## **1 YEAR UPGRADE** BUYER PROTECTION PLAN

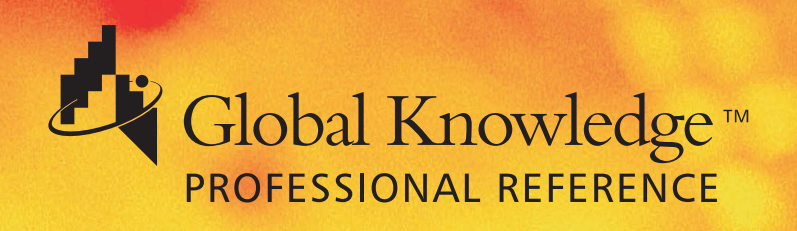

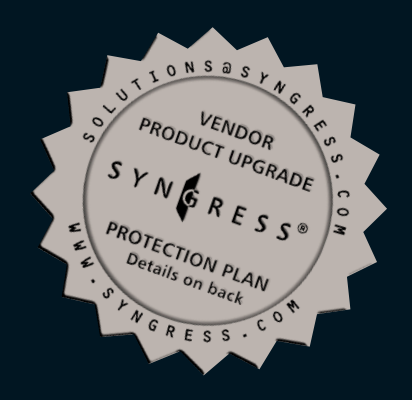

# **REMOTE ACCESS CISCO NETWORKS BUILDING**

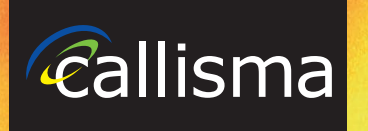

**"BCRAN is about technological empowerment. This book will help you grow technically, expand your career opportunities, and enhance your experience of the Internet Revolution."**

**—Ralph Troupe, President and CEO Callisma**

**Mark Edwards, CCNP, CCDP, MCSE, CNE Ron Fuller, CCDP, CCNP, MCP, MCNE, CCIE Andy McCullough, CCNA, CCDA**

**TECHNICAL EDITOR: Wayne Lawson, CCIE, CCNA, CCDA, NNCSE, CNX, MCSE, CNE, CBE**

FREE Monthly Technology Updates

One-year Vendor Product Upgrade Protection Plan

FREE Membership to Access.Globalknowledge

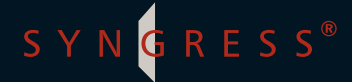

#### solutions@syngress.com

With over 1,500,000 copies of our MCSE, MCSD, CompTIA, and Cisco study guides in print, we have come to know many of you personally. By listening, we've learned what you like and dislike about typical computer books. The most requested item has been for a web-based service that keeps you current on the topic of the book and related technologies. In response, we have created solutions@syngress.com, a service that includes the following features:

- A one-year warranty against content obsolescence that occurs as the result of vendor product upgrades. We will provide regular web updates for affected chapters.
- Monthly mailings that respond to customer FAQs and provide detailed explanations of the most difficult topics, written by content experts exclusively for solutions@syngress.com.
- Regularly updated links to sites that our editors have determined offer valuable additional information on key topics.
- Access to "Ask the Author"<sup>™</sup> customer query forms that allow readers to post questions to be addressed by our authors and editors.

Once you've purchased this book, browse to

www.syngress.com/solutions.

To register, you will need to have the book handy to verify your purchase.

Thank you for giving us the opportunity to serve you.

SYNGRESS®

## **BUILDING CISCO REMOTE ACCESS NETWORKS**

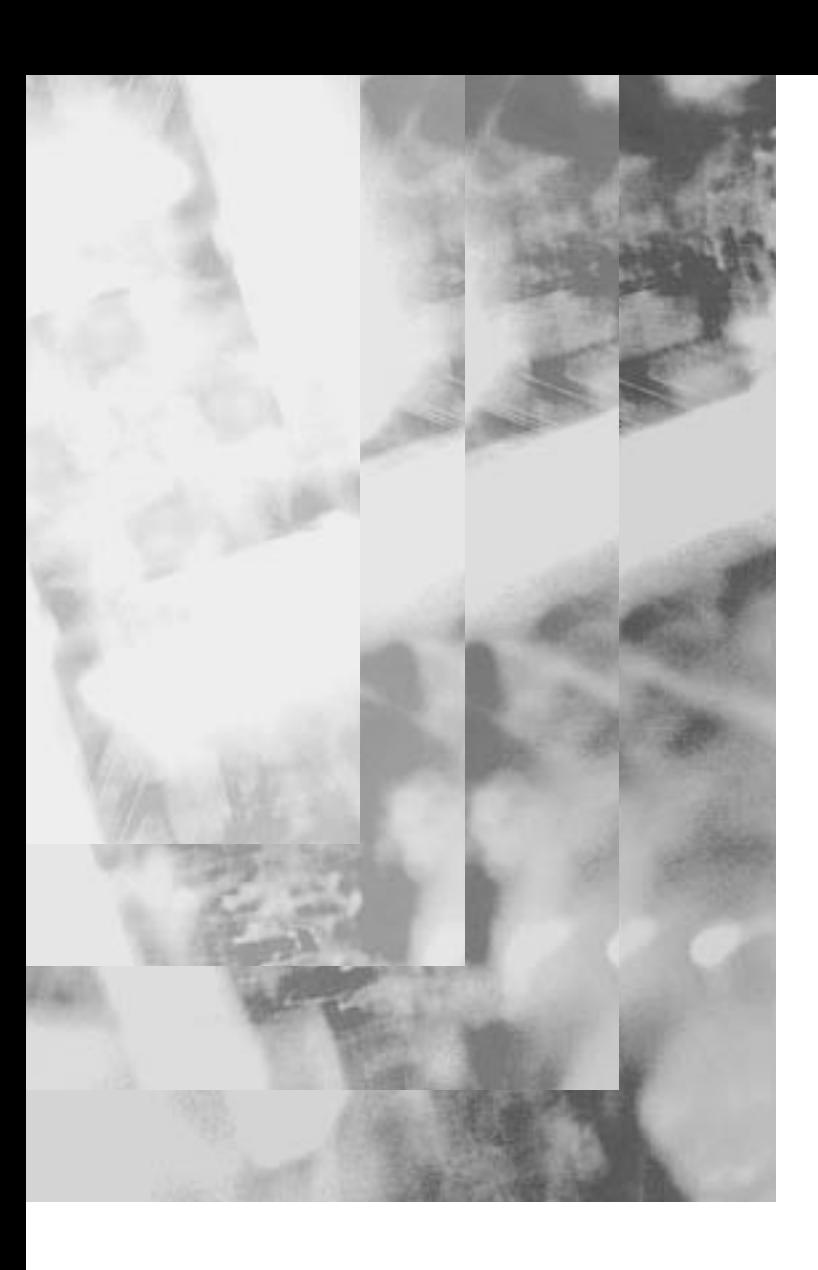

Syngress Publishing, Inc., the author(s), and any person or firm involved in the writing, editing, or production (collectively "Makers") of this book ("the Work") do not guarantee or warrant the results to be obtained from the Work.

There is no guarantee of any kind, expressed or implied, regarding the Work or its contents. The Work is sold AS IS and WITHOUT WARRANTY. You may have other legal rights, which vary from state to state.

In no event will Makers be liable to you for damages, including any loss of profits, lost savings, or other incidental or consequential damages arising out from the Work or its contents. Because some states do not allow the exclusion or limitation of liability for consequential or incidental damages, the above limitation may not apply to you.

You should always use reasonable case, including backup and other appropriate precautions, when working with computers, networks, data, and files.

Syngress Media® and Syngress® are registered trademarks of Syngress Media, Inc. "Career Advancement Through Skill Enhancement™," "Ask the Author™," "Ask the Author UPDATE™," and "Mission Critical™," and "Hack Proofing™" are trademarks of Syngress Publishing, Inc. Brands and product names mentioned in this book are trademarks or service marks of their respective companies.

**KEY SERIAL NUMBER**<br>001 6ITM3ADSE2 001 6LTM3ADSE2<br>002 XPS5POB4C4 002 XPS5PQB4C4<br>003 W3BM28FV7 W3BM28FV7A 004 VBC8N4R52F<br>005 7745OUXBR 005 Z745QJJXBR 006 PF62RTSRR4<br>007 7TPLA57GG8 007 7TPLA5ZGG8<br>008 A27F743RTG 008 A2ZF743RTG<br>009 HN38M941D 009 HN38M941DS<br>010 SM35MR55NT SM35MR55NT

PUBLISHED BY Syngress Publishing, Inc. 800 Hingham Street Rockland, MA 02370

**Building Cisco Remote Access Networks**

Copyright © 2000 by Syngress Publishing, Inc. All rights reserved. Printed in the United States of America. Except as permitted under the Copyright Act of 1976, no part of this publication may be reproduced or distributed in any form or by any means, or stored in a database or retrieval system, without the prior written permission of the publisher, with the exception that the program listings may be entered, stored, and executed in a computer system, but they may not be reproduced for publication.

Printed in the United States of America

1 2 3 4 5 6 7 8 9 0

ISBN: 1-928994-13-X

Copy edit by: Joeth Barlas and Judy Eby Proofreading by: Kate Bresnahan Technical edit by: Wayne Lawson<br>
The Page Layout and Art by: Shannon Tozier<br>
Co-Publisher: Richard Kristof Index by: Robert Saigh Project Editor: Katharine Glennon

Distributed by Publishers Group West

## **Acknowledgments**

We would like to acknowledge the following people for their kindness and support in making this book possible.

Richard Kristof, Duncan Anderson, Jennifer Gould, Robert Woodruff, Kevin Murray, Dale Leatherwood, Shelley Everett, Laurie Hedrick, Rhonda Harmon, Lisa Lavallee, and Robert Sanregret of Global Knowledge, for their generous access to the IT industry's best courses, instructors and training facilities.

Ralph Troupe and the team at Rt. 1 Solutions for their invaluable insight into the challenges of designing, deploying and supporting world-class enterprise networks.

Karen Cross, Kim Wylie, Harry Kirchner, John Hays, Bill Richter, Kevin Votel, Brittin Clark, Sarah Schaffer, Luke Kreinberg, Ellen Lafferty and Sarah MacLachlan of Publishers Group West for sharing their incredible marketing experience and expertise.

Peter Hoenigsberg, Mary Ging, Caroline Hird, Simon Beale, Julia Oldknow, Kelly Burrows, Jonathan Bunkell, Catherine Anderson, Peet Kruger, Pia Rasmussen, Denelise L'Ecluse, Rosanna Ramacciotti, Marek Lewinson, Marc Appels, Paul Chrystal, Femi Otesanya, and Tracey Alcock of Harcourt International for making certain that our vision remains worldwide in scope.

Special thanks to the professionals at Osborne with whom we are proud to publish the best-selling Global Knowledge Certification Press series.

### **From Global Knowledge**

At Global Knowledge we strive to support the multiplicity of learning styles required by our students to achieve success as technical professionals. As the world's largest IT training company, Global Knowledge is uniquely positioned to offer these books. The expertise gained each year from providing instructor-led training to hundreds of thousands of students worldwide has been captured in book form to enhance your learning experience. We hope that the quality of these books demonstrates our commitment to your lifelong learning success. Whether you choose to learn through the written word, computer based training, Web delivery, or instructor-led training, Global Knowledge is committed to providing you with the very best in each of these categories. For those of you who know Global Knowledge, or those of you who have just found us for the first time, our goal is to be your lifelong competency partner.

Thank your for the opportunity to serve you. We look forward to serving your needs again in the future.

Warmest regards,

Dunner Andrew

Duncan Anderson President and Chief Executive Officer, Global Knowledge

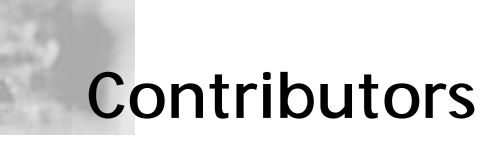

**Tony Olzak** (CCNP, MCSE) presently works as a consultant at Frontway in Toledo, OH. He specializes in the planning, design, and implementation of enterprise networks and is working towards the CCIE certification. In his free time, Tony likes to play guitar and write music.

**Ron Fuller** (CCIE, CCDP, CCNP-ATM, CCNP-Security, MCNE) has been in the internetworking industry for over six years. In that time he has worked as a consultant for clients looking for design, integration, and implementation expertise in Novell and Cisco environments.

**Kevin Davis** (MCP+I, MCSE, CCNA) is a consultant at Callisma in Dallas, TX. He has over ten years of WAN/LAN network design experience that includes some of the largest networks in the world using Cisco routers, WAN and LAN switches, Novell NetWare, and Microsoft Windows NT. Kevin graduated from the Dwight Look College of Engineering at Texas A&M University, College Station, TX with a degree in Computer Engineering. Recently he has consulted with some of the largest service providers in support of their Fortune 500 clients, and has authored several white papers on network security and anti-virus postures within a network.

**Chris Larson** (CNE, MCP+I, CCNP+Security) is a senior network engineer for PCT3, an international ASP. He has over 12 years of experience in network design and implementations.

**Andy McCullough** (CCNP, CCDA) has been in the network consulting industry for over five years. He is currently working at Lucent NPS as Chief Technical Architect. Andy has done design work for several global customers of Lucent Technologies including Level 3 Communications, Sprint, MCI/WorldCom, London Stock Exchange, and Birch Telecom. Prior to working for Lucent, Andy ran his own consulting company, Cisco reseller, and ISP. Andy is also an assistant professor teaching at a Cisco Network Academy in Lenexa, KS.

**Venkata Ammu** holds a master's degree in Computer Science, and is presently a manager at Callisma. Venkata has over 15 years of experience in the internetworking area, specifically in designing and implementing large networks. Venkata lives with his wife Syamala, son Kartik, and daughter Bhargavi in East Brunswick, NJ.

**Mark Edwards** (CCNP, CCDP, MCSE, CNE) is an IT consultant based in South Wales, UK. He qualified from the University of Glamorgan with a BSc (Hons) in Computer Science in 1994, and has been working in the network field ever since. He is currently working on achieving CCIE status and is set to take the lab in late 2000. Mark has worked for many large international organizations and has held a wide variety of roles in various major projects. These have included project management, infrastructure design and implementation, training, and testing. Mark is currently working as an infrastructure consultant for ACNielsen on their global intranet team. Mark lives in Cardiff, UK, and can be contacted at celtcrt@globalnet.co.uk.

**Darrel Hinshaw** (CCIE, CCNA, MCSE, MCP+I, MCNE) is a senior consultant at Callisma. He currently provides senior-level strategic and technical consulting to all Callisma clients in the south-central region of the US. His specialties include Cisco routers and LAN switches, Microsoft NT, Novell design and implementation, strategic network planning, network architecture and design, and network troubleshooting and optimization. Darrel's background includes positions as a senior engineer at Chancellor Media, and as a senior network engineer at Lucent Technologies in the Octel Messaging Division.

**Richard Hamilton** is a senior consultant at Callisma. He is currently responsible for leading engineering teams specializing in the design and deployment of ATM and WAN/LAN technologies. He is accountable for providing end-to-end solutions for diverse networking environments primarily in the service provider space. Richard has spent the past 13 years in both staff and consulting roles in the financial and service provider industries, for companies that include International Network Services Inc., and NatWest/ Fleet Bank N.A.

**Pankaj Chandhok** is a senior network design consultant who has engineered, maintained, and managed worldwide LAN/WAN network infrastructures. He works at Callisma in Parsippany, NJ where he is accountable for leading a project team in the design and implementation of large-scale network projects. He has also taught formal training classes ranging from Microsoft Windows to Layer 3 Switching concepts. His formal education includes a M.S. and B.S. in Electrical Engineering from Rutgers University. He and his wife Poonam are expecting their first baby this year. He can be contacted at pankaj\_chandhok@yahoo.com.

**Cameron Brandon** (MCSE, CNE, CNA, MCSE+Internet, A+, Network+) works as a network engineer/administrator in Portland, OR, and he specializes in Windows NT with BackOffice Integration. He helped in Intel's large-scale migration at its Oregon facility to Windows NT. Cameron completed all of his certifications in five months, demonstrating that determination and a strong sense of direction are the keys to success in one's career.

**J.D. Wegner** is a founder and director of The Empowerment Group, Inc. He has been working with computers for over 30 years, the last twelve of those involved with the design, installation, and support of data networks. As an instructor and course director for Global Knowledge, he has presented topics ranging from Internetworking with TCP/IP to Web Security to IP Address Management to thousands of IT professionals in the U.S. and abroad. His clients include many of the Fortune 500 as well as several government agencies. He lives in Hickory, NC with his wife, Laurie, and their two children, David and Sarah.

**John Senkow** (CCNA, CCDA, CCNP) is currently a consulting engineer at Callisma, in Philadelphia, PA. His key responsibilities include design, configuration, implementation, and analysis of LAN/WAN architectures. John has over five years of experience working with various network infrastructures. His background is primarily in Cisco routers and switches as well as in SNMP management.

**Dave Capeci** (MCSE, MCP+I, MCT) is the manager of professional services at Callisma. His professional experience includes positions as a senior network executive for a Fortune 1000 insurance company, and the director of technology for a regional healthcare system. He has been published in Windows NT Magazine and Windows 2000 Magazine. Dave lives in suburban Philadelphia, PA with his wife, Janine, and three children.

**Brett M. Summerville** (CCNA, MCP) is a network consultant at Callisma. He has over six years of LAN/WAN data communications experience providing internal and external clients with design, development, management, and operation of complex, multiprotocol, multi-platform internetworking environments.

**Melissa Craft** (CCNA, MCSE, Network+, CNE-5, CNE-3, CNE-4, CNE-GW, MCNE, Citrix CCA) designs business computing solutions using technology to automate processes. Her consulting experience has incorporated extensive project management, LAN and WAN design, deployment and operational turnover. Currently, Melissa is Director of e-Business Offering Development for MicroAge Technology Services, a global systems integrator. Melissa is a member of the IEEE, the Society of Women Engineers and American MENSA, Ltd. Melissa currently resides in Glendale, AZ with her family, and can be contacted at mmcraft@compuserve.com.

#### **Technical Editor**

**Wayne Lawson** (CCIE #5244, CCNA, CCDA, Nortel Networks NNCSE, Certified Network Expert (CNX) Ethernet, Microsoft MCSE, Novell CNE, Banyan Systems CBE) is a systems engineer with Cisco Systems in Southfield, MI. Wayne has over nine years of experience in the IT industry. His core area of expertise is in the routed wide area network (WAN) arena, as well as the campus switching arena.

## **Contents**

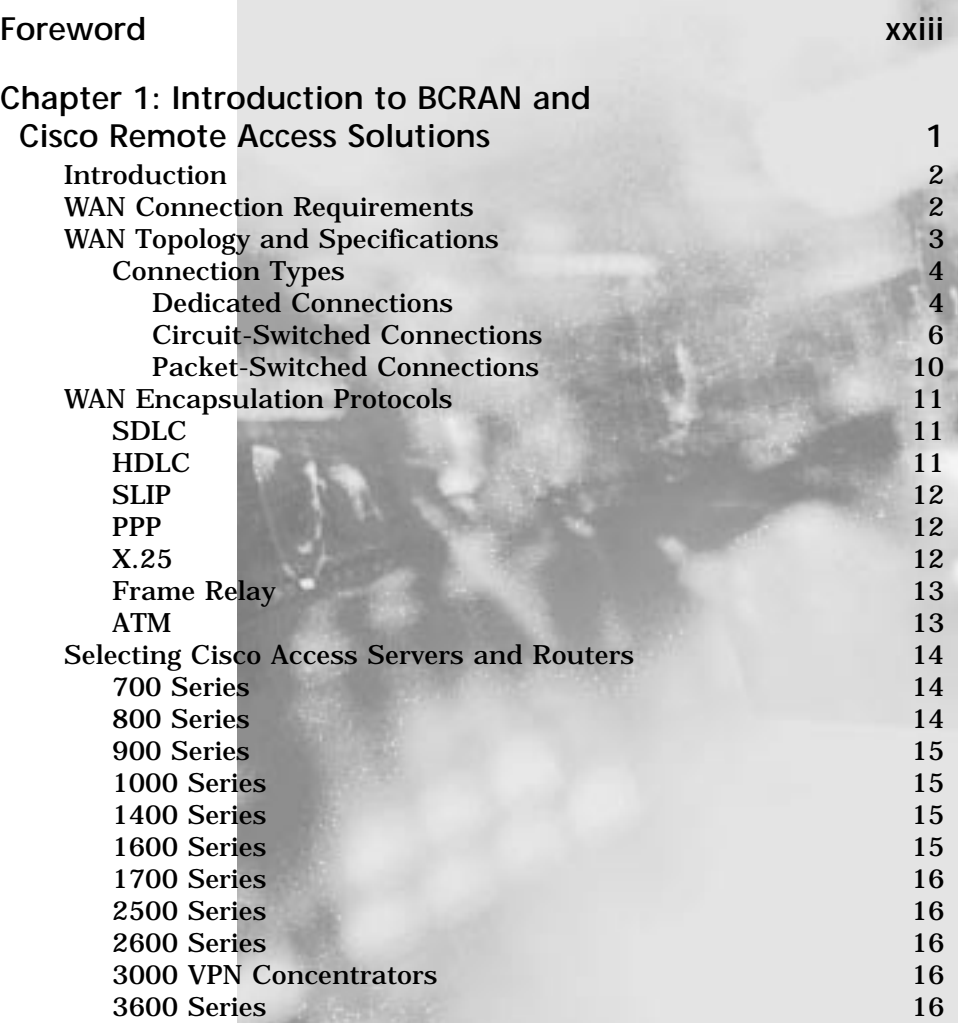

xi

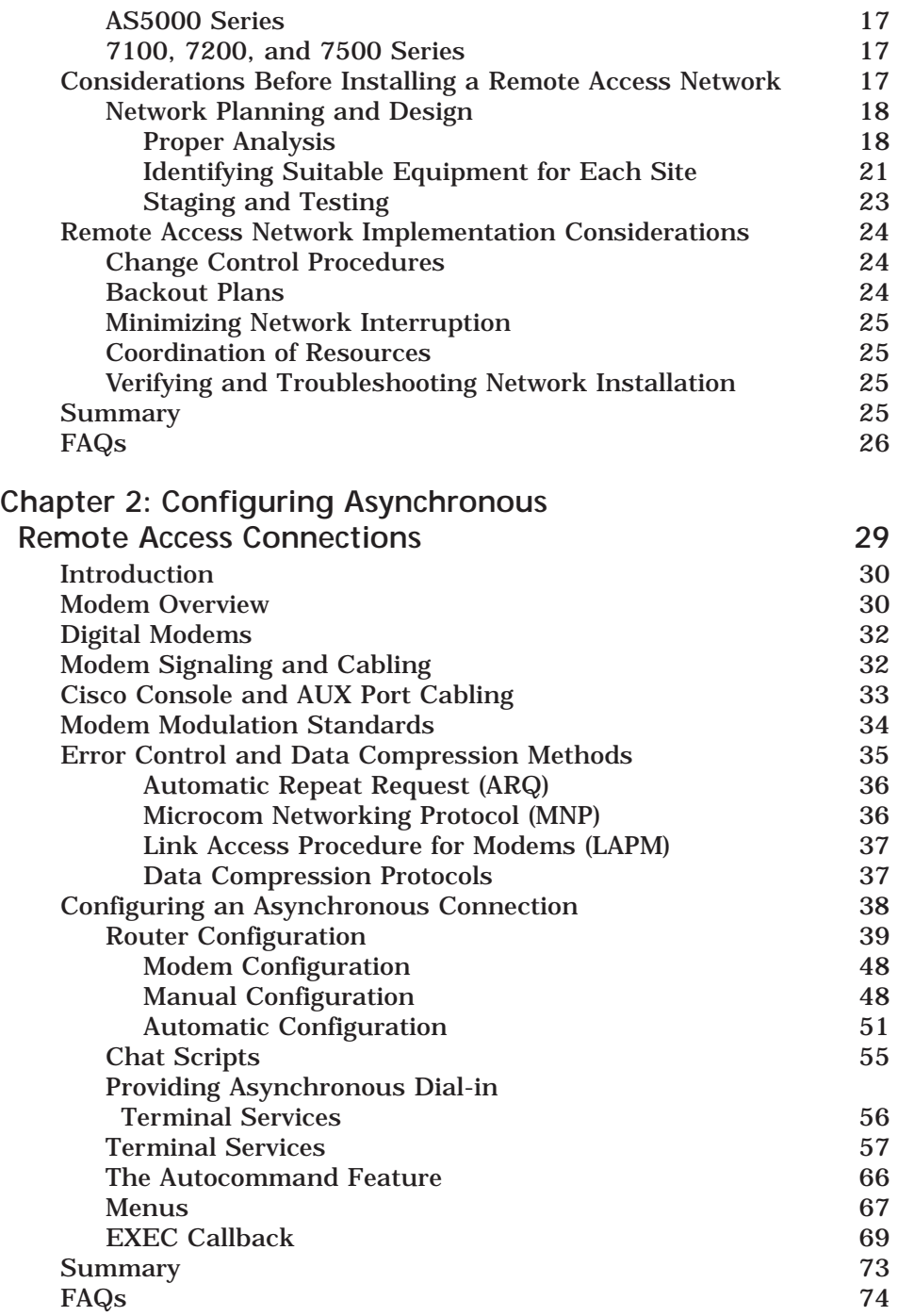

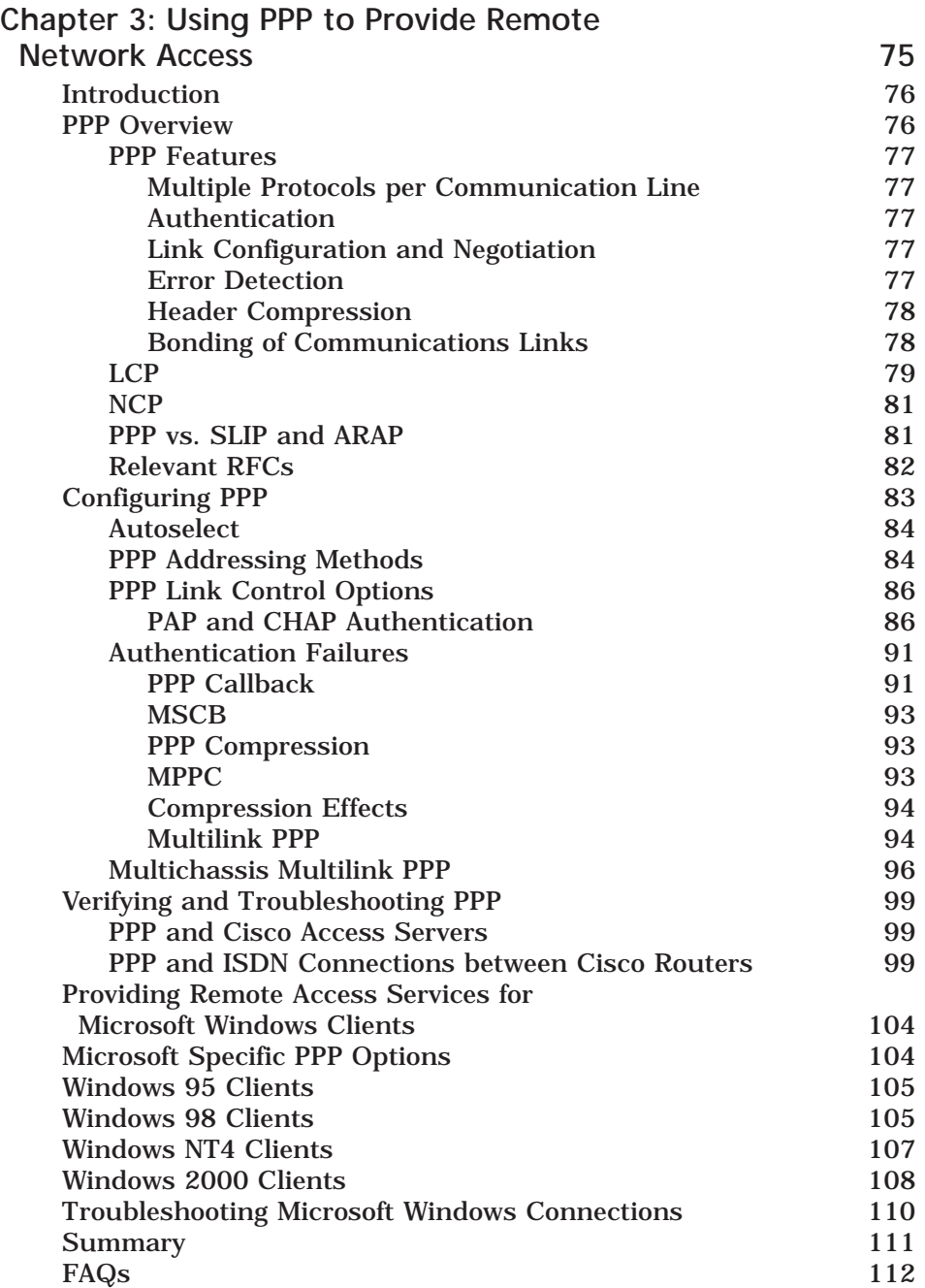

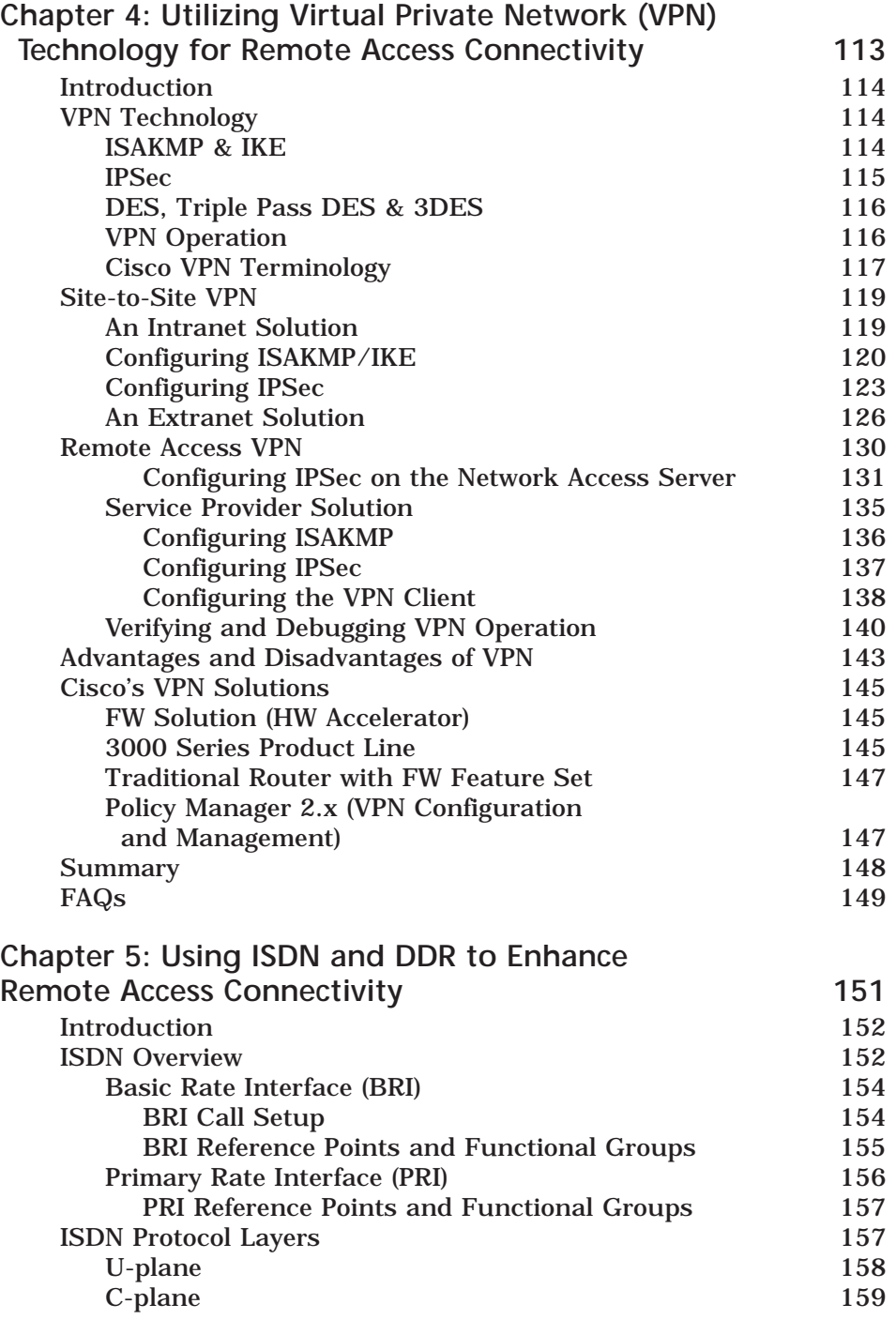

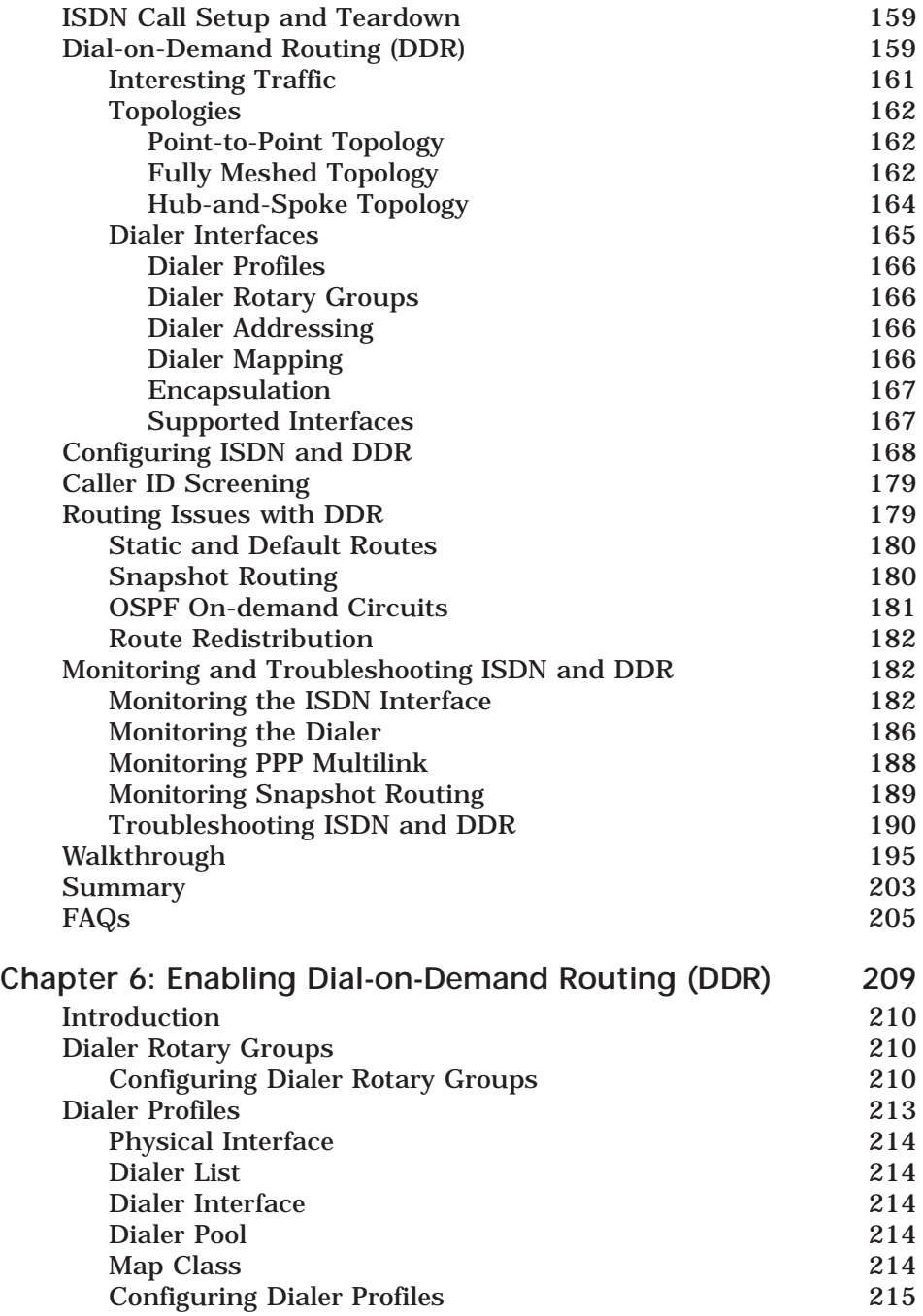

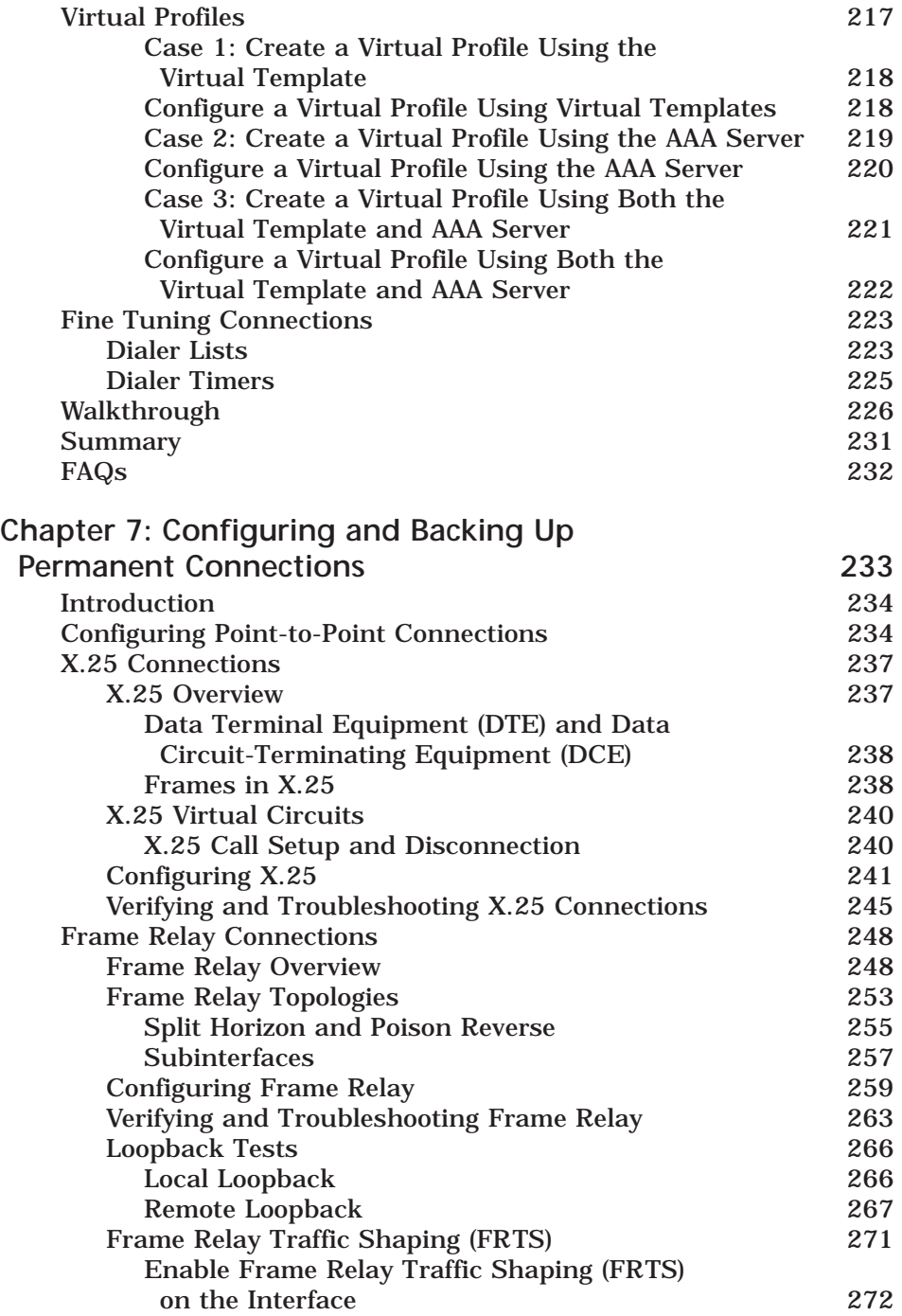

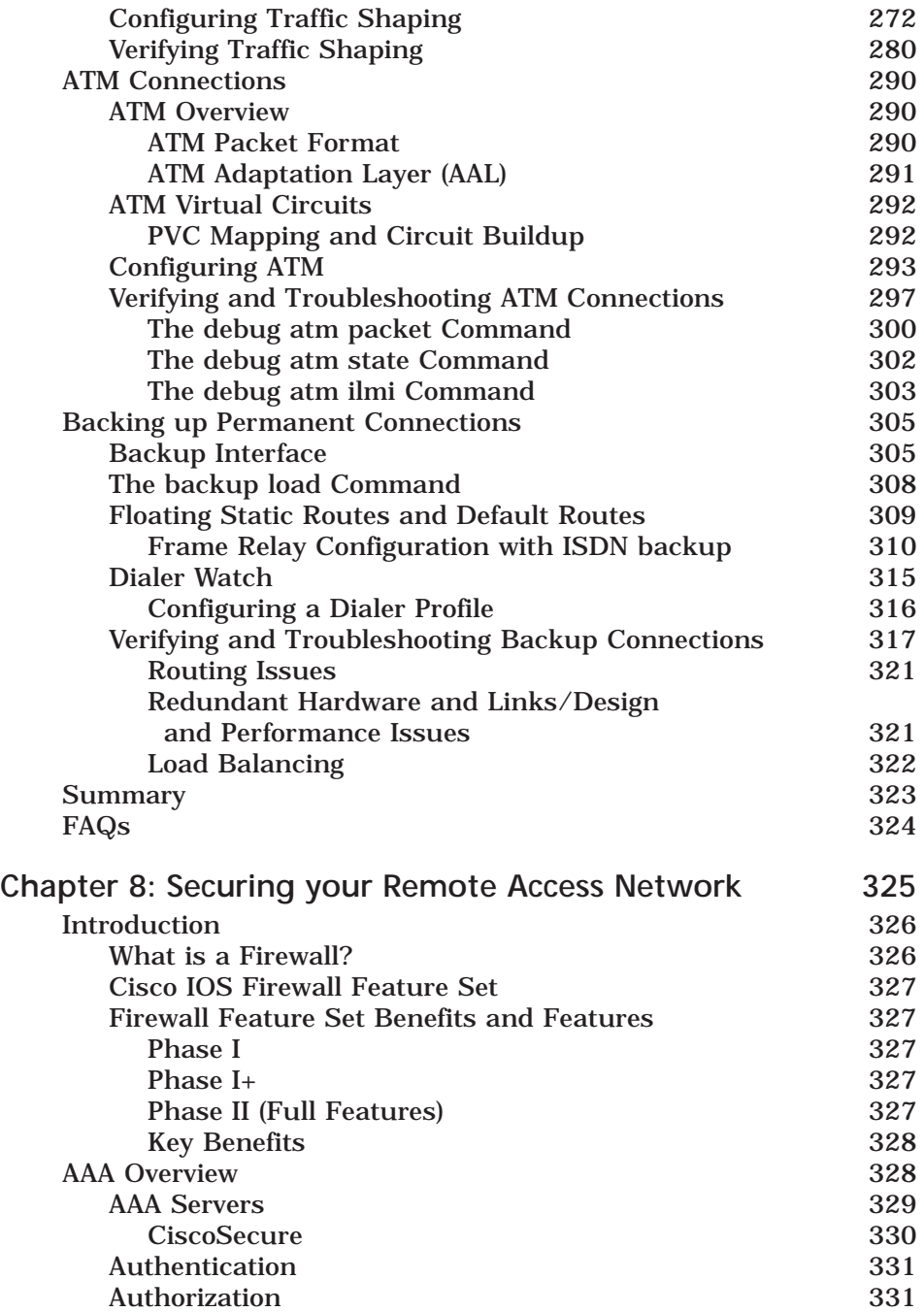

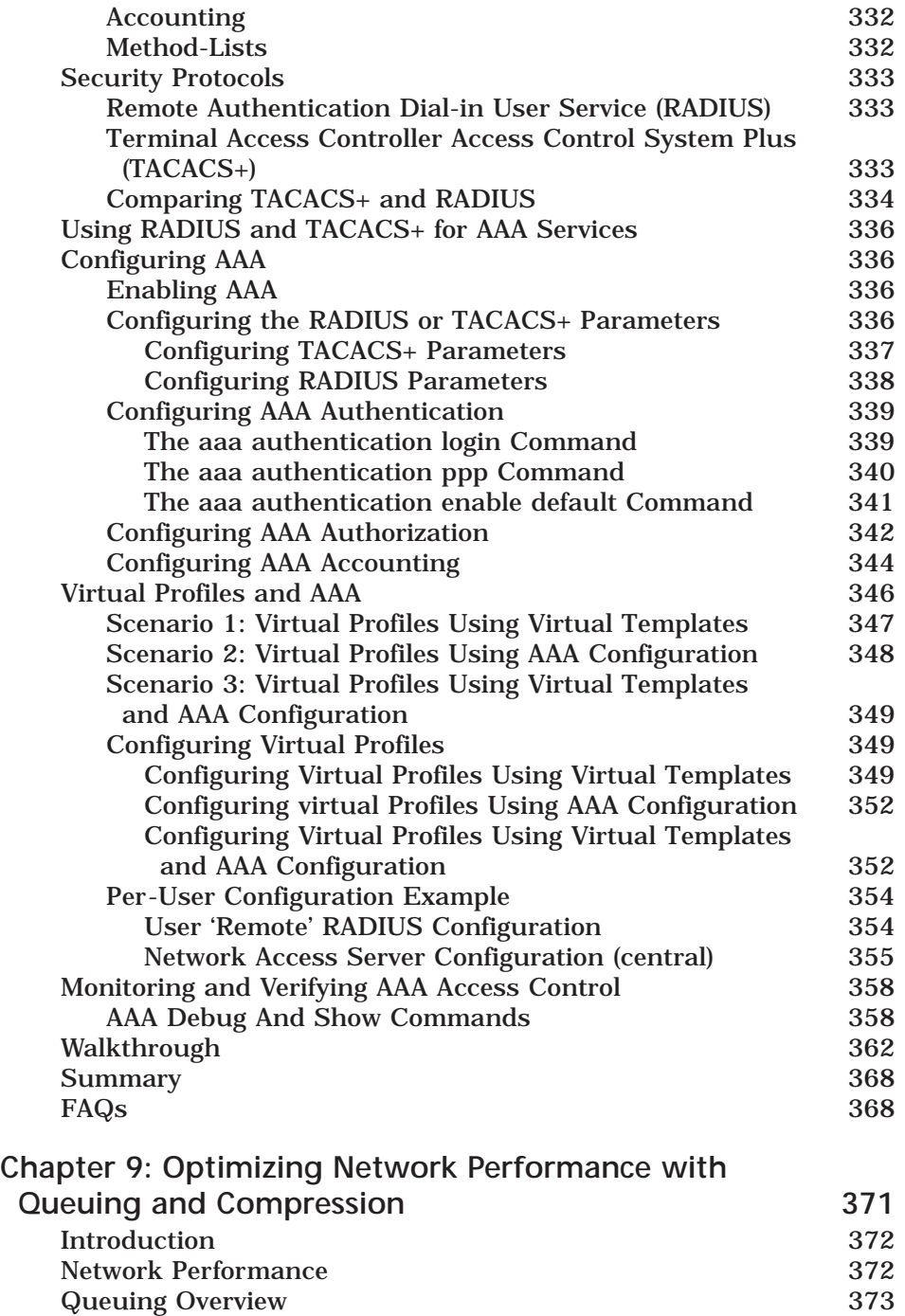

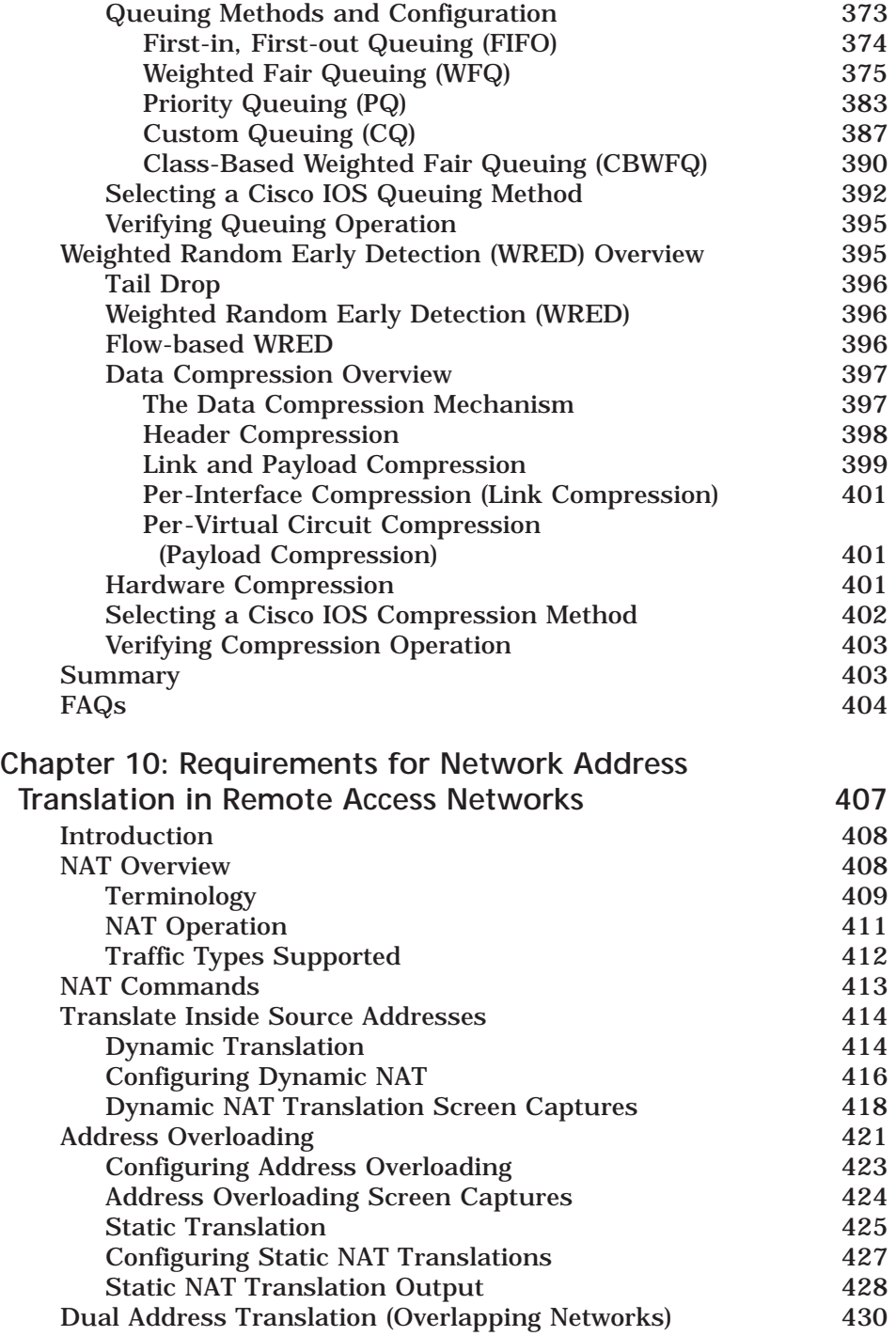

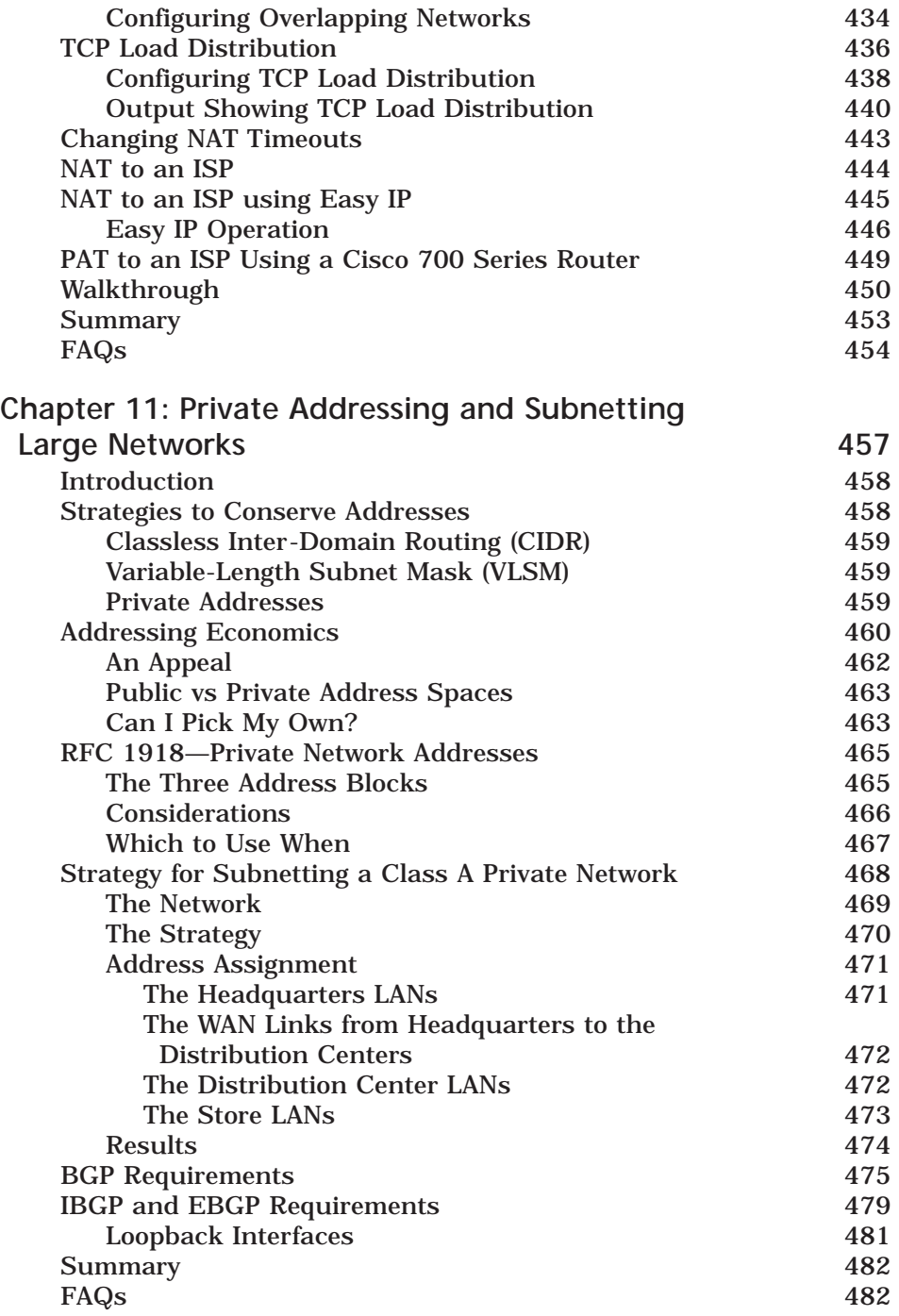

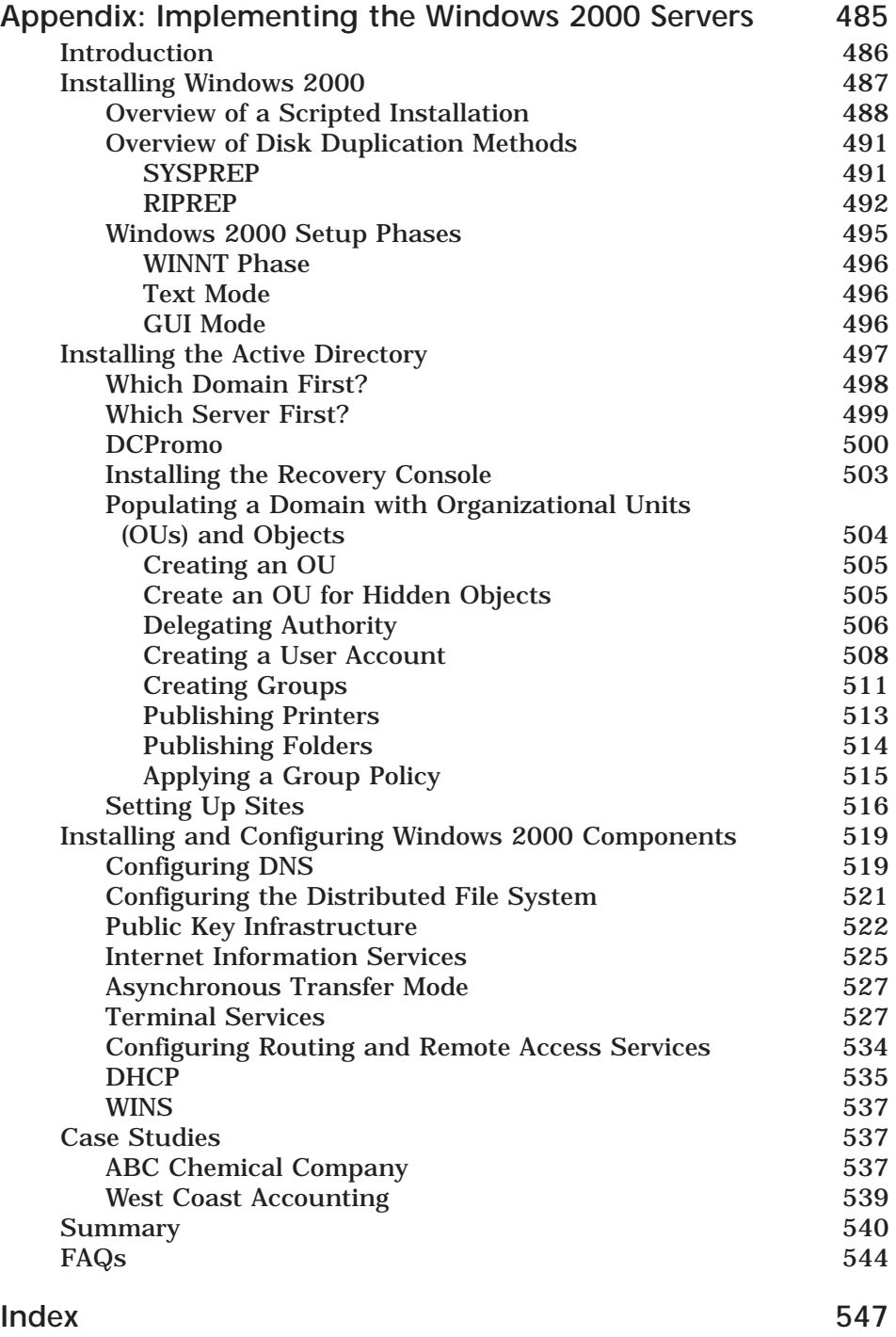

### **Foreword**

We are in the middle of a revolution! Never doubt that the Internet Revolution has changed history and that we're a part of this tremendous change and activity. Not unlike the Industrial Revolution of the eighteenth and nineteenth centuries, the Internet Revolution spans two centuries and the end is nowhere in sight. Revenue per employee increased by 19 percent from 1998 to 1999, as companies leveraged the Internet to increase operational efficiency. Leveraging the Internet means providing robust and reliable methods for remote access.

*Building Cisco Remote Access Networks* (BCRAN) is a book that covers the key technology area of remote access. Cisco is a dominant force in this Internet economy. BCRAN is more than a product line; it is a technology delivery platform of products. This book covers the key protocols involved, as well as technical connectivity considerations. It provides the reader with instruction on interconnecting central sites to branch offices, and supporting home office workers and telecommuters. BCRAN is about technological empowerment.

The Internet is the great enabler, in addition to being the great equalizer. Cisco remote access technology delivers on the promise of distance learning, e-learning and productive telecommuting. With Cisco remote access networks as a platform, both enterprises and service providers can reach a broader constituency and a bigger subscriber base, and empower remote workers. In this increasingly competitive labor market, the company that brings technology into the home will capture and retain more talent in the Internet economy. The Internet has brought e-learning right to our desktops, enabling lifelong learning. Web technologies and higher-speed access provide us with extreme productivity.

The Internet is moving fast. Only the fast will survive. We must do business at the speed of the Internet, absorbing change, anticipating change, and

executing change in a quick and fluid fashion. If you are reading this for your company, *Building Cisco Remote Access Networks* should be part of your strategy to recruit and retain, deliver greater productivity, and provide that technological enablement. If you are reading this as an individual, this book will help you grow technically, expand your career opportunities and enhance your experience of the Internet Revolution.

Sincerely,

Ralph Troupe President and CEO Callisma

## **Chapter 1**

1

**Introduction to BCRAN and Cisco Remote Access Solutions**

#### **Solutions in this chapter:**

- **WAN connection requirements**
- **WAN topology and specifications**
- **Network planning and design**
- **Considerations before installation**
- **Selecting Cisco access servers and routers**
- **Implementation considerations**

### **Introduction**

Wide area network (WAN) connections are used to connect geographically separate networks together. When a device on one network wants to communicate with a device on a different network or remote site, traffic has to traverse one or more WAN links. Unlike a local area network (LAN), a service provider typically provides the physical WAN connections. Studies have shown that these costs can comprise 80 percent of the annual network budget.

Remote connections link branch offices, telecommuters, and mobile users to a central office or to the Internet. Given the high cost of permanent WAN connections, if the traffic requirement between these sites is not for 24 hours per day connectivity, significant cost savings may be realized by using a dial-up connection over the Public Switched Telephone Network (PSTN) or the Integrated Services Digital Network (ISDN). These links connect only when traffic needs to be transferred.

In this chapter, we will start by looking at WAN connection requirements, topologies, and specifications. We will review the Cisco Access Server product line as well as the routers that are currently available. We will also review where the products fall within the Cisco product set. Additionally, we will look at some of the remote access options that are currently available.

In the second part of this chapter, we will look at what issues should be considered when planning the design, implementation, and installation of a Cisco remote access network, as well as identify suitable equipment for each site.

#### **WAN Connection Requirements**

WAN links connect various facilities—ranging in distance from two neighboring cities to different continents—for the exchange of information. These connections are usually rented from a service provider, and prices are based on distance, bandwidth, and the communication technologies chosen.

Connection requirements vary widely, depending on the function of the link; a small office/home office (SOHO) may only need a 56K modem to check e-mail. However, if files are transferred regularly, or most resources are at the central site, a faster ISDN link may be preferred. In a scenario where you have multiple departments transferring large files or documents, a dedicated solution such as Frame Relay, Point-to-Point Protocol (PPP), or a High-Level Data Link Control (HDLC) is usually a better choice.

Consider the future bandwidth requirements and networking technologies of the company when choosing a type of link and equipment. Will your phone system use the network to deliver voice to remote locations? Do you have plans for video conferencing? Maybe creating a virtual private network (VPN) between sites using your Internet connections and some form of encryption (for example, IPSec) is more cost-effective for your organization. This is covered in detail in Chapter 4.

The network must balance the needs of the company with the total cost of ownership. The best way to accomplish this is to gain a good understanding of the types of WAN connections and product lines available.

## **WAN Topology and Specifications**

The topology of a WAN can be broken down into four areas that divide the responsibility of the wiring and equipment between the customer and a service provider:

**Customer Premises Equipment (CPE):** Refers to all the equipment and wiring for which the customer is responsible. This includes any routers and channel service units/data service units (CSU/DSU) that are not rented from the service provider.

**Demarc:** Short for "demarcation point," it marks the division between customer and service provider responsibility.

**Local Loop:** Wiring that runs from the demarc to the Central Office.

**Central Office (CO):** Often referred to as the "local POP," or Point of Presence. This is where the local loop connects to the service provider's backbone.

Refer to Figure 1.1 for an example of these four areas.

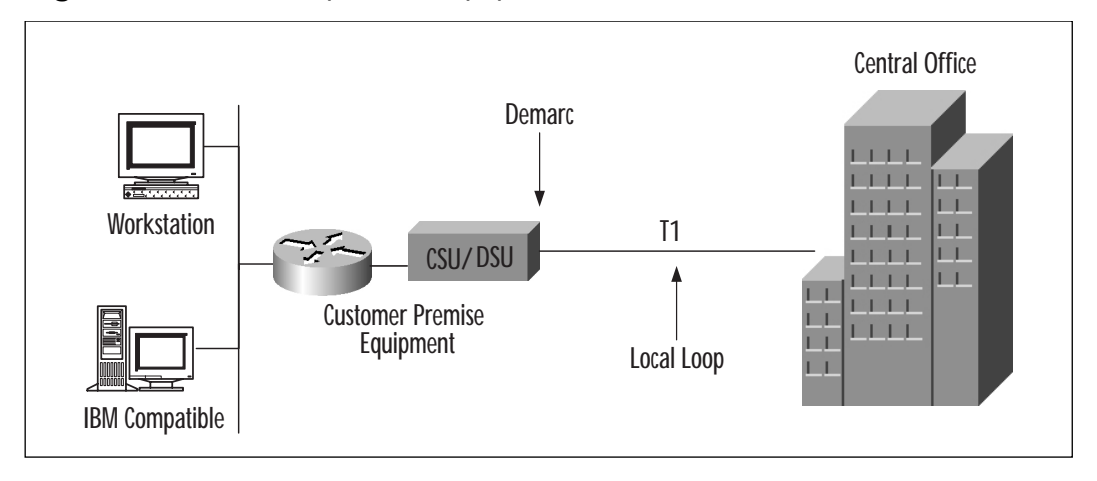

**Figure 1.1** Customer premise equipment to the central office.

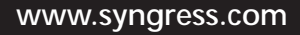

#### Connection Types

All current and emerging WAN technology can be grouped into three categories:

- Dedicated Connections
- Circuit-Switched
- Packet-Switched

#### Dedicated Connections

A dedicated link is a single point-to-point connection between two facilities (see Figure 1.2) that is leased from a service provider. A permanent connection is made through the carrier's network for the sole use of the customer. Since multiple connections cannot be made, a separate dedicated connection is needed for every facility to which the customer will connect. This can raise costs to inefficient levels if more than a few connections are needed. The pricing is based on speed (for example, Fractional T1 line, T1 line, or T3 line) and the distance between two sites.

The main benefit of a private line is the 24 hours per day, seven days per week availability of large amounts of bandwidth. Speeds up to 45 Mbps can be reached through a T3 line in North America and Japan, and up to 30 Mbps, in Europe with an E3 line. Because the link is not shared with other companies, the full bandwidth is always available to the customer.

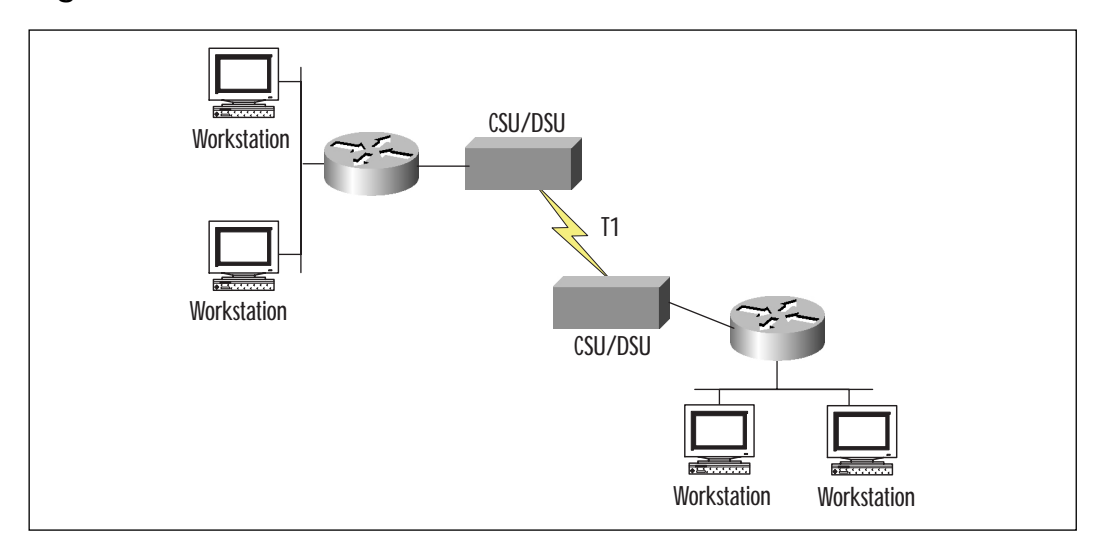

**Figure 1.2** Dedicated T1 line between two sites.

The flip side to not sharing the bandwidth with other customers is not sharing the price with them. In shared connections such as Frame Relay, the price is distributed among multiple companies. However, these prices vary by provider; dedicated links may still be cheaper if a small number of connections is needed.

Permanent connections are typically available in a range of speeds, including 56 Kbps, 64 Kbps, 1.5 Mbps, 2 Mbps, 30 Mbps, and 45 Mbps. Many providers also offer fractional connections to supply a portion of the speed available on a single line. These kinds of connections are usually employed with high-speed, dedicated Internet connections where a full T1 line may not be needed.

Dedicated lines normally connect through a CSU/DSU, which is available as a built-in or separate option. If the CSU/DSU is not integrated, another connection is made between the unit and the router's synchronous serial interface. A DSU converts the signal from the router's serial port to a WAN format that the CSU can use to connect with the interface of data circuit-terminating equipment (DCE), such as a switch. It also provides synchronization between the two devices, and can echo loopback signals from the phone company for line testing.

A DSU connects to the serial port using an industry standard format. Cisco routers support the following:

- X.21
- V.35
- EIA/TIA-232
- EIA/TIA-449
- $\blacksquare$  EIA/TIA-530

Dedicated connections provide different advantages and disadvantages, which are displayed in Table 1.1.

**Table 1.1** Advantages and Disadvantages of Dedicated Connections

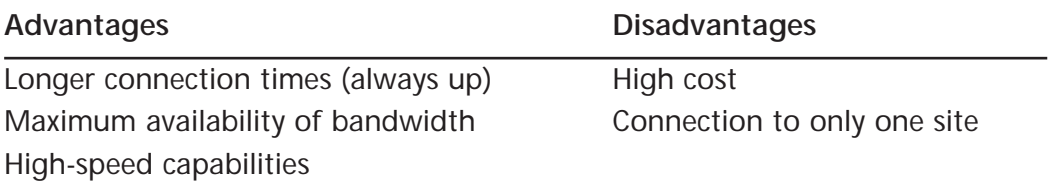

#### **For Managers**

#### Wireless Options

Other options for dedicated connections are becoming available through new breakthroughs in wireless technologies. Cisco's new Aironet series of wireless bridges can establish connections over 20 miles in distance and up to 11 Mbps in speed. This provides an opportunity not only for campus networks, but also for metropolitan area networks to purchase high-speed connections and eliminate local loop charges included in wired solutions. This also lowers the total cost of ownership and the strain dedicated links put on an IT budget.

More information on Cisco's wireless technologies can be found at:

www.cisco.com/warp/public/44/jump/wireless.shtml

#### Circuit-Switched Connections

In a circuit-switched connection, a dedicated path is established over a telephone company's network when a call is placed, and then terminated at the end of each session. People use circuit-switched connections whenever they place a call to another person. The link is brought up only when needed, and is used exclusively by the two connected parties. A new connection is created for every voice, fax, or data connection required.

#### **Analog Modem Connections**

Analog modem connections are circuit-switched solutions (as illustrated in Figure 1.3) that use a modem and the asynchronous serial port of a router to create a dedicated connection on demand. They are typically used for low bandwidth activities such as a mobile user checking e-mail, as a backup for high-speed links, or when a remote area does not have any high-speed technologies available.

The modem is used to convert the digital signal from the router to the analog signal needed to traverse the network used by the telephone company. A path is created through the carrier's equipment and is received by the modem at the other end, where the signal is converted back to a digital format. Modem speeds range up to 56 Kbps (actually limited by the FCC at 53 Kbps).

Analog signals are an older technology and can be noisy and prone to error. They were originally designed for voice communications and are generally inefficient for use with sensitive data.

**www.syngress.com**

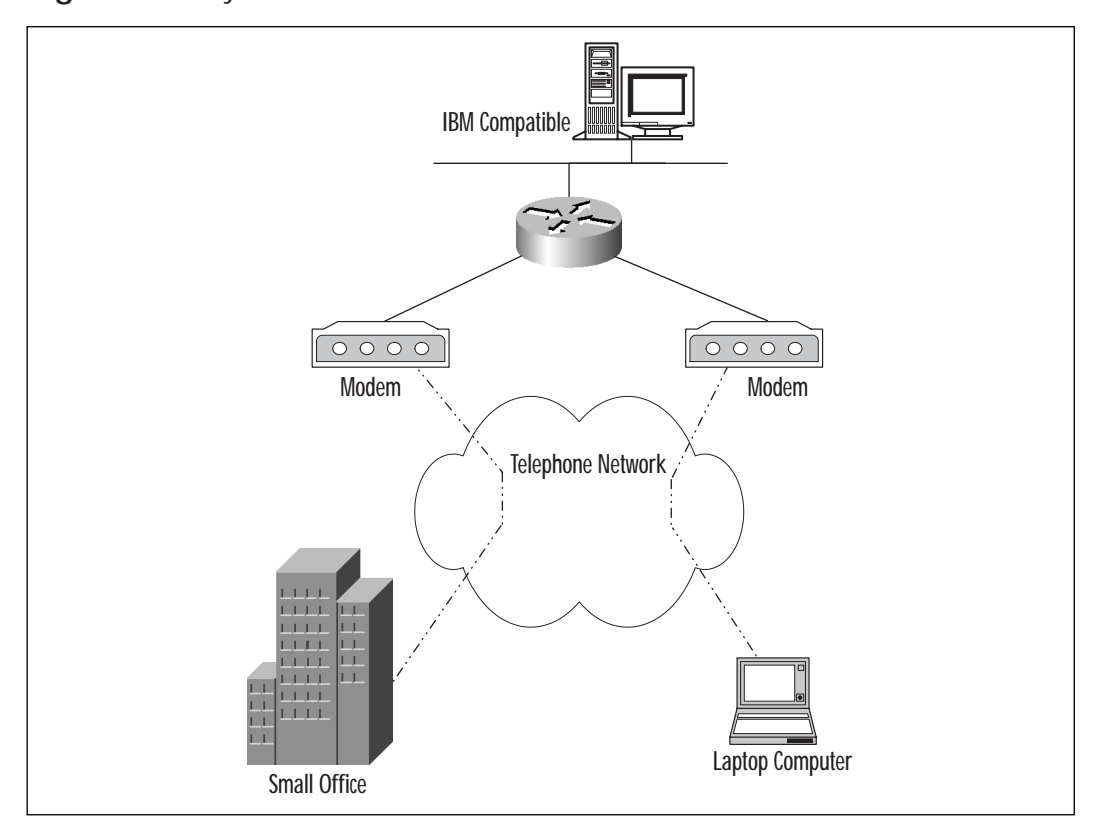

**Figure 1.3** Asynchronous connections.

Dial-on-demand routing (DDR) is used to enable a router to make a connection whenever the exchange of data is needed. Access control lists (ACL) describe what is called *interesting traffic*; when data is present that meets the requirements of the ACL, a connection is established and terminated after a set period of inactivity. This keeps local traffic and routing updates from making unnecessary connections.

DDR requires that you either use static routes or an infrequent method of transferring updates, such as snapshot routing. This is explained in more detail in Chapter 5.

#### **ISDN Connections**

Integrated Services Digital Network (ISDN) is also a circuit-switched network that provides higher speeds (128 Kbps–1.5 Mbps) than asynchronous. ISDN is an all-digital format with the capability of carrying data, voice, and video. Without the need to convert to an analog signal, ISDN presents an efficient, reliable method of transport.

The two types of ISDN are:

- Basic Rate Interface (BRI)
- Primary Rate Interface (PRI)

BRI (also known as 2B+D) uses three channels: two "B" channels operating at 64 Kbps and one "D" channel operating at 16 Kbps. The B channels are used for the transfer of data, voice, and video and can achieve a combined speed of 128 Kbps. The D channel is used for call setup and call teardown. It uses a data-link layer protocol called Link Access Procedure on the D channel (LAPD).

The requirements for a BRI connection are a BRI interface on the router and an ISDN terminal adapter. A terminal adapter is the equivalent of an analog modem for asynchronous serial ports. The NT1 line (adapter for BRI) is usually supplied by the customer in the United States, and by the service provider in Europe. Some routers come with an NT1 line integrated into the interface (called a "U" interface).

Placement of the equipment is shown in Figure 1.4.

**Figure 1.4** BRI network and placement of equipment.

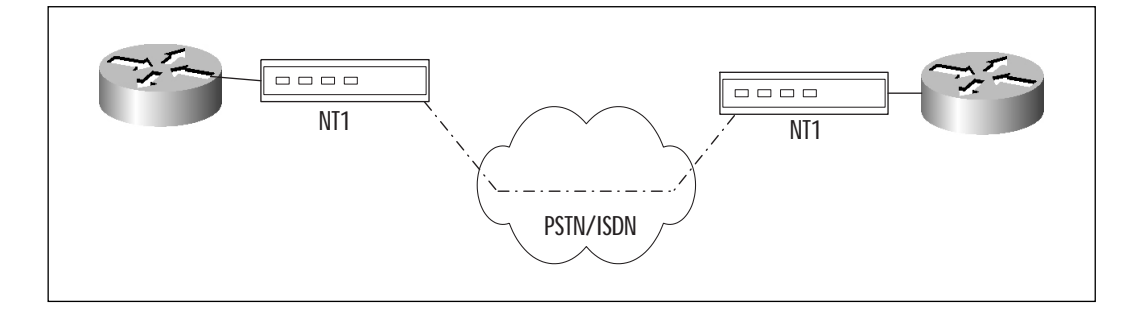

PRI (also known as 23B+D) uses a total of 24 channels: 23 B channels operating at 64 Kbps and 1 D channel operating at 64 Kbps. PRI usually operates over T1 line technology and can achieve a maximum bandwidth of 1.544 Mbps. The D channel is used to set up the transfer of voice, video, and data over B channels. A PRI line uses a CSU/DSU (see Figure 1.5) and can handle multiple BRI calls.

Like asynchronous connections, ISDN can also use the functionality of DDR to control the likelihood of a connection.

One problem with circuit-switched networks is that every established connection dedicates the entire bandwidth, even when idle, to the customer who made the call. This is an inefficient use of the service provider's

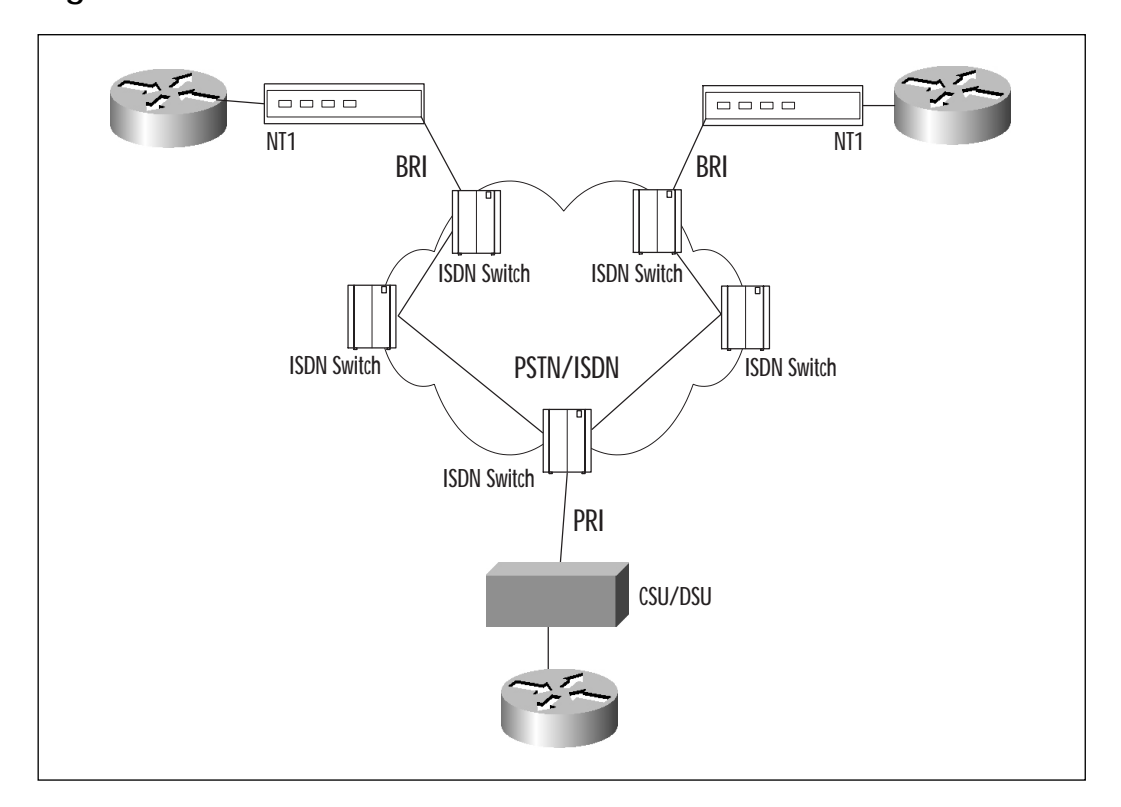

**Figure 1.5** ISDN network with PRI and BRI.

channels, which could be used to carry multiple streams of traffic (as in packet switching) from different customers all at the same time.

Table 1.2 lists the advantages and disadvantages of using a circuitswitched network.

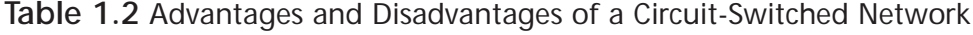

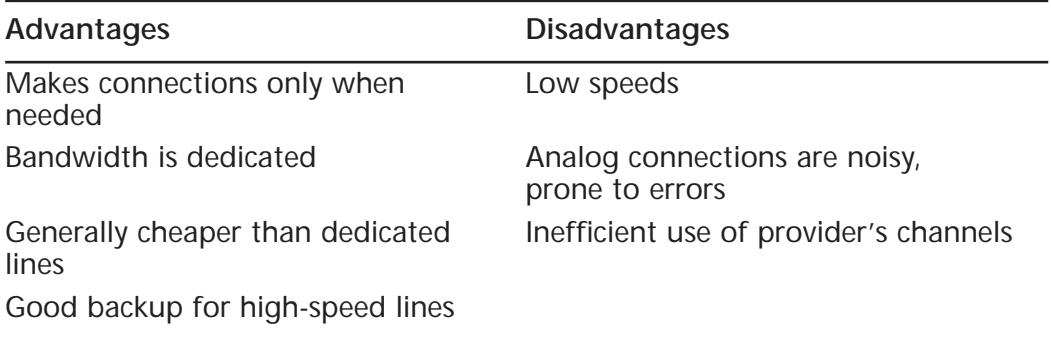

#### Packet-Switched Connections

Packet-switched networks, as shown in Figure 1.6, create point-to-point connections between sites using virtual circuits (VCs) to establish connectivity. These VCs can be permanent virtual circuits (PVCs), where a permanent path is configured to carry traffic to a destination, or switched virtual circuits (SVCs), which dynamically create a path when a connection is required.

**Figure 1.6** Packet-switched network.

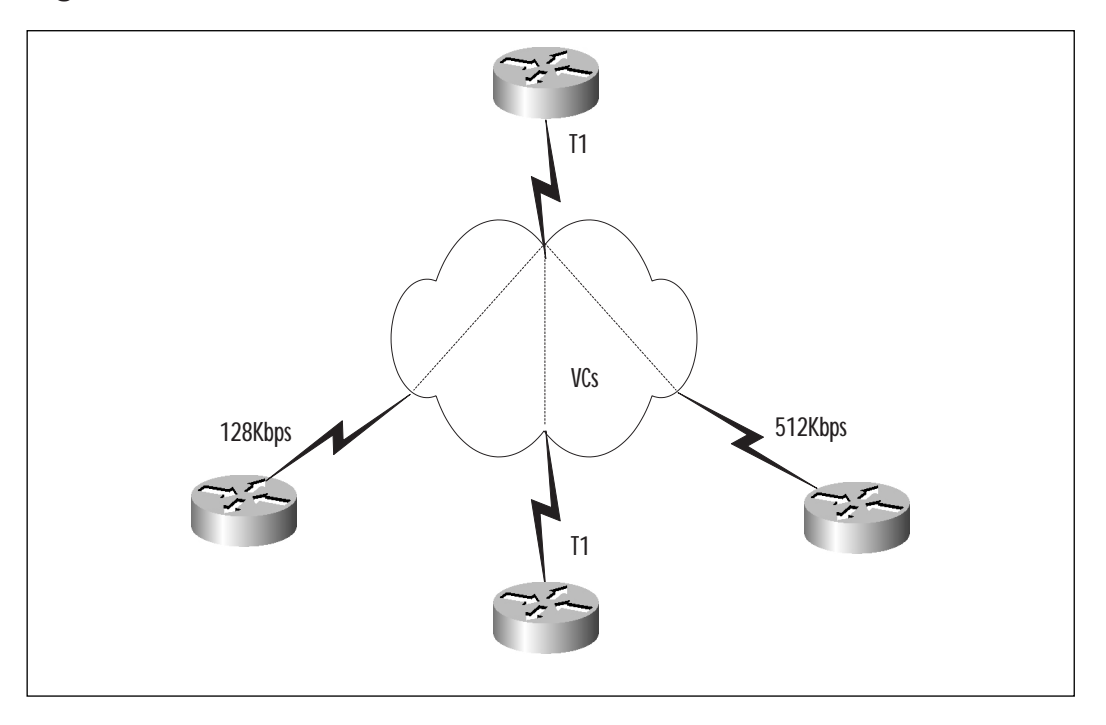

Benefits such as high speeds (for example, E3 line, T3 line) and the ability to transfer data, voice, and video, make packet switching an attractive option. The cost is also generally cheaper than dedicated lines, as multiple customers share the bandwidth.

Frame Relay is the most popular form of packet switching, and is best suited for WANs that require many connections with varying amounts of bandwidth. Characteristics of this type of network are listed in Table 1.3.

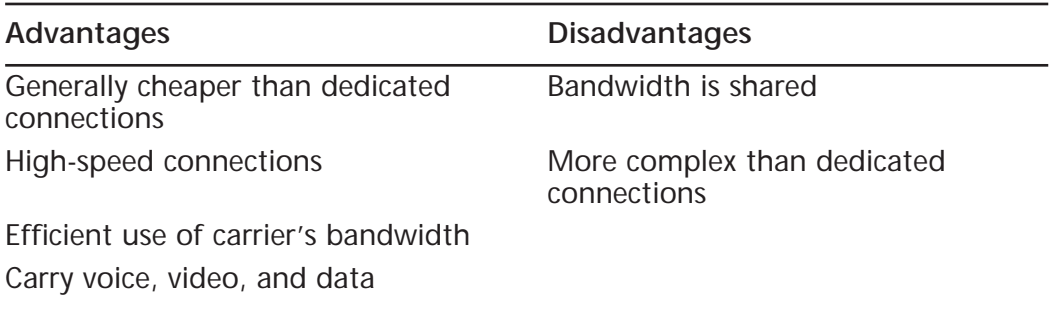

**Table 1.3** Advantages and Disadvantages of a Packet-Switched Network

## **WAN Encapsulation Protocols**

All routers must use some form of encapsulation when sending traffic across WAN connections. The type of encapsulation used depends on the modules or built-in interfaces on your router, the type of WAN technology chosen to transport the information, and the commands used to configure the interface.

Cisco routers support many encapsulation types, including:

- Synchronous Data Link Control (SDLC)
- High-Level Data Link Control (HDLC)
- Serial Line Internet Protocol (SLIP)
- Point-to-Point Protocol (PPP)
- X.25
- Frame Relay
- Asynchronous Transfer Mode (ATM)

## SDLC

IBM originally developed SDLC in the mid-1970s for use with the Systems Network Architecture (SNA) protocol. A bit-oriented synchronous protocol that is the predecessor of HDLC, you generally will not find it in wide use.

## HDLC

The HDLC protocol is the default encapsulation set on Cisco synchronous serial interfaces. It is used extensively for point-to-point and point-to-multipoint connections. HDLC comes from modifications done to SDLC by the International Standardization Organization (ISO).
The problem with an HDLC implementation is that the technology is proprietary to each vendor—Cisco's version of HDLC will not communicate with another manufacturer's version.

## SLIP

SLIP is used for point-to-point Transmission Control Protocol/Internet Protocol (TCP/IP) connections. It is the predecessor to PPP and is no longer in wide use.

### PPP

PPP is an industry standard protocol that can be used to make connections on various vendors' equipment using multiple protocols. This is an improvement over SLIP, since it could only encapsulate TCP/IP, and HDLC, which could only communicate when the same brand of equipment was used on both ends. PPP can also be used over asynchronous or synchronous connections, and supports many features including:

- Encapsulation of multiple protocols
- Authentication using the Password Authentication Protocol (PAP) or Challenge Handshake Authentication Protocol (CHAP)
- Compression using Predictor or Stacker
- Multilink

The Network Control Protocol (NCP), a major component of PPP, is a family of protocols used to encapsulate the different Open System Interconnection (OSI) Layer 3 protocols supported by the Point-to-Point Protocol. IP, Internetwork Packet Exchange (IPX), AppleTalk, DECnet, and ISO Connectionless Network Service (CLNS) are the protocols that are currently supported.

Another component of PPP is the Link Control Protocol (LCP), which is used to set up and maintain connections. Authentication and compression are features of the LCP and are discussed in Chapter 3.

Multilink PPP allows multiple connections over the same interface in ISDN scenarios, or allows a group of dialup interfaces to operate as a single logical interface. This significantly increases the amount of bandwidth available. This concept is also discussed in Chapter 3.

### X.25

X.25 is a packet-switching protocol designed for the exchange of data over a WAN. It is a predecessor of Frame Relay, containing support for error detection and correction, and was designed to transport packets over very

noisy, low-speed, analog lines. High overhead and more modern technology make this a poor choice for today's networks.

### Frame Relay

Frame Relay is also an industry standard packet-switching solution for WAN connections. It is a Layer 2 encapsulation that relies on upper layers to provide error checking, increasing performance of the links. Low overhead and high speeds have made it a very popular style of encapsulation. See Chapter 7 for details on configuration.

## ATM

ATM is a dedicated-connection switching technology that organizes digital data into 53-byte cells and transmits them over a physical medium using digital signal technology. Cells are actually 48 bytes and contain a 5-byte header. The fixed-length cells enable switching to occur at the hardware level, thereby increasing efficiency.

ATM networks can take advantage of high-speed technologies, including Synchronous Optical Network (SONET), and reach speeds of 10 Gbps (gigabits per second), making it an attractive option for demanding applications such as video conferencing and high-speed backbones.

The type of encapsulation used on an interface can be found by either viewing the running configuration or using the **show interface** command. The following is a sample output of this command:

```
PERO002#sh int s0/1
Serial0/1 is up, line protocol is up
  Hardware is PowerQUICC Serial
  Internet address is 206.57.5.6/30
  MTU 1500 bytes, BW 512 Kbit, DLY 20000 usec,
     reliablility 255/255, txload 1/255, rxload 1/255
  Encapsulation PPP, loopback not set
  Keepalive set (10 sec)
  LCP Open
  Listen: CDPCP
  Open: IPCP
  Last input 00:00:00, output 00:00:00, output hang never
  Last clearing of "show interface" counters never
  Input queue: 0/75/0 (size/max/drops); Total output drops: 500
  Queueing strategy: weighted fair
```

```
Output queue: 0/1000/64/500 (size/max total/threshold/drops)
   Conversations 0/22/256 (active/max active/max total)
   Reserved Conversations 0/0 (allocated/max allocated)
5 minute input rate 1000 bits/sec, 2 packets/sec
5 minute output rate 3000 bits/sec, 4 packets/sec
   10071029 packets input, 4064842154 bytes, 0 no buffer
   Received 1955569 broadcasts, 0 runts, 0 giants, 0 throttles
   3 input errors, 0 CRC, 3 frame, 0 overrun, 0 ignored, 0 abort
   11823665 packets output, 2032850506 bytes, 0 underruns
   0 output errors, 0 collisions, 7 interface resets
   0 output buffer failures, 0 output buffers swapped out
   0 carrier transitions
   DCD=up DSR=up DTR=up RTS=up CTS=up
```
Note how the encapsulation is listed as PPP in the seventh line.

# **Selecting Cisco Access Servers and Routers**

So, now you know a little bit about WAN technologies. Now it's time to consider which Cisco products deliver the best solution for your needs. What types of interfaces do you need? How many interfaces do you need? The following is a breakdown of some of the Cisco line of routers and access servers. Up-to-date information can be found at:

www.cisco.com/public/products\_prod.shtml

## 700 Series

The 700 series routers are used in a SOHO for ISDN connections, and come with a scaled-down version of the Cisco IOS. They are available in a variety of options that let you decide whether you want a built-in NT1 line, a standard BRI port, analog ports, one or more 10BaseT Ethernet ports, and support for up to thirty users.

## 800 Series

The 800 series is the lowest model that supports a full version of the IOS and is suitable for SOHO and telecommuters. It comes with support for ISDN, ISDN digital subscriber line (IDSL), asymmetric digital subscriber

line (ADSL), Smart Serial port for synchronous or asynchronous dialup, analog ports, and Ethernet.

### 900 Series

The 900 series is a Cisco cable modem/router line of products used for home and SOHO environments. Cable modems are a relatively new technology that use the cable provided by cable television companies for highspeed Internet connections. They are sometimes used in conjunction with a dial-up connection for upstream traffic.

The 900 series supports four Ethernet ports, but cable companies usually regulate how many connections are allowed.

### 1000 Series

This is a series of compact, fixed-configuration routers used to connect SOHO and remote office locations through ISDN and asynchronous or synchronous serial connections. They also support Ethernet connections and a Personal Computer Memory Card International Association (PCMCIA) slot for flash memory cards.

## 1400 Series

The 1400 series supports ADSL for high-speed, always-on Internet connections with downstream speeds up to 8 Mbps. Two models support either an ATM25 interface (needs external ADSL modem) or a built-in ADSL modem. The flash memory is stored on a flash PC card.

These ADSL routers also support VPN technologies that bring new options for connecting a corporate WAN.

## 1600 Series

The 1600 series provides the first look at modular routers. They provide several fixed configurations, including support for ISDN, ISDN phones, serial with integrated 56 Kbps DSU/CSU, Ethernet ports, and a WAN interface card slot.

The WAN interface cards (WIC) supported in the 1600 series are asynchronous and synchronous serial, T1 line/Fractional T1 line CSU/DSU, 56/64 Kbps four-wire CSU/DSU, ISDN BRI with S/T interface (dial and leased line), ISDN BRI with integrated NT1 line, U interface (dial and leased line), and ISDN BRI leased line (S/T interface). These cards are also interchangeable with the 1700, 2600, and 3600 series modular routers.

# 1700 Series

The 1700 series routers expand upon the 1600 series and continue with a modular design, allowing for two WAN interface cards shared with the 1600, 2600, and 3600 series routers, and a 10/100 Ethernet port.

## 2500 Series

The Cisco 2500 series routers provide a variety of models designed for branch office and remote site environments. They typically are a fixed configuration, although two models are modular, with at least two interfaces including Ethernet (AUI), Ethernet Hub, Token Ring, synchronous serial, asynchronous serial, and ISDN BRI.

The modular units do not share their cards with any other series of routers, making them less attractive than the newer 2600 series.

# 2600 Series

This series provides a more powerful and adaptable option for branch offices, featuring one or two fixed-LAN interfaces, a network module slot, and two WAN interface card slots. The 2600 series also supports voice modules inter-virtual LAN (VLAN) routing on the 10/100 Ethernet models. An internal Advanced Integration Module (AIM) is also included for such applications as hardware accelerated compression.

Most modules for this series can also be shared with the 1600, 1700, and 3600 series routers.

# 3000 VPN Concentrators

The Cisco VPN 3000 Concentrator series is a newer, remote-access VPN solution for enterprise networking. It includes a VPN client, scalable VPN tunnel termination devices, interfaces supporting up to full E3/T3 lines, and encryption throughput of up to 100 Mbps.

This series features support for a wide range of VPN client software implementations, including the Cisco VPN 3000 Client, the Microsoft Windows 2000 L2TP/IPSec Client, and the Microsoft Point-to-Point Tunneling Protocol (PPTP) for Windows 95/98, and Windows NT.

# 3600 Series

The 3600 series of high density, modular access servers/routers is good for branch office/central office implementations. With up to six interface slots, support for voice, and interface speeds up to OC-3 (155 Mbps), this series provides a cheaper alternative for smaller companies that do not require the power of a 7000 series router. Two internal AIM slots are also included, as well as the option for one or two fixed Fast Ethernet ports that support inter-VLAN routing.

Again, most of the modules are shared with the 1600, 1700, and 2600 series routers.

## AS5000 Series

This line of universal integrated access servers combines the functions of stand-alone CPUs, modems, communications servers, switches, and routers all in one chassis, suitable for implementation from a central office to ISP. The modular design supports three and 14 slots on the AS5300 and AS5800, respectively, with modules that support up to  $12 \text{ T}1/\text{E}1/\text{PR}$ interfaces, two channelized T3 lines, and 144 modems per card.

## 7100, 7200, and 7500 Series

The Cisco 7100, 7200, and 7500 series routers are Cisco's premier highend platform of data, voice, and video routers. These high-density, modular routers can take the heaviest amounts of traffic with a high throughput, making them perfect for core backbone environments. Reliability is also addressed with optional, redundant power supplies. These series also support any combination of ATM, channelized T3 line, Ethernet, Fast Ethernet, Fiber Distributed Data Interface (FDDI), IBM channel attachment, multichannel E1 line and T1 line, High-Speed Serial Interface (HSSI), synchronous serial, Token Ring, Packet OC-3, Gigabit Ethernet interfaces, and multiple routers within a single chassis.

# **Considerations Before Installing a Remote Access Network**

Many issues must be resolved before a new network is set up or additional access is added to an existing network. Careful planning is needed to discover what the actual needs of the network are, what vendors to use, and how different configurations will affect your current design.

An IS staff cannot add new components to a network without first discovering the ramifications of adding any new equipment—that's assuming your own IS staff will be doing the installation.

The following section describes basic network planning and a simple process for acquiring and implementing new equipment.

## Network Planning and Design

Although this is not a network design book, basic design knowledge is needed when deciding which solutions are best for a company. What kind of applications will you be running? What routing protocols are you considering and will they run on all of your equipment? Are there any budget constraints, and how will this benefit the company? What are the current trends in networking?

These questions and others can all be addressed using a basic network design process, as shown in Figure 1.7:

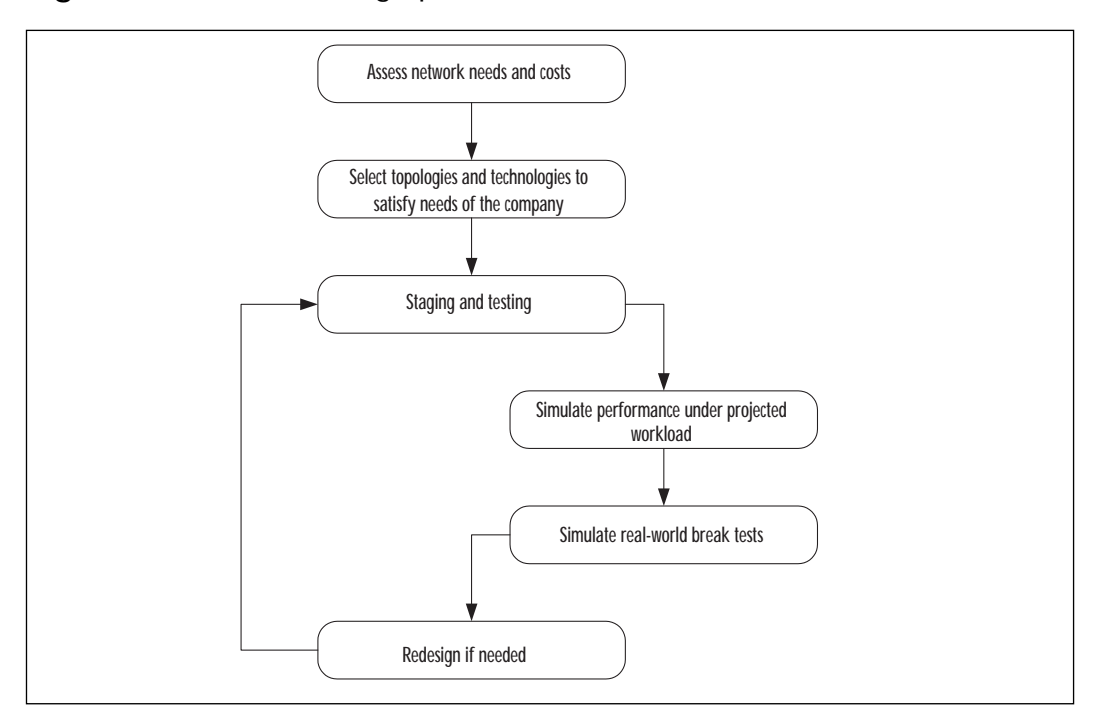

**Figure 1.7** Network design process.

### Proper Analysis

A network designer needs to provide a full analysis to assist in providing information and business justification to get a project approved. This includes forecasting potential impacts on the existing network.

### **Network Needs**

One of the most challenging tasks of a design analysis is discovering the actual needs of the network for whatever goal the new design is to accomplish. In order to properly assess the current and future needs of the network, a few questions must be asked:

- What applications are used now and which are being considered for the future?
- What protocols are running on the network?
- What equipment from which manufacturer(s) is in use?
- How will the new equipment impact the current network?
- How important is redundancy?
- What kind of latency is acceptable?
- How many users do you need to support?
- What kind of user growth is projected in the next year? Three years? Five years?

The existing network must always be considered; the last thing an IS staff needs is a new configuration causing havoc to mission-critical applications.

Conducting interviews, discussion groups, and surveys are also good ways of compiling the needs of the users themselves, although you will usually find that the greatest needs are response time, throughput, and reliability.

### **Time Frame**

Most companies have a time frame for new projects. Imagine that for the last five years you've been connecting to your biggest customer through a modem—dialing into their internal system to verify shipments and payments, and to plan the future quantities of your product. One day this customer, without whom your business would fail, decides they are going to build a private, high-speed network with encryption, with a new webbased program. Then you are notified that you have six months to make the necessary modifications to your network in order to do business.

The implications of your time frame will help decide what kind of labor you will need, whether it's internal and/or outsourced, and how much time can be devoted to planning. It will also determine whether you can schedule all updates around normal user hours or if time must be set aside for network interruptions.

#### **Cost**

Costs must be kept as low as possible without compromising network performance. Narrow down the choices of the types of connections that will accomplish your goals based on what you gathered in discovering your

network needs, and then contact available service providers to select the best price-per-performance solution. Remember, leased lines are generally more expensive, but per-minute services like ISDN can add up if long connect times are required.

Costs also include any outsourced labor or consulting, training for internal staff, or the addition of staff to help maintain large installations.

#### **Resources**

Your resources include labor (both contracted and internal employees), the resellers from whom you purchase the equipment, and colleagues. Don't be afraid to ask professional colleagues for information on their experiences with different products, consulting firms, and service providers. Most will give an unbiased viewpoint, unlike the companies with which you are dealing; they tend to have partnerships with specific vendors that get in the way.

You can also gain a wealth of information from consultants that recommend a variety of vendors and solutions. They have usually seen more products in action than have professionals who work in a closed environment.

### **Training**

Training becomes an issue when maintenance and configuration of the new equipment will not be outsourced. The price of training and lost time must also be figured into your costs (training is usually done on work time).

### **Installation Plan**

All installations, whether large or small, need an installation plan. Every step of the installation is documented and fit it into a time line with delegation of all duties. This provides a view of all that needs to be done, preventing the problems that come from lack of planning; many times conclusions derived from previous steps in the design process are changed after creating an installation plan.

### **Business Justification**

Management and financial controllers must approve any new purchases and costs incurred by new implementations, a process that can be difficult and time-consuming. Sometimes, the whole time frame is thrown off by the length of time it takes to get a project approved. That is why it is important to use every resource available to justify the cost, and to get approval in a timely manner.

Ask yourself the following questions:

- Will this improve the efficiency of the workforce?
- Will this improve the operations of the business?
- Will this improve network downtime?
- How will this benefit your customers?
- What is the total cost of ownership?
- Do you have competitive bids?
- What other companies are doing this?

Addressing all of these questions gives you the resources to write effective proposals and gain the approval of the necessary parties. They may also lead you to reassess the vendors and service providers originally chosen for the project.

### Identifying Suitable Equipment for Each Site

The choice of topologies and equipment is determined by the location and where it stands in the company hierarchy. A few industry-standard terms are used to describe site structure and the relative demands of each location. Figure 1.8 provides a theoretical example of company sites and the connections used for each.

### **Central Site**

The central site is the main location to which most other offices connect for retrieving information and data. This may be the corporate headquarters or another location where enterprise servers and resources are located, and it must be able to scale to the demands of a growing WAN and multiple types of connections.

New trends in networking to central sites include utilizing high-speed Internet technologies and VPNs to create cheaper, secure connections.

### **Branch Office**

Often referred to as a remote office, the branch office is a regional office employing more than a few users. Branch offices generally require highspeed connections due to their large size and their support of regional SOHOs and mobile users.

### **Small Office/Home Office (SOHO)**

A SOHO refers to an office consisting of one to a few users or an employee who does a large percentage of work from home. Slower connections are suitable for these locations. A VPN, using a local Internet connection, is a solution that is gaining popularity with SOHOs in locations that are not within the local toll-free area.

### **Telecommuter/Mobile User**

Mobile users are usually employees in sales departments who travel and need access only to small amounts of information such as e-mail.

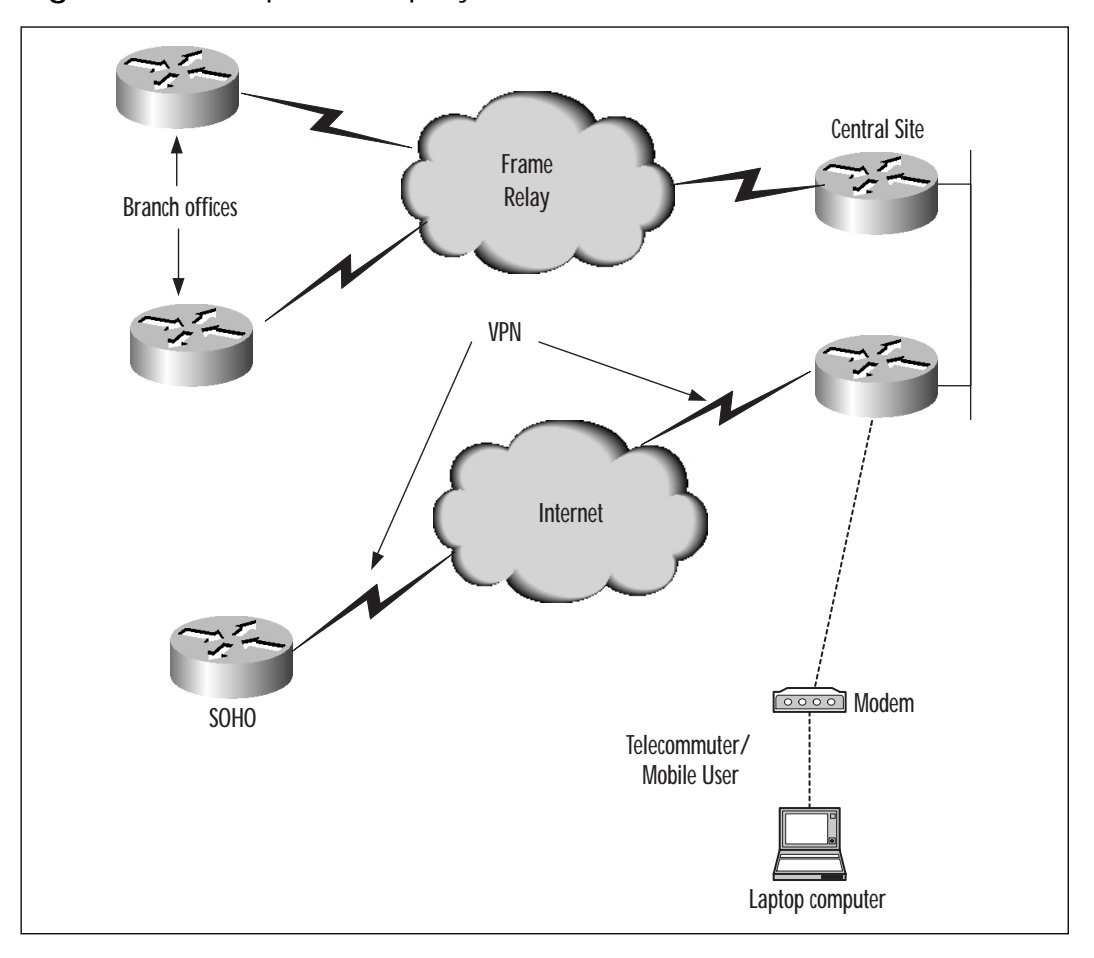

**Figure 1.8** Example of company sites.

Telecommuters may also be single employees in remote locations (for example, field engineers) who may need faster access from home.

Table 1.4 describes the router platforms discussed previously in this chapter, and their typical implementation regarding the type of site in which they are best suited.

| Router<br><b>Series</b> | Configurations                                                                                        | <b>Best Implementation</b>            |
|-------------------------|----------------------------------------------------------------------------------------------------|---------------------------------------|
| 700                     | ISDN BRI, analog telephone ports,<br>scaled-down IOS                                                  | Telecommuter, SOHO                    |
| 800                     | XDSL, ISDN BRI, Smart Serial,<br>analog telephone ports                                               | Telecommuter, SOHO                    |
| 900                     | Cable modem                                                                                           | Internet Solutions                    |
| 1000                    | <b>ISDN BRI, serial</b>                                                                               | <b>SOHO</b>                           |
| 1400                    | ADSL                                                                                                  | Internet Solutions                    |
| 1600                    | ISDN BRI, 1 WIC slot                                                                                  | <b>Branch Office</b>                  |
| 1700                    | 2 WIC slots                                                                                           | Branch Office                         |
| 2500                    | Various fixed configurations-ISDN BRI,<br>Async and Sync serial, Ethernet,<br>Token Ring, WAN modules | <b>Branch Office</b>                  |
| 2600                    | 1 Network Module Slot, 2 WIC<br>slots, various fixed LAN ports,<br>voice support                      | Branch Office/<br><b>Central Site</b> |
| 3000VPN                 | Up to T3/E3, Various VPN clients                                                                      | <b>Enterprise VPN Solution</b>        |
| 3600                    | Up to 6 module slots, various<br>fixed LAN ports, voice support                                       | Branch Office/<br><b>Central Site</b> |
| AS5000                  | Access servers with up to 14 slots                                                                    | <b>Central Site</b>                   |
| 7100-7500               | High density routers with a wide<br>variety of interfaces                                             | <b>Central Site</b>                   |

**Table 1.4** Router Platforms and Configurations

### Staging and Testing

Building a test lab provides the benefits of addressing configuration, performance, and conflicts before the project goes live. Building a similar environment with actual users to test the implementation is invaluable in making a smooth transition to the new equipment, and often uncovers issues that are far better resolved before the equipment is in use.

It is important to use a sampling of real users in your tests. They usually provide good questions, concerns, and procedures that are often overlooked by an IS department. Their input on items like acceptable latency also helps in planning future projects.

Make sure that anything found in the staging and testing phase of the design process is documented for future use. This prevents valuable time and resources from being used fixing reoccurring problems.

Sometimes recreating a close environment is too difficult or expensive. Cisco has tools that can help in this kind of situation. The NetSys program simulates network configurations and their effects in an environment. This allows you to test an implementation before it goes live.

# **Remote Access Network Implementation Considerations**

Once you have carefully executed your design and planning procedures, make sure your implementation process is also planned carefully. The benefits involved include fully documented changes, a backout plan, minimal user disruptions, efficient coordination of resources, and smooth troubleshooting.

## Change Control Procedures

Change control is a mechanism for tracking all changes, reasons for changes, and the obtaining of authority for changes. It provides accountability and the information necessary for reversing any changes—often called a "backout plan." This is done through documentation of proposals and their approvals, installation plans and procedures, and the tracking activities of your labor force.

Accountability becomes a factor when a problem occurs, but not for putting the blame on another employee. It simply eases the task of tracking down what changes were made by whom. Problems are much easier to solve when you know what recent changes have been made.

### Backout Plans

All installations require backout plans in case anything goes wrong in the implementation. More than one network administrator has escaped a lashing from coworkers with a few simple practices. When replacing old hardware or connections, never discard them until the new equipment has been working properly for a reasonable amount of time. Use them as backup links in case the new connection goes down or needs to be taken down for changes.

Strict documentation can be a tiresome activity, but is invaluable when making changes to configurations. The ability to trace all changes to the router makes backing out configuration lines a breeze. Be sure to observe the effects of each configuration change before proceeding to other changes. Adding additional variables just makes troubleshooting a nightmare.

## Minimizing Network Interruption

It is extremely important that any new installations minimize interruptions to normal daily operation of the network. Plan on spending nights and weekends, or at least off-peak times (for example, lunch), implementing the project. Any planned outages or interruptions should be advertised well in advance in order to prevent user problems and disruptions to the normal operation of the business.

## Coordination of Resources

Use the established time frame and installation plan to help coordinate the activities of external consultants, telephone companies, and resellers. Make sure the equipment you are purchasing is not back-ordered and will arrive by a set date. This allows easier scheduling of service providers, who can often take extended periods of time before assisting in any new project.

Consulting firms are generally easier to schedule around the time frame created by the telephone company and arrival of new equipment.

### Verifying and Troubleshooting Network Installation

The final steps to any project involve making sure everything is operating the way it's supposed to. Use **ping, traceroute,** and **show interface** commands to verify connectivity to remote sites. Check routing tables, neighbor commands, and configurations to assist in tracking down problems.

Another item that is often overlooked is simply checking the LEDs on routers and modules. These are always a quick, sure way of narrowing down connection problems. This gives you an overview of all the equipment and which ports are not active or are having some kind of problem. Look for activity LEDs and connection indicators that signify whether a link is up and is receiving any information.

In-depth technical troubleshooting will be covered in the upcoming chapters.

# **Summary**

In this chapter you have formed a solid foundation on WAN technologies that will facilitate your understanding of advanced topics found later in this book. You've learned what types of topologies are best for different kinds of sites and how to take a new project from start to finish. You have also established a familiarity with the Cisco line of products, which is a good starting point for choosing the proper equipment.

WAN links connect facilities over large geographical distances and are usually leased from a service provider. The types of lines available vary by region and carriers.

Present and future bandwidth requirements should be considered when planning the type of technologies used to connect sites. The types of WAN links are:

- Dedicated connections
- Circuit-switched
- Packet-switched

All links require a type of adapter, which is either built into the router interface or purchased separately. Sometimes the service provider will supply the adapter or lease the equipment.

Keep the type of site you have in mind when choosing routing equipment. Choose models that satisfy current requirements and can scale to future demands. Provide a cost/benefit analysis with competitive quotes to speed approval.

Discover all of the needs of the network before creating an installation plan. The installation plan should detail every procedure and coincide with a time line. Record all configurations and changes you have made to ease troubleshooting.

# **FAQs**

- **Q:** Who can I contact about more details on Cisco equipment?
- **A:** Contact your local or regional Cisco partner or reseller. You can locate them on the Cisco Web site under the "How to Buy" section, or you can use the Web site itself to gather more information on product lines.
- **Q:** How do I know which service providers to use?
- **A:** Get competitive bids from each provider and references from their customers. Contact the references to see how their experience has been. Talk to colleagues or friends in the field. Do not always take the cheapest provider, as they may not offer the best overall service.
- **Q:** Where can I get more information on VPNs?
- **A:** Chapter 4 explains this technology in more depth. Also check with your regional Cisco representative for seminars.
- **Q:** In the first section, you mentioned using my network to transport voice traffic. Where can I get more information on this technology?
- **A:** Try *Configuring Cisco Voice Over IP* by Syngress Media. A description and sample from the book can be found at www.syngress.com/ marketing/cisco.htm
- **Q:** What are the reasons for buying modules with, or without, a built-in CSU/DSU?
- **A:** Your provider may supply you with this equipment. If this is the case, it is unnecessary to purchase a module with a built-in CSU/DSU.
- **Q:** Can the service provider supply the whole unit, not just the CSU/DSU?
- **A:** Some may include the router in the deal, or allow you to lease it in addition to the line.

# **Chapter 2**

**Configuring Asynchronous Remote Access Connections**

### **Solutions in this chapter:**

- **Modem overview**
- **Configuring asynchronous connections with modems**
- **Providing asynchronous dial-in terminal services**

## **Introduction**

Having identified your communications requirements and selected the equipment, let's now look at how to establish connections from a home user, telecommuter, or dial-up client to a central site using asynchronous communications.

First let's review modem technologies and then look at how to configure modems attached to access servers to permit asynchronous connectivity. You will learn how to use reverse Telnet to connect to the modem for manual configuration, and will also learn how automatic configuration and modem discovery work.

The final section of this chapter will explain how to provide terminal services on the access server to permit access to legacy equipment. Although more and more access requirements are for PPP network connections, there are still times when the provision of asynchronous terminal services can be of value. The next chapter will show how you can use the same interface to provide both terminal services and PPP access by the use of the **autoselect** command.

## **Modem Overview**

A modem is a common communications device that almost everyone with a PC has used. You might use a modem to dial up from your home computer to the Internet, or into the office for remote networking services. But what does a modem really do? *Modem* is an abbreviation for modulator-demodulator, and it refers to a device that allows digital signals to be carried over an analog network. So when you dial into the Internet, your PC is sending digital signals that the modem translates into analog signals that are carried across the Public Switched Telephone Network (PSTN). The modem on the other end of the call demodulates the analog signals and converts them back to digital signals.

From this example, it would appear that the communication through the PSTN is purely analog, but that is not the case. The PSTN was originally designed to provide end-to-end analog communications to carry the human voice. However, as the popularity of the telephone grew, the number of lines required to support its widespread use became cumbersome. In the 1950s, AT&T started looking toward digital communications to streamline the PSTN. This streamlining allowed for faster connections and better voice quality, and offered a whole new range of services. Today, the majority of the PSTN is based on digital communications, although the local loop is still predominately analog.

To convert the analog signals coming from your home telephone to a digital format that is transportable over the PSTN, a technology called Pulse Code Modulation (PCM) was created. PCM is the method by which the human voice, or any analog signal for that matter, is digitized. To properly digitize the voice, it is sampled 8000 times per second. This number is based on Harry Nyquist's Sampling Theorem, which shows that to be able to accurately reproduce an analog signal from a series of samples, sampling must occur at twice the highest frequency of the signal. The maximum frequency a local loop will carry is 4MHz and requires a sample rate of 8000 times per second, or a sample interval of 125 microseconds. Each sample is converted into a digital bit stream through PCM (see Figure 2.1).

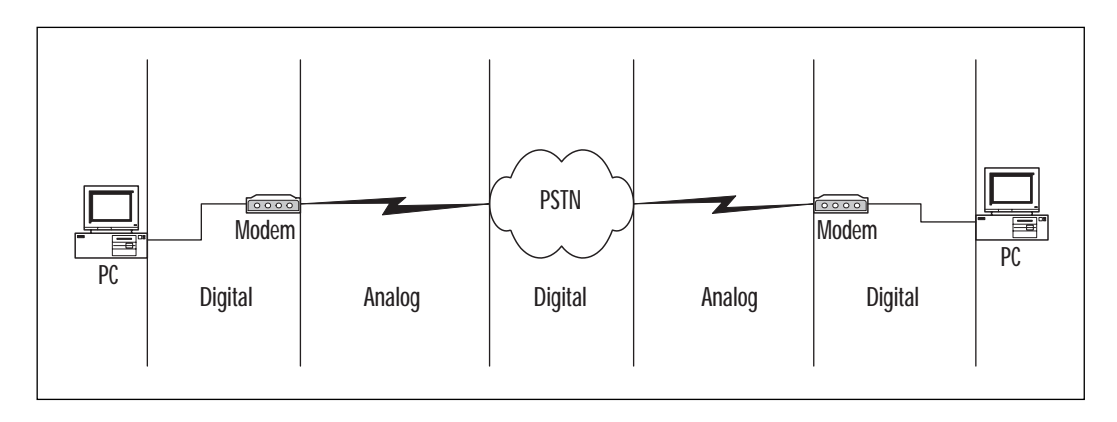

**Figure 2.1** PCM Diagram.

There are many types of interfaces available when working with modems: EIA/TIA-232, EIA/TIA-449, V.35, High-Speed Serial Interface (HSSI), X.21, and others. These specifications define the physical layer of communication used on the cable. In the Open System Interconnection (OSI) model, Layer 1 (the physical layer) is responsible for the electronic and mechanical characteristics of the connection. The application using the modem, as well as the speed of the modem, will dictate the interface required. For example, you wouldn't use a V.35 cable to connect your new modem to your PC for Internet dial-up access. Most PCs do not have an interface built into them that allows for V.35 communications; however most PCs do have EIA/TIA-232 interfaces.

Devices communicating through serial communications can be divided into two categories: Data Communications Equipment (DCE) and Data Terminal Equipment (DTE). DCE refers to equipment such as the modem and channel service unit/data service unit (CSU/DSU) that interface with the PSTN. DTE refers to the device that connects to the DCE. In a simple

example, a PC with a modem connected to an EIA/TIA-232 port can be broken down into the two categories. The PC is DTE and the modem is DCE, as illustrated in Figure 2.2.

**Figure 2.2** DCE and DTE.

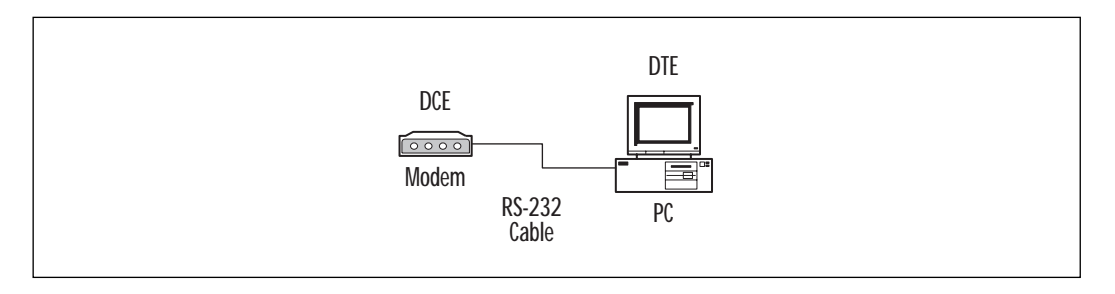

# **Digital Modems**

Digital modems are similar in configuration and functionality to the standard analog modems; they differ in that digital modems use digital lines, not analog phone lines. Typically, digital modems are connected to Integrated Services Digital Network (ISDN) circuits such as Basic Rate Interface (BRI) and Primary Rate Interface (PRI). Since digital modems do not connect to analog lines, they are not required to do the analog-todigital conversion that a standard modem does. This absence of signal conversion—as well as the generally higher quality of digital lines—allows for higher connection speeds.

The analog-to-digital conversion process reduces the signal quality slightly. This reduction in signal quality explains why you cannot purchase two 56K modems and place 56K calls between them. To obtain the maximum connect speed, one end of the call must be made or answered on a digital line.

# **Modem Signaling and Cabling**

To gain further understanding of modems and remote connectivity, focus first on the lowest layer of the OSI system model: Layer 1, the physical layer. To connect a modem to a device such as a PC, router, or system of some other kind, you must establish physical connectivity. We've already discussed the various types of physical connections; now let's look deeper into the underlying communications that occur on a modem cable.

There are five primary signals that are required for modem communication on the physical layer: Data Set Ready (DSR), Data Terminal Ready

(DTR), Carrier Detect (CD), Ready to Send (RTS), and Clear to Send (CTS). These signals are used between the DCE and the DTE to determine when communications can occur, and when a call can be placed. Other signals such as Transmit (TX), Receive (RX), Ring Indicator (RI), and signal ground are used as well, but the first five are the basic building blocks for modem signaling.

There are two types of flow control in asynchronous communications: hardware and software. Software flow control is typically referred to as X-ON/X-OFF. Software flow control places the start and stop signals in the data stream, incurring a 2-byte per packet overhead.

Hardware flow control is typically referred to as CTS/RTS. Hardware flow control uses pin signaling to determine the flow of traffic in an asynchronous environment.

## **Cisco Console and AUX Port Cabling**

To connect a modem to a Cisco router, you must use a cable. Most Cisco routers include two ports capable of having modems connected to them, the Console and Auxiliary (or AUX) port. These two ports have different cabling, pin, and speed requirements. You need to know the differences between the Console and AUX port to obtain performance from your router and the applications being used.

We'll start with the console port. Most of us have used the console port on a Cisco router to connect to the router for initial setup, configuration, and troubleshooting. The console port on most Cisco routers only support speeds up to 9600 bps—not a very desirable speed if you want to do dialon-demand routing (DDR) or dial backup. Console cables are rolled cables, where pins 1 through 8 on one end are rolled in the cable and correspond to pins 8 through 1 at the other end. Figure 2.3 illustrates a rolled cable.

Pin 1 Pin 2 Pin 3 Pin 4 Pin 5 Pin 6 Pin 7 Pin 8 Pin 8 Pin 7 Pin 6 Pin 5 Pin 4 Pin 3 Pin 2 Pin 1

**Figure 2.3** Rolled Cable.

The AUX port, in contrast to the Console port, has been designed to have modems connected to it. The AUX port on most routers can support speeds up to 38,400 bps, and the newer series of routers, 2600 and 3600 specifically, support speeds up to 115,200 bps. A rolled cable with a modem adapter (typically RJ-45 to DB-25) will suffice.

# **Modem Modulation Standards**

The International Telecommunication Union Telecommunication Standardization Sector (ITU-T), formerly known as the International Telegraph and Telephone Consultative Committee (CCITT), is responsible for creating the standards for access to public telecommunications networks. Some of the more common standards created by the ITU-T are:

- E-series Telephone network and ISDN
- G-series International telephone connections and circuits
- I-series ISDN
- Q-series Telephone switching and signaling networks
- V-series Digital communications over the telephone network
- X-series Public data communications networks

The standards that apply to this chapter of the book come from the V-series. Some of the common standards and their respective speeds are as follows:

- V.22 Provides 1200 bits per second at 600 baud.
- V.22bis Provides 2400 bits per second at 600 baud.
- V.32 Provides 4800 and 9600 bits per second at 2400 baud.
- V.32bis Provides 14,400 bits per second or fallback to 12,000, 9600, 7200 and 4800 bits per second.
- V.32ter Provides 19,200 bits per second or fallback to 12,000, 9600, 7200 and 4800 bits per second. V.32ter was not an ITU-T standard and can operate at higher data rates with compression.
- V.34 Provides 28,800 bits per second or fallback to 24,000 and 19,200 bits per second and backwards compatibility with V.32 and V.32bis.

- V.32bis Provides up to 33,600 bits per second or fallback to 31,200 or V.34 transfer rates.
- V.35 The trunk interface between a network access device and a packet network at data rates greater than 19,200 bits per second. V.35 may use the bandwidth of several telephone circuits as a group.
- V.42 Provides the same transfer rates as V.32 and V.32bis, but with enhanced error-correction it is more reliable.
- V.42bis Provides the same error-correction as V.42, but with the addition of data compression.
- V.90 Provides up to 56,000 bits per second downstream (although usually somewhat less, based on line conditions and other factors).

There are proprietary standards as well as the ITU-T standards. These standards mostly came about due to the long delays it took the ITU-T to ratify new standards. In the past, new standards were reviewed and ratified by the ITU-T every four years. As technology accelerated, the four-year time span was too long to wait for ratification. Modem vendors were able to develop and deploy new technologies to the market faster than the ITU-T could keep up. This led to the creation of proprietary standards such as US Robotics, now 3Com, High Speed Transfer (HST) and X2 protocols, Telebit's Packetized Ensemble Protocol (PEP) and the K-Flex56 standard. These protocols are typically not found in the field anymore, as they have been replaced by internationally supported standards.

## **Error Control and Data Compression Methods**

Given the speed limitations of modem communications, as well as the susceptibility of line noise and other outside influences on an analog circuit, it didn't take long for error-control and data-compression standards to be created. Let's first look at error control. Error control comes in many different modes, and although these modes use different methods for maintaining error control, they all serve the same function. Error control can be implemented in either hardware or software. The predominant form of error control on a modem connection is hardware-based (it is actually in the firmware of the modem). It is important to note that both modems must support the same error-control protocol.

Error control can be divided into two sub-categories: error checking and error correction. It is important to understand the differences between the two. Error control looks for errors in transmitted data; if errors are detected, it requests that the data be re-sent. The data is re-sent until it is transmitted error-free or until a timeout is reached and the connection is dropped.

The error-correction processes work by examining the header transmitted with the received block of data. If an error is found, the error correction protocol attempts to correct the block of data. If the block cannot be repaired, a retransmission of the block in question is requested.

### Automatic Repeat Request (ARQ)

Automatic repeat request (ARQ) is a generic name for any error-correction scheme that mimics the way some binary file transfer protocols work, including Microcom Networking Protocol (MNP) and Link Access Procedure for Modems (LAPM).

### Microcom Networking Protocol (MNP)

MNP is perhaps the most popular error-checking protocol. MNP is a proprietary system of error-correction and file-compression protocols developed by Microcom. MNP has nine classes, or levels: Class 1 through Class 10 (there is no Class 8). MNP is typically programmed into a modem's ROM or firmware. MNP Levels 4 and 5 are the most common and beneficial for asynchronous communications. The following is a listing of the main features of the various classes.

**MNP 1** Asynchronous communications, in one direction (half duplex), whose main purpose is error checking. This error checking slows down communications by approximately 30 percent.

**MNP 2** Asynchronous communications, in two directions simultaneously (full duplex). The error checking slows down communication by approximately 16 percent.

**MNP 3** Synchronous communications, in two directions simultaneously. In addition to performing error checking, MNP 3 strips out the start and stop bits that were added to each byte before the data was transmitted, as start and stop bits are not required in synchronous communication. MNP then puts the data into packets. Removing the start and stop bits means that only 8 bits, rather than 10, are sent for each byte, gaining as much as a 20 percent increase in data transfer. Keep in mind that the time required for error checking, for the modem to strip the start and stop bits before transmission, and add them again on the receiving end before sending bytes on to the computer's serial port, results in an overall increase in speed of approximately 8 percent.

**MNP 4** This class of MNP works with either synchronous or asynchronous communications with data placed into packets to reduce errors. The packetization also increases transmission speeds. The packet size is variable as the modem monitors the line conditions. A smaller packet is used on noisy lines and a larger packet can be used on a clean line. MNP 4 also streamlines some information in packet headers and increases data transmission overall by approximately 22 percent. MNP 4 also provides automatic error correction.

**MNP 5** MNP 5 uses the same type of error correction and packetizing as MNP 4, but with a different twist. MNP 5 can alter data to reduce its size. This compression encodes data so that repeating or redundant data is eliminated and therefore is represented by fewer bits. The receiving modem decodes the data before transmitting it to the host's serial port. The effective throughput can be almost twice as much as a modem that's not using MNP 5. Keep in mind that if the data is already compressed, such as into a ZIP or TAR file, it might actually take longer for the data to be transmitted with MNP 5. This increase in time is caused by the modem examining the data for compressibility.

**MNP 6, 7, 9, and 10** MNP levels 6, 7, and 9 feature enhancements in data compression and error correction. MNP Level 10 is used by a cellular modem developed by Microcom. No MNP level 8 exists.

### Link Access Procedure for Modems (LAPM)

Link Access Procedure for Modems (LAPM) is a protocol that provides error control. LAPM is part of the V.42 specification. When a V.42 modem establishes a connection with another V.42 modem, it tries to establish LAPM as the error-correction protocol. If LAPM is not negotiated, MNP is tried. In the event that MNP is not available or not negotiated, a "normal" connection with no error correction or control is established. In a "normal" connection, error correction is typically implemented in software or the computer's serial ports, in the program making the connection.

## Data Compression Protocols

Data compression makes it possible to transfer more data quickly over a low bandwidth connection, such as a modem line. The suffix *bis* appended to a modem standard indicates data-compression capability. The ITU-T V.42bis standard, for example, specifies V.42bis as the data-compression scheme. A modem uses V.42bis only when LAPM is the error-correction protocol in use. MNP5 is the backup for the V.42bis with some V.42bis modems. A modem uses MNP 5 only when MNP is the hardware errorcorrection protocol in use. These data-compression and error-correction

techniques can increase data throughput dramatically. Let's examine the difference between speed and throughput.

Modem speed is a measure of the actual number of bits transmitted each second (bps). The number of bits transmitted by each baud, or change in signal state, is multiplied by the number of bauds per second. Throughput is a measure of the amount of useful data bytes transmitted. This measure is not always the same as the number bits transmitted per second. With the use of data compression, redundant or repeated bytes are stripped. Start and stop bits may also be removed, depending on the errorchecking technology in use—in MNP 3, for example. As data is organized into packets to be transmitted by the modem, some data is tokenized, which means that characters are removed and replaced by fewer characters to represent the removed characters during transmission. The receiving modem must reconstruct the original characters before sending it to the PC, and can do this because it is using the same data compression technology.

For example, if a 9600 bps modem uses a data-compression technique that transmits only 2048 bytes for a 4096 byte file, the effective useful data transfer rate—or throughput—is twice what would be achieved using a normal 9600 bps connection. In essence, a 19,200 bps throughput rate is achieved. The modems do not actually transmit data any faster than 9600 bps, but the file is transmitted faster because the modems use fewer characters to represent the data in the file.

## **Configuring an Asynchronous Connection**

There are two main types of asynchronous connections: inbound and outbound. Inbound, as the name implies, is a connection into the modem. For example, dialing into the office is an inbound connection to the receiving modem. Outbound, on the other hand, is a connection out of the modem. For example, when you dial into the office, the modem at the calling end is making an outbound connection. Sounds pretty easy, right? Well, if you add reverse Telnet to the mix, you can be making an inbound connection to the modem from a router and then establishing an outbound connection from your previously inbound connection. Reverse Telnet will be described in more detail in the Manual Configuration section of this chapter.

When connecting a modem to a router, it's important to know how you access the modem. Asynchronous connections on a router are also called TTY lines. TTY lines are similar to the virtual type terminal (VTY) ports on a router that allow Telnet access to the unit. Lines are addressed differently on each model of router based on the following information: The AUX port is line 1 on a standard router; the last TTY line +1 on access servers such as the 2509, 2510, 2511, AS5200, and AS5300; line 65 on the 2600s and 3620s; and line 129 on the 3640. So the line number for the AUX port on a 2501 is l, while the AUX port on a 2620 is 65.

### Router Configuration

So now that you have your modem cabled into the AUX port of your router, you are ready to start using it, right? Not quite. You still must configure the router with the appropriate parameters to communicate with the modem. You need to tell the router what line you are using, the speed, flow control, and direction in which you will be using the modem, and the application in use.

Let's start first with configuring the line, because you need to tell the router where the modem is located. This is done by going into configuration mode on the router and issuing the following command:

```
Central(config)#line 129
Central(config-line)#
```
As you can see from the information displayed on the screen, you are now in line configuration mode. By using the context-sensitive help you can see all of the commands that apply to line configuration:

```
Line configuration commands:
```
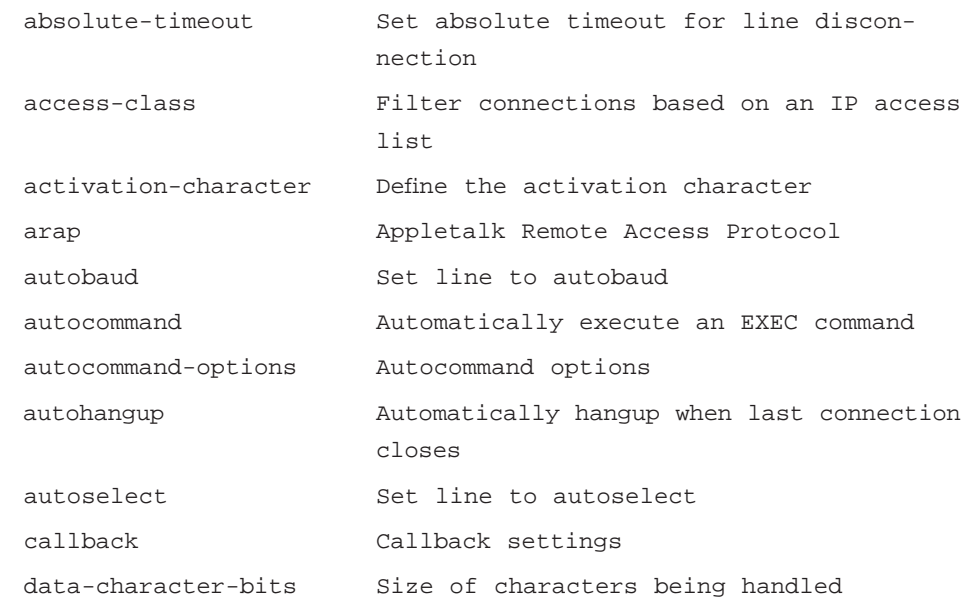

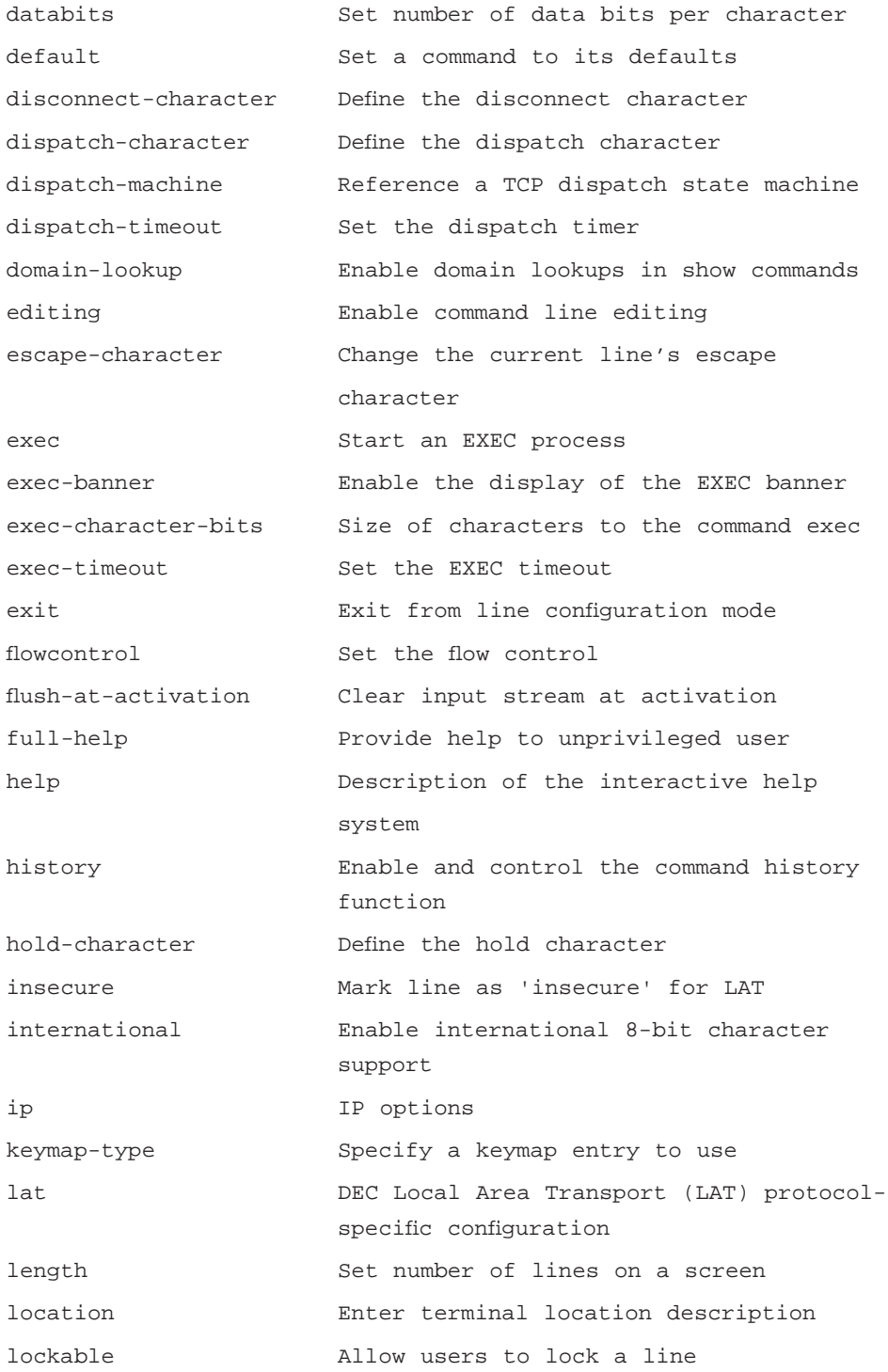

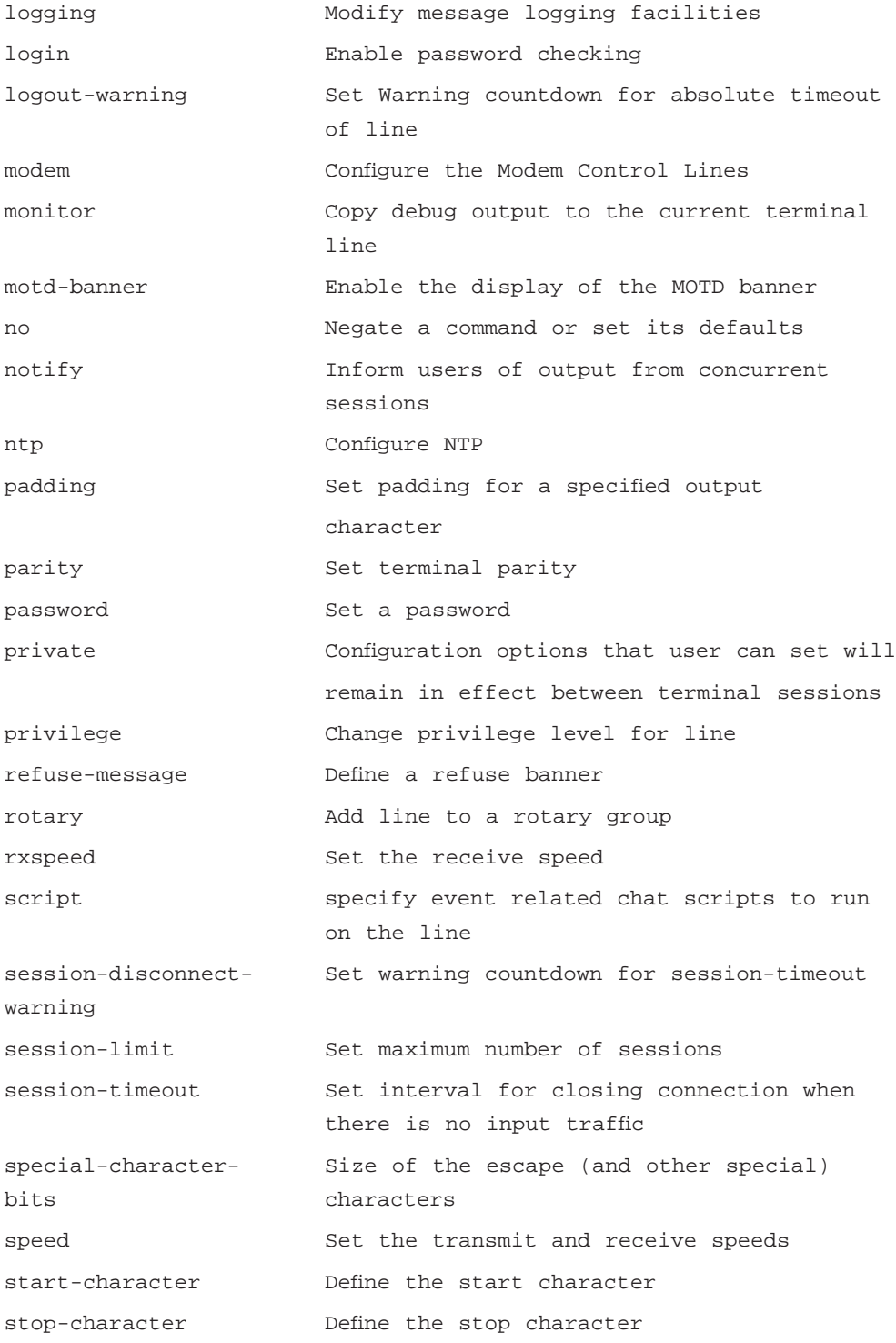

```
stopbits Set async line stop bits
telnet Telnet protocol-specific configuration
terminal-type Set the terminal type
timeout Timeouts for the line
transport Define transport protocols for line
txspeed Set the transmit speeds
vacant-message Define a vacant banner
width Set width of the display terminal
x25 X25 protocol-specific configuration
```
Next you'll set the speed, as it will dictate to the modem the bit rate of the data flowing between the modem and the router. First, let's look at the line before we make any changes:

```
Central#show line 129
  Tty Typ Tx/Rx A Modem Roty AccO AccI Uses Noise Overruns Int
  129 AUX 9600/9600 - - - - - 0 1 0/0
Line 129, Location: "", Type: ""
Length: 24 lines, Width: 80 columns
Baud rate (TX/RX) is 9600/9600, no parity, 2 stopbits, 8 databits
Status: Ready
Capabilities: none
Modem state: Ready
Group codes: 0
Modem hardware state: CTS* noDSR DTR RTS
TTY NUMBER 129
Parity Error = 0 Framing Error = 0 Receive Error = 0 Overrun = 0
Outcount = 0 totalout = 39 incount = 0 totalin = 39Special Chars: Escape Hold Stop Start Disconnect Activation
         \lambda \lambda x none - - none
Timeouts: Idle EXEC Idle Session Modem Answer Session Dispatch
   00:10:00 never none not set
```
Idle Session Disconnect Warning never Login-sequence User Response 00:00:30 Autoselect Initial Wait not set Modem type is unknown. Session limit is not set. Time since activation: never Editing is enabled. History is enabled, history size is 10. DNS resolution in show commands is enabled Full user help is disabled Allowed transports are lat pad v120 lapb-ta mop telnet rlogin nasi. Preferred is lat. No output characters are padded No special data dispatching characters Central#

Now let's implement the speed change, then exit configuration mode to see the speed we set for the line. Let's also change the default stop bits for the line from 2 to 1 to reduce the asynchronous framing overhead, and set the flow control to hardware (CTS/RTS):

```
Central(config)#line 129
Central(config-line)#speed 115200
Central(config-line)#stopbits 1
Central(config-line)#flowcontrol hardware
Central(config-line)#end
Central#sh line 129
Tty Typ Tx/Rx A Modem Roty AccO AccI Uses Noise Overruns Int
  129 AUX 115200/115200- - - - - 0 1
0/0
```

```
Line 129, Location: "", Type: ""
Length: 24 lines, Width: 80 columns
Baud rate (TX/RX) is 115200/115200, no parity, 1 stopbits, 8 databits
Status: Ready
Capabilities: Hardware Flowcontrol In, Hardware Flowcontrol Out
Modem state: Ready
Group codes: 0
Modem hardware state: CTS* noDSR DTR RTS
TTY NUMBER 129
Parity Error = 0 Framing Error = 0 Receive Error = 0 Overrun = 0
Outcount = 0 totalout = 39 incount = 0 totalin = 39Special Chars: Escape Hold Stop Start Disconnect Activation
                 \lambda \lambda none - - none
Timeouts: Idle EXEC Idle Session Modem Answer Session Dispatch
      00:10:00 never none not set
                             Idle Session Disconnect Warning
                               never
                             Login-sequence User Response
                              00:00:30
                             Autoselect Initial Wait
                               not set
Modem type is unknown.
Session limit is not set.
Time since activation: never
Editing is enabled.
History is enabled, history size is 10.
DNS resolution in show commands is enabled
Full user help is disabled
Allowed transports are lat pad v120 lapb-ta mop telnet rlogin nasi.
Preferred i
s lat.
```

```
No output characters are padded
No special data dispatching characters
Central#
```
You can see that the speed of the line has been set to the maximum for this platform, a Cisco 3640; you can also see the change made to the stopbits and the flow control. The router now has the parameters it is to use when communicating with the modem. A modem on a router can be configured as dial-in only, dial-out only, or both. let's look first at dial-in mode.

If you go into line configuration mode on the router and look at the context-sensitive help, you'll see that there are two commands that would configure the modem for dial-in. There are significant differences between the two commands that need to be understood before configuring your modem. Below is a list of the commands you can apply to the modem.

```
Central(config)#line 129
```
Central(config-line)#modem ?

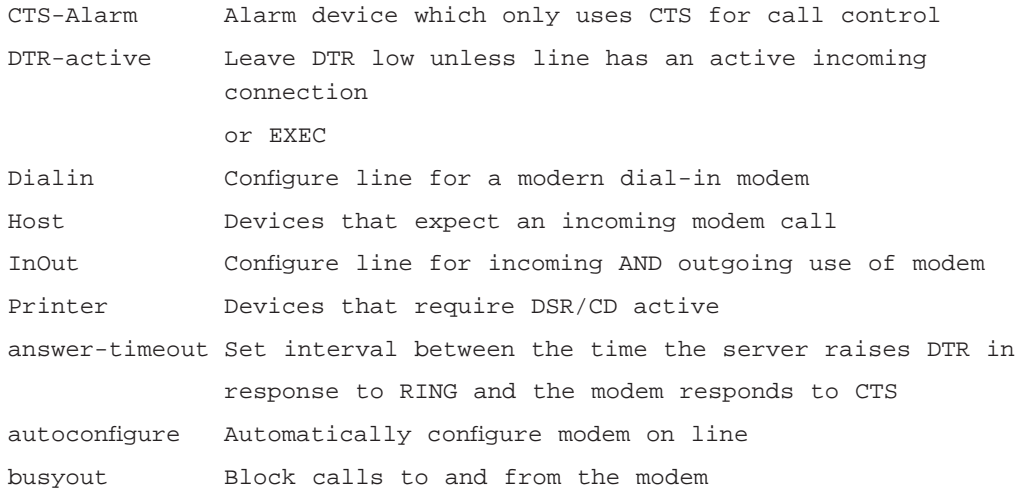

Let's focus on the **modem inout** and **modem dialin** commands. The **modem dialin** uses the DSR signal and supports the use of hardware flow control between the router and the modem. This configures the line for dial-in access only. An older command, **modem callin**, is not listed in the context-sensitive help, but can be used as long as the **flowcontrol hardware** command is not used. The **modem callin** command is designed for use with older modems that do not support auto-answer. The **modem callin** command uses CTS; when a ring is detected on the line, the router raises the DTR signal, which indicates the modem should answer the call.

Below is the output of a show line after the **modem dialin** command has been given. You can see that the router now can use the modem for dial-in and that the modem RI is Carrier Detect using DSR:

```
Central#show line 129
   Tty Typ Tx/Rx A Modem Roty AccO AccI Uses Noise Overruns Int
  129 AUX 115200/115200- DialIn - - - 0 1 0/0 -
Line 129, Location: "", Type: ""
Length: 24 lines, Width: 80 columns
Baud rate (TX/RX) is 115200/115200, no parity, 1 stopbits, 8 databits
Status: No Exit Banner
Capabilities: Hardware Flowcontrol In, Hardware Flowcontrol Out
 Modem RI is CD
Modem state: Idle
Group codes: 0
Modem hardware state: CTS* noDSR DTR RTS
TTY NUMBER 129
Parity Error = 0 Framing Error = 0 Receive Error = 0 Overrun = 0
Outcount = 0 totalout = 39 incount = 0 totalin = 39Special Chars: Escape Hold Stop Start Disconnect Activation
              \lambda \lambda x none - - - none
Timeouts: Idle EXEC Idle Session Modem Answer Session Dispatch
               00:10:00 never none not set
                            Idle Session Disconnect Warning
                              never
                            Login-sequence User Response
                             00:00:30
                            Autoselect Initial Wait
                              not set
Modem type is unknown.
Session limit is not set.
Time since activation: never
```
Editing is enabled. History is enabled, history size is 10. DNS resolution in show commands is enabled Full user help is disabled Allowed transports are lat pad v120 lapb-ta mop telnet rlogin nasi. Preferred i s lat. No output characters are padded No special data dispatching characters Central#

The **modem inout** command is used to allow both incoming and outgoing connections to modems. When the **modem inout** command is issued, the router uses the RING and DTR signals for carrier detection. Note that Cisco has a specific Windows utility that will allow client PCs to use the outbound capabilities of a modem. This utility is downloadable from www.cisco.com. The following example is the output of a show line after the **modem inout** command has been configured. You see that the router now can use the modem for dial-in and dial-out and that the modem RI is Carrier Detect using DSR.

```
Central#sh line 129
   Tty Typ Tx/Rx A Modem Roty AccO AccI Uses Noise Overruns Int
   129 AUX 115200/115200- inout - - - 0 1 0/0 -
Line 129, Location: "", Type: ""
Length: 24 lines, Width: 80 columns
Baud rate (TX/RX) is 115200/115200, no parity, 1 stopbits, 8 databits
Status: No Exit Banner
Capabilities: Hardware Flowcontrol In, Hardware Flowcontrol Out
  Modem Callout, Modem RI is CD
Modem state: Idle
Group codes: 0
Modem hardware state: CTS* noDSR DTR RTS
 TTY NUMBER 129
Parity Error = 0 Framing Error = 0 Receive Error = 0 Overrun = 0
Outcount = 0 totalout = 39 incount = 0 totalin = 39
```
Special Chars: Escape Hold Stop Start Disconnect Activation  $\lambda \lambda$  none - - - none Timeouts: Idle EXEC Idle Session Modem Answer Session Dispatch 00:10:00 never none not set Idle Session Disconnect Warning never Login-sequence User Response 00:00:30 Autoselect Initial Wait not set Modem type is unknown. Session limit is not set. Time since activation: never Editing is enabled. History is enabled, history size is 10. DNS resolution in show commands is enabled Full user help is disabled Allowed transports are lat pad v120 lapb-ta mop telnet rlogin nasi. Preferred i s lat. No output characters are padded No special data dispatching characters Central#

# Modem Configuration

Now that the modem is connected to the router and configured for dialin/dial-out, it's time to configure the modem. This includes setting modem and vendor specific strings to the modem, as well as any other requirements, such as the number of rings to answer on. There are two ways to configure the modem from the router: manual configuration and automatic configuration.

### Manual Configuration

Manual configuration of the modem is accomplished by using reverse Telnet. Reverse Telnet establishes a terminal session to modems connected to an access server. This can be useful for modem configuration, troubleshooting, or even as part of an application. A reverse Telnet session is initiated from the router to the modem rather than the "normal" forward connection from the modem to the router. Reverse Telnet sessions are established by using an active up/up interface on the router's IP address and port  $2000 + n$ , where n is the number of the line the modem is connected to. For example, to connect to a modem on line 129, the AUX port on a Cisco 3640, you would use the following command:

```
Router#telnet 1.1.1.1 2129
Trying 1.1.1.1, 2129 ... Open
```
In networks where there is more than one path to the router, the use of a loopback interface for the reverse Telnet session may be desirable. Loopback interfaces are virtual interfaces on a router that are always up as long as the router is running. This means that the loopback will always be reachable in a fault tolerant or redundant network, thus the modem is reachable as well. If you were to use the IP address of the Ethernet interface of the router and that interface goes down for any reason, the modem is unreachable for reverse Telnet. Loopback interfaces have many uses on a network and reverse Telnet is just one example.

A way to simplify the reverse Telnet process, especially when you have many modems on an access server, is to create an IP host entry for each modem. This allows you to type in the name of the modem and reverse Telnet to it. So, for example, you could create an IP host entry for modem 1 2129 1.1.1.1 and type in **modem1** from the router to connect to the modem.

```
Central(config)#ip host modem1 2129 1.1.1.1
Central(config)#exit
Central#modem1
Translating "modem1"
Trying modem1 (1.1.1.1, 2129)... Open
```
Disconnecting from the reverse Telnet session requires two steps. The first step is to suspend the connection. This is done by using the Ctrl-Shift-6 X keyboard command (press Ctrl-Shift-6 at the same time, then release the keys and press the letter X. This will suspend the session).

at  $\cap V$ (Ctrl+Shift+6 x was performed)

```
Central#
      Now we can disconnect the session by using the disconnect
command.
Central#disconnect
Closing connection to modem1 [confirm]y
Central#
```
Once connected to the modem, you can enter any command that the modem can accept from a PC directly connected to the modem using a terminal emulation program. AT commands that alter the modem's default configuration or display the modem's setting can be used. Additionally, you can use initialization strings that are required for the modem to work the way you intend it to work—for example, if you wanted to set up the modem so that it answers calls on the fifth ring, you can reverse Telnet to the modem and enter in the required string. The following example shows the modem's default configuration that is stored in nonvolatile RAM (NVRAM):

```
Central#modem1
Translating "modem1"
Trying modem1 (1.1.1.1, 2129)... Open
at
OK
ati5
USRobotics Courier V.Everything NVRAM Settings...
  DIAL=PULSE B0 F1 M1 X1
  BAUD=115200 PARITY=N WORDLEN=8
   &A1 &B1 &G0 &H0 &I0 &K1 &L0 &M4 &N0
   &P0 &R1 &S0 &T5 &X0 &Y1 %N6 #CID=0
   S00=001 S02=043 S03=013 S04=010 S05=008 S06=002 S07=060
S08=002
  S09=006 S10=007 S11=070 S12=050 S13=000 S15=000 S19=000
S21 = 010S22=017 S23=019 S24=150 S25=005 S26=001 S27=000 S28=008
S29=020
```

```
S31=000 S32=009 S33=000 S34=000 S35=000 S36=000 S37=000
S38=000
   S39=000 S40=000 S41=000 S42=126 S43=200 S44=015 S51=000
S53=000
   S54=064 S55=000 S56=000 S57=000 S69=000 S70=000
                         STORED PHONE NUMBERS
```
OK

Now you change the appropriate S register to make the modem answer on the fifth ring, and save the change to NVRAM using the following command, then you display your changes to verify they were accepted:

```
ats0=5&w
OK
ati5
USRobotics Courier V.Everything NVRAM Settings...
  DIAL=PULSE B0 F1 M1 X1
   BAUD=115200 PARITY=N WORDLEN=8
   &A1 &B1 &G0 &H0 &I0 &K1 &L0 &M4 &N0
   &P0 &R1 &S0 &T5 &X0 &Y1 %N6 #CID=0
   S00=005 S02=043 S03=013 S04=010 S05=008 S06=002 S07=060
S08=002
   S09=006 S10=007 S11=070 S12=050 S13=000 S15=000 S19=000
S21 = 010S22=017 S23=019 S24=150 S25=005 S26=001 S27=000 S28=008
S29=020S31=000 S32=009 S33=000 S34=000 S35=000 S36=000 S37=000
S38=000
  S39=000 S40=000 S41=000 S42=126 S43=200 S44=015 S51=000
S53=000S54=064 S55=000 S56=000 S57=000 S69=000 S70=000
OK
```
#### Automatic Configuration

Now that we have covered the manual configuration of a modem for an access server, let's look at how you can automate the modem configuration

**www.syngress.com**

process. Cisco has included initialization strings for 14 of the more common modems in a *modemcap* database built into their IOS. The default modem initialization strings in the modemcap database are for the following modems:

- Codex 3620
- US Robotics Courier
- US Robotics Sportster
- Hayes Optima
- Global Village
- Viva
- Telebit T3000
- Microcom HDMS
- Microcom Server
- NEC V34
- $\blacksquare$  NEC V110
- NEC PIAFS
- Cisco V<sub>110</sub>
- MICA

The initialization strings for each modem type can be viewed by typing **show modemcap** *name* with name being the entry of the model in the modemcap database. For example, to see the modemcap database entry for a US Robotics Courier modem, the command would be **show modemcap usr\_courier**. The following are the results of the output from the command:

```
Central#show modemcap usr_courier
Modemcap values for usr_courier
Factory Defaults (FD): &F
Autoanswer (AA): S0=1
Carrier detect (CD): &C1
Drop with DTR (DTR): &D2
Hardware Flowcontrol (HFL): &H1&R2
Lock DTE speed (SPD): &B1
DTE locking speed (DTE): [not set]
```

```
Best Error Control (BER): &M4
Best Compression (BCP): &K1
No Error Control (NER): &M0
No Compression (NCP): &K0
No Echo (NEC): E0
No Result Codes (NRS): Q1
Software Flowcontrol (SFL): [not set]
Caller ID (CID): [not set]
On-hook (ONH): H0
Off-hook (OFH): H1
Miscellaneous (MSC): [not set]
Template entry (TPL): default
Modem entry is built-in.
```
With the modemcap database in the IOS you can instruct the router to use a specific initialization string for each line. This is done using the **modem autoconfigure** *modem\_type* command. In the line configuration you can issue the **modem autoconfigure usr\_courier** command and the router will then use the settings in the modemcap database for the US Robotics Courier modem.

In the event that you are unsure as to which modemcap entry to use for your modem, you can use the **modem autodiscovery** command. This command, when applied to the line of a router, makes the router go through the modemcap database to find the correct initialization sting for your modem. In the event that the autodiscovery process is not successful in identifying your modem, manual configuration is required. The next example illustrates the use of the **modem autodiscovery** command on the access server.

```
Central#config t
Enter configuration commands, one per line. End with CNTL/Z.
Central(config)#line 129
Central(config-line)#modem autoconfigure discovery
Central(config-line)#end
Central#
14:51:43: TTY129: autoconfigure probe started
```
#### Now look at the line and see that the modem type has been detected and configured by IOS.

```
Central#sh line 129
   Tty Typ Tx/Rx A Modem Roty AccO AccI Uses Noise Overruns Int
   129 AUX 115200/115200- inout - - - 5 1 0/0 -
  Idle
Line 129, Location: "", Type: ""
Length: 24 lines, Width: 80 columns
Baud rate (TX/RX) is 115200/115200, no parity, 2 stopbits, 8 databits
Status: No Exit Banner, Modem Detected
Capabilities: Hardware Flowcontrol In, Hardware Flowcontrol Out
  Modem Callout, Modem RI is CD, Modem Discovery
Modem state: Idle
Group codes: 0
Modem hardware state: CTS* noDSR DTR RTS
TTY NUMBER 129
Parity Error = 0 Framing Error = 0 Receive Error = 0 Overrun = 0
Outcount = 0 totalout = 464 incount = 0 totalin = 13156
, Modem Configured
Special Chars: Escape Hold Stop Start Disconnect Activation
                \lambda \lambda none - - - none
Timeouts: Idle EXEC Idle Session Modem Answer Session Dispatch
               00:10:00 never none not set
                             Idle Session Disconnect Warning
                               never
                             Login-sequence User Response
                              00:00:30
                             Autoselect Initial Wait
                               not set
Modem type is usr_courier.
Session limit is not set.
```
Time since activation: never Editing is enabled. History is enabled, history size is 10. DNS resolution in show commands is enabled Full user help is disabled Allowed transports are lat pad v120 lapb-ta mop telnet rlogin nasi. Preferred is lat. No output characters are padded No special data dispatching characters Central#

#### Chat Scripts

Chat scripts are useful tools when working with asynchronous communications. These scripts help automate the processes involved with dial-in connectivity and can save the administrator of a dial-in service quite a bit of time. Chat scripts are strings of text used to send commands for modem dialing, logging on to remote systems, and initializing asynchronous devices connected to asynchronous lines. Chat scripts can be configured to run automatically when a specific event occurs on a line such as a reset, line activation, incoming connection initiation, asynchronous dial-ondemand routing, and line startup. Chat scripts can also be run manually from the privileged EXEC mode.

Creating a chat script is a two-step process. The first step is to define the chat script in the router's global configuration. Chat scripts can be named anything you would like—however, Cisco's recommendation for chat script naming for modem scripts uses the modem vendor, modem type and modulation (a Practical Peripheral PM14000FX V.34 modem would have a chat script name of pp-pm1400fx-v34). It is important to note that chat scripts are case-sensitive.

The second step is to apply the chat script to a line. The chat script can be automatically executed based on the five specific events mentioned earlier, using the script command. The following is a list of the script command options and when the script will be run:

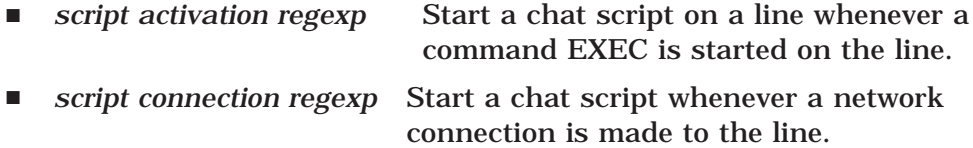

**www.syngress.com**

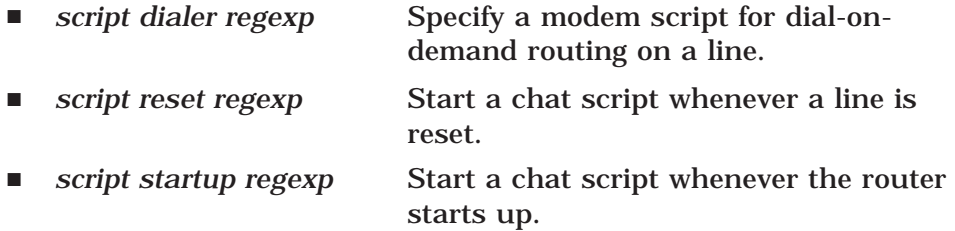

Note that *regexp* stands for *regular expression*. A regular expression is a pattern to match against an input string—when creating a regular expression, you specify a pattern that a string must match. Regular expressions are used for many different functions in Cisco IOS, but in this context they refer to the name of a chat script created in the global configuration of the router.

To create a chat script that would redial a number until a connection has been established, you could use the following script.

```
Central(config)#chat-script redial ABORT ERROR ABORT BUSY ABORT "NO
ANSWER" "" "ATH" OK "ATDT\T"
TIMEOUT 30 CONNECT
```
This chat script instructs the modem to abort the dialing process and start again if the router receives an *error*, *busy*, or *no answer* result from the modem. The router then sends the ATH command to hang up the modem, waits for an OK from the modem, then issues an **ATDT\T** command. This command forces the modem to re-dial the number with a timeout of 30 seconds (the default timeout is 5), until the modem returns a *connect* result. The two quotes with nothing between them tell the router to expect a null string from the modem.

This particular chat script would be best used in a dial-on-demand routing scenario where it is imperative that the modem establishes a connection to the called site. This script automates and controls the dialing process so that no administrator or user intervention is required.

# **Providing Asynchronous Dial-in Terminal Services**

The flexibility of the Cisco access server platform is remarkable. The same access server can provide a multitude of dial-in, dial-out services and service a wide variety of network clients ranging from UNIX clients, to DEC LAT and IBM mainframe 3270 clients. We'll cover the abilities of the access servers—focusing on Telnet, rlogin, LAT, and TN3270 in this section.

#### Terminal Services

As networks evolve, most applications are being re-written for Layer 3 protocols such as Transmission Control Protocol/Internet Protocol (TCP/IP). However, there is still a large installed base of legacy systems that require network connectivity. The Cisco access server platform can provide the required connectivity to many of these systems.

Telnet and rlogin are protocols that enable TCP/IP login to a host. Telnet is a virtual terminal protocol that is part of the TCP/IP suite. Telnet is a widely used protocol currently supported on most platforms. Rlogin is a remote login service that was developed for the BSD UNIX environment. Rlogin provides better control and output suppression than Telnet, but can only be used when the host supports rlogin. Rlogin can be configured in the UNIX environment to support a "trusted host" model (that is, a user can rlogin to another UNIX system that is trusted with no username or password prompting). Cisco's implementation of rlogin does not support the "trusted host" model.

Cisco's implementation of Telnet works in most environments "out of the box," with no additional configuration required. However, in some instances the Telnet configuration may require some modification to meet your needs.

The Telnet command is issued from the router's EXEC prompt and requires at least one command-line argument, the destination host. This can be either the IP address of the destination host or the DNS name. For DNS resolution to work, the router must be configured with the IP addresses of your DNS server(s).

```
Central>telnet 1.1.1.1
Trying 1.1.1.1 ... Open
```
User Access Verification

Password:

The IP address or name of the destination host is not the only argument Telnet supports. Telnet defaults to establish a connection on TCP port 23. This can be overridden by specifying an alternative port number after the IP address. The next example illustrates how you would Telnet to TCP port 25, SMTP, on a test AS/400 to verify connectivity.

Central>telnet 1.1.1.2 25

```
Trying 1.1.1.2, 25 ... Open
220 TEST400 running IBM AS/400 SMTP V04R03M00 on Thu, 27 Jul 2000
07:30:
08 -0400.
quit
221 TEST400 running IBM AS/400 SMTP V04R03M00. Connection closing.
```
Below is a list of the options available when using Telnet from a Cisco router:

Central>telnet 1.1.1.1 ?

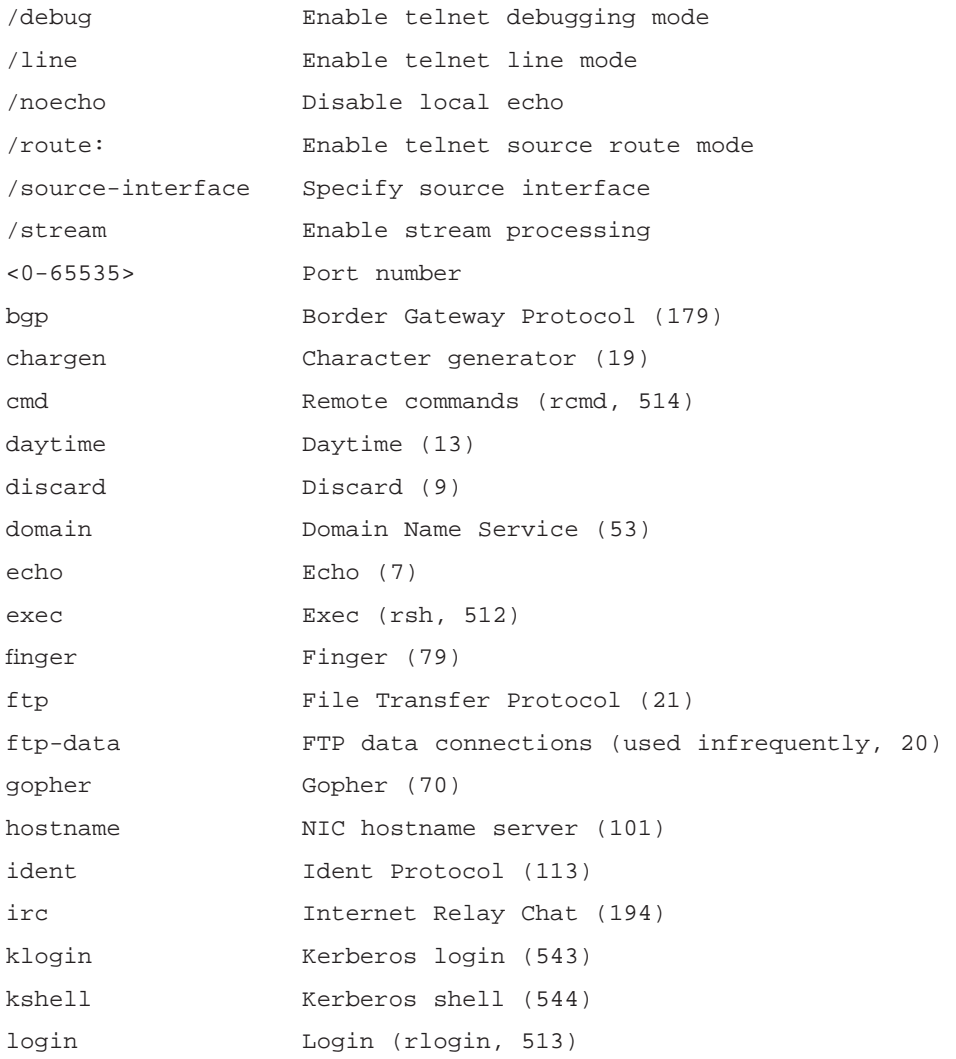

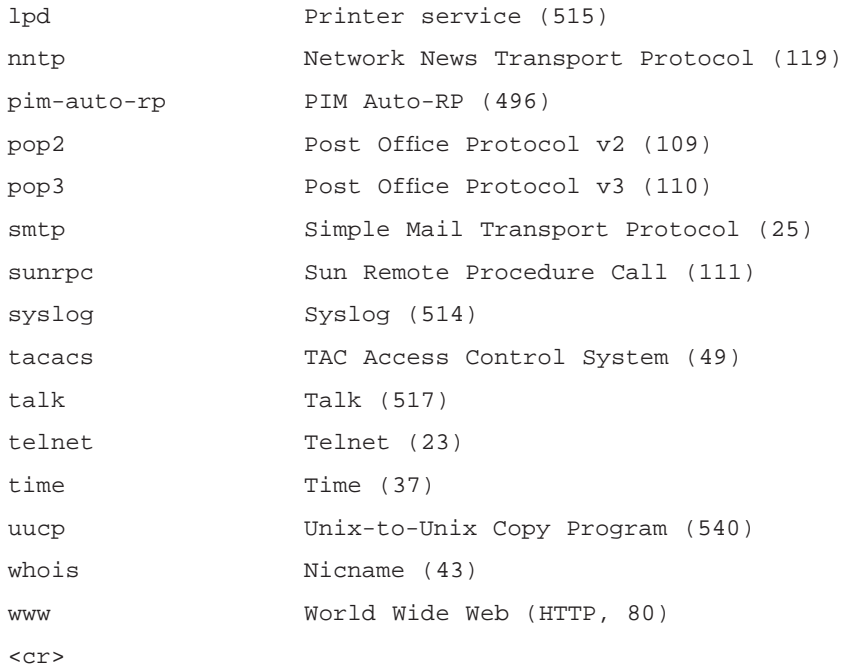

These optional commands can change the operation of Telnet dramatically. You can force the Telnet packets to take a different route than they would normally take, based on the router's routing table by using the **/route:** option. In the following example, you force the router to take a path that goes from your router Central to another router with an IP address of 1.1.1.10, then go to the router with an IP address of 2.2.2.2. This can be useful when troubleshooting path-related issues or unknown access lists on the "normal" route the packet would take.

Central>telnet 1.1.1.1 /route: 1.1.1.10 2.2.2.2

Rlogin does not have as many available options for the command line as Telnet. The following options can be used with the **rlogin** command.

```
Central#rlogin 1.1.1.1 ?
  -l Specify remote username
  /user Specify remote username
  debug Enable rlogin debugging output
  <cr>
```
You can see that there are two options that have the same function, the specification of a remote username. The first option, **-l**, is supported by the standard BSD UNIX rlogin program. The second option, **/user**, allows

**www.syngress.com**

remote users to login without the **-l** option. It is important to note that the **/user** option is not compatible with the UNIX **-l** option.

An example of an **rlogin** command that would log in to a remote system with an IP address of 1.1.1.1 and a username of joeuser would look like this.

Central#rlogin 1.1.1.1 -l joeuser

Cisco routers can also support local-area transport (LAT) terminal services. LAT is a proprietary protocol developed by Digital Equipment Corporation (DEC). LAT is the most commonly-used protocol for connectivity to DEC VMS hosts. LAT is similar to Telnet in that it allows remote users to establish terminal sessions and pass keystrokes between the systems. However, LAT was designed for use in the local area network (LAN) and cannot be routed as it has no network layer. Cisco allows the translation of LAT into X.25 or Telnet packets that can then be routed across an internetwork.

Let's cover some basic LAT functionality. LAT is an asymmetrical protocol, meaning that it has a master-and-slave functionality. A LAT master initiates a LAT session to a LAT slave by sending a LAT circuit start message. The LAT slave responds with a circuit start message of its own. The circuit setup between the master and the slave can support anywhere from 1 to 255 sessions. When using a Cisco router as a LAT terminal server, the router is the master and the destination VMS host is the slave. Cisco IOS software supports the LAT 5.2 specification.

Devices on a LAT network such as modems, printers, hosts and application software are referred to as *services*. LAT supports service advertisement through Ethernet multicast messages, or *service announcements*. LAT devices listen to these announcements and build a table of services referred to as *learned services*. The Cisco IOS supports both advertised and learned services and can therefore participate fully in a LAT network.

Services in a LAT network can have ratings. Ratings are parameters that allow devices in a LAT network make intelligent decisions as to which service to connect. A LAT cluster will have different service ratings for its various nodes. The LAT node can intelligently connect to the LAT service with the highest rating, as it has the lowest load.

On a LAT network, the potential exists for any user to connect to any service. To restrict access to devices on a LAT network, LAT group codes were developed. Devices in different LAT groups can only see and communicate with devices or services in their same group. By default the LAT group codes allow all devices on a LAT network to see and communicate with each other. Group codes can be implemented to allow controlled access to the network. Group codes typically are broken down into logical

breaks in an organization such as department or application. It is important to note that a LAT node's services cannot be filtered on a service-byservice basis. Access to a LAT node is either all or none.

The basics of enabling LAT on an access server is as simple as one command, **lat enable**, on an interface connected to a LAT network, such as Ethernet. However, Cisco's IOS allows us to configure LAT in a number of different ways and gives us very granular control of LAT on the access server. The following is an example of a minimal configuration for a LAT enabled access server.

```
hostname Central
…
interface Ethernet0
 ip address 192.168.1.2 255.255.255.0
 no ip directed-broadcast
 lat enabled
…
lat service CENTRAL enabled
…
```
This configuration enables LAT on the Ethernet interface and advertises the access server, named Central, as a LAT service. The following is an example of the output you would get from a LAT-enabled access server that is on the same LAT network as a VMS host called LATHOST. In this example, the VMS host LATHOST is actually another Cisco router.

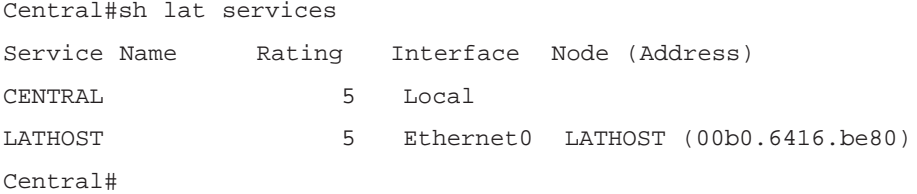

With this configuration you can use LAT to connect to the LATHOST by using the **lat** *lathost* command, where the lathost is the name of the LAT service you want to connect to.

Central#lat lathost Trying LATHOST...Open

User Access Verification

**www.syngress.com**

```
Password:
```
 $R3$ 

This works the same way when using a VMS host or a Cisco router. Either way, you are using LAT as your transport. This can be verified by issuing a **show lat sessions** command from the router and viewing the session you just created.

```
R3>sh lat sessions
tty130, virtual tty from host CENTRAL
Session data:
  Name LATHOST, Remote Id 1, Local Id 1
  Remote credits 1, Local credits 1, Advertised Credits 3
  Flags: DataA, Send Credits
  Max Data Slot 255, Max Attn Slot 255, Stop Reason 0
Remote Node data:
Node "CENTRAL", usage 1, Interface FastEthernet0/0, Address
0010.7b38.663f
  Timer 109, sequence 1, changes 159, flags 0x0, protocol 5.2
  Facility 0, Product code 234, Product version 48
  Recv 128/91/204, Xmit 129/82/1684, 0 Dups, 0 ReXmit
  Bad messages: 0, Bad slots: 0, Solicits accepted: 0
  Solicits rejected: 0, Multiple nodes: 0
  Groups: 0
  Service classes: 1
R3
```
When defining a LAT service on a router, a number of options can be specified. The following is a list of the options that are available to you when configuring a LAT service.

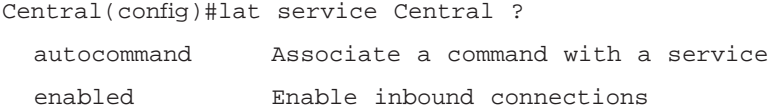

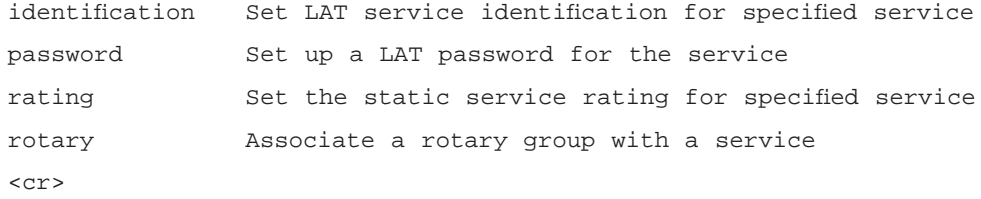

These options allow LAT to be configured to automatically run a command, add a descriptive string to differentiate services, set the rating, configure a password, or associate the service with a rotary group. The following is an example configuration for a LAT service named Central that provides a password, identification, and an autocommand:

lat service CENTRAL ident Central Router lat service CENTRAL autocommand show ip route lat service CENTRAL password LAT lat service CENTRAL enabled

T - traffic engineered route

Here is the output you would see from this LAT service once you have connected to it.

```
R3>sh lat services
Service Name Rating Interface Node (Address)
CENTRAL 5 FastEthernet0/0 CENTRAL (0010.7b38.663f)
  Ident: Central Router
LATHOST 5 Local
R3>lat central
Trying CENTRAL...Password required
Password: Trying CENTRAL...Open
Codes: C - connected, S - static, I - IGRP, R - RIP, M - mobile, B -
BGP
       D - EIGRP, EX - EIGRP external, O - OSPF, IA - OSPF inter area
       N1 - OSPF NSSA external type 1, N2 - OSPF NSSA external type 2
       E1 - OSPF external type 1, E2 - OSPF external type 2, E - EGP
       i - IS-IS, L1 - IS-IS level-1, L2 - IS-IS level-2, * -
candidate default
       U - per-user static route, o - ODR
```
**www.syngress.com**

```
Gateway of last resort is not set
C 192.168.1.0/24 is directly connected, Ethernet0
[Connection to central closed by foreign host]
R3
```
Cisco routers can also support IBM TN3270 services. TN3270 allows any terminal to emulate an IBM 3270 terminal. IBM 3270 terminals allow connectivity to IBM mainframes. A Cisco access server can be used to provide TN3270 emulation services to non-TN3270 users. The following is a listing of the IBM 3270 terminal types supported by Cisco IOS:

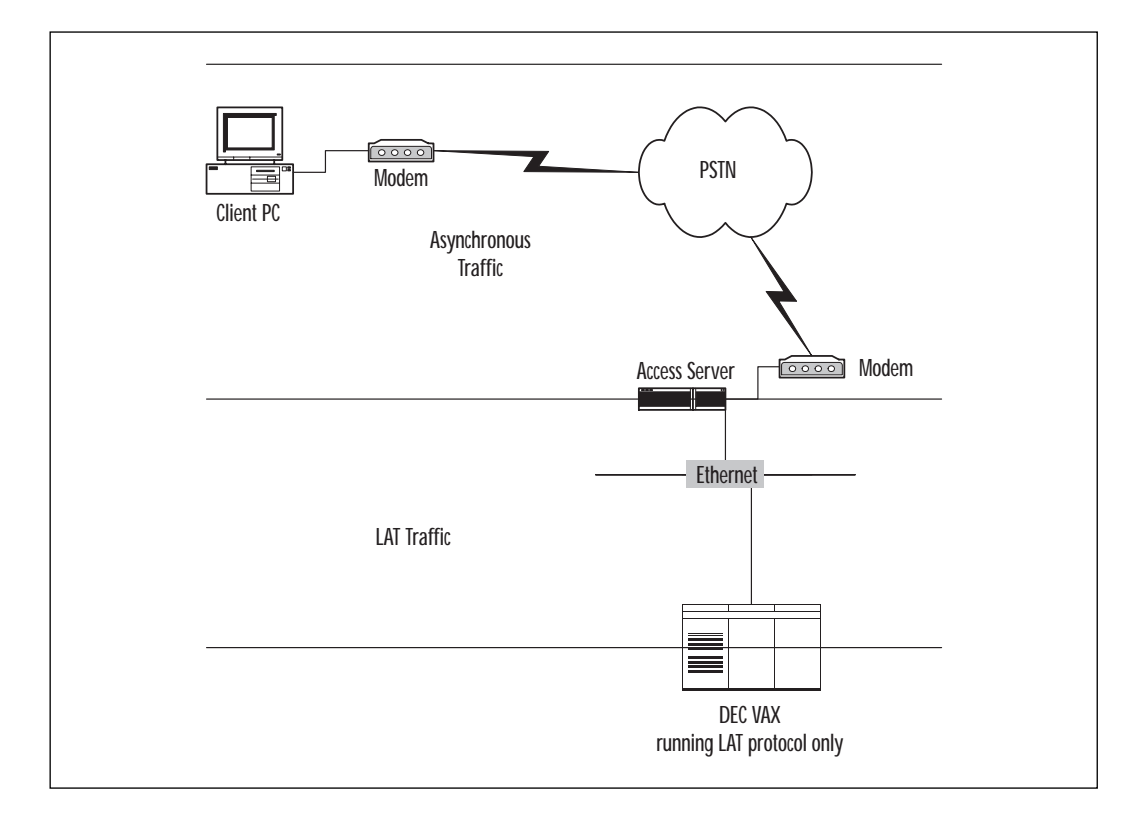

**Figure 2.4** LAT Terminal Services from a Cisco Router.

**www.syngress.com**

- IBM 3278-2 terminal with an 80-by-24 display
- IBM 3278-2 terminal with a 24-by-80 display
- IBM 3278-3 terminal with a 32-by-80 display
- IBM 3278-4 terminal with a 48-by-80 display
- IBM 3278-5 terminal with a 27-by-132 display

IBM terminals use a character format referred to as extended binarycoded decimal interchange code, or EBCDIC. EBCDIC consists of eight-bit coded characters and was developed by IBM. TN3270 emulation is made possible by the use of a protocol called *termcap*. Termcap functions translate the keyboard and terminal characteristics of a standard ASCII terminal into those functions required by IBM hosts. Termcap is a two-part terminal-handling mechanism. The first part of termcap consists of a database of terminals. This database outlines the capabilities of each supported terminal. The second part of termcap consists of a subroutine library. This library allows programs to query the database and make use of the values it contains. Cisco IOS has a default termcap database for the Digital VT100 terminal emulation. Additional entries can be made into the termcap database as well. This is done through the use of the **keymap** and **TTYcap** commands.

The **keymap** and **TTYcap** commands create entries that translate non-IBM terminal commands to functions to IBM commands or functions. With keymapping, terminals send a key sequence for every key used to send packets to an IBM host. The keymapping function in the Cisco IOS identifies special sequences and converts them to directives to the IBM host. A minimal level of keymapping is supported by default and it is important to note that several keys can convert to the same IBM directives.

With **TTYcap**, the IBM host sends commands to the terminal, including cursor position, clear screen, and so forth. The TTYcap functionality in the Cisco IOS software changes IBM directives into the terminal language. By default, protocol translation on access servers and routers conforms to the ANSI terminal standard, which is VTxxx terminal compatible.

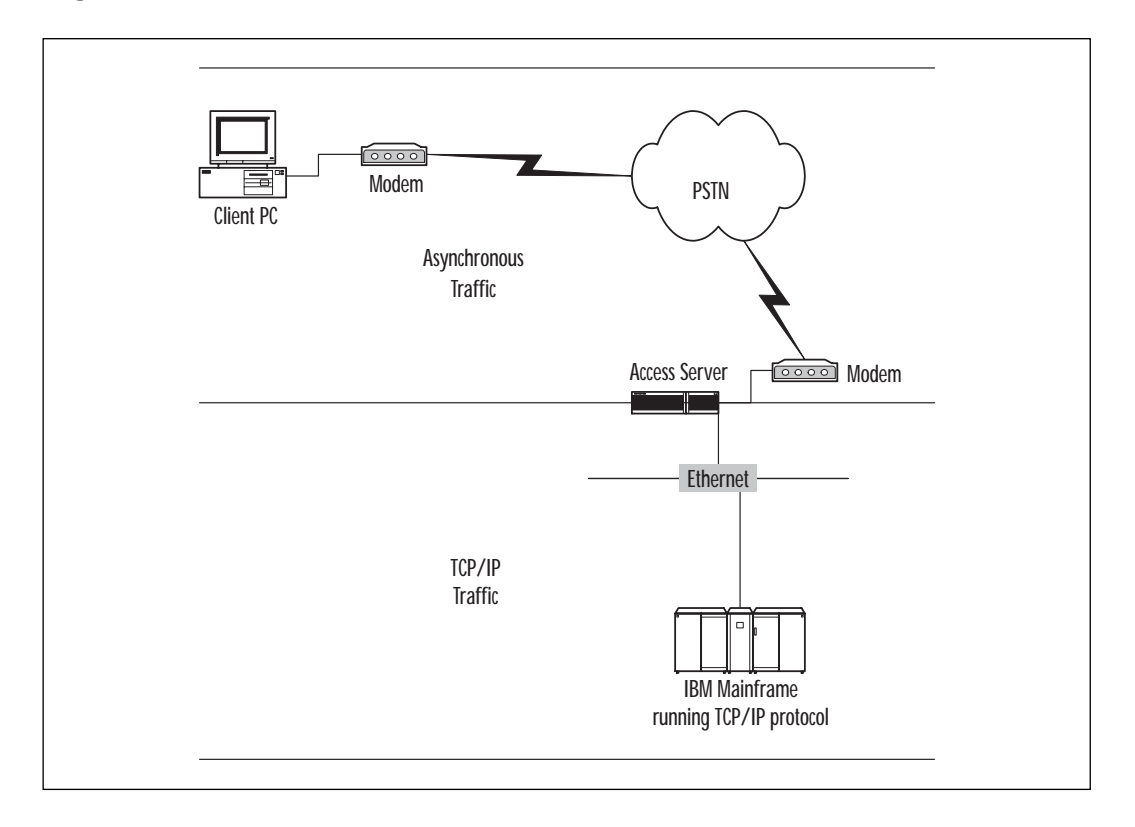

**Figure 2.5** TN3270 Service from a Cisco Router.

# The Autocommand Feature

Cisco routers support the automation of tasks that are associated with terminal lines. This is done through the use of the *autocommand* option. Autocommand allows the execution of any EXEC mode command when a connection is established to a terminal line. This is convenient when you want to control the operating characteristics of a dial-in modem.

For example, if you want to have users dial in to an access server and connect to a UNIX host, user intervention can be averted and the session will automatically be initiated to the UNIX host. In the following example, the use of the autocommand feature will establish a session to a UNIX host with an IP address of 192.168.1.1

```
line vty 129
 autocommand connect 192.168.1.1
```
The same principle can be applied using the protocol translation feature discussed earlier. Remember, the autocommand feature can issue any EXEC command, not just Telnet sessions. So you could configure the line to establish a connection to a LAT host named Central using the following example:

```
line vty 129
 autocommand lat central
```
You could also configure the autocommand feature for remote support for technical staff. If you wanted the staff to be able to dial in and view the TCP/IP routing table, you could use the autocommand feature to automate this process as well, as illustrated in the following example:

```
line vty 129
 autocommand show ip route
```
#### Menus

Menus can be configured within Cisco IOS to provide users connecting to a router with an easy-to-use interface. This is helpful because users do not need to learn the underlying command syntax to accomplish basic tasks. The following is an example of a basic menu that users can utilize to access network services.

```
Welcome to the Corporate Network
Type a number to select an option;
Type 9 to exit the menu.
   1 Connect to VMS (LAT)
   2 Connect to the IBM Mainframe (TN3270)
   3 Read E-Mail
   4 Start PPP
```
Exit the Menu

When users connect to this router, this is the menu they will see. The following is the command structure for the menu you just created:

```
menu Basic title ^C
Welcome to the Corporate Network
Type a number to select an option;
Type 9 to exit the menu.^C
menu Basic text 1 Connect to VMS (LAT)
menu Basic command 1 LAT CENTRAL
menu Basic text 2 Connect to the IBM Mainframe (TN3270)
menu Basic command 2 tn3270 mainframe
menu Basic text 3 Read E-Mail
menu Basic command 3 telnet mail.corp.com
menu Basic text 4 Start PPP
menu Basic command 4 ppp
menu Basic text 9 Exit the Menu
menu Basic command 9 exit
menu Basic clear-screen
menu Basic default 3
```
Menus have a basic command structure that we will now examine. Menus can have a title that is displayed when the menu starts. The syntax to create a title for a menu is similar to the syntax used to create a login banner. The base command is **menu** *name* **title** *delimiter*. The delimiter is important in that it is the ASCII character the router will use to signify the end of the character string used for the title. Typically you would not want to use a standard letter, because that letter may appear in the text you enter. Using a rarely-used character such as a tilde (~) can save you quite a bit of frustration.

To create the entries the users will see when the menu is executed, you use the **menu** *name* **text** *item text* format. The item is the number that you want to appear next to the text. This number is the number that the users will use to invoke that particular selection. It is important to note that menus can only have 18 entries, but Cisco has built in the ability to create sub-menus. We'll cover sub-menus later in this section.

Now that you have your entries created, you need to configure the commands that will be executed when a user picks a menu option. To do this, you use the format of **menu** *name command item text*. The item is the number of the command we want to use, while the text is the actual command executed. It is important to note that the value placed in the text

portion matches exactly to the command a user would enter if they were connected to the router with no menu system.

You also have some additional controls over the way a menu is displayed and operates. Commands such as **menu** *title* **clear-screen** make the router insert 24 new lines, which effectively clears the screen. It is important to note that the menu system default is a standard "dumb" terminal that only displays text in a 24-line-by-80-column format.

You saw earlier that menus can contain sub-menus because any given menu can contain only 18 entries. With the use of sub-menus, a very complex and feature-rich menu system can be created. The following example builds on the previous one; the menu now has an option for support personnel and calls an additional menu with support functions.

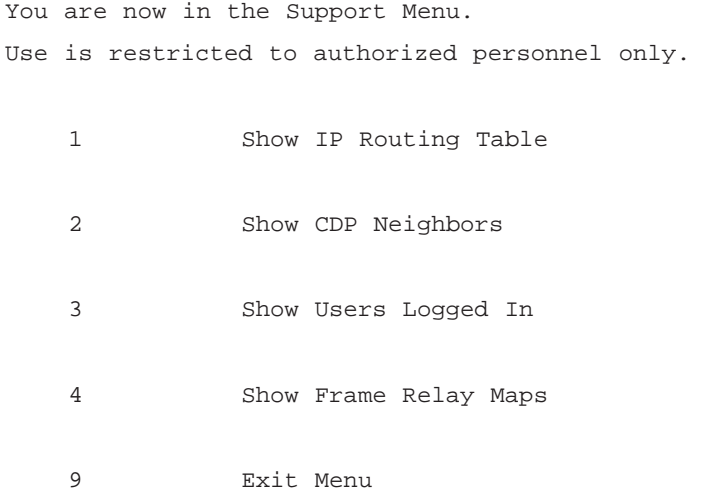

As you can see, you now have a new menu named Support. The Support menu has a different title and menu options than the previous menu. It is important to note that *all* menus should have an exit menu option—otherwise, you can get stuck in a menu loop with no way to exit.

### EXEC Callback

Cisco has incorporated a function within IOS called EXEC callback. EXEC callback can be an important part of a dial-in terminal service configuration. The idea behind EXEC callback is that a user can initiate a call to an access server, enter the phone number from which they are calling, and have the access server call them back. This can be useful for a number of reasons—including security, toll avoidance, and centralized billing.

There are two main types of EXEC callback: EXEC callback with verification and EXEC callback with no verification. EXEC callback with verification is typically implemented for mobile users such as a roving sales force, or any user who calls into the network from different locations. EXEC callback without verification is typically used for home users dialing into the network from the same phone number every time.

The following is a list of the steps used when using EXEC callback with no verification:

- 1. A user at a remote site calls into the access server and authenticates.
- 2. The user is disconnected.
- 3. The access server calls the user back at the pre-configured number and starts an EXEC session.

The following is a list of the steps used when using EXEC callback with verification:

- 1. A user at a remote site calls into the access server and authenticates.
- 2. The user enters a telephone number to receive the call back.
- 3. The user is disconnected.
- 4. The access server calls the user back at the pre-configured number and starts an EXEC session.

The only additional step between the two configurations is the user entering the remote callback number.

The following is a sample configuration of EXEC callback with both forms of verification:

```
Current configuration:
!
version 12.0
service exec-callback
!
hostname Central
!
!
username homer nocallback-verify callback-dialstring 5551212 password 0
cisco
username mobile callback-dialstring "" password 0 cisco
!
```

```
!
chat-script offhook " " "ATH1" OK
chat-script dial ABORT ERROR ABORT BUSY " " "ATZ" OK "ATDT \T" TIMEOUT
30 CONNEC
T \setminus c!
!
line aux 0
 script modem-off-hook offhook
 script callback dial
 login local
 modem InOut
 transport input all
 callback forced-wait 5
 speed 115200
 flowcontrol hardware
!
!
```
You have configured two users, home and mobile. The home-based user always calls in from the same location. You have the callback string configured as 555-1212 and you can see the password the home user must enter to authenticate to the access server. The mobile user must enter the phone number they are calling from when they dial in to the access server; this indicates where to call them back.

You also have a chat script configured to initialize the modem, pick up the phone line, and call the phone number. This number will vary from user to user, depending on the particular user's configuration. You configured the access server to wait five seconds before calling the user back as well using the **callback forced-wait 5** command on the line configuration.

Here is a view of what users would see when they dial into the access server without callback verification.

```
atso=1!—- AT command to set modem to autoanswer mode.
 !
 OK
 !—- Modem accepts command.
```

```
!
atdt 5551111
!—- AT command to pass dial string to the modem.
!
CONNECT
username: homer
password:
Callback initiated - line is disconnected
NO CARRIER
RING
CONNECT
Central>
```
Here is a view of what users would see when they dial into the access server with verification of the callback number.

```
ats0=1
!—- AT command to set modem to autoanswer mode.
 !
OK
 !—- Modem accepts command.
 !
 atdt 5551111
 !—- AT command to pass dial string to the modem.
 !
CONNECT
Username: mobile
```
password:

```
Callback Dialstring: 5554444
Callback initiated - line is disconnected
NO CARRIER
RING
CONNECT
Username: mobile
password:
Central>
```
# **Summary**

This chapter illustrates many of the functions that Cisco access servers can provide. Cisco access servers can become valuable tools for providing remote access terminal services to your user community. Cisco access servers are capable of supporting both dial-in and dial-out services.

Access servers have many features to automate the configuration of the access server, such as the autoconfigure and autodiscovery features. Autoconfigure uses the internal modemcap database to automatically configure a modem with the most commonly used initialization strings for a modem. Autodiscovery dynamically determines the model of modem connected to the access server and uses the appropriate modemcap database entry to configure the modem. The modemcap database can be modified to add your particular brand of modem if it is not listed by default. Chat scripts also ease the administration of an access server, by allowing a predefined series of actions to be taken when the appropriate prerequisites are met. Tools like autoconfigure, autodiscovery, and chat scripts are some of the features that make Cisco access servers such a valuable addition to any network.

Access servers can also provide legacy terminal services to systems on your network. Services such as Telnet and rlogin for UNIX-based systems provide an comprehensive system for remote access to UNIX systems. Access servers also support Digital Equipment Corporation's (DEC) LAT services. An access server can allow TCP/IP-based systems access to nonroutable LAT services, easing network administration and minimizing LAT traffic on your network. Access servers can also provide TN3270 terminal

emulation to IBM mainframes for non-TN3270 devices. This is a great asset for any company that wants to provide remote TN3270 access without the need for additional software on the remote systems.

Cisco must have had a network administrator's job in mind when they created the strong menu system for access servers. This powerful system can automate the commands that users accessing the network need to learn to do their job. Users can dial into the network and navigate the easy-to-use menu system to access systems to perform their job. The autocommand feature can also be used to ease user training for remote network access.

Finally, to address security, Cisco access servers can be configured to use the EXEC callback feature to provide secure remote access. This feature can be configured for fixed, secure dial-back numbers or allow enhanced security for a mobile work force.

# **FAQs**

- **Q:** How many modems will an access server support?
- **A:** The answer to this question depends on the model of access server implemented. The base access servers, such as the 2509 and 2510, support eight asynchronous interfaces, plus the AUX port. Access servers such as the 2511 can support 16 asynchronous interfaces, while the 2600, 3600, AS 5200, and AS 5300 can support a larger quantity of modems. The decision of what access server to use really depends on the needs of your network.
- **Q:** What can I do if my modem is not listed in the modemcap database?
- **A:** In this scenario, the modemcap database can be expanded to include the required parameters for your particular model of modem.
- **Q:** Why would I want to use protocol translation?
- **A:** The implementation of protocol translation is beneficial when you do not want to support a number of different terminal emulation programs on your remote clients. By using protocol translation, you can avoid have non-routable protocols such as LAT and SNA bridged across your internetwork.

# **Chapter 3**

**Using PPP to Provide Remote Network Access**

#### **Solutions in this chapter:**

- **Point-to-Point Protocol (PPP) overview**
- **Configuring PPP**
- **Password Authentication Protocol (PAP) and Challenge Handshake Authentication Protocol (CHAP)**
- **Multilink PPP (MP)**
- **Multichassis Multilink PPP (MMP)**
- **Microsoft Windows Access**

# **Introduction**

Providing remote access as part of an organization's network infrastructure is becoming a common requirement today. Traveling salesmen, telecommuters, and remote offices all need to gain access to corporate network services, so they must be able to connect onto a network.

In the previous chapter, we looked at how to provide asynchronous connections to the central site. In this chapter, we will look at how to use that dial-up connection to connect to the actual network using Point-to-Point Protocol (PPP) encapsulation.

PPP encapsulates network layer protocol information (including, but not limited to, Internet Protocol, or IP) over point-to-point links. We will look at how this protocol works, and we will also look at the Link Control Protocol (LCP) mechanisms for establishing, configuring, and testing the data-link connection. We will also focus on how to control access to the network by using the authentication methods used by PPP—the Password Authentication Protocol (PAP), and the Challenge Handshake Authentication Protocol (CHAP).

In the final section of this chapter, we will look at how to configure Microsoft Windows clients to access the central site. This will include an overview of the dial-up networking implementation in various Microsoft Windows clients.

### **PPP Overview**

PPP is one of the most popular and cost-effective methods of giving users remote access to corporate intranets and/or the Internet. Businesses and Internet service providers (ISPs) prefer giving their users dial-in or dedicated line access using PPP because of several key factors that will be covered in this chapter, including scalability, operability, and reliability.

PPP is an OSI Layer 2 protocol standard that allows two computing devices to communicate with each other using point-to-point connections such as an analog phone line, an integrated services digital network (ISDN) line, or a serial link. These point-to-point connections can be client-tonetwork or router-to-router.

The physical media that can be used to transport PPP includes unshielded twisted-pair (UTP), fiber optic, and wave transmissions such as satellite systems. PPP is a full-duplex protocol unconcerned with transmission rates, which can be used with either synchronous or asynchronous communication lines.

PPP can be used to encapsulate popular network protocols such as IP (the Internet standard) and Internetwork Packet Exchange, (IPX, Novell's

native standard). This encapsulation is done by placing the Open System Interconnection (OSI) Layer 3 IP packet inside the PPP OSI Layer 2 frame and sending it down the transmission media to the other side where the PPP encapsulation frame is stripped away. The Layer 3 IP packet is then passed up to the next layer of the protocol stack.

There are four ways PPP can be used as a data-link layer protocol on a Cisco router to provide access to computing resources:

- To provide dial-in access to remote users
- To provide backup services over an asynchronous or synchronous connection in case a circuit fails between two routers
- To provide encapsulation between two routers over a leased line
- To provide dial-on-demand routing (DDR) services between two routers

# PPP Features

PPP offers several features that add the benefits of efficiency, security, and reliability to communications links.

#### Multiple Protocols per Communication Line

PPP allows multiple network protocols (such as IP, IPX, DECnet, Vines, or AppleTalk) to run over the same communications link. Each network protocol is transported by use of an additional associated Network Control Protocol (NCP). For example, IP uses the IP Control Protocol (IPCP) and IPX uses the Internet Packet Exchange Control Protocol (IPXCP) as their respective NCPs.

#### Authentication

Security can be implemented over the link by the use of an authentication protocol such as PAP, CHAP, or Microsoft's MS-CHAP. These protocols will be explained later in this chapter.

### Link Configuration and Negotiation

Link layer parameters (such as the use of special escape characters and a maximum frame size) add flexibility and reliability to the communications link.

### Error Detection

Transmission errors can be detected through the use of Frame Check Sequence (FCS) fields in the PPP frame.

### Header Compression

PPP allows for the compression of packet headers to more efficiently utilize link bandwidth by reducing transmission overhead.

# Bonding of Communications Links

PPP allows multiple communications links and/or remote access servers to be "bonded," to increase the amount of bandwidth between end devices. This "bonding" action allows two physical communications lines to appear as a single virtual link for remote access services.

**Figure 3.1** PPP frame format.

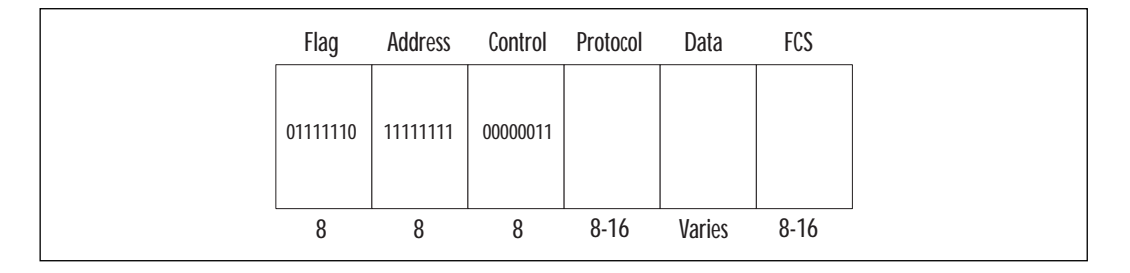

The PPP frame consists of the following six fields, as illustrated in Figure 3.1:

- **Flag**–(8 bits) start of frame consisting of the value 01111110
- **Address**–(8 bits) broadcast address consisting of the value 11111111
- **Control–(8 bits)** transmission control field consisting of the value 00000011
- **Protocol**–(8–16 bits) identifies network protocol encapsulated within frame
- **Data**–(Variable length) frame payload (maximum size is 1500 bytes)
- **FCS**–(8–16 bits) frame check sequence for error detection. By prior agreement, consenting PPP applications can use 4 bytes for greater error detection

There are several components that make up the point-to-point protocol. Each of these component sublayers executes specific tasks that enable PPP to exhibit its many capabilities while remaining a stable and robust linklayer protocol.

### LCP

The LCP sits on top of the physical layer and establishes, authenticates, and tests the functionality of the data-link connection through a fourphase process:

- **Phase 1** LCP sets up a data-link connection and negotiates configuration parameters
- **Phase 2** LCP determines sufficiency of link quality (this phase is optional)
- **Phase 3** LCP sets up a network layer connection and configuration
- **Phase 4** LCP tears down the connection and notifies network layer of the status

There are three types of LCP frames that correspond with each mandatory phase of the LCP process:

- **Link configuration** to set up a data-link connection
- **Link management** to maintain and debug a connection
- **Link termination** to tear down a connection

When two LCP peers initiate the negotiation process, they use their unique LCP parameters to either accept or reject each other's unique LCP option values. LCP peers do this by sending any of the following responses to an initial configuration request:

- **Configure-NACK** due to unacceptable values
- **Configure-Reject** because some or all values are unknown
- **Configure-ACK** because all of the values are within accepted parameters

Where LCP configuration options are not included in the configuration request packet, the default value for those options are used.

When a Configure-NACK or Configure-Reject is received as a configuration response, the values are modified until they are within acceptable limits. At that time, a Configure-ACK is returned to the requestor.

Two of the most important parts of the LCP process are the negotiation of the Maximum Receive Unit (MRU) parameter and the authentication of peers (see Figure 3.2).

The MRU parameter limits the size of packets and determines the overall bandwidth of the communications link. The MRU can be different sizes in either direction, or the same size in both directions. This process is completed by the configuration request responses mentioned in the previous list of LCP acknowledgements.

LCP authenticates point-to-point peers by using either PAP or CHAP. Which authentication protocol that LCP uses is configurable by the user. MS-CHAP is an authentication protocol proprietary to Microsoft that is also supported by Cisco. These three authentication protocols will be discussed later in this chapter.

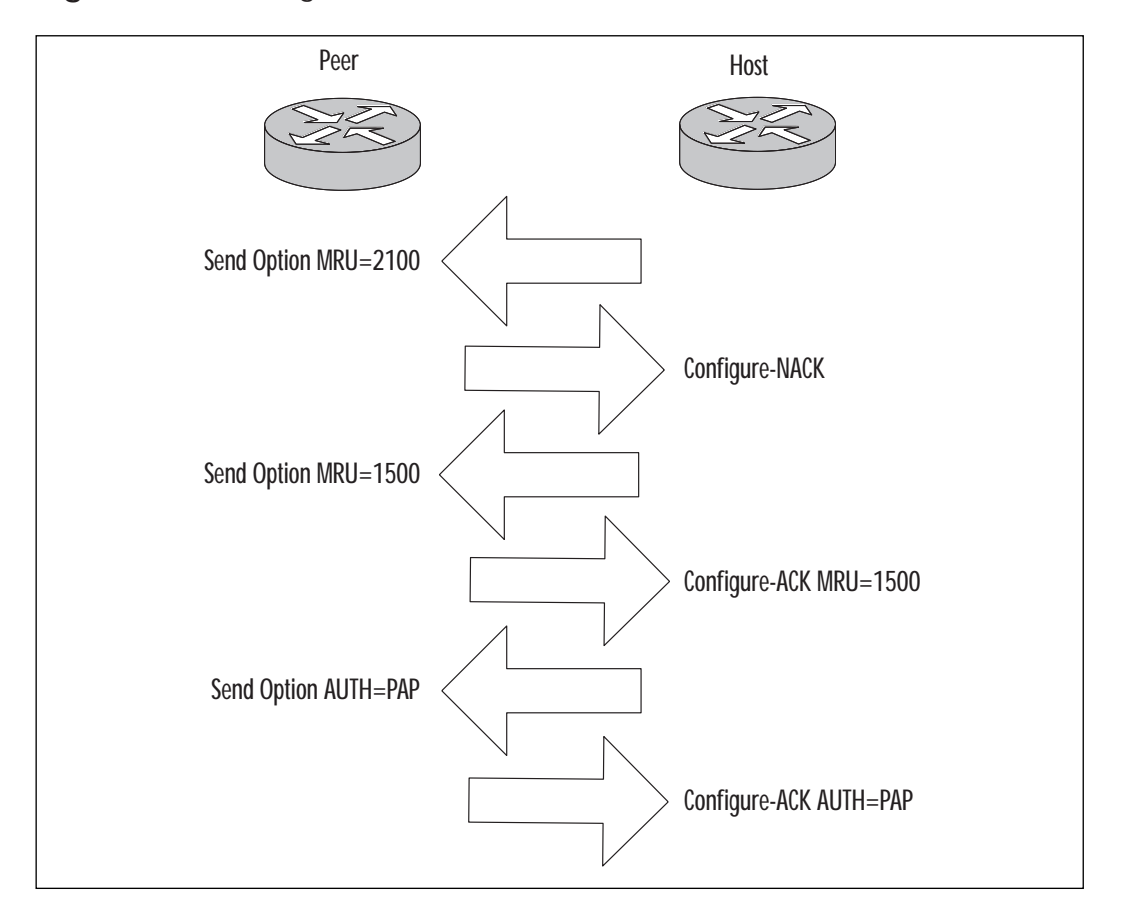

**Figure 3.2** LCP negotiation of MRU and authentication values.

Once LCP has established the data-link layer for the connection, the responsibility for setting up the network layer is passed up to the NCP.

**Figure 3.3** Layers of PPP.

| Network (Layer 3)      | IP, IPX, AppleTalk |              |
|------------------------|--------------------|--------------|
| Data-Link<br>(Layer 2) | <b>IPCP</b>        | <b>IPXCP</b> |
|                        | <b>NCP</b>         |              |
|                        | <b>LCP</b>         |              |
| Physical (Layer 1)     | DTE, DCE           |              |
| OSI Model (Layers 1-3) | PPP (Layer 2)      |              |

#### NCP

The NCP resides on top of the LCP, and is responsible for establishing and configuring network layer protocols such as IP, IPX, and AppleTalk (see Figure 3.3). NCP can also signal LCP to terminate the communications link when necessary.

NCP uses the IPCP to manage the use of IP over the communications link. IPCP allows the Dynamic Host Configuration Protocol (DHCP) to be used for IP address assignment to the remote peer (RFC 1332). NCP uses IPXCP. This permits negotiation of the routing protocol and compressed IPX (RFC 1552, RFC 1553).

### PPP vs. SLIP and ARAP

When connection to the Internet using Windows- or Macintosh-based computer systems first became popular, the two choices that users had were Serial Line Internet Protocol (SLIP) and AppleTalk Remote Access Protocol (ARAP). These two protocols allowed users to exchange IP packets of data with remote computing systems, and represented an alternative to the straight ASCII text characters that were exchanged between remote terminals and mainframe computing systems.

The ability to send IP packets instead of character text allowed remote users to run a number of applications concurrently, or to have several "virtual" connections due to the various transport layer (OSI Layer 4) ports that could be used.

While SLIP and ARAP advanced remote connectivity, they had many shortcomings that needed to be addressed in order to support robust applications between distant endpoints. Enter the PPP protocol.

PPP provides the ability to sustain several virtual connections over a single line, and provides a number of other benefits lacking in SLIP and/or ARAP:

- PPP provides error checking, whereas SLIP does not.
- SLIP supports only the IP protocol (it lacks a protocol identifier field); ARAP supports only the AppleTalk protocol, whereas PPP supports several others including IP, IPX, AppleTalk, and NetBIOS.
- PPP can share a communications line with other devices: SLIP and ARAP allow only a single remote machine to connect over a single communications line.
- ARAP does not support routing as do PPP and SLIP.
- PPP is simple to configure on either end device.

Because of these differences, and because PPP offers superior scalability, operability, and reliability, PPP has become the de facto standard protocol for remote access networks.

#### Relevant RFCs

- RFC 1661–Point-to-Point Protocol (PPP)
- RFC 1332-PPP Internet Protocol Control Protocol (IPCP)
- RFC 1333-PPP Link Quality Monitoring
- RFC 1334-PPP Authentication Protocols (PAP)
- RFC 1378-PPP AppleTalk Control Protocol (ATCP)
- RFC 1552-PPP Internet Protocol Exchange (IPXCP)
- RFC 1553-PPP Compressed IPX (CIPX)
- RFC 1570–PPP LCP Extensions
- RFC 1990–PPP Multilink Protocol (MP)
- RFC 1994–PPP Challenge Handshake Protocol (CHAP)

You can read the relevant RFCs by using the search engine located at: www.rfc-editor.org/rfcsearch.html

# **Configuring PPP**

Configuring PPP on a Cisco router involves the following steps:

- 1. Configuring Cisco parameters necessary to communicate with a third-party device such as an ISDN switch.
- 2. Entering global configuration commands to identify the Cisco device and to implement routing over the established link.
- 3. Entering interface configuration commands to define the router's interface, determine the encapsulation type, and select the kind of authentication performed over the line.
- 4. Saving the configuration changes to nonvolatile RAM (NVRAM).

#### **TIP**

When working on a Cisco router for the first time, always use the **show version** command to verify the Cisco IOS version number, and check the Cisco website (www.cisco.com) for any known bugs in that particular version of IOS. "Interesting traffic," as referenced in the configuration example below, is defined by access lists as traffic that you want to initiate/maintain or transport across an ISDN or other DDR link.

To configure IP over PPP on an ISDN interface on a Cisco router, follow these steps:

- 1. Enter the enable mode so that the configuration of the router can be changed. [**enable**]
- 2. Enter the global configuration mode. [**config terminal**]
- 3. Select the ISDN switch type of your ISDN provider. [**isdn switch-type** switch-type]
- 4. Enter the remote router host name and password. [**username** remote **password** pwd]
- 5. Configure a dialer list of interesting traffic. [**dialer-list** number **protocol ip permit**]
- 6. Enter a static route to host end router. [**Ip route** subnet mask next-hop-address]
- 7. Enter the interface configuration mode. [**interface bri** number]
- 8. Assign an IP address. [**ip address** address mask]
- 9. Enable PPP. [**encapsulation ppp**]
- 10. Assign a dialer list to the interface. [**dialer-group** number]
- 11. Enable CHAP or PAP. [**ppp authentication** type]
- 12. Map the next hop address. [**dialer map** protocol next-hopaddress **name** hostname **class** classname dialstring]
- 13. Return to global configuration mode. [**exit**]
- 14. Save changes. [copy running-config startup-config]

## Autoselect

Cisco access routers can automatically allow PPP, ARAP, and SLIP sessions to start when they are requested. This allows the user to be prompted for his username without having to press the "return" key. This can help alleviate any confusion as to the status of the PPP connection to the user during initialization and logon.

To configure a Cisco access server to automatically start PPP sessions when requested, follow these steps:

- 1. Enter the enable mode. [**enable**]
- 2. Enter the global configuration mode. [**config t**]
- 3. Enter the line configuration mode. [**line** line-number]
- 4. Enable autoselect. [autoselect ppp during-login]

## PPP Addressing Methods

The local interface of the Cisco access router can be assigned a network address for the IP protocol in one of two ways:

- Manual assignment–Enter an IP address on the router interface. [**ip address** address mask]
- Use an address from the Ethernet interface to conserve an IP address. [**ip unnumbered** interface-type number]

The local interface can also assign a network address for the IPX protocol in one of two ways:

■ Manual assignment–Enter an IPX network number on the router interface. [**ipx network** network-number]

■ Associate an asynchronous interface with a loopback address (also involves using IP unnumbered on the interface with the [**ipx ppp-client loopback** number] command). This technique is used to conserve IP address space as the asynchronous interface uses the IP address of the loopback interface. Using unnumbered interfaces is a convenient way to simplify router configuration while saving valuable IP address space for other uses.

### **NOTE**

When "ip unnumbered" is used, the IP address of the loopback interface *does not* have to be on the same subnet as the remote host router being called.

Cisco supports a couple of methods for the assignment of network addresses to remote end-user client computers that dial into Cisco routers and Access Servers:

- **Asynchronous dynamic address** Allows clients to enter in their network address after they enter in the PPP EXEC command. To select this option, use the **async dynamic address** command in interface configuration mode.
- **DHCP** Allows a third-party DHCP server to assign IP addresses to remote clients. To select this option, use the **ip dhcp-server** address command in global configuration mode.

Using the DHCP option seamlessly integrates the user into the IP addressing scheme of the dial-in network and requires no intervention by the user. The async option may be necessary when applications are hardcoded to work only with certain IP addresses, or when static addressing is necessary for administrative or security purposes.

Following is an example configuration for a local IP address pool and DNS Service to be assigned to dial-in clients:

To assign the address pool consisting of 253 IP addresses in the range of 10.10.11.2-10.10.11.254, enter the following configuration command:

```
ip local pool pool_name 10.10.11.2 10.10.11.254
```
To assign a primary DNS Service with IP address 10.10.13.254 and a secondary DNS Service with IP address 10.10.13.253, enter the following command:

async-bootp dns-server 10.10.13.254 10.10.13.253

## PPP Link Control Options

As discussed earlier, LCP is responsible for establishing and negotiating the data-link connection. The two most commonly set options are the MRU and the setting that maps the character escape sequences—the Asynchronous Control Character Map (ACCM).

The MRU instructs the PPP peer as to how many High-Level Data Link Control (HDLC) frames to send across the wire (a peer interface must be able to receive frames of up to 1500 bytes in length). Setting the MRU to lower values may aid the performance of interactive applications over the WAN links. Lower MRU values allow for a "quicker send" of smaller packets that are common to interactive applications.

Escape sequences are used to replace special control characters that may appear naturally in the data stream, causing interruption of communication. An example is the XOFF character. Such control characters are replaced with a two-character representation that is unlikely to appear within the data stream. The use of escape sequences prevents the user data being sent from inadvertently interrupting the data flow by appearing as control signals to the computing devices or the protocol in use.

### PAP and CHAP Authentication

A common method hackers use to attack computing systems is using software called "war dialers." A "war dialer" is a software program that continuously dials telephone numbers until a modem picks up at the other end. Once it detects a modem at the other end, it will launch one of a number of attacks attempting to gain access to the computer system. In order to protect remote access networks from these types of attacks, some means of security needs to be provided that can perform authentication before access is given to the network.

PPP provides several types of authentication methods to enhance the security of providing remote access over publicly accessible communication lines. These authentication protocols need to work at a layer lower than the network layer, to avoid the passing out of IP addresses to unknown systems that may attempt a connection to the network.

PAP and CHAP work at the LCP layer of PPP. CHAP is the more secure of the two-link-layer authentication protocols, and is quickly becoming standard.

#### **PAP**

Both the peer (the client requesting access) and the authenticator (the access server) must be configured for PAP authentication, and a matching

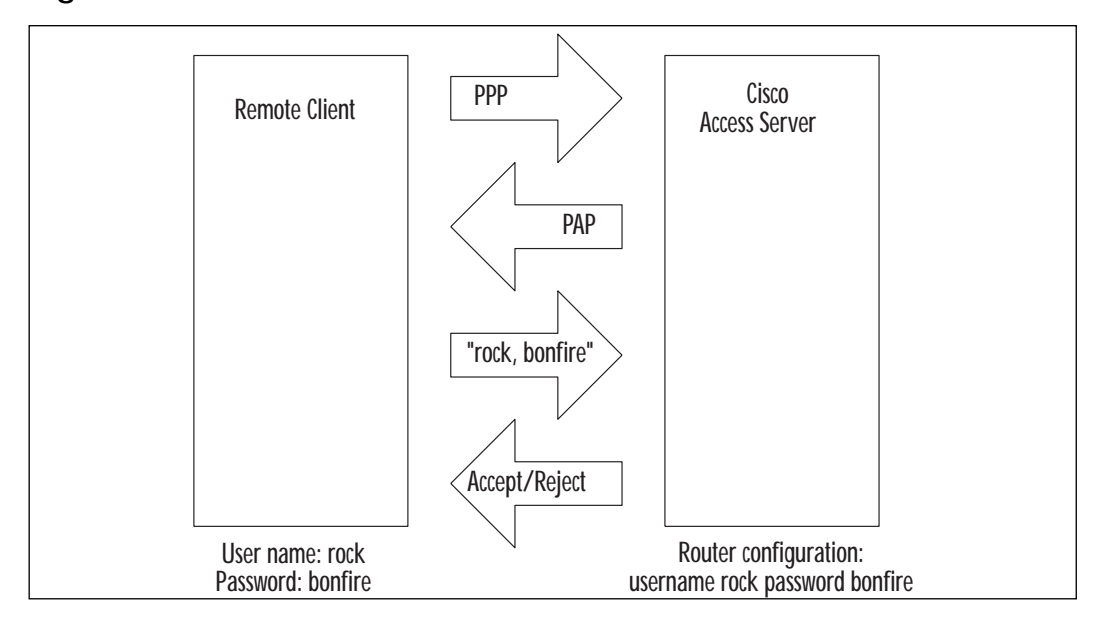

**Figure 3.4** PAP authentication.

set of ID/passwords must be entered in both the peer and the authenticator's configuration.

First, the link establishment phase is completed. The peer and authenticator send LCP packets to each other until framing is agreed upon and the link is established.

Once the PPP link has been established, the authentication phase begins, in which the peer repeatedly sends its ID/password in clear text to the authenticator until the authentication is validated or the connection is terminated.

The authenticator validates the ID/password by checking for a match of the ID/password in its authentication list. See Figure 3.4 for an illustration of the authentication process.

Because PAP sends the password across the link in plain text and is vulnerable to "playback" and repeated heuristic hacking attempts, it is considered a low measure of security.

Figure 3.5 illustrates relevant PAP configuration commands of two routers that are configured for PAP authentication using PPP.

#### **CHAP**

CHAP works without having to send the authentication password over the communications link. As with PAP, the link establishment phase is completed before the authentication phase begins.

**For IT Professionals**

### What's in a name?

Make sure that when you configure the "username" command line in each router, you use the host name of the opposite router as the username. This is a common mistake made by even the most seasoned Cisco professionals. The passwords must be identical. The format should be as follows:

**username** other-router-host **password** same4both

**Figure 3.5** Example PAP configurations.

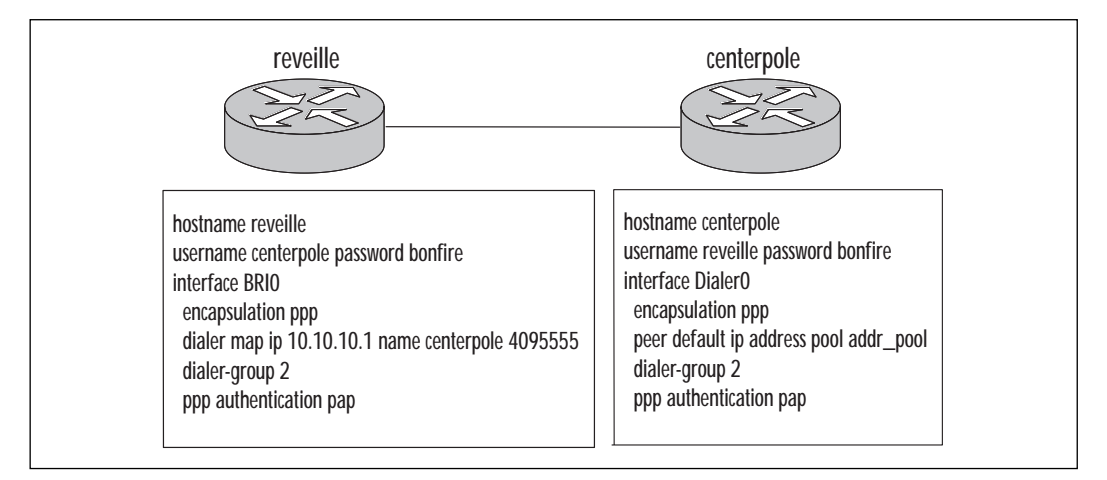

The authenticator instructs the other end to use CHAP for authentication. The calling peer then requests a challenge.

The authenticator issues the CHAP verification "challenge" to the peer in the form of a random selection (like a number) that is encrypted using its ID/password. The peer in turn uses its password to encrypt the challenge using a "one-way hash," and sends the encrypted result back to the authenticator.

The authenticator authenticates the received response and establishes the authenticated connection if the challenge was validated. If the challenge fails, the connection is rejected.

Because a failed challenge has its connection terminated, CHAP is not vulnerable to "brute force" attacks like PAP is.

Both the calling peer and the called peer must be configured to use either CHAP or PAP, or the connection will be rejected. A peer configured to use PAP cannot authenticate to an authenticator that is configured only to use CHAP.

Figures 3.6, 3.7, and 3.8 show relevant CHAP configuration commands of two routers that are configured for CHAP authentication using PPP.

**Figure 3.6** CHAP authentication.

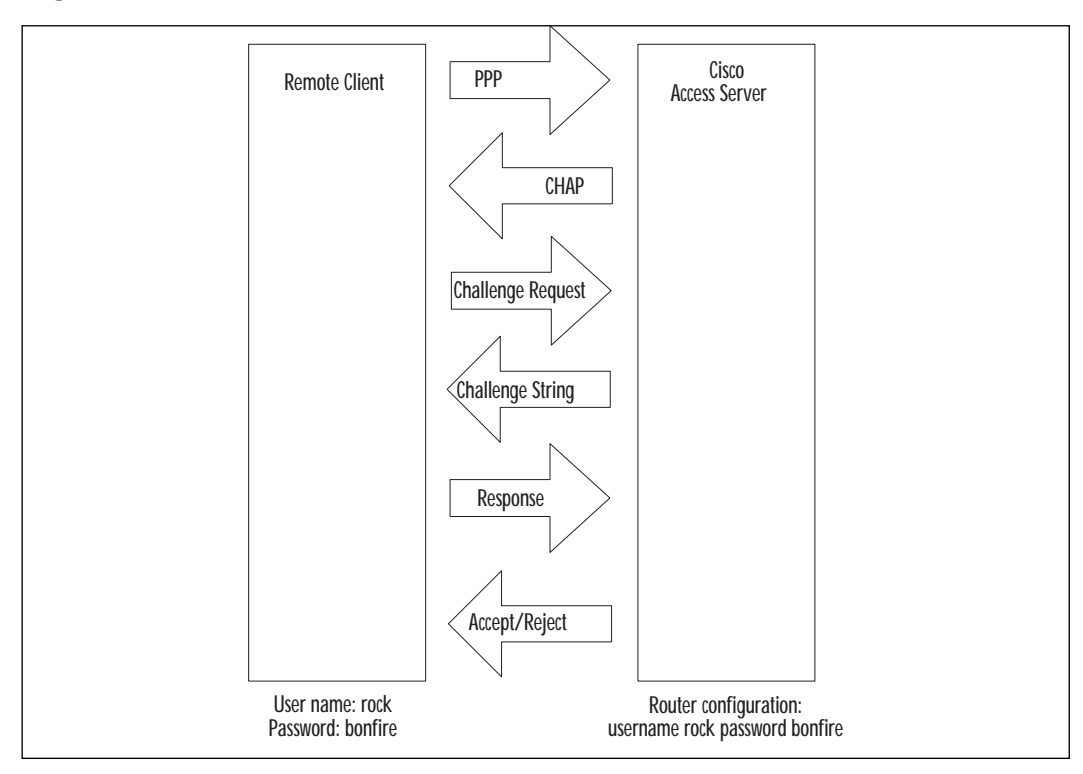

#### **TIP**

This example tries PAP authentication first; if that fails, it will next try CHAP. To configure MS-CHAP, use ppp authentication ms-chap.

**www.syngress.com**

**Figure 3.7** Example of CHAP configurations.

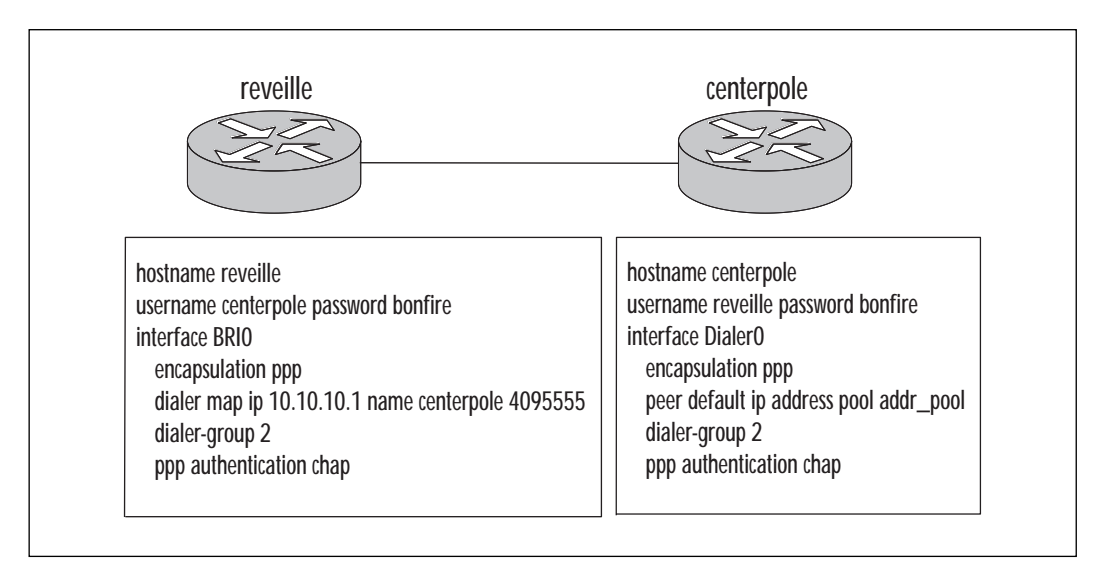

#### **Figure 3.8** Example using both PAP and CHAP.

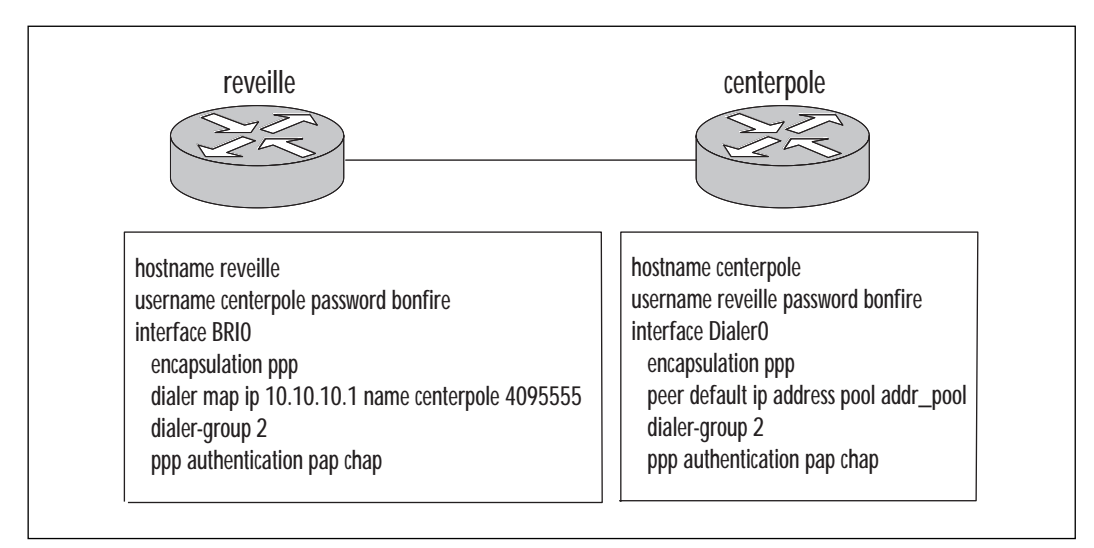

### Authentication Failures

Most PAP and CHAP authentication failures using Cisco equipment are due to either the appropriate authentication protocol not being configured on both ends of the PPP link, or the wrong ID/password being configured on the "username" line.

The Cisco username configuration line has the format of:

username other\_end\_hostname password same\_password\_4both

When troubleshooting PPP authentication failures use either the debug ppp pap or debug ppp chap command to aid in determining the configuration error. These commands are covered later in this chapter.

### PPP Callback

PPP Callback is used to enhance the security of a remote access network by verifying the phone number of the initiating client through returning the phone call. It can also be used to reverse phone charges so that billing can be managed from a single hub site.

With PPP Callback, the initiating client dials into the host router and passes authentication information to it (such as the host name and dialer string). The host router returns the call if the information is authenticated (Figure 3.9).

PPP Callback must be configured on both the initiating client and the host router, with the client being configured to make PPP callback requests and the host router being configured to accept and return authenticated callback requests.

Microsoft operating systems (Windows NT, Windows 2000) use their own version of callback based on the proprietary Microsoft Callback Control Protocol called MS Callback (MSCB). MSCB has the following restrictions:

- Only supports IP
- Can be used only on Public Switched Telephone Network (PSTN) or ISDN lines
- Both ends must use PAP or CHAP authentication

PPP Callback can also be configured between a Cisco access router and a personal computer running Microsoft Windows utilizing MSCB. MSCB is enabled by default in Cisco IOS 11.3(2)T and later when PPP Callback is enabled. If a participating router is not configured for callback, the connection will not be successful.

#### **Figure 3.9** PPP callback process.

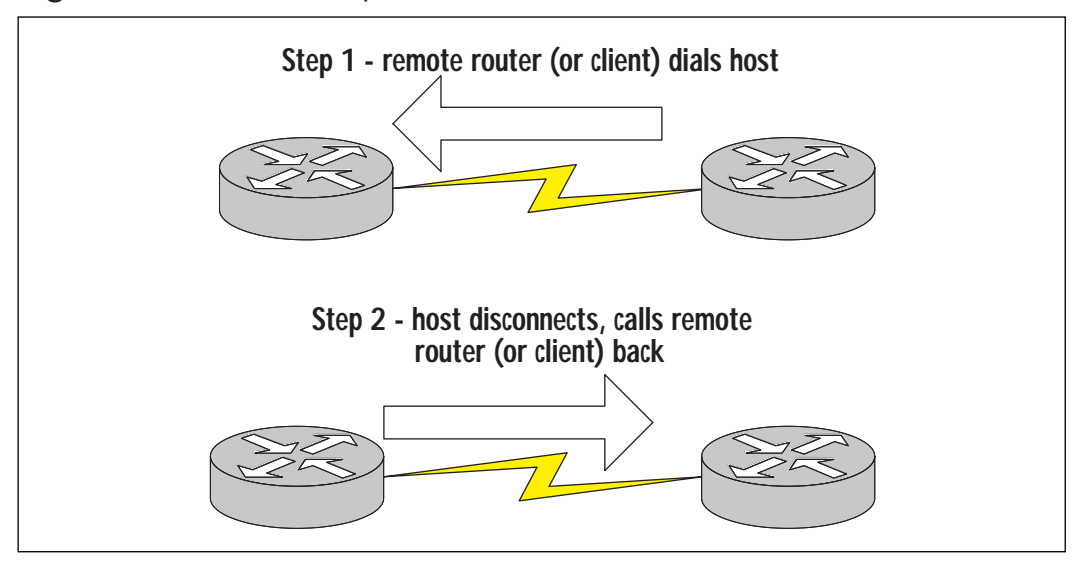

Configuring PPP between two Cisco routers is straightforward. To configure the host router as the call back server, do the following:

- 1. Enter the enable mode. [**enable**]
- 2. Enter the global configuration mode. [**config terminal**]
- 3. Enter the interface configuration mode. [**interface** type number]
- 4. Enable DDR. [**dialer in-band**]
- 5. Enable PPP. [**encapsulation ppp**]
- 6. Enable CHAP or PAP. [**ppp authentication** type]
- 7. Map the next hop address. [**dialer map** protocol next-hop-address **name** hostname **class** classname dialstring]
- 8. Set interface to accept callback. [**ppp callback accept**]
- 9. Return to global configuration mode. [**exit**]
- 10. Configure PPP dialer map class. [**map-class dialer** classname]
- 11. Configure dialer map class as callback. [dialer callback-server username]
- 12. Save changes to memory. [**copy running-config startup-config**]

To configure a remote router as the callback client, do the following:

- 1. Enter the enable mode. [**enable**]
- 2. Enter the global configuration mode. [**config terminal**]
- 3. Enter the interface configuration mode. [**interface** type number]
- 4. Enable dial-on-demand routing. [dialer in-band]
- 5. Enable PPP as the link-layer encapsulation. [**encapsulation ppp**]
- 6. Enable CHAP or PAP authentication. [**ppp authentication** type]
- 7. Map the next hop address. [**dialer map** protocol next-hop-address **name** hostname **class** classname dialstring]
- 8. Set interface to request callback. [**ppp callback request**]
- 9. Save changes to memory. [**copy running-config startupconfig**]

### **MSCB**

The MSCB function provides callback services for Microsoft Windows' client computers using Microsoft's proprietary protocol, MSCB. If you configure a Cisco router running IOS version 11.3(2)T or later, MSCB is enabled by default and no additional configuration is necessary.

### PPP Compression

PPP Compression is used to minimize the utilized bandwidth across the link. Payload data within a PPP packet can be compressed by two methods supported by Cisco:

- **Stacker** Compresses each data type once and then determines where each occurs.
- **Predictor** Examines the data to see if it has previously been compressed, to avoid attempting to compress data that is already compressed.

### MPPC

Microsoft Point-to-Point Compression (MPPC) compresses PPP packets between Cisco access servers and Microsoft clients such as Windows 9x, Windows NT, and Windows 2000. Such compression optimizes bandwidth between the two end devices.

### Compression Effects

Be sure to check the effects of enabling compression on your equipment, as compression can be central processor unit (CPU) and memory intensive. Typically, compression will result in about a 2:1 reduction in payload size.

For more information on PPP compression, please see Chapter 9, "Optimizing Network Performance with Queuing and Compression."

### Multilink PPP

Multilink PPP (MP) allows multiple communications lines to be bound together in a "bundle" between one to two remote peers (Figure 3.10). For example: two 56 Kbps links can be bound together to form a single logical link with a bandwidth of 112 Kbps.

Packets are fragmented at the origination end and sent over the multiple links at the same time to the remote end. When they arrive at the remote end, the packets are reassembled, resequenced, and sent on to their destination. (See RFC 1717 for more information.)

**Figure 3.10** Multilink PPP: two links are bundled together to form one logical connection.

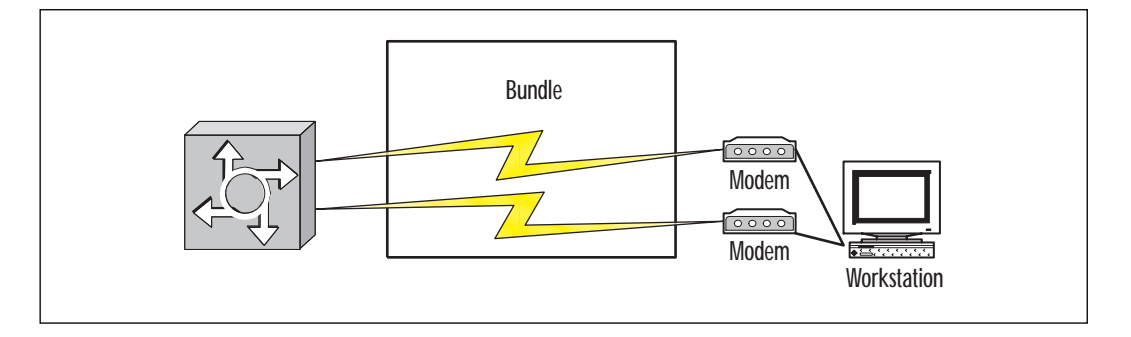

The bandwidth of the logical link has an upper bound of the aggregate bandwidth of each individual physical connection (though the actual aggregation will not be realized as pure data throughput due to link negotiation and protocol overhead).

The individual communication channels do not have to be the same type in order to be bundled. Asynchronous and synchronous lines can be mixed together. For example, four channels can be bound together, with two channels consisting of 56 Kbps modem lines and two channels consisting of two B channels of a Basic Rate Interface (BRI) ISDN line.

In order to implement this feature, both end devices must support MP and have the necessary facilities to build out the bundle. For example, a

remote user using analog phone lines must have at least two available phone lines and two modems connected to a computer that is configured to support MP (such as Microsoft Windows 9x, Windows NT, or Windows 2000). The other end must also have at least two lines and two ports available and be configured to support MP. Microsoft refers to MP as "bonding" or "MLPPP."

MP uses the Bandwidth Allocation Control Protocol (BACP) to bind several physical connections into a single logical link. It is initiated when a system sends the Maximum Received Reconstruction Unit (MRRU) option during the first stages of LCP option negotiation. The MRRU LCP option defines the bandwidth of the connection.

MP works by splitting the Layer 2 datagrams on one end, ordering them in a sequence, and sending the datagrams across the several different physical connections of the bundle. When received on the other end, the datagrams are recombined and resequenced before being passed up to the Layer 3 network protocol.

To configure MP using Microsoft Windows 9x Dial-Up Networking (DUN) you must have at least two modems installed and configured on your computer, and do the following (see Figure 3.11 for Windows 98):

**Figure 3.11** Configuring MP on Windows 98.

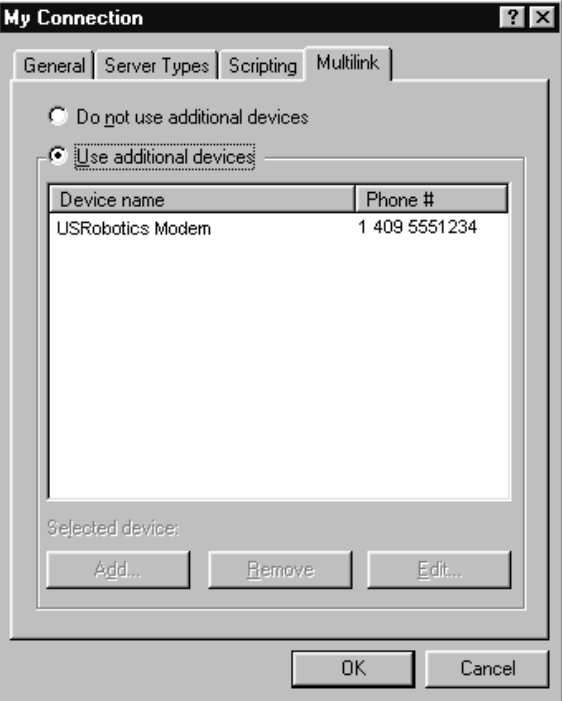

- 1. Double-click the "My Computer" icon on your desktop.
- 2. Double-click "Dial-up Networking."
- 3. Select the connection you wish to make multilink by right-clicking it.
- 4. Select "Properties."
- 5. In the Properties dialog box, select the "Multilink" tab.
- 6. Select the "Use additional devices" check box.
- 7. Highlight the device and click "Add."

To configure MP on an ISDN BRI using the IP protocol, perform the following configuration tasks in the "enabled" mode:

- 1. Select the BRI interface. [**interface bri** interface\_number]
- 2. Assign an IP address. [**ip address** ip\_address mask]
- 3. Enable PPP. [encapsulation ppp]
- 4. Specify the dialer load threshold. [dialer load-threshold *load]*
- 5. Set up interface to make outbound calls. [**dialer map ip** next\_ hop\_address **name** hostname **broadcast**]
- 6. Select Access-list to control access to the interface. [dialer-group *group* number]
- 7. Select an authentication type. [ppp authentication type]
- 8. Enable Multilink PPP. [ppp multilink]

### Multichassis Multilink PPP

Multichassis Multilink PPP (MMP) is an extension of MP, in that it allows for a bundle to be split and reconstructed across several different communications lines spanning several different Cisco Access Servers (Figure 3.12). These access servers are combined into a single rotary group that can be accessed via a single phone number. The fact that the different access servers are grouped together is completely transparent to the end user.

This allows corporations and ISPs to publish a single dial-in phone number to automatically distribute user access across all of their bound access servers. Otherwise, users might have to dial a sequence of dial-in numbers until they found an available port—a process that could be time consuming and frustrating.

When multiple Cisco access servers are configured using MMP, the grouping is referred to as a "stack group." Supported interfaces for MPP are PRI, BRI, Serial, and Asynchronous.

MMP requires that each associated router be configured with the following parameters:

- PPP
- Stack Group Bidding Protocol (SGBP)–A protocol for arbitrating the location of bundles within a stack group to the "highest bidder" (normally the stack group member that locates the initial bundle for the first link in a multilink connection)
- MP
- Virtual template for interface cloning

Simple stack groups are composed of member peer routers and do not need to have a permanent "lead" router. Any stack group member who answers an incoming call becomes the "owner" of the call, if it is the first call in a new session with the particular remote-end device.

When a second call comes in from this same remote-end device to the stack group, the answering router will forward the call to the stack group where the member routers will "bid" for the call. Since the first router "owns" the session by answering the first call, it will win the bid and the answering router will forward the call to it.

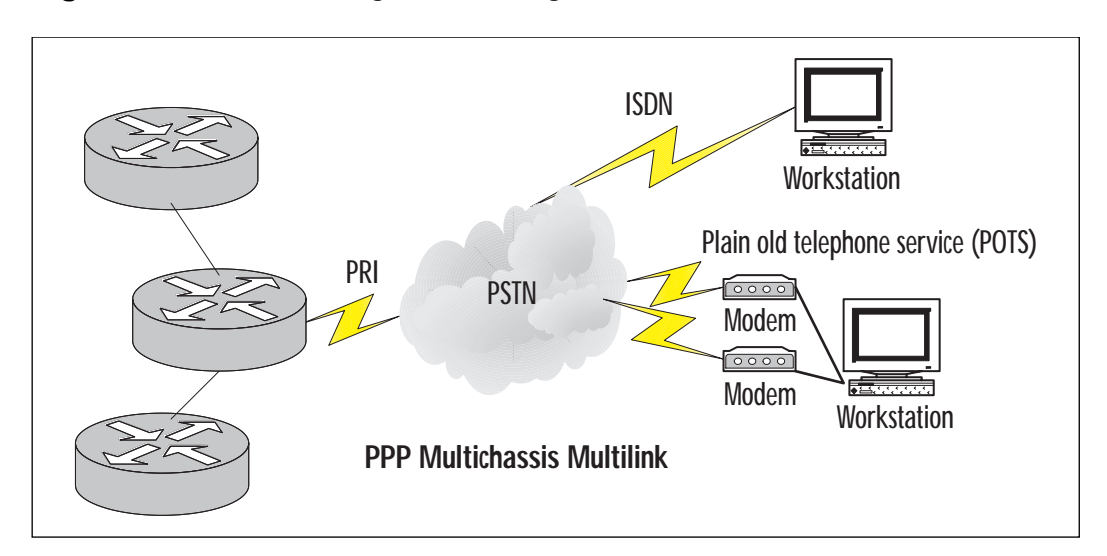

**Figure 3.12** MMP configuration using routers.

The second router accomplishes this by establishing a tunnel to the "owner" router and forwarding all packets to the owner. The owner router is responsible for reassembling and resequencing the packets. The owner router then forwards these packets on to the local network.

There are two basic steps to configuring MMP on Cisco routers and access servers:

**Step 1** Configure the stack group and make member assignments.

1. Create the stack group on the first router to be configured, where "name" is the hostname of that router.

[**sgbp group** group\_name]

#### 2. Add additional stack group members.

```
[sgbp member router2_hostname router2_ip_address]
[sgbp member router3 hostname router3 ip address]
<add additional sgbp member lines for each additional member router>
```
#### **Step 2** Configure a virtual template and Virtual Template Interface.

#### 1. Create a virtual template for the stack group.

[multilink virtual-template template\_number]

#### 2. Create IP address pool (a local pool is used in this example).

[ip local pool default ip\_address]

#### 3. Create a Virtual Template Interface (not required for ISDN interfaces or if physical interfaces are using dialers).

[interface virtual-template template\_number]

#### 4. Use unnumbered IP addressing.

[**ip unnumbered** ethernet 0]

#### 5. Configure PPP.

[encapsulation ppp]

#### 6. Enable Multilink PPP.

[ppp multilink]

#### 7. Enable PPP authentication.

[ppp authentication type]

# **Verifying and Troubleshooting PPP**

Sometimes problems arise when configuring PPP for remote access servers. Cisco provides a very powerful and robust set of commands to aid in isolating problems and solving communication problems. These commands exist in two different command sets: *show commands* and *debug commands*.

Show commands are used to determine the current status of an interface or protocol, whereas debug commands are used to show the processes an interface or protocol executes in order to establish continuity or communication.

Basic troubleshooting involves ensuring that the hardware is functioning correctly, then checking to see that configurations are correct and communication processes are proceeding normally over the wire. You should start at the physical layer and work your way up the OSI model to determine where the problem(s) are in establishing the connection.

# PPP and Cisco Access Servers

Below are some basic steps that you can use to troubleshoot remote connections to a Cisco access server.

- 1. Does the user's modem connect? If No, use these commands to determine the status of the modem: **show modem log, debug modem**.
- 2. Does the LCP negotiation succeed? If No, use these commands to determine the point of failure: **debug PPP negotiation, debug PPP error**.
- 3. Does the authentication succeed? If No, use this command to determine the cause of failure: **debug PPP authentication**.
- 4. Does the network layer succeed? If No, use this command to determine the point of failure: **debug PPP negotiation**.
- 5. If all of the above is successful, use this command to inspect the user's session: **show caller {line, user, ip, interface}**.

## PPP and ISDN Connections between Cisco Routers

Following is a typical scenario to determine the problem(s) that occur when an BRI interface fails to establish a remote connection using PPP over an ISDN line:

First, we need to check the status of the physical layer:

```
Cisco command: show isdn stat
The current ISDN Switchtype = basic-nil
  ISDN BRIO interface
     Layer 1 Status:
       DEACTIVATED
     Layer 2 Status:
       Layer 2 NOT Activated
     Layer 3 Status:
        No Active Layer 3 Call(s)
     Activated ds1 0 CCBs = 0Total Allocated ISDN CCBs = 0
```
The output above indicates that there is a problem with the physical layer. The layer 1 status being "DEACTIVATED" indicates this. This could be caused by a bad cable, a bad NT-1 device (or no power to an external NT-1 device), or a bad demarc.

In this instance, we had a bad cable between the NT-1 device and the BRI interface of the Cisco router. We replaced our cable and executed the command again:

```
The current ISDN Switchtype = basic-nil
 ISDN BRI0 interface
   Layer 1 Status:
     ACTIVE
   Layer 2 Status:
     Layer 2 NOT Activated
   Layer 3 Status:
     No Active Layer 3 Call(s)
   Activated ds1 0 CCBs = 0
   Total Allocated ISDN CCBs = 0
```
The output above indicates that the physical layer is functioning properly as evidenced by the Layer 2 status being "ACTIVE." Now we turn our attention to Layer 2 to determine where the problem is within that layer. If Layer 2 were functioning correctly, the router would receive TEIs (Terminal Endpoint Identifiers) from the ISDN switch.

To determine whether there are any Layer 2 problems, turn on terminal monitoring (term mon), execute the following command, and then PING the IP address of the BRI0 interface:

Cisco command: **debug isdn q921**

ISDN Q921 packets is on

(after ping):

```
Type escape sequence to abort.
Sending 5, 100 byte ICMP Echos to 10.1.20.2, timeout is 2 seconds:
12:20:01: TX -> IDREQ ri = 18543 ai = 127 dsl = 0
12:20:03: TX -> IDREQ ri = 1546 ai = 127 dsl = 0
12:20:05: TX \rightarrow IDREO \nI = 1834 \nI = 127 \nI = 012:20:07: TX -> IDREQ ri = 17456 ai = 127 ds1 = 0
….
12:21:03: TX -> IDREQ ri = 1654 ai = 127 ds1 = 0
```
The output above indicates a malfunctioning NT-1 device, an incorrectly provisioned circuit, or an incorrect IDSN switch type configured on the router. After speaking with the local exchange carrier (LEC), it was determined that the circuit was not correctly provisioned.

Here is what a good Layer 2 output looks like for this debug command:

```
Type escape sequence to abort
Sending 5, 1000 byte ICMP Echos to 10.1.20.2, timeout is 2 seconds:
12:45:17: BRI0: TX -> RRp sapi = 0 tei = 102 nr = 1
12:45:17: BRI0: RX <- RRF sapi = 0 tei = 102 nr = 1
12:45:19: BRI0: TX -> RRp sapi = 0 tei = 101 nr = 3
12:45:19: BRI0: TX <- RRf sapi = 0 tei = 101 nr = 3
12:45:19: BRI0: TX -> INFOc sapi = 0 tei = 101 ns = 1 nr = 2
I = 0x04E120406283703C14033348C4001233
12:45:21: BRI0: TX <- RRr sapi = 0 tei = 101 nr = 2
….
12:45:25: %LINEPROTO-5-UPDOWN: Line protocol on Interface BRI0: B-
Channel 1, changed state to up. !!!
Success rate is 60 percent (3/5), round-trip min/avg/max = 100/110/120 ms
```
Please note the reception of TEIs from the ISDN switch. Each time you shut down the BRI0 interface and bring it back up, you should receive new TEIs from the ISDN switch.

**www.syngress.com**

#### Now, if you execute the **show isdn status** command, you will receive the following:

```
Cisco command: show isdn status
The current ISDN Switchtype = basic-nil
ISDN BRI0 interface
   Layer 1 Status:
     ACTIVE
   Layer 2 Status:
     TEI = 102, State = MULTIPLE_FRAME_ESTABLISHED
     TEI = 101, State = MULTIPLE_FRAME_ESTABLISHED
   Layer 3 Status:
     1 Active Layer 3 Call(s)
   Activated ds1 0 CCBs = 1
     CCB:called=800C, sapi=0, ces=1, B-chan=1
```
If Layer 3 does not activate, use the **debug isdn q931** command to troubleshoot the Layer 3 problems. Below is an example of output from a router whose Layer 3 is functioning properly (be sure to turn on terminal monitoring, execute the command, then ping the IP address of the router's BRI0 interface):

```
Cisco command: debug isdn q931
Type escape sequence to abort.
Sending 5, 100-byte ICMP Echos to 10.1.20.2, timeout is 2 seconds:
12:51:11: %SEC-6-IPACCESSLOGDP: list 100 permitted icmp 10.1.20.2 ->
10.1.20.2 (0/0), 1 packet
12:51:11: BRI0: TX -> SETUP pd = 8 callref =0x08
12:51:11: BRIO: Bearer Capability I = 0x889012:51:11: BRI0: Channel ID I = 0x62
12:51:13: BRI0: Called Party Number I = 0x70, '4097004509'
12:51:13: BRIO: RX \leftarrow CALL PROC pd = 8 callref = <math>0x82</math>12:51:13: BRI0: Channel ID I = 0x89
12:51:15: BRI0: ISDN Event: incoming ces value = 1
….
12:51:17: %LINK-3-UPDOWN: Interface BRI0: B-Channel 1, changed state to
up
12:51:17: BRI0: TX -> CONNECT_ACK pd = 8 callref = 0x08
```

```
12:51:17: %LINEPROTO-5-UPDOWN: Line protocol on Interface BRI0: B-
Channel 1, changed state to up!!
Success rate is 60 percent (3/5), round-trip min/avg/max = 110/130/150
ms
```
(If the line in bold contains "HOST\_TERM\_REGISTER\_NACK – invalid EID/SPID, or TEI not assigned Cause  $I = 0x8082 - No$  route to specified network," check to see that your service profile identifiers (SPIDs) are valid and that your ISDN switch-type is correct.) The most common Layer 3 problems are incorrect IP addressing, incorrect SPIDs, or erroneous access lists assigned to the interface.

Many communication problems with remote access systems are due to an authentication failure.

Below is an example of debugging CHAP:

Cisco command: debug ppp chap (make sure your router is in terminal monitor mode and then ping the IP address of the BRI0 interface) 12:53:11: %LINK-3-UPDOWN: Interface BRI0: B-Channel 1, changed state to up 12:53:11: PPP BRI0: B-Channel 1: CHAP challenge from ciscortr2 12:53:11: PPP BRI0: B-Channel 1: CHAP response received from ciscortr2 12:53:11: PPP BRI0: B-Channel 1: remote passed CHAP authentication. 12:53:11: PPP BRI0: B-Channel 1: Passed CHAP authentication with remote

If the output from the command states, "PPP BRI0: B-Channel 1: failed CHAP authentication with remote," please check your username and password for correctness—passwords and usernames are case sensitive.

Other useful Cisco debug commands:

```
debug ppp ?
debug ppp chap
debug ppp pap
debug ppp multilink
debug isdn events
debug ppp negotiation
debug dialer
```
To debug MSCB:

debug ppp cbcp

# **Providing Remote Access Services for Microsoft Windows Clients**

Microsoft Windows clients using either the native DUN that comes with the Windows operating system, or a third-party dialing program provided by an ISP or corporate IT department, can access Remote Access Services (RAS).

There are two basic steps for configuring an RAS client on a Windows workstation:

- 1. Install a modem to be used for dial up (Microsoft Windows 9x and Windows 2000 should automatically recognize and configure most modems when booted for the first time after the device has been physically installed), and connect it to an operational communications line.
- 2. Configure the software to be used as the dial-up program. Configuration issues include the number to be dialed, the linklayer and network protocols to be used, the manner in which the network address is assigned, and so on.

The Microsoft DUN client supports TCP/IP, Internetwork Packet Exchange/Sequenced Packet Exchange (IPX/SPX), and NetBEUI by default, as well as support for multilink when two modems are installed within the same computer.

By default the "Log on to network" check box is selected under "Advanced options" of the "Server Types" tab of the "Properties" dialog box. This check box should be deselected when dialing into a Cisco access server. If this box is not deselected, the client will attempt to use your Windows user ID and password for logon, and you will be disconnected from the Cisco access server.

# **Microsoft Specific PPP Options**

There are several PPP options that may be configured to provide remote access to Microsoft Windows clients using Microsoft's proprietary protocols such as MS-CHAP and MSCB.

MSCB is enabled by default when PPP callback is configured on Cisco routers running IOS version 11.3(2)T or later.

MS-CHAP may be configured by using the keyword "ms-chap" on the PPP authentication command line under the interface configuration mode. For example:

```
username rudder password elephantwalk
interface Dialer1
```

```
ip address 10.10.10.1 255.255.255.0
encapsulation ppp
dialer in-band
dialer group 1
ppp authentication ms-chap
```
# **Windows 95 Clients**

Windows 95 clients default to the PPP dial-up server when using Microsoft's DUN software. To confirm this setting, or to change a manually configured dial-up connection to PPP, do the following:

- 1. Double-click the "My Computer" icon on your desktop.
- 2. Double-click "Dial-up Networking."
- 3. Right-click the dial-up connection of interest and select "Properties."
- 4. Select the "Server Types" tab.
- 5. Under "Type of dial-up server," select "PPP: Windows 95, Windows NT 3.5, Internet."
- 6. Deselect the "Log on to network" radio button (unless dialing into a Windows server).
- 7. Select the check boxes of the network protocols you will be using.
- 8. If your IP address is to be dynamically assigned by your ISP or the corporate intranet, select "TCP/IP Settings."
- 9. Next, select the "Server assigned IP address" radio button; the "Server assigned name server addresses" should also be selected.
- 10. Leave all other defaults as they are.
- 11. Click "OK" to save your changes and return to the DUN window.

# **Windows 98 Clients**

Windows 98 clients default to a PPP dial-up server when using Microsoft's DUN software. To confirm this setting, or to change a manually configured dial-up connection to PPP, do the following (Figures 3.13 and 3.14):

- 1. Double-click the "My Computer" icon on your desktop.
- 2. Double-click "Dial-up Networking."

**Figure 3.13** Selecting PPP in MS dial-up networking.

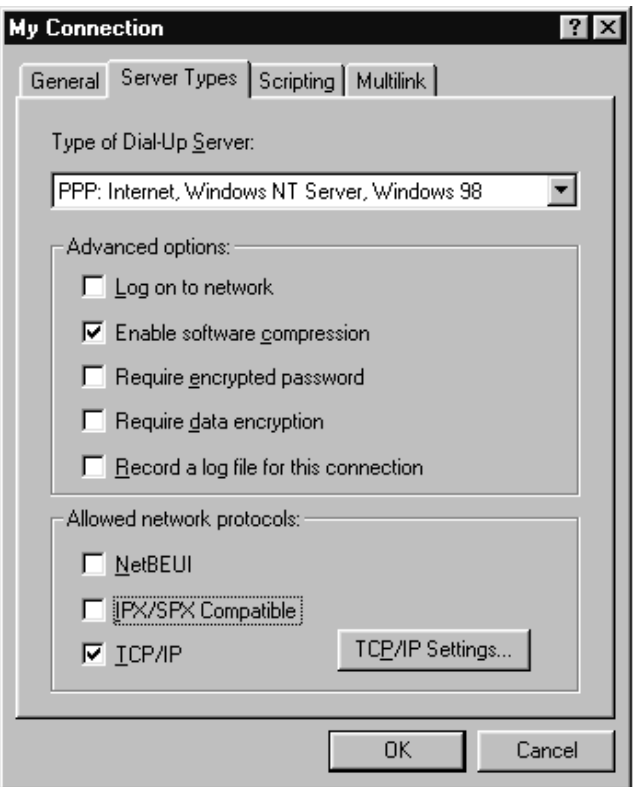

- 3. Right-click the dial-up connection of interest and select "Properties."
- 4. Select the "Server Types" tab.
- 5. Under "Type of Dial-Up Server," select "PPP: Internet, Windows NT Server, Windows 98."
- 6. Uncheck the "Log on to network" check box (unless dialing into a Windows server).
- 7. Select the check boxes of the network protocols you will be using.
- 8. If your IP address is to be dynamically assigned by your ISP or the corporate intranet, select the "TCP/IP Settings" radio button. Next, select the "Server assigned IP address" radio button. ("Server assigned name server addresses" should also be selected.)
- 9. Leave all other defaults as they are.
- 10. Click "OK" to save your changes and return to the DUN window.

**Figure 3.14** Selecting DHCP IP address assignment on Windows 98.

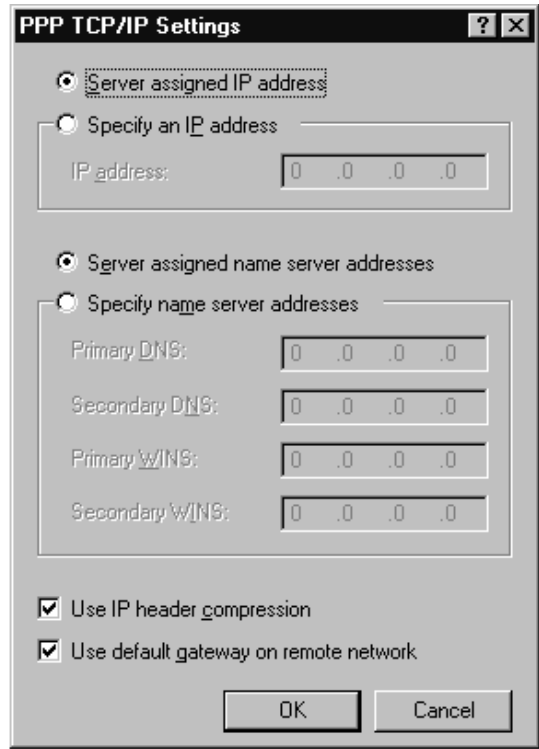

# **Windows NT4 Clients**

Windows 95 clients default to a PPP dial-up server when using Microsoft's DUN software. To confirm this setting, or to change a manually configured dial-up connection to PPP, do the following:

- 1. Double-click the "My Computer" icon on your desktop.
- 2. Double-click "Dial-up Networking."
- 3. Right-click the dial-up connection of interest and select "Properties."
- 4. Select the "Server Types" tab.
- 5. Under "Type of Dial-Up Server," select "PPP: Windows NT, Windows 95 Plus, Internet."
- 6. Uncheck the "Log on to network" check box (unless dialing into a Windows server).
- 7. Select the check boxes of the network protocols you will be using, such as "TCP/IP."

**www.syngress.com**

- 8. Select whether to have DHCP assign your IP address, or assign a static IP configuration (IP address, mask, default gateway, and so on).
- 9. If you need to configure MSCB in NT, select "User Preferences," select the "Callback" tab, and select "Yes, call me back at the number(s) below" and enter your phone number.

# **Windows 2000 Clients**

Windows 2000 clients also default to a PPP dial-up service when using Microsoft's DUN software. To confirm this setting, or to change a manually configured dial-up connection to PPP, do the following (Figures 3.15, 3.16, and 3.17):

1. Double-click the "My Computer" icon on your Windows 2000 desktop.

**Figure 3.15** Windows 2000 dial-up connection properties.

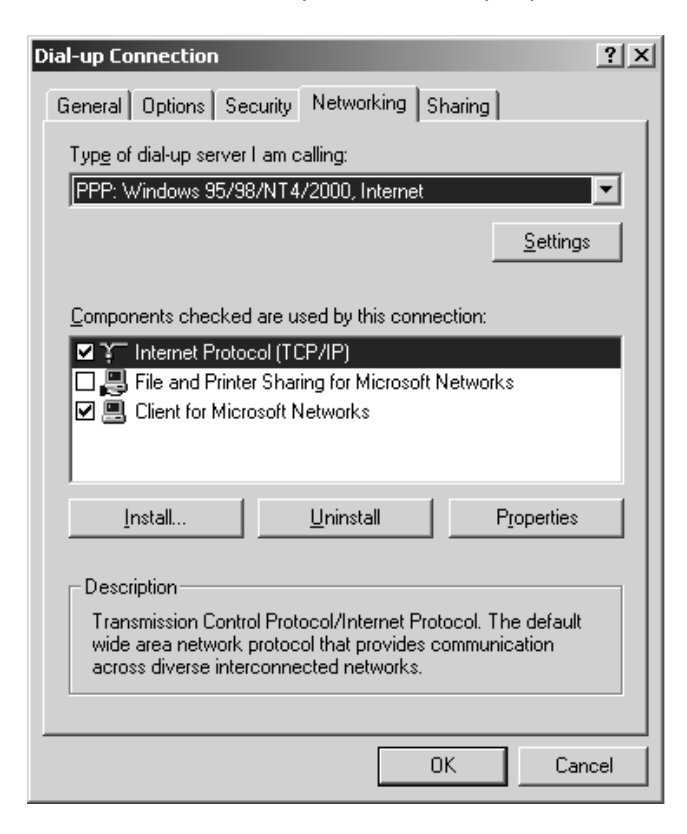

**www.syngress.com**

- 2. Double-click "Network and Dial-up Connections."
- 3. Right-click the dial-up connection of interest and select "Properties."
- 4. Select the "Networking" tab.
- 5. Under "Type of dial-up server I am calling," select "PPP: Windows 95/98/NT 4/2000, Internet."
- 6. To select whether to have DHCP assign your IP address, or to assign a static IP address, highlight "Internet Protocol (TCP/IP)" and select the "Properties" button. To use DHCP services, select the "Obtain an IP address automatically" radio button. To use a manually assigned IP address, select the "Use the following IP address" radio button and enter the IP address.
- 7. To select authentication protocol (such as PAP, CHAP, or MS-CHAP), select the "Security" tab, and then press the "Advanced Security Settings" button and check all applicable authentication protocols.

**Figure 3.16** Windows 2000 advanced security settings dialog box.

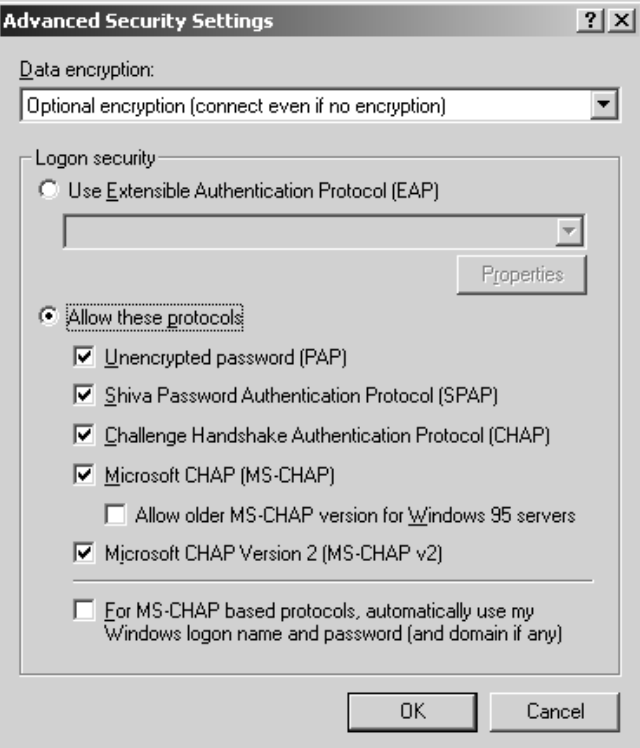

Windows 2000 clients use an installation wizard to guide users through the installation of new dial-up connections. To install a new dial-up connection, do the following:

- 1. Double-click the "My Computer" icon.
- 2. Select "Network and Dial-up Connections."
- 3. Select "Make New Connection."
- 4. Follow the wizard prompts.

**Figure 3.17** Windows 2000 dial-up configuration wizard.

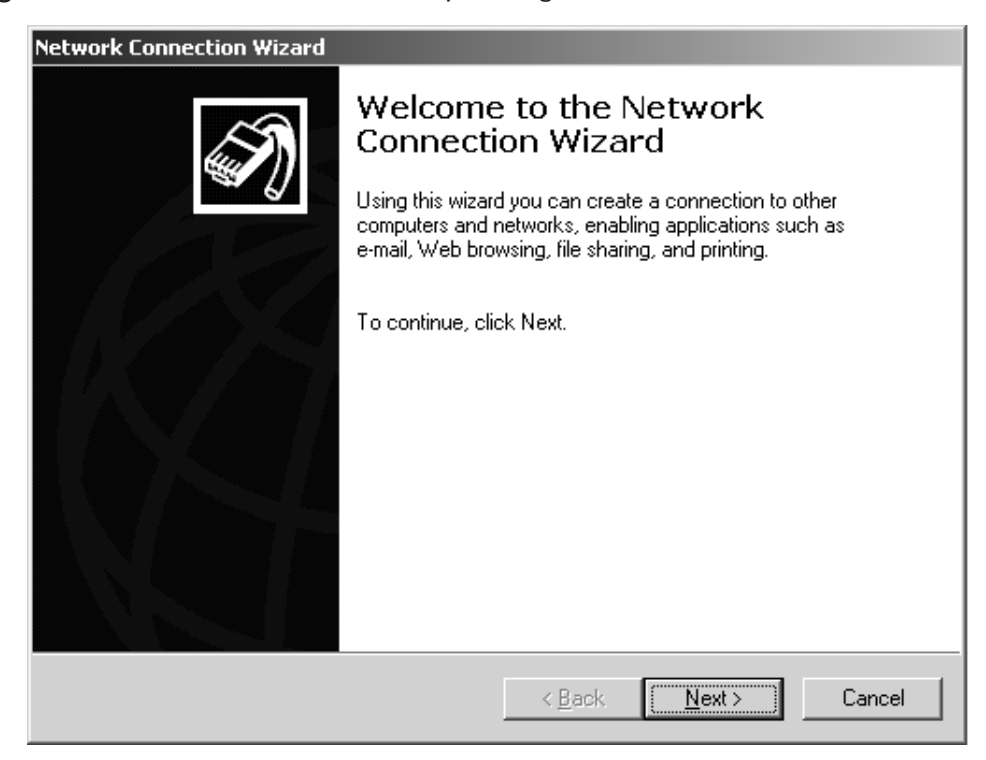

# **Troubleshooting Microsoft Windows Connections**

To troubleshoot MS Windows connections from the client end, do the following general steps:

1. Make sure that the dial-in line the modem is connected to has a dial tone.

- 2. Go to Windows' "Control Panel" (and/or "Device Manager" in the "System Panel" for Win95/98) and make sure your modem driver is installed, your modem is operational, and that it has no conflicts with other hardware.
- 3. Check in the "Network" panel and make sure that the proper network protocols are configured (such as TCP/IP) for the dial-up adapter, and that "Client for Microsoft Windows" or another client has been installed.

# **Summary**

From our thorough examination of PPP, we can see the reason for its popularity as the de facto standard for remote access networks. It is a reliable, versatile, secure, and scalable protocol for connecting two point-to-point devices.

PPP's LCP and NCP sublayers handle the creation, configuration, and maintenance of the point-to-point connection. Through LCP frames, the status of the link is monitored and maintained.

Configuration and negotiation parameters support the use of multiple network protocols (such as TCP/IP, IPX, and AppleTalk) over the same communications link. Neither SLIP nor ARAP support more than one native network protocol.

Another very important part of PPP's popularity is the authentication of end-to-end peers using PAP, CHAP, and the technique of PPP Callback. These authentication methods enhance network security to help ease the concerns of network administrators and other IT professionals.

Through the use of MP, several communications lines can be bound together to form a single logical connection between two point-to-point peers that is transparent to the end user. By using MMP, such "bonds" can be distributed across several Cisco access servers to distribute dial-in usage and simplify user access by using only a single telephone number for all dial-in access. Such usage allows IT departments and ISPs to fully utilize their dial-in access servers while providing higher bandwidths to "power users" using current access technologies such as analog dial-in lines and ISDN services.

All of these benefits are achieved through a protocol that is simple for network engineers and end users alike to implement, maintain, and use.

# **FAQs**

- **Q:** Can PPP be used over an ISDN line?
- **A:** Yes. PPP can be used over ISDN and most asynchronous and synchronous communications links.
- **Q:** Does PPP support TCP/IP, IPX, NetBEUI, and AppleTalk?
- **A:** Yes. SLIP supports only TCP/IP, and ARAP supports only AppleTalk.
- **Q:** Can I use PPP over a Frame Relay network?
- **A:** No. Frame Relay is the Layer 2 protocol used on Frame Relay networks.
- **Q:** If I have 10 users dial into my Cisco access router, do they all appear as different networks for each connection?
- **A:** Yes. PPP treats each connection as a different network, and an associated entry will be placed into the Cisco access router's routing table.
- **Q:** Can multiple Cisco access servers be grouped together in a single rotary group so that all incoming calls go to a single dial-in number?
- **A:** Yes, this grouping of servers is known as MMP. MMP is completely transparent to the end user.
- **Q:** What version of the Cisco IOS must be used to support MMP?
- **A:** The enterprise j-image of the Cisco IOS. See www.cisco.com/warp/ public/131/6.html

# **Chapter 4**

**Utilizing Virtual Private Network (VPN) Technology for Remote Access Connectivity**

### **Solutions in this chapter:**

- **Site-to-site VPN technology**
- **Remote access VPN technology**
- **Advantages of VPN technology**
- **Disadvantages of VPN technology**
- **Security**
- **Cisco's VPN solutions**

# **Introduction**

The term VPN (virtual private network) is a hot term that often pops up when discussing today's networking infrastructure technologies. A VPN is another term for a secure, private network over a public infrastructure like the Internet. With many companies utilizing a shared office or being faced with providing network access to traveling users, it is becoming increasingly popular for corporations to provide a VPN solution. It's as easy as installing a secure client on employees' computers, providing them with public Internet access, and allowing them to dial in to the Internet and access the same private data that they would if they were locally connected to their company's local area network (LAN). There are many cost advantages that make it clear why VPNs are now being implemented over traditional infrastructures like Frame Relay or Integrated Services Digital Network (ISDN), but there are also some disadvantages that need to be reviewed. This chapter walks you through the different types of VPN solutions and describes the important factors to consider when determining whether a VPN solution is right for your environment.

# **VPN Technology**

VPN technology allows private secure networking over public network infrastructures. This is done through technology that allows VPN devices to authenticate their identity, verify the integrity of the data being sent and received, and optionally, provide for confidentiality of data through encryption. Today's VPNs are based on the Internet Security Association and Key Management Protocol (ISAKMP) and Internet Protocol Security (IPSec) standards.

# ISAKMP & IKE

ISAKMP is a framework for exchanging keys and establishing security associations. ISAKMP does not negotiate keys, but simply provides for rules to follow.

Internet Key Exchange (IKE) provides added features, flexibility, and ease of configuration for the IPSec standard. IKE uses part Skeme and part Oakley protocols, which follow the ISAKMP framework. IKE is used to authenticate peers, set up IPSec keys, and negotiate security associations. A security association is created when two VPN devices decide on what algorithms and keys to use for key exchange, authenticating, and encrypting data. Generally, when speaking about ISAKMP and IPSec together, there are two initial security associations that take place—the authentication of the devices and IPSec operations.

#### **For IT Professionals**

### Skeme and Oakley Protocols

The Oakley protocol describes a series of key exchanges, called *modes,* and details the services provided by each (for example, perfect forward secrecy for keys, identity protection, and authentication). The Skeme protocol describes a versatile key exchange technique that provides anonymity, reputability, and quick key refreshment. Their relationship to ISAKMP is fairly straightforward: where Oakley defines *modes* of exchange, ISAKMP defines phases of when each is applied.

### IPSec

IPSec is a set of protocols used at the network layer to secure data. IPSec consists of two protocols, Authentication Header (AH) and Encapsulating Security Payload (ESP).

AH provides protection by placing itself in the header data. The authentication header is used to validate the integrity of the packet, as well as to validate the origin of the packet. AH can also prevent replay attacks, where a captured session of data is replayed against a host service. The AH protocol uses a hash algorithm to provide this data integrity. Using AH, the receiving peer can be assured that the header information is valid and originated from the source without intervention. AH can be used alone to provide authenticated traffic or in combination with ESP to provide encrypted data.

ESP is the other protocol in the IPSec suite. ESP is used to encrypt the payload or data in an IP datagram to provide data confidentiality. It encapsulates the datagram, whereas AH embeds itself into the datagram. ESP is also used to validate authenticity of origination and integrity of the datagram. ESP provides for data confidentiality through the encryption of the packet payload; confidentiality can be used with or without the optional authenticity and integrity parameters. Confidentiality used without authenticating or validating integrity can allow for certain other forms of attack, so validation and integrity are recommended in using ESP or AH. ESP can also be used to prevent replay attacks and to thwart traffic flow analysis.

### DES, Triple Pass DES & 3DES

The Data Encryption Standard (DES) is a very mature cryptographic system. The DES algorithm is a complex symmetric algorithm that specifies that data be encrypted in 64 bit blocks. A 64-bit block of clear text goes into the algorithm along with a 56-bit key; the result is a 64-bit block of cipher text. Since the key size is fixed at 56-bits, the number of keys available (the key space) is 256 (about 72,000,000,000,000,000 keys).

Triple pass DES is a cryptographic system that uses multiple passes of the DES algorithm to increase the effective key space available to the system. In triple pass DES, the clear text data is first encrypted with a 56 bit key. The resulting cipher text is then decrypted with a different key. Of course, decrypting cipher text with the wrong key will result in garbage. Finally, the garbage is encrypted again with the first key. This implementation of triple pass DES is known as EDE (for Encrypt, Decrypt, Encrypt), and the technique increases the effective key length from 56 bits to 112 bits. Ninety-bit keys should protect encrypted data for about 20 years.

3DES is a cryptographic system that uses multiple passes of the DES algorithm to increase the effective key space available to the system even further than triple pass DES. The same EDE technique employed in triple pass DES is used, except that three different keys are used. This increases the effective key length from 56 bits for simple DES to 168 bits for 3DES.

The benefit of using 3DES over DES is obvious. The very strong encryption and security of the key make it the best solution when the highest security is needed. The drawback to 3DES is its effect on processing. It takes a lot more processing power to compute such a complex algorithm; for this reason, vendors have begun selling add-on cards that separate crypto processing functions from the processor of the VPN device so the processor can do its normal functions and the add-on card takes the crypto load off the processor.

# VPN Operation

There is often confusion over how IPSec, IKE, and ISAKMP work together to create a VPN. To sort this out, let's take a look at the flowchart in Figure 4.1 to see how they operate together to form a VPN tunnel.

As traffic enters the router to be forwarded, it is checked against an access list associated with the crypto map applied to that particular interface. If the traffic matches the list, the router checks to see if there is an IPSec security association (IPSec SA) with the peer for this traffic. If there is, the traffic is encrypted and sent out the interface. If there is no IPSec SA, the router will check to see if it has an ISAKMP security association (ISAKMP SA). If it does, then IKE will negotiate IPSec keys and SAs,

encrypt the traffic using IPSec and forward the traffic. If there is no ISAKMP SA, then IKE will attempt to authenticate the peer and create an ISAKMP SA; upon successful completion of an ISAKMP SA, IKE will negotiate an IPSec SA, encrypt the data, and forward the traffic. IKE uses the Skeme and Oakley protocols inside the ISAKMP framework, so that when we are using IKE to negotiate keys and security associations, it is operating within ISAKMP.

Send traffic out Traffic **matches list for Fraffic matches list for**<br>Final encryption?  $\mathsf{No} \longrightarrow \mathsf{S}\text{inim}$  interface Yes Is there an IPSec Encrypt and security association forward for this traffic? No Use IKE (inside Has IKE negotiated ISAKMP) to Yes negotiate an IPSec ISAKMP keys and SA? SA Good Authentication and SA No *Authenticate peer and*<br>negotiate ISAKMP SA Bad Authentication v Traffic is dropped

**Figure 4.1** The interaction among IPSec, IKE, and ISAKMP.

# Cisco VPN Terminology

Here are some of the terms used in the world of Cisco VPN technology. Make sure you know what they mean before reading on.

**www.syngress.com**

**Peer** The "other side," or the other router that will be doing encryption. It takes at least two encryption devices to make a VPN, and each one is the peer of the other.

**Transform-Set** Used to define the IPSec protocols you want to use for authentication and/or encryption.

**Crypto Map** Used to tie together configurations such as the transform set, the peer, and the data to be encrypted.

**Dynamic Crypto Map** A crypto map before some of the information is provided by the remote peer.

**ISAKMP** (Internet Security Association and Key Management Protocol) Framework providing a means for policy negotiations and key management.

**IKE** (Internet Key Exchange) Uses parts of the ISAKMP framework to authenticate peers and negotiate IPSec keys and security associations.

**ESP** (Encapsulating Security Payload) Used as the method to encrypt the packet payload and/or authentication packets.

**DES** (Data Encryption Standard) Uses a 56-bit encrypting algorithm to encrypt data.

**3DES** (Triple Data Encryption Standard) Uses a 168-bit encrypting algorithm to encrypt data.

**MD5** (Message Digest 5) A hash algorithm used to hash keys and pass the hash instead of passing the key or password.

**SHA** (Secure Hash Algorithm) Another hash algorithm used to hash keys and pass the hash instead of passing the key or password.

### **NOTE**

Hashing is the process of running a password or shared key through an algorithm to come up with a string of numbers representing the key or password. This is then sent to the peer, as opposed to sending the key or password itself. The other side then de-hashes the key or password and checks it against its own database entry for the password or key. If the de-hashed string matches what the router has in its configuration, it is a good match. MD5 uses a 128-bit hash and SHA uses a 168-bit hash. Parallel processing on an MD5 hashed key is not possible.

VPNs can take different forms; a VPN can be created between two computers, a computer and a network, or a network and a network. VPNs

between a single computer and a network sometimes use client software installed on the machine to create a VPN tunnel between the computer and the device that connects to the network, such as a router—or in the case of an extranet, a firewall. In most enterprise scenarios the VPN tunnel is not actually created from the end computer to the remote end computer, but rather between two intermediary devices that sit between the computers or networks (such as routers, VPN concentrators, or firewalls). The IPSec standards have allowed various devices and software to interoperate when forming VPNs.

# **Site-to-Site VPN**

Here we will begin exploring the various types of VPN scenarios. As stated earlier, a VPN in the enterprise is usually not created between two end host systems but rather the intermediary devices that connect the network. We will look at the various intermediary devices such as the Cisco router and the PIX Firewall, and how they are configured to form VPN tunnels. Later in the chapter we will also look at how to create VPN tunnels from client to intermediary device using software installed on the client system.

# An Intranet Solution

In this section we will walk through several different scenarios in securing communication between a branch office and the corporate network. Let's begin by exploring the networks in Figure 4.2. First, look at the corporate network. On the corporate LAN are the accounting, research, engineering, and e-mail servers, which service both the corporate users and the branch office. The corporate network in this example is a 10.2.2.0 subnet, and is connected to the branch office through the 192.168.5.2 interface on the Central router. The branch office is subnet 10.2.3.0, which consists of a small sales force and customer services department, connected to Corporate through the Branch router on the 192.168.5.1 interface.

By utilizing VPN technology, we can secure communications between all of the corporate networks and all branch office networks, or a single host and the networks. In this scenario we will secure all communications between the networks by terminating VPN tunnels on the outside interfaces of both Branch and Corporate routers, and defining that all traffic between them gets encrypted. This is done in access lists based on source addresses, or networks and destination addresses, or networks. Let's begin by taking a look at how we configure ISAKMP and IKE to facilitate key management and exchange.
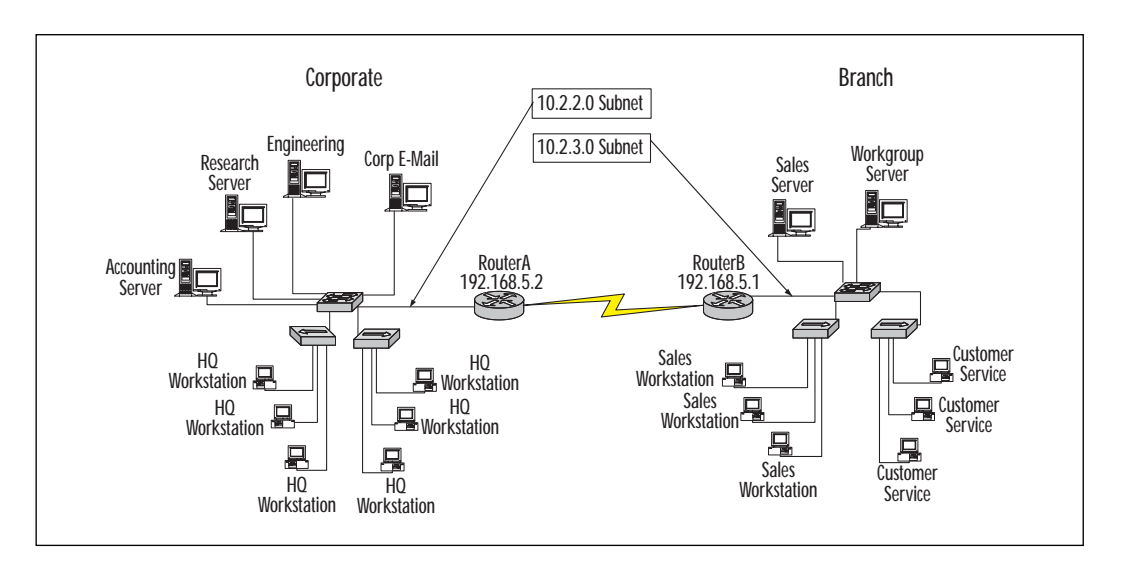

**Figure 4.2** Corporate to branch office VPN.

### Configuring ISAKMP/IKE

The first thing we will want to look at is how we configure ISAKMP policy to define security parameters to be used in Internet Key Exchange negotiation. It is possible to have several ISAKMP policies facilitate communications between peers requiring different encryption and hashing schemes; therefore, we assign a policy number to each of our ISAKMP policies. A peer must match one of the configured policies to begin negotiating the security association (SA). If there is no policy match, no SA is created and hence no VPN tunnel. Let's start by looking at the configuration of the Central router.

We need to define an ISAKMP policy. We use a policy number to assign commands specific to this configuration to an ISAKMP policy. If we had multiple peers and needed a different policy for each peer, we would simply add additional policies with different policy numbers. The lowest policy number takes precedence. For our config, we only need the single policy.

Central(config)# crypto isakmp policy 100

Next we need to decide what type of encryption we want to use for data confidentiality. We will use 56-bit data encryption standard (DES). Notice that the router prompt has changed. All configuration commands for ISAKMP from here on are part of policy 100.

Central(config-isakmp)# **encryption des**

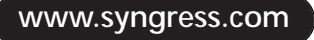

Define which hash algorithm to use. This could be MD5 or SHA.

Central(config-isakmp)# **hash md5**

Now we define the method the two routers will use to authenticate each other. This can be done with pre-shared keys or using digital certificates. In our configuration we will use pre-shared keys.

Central(config-isakmp)# **authentication pre-share**

Specify the Diffie-Hellman 768-bit group identifier.

Central(config-isakmp)# **group 1**

When using pre-shared keys it is also necessary to define the identity of each peer. The identity can be the hostname or its IP address. The default is to use IP addresses for peer identity. We will specify that we want to use the ip address to identify our peer.

Central(config)# **crypto isakmp identity address**

Specify the pre-shared key and the identity (the IP address) of our encryption peer. The key will need to be the same on both ends.

Central(config-isakmp)# **crypto isakmp key secretkey address 192.168.5.1**

Verify the ISAKMP configuration.

Central router# **show crypto isakmp policy**

Issuing the **show crypto isakmp policy** command allows you to verify that the router is using the information that you entered for its configuration, and to quickly check the parameters of ISAKMP without having to read through the whole configuration of the device.

```
Protection suite of priority 100
   encryption algorithm: DES - Data Encryption Standard (56 bit keys).
   hash algorithm: Message Digest 5
   Authentication method: Pre-Shared Key
   Diffie-Hellman group: #1 (768 bit)
   Lifetime: 86400 seconds, no volume limit
Default protection suite
   encryption algorithm: DES - Data Encryption Standard (56 bit keys).
   hash algorithm: Secure Hash Standard
   authentication method: Rivest-Shamir-Adleman Signature
   Diffie-Hellman group: #1 (768 bit)
   lifetime: 86400 seconds, no volume limit
```
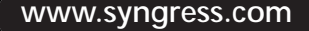

Now that we have configured the Central router on the corporate network with an Internet Key Exchange policy, let's configure the Branch router at the branch office. The ISAKMP policy config for the Branch router will be very similar to that of the Central router. After we finish the ISAKMP parameters on both routers, we will move on to configuring IPSec.

Define ISAKMP policy 100.

Branch(config)# **crypto isakmp policy 100**

Specify that DES will be used for encryption, as that is what we are using on the peer.

Branch(config-isakmp)# **encryption des**

Define which hash algorithm to use. We need to use MD5 because that is what we are using on the Central router.

Branch(config-isakmp)# **hash md5**

Specify the method of authentication. Again, we will use pre-share because that is what we are using on the Central router.

Branch(config-isakmp)# **authentication pre-share**

Specify the Diffie-Hellman 768-bit group identifier.

Branch(config-isakmp)# **group 1**

Specify that we will identify our peer by its IP address.

Central(config)# **crypto isakmp identity address**

Specify the pre-shared key and the identity (the IP address) of our encryption peer (Central router). The key will need to be the same on both ends.

Branch(config-isakmp)#**crypto isakmp key secretkey address 192.168.5.2**

Verify the ISAKMP configuration.

Branch router# **show crypto isakmp policy**

#### **NOTE**

You can use the same key for multiple peers—however, in the interest of security, it is advisable that you assign each peer a different key.

Again we issue the **show crypto isakmp policy** command to verify that the router has accepted all our commands and that the policy is accurate.

```
Protection suite of priority 100
   encryption algorithm: DES - Data Encryption Standard (56 bit keys).
   hash algorithm: Message Digest 5
   authentication method: Pre-Shared Key
   Diffie-Hellman group: #1 (768 bit)
   lifetime: 86400 seconds, no volume limit
Default protection suite
   encryption algorithm: DES - Data Encryption Standard (56 bit keys).
   hash algorithm: Secure Hash Standard
   authentication method: Rivest-Shamir-Adleman Signature
   Diffie-Hellman group: #1 (768 bit)
   lifetime: 86400 seconds, no volume limit
```
### Configuring IPSec

We have defined items necessary for IKE operation, peer authentication, and methods for encrypting and hash. Now we can now move on to defining IPSec policy. Again we will start with the Central router. The first step in defining IPSec is to determine which IP traffic will or will not be protected by encryption. This is done through the use of access lists. These access lists are not like regular access lists, in that they are not used to define which traffic is blocked or permitted—these access lists are used to define what traffic is encrypted/decrypted and what traffic is not. The access list is not applied to an interface, nor is it specific to IPSec. Rather, it is the crypto map entry that ties the access list to IPSec, and the crypto map that is applied to the interface.

The first step in configuring IPSec will be to configure an access list defining the traffic that needs to be encrypted. You will configure a "mirror" access list on the remote peer:

```
Central(config)# access-list 120 permit ip 10.2.2.0 0.0.0.255 10.2.3.0
0.0.0.255
```
Now we must define a *transform set*. A transform set defines the type of authentication and encryption or data confidentiality you will use for IPSec. The first argument (esp-md5-hmac) defines the message hash for authentication; the second argument (esp-des) defines that the encryption will be 56-bit DES.

Central(config)# crypto ipsec transform-set MYSET esp-md5-hmac esp-des

Now that we have defined the transform set and the access list, defining what will be encrypted, we are ready to build the crypto map. For IPSec to successfully operate, the crypto map must contain compatible configurations between peers. Crypto map configurations are compatible if:

- Crypto map entries have "mirror" image access lists, or in the case of a dynamic crypto map, the local crypto must be permitted by the remote dynamic map.
- Crypto map entries properly identify the peer(s).
- Crypto map entries have at least one transform set in common between peers.

We will start by defining our crypto map name and the crypto map policy number, and by telling the router that the key negotiation and security association will be done using ISAKMP:

Central(config)# crypto map MYMAP 2 ipsec-isakmp

Next we need to tell the crypto map what gets encrypted (we actually defined this in the access list previously). We are now going to associate the access list with the crypto map:

Central(config-crypto-map)# match address 120

We need to define the peer that we will be doing IPSec with:

Central(config-crypto-map)# set peer 192.168.5.1

And finally, we associate the transform set we want to use with the crypto map:

Central(config-crypto-map)# set transform-set MYSET

Now all we need to do is to apply the crypto map to the appropriate interface on the router.

```
Central(config)# interface serial0/1
Central(config-if)#crypto map MYMAP
Central(config-if)#exit
```
Now we can move on to configuring the Branch office router. The Branch router configuration will be very similar to the Central router, because the crypto maps must be compatible, and we will use a mirror image access list on the Branch router. The list and peer will really be the only difference between the two configurations.

Again, we start by defining what should be encrypted. This should be a mirror image of the access list created on the Central router.

```
Branch(config)# access-list 120 permit ip 10.2.3.0 0.0.0.255 10.2.2.0
0.0.0.255
```
Define the transform set.

Branch(config)# crypto ipsec transform-set MYSET esp-md5-hmac esp-des

Define the crypto map policy number and configure the router to use ISAKMP to exchange key information and create the security associations.

Branch(config)# crypto map MYMAP 2 ipsec-isakmp

Associate the mirror image access list with the crypto map.

Branch(config-crypto-map)# match address 120

#### Define the peer.

Branch(config-crypto-map)# set peer 192.168.5.2

#### Associate the transform set with the crypto map.

Branch(config-crypto-map)# set transform-set MYSET

And finally, apply the crypto map to the interface.

```
Branch(config)# interface serial0/1
Branch(config-if)#crypto map MYMAP
Branch(config-if)#exit
```
#### To see your crypto map configuration on the Central router, issue the **show crypto map** command.

```
Central#sh crypto map
Crypto Map "MYMAP" 2 ipsec-isakmp
   Peer = 192.168.5.1
   Extended IP access list 120
   access-list 120 permit ip 10.2.2.0 0.0.0.255 10.2.3.0 0.0.0.255
   Current peer: 192.168.5.1
   Security association lifetime: 4608000 kilobytes/3600 seconds
   PFS (Y/N): N
   Transform sets={ MYSET, }
```
#### Now look at the Branch router crypto map.

```
Central#sh crypto map
Crypto Map "MYMAP" 2 ipsec-isakmp
   Peer = 192.168.5.2Extended IP access list 120
      access-list 120 permit ip 10.2.3.0 0.0.0.255 10.2.2.0 0.0.0.255
   Current peer: 192.168.5.2
   Security association lifetime: 4608000 kilobytes/3600 seconds
   PFS (Y/N): N
   Transform sets={ MYSET, }
```
If you make changes to a crypto map, transform set, or any other item relating to your VPN, it may be necessary to issue the **clear crypto sa** command. This will clear the existing IPSec SAs so that renegotiation takes place and the changes are implemented immediately.

### An Extranet Solution

We have taken care of our remote office, so let's take a look at adding a business partner communicating through the Internet. This will be very similar to the previous scenario. Most companies would do this on the firewall or a special VPN concentrator (we will discuss this later) for security reasons—that being the case, in this scenario we will look at configuring PIX to PIX Firewall VPN (see Figure 4.3). You can do this on the router and would follow the same principles as in the previous scenario. You could use the same pre-shared key with different ISAKMP and IPSec policies if you wished; however, it is advisable *not* to use the same key for different peers for security reasons.

Configuring the PIX Firewall for VPN can be done in many different ways. You can configure a VPN to use the Network Address Translation (NAT) address of the inside or "demilitarized zone" (DMZ) hosts, or you can configure the PIX to allow your peer to use the actual IP of the inside or DMZ hosts. The latter is the simpler of the two and is what we will be configuring here. Just keep in mind that you can use NAT when configuring a firewall VPN if needed. Let's start with the corporate firewall.

**Figure 4.3** PIX to PIX VPN.

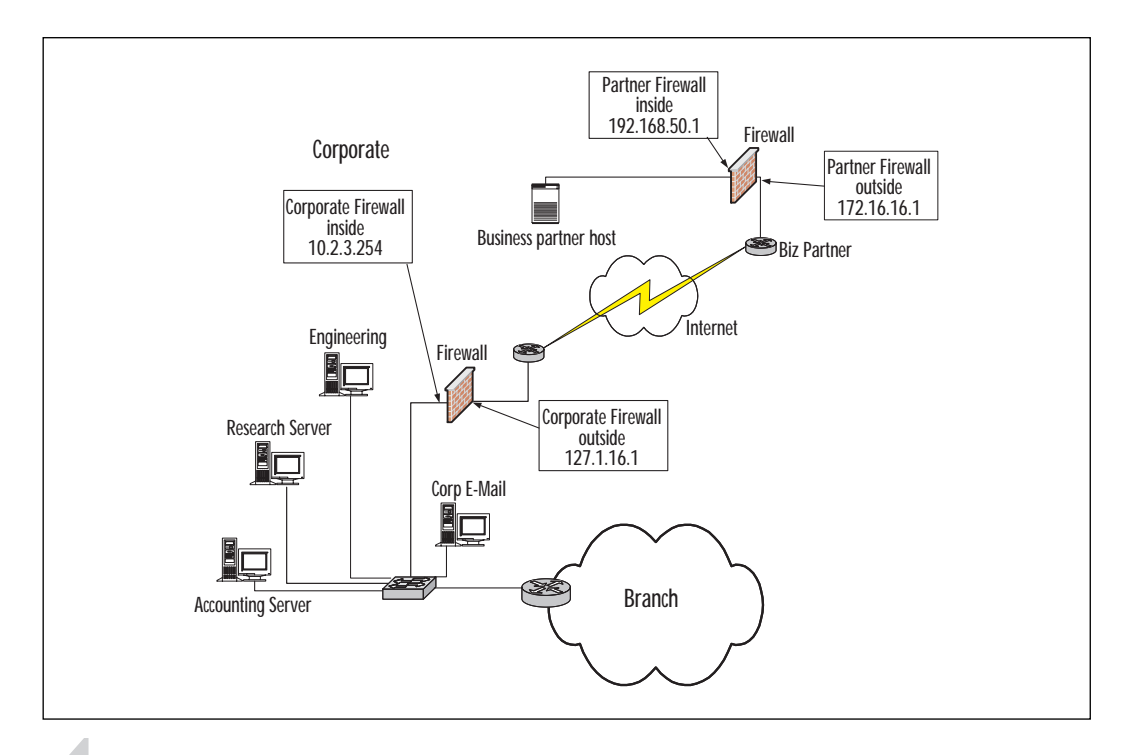

### **NOTE**

If you are explicitly blocking traffic on your perimeter router, it may be necessary to build an access list allowing IPSec protocols through to the firewall. This can be done by permitting the ahp and esp protocol types and udp isakmp port. For example:

access-list 100 permit ahp host 172.1.16.1 host 192.168.52.1 access-list 100 permit esp host 172.1.16.1 host 192.168.52.1 access-list 100 permit udp host 172.1.16.1 host 192.168.52.1 eq isakmp

First, you need to configure the firewall to allow IPSec connections. If you don't explicitly allow IPSec connections, then you must use the conduit command to allow IPSec traffic to flow to the destination. For this configuration you can implicitly allow IPSec connections with the following command:

Sysopt connection permit-ipsec

**www.syngress.com**

Define a list specifying what needs to be encrypted. In this case you will encrypt all communications between networks. If you wanted to only allow and encrypt data between a single host on Corporate and a single host on the Business partner network, you would define that here in this access list.

Access-list 100 permit ip 10.2.3.0 0.0.0.255 192.168.50.0 0.0.0.255

This states that anything passing the list should not have to use NAT. This command does not get applied to any interface, but is associated with the crypto map so that only traffic that is already encrypted uses this feature.

```
Nat (inside) 0 access-list 100
```
Like the router-based VPN, you must define a transform set to tell the firewall what type of algorithm to use for encryption and authentication.

Crypto ipsec transform-set myset esp-des esp-md5-hmac

Now, define your crypto map to allow IPSec keys and security association negotiation to be done using ISAKMP.

Crypto map mymap 5 ipsec-isakmp

The following tells the firewall that traffic matching access list 100 should use this crypto map:

Crypto map mymap 5 match address 100

Set the address of your peer encrypting device.

Crypto map mymap 5 set peer 172.16.16.1

Configure the crypto map to use the transform set you created earlier.

Crypto map mymap 5 set transform-set myset

Configure the firewall to use the crypto map on traffic passing the outside interface.

Crypto map mymap interface outside

To use ISAKMP for SA negotiation, you must enable ISAKMP on the particular interface where it will be used:

Isakmp enable outside

Define the pre-shared key to be used and the peer that you will be negotiating with. The peer or your firewall must have a compatible policy.

Isakmp key partnetsecret address 172.16.16.1 netmask 255.255.255.255

Configure the firewall to use the IP address to identify its peer or peers.

Isakmp identity address

Configure the ISAKMP policy to use the pre-shared key for authentication.

Isakmp policy 10 authentication pre-share

Configure your ISAKMP policy to use 56-bit des for encryption.

Isakmp policy 10 encryption des

Configure ISAKMP to use MD5 as the hash algorithm for passing the key and SA info.

Isakmp policy 10 hash md5

Configure ISAKMP to use Diffie-Hellman 1.

Isakmp policy 10 group 1

The next configuration command tells the firewall the lifetime of the SA. When this expires, the firewall will renegotiate the SA.

Isakmp policy 10 lifetime 86400

The business partner must have a similar configuration on its firewall. Configure the list defining what traffic will get encrypted.

Access-list 100 permit ip 192.168.50.0 0.0.0.255 10.2.3.0 0.0.0.255

Use the **nat 0** command so that traffic passing the list can use the real IP address of the destination, as opposed to a NAT or static address.

```
Nat (inside) 0 access-list 110
```
Define the algorithms you will be using in your transform set.

Crypto ipsec transform-set myset esp-des esp-md5-hmac

Begin defining your crypto map to tell the router that you will want to use ISAKMP to negotiate SAs.

Crypto map mymap 5 ipsec-isakmp

Associate the list you created earlier with your crypto map.

Crypto map mymap 5 match address 110

Define your peer encrypting devices address.

Crypto map mymap 5 set peer

#### Associate the transform set to the crypto map.

Crypto map mymap 5 set transform-set myset

#### Configure the crypto map to the outside interface.

Crypto map mymap interface outside

Enable ISAKMP on the outside interface.

Isakmp enable outside

Configure the pre-shared key and the peer with whom you will be authenticating.

```
Isakmp key partnetsecret address 10.0.0.0 netmask 255.255.255.255
```
Configure the device so that ISAKMP identities use IP addresses.

Isakmp identity address

Configure ISAKMP to use the pre-shared key.

Isakmp policy 10 authentication pre-share

Configure ISAKMP to use 56-bit DES encryption for key exchange and SAs.

```
Isakmp policy 10 encryption des
```
Configure ISAKMP to use the MD5 hash.

Isakmp policy 10 hash md5

Use Diffie-Hellman 1.

Isakmp policy 10 group 1

Configure the security association lifetime for 86400 seconds.

```
Isakmp policy 10 lifetime 86400
```
### **Remote Access VPN**

If you look at Figure 4.4, you can see we have added a network access server (NAS) to our corporate network. This is used to allow the employees, and possibly business partners, to connect to the internal network using a dial-in connection. It is depicted here as a generic symbol, but in the real world could be an AS5300 or a 3600 or even 2600 series Cisco router with modems and/or ISDN. We do not want to pass information through the

Public Switched Telephone Network (PSTN) unencrypted. To secure our traffic we will be using the CiscoSecure VPN client, v. 1.1. The CiscoSecure VPN client is a software program that is loaded on any hosts needing access to corporate through a VPN tunnel using the client. It will be used to create a tunnel between the host dialing in and the NAS. The VPN tunnel will terminate on the asynchronous interface we use to dial in on. The VPN client's use is not limited to dial-up. It can be used across any type of network interface running TCP/IP.

After the Cisco VPN client is installed, it will run automatically whenever you start your computer. If you look in the right-hand corner of your system tray, you will see its icon. You can double-click this icon, or rightclick, and choose Policy Editor to add, change, or delete policy configurations.

Let's begin our configuration on the NAS router.

**Figure 4.4** Enterprise dial-up VPN.

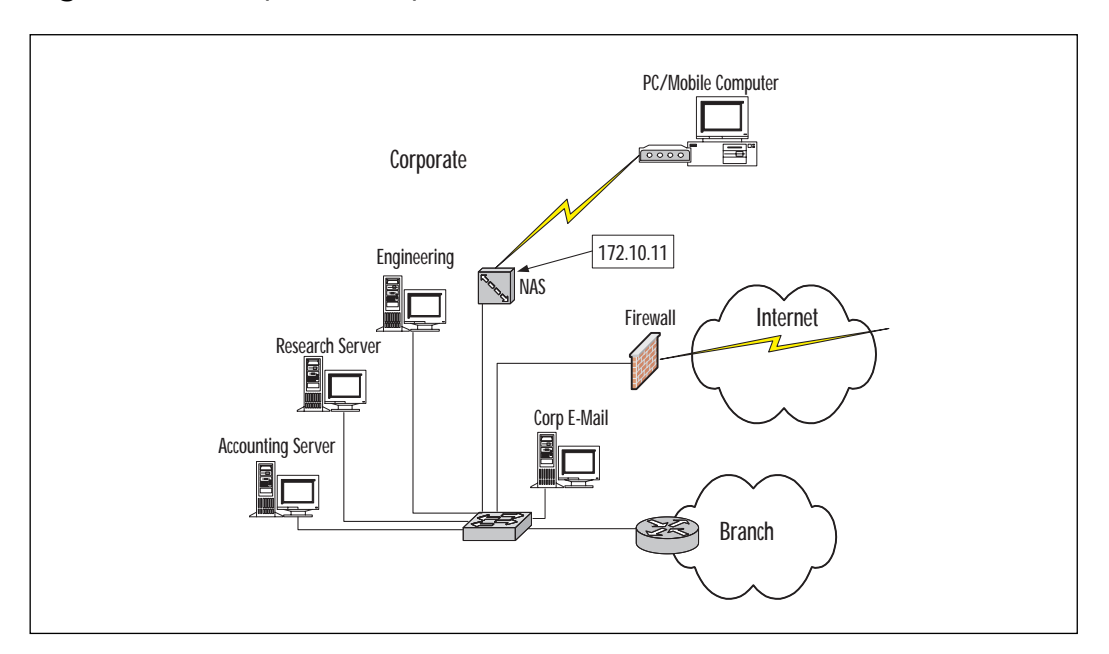

### Configuring IPSec on the Network Access Server Create the IPSec transform set.

RouterNAS(config)# crypto ipsec transform-set vpnclient esp-des esp-shahmac

#### Create the ISAKMP policy.

RouterNAS(config)# crypto isakmp policy 100 RouterNAS(config-isakmp)#hash md5 RouterNAS(config-isakmp)#authentication pre-share

#### Configure a shared key and identify the peer.

RouterNAS(config)# Crypto isakmp key dialclient address 10.1.1.1

Configure an access list defining the traffic to be encrypted. This list will specify that any inside host with a destination of the VPN client (10.1.1.1) will get encrypted.

RouterNAS(config)# Access-list 130 permit ip any host 10.1.1.1

Create a crypto map and associate the previous configurations.

```
RouterNAS(config)#crypto map dialclient 10 ipsec-isakmp
RouterNAS(config-crypto-map)# set peer 10.1.1.1
RouterNAS(config-crypto-map)#set transform-set vpnclient
RouterNAS(config-crypto-map)#match address 130
```
Apply the crypto map to the interface.

RouterNAS(config-if)# Crypto map dialclient

Now that you have configured the NAS router, you should configure the VPN client. Open the VPN client by double-clicking its icon in the lower right-hand corner of the system tray. You will see a screen like the one in Figure 4.5.

**Figure 4.5** Creating a new connection.

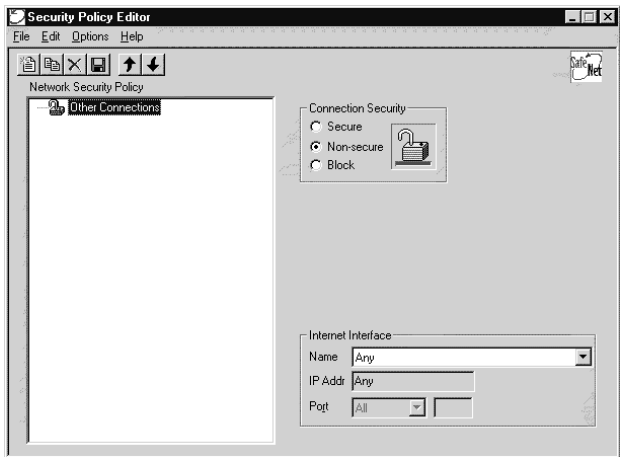

**www.syngress.com**

In this window you can specify which interface the VPN client will operate on, as well as the type of connection security. Normally you will leave these at the default values. You can start configuring a new IPSec policy by choosing New Connection from the File menu. After choosing New Connection, you will see a screen like the one in Figure 4.6.

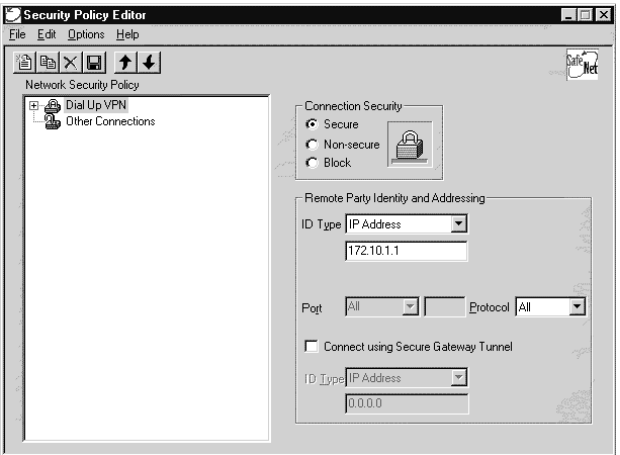

**Figure 4.6** Naming the connection and identifying peer.

Name your connection, as shown in Figure 4.6. Then you must identify your peer in the Remote Party Identity and Addressing text box. Use the address of the asynchronous interface you dial into on the NAS (172.10.1.1). That is all the configuration that is necessary on this page. Expand the connection by clicking the plus symbol next to your connection. After the connection is expanded, you will see the My Identity caption. Click My Identity to get the My Identity page, shown in Figure 4.7. Notice we have entered an Internal Network IP Address of 10.1.1.1, which matches the access list we created on the NAS. This is the identity of your VPN client.

Click the Pre-Shared Key button and enter the key (dialclient) configured on the NAS. Now that you have identified the client and set the preshared key, you can configure your security policies for authentication and encryption. Click the Security Policy caption. Click the Enable Replay Detection check box for enhanced security. There is nothing else to be configured on this page, so go ahead and expand the Authentication caption. This is where you set the ISAKMP policy for authentication. These must match the configuration policies set on the NAS. When finished, the VPN client authentication should look like the window in Figure 4.8.

**Figure 4.7** Pre-Shared Key.

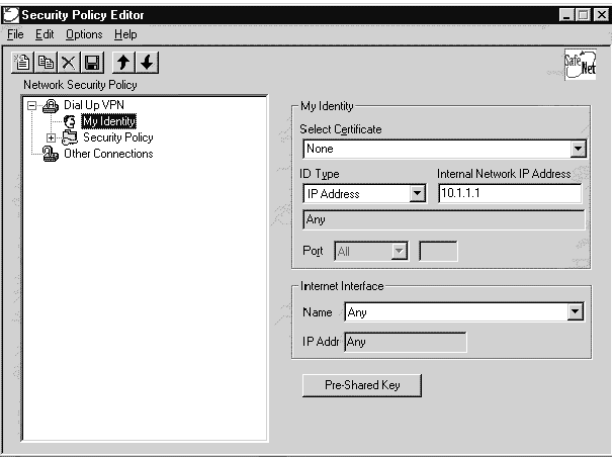

**Figure 4.8** Phase I proposal.

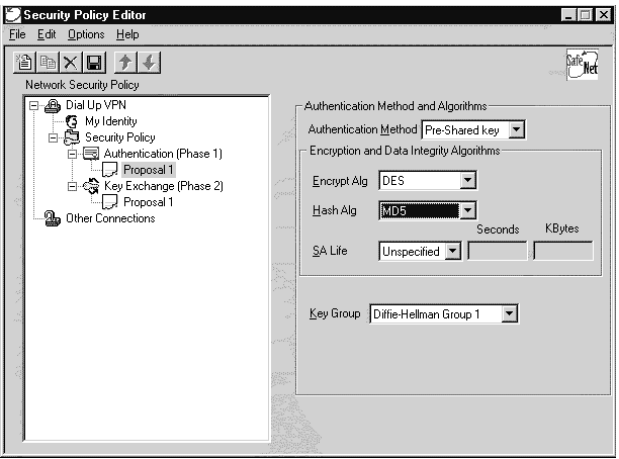

Now that you have a matching ISAKMP policy for your client, you need to create an IPSec policy to match the IPSec policy configured on the NAS. When you finish, the client will look the window in Figure 4.9.

Since you are using ESP, and not Authentication Header, leave the AH check box unchecked.

You are now ready to dial the NAS. To aid in troubleshooting the VPN client, you can right-click the VPN Client icon in the system tray and choose Log Viewer from the menu. This is similar to the debug function on the router. It will show you, step by step, as the client negotiates ISAKMP and IPSec with the NAS peer.

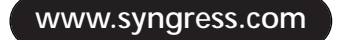

**Figure 4.9** Phase 2 proposal.

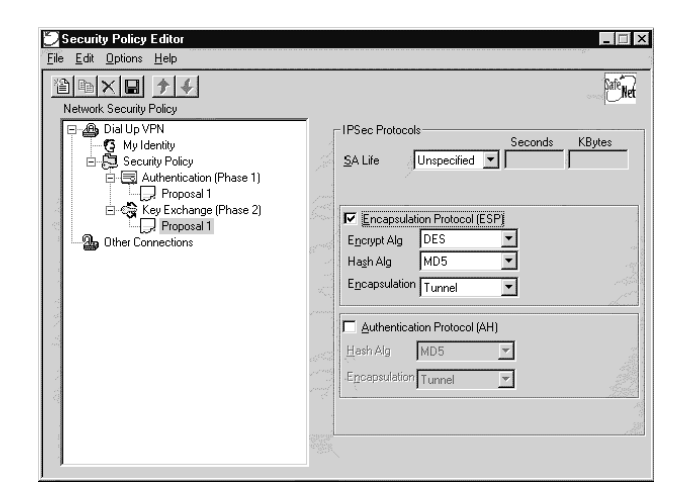

## Service Provider Solution

In this next scenario you will terminate a tunnel on the PIX. Look at Figure 4.10 to get an idea of the network. This scenario allows a user needing access to the corporate network to dial any Internet service provider (ISP) and create a tunnel over the Internet with the outside interface of your PIX firewall. This has the advantage of allowing an authorized person to connect to the inside of the corporate office from anywhere in the world, as long as Internet access is available. This works regardless of the choice of ISP, so long as there is a valid route to the outside interface of the PIX. This is great, because there are thousands of Internet dial-up points of presence all over the world, allowing an authorized person access to the corporate office from almost anywhere in the field.

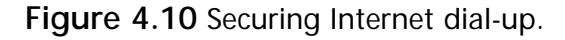

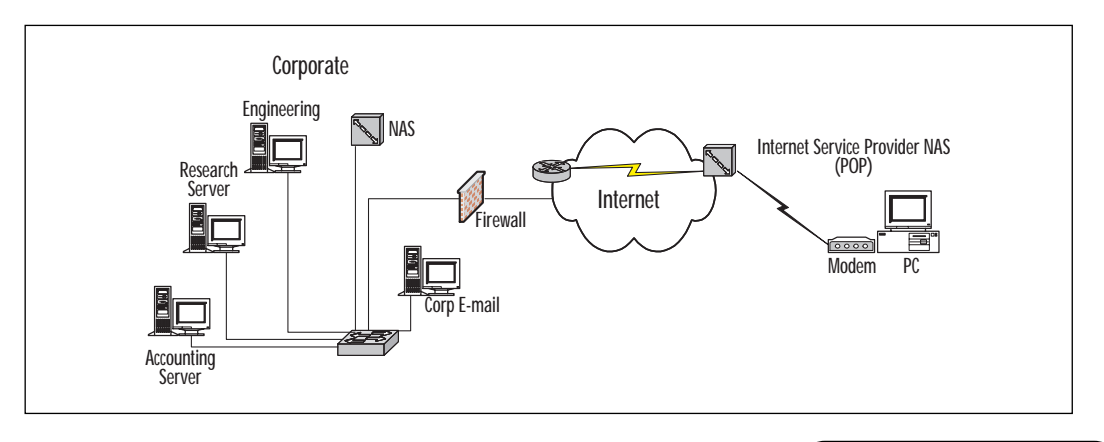

**www.syngress.com**

This scenario will introduce you to *IKE mode config*. IKE mode config allows the PIX to assign the CiscoSecure VPN client an address from a pool of addresses defined by you, the administrator. You will also configure a "wildcard" pre-shared key. The wildcard pre-shared key allows any VPN client with the right ISAKMP policy and pre-shared key to connect and negotiate an SA, and to have its address assigned to it. This allows great flexibility in managing the CiscoSecure client. Using this configuration will allow you to automatically assign addresses, as opposed to manually tracking IP addresses manually assigned to VPN clients. This scenario will not configure an access list to define what is encrypted. Instead, it specifies that any connections using IPSec and the ISAKMP policy wildcard key get encrypted. You will then define an access list stating that the defined source and destination can communicate without the use of NAT. At first it may seem that this is a big security risk, considering you don't explicitly define what is encrypted, or your peer. What you have actually done, however, is configure your connection so that everything between the PIX and the VPN client is encrypted, and a client cannot connect without the proper pre-shared key and authentication and encryption policies. Let's look at how to configure the PIX for IKE mode configuration and then move on to configuring the VPN client.

### Configuring ISAKMP

The first thing you want to do is allow IPSec connections to the PIX.

Pixfirewall(config)#sysopt connection permit-ipsec

Next, let's define your wildcard pre-shared key. This basically says that any client can attempt to create an SA with the PIX. The SA will not work if the client is not using the correct authentication policies and the correct pre-shared key.

Pixfirewall(config)#isakmp key secretkey address 0.0.0.0 netmask 0.0.0.0

Configure ISAKMP identities to use the IP address.

pixfirewall(config)#isakmp identity address

Now define a pool of addresses to be assigned to the clients. Since your network is not large, assign a block of 100 IP addresses to be used.

Pixfirewall(config)#ip local pool test 192.168.56.0-192.168.56.100

You need to configure the PIX to allow the inside network to communicate with the addresses assigned to the VPN clients. You do this with an access list.

Pixfirewall(config)#access-list 110 permit ip 10.2.3.0 255.255.255.0 192.168.56.0 255.255.255.0

You also want to tell the PIX that communication between the VPN clients and the inside network can be done without using address translations. This is done with the **nat 0** command.

Pixfirewall(config)#nat (inside) 0 list 110

You must configure ISAKMP to get IP addresses from the pool configured previously. This command tells the PIX to get the addresses from the local address pool called test.

```
Pixfirewall(config)#isakmp client configuration address-pool local test
outside
```
Configure the ISAKMP policy to use the pre-shared key when authenticating its peer.

Pixfirewall(config)#isakmp policy 10 authentication pre-share

Configure the ISAKMP policy to use 56-bit encryption when swapping info.

Pixfirewall(config)#isakmp policy 10 encryption des

ISAKMP should use the MD5 hash.

```
Pixfirewall(config)#isakmp policy 10 hash md5
```
Use Diffie-Hellman 1.

Pixfirewall(config)#isakmp policy 10 group 1

ISAKMP SAs will expire and be renegotiated after 86400 seconds.

Pixfirewall(config)#isakmp policy 10 lifetime 86400

#### Configure ISAKMP to be enabled on the outside interface.

Pixfirewall(config)# isakmp enable outside

### Configuring IPSec

Now that you have properly configured ISAKMP, you can move on to creating your crypto maps and configuring IPSec.

Configure a transform set to be used by your crypto map.

Pixfirewall(config)#crypto ipsec transform-set myset esp-des esp-md5-hmac

Define a dynamic crypto map to use the transform set. Remember that dynamic crypto maps are used to apply standard settings to a range of peers.

Pixfirewall(config)#crypto dynamic-map dynmap 15 set transform-set myset

Now we configure our crypto map to use ISAKMP for IPSec key exchange and SAs using the information contained in your dynamic map.

Pixfirewall(config)#crypto map mymap 15 ipsec-isakmp dynamic dynmap

You need to tell the PIX that it can initiate the giving of a dynamic address assignment and/or respond to the request for an address. To do this, use the following two commands, before you apply the crypto map to the interface.

Pixfirewall(config)#crypto map mymap client configuration address initiate Pixfirewall(config)#crypto map mymap client configuration address respond

Now apply the crypto map to the outside interface.

Pixfirewall(config)#crypto map mymap interface outside

### Configuring the VPN Client

Choose New Connection from the File menu of the VPN client. In Figure 4.11, you can see I have named the connection Internet VPN. Notice that the Remote Party Identity and Addressing boxes are a little different from when we configured the client for NAS operation. I have also checked the Connect using Secure Gateway Tunnel check box and filled in an IP address. This is the address of the outside interface you will connect to on the PIX. The Remote Party Identity and Addressing reflects the inside network of the PIX and is the subnet identified in the PIX configuration. It is the source address list in access list 110 on the PIX.

You now configure authentication and encryption policies that match those defined on the PIX. You also add the pre-shared key we defined when configuring the PIX. When finished, the VPN client will look like Figures 4.12 and 4.13.

Now save your policies. Right-click the VPN client icon in the system tray and make sure the third item on the menu says "Deactivate Security Policy." If you see this, it means the policies are active (not that they are in use, but that they are ready and "turned on"). To deactivate the policy, click the Deactivate Security Policy option, and the caption will change to Activate Security Policy. Make sure your security policies are active, open the log viewer and dial your Internet connection. Once you have been

assigned an IP by your Internet provider, you should see your client begin negotiation with the PIX in the log viewer. You can watch as the PIX assigns your client an IP address and SA negotiation is completed. Once negotiation is complete, you should have access to the inside network. You can test this by pinging inside addresses.

**Figure 4.11** Configuring the VPN client for connection to PIX.

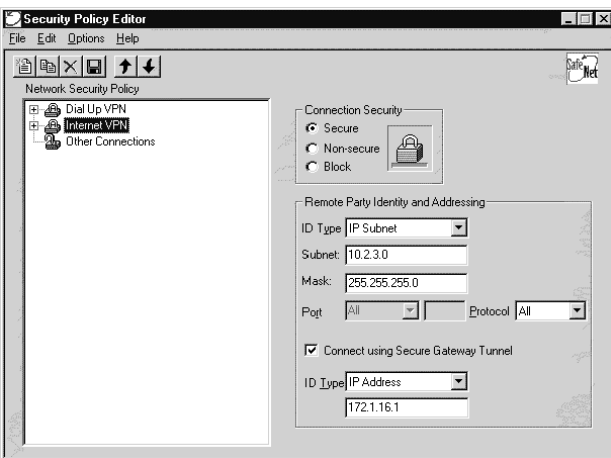

**Figure 4.12** Configuring the authentication policy.

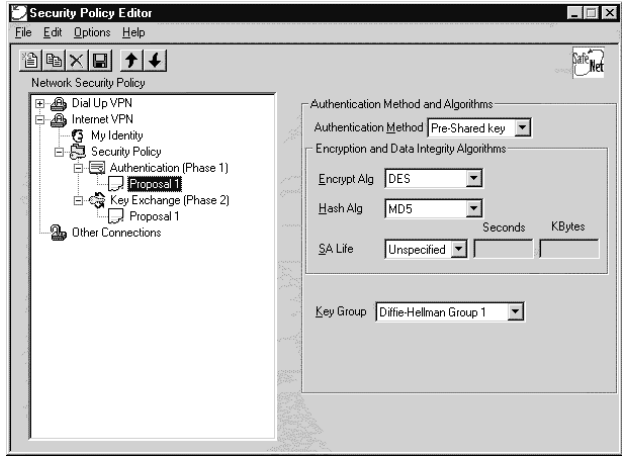

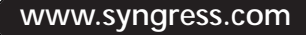

**Figure 4.13** Configuring the key exchange.

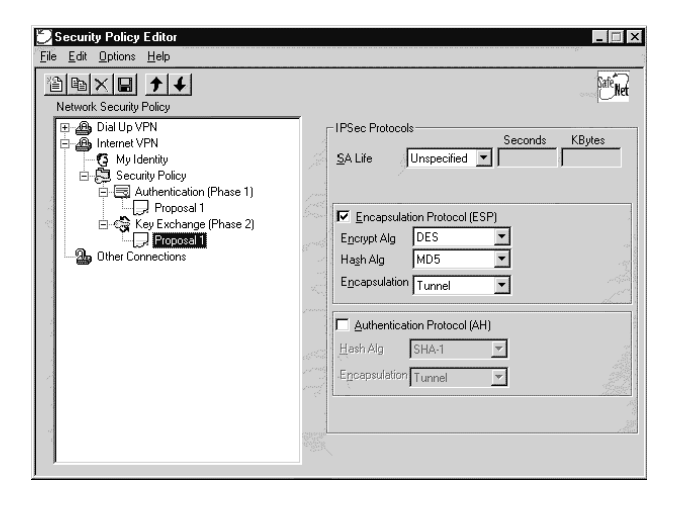

### Verifying and Debugging VPN Operation

You can verify and debug VPN operations using a combination of debug and show commands. Explore these on your device so that you become familiar with all the information available to you for troubleshooting and operation verification. We have already gone over a couple show commands in previous sections of the chapter. Here I want to cover the show commands that will help you verify that the VPN is operating. The show and debug output shown below is not from the configurations we have performed previously.

The **show crypto ipsec sa** command shows the security associations created for IPSec operation. It can be used to verify that the IPSec SA exists and that encryption is taking place.

show crypto ipsec sa interface: Ethernet0 Crypto map tag: test1, local addr. 192.168.0.2 local ident (addr/mask/prot/port): (192.168.0.2/255.255.255.255/0/0) remote ident (addr/mask/prot/port): (192.168.0.20/255.255.255.255/0/0)

You can see here that we have a peer and identify who the peer is.

```
current_peer: 192.168.0.20
PERMIT, flags={origin_is_acl,transport_parent,}
```
The following output shows us that we are encapsulating and encrypting outbound packets, as well as decapsulating and decrypting inbound packets. This verifies encryption operations and indicates that IPSec is operating between peers. This would be enough verification that a successful tunnel had been created, but let's go ahead and look at the rest of the show.

#pkts encaps: 77, #pkts encrypt: 76, #pkts digest 76 #pkts decaps: 88, #pkts decrypt: 88, #pkts verify 88 #send errors 0, #recv errors 0

This shows us where your VPN tunnel is terminating locally, as well as the peer terminating point. You can also see the transform set in use and can tell that replay detection is on.

```
local crypto endpt.: 192.168.0.2, remote crypto endpt.: 192.168.0.20
path mtu 1500, media mtu 1500
current outbound spi: 1694080F
inbound esp sas:
spi: 0xF3F17E1(255793121)
transform: esp-des esp-sha-hmac ,
in use settings ={Transport, }
slot: 0, conn id: 2, crypto map: test1
sa timing: remaining key lifetime (k/sec): (4607998/57)
IV size: 8 bytes
replay detection support: Y
spi: 0x8CC2053(147595347)
```
[further output omitted….]

Another good indicator of successful VPN operations is the **show crypto engine connections** command. The following example shows both the command and the output it produces.

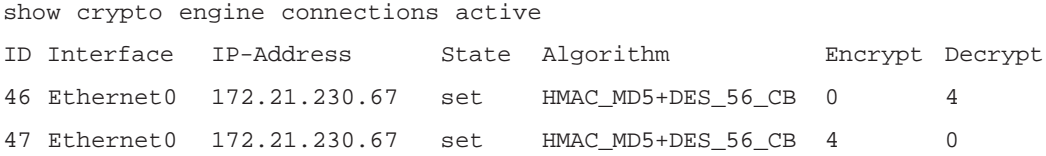

In this example you can see that Ethernet0 has an active crypto connection. It has encrypted and sent four packets and has decrypted four packets that it has received. In a single peer-to-peer VPN relationship, this would indicate that a good VPN operation is taking place.

Let's look at some sample debug outputs. Let's start by looking at an ISAKMP debug. Here we can watch as ISAKMP negotiates first its own security association, then looks for and negotiates a matching IPSec transform set and does the IPSec security association.

```
debug crypto isakmp
20:26:58: ISAKMP (8): beginning Main Mode exchange
20:26:58: ISAKMP (8): processing SA payload. message ID = 0
```
ISAKMP starts trying to match ISAKMP policy. Once a policy match is made, the peers will begin the authentication phase, where they authenticate each other.

```
20:26:58: ISAKMP (8): Checking ISAKMP transform 1 against priority 10
policy
20:26:58: ISAKMP: encryption DES-CBC
20:26:58: ISAKMP: hash SHA
20:26:58: ISAKMP: default group 1
20:26:58: ISAKMP: auth pre-share
20:26:58: ISAKMP (8): atts are acceptable. Next payload is 0
```
IKE has found a compatible policy in the output above and will begin authenticating the peer in the output below.

```
20:26:58: ISAKMP (8): SA is doing pre-shared key authentication
20:26:59: ISAKMP (8): processing KE payload. message ID = 0
20:26:59: ISAKMP (8): processing NONCE payload. message ID = 0
20:26:59: ISAKMP (8): SKEYID state generated
20:26:59: ISAKMP (8): processing ID payload. message ID = 0
20:26:59: ISAKMP (8): processing HASH payload. message ID = 0
20:26:59: ISAKMP (8): SA has been authenticated
```
#### Now that the ISAKMP security association has been established, ISAKMP will begin negotiating IPSec transform sets and key exchange.

```
20:26:59: ISAKMP (8): beginning Quick Mode exchange, M-ID of 767162845
20:26:59: ISAKMP (8): processing SA payload. message ID = 767162845
20:26:59: ISAKMP (8): Checking IPSec proposal 1
```
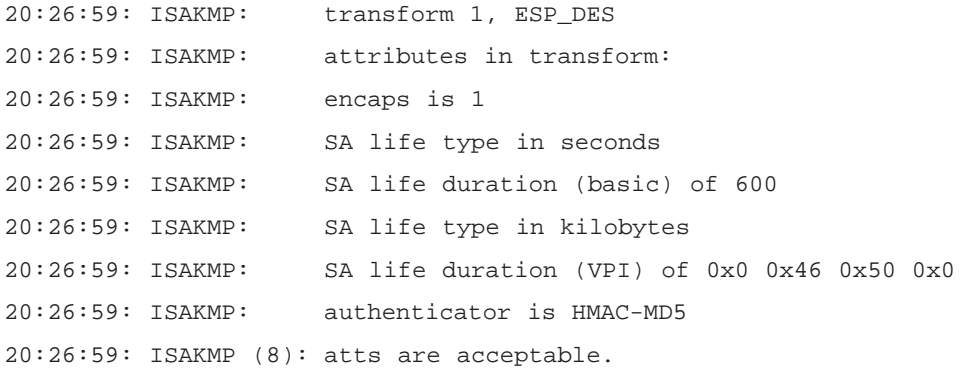

ISAKMP has found a matching transform set and will begin negotiating the security association. A security association will be made in both directions: one for inbound IPSec traffic, and one for outbound traffic.

```
20:26:59: ISAKMP (8): processing NONCE payload. message ID = 767162845
20:26:59: ISAKMP (8): processing ID payload. message ID = 767162845
20:26:59: ISAKMP (8): processing ID payload. message ID = 767162845
20:26:59: ISAKMP (8): Creating IPSec SAs
20:26:59: inbound SA from 192.168.55.1 to 192.168.55.2 
(proxy 192.168.55.1 to 192.168.55.2)
20:26:59: has spi 454886490 and conn_id 9 and flags 4
20:26:59: lifetime of 600 seconds
20:26:59: lifetime of 4608000 kilobytes
20:26:59: outbound SA from 192.168.55.2 to 192.168.55.1 
(proxy 192.168.55.2 to 192.168.55.1)
20:26:59: has spi 75506225 and conn_id 10 and flags 4
20:26:59: lifetime of 600 seconds
20:26:59: lifetime of 4608000 kilobytes
```
We now have a successful tunnel. These are some of the show and debug commands that I find most useful. There are plenty of others for you to explore that you may find easier to use. Explore them all, as any of them can prove to be useful in troubleshooting VPN.

## **Advantages and Disadvantages of VPN**

One advantage to VPN technology is that it has become highly scalable through digital certificates and public key infrastructure (PKI). Digital certificates are a means of authenticating a user or device. The certificate is created and signed by a trusted third party who verifies that the user or device is who they say they are. PKI systems, such as the Rivest, Shamir, and Adelman (RSA) system, use a public and a private key pair. The private key is kept by the device, and the public key is made available to remote devices. An association takes place when a device encrypts and sends data using its private key. The receiver then decrypts the information using the peer's public key. The fact that the information could be decrypted using the sender's public key is a verification that the information must have originated from that sending device, as only the public key of that device could decrypt information created with the sender's private key.

Using digital certificates and PKI allows ease of management and scales to thousands of devices and/or users. Certificate technology uses certificate revocation lists to revoke the certificate of devices that are no longer being used, may have been compromised, or have been administratively cancelled. A device using digital certificates will check the revocation list, and if a certificate is no longer valid, authentication will not take place. This eases management tremendously, as certificate tracking, validation, and revocation are handled by the trusted third party, which allows engineers and administrators to focus on other tasks.

Another advantage is in the ease of installation. Most companies already have plenty of leased lines and an Internet connection, which makes installation of remote access networks incredibly easy, as that's all that is usually necessary to configure the peers. As you can see from this chapter, configuration is not a difficult task. Businesses can use resources that are already in place, saving both time and money. As we all know, most of the time spent in getting remote access to a new site is in provisioning leased lines. With VPN technology, a remote access network can be built in minutes by companies, if they have a connection to the Internet; their bandwidth on those lines to the Internet can be increased with just a phone call to the carrier.

Although VPN technology is sure to change the face of networking, careful consideration must be made when using it as a solution—it may not always present a viable solution. One disadvantage is the use of Quality of Service (QoS). QoS cannot be guaranteed over most public infrastructures like the Internet because of the varying paths data must take to get to a destination. The various paths fall under different companies' administrative control and may not implement the same or a compatible (if any) QoS policy. Care should be taken when considering a VPN over a public infrastructure for time-sensitive data.

## **Cisco's VPN Solutions**

This section introduces some Cisco VPN concentrators and other products designed to enable secure communication and manage powerful, scalable VPN solutions. Cisco provides solutions for all levels of organization from small offices/home offices (SOHOs) to enterprise and carrier class companies.

## FW Solution (HW Accelerator)

Hardware acceleration takes the process of encrypting and decrypting traffic off the central processor and moves it to the processor on the add-in card. This allows scalability for VPN on Cisco's standard product line of routers and firewalls without the immediate need for VPN concentrators. The need for hardware acceleration is punctuated by the more processorintensive algorithms being deployed, such as 3DES. The act of running data through an encryption scheme can eat a lot of processor cycles, affecting the routing or security functions of a firewall or router. When performance suffers from utilizing VPN technology, it is time to look at a hardware accelerator or VPN concentrator.

## 3000 Series Product Line

The Cisco 3000 Series product line is a series of five different VPN concentrators meant to meet the needs of small- to medium-business VPN solutions. The 3000 series has high availability features and is highly scalable using field-swappable components, allowing the upgrade to be performed by the customer.

The 3005 is for small- to medium-sized organizations and supports up to full-duplex T1 or E1 connections and has 4 Mbps encryption performance. This box will support 100 users, and encryption is done through software. There are no modular slots, and system memory is fixed at 32 MB. There is no dual-power-supply option.

The 3015 also supports 100 users, its encryption is also done in software, and it has the same encryption performance as the 3005. This box has four expansion slots, is upgradable, comes with 64 MB of RAM, and has an optional dual power supply as well as optional multichassis redundancy.

On the higher end of the 3000 line are the 3030, 3060, and 3080. These concentrators use hardware for encryption and have much higher encryption performance.

The 3030 can support up to 1500 users with encryption throughput at 50 Mbps. This box has optional redundant power supplies and encryption hardware. It comes with 128 MB of RAM and three expansion slots.

The 3060 can support up to 5000 users with 100 Mbps encryption throughput. It has two encryption modules, with an option for a redundant encryption module. It has two expansion slots, comes with 256 MB of RAM, and has optional redundant power supplies and optional multichassis redundancy.

The top of the line 3080 can support up to 10,000 users at 100 Mbps encryption throughput. It uses four encryption modules and has a redundant hardware encryption module and redundant power supply as part of the standard package. It comes with 256 MB of RAM but no expansion slots.

VPN concentrators can be used side-by-side with a firewall, as shown in Figure 4.14; inline with a firewall, as shown in Figure 4.15; or standalone, without the use of a firewall. The third option is the most secure form of communication, as only authenticated, encrypted traffic can traverse the concentrator—leaving no open holes for hackers to explore.

**Figure 4.14** VPN concentrator side-by-side with a firewall.

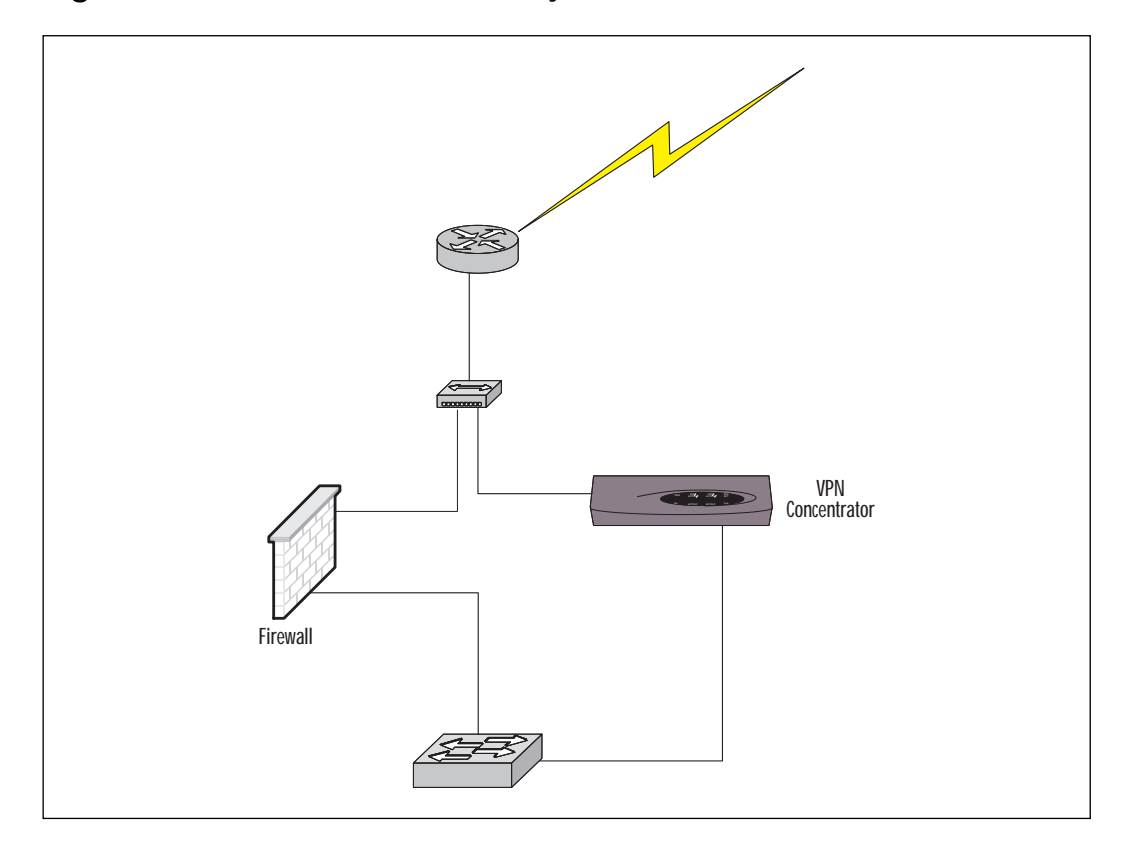

**www.syngress.com**

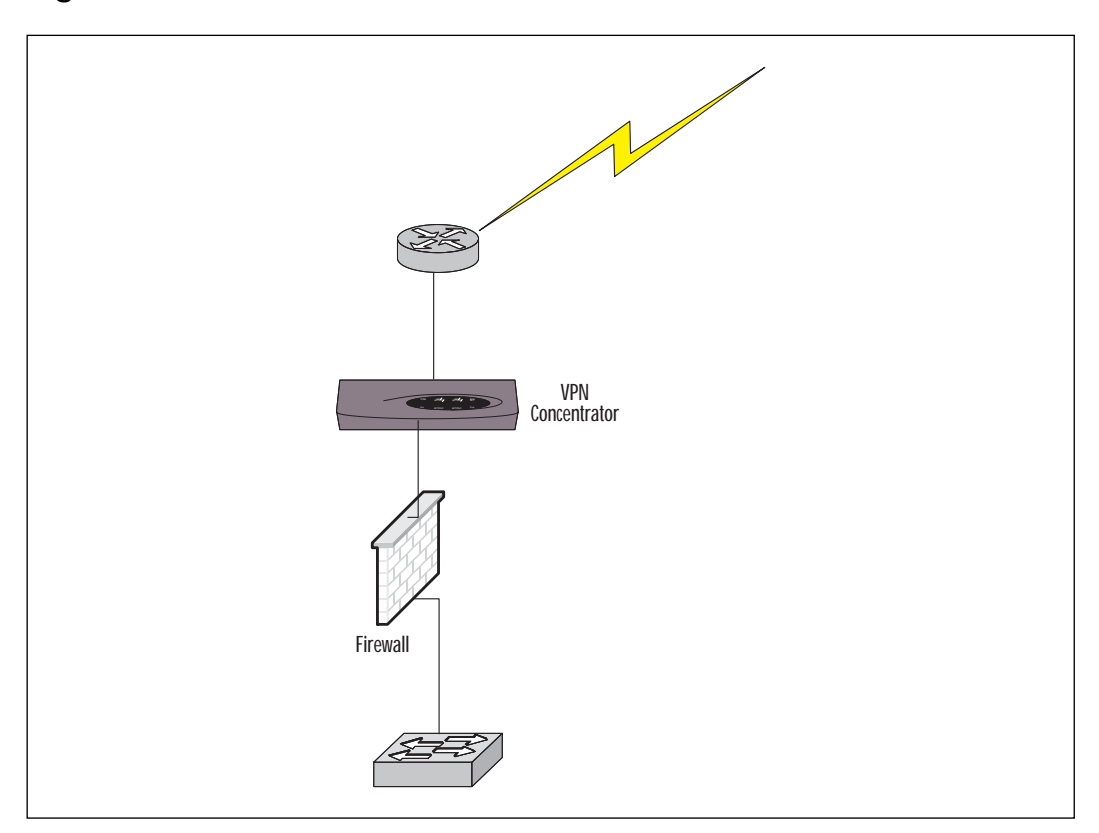

**Figure 4.15** VPN concentrator inline with a firewall.

## Traditional Router with FW Feature Set

The Cisco Firewall feature set is used primarily on perimeter routers as a first line of defense before traffic arrives at the firewall. It is also used in smaller environments to secure the entire network. The firewall feature set implements many of the capabilities of a standard firewall and can do encryption with the FW Plus IPSec.

## Policy Manager 2.x (VPN Configuration and Management)

The CiscoSecure Policy Manager provides a graphical interface for defining, distributing, and enforcing security policies across the enterprise. It enhances productivity by giving an "overhead" view of the security in the enterprise and allows configuration of the whole enterprise, as opposed to a device-by-device approach. CiscoSecure Policy Manager is a scalable

security policy management system that provisions security policy throughout the organization. It can be used to configure firewalls and VPNs in a uniform manner. CiscoSecure Policy Manager allows you to define, distribute, enforce, and audit enterprise-wide security policies from a central location including perimeter access control, Network Access Translation, and IPSec VPNs.

By using the graphical interface, you can build your network topology, define your security policies, push them out to the devices, and then use the monitoring and reporting tools to keep an ongoing audit and generate on-demand reports of enterprise security.

Some of the features and benefits of the Policy Manager are:

**Scalability** Support for up to 500 firewalls and VPN routers.

**Multiple topologies** Internet, intranet, or extranet.

**Secure communications** Local and remote management via IPSec tunnels or proprietary PIX Secure Telnet method.

**Templates** Supplies templates to assist security administrators in creating policy, and provides IPSec VPN templates for assistance in creating VPN tunnels.

**Offline configuration support** Configure and test security policies offline.

**NAT** Easy NAT implementation.

**Consistency checking** Checks policy integrity prior to distribution.

**Rollback mechanism** Auto rollback to previous working policy.

## **Summary**

VPN technology can be used to create remote access networks over various public or private infrastructures, from the Public Switched Telephone Network using dial-up connections, to secure communications across the Internet and point-to-point leased lines. VPN technology can be used to leverage current topology and in-place communications lines, is easy to configure, and has minimal costs associated with implementation. VPN technology can be used to secure communications between hosts, between host and network, or between networks. Because VPN technology is highly scalable in both hardware and software—and because it is easily managed, easy to implement, and minimal in cost—we will continue to see growth in VPN networks. Implementation will likely accelerate at an increased rate as more personnel gain the knowledge to configure these networks.

# **FAQs**

- **Q:** Can I allow remote users to access the DMZ on a PIX firewall using IPSec?
- **A:** Yes, by changing the access-list and nat 0 statement to reflect the DMZ you want to give access to.
- **Q:** Is CISCO's IPSec compatible with devices running the older Cisco Private Link encryption?
- **A:** Yes. On the firewall you would issue the **sysopt ipsec** pl-compatible command.
- **Q:** Can I configure a VPN tunnel between two devices that may not be from Cisco, or between a Cisco and non-Cisco device?
- **A:** If both devices follow the IPSec standard, then yes—however, some vendors do not follow the standard explicitly, so you must be careful and ask the vendor. In most instances, I have found that if both vendors do follow IPSec, than you can create a tunnel. In some instances you may not be able to use ISAKMP between the devices, because of various implementations of the open framework; however, this is overcome by doing IPSec with manual keys, as opposed to using ISAKMP.

# **Chapter 5**

**Using ISDN and DDR to Enhance Remote Access Connectivity**

### **Solutions in this chapter:**

- **ISDN**
	- **DDR** overview
- **Legacy DDR**

## **Introduction**

ISDN stands for "Integrated Services Digital Network," and is an International Telecommunication Union Telecommunication Standardization (ITU-T) term for a digital technology that replaces traditional analog telephone equipment with new high-speed digital equipment. While previous chapters in this book were about using analog communications to provide remote connectivity, this chapter will concentrate on how to take advantage of ISDN and dial-on-demand routing (DDR) to enhance remote connectivity.

DDR can be used with technologies such as ISDN and Public Switched Telephone Networks (PSTN), and allows connections to be established and disconnected on an as-needed basis, which can result in substantial cost savings. There are two types of DDR configuration: legacy DDR and dialer profiles. This chapter will concentrate on legacy DDR configuration, and Chapter 6 will deal with optimizing DDR with rotary groups and dialer profiles.

Because costs are incurred when dial-up connections are established, it is generally not advisable to run the same dynamic routing protocols on DDR links as on permanent links. The final section of this chapter discusses the routing issues that occur when implementing DDR solutions, and the various options available to us for maintaining routing tables without a permanent connection.

## **ISDN Overview**

ISDN is different from standard telephone service in that it is a digital network, whereas the standard telephone, or PSTN, is an analog network. There are several disadvantages to the PSTN. One key disadvantage is the fact that computers must convert digital data into an analog stream to transmit over the PSTN, and then re-convert back into digital data at the other end. Another disadvantage of the PSTN is that it was developed purely for transmission of voice communications, limiting its data bandwidth and transmission quality. The maximum speed for analog data transfer across PSTN networks is 33.6 Kbps. In addition, analog modem connections require a significant amount of time to establish.

ISDN was developed to fix the problems encountered in the PSTN. In order to make ISDN a public network, standards had to be developed for all companies to follow. The International Consultative Committee for Telegraph and Telephone (CCITT) developed the ISDN standards and specifications. The ITU-T replaced the CCITT.

### **NOTE**

In order to get 56 Kbps modem connections, one end (typically the receiving end) must be completely digital. When dialing into an Internet service provider (ISP) and connecting at speeds greater than 33.6 Kbps, a Primary Rate Interface (PRI) line is most likely being used at the ISP end.

ISDN is a group of digital services allowing high-speed transmissions of data, voice, and video. It is an end-to-end digital services network. The ITU-T developed groups of standard protocols separated by content. The first group is called the *E series*. The E series protocols deal with telephone network standards for ISDN. The second group is called the *I series*. The I series protocols deal with various aspects of the ISDN standard. The I series is separated into the following groups:

- I.100 General Concepts and Terminology
- I.200 Service Aspects
- I.300 Network Aspects
- I.400 User-Network Interfaces
- I.500 Internetwork Interfaces
- I.600 Maintenance Principles

The third group is the *Q series*. The Q series standards deal with call setup and switching processes. For a complete list of each of these standards, as well as all other ITU-T standards, go to www.itu.int/itu-t/rec.

The ISDN standards focus on how the end-user communicates with the network. In addition to the ITU-T, there are several other organizations involved in setting the standards for ISDN. These organizations work together and, through the American National Standards Institute (ANSI), develop the standards for ISDN.

ISDN is composed of a group of channels distinguished by function and bit rate. There are three different channels in the ISDN service model: Bchannel, D-channel, and H-channel. ISDN lines can be ordered in several different configurations of grouping of these channels. Basic Rate Interface (BRI) and PRI are two of the most common groupings.

Below are details of the three channel types. The following section covers the BRI and PRI lines in more detail.

The B-channel is used for user services including data, audio, and video, and operates at 64 Kbps (56 Kbps in older equipment) in full-duplex mode.

### **NOTE**

One key difference between ISDN and analog transmission is the duplex mode. Analog transmissions operate at half-duplex; they can only send data or receive data, not both at the same time. Digital transmissions operate at full-duplex; they can send and receive data at the same time.

The D-channel is used for signaling between the user and the network, and can carry user packet mode data. The D-channel operates at either 16 Kbps or 64 Kbps in full duplex, depending on the interface in use. Both the B- and D-channels are fully digitized.

The H-channel is used in applications that require bit rates higher than the 64 Kbps offered in the B-channel. There are four H-channels: H0, H10, H11, and H12. H0 is equivalent to six B-channels operating at 384 Kbps. The H10 channel is equivalent to 23 B-channels operating at 1.472 Mbps. The H10 channel has been defined by ANSI but is the only H-channel not standardized by the ITU-T. The H11 channel is used when the circuit is a T1 line. The H11 channel is equivalent to 24 B-channels operating at 1.536 Mbps. The H12 channel is used when the circuit is an E1 line. The H12 channel is equivalent to 30 B-channels operating at 1.92 Mbps.

## Basic Rate Interface (BRI)

Small businesses and home users typically use the BRI for remote connectivity and the Internet. Another use for BRI lines is as a backup connection should a primary wide area network (WAN) link fail. The BRI is comprised of two B-channels and one D-channel. It is referred to as 2B+D. The available bandwidth of the BRI is  $2 \times 64$  Kbps + 16 Kbps = 144 Kbps. There are an additional 48 Kbps of bandwidth required to allow the physical connection to operate, giving a total bit rate of 192 Kbps. However, in most cases, the usable bandwidth for data across a BRI line is 128 Kbps.

### BRI Call Setup

Figure 5.1 shows how a BRI call is set up. Only the D-channel is involved in setting up and breaking down an ISDN call.

**Figure 5.1** ISDN BRI call setup process.

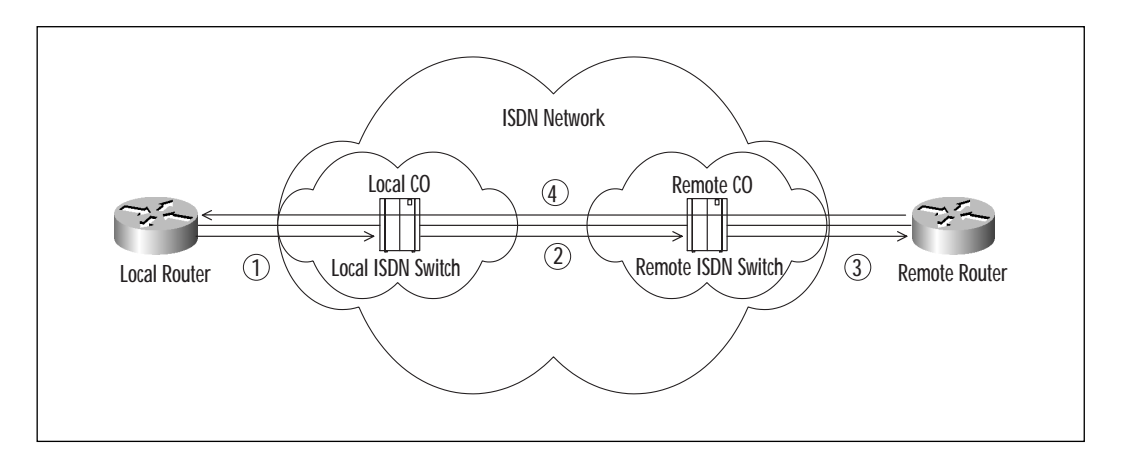

The following describes what happens at each numbered step in the call setup process shown in Figure 5.1.

- 1. The D-channel initiates a call. The called number is sent to the Central Office (CO) ISDN switch.
- 2. The CO ISDN switch sets up a path to the destination switch using the SS7 protocol.
- 3. The remote switch sends a signal to the remote D-channel activating the remote end.
- 4. The remote end answers the call and establishes a data session through the B-channel.

### BRI Reference Points and Functional Groups

ISDN reference points identify architectural separations at the customer's site. The functional groups identify the equipment involved in ISDN BRI circuits. Figure 5.2 visually shows the reference points in relation to the functional groups.

The functional groups from Figure 5.2 are:

- **TE2** Terminal Equipment 2 is a device that is not compatible with ISDN, such as an analog telephone or a router without an ISDN interface.
- **TA** The Terminal Adapter converts standard electrical signals from non-ISDN devices into a form compatible with ISDN. The TA is the link between non-ISDN equipment and the ISDN network.
- **TE1** Terminal Equipment 1 is a device that is compatible with ISDN, such as a digital telephone or a router with an ISDN interface.
- **NT2** The Network Termination 2 device directs traffic to and from the user devices and the NT1, such as a private branch exchange (PBX).
- **NT1** The Network Termination 1 device connects the ISDN wiring (four-wire ISDN wiring) to the conventional local loop (two-wire standard wiring).
- **LE** The Local Exchange is the ISDN switch residing in the CO.

The reference points from Figure 5.2 are:

- **R (Rate)** Reference point between TA and non-ISDN device.
- **S (System)** Reference point between NT2 and TE1 or TA that connects the terminals to the ISDN network. The System reference point is the most important point for users.
- **T (Terminal)** Reference point between NT2 and NT1. Both the T and S reference points use the same characteristics and are often represented as S/T.
- **U** (User) Reference point between NT1 and LE, which is only specified by ANSI (not by CCITT) and is only used in North America.

**Figure 5.2** ISDN BRI reference points and functional groups.

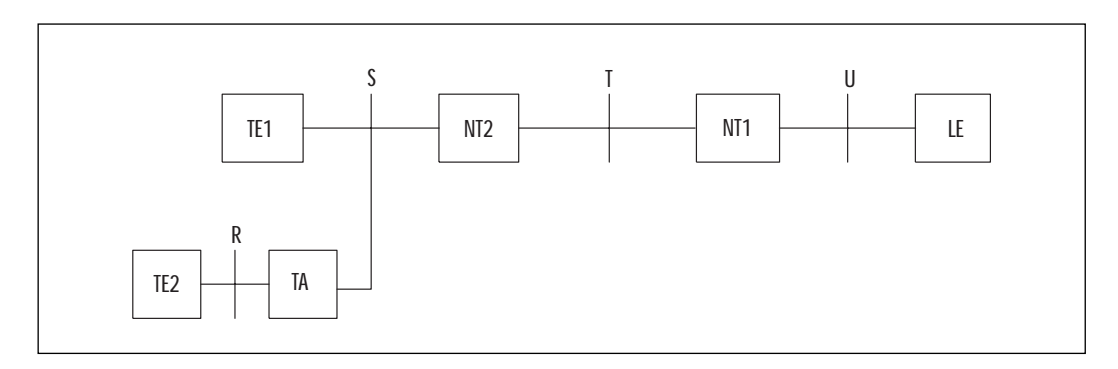

# Primary Rate Interface (PRI)

PRI lines are used where more bandwidth is required. They are also used as a dial-up access line giving an organization up to 30 (23 in North America and Japan) 64 Kbps dial-in lines. There are several different con-

figurations for the PRI. In North America and Japan, the configuration is noted as 23B+D, or 23 B-channels and one D-channel operating at 64 Kbps. The bit rate of this type of PRI is  $24 \times 64$  Kpbs = 1.544 Mbps. Another configuration of the PRI is noted as 30B+D. This PRI offers a bit rate of 2.048 Mbps and is commonly offered in Europe and Australia.

# PRI Reference Points and Functional Groups

The reference points for PRI lines are simpler than for BRI lines. The functions of the reference points are the same as in the BRI line. The major difference is that PRI does not support multiple ISDN devices on the same line, whereas a BRI network supports connecting multiple devices to the same line.

As shown in Figure 5.3, in PRI lines the Terminal Equipment (TE) connects directly to the Data Service Unit/Channel Service Unit (DSU/CSU), which then connects to the Local Exchange (LE). The DSU/CSU is similar to a modem but does not convert digital signals into analog signals. Since there is no support for non-ISDN multiple devices, the reference points and functional groups for the PRI line can be kept simple.

**Figure 5.3** ISDN PRI reference points and functional groups.

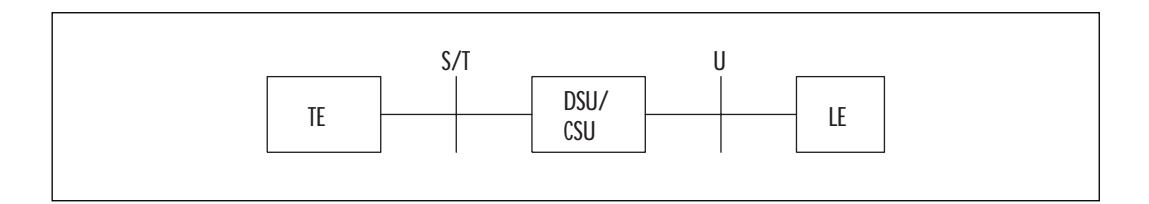

# **ISDN Protocol Layers**

ISDN uses several different protocols for both control signaling and user data. The protocols can be correlated to the Open System Interconnection (OSI) reference model. The OSI reference model regulates all communication between systems to ensure interoperability between vendors. The OSI reference model consists of seven functional layers including: Physical, Data Link, Network, Transport, Session, Presentation, and Application. Since signaling protocols and user data protocols are different, yet still operate in the same OSI layers, it further divides the OSI model into protocol planes. The user plane (U-plane) contains the protocols required for sending user data such as voice, video and data. The control plane (Cplane) contains the protocols necessary for exchanging control signaling. Finally, the management plane (M-plane) controls the flow of traffic

between the U-plane and C-plane. All of these planes can operate on the same layers of the OSI model simultaneously. ISDN services or bearer services operate at the first three layers of the OSI model (see Figure 5.4). These services allow for processing information for user-to-user communication and for transmitting all processed information. The actual processing of information takes place at Layers 4 through 7 of the OSI model, which are the responsibility of the computer, not the network.

As mentioned earlier, the B-channel carries user data that directly correlates to the U-plane, and the D-channel carries signaling information that directly correlates to the C-plane. In the next section, we will discuss the three layers that ISDN uses and we will discuss the relevance of both the U-plane and the C-plane.

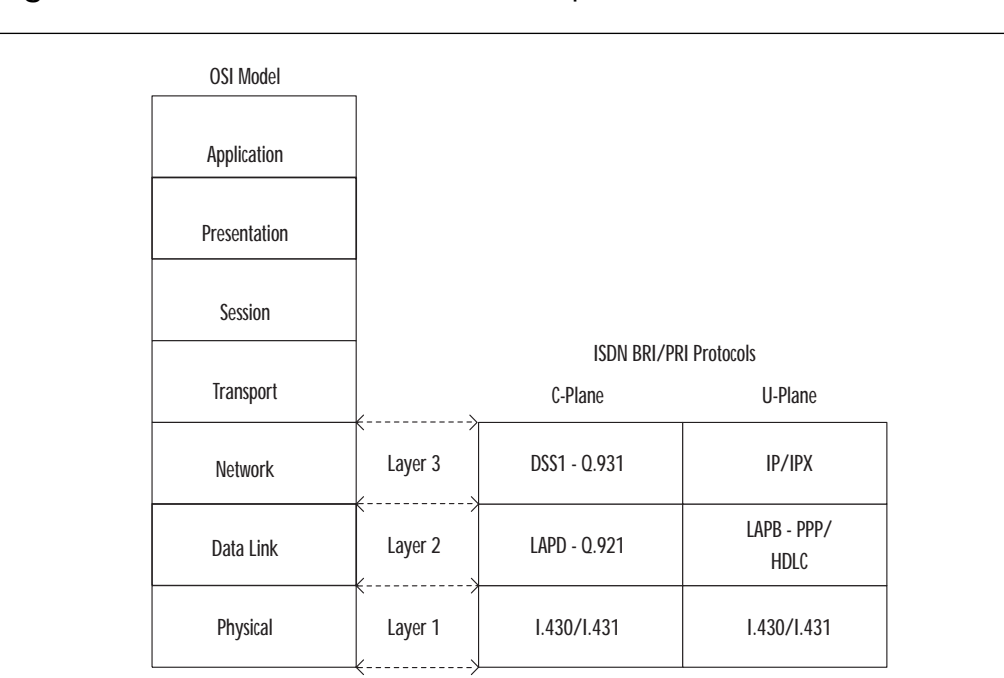

**Figure 5.4** OSI reference model and ISDN protocols.

# U-plane

At Layer 1, or the physical layer, the B-channel is specified by both I.430 for BRI functionality and I.431 for PRI functionality. At this layer, the Bchannel performs circuit switching, packet switching, and leased circuitry. For both circuit-switched and leased circuits, control signals set up the circuit and the ISDN network does not need to use any Layer 2 or 3 protocols. When a packet-switched circuit is set up, the X.25 protocols run at Layers 2 and 3 allowing the exchange of data. The Layer 2 protocol for packet-switched circuits is known as Link Access Procedure for the Bchannel (LAPB). Once LAPB establishes the Layer 2 connection, the Layer 3 connection can be established. Layer 3 protocols on the B-channel can be any OSI Layer 3 protocol such as Internet Protocol (IP) or Internetwork Packet Exchange (IPX).

## C-plane

The D-channel operates at the same physical medium as the B-channel. Because of this, its physical layer protocols are the same as B-channel on both the BRI and PRI. For the D-channel, the Layer 2 protocol for packetswitched circuits is known as Link Access Procedure for the D-channel (LAPD). LAPD is specified under ITU-T Q.920 and Q.921 standards. The CCITT did not make LAPD a requirement, only a recommendation (I.440 and I.441). The D-channel has several Layer 3 protocols to choose from. The most commonly used Layer 3 protocol is Q.931.

# **ISDN Call Setup and Teardown**

Figure 5.5 shows how the call setup process takes place using the Q.931 protocol. Not every ISDN switch uses the same procedures for both call setup and teardown. Figures 5.5 and 5.6 show the setup and teardown of a typical ISDN switch. In addition to the steps shown, an optional progress message can also pass through the system. Not all of these messages are required to take place when placing an ISDN call.

# **Dial-on-Demand Routing (DDR)**

DDR is a technology that routers use to dynamically initiate and close a circuit-switched session to remote routers on demand. Once these sessions have been connected, data as well as routing updates can be exchanged between routers. In order for the router to initiate this session, it must first know when to dial. This is done through what is called *interesting traffic*. Once the call has been established, data can pass to the other end. The DDR session is typically not broken until there is a period of inactivity called *idle-time*. Multiple locations can be configured to dial based on routing destination. There are several features built into DDR that enhance its operation. Most of the more popular features, such as PPP Multilink and Dial Timers, will be covered in the remainder of this section and in Chapter 6.

DDR typically runs on an as-needed basis, meaning the session is not connected until necessary. By running DDR on an as-needed basis, companies can save significant WAN usage costs. DDR operates over circuitswitched networks like ISDN and PSTN. Some of the methods using DDR are legacy DDR, dialer profiles, dial backup, and snapshot routing. All of these methods will be covered later in this chapter.

**Figure 5.5** ISDN D-channel call setup.

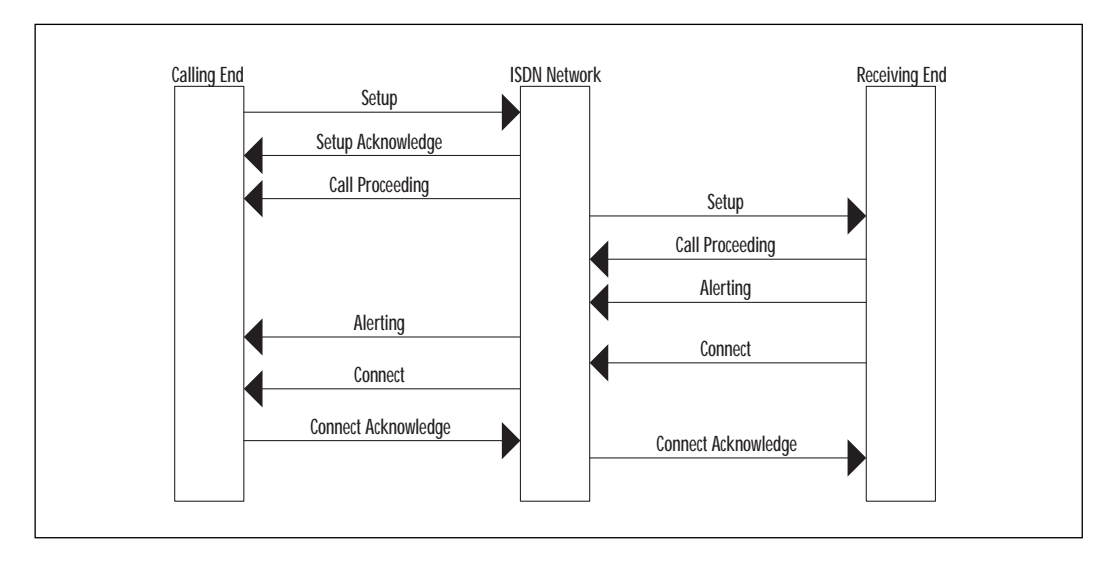

**Figure 5.6** ISDN D-channel call teardown.

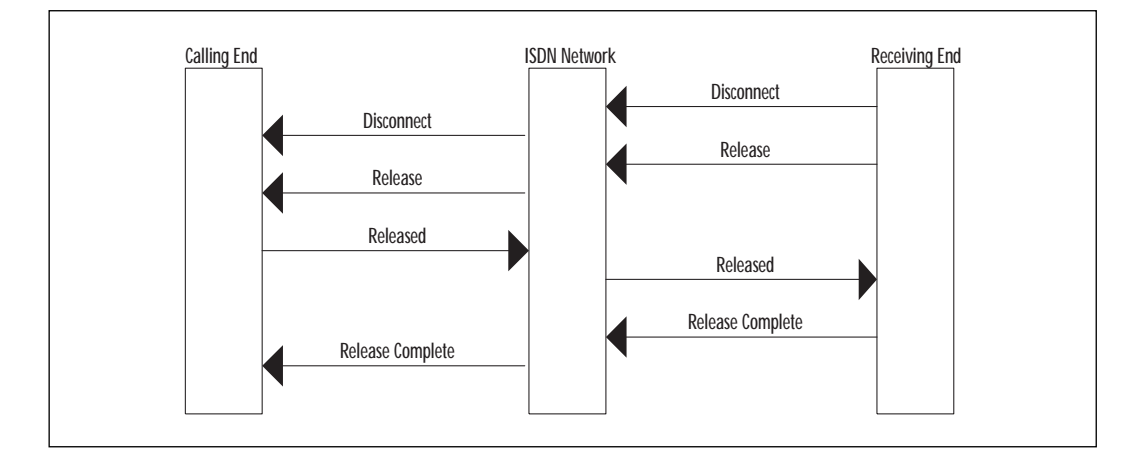

# Interesting Traffic

The mechanism that allows DDR to function is the definition of interesting traffic. Interesting traffic is defined as traffic the router deems important (based on access lists); all other traffic is deemed *uninteresting*. When interesting traffic enters the router destined for a remote network, the router establishes a call to the remote network and sends the data (see Figure 5.7). Once the circuit is connected, all traffic (including uninteresting traffic) can flow through the circuit. In the event of uninteresting traffic coming into the router destined for a remote network, the router will not establish a new call and the uninteresting traffic will be dropped.

Interesting traffic is configured on the router with the dialer-list command. The dialer-list command is then associated with a protocol and then permitted, denied, or matched to an access list. An example of an interesting traffic definition is **dialer-list 1 protocol ip permit**. This would allow IP traffic entering the router and destined for the remote network or networks to trigger a DDR session. Another example is:

- dialer-list 2 protocol ip list 101
- dialer-list 2 protocol ipx list 901
- dialer-list 2 protocol appletalk deny

**Figure 5.7** Dial-on-demand logic.

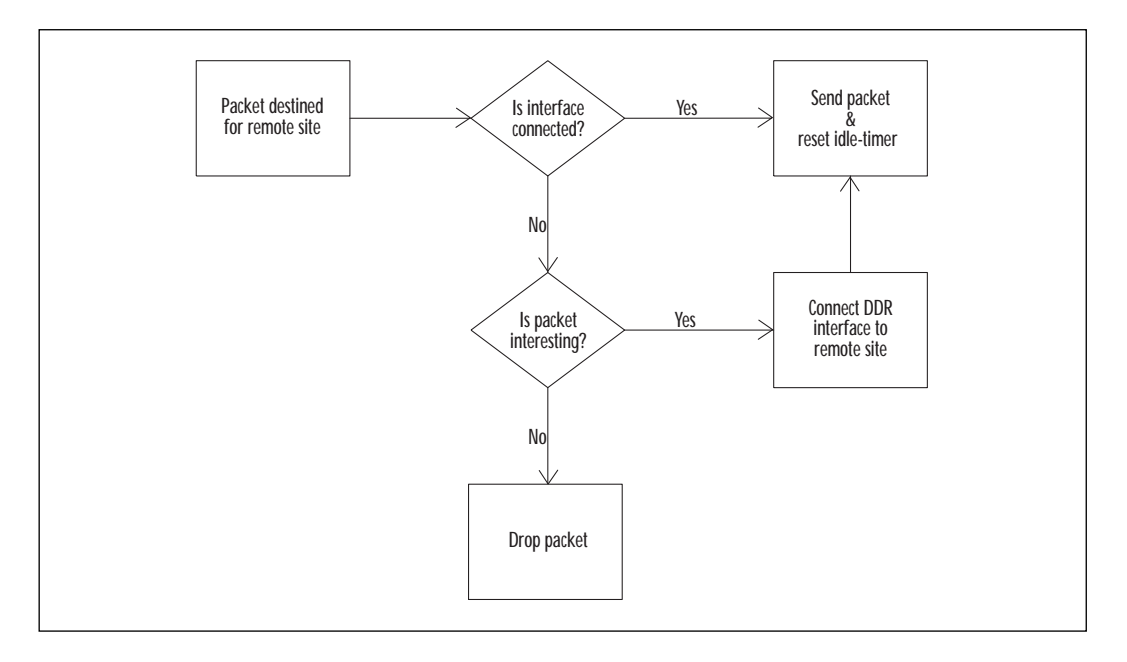

The previous dialer-list would deny all Appletalk traffic from initiating the DDR session, and would look at access list 101 for matches on IP traffic and access list 901 for matches on IPX traffic. If an IP or IPX match were found, the DDR interface would dial. One reason you would want to configure an access list permitting only specific traffic to initiate a DDR call would be for permitting only e-mail and Web traffic. In that instance, other traffic such as routing updates and broadcasts would not initiate a DDR session. If dynamic routing protocols were allowed to trigger the DDR interface, the link would stay connected all the time. The limit on the number of dialer-lists in a router is 10, but each list can have multiple entries. It is important to remember to use an access list when using DDR and dynamic routing to prevent routing updates or hello packets from opening and keeping the link active.

## **NOTE**

Once a DDR connection has been made, any traffic passing through the interface (including uninteresting traffic) will keep the session open.

# **Topologies**

There are three topology designs possible under DDR. The topology chosen depends on the number of sites in the design and the amount of traffic between the sites. The three possible topologies are:

- Point-to-point
- Fully meshed
- Hub-and-spoke

## Point-to-Point Topology

If there are only two sites involved in the design, point-to-point topology should be used. For point-to-point topology to work, each site is configured to dial the other. Another option is to use multiple links to give additional bandwidth. Figure 5.8 shows a point-to-point topology.

# Fully Meshed Topology

A fully meshed network topology is only recommended for a very small DDR network. In the fully meshed design, each router is configured to dial every other router in the network. An advantage of this design is that it

**Figure 5.8** Point-to-point DDR topology.

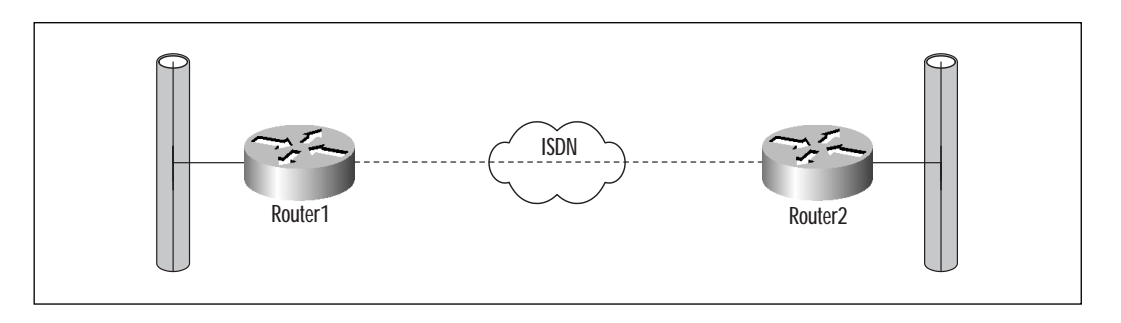

allows each site to communicate directly with each other site instead of going through a central site. However, with this design, the scalability is severely limited. You must also take the number of available ports and circuits into consideration. If you have the network shown in Figure 5.9, and Router1 is connected to Router2, and Router3 is connected to Router4, then data cannot pass between Router1 and Router3 or Router4, and cannot pass between Router2 and Router3 or Router4. Just like any fully meshed topology, the amount of resources required to maintain a full mesh grows exponentially with the number of devices.

**Figure 5.9** Fully meshed DDR topology.

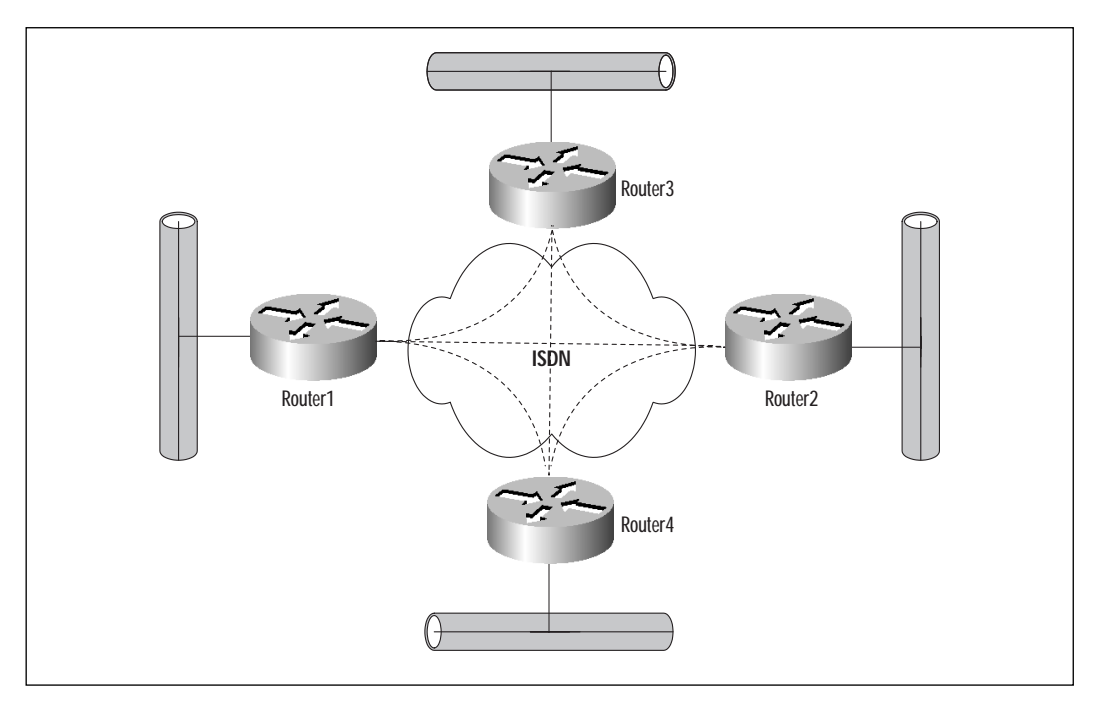

# Hub-and-Spoke Topology

A hub-and-spoke network topology is different from the fully meshed design, in that all traffic is sent to a central site and then re-routed to the final destination. For example, in Figure 5.10, if a computer on Spoke2's Ethernet interface wanted to send an e-mail to a computer on Spoke3's Ethernet segment, Spoke2 would dial Hub1 (assuming that the e-mail was configured as interesting traffic), which would then dial Spoke3 and send the data. Hub1 would be taking in the data from Spoke2 and sending it out to Spoke3. This type of design is more suitable for large-scale DDR networks. In order for this type of design to scale properly, the only site that needs to have significant available resources is the hub. Contrary to the exponential growth in resources (circuits and ports) required in a fully meshed design, the hub-and-spoke design only needs resources two times the number of DDR sites. Another advantage of the hub-and-spoke design is that it is easy to configure and troubleshoot. The complexity of the design is constrained to the hub router; the spoke routers have very simple configurations. One key disadvantage to this design (but not to the fully meshed topology) is that there is now a single point of failure in the network. If the hub router goes down, then none of the hub sites are able to communicate with the rest of the network.

**Figure 5.10** Hub-and-spoke DDR topology.

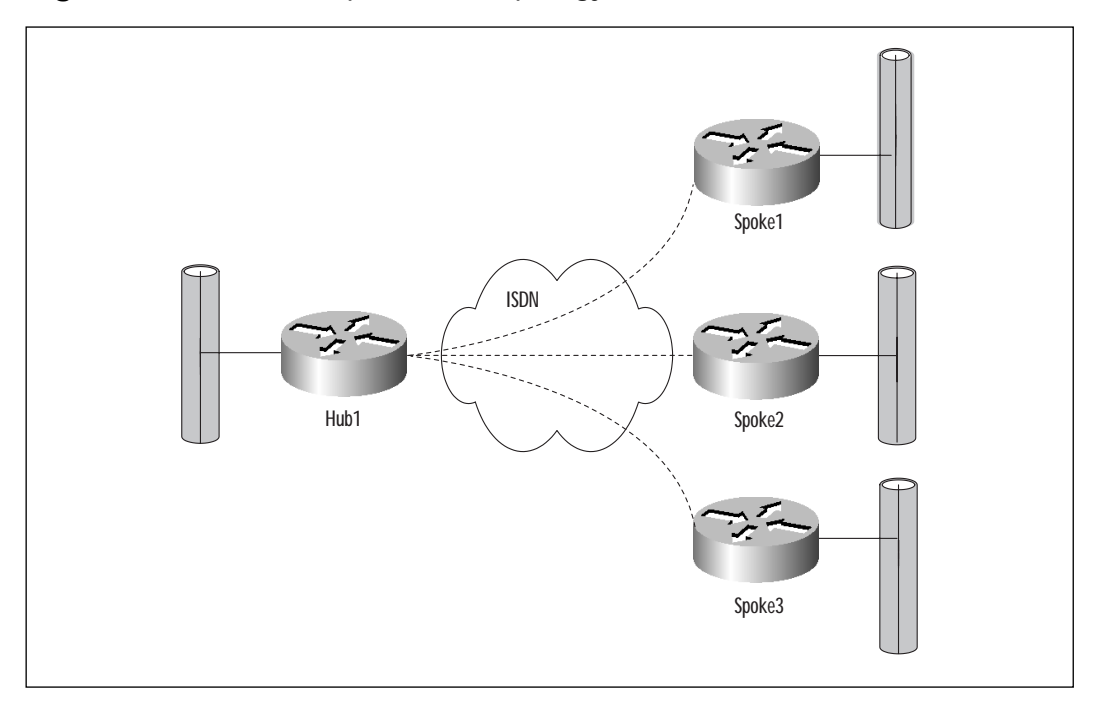

One popular solution to overcome this potential failure issue is to design a dual-hub-and-spoke network. This works well on large networks, retains the advantages of the hub-and-spoke design, and overcomes the issue of a single point of failure. Figure 5.11 shows a dual-hub-and-spoke design.

**Figure 5.11** Dual-hub-and-spoke DDR topology.

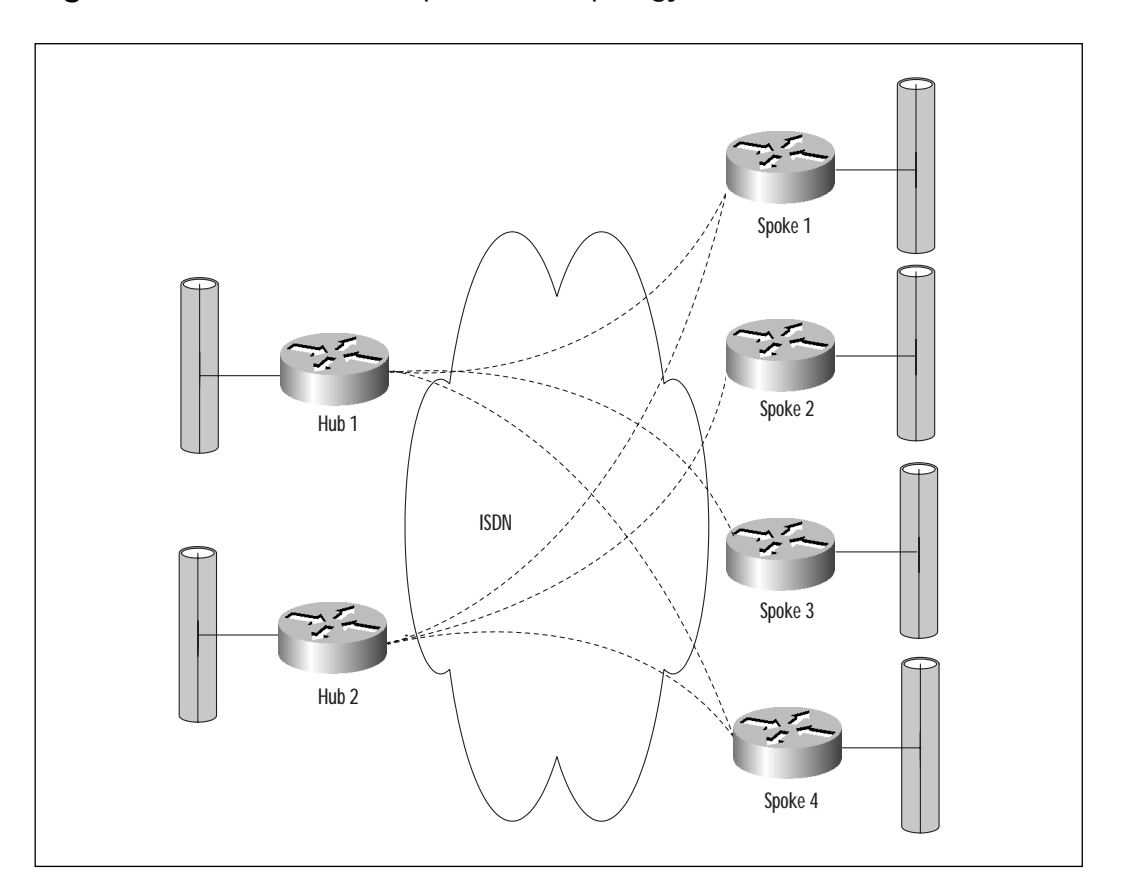

# Dialer Interfaces

There are a few different interfaces that Cisco routers can use as a dialer interface: ISDN BRI, synchronous serial, and asynchronous. In order to have an understanding of dialer interfaces, it is important to have an understanding of dialer profiles, dialer rotary groups, dialer addressing, dialer mapping, encapsulation, and supported interfaces. The following sections cover these concepts.

# Dialer Profiles

Dialer profiles were introduced into the IOS to offer design flexibility in DDR networks. They are key to the function of dialer interfaces. Dialer profiles are based on separate logical interface configurations being bound to physical interfaces. They involve configuring a profile, which is kept separate from the physical interface. Once the profile has been configured, it is then bound to the physical interface. Multiple profiles can then be linked to one interface, allowing multiple sites to be called from the same interface. Additionally, one profile can be linked to multiple interfaces, allowing greater bandwidth per call. Chapter 6 gives more details on dialer profiles, including configuration examples.

# Dialer Rotary Groups

Dialer rotary groups are used when there are multiple physical interfaces placing a call. In the event one interface is busy, the rotary group will use the next available interface to make the call. A dialer rotary group does not need to be configured for either BRI or PRI interfaces; the multiple B-channels in either interface are automatically placed into a dialer rotary group. Chapter 6 gives more details.

# Dialer Addressing

There are two different ways to assign dialer interface addresses: using unnumbered interfaces and shared subnetting.

Unnumbered interfaces are similar to assigning a point-to-point line an unnumbered address; the address of another interface on the router is used on the dialer interface. Using unnumbered dialer interfaces works because the links are always point-to-point.

In using shared subnetting, the dialer interface is similar to assigning a subnet to a LAN or multipoint WAN to share. For shared subnetting, each site in the dialer cloud would get a unique address from a subnetted pool. Using shared subnetting is much simpler than using unnumbered addresses; however, it consumes extra addresses.

# Dialer Mapping

Dialer maps translate telephone numbers into next-hop addresses. DDR cannot function without statically configured dialer maps. In addition to translating telephone numbers to next-hop addresses, dialer maps control whether an interface passes broadcast messages. Dialer maps can also control the speed of the call, and can link names for PPP authentication. If a site is only going to receive calls and not make any outgoing calls, the phone number can be left off the dialer map statement. Examples B

through F in the "Configuring ISDN and DDR" section all contain examples of dialer maps.

## Encapsulation

Once a connection is established between two DDR devices, datagrams must be encapsulated and framed before being sent across the media. There are several methods of encapsulation available on Cisco routers, and depending on the interface being used, not all methods are available. Cisco routers support Point-to-Point Protocol (PPP), Serial Line Internet Protocol (SLIP), X.25 data-link, and High-Level Data Link Control (HDLC).

SLIP is the predecessor to PPP. SLIP works only over asynchronous interfaces and supports only IP. Additionally, there is no support for authentication or dynamic address assignment. SLIP is not a recommended encapsulation method.

PPP is the recommended encapsulation method for Cisco routers. PPP was developed to overcome problems with SLIP, such as its inability to operate over synchronous serial lines and its lack of dynamic configuration support. PPP supports several protocols and can be used for synchronous serial, asynchronous serial, and ISDN interfaces. PPP also supports authentication and address resolution and is supported by other vendors as well. X.25 is supported on both synchronous serial interfaces and ISDN B-channels.

HDLC is supported on both synchronous serial interfaces and ISDN interfaces. HDLC supports multiple protocols like PPP. Unlike PPP, HDLC does not support authentication and is not vendor-independent.

# Supported Interfaces

As mentioned earlier, there are three Cisco interfaces that support ISDN.

## **ISDN Interfaces**

There are two ISDN BRI interfaces used on Cisco routers. One has the NT1 device built in and the other does not. The NT1 device terminates a fourwire ISDN bus and connects it to the two-wire local loop. The reason Cisco offers ISDN interfaces with or without an NT1 device is mainly because a Telco may or may not provide the NT1 device (most in the United States do not). To determine whether the interface has an NT1, all you need to do is look at the RJ-45 port on the router. If the port is labeled U then it has an NT1 built in; if the port is labeled S/T then it does not. If the router has an S/T port then you must connect it to an external NT1 in order to operate over ISDN. Multilink PPP is commonly used in conjunction with ISDN BRI lines. Multilink PPP bonds multiple B-channels together, providing greater bandwidth. Both ISDN BRI and PRI interfaces are automatically configured as dialer in-band interfaces.

An in-band interface is simply an interface that sends dialing information over the same connection that carries the data. ISDN interfaces support PPP, HDLC, X.25, and V.120 encapsulation.

### **Synchronous Serial Interfaces**

There are two ways that synchronous serial interfaces can initiate dialing. V.25bis dialing is the ITU standard for in-band dialing and is used with devices such as synchronous modems, ISDN terminal adapters (TA), and switched 56 Kbps DSU/CSUs. Data Terminal Ready (DTR) dialing is the other method for synchronous serial interface dialing. DTR does not support incoming calls. DTR does, however, allow for lower cost devices to be used when there is only one number that interface calls.

Synchronous serial interfaces support PPP, HDLC, and X.25 encapsulation. To convert a synchronous serial interface into a dialer interface, use the Cisco command **dialer in-band** or **dialer dtr**.

### **Asynchronous Modem Connections**

Asynchronous connections are made through the auxiliary (Aux) port on a router or through the asynchronous ports on a communications server, such as a Cisco 2511 router. Just as with synchronous serial interfaces, you must use the **dialer in-band** or **dialer dtr** command on the interface for DDR operation. Asynchronous DDR connections can support multiple protocols and encapsulations. Some disadvantages of asynchronous DDR designs are they require more time to establish connections than ISDN, and have much lower bandwidth capability than ISDN or synchronous serial connections. If bandwidth and call establishment time are not important, asynchronous DDR can be a cost-effective solution.

In order to use asynchronous DDR, chat scripts must be configured so that dialing and login commands get sent to the remote end. The chat script sends the modem the proper dialing and login commands. Multiple chat scripts can be assigned to dialer maps to allow for additional flexibility. In addition to chat scripts, modem scripts for configuring outbound modems and logon scripts for remote system logon information can be used. There are two examples in the "Configuring ISDN and DDR" section that show how to configure an asynchronous serial interface.

# **Configuring ISDN and DDR**

This section illustrates how to configure the various pieces of DDR and ISDN.

In Example A (Figure 5.12 and Router1 configuration), Router1 will be calling into Router2 through asynchronous interface Line 1. As mentioned earlier, the configuration for a synchronous serial interface would be the

same as an asynchronous serial interface. The configuration of Router1 is shown in Example A with an explanation of each command in Table 5.1. Only the commands required to set up and initiate the call are shown. This example introduces how to configure an interface for DDR operation. Examples B through D expand on DDR operation and introduce ISDN configuration. Each of the examples shows only partial router configurations. For a fully configured router example, refer to the "Walkthrough" section at the end of the chapter.

**Figure 5.12** (Example A) Asynchronous one-to-one.

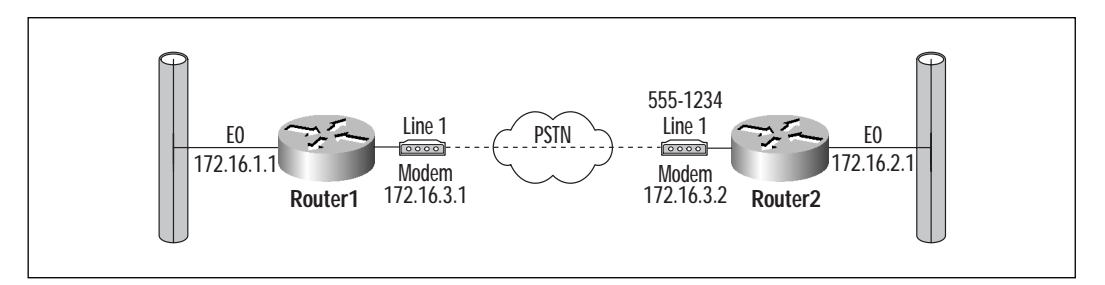

## **Example A** Router1 configuration.

```
Router1(config)#ip route 172.16.2.0 255.255.255.0 172.16.3.2
Router1(config)#dialer-list 1 protocol ip permit
Router1(config)#interface async 1
Router1(config-if)#dialer in-band
Router1(config-if)#ip address 172.16.3.1 255.255.255.0
Router1(config-if)#dialer string 5551234
Router1(config-if)#dialer-group 1
Router1(config-if)#encapsulation ppp
```
Example B (Figure 5.13 and Router1 configuration) shows how to configure a router to dial into several different locations using the same phone line. Commands are explained in Table 5.2. In this example, if the line was connected to Router2 and traffic came into Router1 destined for Router4, the traffic would be dropped. It would be important to control the amount of time the phone line was used to prevent this situation. One command that can help control this is **dialer idle-timeout**, which is covered in Example D.

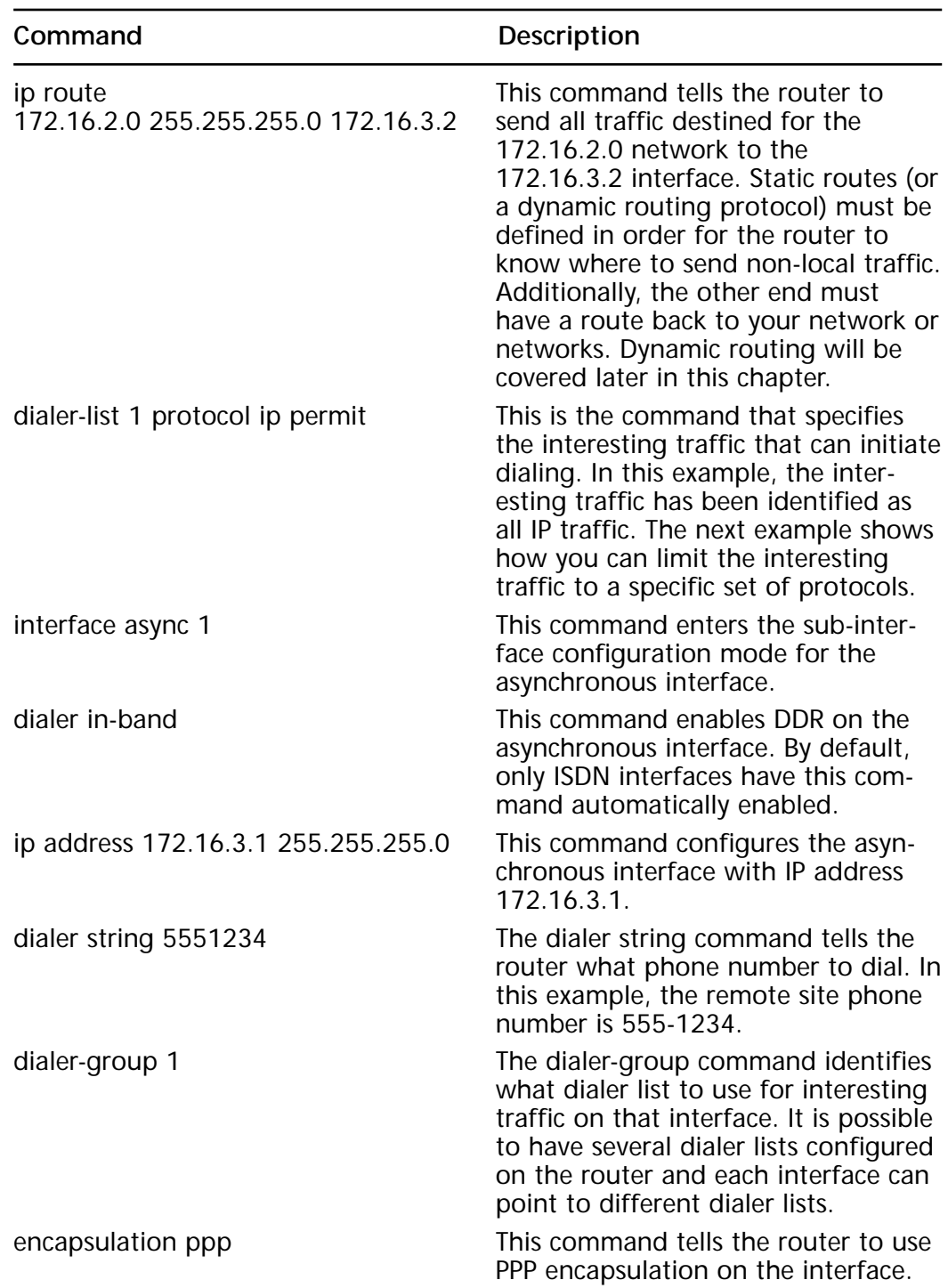

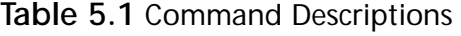

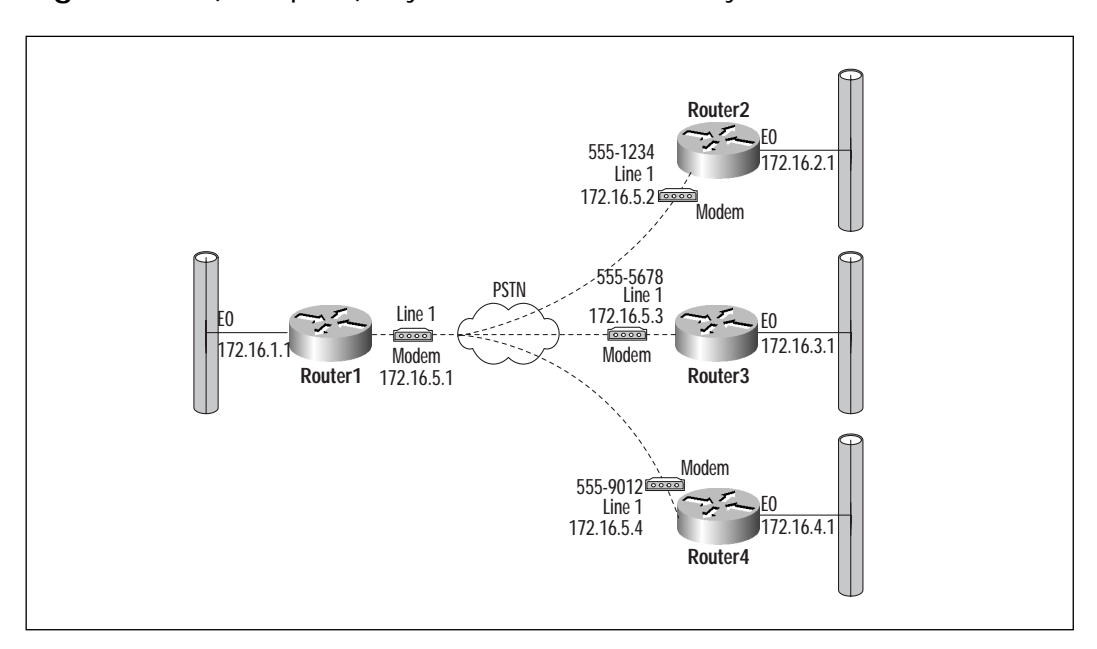

**Figure 5.13** (Example B) Asynchronous one-to-many.

### **Example B** Router1 configuration.

```
Router1(config)#ip route 172.16.2.0 255.255.255.0 172.16.5.2
Router1(config)#ip route 172.16.3.0 255.255.255.0 172.16.5.3
Router1(config)#ip route 172.16.4.0 255.255.255.0 172.16.5.4
Router1(config)#dialer-list 1 protocol ip list 101
Router1(config)#username Router2 password cisco
Router1(config)#username Router3 password cisco
Router1(config)#username Router4 password cisco
Router1(config)#interface async 1
Router1(config-if)#dialer in-band
Router1(config-if)#ip address 172.16.3.1 255.255.255.0
Router1(config-if)#dialer map ip 172.16.5.2 name Router2 5551234
Router1(config-if)#dialer map ip 172.16.5.3 name Router3 5555678
Router1(config-if)#dialer map ip 172.16.5.4 name Router4 5559012
Router1(config-if)#dialer-group 1
Router1(config-if)#encapsulation ppp
Router1(config-if)#ppp authentication chap
```
Router1(config)#access-list 101 permit tcp any any eq www Router1(config)#access-list 101 permit tcp any any eq smtp Router1(config)#access-list 101 permit tcp any any eq pop3 Router1(config)#access-list 101 permit icmp any any

| Command                                                                                                    | Description                                                                                                    |
|----------------------------------------------------------------------------------------------------|----------------------------------------------------------------------------------------------------|
| dialer-list 1 protocol ip list 101                                                                                                    | As in Example A, this command iden-<br>tifies what traffic will be considered<br>interesting. This example identifies IP<br>traffic, which passes the access list<br>101 as interesting traffic.                                                                                 |
| username Router2 password cisco                                                                                                    | The username command is required<br>for authentication. This command<br>identifies the shared secret password<br>required when challenged by the<br>remote router.                                                                                                    |
| dialer map ip 172.16.5.2 name Router2 The dialer map command maps an IP<br>5551234<br>dialer map ip 172.16.5.3 name Router3<br>5555678<br>dialer map ip 172.16.5.4 name Router4<br>5559012   | address to the remote router name<br>to the phone number to be dialed.<br>Along with IP route commands, all<br>traffic destined for the 172.16.2.0<br>network will go through this dialer<br>map. For the authentication to func-<br>tion, the name option must also be<br>used. |
| ppp authentication chap                                                                                                    | This command tells the router to use<br>CHAP authentication on this inter-<br>face. For CHAP authentication to<br>pass, the remote routers must have<br>this router in their username list and<br>have CHAP authentication config-<br>ured.                                      |
| access-list 101 permit tcp any any eq<br><b>WWW</b><br>access-list 101 permit tcp any any eq<br>smtp<br>access-list 101 permit tcp any any eq<br>pop3<br>access-list 101 permit icmp any any | access-list 101 permits all WWW,<br>SMTP, POP3, and ICMP traffic. The<br>explicit Deny All will deny all other<br>types of IP traffic. With this access<br>list and the dialer-list command, only<br>WWW, SMTP, POP3, or ICMP traffic<br>can initiate the DDR session.           |

**Table 5.2** Command Descriptions

Example C (Figure 5.14 and Router1 configuration) introduces ISDN connectivity. This example is very similar to Example A. Only the new commands are explained in Table 5.3. One difference between ISDN and analog telephone lines is that ISDN lines have two B-channels. When you obtain an ISDN line from the telephone company, they give you two phone numbers, one for each B-channel. With ISDN, you can configure your Cisco router to dial both of the B-channels and bond them together, giving you 128 Kbps of bandwidth. Example C explains how to accomplish this.

**Figure 5.14** (Example C) ISDN BRI one-to-one.

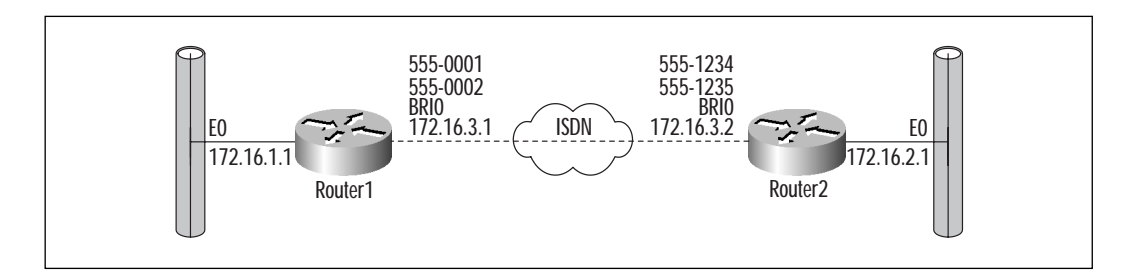

### **Example C** Router1 configuration.

```
Router1(config)#isdn switch-type basic-ni1
Router1(config)#ip route 172.16.2.0 255.255.255.0 172.16.3.2
Router1(config)#dialer-list 1 protocol ip permit
Router1(config)#interface bri 0
Router1(config-if)#ip address 172.16.3.1 255.255.255.0
Router1(config-if)#isdn spid1 0913555000101
Router1(config-if)#isdn spid2 0913555000201
Router1(config-if)#dialer map ip 172.16.3.2 5551234
Router1(config-if)#bandwidth 128
Router1(config-if)#dialer load-threshold 127 either 
Router1(config-if)#dialer-group 1
Router1(config-if)#encapsulation ppp
Router1(config-if)#ppp multilink
```
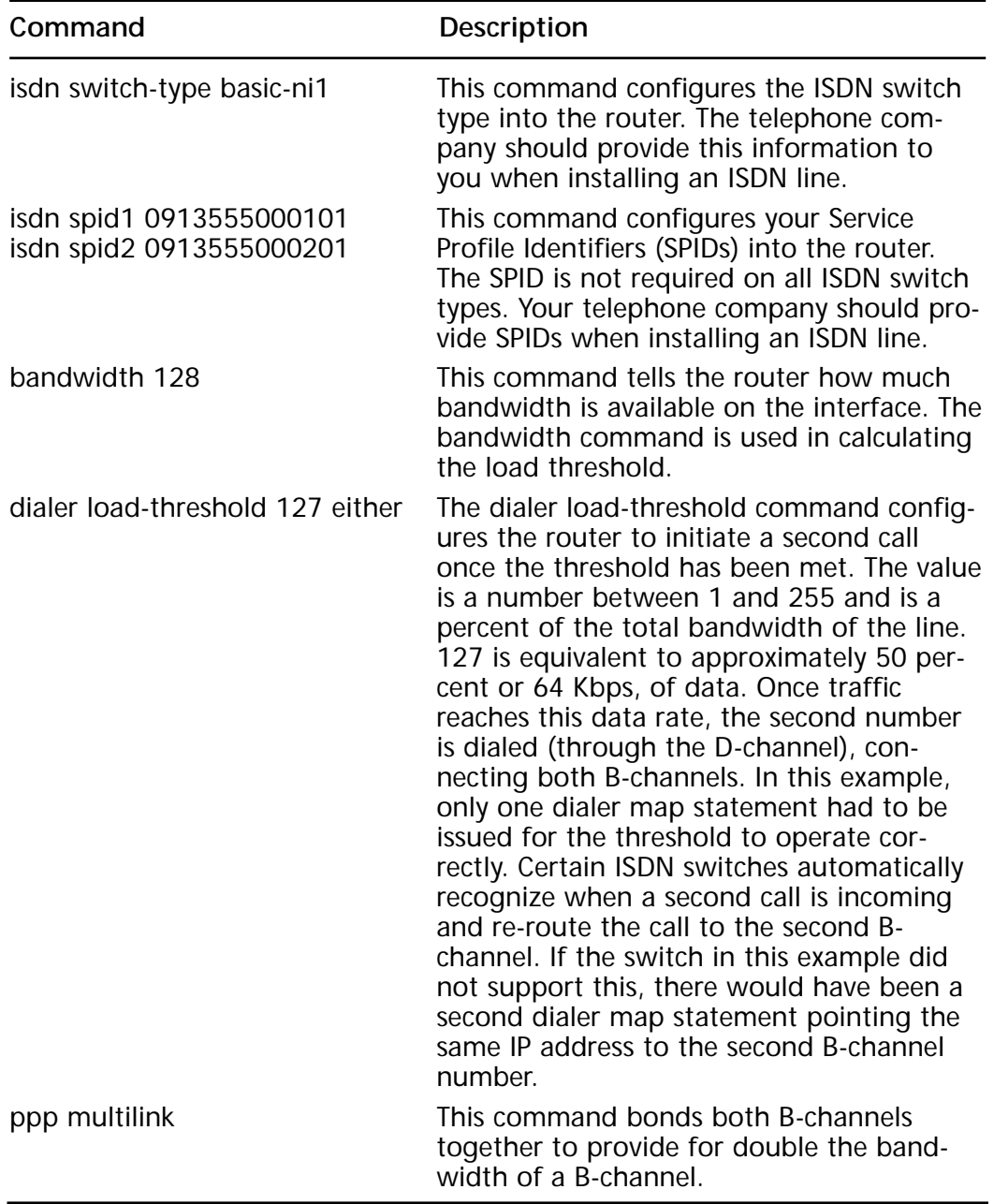

## **Table 5.3** Command Descriptions

## **WARNING**

If you need to change the ISDN switch type on a Cisco router, the change will not take place until you reboot the router.

Example D (Figure 5.15 and Router1 configuration) shows how to configure an ISDN connection to dial into multiple sites. Example B identified the **dialer idle-timeout** command to allow for faster disconnection of DDR lines. Example D explains that command. Table 5.4 explains the benefit of the **dialer idle-timeout 5 either** command.

**Figure 5.15** (Example D) ISDN BRI one-to-many.

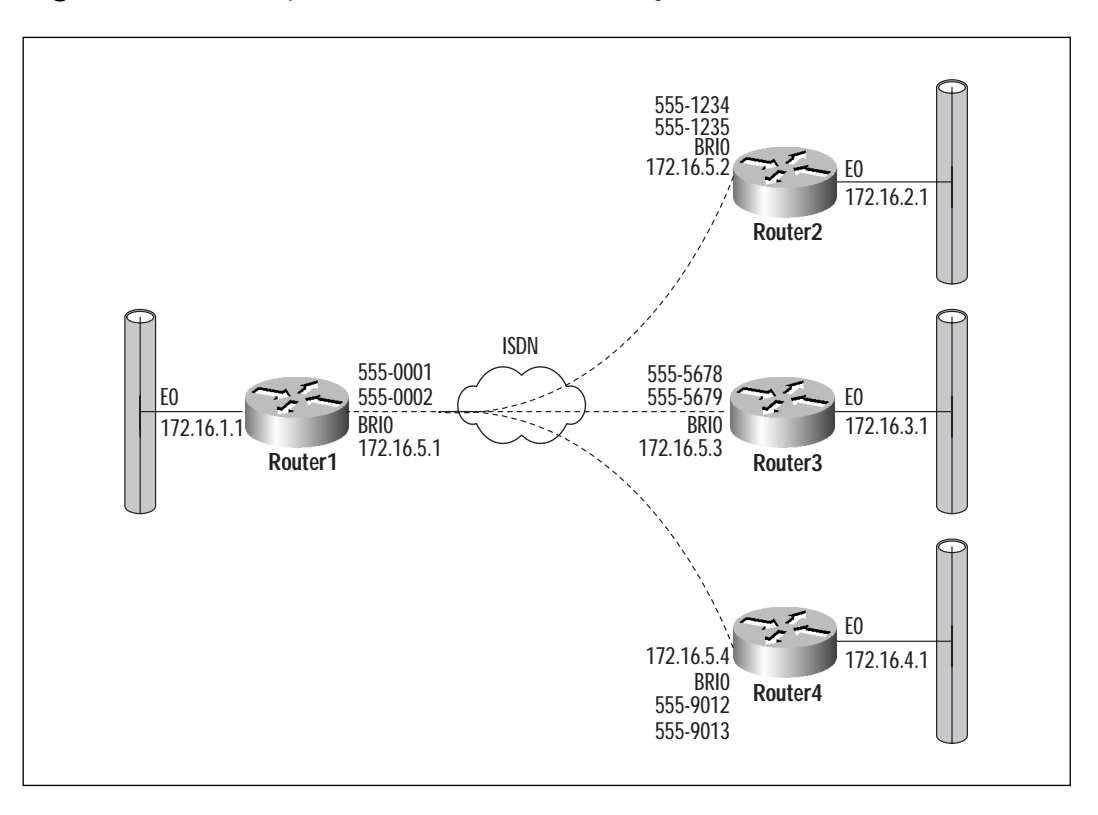

### **Example D** Router1 configuration.

Router1(config)#isdn switch-type basic-ni1 Router1(config)#ip route 172.16.2.0 255.255.255.0 172.16.5.2

```
Router1(config)#ip route 172.16.3.0 255.255.255.0 172.16.5.3
Router1(config)#ip route 172.16.4.0 255.255.255.0 172.16.5.4
Router1(config)#dialer-list 1 protocol ip permit
Router1(config)#username Router2 password cisco
Router1(config)#username Router3 password cisco
Router1(config)#username Router4 password cisco
Router1(config)#interface bri 0
Router1(config-if)#ip address 172.16.5.1 255.255.255.0
Router1(config-if)#isdn spid1 0913555000101
Router1(config-if)#isdn spid2 0913555000201
Router1(config-if)#dialer map ip 172.16.5.2 name Router2 5551234
Router1(config-if)#dialer map ip 172.16.5.3 name Router3 5555678
Router1(config-if)#dialer map ip 172.16.5.4 name Router4 5559012
Router1(config-if)#bandwidth 128
Router1(config-if)#dialer load-threshold 127 either 
Router1(config-if)#dialer-group 1
Router1(config-if)#encapsulation ppp
Router1(config-if)#ppp multilink
Router1(config-if)#dialer idle-timeout 5 either
```
### **Table 5.4** Command Descriptions

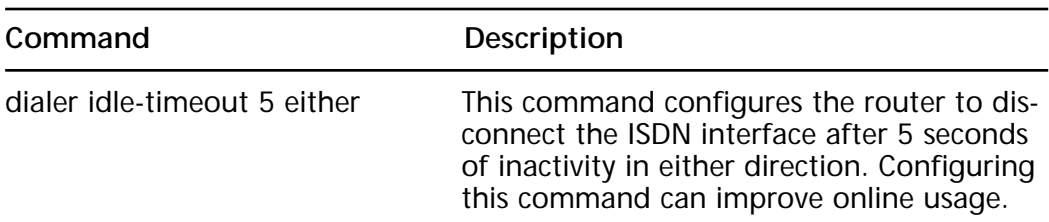

## **ISDN and DDR commands**

The following section covers the various ISDN and DDR commands covered in the previous examples. This is a list of some of the commands and their associated optional parameters.

- 1. dialer-list *dialer-list-number* protocol *protocol operator*
	- The dialer-list command is used to define interesting traffic.
	- $dialer-list-number A number between 1 and 10.$
- protocol Can be any of the following (depending on IOS): appletalk, bridge, clns, decnet, ip, ipx, llc2, netbios, vines, xns.
- operator Can be either permit, deny, or list with list number.
- 2. dialer map *protocol next-hop-address* [name *hostname*] [speed *speed*] [modem-script *script\_name*] [system-script *script\_name*] [spc] [class *map\_class*] [broadcast] *dial-string*
	- The dialer map command is used to map a protocol and next hop address to a phone number. This command is useful when dialing to more than one location.
	- protocol next-hop-address Specifies the protocol and next hop router address.
	- name hostname Specifies the destination router's host name.
	- speed speed Specifies either 56K or 64K bits per second.
	- modem-script script name Specifies a modem chat script to be used for making the connection.
	- system-script script\_name Specifies a system chat script to be used for system login to the destination host.
	- spc Specifies whether the connection is semi-permanent.
	- class map\_class Specifies a map class for the map.
	- broadcast Specifies whether broadcast packets for the given protocol should be sent to the next hop address.
	- dial-string Specifies the telephone number to be used for dialing out when a packet destined for the next hop address arrives.
- 3. dialer in-band Enables the interface for DDR operation. Sets the interface for V.25bis dialing.
- 4. dialer string *phone\_number*  Specifies the telephone number to be dialed.
- 5. dialer-group *dialer-list-number*  Assigns the interface to the specified dialer list.
	- dialer-list-number Value from 1 to 10.
- 6. encapsulation *type* Sets the encapsulation type for the interface. See the "Encapsulation" section earlier in the chapter for an explanation of types.
- 7. dialer idle-timeout *time* [either] Specifies the amount of traffic inactivity time on the interface before disconnecting it.
	- time A value between 1 and 2147483 seconds. The default is 120 seconds.
	- either Tells the interface to monitor inbound and outbound traffic inactivity.
- 8. dialer hold-queue *size* [timeout *seconds*] Specifies the output hold queue on the DDR interface. This command tells the router to hold a specified number of packets while the interface is being connected and transmitted once the session is established.
	- size Number of packets from 0 to 100 to be held before dropping.
	- timeout seconds The length of time the packets will be held before being dropped.
- 9. dialer load-threshold *percent-load* [direction] This command identifies when to place an additional call based on the percent of bandwidth used on the interface. When an ISDN call is initiated, only 1 B-channel is dialed. When configuring this command, you can tell the router how soon to dial the second B-channel.
	- percent-load A value from 1 to 255. A value of 127 would be 49.8% of the line, or 63.75 Kbps.
	- direction Determines what direction of traffic flow is monitored before activating the additional line. This optional parameter can be set to inbound, outbound, or either.
- 10. isdn switch-type *type* Sets the type of ISDN switch connected to your router.
	- switch-type Several different types of ISDN switches are supported including:

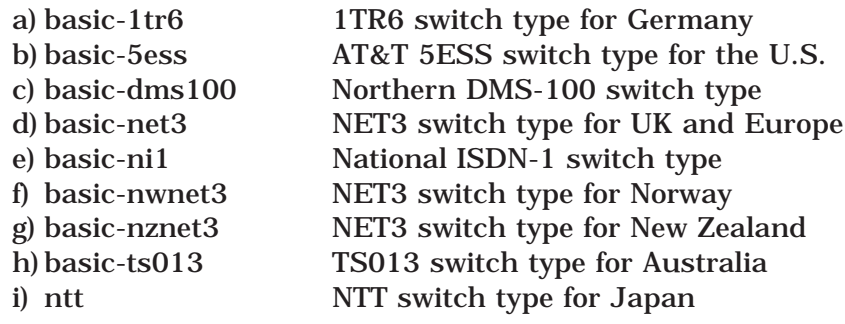

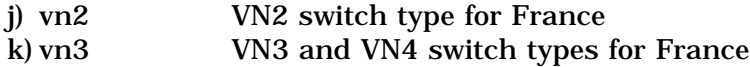

11. isdn spid1 *spid phone\_number* – This command sets the Service Profile Identifier (SPID) for the BRI interface. The phone company provides the SPID, which is usually the phone number with a few numbers added to the front or back or both. 0913555123401 is an example of a SPID.

# **Caller ID Screening**

One of the features supported with ISDN is caller ID. With caller ID, you can have your router accept calls only from specific numbers. This is referred to as caller ID screening. Caller ID screening is configured by using the **isdn caller** command. You can also configure a wildcard digit or digits when configuring the numbers by replacing the digit with an *x*. Each interface can be configured to screen up to 64 different numbers. Example F in the "Walkthrough" section at the end of this chapter gives an example of how to configure caller ID screening.

In addition to caller ID screening, Cisco has implemented a feature called caller ID callback. Caller ID callback allows a router to receive a call from a client, hang up the line, and then call the originating caller back. This feature can be used to save money, and allows the central location to pay for expensive ISDN calls. An example of caller ID callback is also shown in Example F.

## **WARNING**

In order for caller ID screening to work, the local switch must be capable of delivering the caller ID to the router. If you configure caller ID screening and the switch does not support caller ID, calls will not be accepted by the router.

# **Routing Issues with DDR**

All of the previous examples used static entries for routing. Static routing is not always the best option; there are many different types of routing designs that can be implemented when dealing with DDR. Cisco has

developed several methods of overcoming the following problems of implementing a dynamic routing protocol across a DDR line.

# Static and Default Routes

Static routing is the most simple of the DDR routing options. All of the examples in this chapter so far have used static routing. Configuring static routing for DDR is the same as configuring static routing for any other Cisco interface. The command **ip route** *destination-address subnet***mask next-hop-address** will configure a static route on the router. In order for static routing to function, the remote network must also have a route back to you. To configure a default route, use the command **ip default-network** *default-network-address.*

The "gateway of last resort" is the route to use if there are no specific routes to a specified network. When configuring a single-homed connection to the Internet, gateway-of-last-resort routes are typically used. To configure the gateway of last resort, use the **ip route 0.0.0.0 0.0.0.0 nexthop-address** command.

# Snapshot Routing

Static routing works well on small networks and in areas where a DDR link is the end of a routed network (Stub network). If you have a mediumsized network, maintaining the static routing table can be time-consuming and tedious. Snapshot routing is one method of overcoming the shortfalls of static routing.

Snapshot routing allows dynamic routing protocols to run across DDR links without requiring the line to remain connected. Snapshot routing works by having an active period when the link is active and routing information passed between neighboring routers, and then having a quiet period when the routing tables are frozen. The active period can be initiated by either user data triggering the DDR link, or by the quiet period timer expiring. Once in the active period, both routers exchange routing information, updating their routing tables. After the active period, the link is terminated, and the routers enter the quiet period and freeze their routing tables. Once the quiet period begins, a timer starts counting down to zero. As soon as the timer hits zero, the routers enter the active state and initiate a DDR connection.

Both the active and quiet periods are user-configurable values. Snapshot routing supports all periodic update routing protocols:

Internet Protocol–Routing Information Protocol (IP–RIP) and Interior Gateway Routing Protocol (IGRP)

- Internetwork Packet Exchange–RIP (IPX–RIP) and Service Advertising Protocol (SAP)
- Appletalk–Routing Table Maintenance Protocol (RTMP)
- Vines–Routing Table Protocol (RTP)

Snapshot routing does not support link state routing protocols because of the way that they exchange routing information. Link state protocols— Intermediate System to Intermediate System Protocol (IS-IS), Open Shortest Path First (OSPF), Netware Link Service Protocol (NLSP), and Cisco's Enhanced IGRP (EIGRP)—exchange information between neighboring routers every 5 to 10 seconds. This update period would essentially require the link to remain active indefinitely for the routing protocol to function properly.

**TIP**

Snapshot routing has been designed to work for hub-and-spoke topologies. If you have a fully or partially meshed topology, static routing or OSPF on-demand routing would be a better choice of routing design.

To configure snapshot routing, configure the routing protocol and DDR interface as normal. Additionally, use the **snapshot server** *active-time* **[dialer]** command on the interface of the router receiving the call, and the **snapshot client** *active-time quiet-time* **[suppress-statechange-updates] [dialer]** command on the interface of the dialing router. The active time parameter is a value from 5 to 100 minutes, and the quiet time value is from 8 to 100,000 minutes; the dialer optional parameter allows the router to dial if not already connected, and the optional parameter **suppressstatechange-updates** allows the router to exchange routing updates if the connection is established through interesting traffic. The **suppress-statechange-updates optional** command is on by default when configuring snapshot routing. For the dialer parameter to function, you need to configure a dialer map for snapshot routing. An example of snapshot routing is provided at the end of this chapter.

# OSPF On-demand Circuits

As mentioned in the previous section, snapshot routing does not support OSPF. Cisco developed support for RFC 1793 "Extending OSPF to Support Demand Circuits" to overcome the lack of link state routing support across DDR networks. OSPF on-demand works by initially bringing up the DDR

line when the routers exchange LSA information for the first time, and when a change occurs during normal operation. As long as the network topology is stable, the circuit does not need to be connected.

Configuring OSPF on-demand circuits is fairly simple. In addition to the normal OSPF and DDR configuration, use the **ip ospf demand-circuit** command in the interface configuration mode. In order for this feature to work, all routers in the area must have it loaded. Additionally, only one of the routers needs to configure this command. If using a point-to-point topology, either end can be configured with this command. If using a point-to-multipoint topology, the hub (or multipoint end) must be configured with this command. Example F in the "Walkthrough" section shows an example OSPF on-demand configuration.

## **TIP**

It is recommended that you put OSPF on-demand circuits into stub areas or Not So Stubby Areas (NSSAs) to isolate as many of the topology changes as possible.

# Route Redistribution

When configuring DDR networks, it is important to remember to redistribute the remote networks into the rest of your network. Whichever way the DDR network is configured, it is recommended you redistribute the static, OSPF on-demand, or snapshot networks into the rest of your network. To do this, use the **redistribute** *routing-protocol* command within the primary network routing protocol process.

# **Monitoring and Troubleshooting ISDN and DDR**

The following section covers some of the various show and debug commands for ISDN and DDR. The screenshots used in these examples are taken from the two examples in the following "Walkthrough" section.

# Monitoring the ISDN Interface

The command **show interface bri 0** (Figure 5.16) displays information about the BRI interface. It gives you information about the D-channel of the interface. This command is only valid on routers with internal BRI interfaces. If you are not using an internal BRI interface, then you would issue the command **show interface serial** to obtain similar information.

### **Figure 5.16** The *show interface bri 0* command.

Router1#show interface bri 0 BRI0 is up, line protocol is up (spoofing) Hardware is BRI Internet address is 172.16.3.1/30 MTU 1500 bytes, BW 128 Kbit, DLY 20000 usec, rely 255/255, load 1/255 Encapsulation PPP, loopback not set Last input 00:00:01, output 00:00:01, output hang never Last clearing of "show interface" counters never Input queue: 0/75/0 (size/max/drops); Total output drops: 0 Queueing strategy: weighted fair Output queue: 0/1000/64/0 (size/max total/threshold/drops) Conversations 0/1/256 (active/max active/max total) Reserved Conversations 0/0 (allocated/max allocated) 5 minute input rate 0 bits/sec, 0 packets/sec 5 minute output rate 0 bits/sec, 0 packets/sec 4723 packets input, 25063 bytes, 0 no buffer Received 4 broadcasts, 0 runts, 0 giants, 0 throttles 0 input errors, 0 CRC, 0 frame, 0 overrun, 0 ignored, 0 abort 4957 packets output, 23463 bytes, 0 underruns 0 output errors, 0 collisions, 7 interface resets 0 output buffer failures, 0 output buffers swapped out 5 carrier transitions

Looking at Figure 5.16, the second line shows that the interface is up and the protocol is up (spoofing). Spoofing is used to trick the router into believing the interface is permanently connected. This is done so that DDR will function properly. When an interface is down, any entries in the routing table pointing to that interface will be removed. DDR requires that routing table entries be intact in order to initiate dialing. DDR tells the BRI interface to remain in a spoofing state to maintain the routing entries for that interface or network. This command is primarily used to verify that the interface is responding and that the IP address has been configured

correctly. Also, when identifying problems, the input and output rates and errors are useful.

As you can see in Figure 5.17, the command **show interface bri 0 1 2** gives details of both B-channels of the BRI interface. You can quickly identify whether either or both of the B-channels are up or down, as well as determine the encapsulation protocol. Other useful data is the various input and output information.

#### **Figure 5.17** The *show interface bri 0 1 2* command.

```
Router1#show interface bri 0 1 2
BRI0:1 is down, line protocol is down
  Hardware is BRI
  MTU 1500 bytes, BW 64 Kbit, DLY 20000 usec, rely 255/255, load 1/255
  Encapsulation PPP, loopback not set, keepalive set (10 sec)
  LCP Closed, multilink Closed
  Closed: IPCP, CDPCP
  Last input 00:00:17, output 00:00:17, output hang never
  Last clearing of "show interface" counters never
  Queueing strategy: fifo
  Output queue 0/40, 0 drops; input queue 2/75, 0 drops
  5 minute input rate 0 bits/sec, 0 packets/sec
  5 minute output rate 0 bits/sec, 0 packets/sec
     6764 packets input, 273534 bytes, 0 no buffer
     Received 6764 broadcasts, 0 runts, 0 giants, 0 throttles
     0 input errors, 0 CRC, 0 frame, 0 overrun, 0 ignored, 0 abort
     6826 packets output, 283850 bytes, 0 underruns
     0 output errors, 0 collisions, 7 interface resets
     0 output buffer failures, 0 output buffers swapped out
     231 carrier transitions
BRI0:2 is down, line protocol is down
  Hardware is BRI
  MTU 1500 bytes, BW 64 Kbit, DLY 20000 usec, rely 255/255, load 1/255
  Encapsulation PPP, loopback not set, keepalive set (10 sec)
  LCP Closed, multilink Closed
  Closed: IPCP, CDPCP
```

```
Last input 07:12:56, output 07:12:56, output hang never
Last clearing of "show interface" counters never
Queueing strategy: fifo
Output queue 0/40, 0 drops; input queue 0/75, 0 drops
5 minute input rate 0 bits/sec, 0 packets/sec
5 minute output rate 0 bits/sec, 0 packets/sec
   72 packets input, 2468 bytes, 0 no buffer
   Received 72 broadcasts, 0 runts, 0 giants, 0 throttles
   0 input errors, 0 CRC, 0 frame, 0 overrun, 0 ignored, 0 abort
   74 packets output, 2480 bytes, 0 underruns
   0 output errors, 0 collisions, 7 interface resets
   0 output buffer failures, 0 output buffers swapped out
   2 carrier transitions
```
A quick way to identify whether the BRI and B-channels are up is to use the **show ip interface brief** command. This command shows whether the interface is up, whether the protocol is up, and also shows the IP address of the interface. Notice in Figure 5.18 that the BRI0 interface is the only BRI interface that has an IP address assigned to it.

### **Figure 5.18** The *show ip interface brief* command.

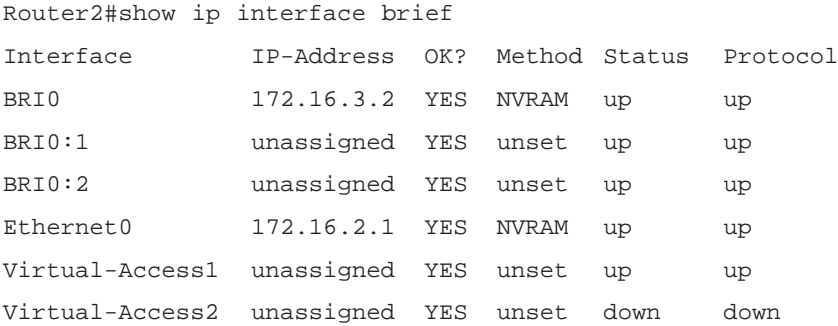

The **show isdn status** command gives information on all three layers of the ISDN interface. It identifies the ISDN switch type configured, and gives information on SPIDs and active calls. You can see information on all three ISDN layers in Figure 5.19.

**Figure 5.19** The *show isdn status* command.

```
Router1#show isdn status
The current ISDN Switchtype = basic-ni1
ISDN BRI0 interface
    Layer 1 Status:
        ACTIVE
    Layer 2 Status:
        TEI = 118, Ces = 1, SAPI = 0, State =
MULTIPLE_FRAME_ESTABLISHED
        TEI = 119, Ces = 2, SAPI = 0, State =
MULTIPLE_FRAME_ESTABLISHED
    Spid Status:
        TEI 118, ces = 1, state = 5(int)spid1 configured, no LDN, spid1 sent, spid1 valid
             Endpoint ID Info: epsf = 0, usid = 2, tid = 1
        TEI 119, ces = 2, state = 5(int)spid2 configured, no LDN, spid2 sent, spid2 valid
             Endpoint ID Info: epsf = 0, usid = 4, tid = 1
    Layer 3 Status:
        1 Active Layer 3 Call(s)
    Activated dsl 0 CCBs = 1
        CCB:callid=0x8076, sapi=0x0, ces=0x1, B-chan=1
    Total Allocated ISDN CCBs = 1
```
# Monitoring the Dialer

The dialer is responsible for making and maintaining DDR connections. The command in Figure 5.20 can be used to verify proper dialing and connectivity.

**Figure 5.20** The *show dialer* command.

```
Router1#show dialer
BRI0 - dialer type = ISDN
Dial String Successes Failures Last called Last status
```

```
8358661 235 1 00:01:53 successful
0 incoming call(s) have been screened.
0 incoming call(s) rejected for callback.
BRI0:1 - dialer type = ISDN
Idle timer (120 secs), Fast idle timer (20 secs)
Wait for carrier (30 secs), Re-enable (15 secs)
Dialer state is multilink member
Dial reason: snapshot
Connected to 8358661 (Router2)
BRI0:2 - dialer type = ISDN
Idle timer (120 secs), Fast idle timer (20 secs)
Wait for carrier (30 secs), Re-enable (15 secs)
Dialer state is idle
```
The **show dialer** command gives information on the phone number being dialed and the number of successful and failed calls to that number. It also gives specific information on the interface performing the dialing such as "Idle timer," "Fast idle timer," "Wait for carrier," and "Re-enable." The Idle timer shows how long the router waits to disconnect after not receiving traffic. The Fast idle timer is triggered if there is traffic destined for a different number. This timer will disconnect the circuit, allowing the data destined for the different network to be passed. In Figure 5.20, all of the timers are configured as default values.

The command **show dialer maps** displays all static dialer maps configured on that router and the interface where they are configured. In Figure 5.21, there are two dialer maps configured on the BRI0 interface.

**Figure 5.21** The *show dialer maps* command.

```
Router1#show dialer maps
Static dialer map ip 172.16.3.2 name Router1 broadcast (8358661) on BRI0
Static dialer map snapshot 1 name Router2 broadcast (8358661) on BRI0
```
## Monitoring PPP Multilink

PPP Multilink allows for multiple circuits to be bonded together to allow for greater bandwidth. The command in Figure 5.22 can be used to verify PPP multilink operation.

#### **Figure 5.22** The *show ppp multilink* command.

```
Router1#show ppp multilink
Bundle Router2, 2 members, Master link is Virtual-Access2
Dialer Interface is BRI0
  0 lost fragments, 0 reordered, 0 unassigned, sequence 0xC/0xE rcvd/sent
  0 discarded, 0 lost received, 1/255 load
Member Links: 2 (max not set, min not set)
BRI0:2
BRI0:1
```
The **show ppp multilink** command gives information on the status of the multilink session. It identifies the remote router and the interface connecting to it. In Figure 5.22, both B-channels are in the same multilink bundle.

The command **show interface bri 0 1 2** not only gives information about a BRI interface, it also gives information on PPP multilink. If you look at the fifth line of the output in Figure 5.23, it identifies that multilink is open, which means the PPP multilink session has been established.

**Figure 5.23** The *show interface bri 0 1 2* command.

```
Router1#show interface bri 0 1 2
BRI0:1 is up, line protocol is up
  Hardware is BRI
  MTU 1500 bytes, BW 64 Kbit, DLY 20000 usec, rely 255/255, load 1/255
  Encapsulation PPP, loopback not set, keepalive set (10 sec)
  LCP Open, multilink Open
  Last input 00:00:02, output 00:00:02, output hang never
  Last clearing of "show interface" counters never
  Queueing strategy: fifo
```

```
Output queue 0/40, 0 drops; input queue 2/75, 0 drops
  5 minute input rate 0 bits/sec, 0 packets/sec
  5 minute output rate 0 bits/sec, 0 packets/sec
     6825 packets input, 276786 bytes, 0 no buffer
     Received 6825 broadcasts, 0 runts, 0 giants, 0 throttles
     0 input errors, 0 CRC, 0 frame, 0 overrun, 0 ignored, 0 abort
     6888 packets output, 287236 bytes, 0 underruns
     0 output errors, 0 collisions, 7 interface resets
     0 output buffer failures, 0 output buffers swapped out
     234 carrier transitions
BRI0:2 is up, line protocol is up
  Hardware is BRI
  MTU 1500 bytes, BW 64 Kbit, DLY 20000 usec, rely 255/255, load 1/255
  Encapsulation PPP, loopback not set, keepalive set (10 sec)
  LCP Open, multilink Open
  Last input 00:00:07, output 00:00:07, output hang never
  Last clearing of "show interface" counters never
  Queueing strategy: fifo
  Output queue 0/40, 0 drops; input queue 0/75, 0 drops
  5 minute input rate 0 bits/sec, 0 packets/sec
  5 minute output rate 0 bits/sec, 0 packets/sec
     87 packets input, 3084 bytes, 0 no buffer
     Received 87 broadcasts, 0 runts, 0 giants, 0 throttles
     0 input errors, 0 CRC, 0 frame, 0 overrun, 0 ignored, 0 abort
     90 packets output, 3240 bytes, 0 underruns
     0 output errors, 0 collisions, 7 interface resets
     0 output buffer failures, 0 output buffers swapped out
     3 carrier transitions
```
## Monitoring Snapshot Routing

The following commands can be useful in monitoring snapshot routing features. Both commands are the same; Figure 5.24 is taken from the snapshot server and Figure 5.25 is taken from the snapshot client.

When issued from the server, the **show snapshot** command (Figure 5.24) shows how long the server has been configured for the active period. It also shows the interface being used for the snapshot routing.

When issued from the client router, the **show snapshot** command gives more information about the snapshot session, such as the amount of active time and quiet time, as well as the interfaces being used for the snapshot session. In Figure 5.25, the active time has been set to 10 minutes and the quiet time is set to 3 minutes  $(13 \text{ minutes} - 10 \text{ minutes} = 3$ minutes).

#### **Figure 5.24** The *show snapshot* command.

```
Router2#show snapshot
BRI0 is up, line protocol is upSnapshot server
  Options: dialer support
 Length of active period: 10 minutes
```
### **Figure 5.25** The *show snapshot* command.

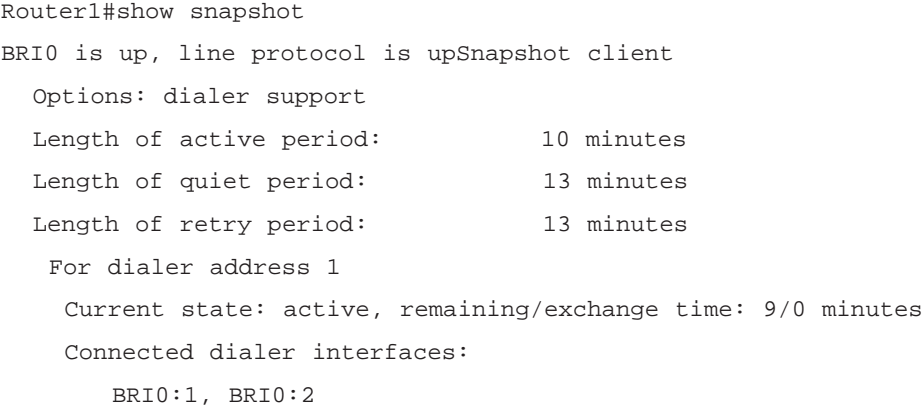

## Troubleshooting ISDN and DDR

The following debug commands allow you to troubleshoot any problems you encounter with DDR and ISDN interfaces. The following examples display only a few lines of the debug results. To obtain a better understanding of these debug commands, it is recommended you perform them in a laboratory environment.

The command **debug isdn q921** displays all information that passes between the local router and the ISDN switch. Figure 5.26 gives an example of this command.

**Figure 5.26** The *debug isdn q921* command.

```
Router1#debug isdn q921
ISDN Q921 packets debugging is on
02:47:01: %LINK-3-UPDOWN: Interface BRI0:1, changed state to down
02:47:01: %LINK-3-UPDOWN: Interface BRI0:2, changed state to down
02:47:02: %LINK-3-UPDOWN: Interface BRI0, changed state to up
02:47:02: ISDN BR0: TX -> SABMEp sapi = 0 tei = 79
02:47:02: ISDN BR0: RX <- IDREM ri = 0 ai = 127
02:47:02: ISDN BR0: RX <- IDCKRQ ri = 0 ai = 79
02:47:02: %ISDN-6-LAYER2DOWN: Layer 2 for Interface BRI0, TEI 80
changed to down
02:47:02: %ISDN-6-LAYER2DOWN: Layer 2 for Interface BRI0, TEI 79
changed to down
02:47:02: %ISDN-6-LAYER2DOWN: Layer 2 for Interface BR0, TEI 79 changed
to down
02:47:02: %SYS-5-CONFIG_I: Configured from console by console
02:47:02: ISDN BR0: TX -> IDREQ ri = 44940 ai = 127
02:47:03: ISDN BR0: RX <- IDCKRQ ri = 0 ai = 79
0.2:47:04: ISDN BR0: RX <- IDREM ri = 0 ai = 79
02:47:04: ISDN BR0: TX -> IDREQ ri = 43085 ai = 127
02:47:05: ISDN BR0: RX <- IDASSN ri = 43085 ai = 81
02:47:05: ISDN BR0: TX -> SABMEp sapi = 0 tei = 81
02:47:05: ISDN BR0: RX <- UAf sapi = 0 tei = 81
02:47:05: %ISDN-6-LAYER2UP: Layer 2 for Interface BR0, TEI 81 changed
to up
02:47:05: ISDN BR0: TX -> INFOc sapi = 0 tei = 81 ns = 0 nr = 0 i
= 0x08007B3A0A303
02:47:05: ISDN BR0: RX <- INFOc sapi = 0 tei = 81 ns = 0 nr = 1 i
= 0x08007B3B02828
02:47:05: ISDN BR0: TX -> INFOc sapi = 0 tei = 81 ns = 1 nr = 1 i
= 0 \times 0801270504028802:47:05: ISDN BR0: TX -> IDREQ ri = 11550 ai = 127
02:47:05: ISDN BR0: RX <- INFOc sapi = 0 tei = 81 ns = 1 nr = 2 i
= 0x0801470218018902:47:05: ISDN BR0: RX <- IDASSN ri = 11550 ai = 82
```
```
02:47:05: ISDN BR0: TX -> RRr sapi = 0 tei = 81 nr = 2
02:47:05: ISDN BR0: TX -> SABMEp sapi = 0 tei = 82
02:47:05: ISDN BR0: RX <- UAf sapi = 0 tei = 82
02:47:05: %ISDN-6-LAYER2UP: Layer 2 for Interface BR0, TEI 82 changed
to up
02:47:05: ISDN BR0: TX -> INFOc sapi = 0 tei = 82 ns = 0 nr = 0 i
= 0x08007B3A0A3038
02:47:05: ISDN BR0: RX <- INFOc sapi = 0 tei = 81 ns = 2 nr = 2 i
= 0 \times 0801A707
02:47:05: ISDN BR0: TX -> RRr sapi = 0 tei = 81 nr = 3
02:47:05: %LINK-3-UPDOWN: Interface BRI0:1, changed state to up
02:47:05: ISDN BR0: TX -> INFOc sapi = 0 tei = 81 ns = 2 nr = 3 i
= 0x0801270F
02:47:05: ISDN BR0: RX <- INFOc sapi = 0 tei = 82 ns = 0 nr = 1 i
= 0x08007B3B028481
02:47:05: ISDN BR0: TX -> RRr sapi = 0 tei = 82 nr = 1
02:47:05: ISDN BR0: RX <- RRr sapi = 0 tei = 81 nr = 3
02:47:05: %LINK-3-UPDOWN: Interface Virtual-Access1, changed state to
up
02:47:06: %LINEPROTO-5-UPDOWN: Line protocol on Interface BRI0:1,
changed state to up
02:47:06: %LINEPROTO-5-UPDOWN: Line protocol on Interface Virtual-
Access1, changed state to up
```
Q921 information is a Layer 2 protocol. If you need to verify Layer 3 connectivity, use the **debug isdn q931** command. This command, as shown in Figure 5.27, displays all call setup and teardown information across the D-channel. Both Q921 and Q931 display information on the D-channel. If you need to obtain information on the B-channel you should use either the **debug dialer** or **debug ip packet** command.

**Figure 5.27** The *debug isdn q931* command.

```
Router1#debug isdn q931
ISDN Q931 packets debugging is on
02:50:03: ISDN BR0: TX -> INFORMATION pd = 8 callref = (null)
        SPID Information i = 083586620102:50:03: ISDN BR0: RX <- INFORMATION pd = 8 callref = (null)
```

```
ENDPOINT IDent i = 0 \times 828102:50:03: ISDN BR0: TX -> SETUP pd = 8 callref = 0x28
02:50:03: Bearer Capability i = 0x8890
02:50:03: Channel ID i = 0x83
02:50:03: Keypad Facility i = '8358661'
02:50:03: ISDN BR0: RX <- CALL_PROC pd = 8 callref = 0xA8
02:50:03: Channel ID i = 0x8902:50:03: Locking Shift to Codeset 5
02:50:03: Codeset 5 IE 0x2A i = 0x809402, ''=', 0x8307,
'8358661', 0x8E0B, ' Teltone 1 '
02:50:03: %ISDN-6-LAYER2UP: Layer 2 for Interface BR0, TEI 84 changed
to up
02:50:03: ISDN BR0: TX -> INFORMATION pd = 8 callref = (null)
        SPID Information i = 083586640102:50:03: ISDN BR0: RX \leftarrow CONNECT pd = 8 callref = 0xAB02:50:03: %LINK-3-UPDOWN: Interface BRI0:1, changed state to up
02:50:03: ISDN BR0: TX -> CONNECT_ACK pd = 8 callref = 0x2802:50:03: ISDN BR0: RX <- INFORMATION pd = 8 callref = (null)
        ENDPOINT IDent i = 0 \times 848102:50:03: %LINK-3-UPDOWN: Interface Virtual-Access1, changed state to
up
02:50:03: %LINEPROTO-5-UPDOWN: Line protocol on Interface BRI0:1,
changed state to up
02:50:03: %LINEPROTO-5-UPDOWN: Line protocol on Interface Virtual-
Access1, changed state to up
```
Figure 5.28 shows the **debug dialer** command. This command is useful for identifying DDR events such as the dialing cause and phone number being dialed.

#### **Figure 5.28** The *debug dialer* command.

```
Router1#debug dialer
Dial on demand events debugging is on
02:55:27: BRI0: Dialing cause ip (s=172.16.3.1, d=172.16.3.2)
02:55:27: BRI0: Attempting to dial 8358661
02:55:27: %ISDN-6-LAYER2UP: Layer 2 for Interface BR0, TEI 87 changed
to up
```

```
02:55:27: %ISDN-6-LAYER2UP: Layer 2 for Interface BR0, TEI 88 changed
to up
02:55:27: %LINK-3-UPDOWN: Interface BRI0:1, changed state to up
02:55:27: %LINK-3-UPDOWN: Interface Virtual-Access1, changed state to
up
02:55:27: dialer Protocol up for Vi1
02:55:28: %LINEPROTO-5-UPDOWN: Line protocol on Interface BRI0:1,
changed state to up
```
If you are using snapshot routing, you can use the **debug snapshot** command to verify its operation. Figure 5.29 shows the transition from quiet to active time, which causes the interface to dial and establish a connection.

#### **Figure 5.29** The *debut snapshot* command.

```
Router1#debug snapshot
Snapshot support debugging is on
03:20:02: SNAPSHOT: BRI0[1]: Move to active queue (Post active timeout)
03:20:02: SNAPSHOT: BRI0[1]: moving to active queue
03:20:03: %ISDN-6-LAYER2UP: Layer 2 for Interface BR0, TEI 89 changed
to up
03:20:03: %ISDN-6-LAYER2UP: Layer 2 for Interface BR0, TEI 90 changed
to up
03:20:03: %LINK-3-UPDOWN: Interface BRI0:1, changed state to up
03:20:03: SNAPSHOT: BRI0[1]: Avoiding active: in active queue (Dial
connection set)
03:20:03: %LINK-3-UPDOWN: Interface Virtual-Access1, changed state to
up
03:20:04: %LINEPROTO-5-UPDOWN: Line protocol on Interface BRI0:1,
changed state to up
03:20:04: %LINEPROTO-5-UPDOWN: Line protocol on Interface Virtual-
Access1, changed state to up
03:20:09: %ISDN-6-CONNECT: Interface BRI0:1 is now connected to 8358661
Router2
```
If you are using PPP multilink, you can use the **debug ppp multilink events** command to verify its operation. Figure 5.30 shows that multilink is being used and uses both B-channels on the BRI0 interface.

#### **Figure 5.30** The *debut ppp multilink events* command.

```
Router1#debug ppp multilink events
Multilink events debugging is on
03:28:34: %ISDN-6-LAYER2UP: Layer 2 for Interface BR0, TEI 95 changed
to up
03:28:34: %ISDN-6-LAYER2UP: Layer 2 for Interface BR0, TEI 96 changed
to up
03:28:34: %LINK-3-UPDOWN: Interface BRI0:1, changed state to up
03:28:34: BR0:1 MLP: Multilink up event pending
03:28:34: Vi1 MLP: Added to huntgroup BR0
03:28:34: Vi1 MLP: Clone from BR0
03:28:34: %LINK-3-UPDOWN: Interface Virtual-Access1, changed state to
up
03:28:35: BR0:1 MLP: Router2, multilink up, first link
03:28:35: %LINEPROTO-5-UPDOWN: Line protocol on Interface BRI0:1,
changed state to up
03:28:35: %LINEPROTO-5-UPDOWN: Line protocol on Interface Virtual-
Access1, changed state to up
03:28:37: %LINK-3-UPDOWN: Interface BRI0:2, changed state to up
03:28:37: BR0:2 MLP: Multilink up event pending
03:28:37: BR0:2 MLP: Router2, multilink up
03:28:38: %LINEPROTO-5-UPDOWN: Line protocol on Interface BRI0:2,
changed state to up
```
# **Walkthrough**

Previous examples showed the basics of connecting a BRI to a BRI. The following examples show how to configure some of the more advanced DDR features covered in this chapter. Example E (Figure 5.31, Router1 configuration, and Router2 configuration) shows a BRI-to-BRI configuration using snapshot routing and route redistribution. In this example, both router configurations are displayed. Example F shows how to configure a BRI to a PRI using OSPF on-demand routing, caller ID callback, and caller ID screening.

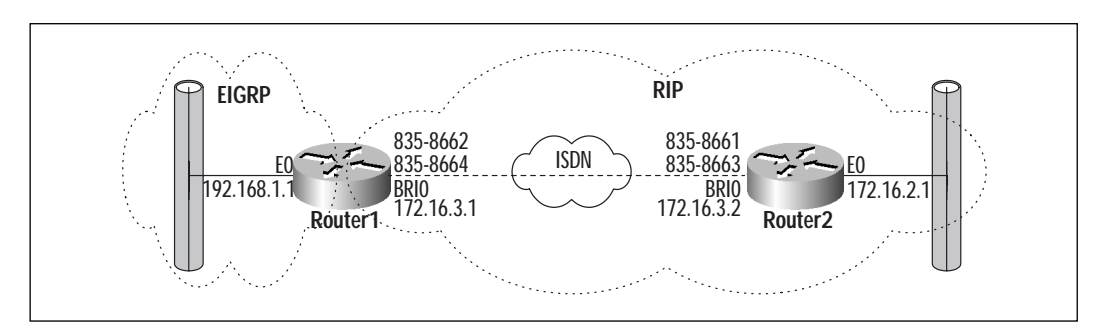

**Figure 5.31** (Example E) Snapshot routing with route redistribution.

#### **Example E** Router1 configuration.

```
hostname Router1
isdn switch-type basic-ni1
dialer-list 1 protocol ip permit
!
interface Ethernet0
 ip address 192.1681.1 255.255.255.0
!
interface BRI0
 ip address 172.16.3.1 255.255.255.252
 encapsulation ppp
 bandwidth 128
 dialer map ip 172.16.3.2 name Router2 broadcast 8358661
 dialer map snapshot 1 name Router2 broadcast 8358661 
 dialer load-threshold 127 either
 dialer-group 1
 isdn spid1 0835866201
 isdn spid2 0835866401
 snapshot client 10 13 dialer
 ppp multilink
!
router eigrp 6243
 redistribute rip metric 64 10 255 127 1500
 network 192.168.1.0
```

```
!
router rip
version 2
 redistribute eigrp 6243 metric 2
 network 172.16.0.0
 neighbor 172.16.3.2
```
#### **Example E** Router2 configuration.

```
hostname Router2
isdn switch-type basic-ni1
dialer-list 1 protocol ip permit
!
interface Ethernet0
 ip address 172.16.2.1 255.255.255.0
!
interface BRI0
 ip address 172.16.3.2 255.255.255.252
 encapsulation ppp
 bandwidth 128
 dialer map ip 172.16.3.1 name Router1 broadcast 8358662
 dialer map snapshot 1 name Router1 broadcast 8358662
 dialer load-threshold 127 either
 dialer-group 1
 isdn spid1 0835866101
 isdn spid2 0835866301
 snapshot server 10 dialer
ppp multilink
!
router rip
version 2
network 172.16.0.0
 neighbor 172.16.3.1
 no auto-summary
```
Example E shows how to configure snapshot routing as well as route redistribution. To configure snapshot routing, you simply need to configure one router as the client and the other as the server. The snapshot client is the end that controls the active and quiet timers. You will notice in the Router1 configuration that the dialer parameter has also been used. In the event the dialer parameter is used, a dialer map must be made between the snapshot process and the phone number. This will allow the snapshot update to initiate a DDR session if there is no interesting traffic to bring up the link.

Looking at the Router1 configuration, EIGRP is redistributing routes learned from RIP, and RIP is redistributing routes learned from EIGRP. This is commonly referred to as *mutual redistribution*.

Figures 5.32 and 5.33 show the routing table for Router1 before and after the DDR connection is established. In Figure 5.32, notice that before the connection is established, the only routes in the routing table are the ones directly connected to the router (192.168.1.0, 172.16.3.2, and 172.16.3.0). After the connection is established (Figure 5.33), the routing table also shows the 172.16.2.0 network and that it was learned via RIP. Once the ISDN connection to Router2 is disconnected, the route to 172.16.2.0 stays in the routing table for the quiet period configured in the snapshot command.

**Figure 5.32** Router1 routing table before DDR connection.

```
Router1#show ip route
Codes: C - connected, S - static, I - I\text{GRP}, R - RIP, M - mobile, B -BGP
       D - EIGRP, EX - EIGRP external, O - OSPF, IA - OSPF inter area
       N1 - OSPF NSSA external type 1, N2 - OSPF NSSA external type 2
       E1 - OSPF external type 1, E2 - OSPF external type 2, E - EGP
       i - IS-IS, L1 - IS-IS level-1, L2 - IS-IS level-2, * -
candidate default
       U - per-user static route, o - ODR
Gateway of last resort is not set
     172.16.0.0/16 is variably subnetted, 2 subnets, 2 masks
C 172.16.3.2/32 is directly connected, BRI0
C 172.16.3.0/30 is directly connected, BRI0
C 192.168.1.0/24 is directly connected, Ethernet0
```
**Figure 5.33** Router1 routing table after DDR connection.

```
Router1#show ip route
Codes: C - connected, S - static, I - IGRP, R - RIP, M - mobile, B -
BGP
       D - EIGRP, EX - EIGRP external, O - OSPF, IA - OSPF inter area
       N1 - OSPF NSSA external type 1, N2 - OSPF NSSA external type 2
       E1 - OSPF external type 1, E2 - OSPF external type 2, E - EGP
       i - IS-IS, L1 - IS-IS level-1, L2 - IS-IS level-2, * -
candidate default
       U - per-user static route, o - ODR
Gateway of last resort is not set
     172.16.0.0/16 is variably subnetted, 2 subnets, 2 masks
R 172.16.2.0/24 [120/1] via 172.16.3.2, 00:00:13, BRI0
C 172.16.3.0/30 is directly connected, BRI0
C 192.168.1.0/24 is directly connected, Ethernet0
```
Example F (Figure 5.34, Router1 configuration, and Router2 configuration) shows a BRI-to-PRI connection. In this example, the PRI is also performing caller ID authentication. Both routers are running OSPF on-demand routing across the ISDN link. Following the configurations for Router1 and Router2 is an output of Router1's routing table before and after the ISDN connection is established.

**Figure 5.34** (Example F) PRI OSPF on-demand with caller ID screening.

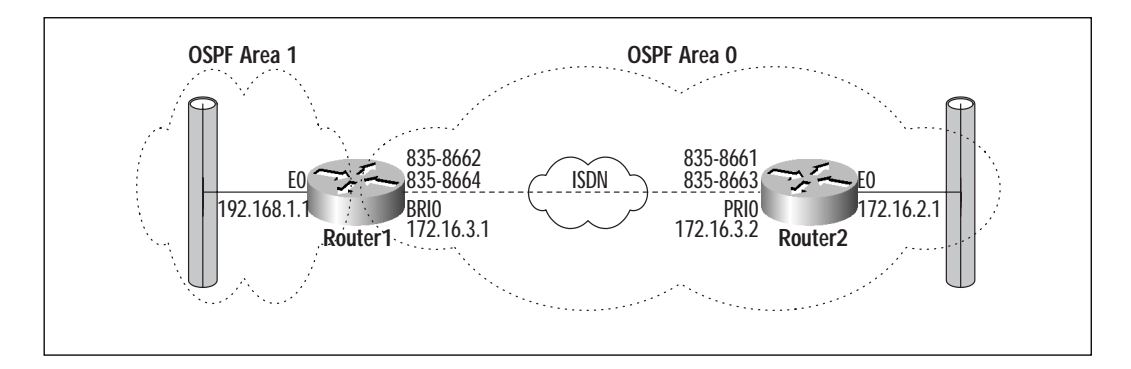

**Example F** Router1 configuration.

```
hostname Router1
isdn switch-type basic-ni1
dialer-list 1 protocol ip permit
!
interface Ethernet0
 ip address 192.1681.1 255.255.255.0
!
interface BRI0
 ip address 172.16.3.1 255.255.255.252
 encapsulation ppp
 bandwidth 128
 ip ospf demand-circuit
 dialer map ip 172.16.3.2 name Router1 broadcast 8358661
 dialer load-threshold 127 either
 dialer-group 1
 isdn spid1 0835866201
 isdn spid2 0835866401
ppp multilink
!
router ospf 2177
 network 172.16.3.0 0.0.0.255 area 0
 network 192.168.1.0 0.0.0.255 area 1
```
#### **Example F** Router2 configuration.

```
hostname Router2
isdn switch-type primary-5ess
dialer-list 1 protocol ip permit
ip local pool dialup 172.16.3.129 172.16.3.152
!
controller T1 0
framing esf
 clock source line primary
```

```
linecode b8zs
 pri-group timeslots 1-24
!
interface Ethernet0
 ip address 172.16.2.1 255.255.255.0
!
interface Serial0:23
no ip address
 encapsulation ppp
 dialer rotary-group 1
 dialer-group 1
 isdn switch-type primary-5ess
 isdn incoming-voice modem
no fair-queue
!
interface Dialer1
 ip address 172.16.3.2 255.255.255.0
 encapsulation ppp
 dialer in-band
 ip ospf demand-circuit
 dialer map ip 172.16.3.1 name Router1 broadcast
 dialer-group 1
 peer default ip address pool dialup
 isdn caller 8358662 callback
 isdn caller 8358664 callback
ppp multilink
!
router ospf 2177
 network 172.16.2.0 0.0.0.255 area 0
 network 172.16.3.0 0.0.0.255 area 0
```
Caller ID authentication with callback is simple to configure. As seen in the configuration of Router2, it requires only two commands: **isdn caller 8358662 callback**, and **isdn caller 8358664 callback**. These commands will only allow an incoming call to be connected if its number is 835-8662 or 835-8664. The callback parameter instructs Router2 to hang up and call Router1 back.

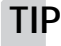

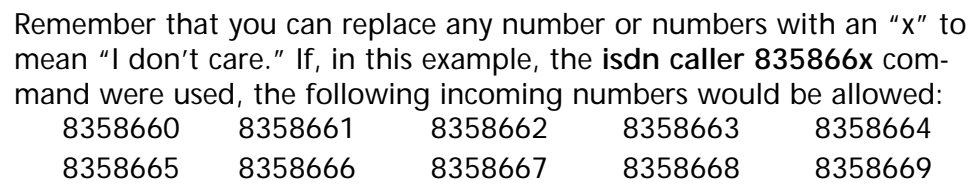

Both Router1 and Router2 are running OSPF and have configured their ISDN interfaces for OSPF on-demand operation. It only takes one **ip ospf demand-circuit** command (in addition to the normal OSPF configuration) to configure the routers for OSPF on-demand. Additionally, since Router2 has a PRI interface, the controller and the serial0:23 interface must be configured. To configure the controller, you need to know the type of controller (T1 or E1), framing, linecode, and number of channels to be used, as well as where the clock source is. The serial0:23 interface is the Dchannel on a T1 PRI. Notice that the Dialer1 interface is being used for this example. Dialer interfaces are covered in detail in the next chapter.

Figures 5.35 and 5.36 show the route table for Router1 before and after the ISDN connection is established.

**Figure 5.35** Router1 routing table before DDR connection.

```
Router1#show ip route
Codes: C - connected, S - static, I - IGRP, R - RIP, M - mobile, B -
BGP
       D - EIGRP, EX - EIGRP external, O - OSPF, IA - OSPF inter area
       N1 - OSPF NSSA external type 1, N2 - OSPF NSSA external type 2
       E1 - OSPF external type 1, E2 - OSPF external type 2, E - EGP
       i - IS-IS, L1 - IS-IS level-1, L2 - IS-IS level-2, * -
candidate default
       U - per-user static route, o - ODR
Gateway of last resort is not set
     172.16.0.0/16 is variably subnetted, 2 subnets, 2 masks
C 172.16.3.2/32 is directly connected, BRI0
```
C 172.16.3.0/30 is directly connected, BRI0

C 192.168.1.0/24 is directly connected, Ethernet0

**Figure 5.36** Router1 routing table after DDR connection.

```
Router1#show ip route
Codes: C - connected, S - static, I - IGRP, R - RIP, M - mobile, B -BGP
       D - EIGRP, EX - EIGRP external, O - OSPF, IA - OSPF inter area
       N1 - OSPF NSSA external type 1, N2 - OSPF NSSA external type 2
       E1 - OSPF external type 1, E2 - OSPF external type 2, E - EGP
       i - IS-IS, L1 - IS-IS level-1, L2 - IS-IS level-2, * -
candidate default
       U - per-user static route, o - ODR
Gateway of last resort is not set
```
172.16.0.0/16 is variably subnetted, 2 subnets, 2 masks

O 172.16.2.0/24 [110/791] via 172.16.3.2, 00:00:18, BRI0

```
C 172.16.3.0/30 is directly connected, BRI0
```
C 192.168.1.0/24 is directly connected, Ethernet0

Before the connection is first brought up, Router1 has no route to Router2's Ethernet network (172.16.2.0). Notice that after the connection is made (see Figure 5.36), there is now an OSPF route to network 172.16.2.0 through the BRI 0 interface. Even after the ISDN line is disconnected, the route to 172.16.2.0 remains in the routing table for Router1.

# **Summary**

ISDN was developed to overcome problems with the PSTN analog network. The CCITT, which was later replaced by the ITU-T, developed the standards for ISDN. The standards are split into three categories: the E series, which deal with telephone standards for ISDN; the I series, which deal with concepts and terminology of ISDN; and the Q series, which deal with call setup and switching processes. ISDN is composed of a group of channels including the B-channel (64 Kbps), D-channel (16 Kbps or 64 Kbps), and H-channel (384 Kbps up to 1.92 Mbps). The B-channel and D-channel are the most commonly used. Combining the channels into bundles gives two different interfaces. BRI and PRI are the two most common bundled ISDN

interfaces. The BRI is composed of two B-channels for data and one Dchannel for signaling, with a combined bandwidth of 144 Kbps. The PRI is provisioned differently in different parts of the world. In the United States and Japan, the PRI is composed of 23 B-channels and one D-channel with a total bandwidth of 1.544 Mbps. In Europe and Australia, the PRI is composed of 30 B-channels and one D-channel, which provide 2.048 Mbps of bandwidth. There are several different functional groups and reference points for both BRI and PRI interfaces that identify architectural separations at the customer's premises.

The ISDN protocol layers can be mapped to the lower three layers of the OSI model and then further split into the user plane (U-plane), control plane (C-plane), and management plane (M-plane). There are several protocols that operate at each layer within each plane, such as Q.931, which controls call setup and teardown.

DDR allows routers to dynamically open and close a circuit-switched session for data connectivity. The key to DDR functioning is the definition of interesting traffic. Interesting traffic is traffic that has been identified by the router administrator and can be an entire protocol such as IP or can be linked to specific access lists. When using DDR, several different topologies can be used to build the network; point-to-point, fully meshed, and hub-and-spoke topologies are the most common. DDR can operate over ISDN, synchronous serial, and asynchronous interfaces.

One common problem encountered with ISDN is how to route over large, complex networks. Using static routes works for small networks that do not change often; however, if the network has many routes or changes frequently (more than once a month), a dynamic routing protocol is preferred. There are two methods for allowing dynamic routing protocols across DDR interfaces: snapshot routing and OSPF on-demand routing. Snapshot routing works with RIP and IGRP, and OSPF on-demand works with OSPF. Both methods operate by exchanging routing updates when the link is active. When the link is disconnected the routing tables remain unchanged. The link can be configured to connect at certain time intervals to refresh routing information, or connect when interesting traffic establishes the link.

Throughout this chapter there have been configuration examples along with the IOS commands used. These examples cover basic scenarios and give a good basis for understanding the various ISDN and DDR functionality. See Chapter 6 for more detail on DDR functionality.

# **FAQs**

- **Q:** How can I tell if my Cisco router supports ISDN?
- **A:** There are several ways to verify whether your Cisco router will support ISDN. First, any Cisco router with a serial port can support an ISDN connection; however, it will not support many of the features of ISDN, such as caller ID. Second, if your router supports native ISDN, you can check for a BRI port in the back of the router. If there is a BRI port, you need to check to see whether it is labeled S/T or U. If it is labeled S/T, you need an external NT1 device and if it is labeled U, you do not need an external NT1 device. A third way to determine if your router supports native ISDN is to issue the **show version** command and look near the bottom for the list of interfaces.
- **Q:** Is there any way to determine what type of ISDN switch type I am connected to?
- **A:** The best way to identify the type of ISDN switch you are connected to is to contact your telephone company.
- **Q:** What is the best topology to use when designing an ISDN DDR network?
- **A:** That depends on the number of sites you need to connect. If there are only two sites you need to connect, the only choice is the point-to-point topology. If you have several sites you need to connect, there are several other choices, depending on these factors:

*What is the total number of sites?*

■ If this number is greater than three or four, the fully meshed topology is probably too expensive. The hub-and-spoke or dualhub-and-spoke topology would probably be best.

*How much will each site use the link (for example, as a backup line, less than 30 minutes a day, more than 2 hours a day, etc.)?*

If the DDR lines will not be used often, and there are multiple sites to be connected, you could use dialer interfaces and configure a hub-and-spoke topology.

*How important is uptime?*

- If these sites must be connected as much as possible, the dualhub-and-spoke topology is probably the best solution.
- **Q:** How do I know whether to use a dialer interface or to configure legacy DDR?
- **A:** Chapter 6 covers DDR in more detail, specifically dialer interfaces. Once you understand dialer interfaces, you can choose the best solution for your network.
- **Q:** How do I determine what routing design to use for my DDR network?
- **A:** This can be a very complex question. The answer really depends on several different factors:

*What is the topology being used?*

- For a fully meshed design, snapshot routing will not work.
- If it is a hub-and-spoke design, any of the routing methods will work.

#### *Are the DDR link connections to stub networks?*

If the DDR link is between two routed networks, static routing can be cumbersome. Snapshot and OSPF on-demand routing would probably be better solutions in this case.

*How long is the DDR link usually connected/disconnected?*

■ If the connection is usually kept open longer than five minutes, then snapshot routing is essentially free. If the connection times were quick (under one minute), then snapshot routing would have to keep the link established for a longer period of time, adding to the cost of the line.

#### *How often does the routing table change for the rest of the network?*

- $\blacksquare$  If the network changes frequently (several times a day/week), then maintaining the routing tables statically would be time consuming. Running either on-demand or snapshot routing would be a better solution.
- If the network is stable, any of the routing methods will work.

#### *What is the size of the network?*

■ If the network is relatively small, static routing might be the easiest solution. If the network is medium to large, snapshot or ondemand designs would be more efficient.

# **Chapter 6**

# **Enabling Dial-on-Demand Routing (DDR)**

### **Solutions in this chapter:**

- **Dialer rotary groups**
- **Dialer profiles**
- **Virtual profiles**
- **Fine tuning connections**

# **Introduction**

In Chapter 5, we looked at using Integrated Services Digital Network (ISDN) and dial-on-demand routing (DDR) to enhance on-demand connectivity, using legacy DDR configurations. In this chapter, we will take a more in-depth look at DDR and how to optimize DDR connectivity using rotary groups, dialer profiles, and virtual profiles. The final section of this chapter will look at fine-tuning connections using dialer lists and dialer timers.

Rotary groups and dialer profiles are ways in which we can separate the logical and physical interface configurations. Although they both use dialer interfaces, rotary groups are used with legacy DDR, and dialer profiles provide us with a more flexible and scalable way of configuring DDR than legacy DDR.

# **Dialer Rotary Groups**

Chapter 5 introduced dialer rotary groups as a method of grouping multiple physical interfaces for use with DDR. When configuring either a Basic Rate Interface (BRI) or Primary Rate Interface (PRI) into a dialer rotary group, multiple B-channels are automatically put into the same rotary group.

Figure 6.1 shows an example of a dialer rotary group. There are three BRI interfaces on Router1 connecting to multiple sites. With the dialer rotary group configured, if BRI0 is connected to Router2 and interesting traffic destined for Router3 enters Router1, the rotary group will allow the router to connect to Router3 using the next available interface. The dialer group allows all three sites to be dialed from any of the interfaces, based on availability. Additionally, since each BRI contains two B-channels, Router1 could be connected to as many as six sites at one time. Configuring one interface to dial several different locations is called a dialer profile, which is covered in the next section of this chapter.

# Configuring Dialer Rotary Groups

Configuring a dialer rotary group is fairly simple. For each physical interface you want in your rotary group, you enter the **dialer rotary-group** *group-number* command. Once each interface has been configured as part of a rotary group, you configure the dialer interface. The dialer interface is a virtual interface used with DDR. It contains most of the configuration for establishing the DDR link.

**Figure 6.1** Dialer rotary group example.

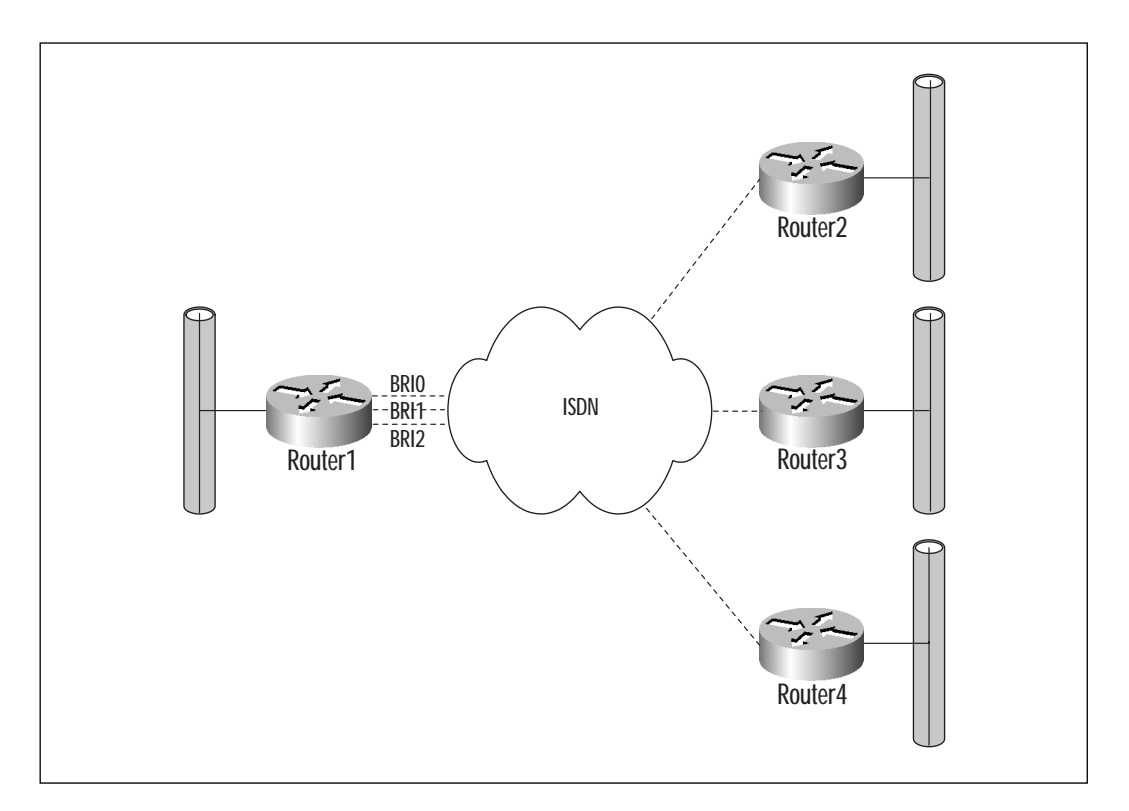

To enter the dialer interface, use the **interface dialer** *group-number* command from the global configuration mode. The value range for the dialer group is between 0 and 255. Figure 6.2 shows an example of a rotary group router configuration.

**Figure 6.2** Dialer rotary group configuration.

```
hostname Router1
isdn switch-type basic-ni1
dialer-list 1 protocol ip permit
!
interface Ethernet0
 ip address 192.1681.1 255.255.255.0
!
interface BRI0
no ip address
```
**Continued**

**www.syngress.com**

```
encapsulation ppp 
 dialer rotary-group 1
!
interface BRI1
no ip address
encapsulation ppp
dialer rotary-group 1
!
interface dialer 1
 ip address 172.16.3.1 255.255.255.252
 encapsulation ppp
 bandwidth 128
 dialer in-band
 dialer map ip 172.16.3.2 name Router2 broadcast 8358661
 dialer load-threshold 127 either
 dialer-group 1
 ppp multilink
```
As you can see in Figure 6.2, both BRI0 and BRI1 are configured for rotary group 1, no IP address, and PPP encapsulation. The **dialer rotarygroup 1** command defines the rotary group, enabling either interface to be used to dial Router2.

Interface dialer 1 is then configured for the remainder of the DDR information to make the call. As mentioned earlier, dialer interfaces are logical interfaces that are linked to a physical interface (or multiple interfaces in this example) for actual dialing.

#### **NOTE**

The only configuration needed on a physical interface when using dialer profiles is the encapsulation type and bonding to either rotary groups or dialer pools.

# **Dialer Profiles**

The previous section on rotary groups briefly introduced dialer profiles. A dialer profile is a logical interface bound to a physical interface. In the instance of rotary groups, a single dialer profile can be bound to multiple physical interfaces. Additionally, you can have multiple dialer profiles bound to a single physical interface. A key difference between rotary groups and dialer profiles is that a physical interface can participate in only one dialer profile, whereas in a dialer profile configuration, a physical interface can participate in multiple dialer profiles. This means that you can configure one interface with multiple configurations. If you are using legacy DDR with BRI for a dial backup solution and have three different sites to back up, you need three BRI interfaces and three ISDN lines. If you are using dialer profiles, you need one BRI interface and one ISDN line. In many complex designs, using dialer profiles can save both time and money over using legacy DDR.

There are many items that need to be considered prior to configuring a dialer profile. Below is a list of items you will need to determine prior to configuring the actual dialer profile.

- **Physical interface** The interface that is linked to the dialer interface
- **Dialer list** Indicates interesting traffic (traffic that you need in order to keep the interface up)
- **Dialer interface** The interface that holds the configuration for dialing
- **Dialer pool** Allows group physical interfaces to dialer interfaces
- **Map class** This optional item simplifies configuration by grouping similar interface configurations into a single map class

### **NOTE**

It is important to remember that when configuring the access list for defining interesting traffic, dynamic routing protocol updates are not considered interesting traffic.

# Physical Interface

The physical interface is the interface that will physically connect and establish a "line up, protocol up" status. As mentioned in Chapter 5, this can be an ISDN BRI or PRI interface, an asynchronous serial interface or a synchronous serial interface. As with the rotary group, only a limited amount of configuration information needs to be put on the physical interface.

# Dialer List

The dialer list is what identifies interesting traffic, which causes the router to initiate dialing and keep the interface in an "up, up" status. For a detailed overview of dialer lists, see Chapter 5.

### **NOTE**

With the use of dialer profiles, you can have multiple dialer lists, each configured for a different profile.

# Dialer Interface

Also introduced in Chapter 5, the dialer interface is the logical interface that holds the bulk of the configuration for use in both dialer profiles and rotary groups.

# Dialer Pool

The dialer pool is used to group multiple physical interfaces to one dialer interface. The pool can be a value from 1 to 255 and can have multiple physical interfaces configured on one router. Additionally, a physical interface can belong to multiple dialer pools. There are two commands used to configure a dialer pool: **dialer pool** *number* and **dialer pool-member** *number*. The **dialer pool** command is placed on the dialer interface and the **dialer pool-member** command is placed on the physical interface.

# Map Class

The dialer map class is an optional item that contains configuration commands used in more than one interface. If you have three dialer interfaces with similar timer settings, you can configure a map class to cut down on the number of times you need to configure them. The command needed to configure a map class is **map-class dialer** *class-name*. The commands you can configure under the map class are: **dialer isdn [speed 56|spc]**, **dialer idle-timeout** *seconds*, **dialer fast-idle** *seconds*, and **dialer waitfor-carrier-time** *seconds*.

The following section details the procedures involved in configuring a dialer profile.

# Configuring Dialer Profiles

The following example covers all the requirements needed for a dialer profile.

Figure 6.3 shows the setup for the following dialer profile example. In this example, Router1 has two BRI interfaces—one to connect to Router4 and the other to be used as backup for the Frame Relay connection to Router2 and Router3. Figure 6.4 shows the configuration of Router1.

**Figure 6.3** Dialer profile example.

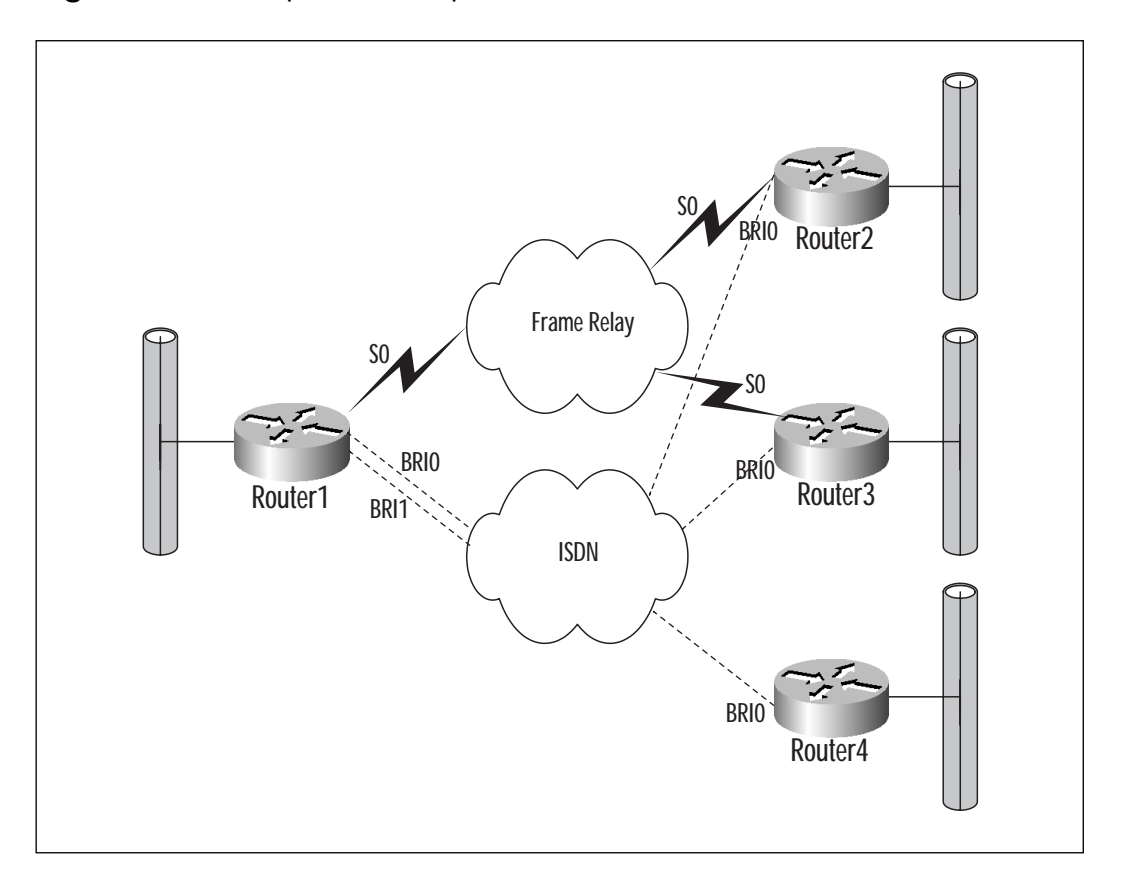

**Figure 6.4** Dialer profile configuration.

```
hostname Router1
isdn switch-type basic-ni1
dialer-list 1 protocol ip permit
!
interface BRI0
no ip address
encapsulation ppp 
dialer pool-member 1 priority 50
dialer pool-member 2 priority 50
!
interface BRI1
 ip address 172.16.5.1 255.255.255.252
encapsulation ppp
dialer map ip 172.16.5.2 name Router4 broadcast 8358662
dialer load-threshold 127 either
dialer-group 1
ppp multilink
!
interface dialer 1
 ip address 172.16.3.1 255.255.255.252
encapsulation ppp
bandwidth 64
dialer in-band
dialer pool 1 
dialer remote-name Router2 
dialer string 8358661 class backup
dialer load-threshold 127 either
dialer-group 1
ppp multilink
!
interface dialer 2
 ip address 172.16.4.1 255.255.255.252
 encapsulation ppp
```

```
bandwidth 64
 dialer in-band
 dialer pool 2
 dialer remote-name Router3 
 dialer string 8358661 class backup
 dialer load-threshold 127 either
 dialer-group 1
 ppp multilink
!
map-class dialer backup
dialer fast-idle 30
dialer hold-queue 20
dialer idle-timeout 180
```
The first two bold commands in Figure 6.4 configure the BRI0 interface to be a member of dialer pools 1 and 2. The optional priority parameter can be used to specify that one pool receive priority over another. The priority range is from 0 (lowest) to 255 (highest) with a default value of 0.

The next two bold commands configure interfaces dialer1 and dialer2 to be members of dialer pools 1 and 2, respectively. Finally, the map class backup has been configured. You can see that under the dialer string commands in dialer pools 1 and 2, the class backup parameter has been used. The class parameter associates the map class backup with that interface when that string is dialed.

# **Virtual Profiles**

The virtual profile feature of DDR is a method of customizing each dial-up connection with its own virtual interface. When using virtual profiles, as each user dials in to the network, he is assigned his own unique interface. This feature allows for a more scaleable dial-up network. Some of the virtual profiles work if you are using DDR dialer profiles or legacy DDR, or even if DDR is not configured. One use of a virtual profile is for a specific user to get a specific IP address and/or routing entries.

### **NOTE**

In the event you are using a dialer profile for a specific user, the virtual profile will override the configuration.

There are two components of a virtual profile: the generic component, which is information common to all dial-up users, including some router configuration; and the user-specific component with information about each user obtained from an authentication, authorization, and accounting (AAA) server. (See Chapter 8 for an overview of AAA.) When creating a virtual profile, you can use either the generic component (Case 1), the userspecific component (Case 2), or both (Case 3). Each of these cases is explained in the following section.

### Case 1: Create a Virtual Profile Using the Virtual Template

In this first example, the virtual profile is created by applying the virtual template and a subset of the configuration obtained from the AAA server; the router will apply the configuration commands in the virtual interface to the physical interface. If the physical interface has been configured for legacy DDR or a dialer profile with no specific user, the virtual interface configuration will override the existing configuration. If, however, the interface has been configured with user information and a dialer profile, it will override the virtual profile. When the virtual interface is used, the router applies the configuration commands to the physical interface the user dialed into, whether it is an ISDN line, a serial line, or an asynchronous serial line.

Once the virtual interface commands have been applied, the router checks for user-specific information on the AAA server. If the AAA server contains interface-specific information for that user, it is ignored. Only non–interface-specific information is applied, such as access lists, routes, address pools, and route filters.

If you are using ISDN with virtual interfaces, the virtual interface is applied to the B-channel as opposed to the D-channel. This allows separate configurations on each B-channel for different users.

### Configure a Virtual Profile Using Virtual Templates

To configure a virtual profile using a virtual template you need to perform the following steps:

- 1. Configure a virtual template interface
- 2. Group the virtual template interface with the virtual profile

#### **Configure a Virtual Template Interface**

The virtual template is a serial interface, which means you can configure the same commands on it as on any other serial interface, except shutdown and dialer commands. Figure 6.5 shows an example of a virtual template interface.

**Figure 6.5** Configuration for virtual template interface.

```
Interface virtual-template 1
ip unnumbered ethernet 0
encapsulation ppp
ppp authentication chap
```
As you can see, the configuration for the virtual template is very simple; in addition to the commands above, you can configure many additional commands.

### **Group the Virtual Template Interface with the Virtual Profile**

Grouping the virtual template with the virtual profile is done by issuing the **virtual-profile virtual-template** *number* command. The virtual templates can range from 1 to 30. With this method of creating a virtual profile, all interface-specific AAA commands are ignored and all other AAA commands such as routes and access lists are not. With this method of creating a virtual profile, there is no requirement for using AAA. If AAA is not used, all users that need access to the router must be specifically created in the router configuration.

### Case 2: Create a Virtual Profile Using the AAA Server

In this case, the virtual profile is created solely from the configuration obtained from the AAA server. When a user establishes a Point-to-Point Protocol (PPP) session, the router contacts the AAA server and obtains user-specific information, which is then applied to the virtual profile for that user. The information is interpreted as IOS commands—as if the AAA server were directly connected to the router making configuration changes. Both interface and non-interface commands can be included in the information from the AAA server.

Once the router gets the commands from the AAA server, it applies them to the interface, overriding any previous configurations for that interface. When the PPP session is terminated, the virtual profile is deleted and the interface is restored to default configuration.

### Configure a Virtual Profile Using the AAA Server

To configure a virtual profile using an AAA server, you need to perform the following steps:

- 1. Configure AAA on the router
- 2. Specify AAA as the virtual profile source
- 3. Configure the per-user configurations on the AAA server

### **Configure AAA on the Router**

For details on configuring AAA on the router, refer to Chapter 8, "Securing Your Remote Access Network."

#### **Specify AAA as the Virtual Profile Source**

To specify AAA as the virtual profile source you need to use the **virtualprofile aaa** command from the global configuration mode.

#### **Configure the Per-user Configurations on the AAA Server**

The following example contains an excerpt from both the AAA server and the router running per-user configurations. Figure 6.6 contains a per-user configuration for users Mike and Dan. For more details on per-user configurations on the AAA server, refer to Cisco's Web site at www.cisco.com. In this example, two users are configured for authentication on the AAA server, and the router is configured to use AAA authentication.

**Figure 6.6** AAA server configuration for virtual profile using AAA server.

```
AAA Configuration for Mike and Dan
mike Password = "ekimpass"
     User-Service-Type = Framed-User,
     Framed-Protocol = PPP,
         cisco-avpair = "interface confiq=ip address 172.16.1.100255.255.255.0,"
dan Password = "danssecret"
     User-Service-Type = Framed-User,
     Framed-Protocol = PPP,
         cisco-avpair = "interface_config=ip address 172.16.2.100
255.255.255.0"
```
The router in Figure 6.7 is configured to reference the AAA server for its virtual profile information. In this example, Mike would get IP address 172.16.1.100 when he dials in, and Dan would get IP address 172.16.2.100.

**Figure 6.7** Router configuration for virtual profile using AAA server.

```
Router Configuration
aaa new-model
aaa authentication ppp default radius
aaa authorization network radius
virtual-profile aaa
!
interface dialer 0
ip address 10.0.1.1 255.255.255.0
encapsulation ppp
dialer map ip 10.0.1.2 name mike 8348661
dialer map ip 10.0.1.3 name dan 8348662
dialer-group 1
ppp authentication chap
```
### Case 3: Create a Virtual Profile Using Both the Virtual Template and AAA Server

The configuration from the AAA server and the virtual interface template together make up Case 3. When using both AAA and virtual templates, the router processes a new PPP session in the following order:

- 1. The virtual profile is dynamically created from the information contained in the virtual template
- 2. The AAA server information is obtained and applied to the virtual profile

Just as in Case 2, if there is conflicting information in either the AAA server or the virtual template with the router, the router configuration is overwritten. This case offers the most customizable configuration possible. Specific user information as well as generic information can be combined to create user-unique profiles.

### Configure a Virtual Profile Using Both the Virtual Template and AAA Server

To configure a virtual profile using both a virtual template and an AAA server, you need to perform the following steps:

- 1. Configure a virtual interface template
- 2. Configure AAA on the router
- 3. Configure the per-user configurations on the AAA server
- 4. Specify the virtual profile by both virtual templates and AAA

Steps 1, 2, and 3 are similar to the steps in the previous two cases. Step 4 is a combination of Cases 1 and 2. Figures 6.8 and 6.9 show all four steps on both the AAA server and the router.

**Figure 6.8** AAA server configuration for virtual profile using both virtual template and AAA server.

```
AAA Configuration for Mike and Dan
mike Password = "ekimpass"
     User-Service-Type = Framed-User,
     Framed-Protocol = PPP,
        cisco-avpair = "interface_config=ip address 172.16.1.100
255.255.255.0,"
dan Password = "danssecret"
     User-Service-Type = Framed-User,
     Framed-Protocol = PPP,
        cisco-avpair = "interface confiq=ip address 172.16.2.100255.255.255.0"
```
Figure 6.8 is an excerpt from the AAA server and is the same as the AAA server configuration used in the example on configuring a virtual profile using AAA.

**Figure 6.9** Router configuration for virtual profile using both virtual template and AAA server.

```
aaa new-model
aaa authentication ppp default radius
aaa authorization network radius
virtual-profile virtual-template 1
```

```
virtual-profile aaa
!
interface Virtual-Template 1
ip unnumbered ethernet 0
encapsulation ppp
ppp authentication chap
!
interface dialer 0
ip address 10.0.1.1 255.255.255.0
encapsulation ppp
dialer map ip 10.0.1.2 name mike 8348661
dialer map ip 10.0.1.3 name dan 8348662
dialer-group 1
ppp authentication chap
```
Figure 6.9 is an excerpt from the router configuration for creating the virtual profile by both AAA and virtual templates. The two commands in bold group the virtual profile to both AAA and the virtual template. Creating the virtual template and configuring AAA are the same as in the previous examples.

# **Fine Tuning Connections**

DDR has several options available for fine-tuning its connections. The biggest expense in DDR is the cost of the link, so most of the options available directly address timers used in maintaining and terminating DDR sessions. Another way of keeping costs down is by limiting when and how often the line gets established. This is done through dialer lists. By now you should have a good understanding of what the dialer list is and how to configure one. The next section reiterates this and gives more examples of dialer lists with additional information on setting specific dialing and disconnecting timers.

# Dialer Lists

Interesting traffic is defined as traffic that the router deems important. The way to define this is by configuring an access list. All traffic destined for a DDR interface must pass through the dialer list before being marked "interesting." When interesting traffic comes into the router destined for a remote network, the router establishes a call to the remote network and

sends the data. Once the circuit is connected, all traffic (including uninteresting traffic) can flow through the circuit. Once your defined interesting traffic stops (for a specified/configurable amount of time) the call will be disconnected.

#### **NOTE**

When the circuit has been connected, traffic that is marked interesting will reset the idle timer.

The idle timer is what causes the link to be terminated. Because the dialer list is tied to how long the line is kept open, it is important to configure the dialer list carefully. The limit on the number of dialer lists in a router is 10, but each list can have multiple entries. Figures 6.10 and 6.11 are examples of dialer lists; they are followed by a brief explanation of what traffic will be permitted or denied.

**Figure 6.10** Dialer list example 1.

```
dialer-list 1 protocol ip list 101
!
access-list 101 permit tcp any any eq smtp
access-list 101 permit tcp any any eq www
access-list 101 permit tcp any any eq pop3
access-list 101 permit tcp any any eq telnet
access-list 101 permit icmp any any
access-list 101 deny any any
```
The dialer list in Figure 6.10 permits only IP traffic that passes access list 101. Access list 101 allows only e-mail, WWW, Telnet and ICMP traffic.

**Figure 6.11** Dialer list example 2.

```
dialer-list 1 protocol ip permit
dialer-list 1 protocol appletalk permit
dialer-list 1 protocol ipx permit
dialer-list 1 protocol decnet permit
```
The example in Figure 6.11 allows IP, AppleTalk, IPX, and DECNET traffic to initiate a connection. This type of dialer list would be costly if the line being used was measured by how long it was connected.

## Dialer Timers

In addition to dialer lists, dialer timers are another way of keeping DDR costs down. There are several different timers associated with DDR. The timers are:

- Enable-timeout
- Fast-idle
- Hold-queue
- Idle-timeout
- Wait-for-carrier-time

The enable-timeout timer sets the amount of time that an interface stays down before it is capable of dialing. The command syntax is **dialer enable-timeout** *seconds*, where seconds is a value between 1 and 2147483. The default is 15 seconds.

The fast-idle timer is a timer that overrides the idle-timeout timer. If an interface is connected to location A and traffic destined for location B enters the router and the interface cannot dial, the fast-idle timer starts counting down to 0. Once the fast-idle timer reaches 0, the interface is reset, allowing the traffic destined for location B to be sent. The syntax for the fast-idle timer is **dialer fast-idle** *seconds*, where seconds is a value between 1 and 2147483. The default value for the dialer fast-idle time is 20 seconds.

The hold-queue is a queue that the interface maintains. If the interface is not connected and interesting traffic comes in, the hold-queue holds a specified amount of packets while the interface is brought up. Once the interface is connected, the hold-queue is emptied and any future traffic can flow directly through the interface. The syntax for the hold-queue is **dialer hold-queue** *packets* **[timeout** *seconds***]**, where packets is the number of packets to be held from 0 to 100 and the optional timeout parameter is how long the packets will be kept while the interface is being connected. By default, the hold queue is 0, which means that during a call establishment all incoming packets will be dropped.

As mentioned earlier, the idle-timeout is the amount of time the router waits between seeing interesting traffic and disconnecting the line. Once an interface is connected, the idle-timeout timer is started. Once the timer reaches 0, the interface is disconnected. If interesting traffic enters the

router during the call, the idle-timeout timer is reset. The syntax for the command is **dialer idle-timeout** *seconds* **[either]** where seconds is the amount of time before disconnecting the line (between 1 and 2147483 seconds) and either informs the router to count both inbound and outbound traffic for the idle-timeout. The default idle-timeout is 120 seconds.

The wait-for-carrier-time timer is how long the router will wait for a carrier to come up before dialing. The syntax for this command is **dialer wait-for-carrier-time** *seconds*, where seconds is a value between 1 and 2147483. The default wait-for-carrier-time is 30 seconds.

# **Walkthrough**

The following walkthrough shows how to configure a router to make multiple connections over the same physical interface. In this example, a 3640 router is used with PRI, FastEthernet, and Digital modem modules. The 3640 is configured to accept analog and ISDN dial-up connections as well as a connection to a remote 3620 router, all through the PRI interface. Figure 6.12 shows the network diagram. Figure 6.13 is the router configuration for the 3640.

**Figure 6.12** PRI with ISDN dialup, ISDN dialout, and analog dialup.

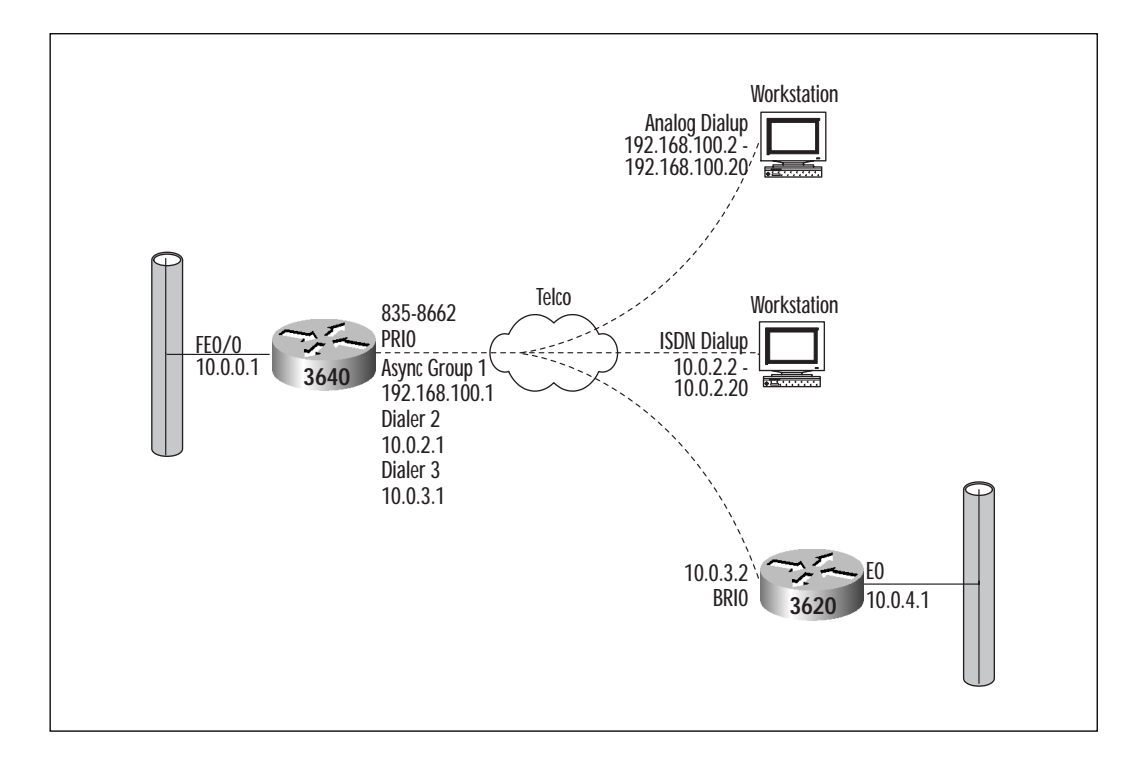

**www.syngress.com**

**Figure 6.13** 3640 router configuration.

```
(Section 1)
hostname Cisco3640
!
username alicia password alicia
username andy password andy
username brad password brad
username chad password chad
username jeff password jeff
username john password john
username Cisco3620 password chappass
!
isdn switch-type primary-dms100
!
```
#### (Section 2)

```
controller T1 0/0
framing esf
 linecode b8zs
pri-group timeslots 1-24
!
interface FastEthernet 0/0
 ip address 10.0.0.1 255.255.255.0
!
```
#### (Section 3)

```
interface Serial 0/0:23
description PRI D-channel
no ip address
 encapsulation ppp
dialer pool-member 2
dialer pool-member 3
!
```
**Continued**

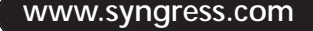
(Section 4)

```
interface Group-Async 1
description connected to Dial-inPCs(modem)
ip address 192.168.100.1 255.255.255.0
encapsulation ppp
dialer in-band
dialer idle-timeout 180
async mode dedicated
group-range 33 64
ppp authentication chap pap callin
peer default ip address pool analogdialup
!
```
#### (Section 5)

interface Dialer 2 description connected to Dial-inPCs(ISDN) ip address 10.0.2.1 255.255.255.224 encapsulation ppp dialer in-band dialer idle-timeout 180 dialer pool 2 ppp authentication chap pap callin ppp multilink peer default ip address pool isdndialup !

#### (Section 6)

interface Dialer 3 description connected to Cisco3620 ip address 10.0.3.1 255.255.255.252 encapsulation ppp dialer idle-timeout 120 dialer remote-name Cisco3620 dialer-group 1 dialer string 8358665

```
dialer hold-queue 20
dialer idle-timeout 60
dialer fast-idle 4
dialer pool 3
ppp authentication chap
snapshot server 15 dialer
!
```
#### (Section 7)

```
dialer-list 1 protocol ip list 101
ip local pool isdndialup 10.0.2.2 10.0.2.20
ip local pool analogdialup 192.168.100.2 192.168.100.20
!
```
#### (Section 8)

```
access-list 101 permit tcp any any eq smtp
access-list 101 permit tcp any any eq www
access-list 101 permit tcp any any eq telnet
access-list 101 permit tcp any any eq pop3
access-list 101 permit icmp any any
access-list 101 deny any any
!
router rip
version 2
 network 10.0.0.0
network 192.168.100.0
!
```
#### (Section 9)

```
line 33 64
 exec
 autoselect ppp
 autoselect during-login
 login local
 modem InOut
 transport input all
```
Figure 6.13 shows the router configuration for the 3640. The following is an explanation of the numbered sections in Figure 6.13:

**Section 1** sets up the dial-up user names and passwords. It also configures the router name for the connection to the 3620 and its Challenge Handshake Authentication Protocol (CHAP) password.

**Section 2** is the configuration for the PRI controller. The framing has been configured as Extended Superframe (esf), the linecode is set to binary eight zero signaling (b8zs), and all 24 time slots are being made available to the controller.

**Section 3** is the configuration for the D-channel of the PRI interface. The last channel of a T1 circuit is typically the D-channel. The encapsulation is being set to ppp and the two dialer pools (2 and 3) are being identified. Once the dialer pools have been identified, the router will know what physical interface to use to establish calls for that dialer.

**Section 4** is the configuration for analog dial-up users. In this interface, the IP address, encapsulation, PPP authentication, and dialer options are configured. Of the dialer options, the idle-timeout is set to 180 seconds, which will disconnect any dial-up users after 180 seconds of no activity. The **group-range 33 64** command identifies what lines to use for this interface. The lines for the modems will vary depending on the physical configuration of the router. The IP address pool for this interface is also identified as the analogdialup pool. Section 7 contains the configuration of the pool.

**Section 5** is the configuration for the dial-up ISDN connections. This interface (Dialer 2) shares many of the same commands as the Group-Async 1 interface. The differences are the IP address pool (ISDN dialup versus analog dialup), PPP multilink, the **group range 33 64** command, and the reference to the dialer pool (dialer pool 2).

**Section 6** is the configuration for the DDR connection to the 3620 remote router. This interface also shares many commands with the previous two interfaces. The additional commands configure snapshot routing (snapshot server 15 dialer) and set the fast-idle time to 4 seconds (dialer fast-idle 4). The fast-idle setting will allow the router to quickly hang up the line to make it available for a dial-up user.

**Section 7** contains the dialer list for identifying interesting traffic and the IP address pools for the two dial-up configurations. The interesting traffic has been identified as IP traffic which passes IP access list 101. (**Section 8** describes the access list.) The two IP address pools identify IP addresses that will be assigned to dial-up clients when they establish a connection. This access list allows all SMTP, POP, WWW, Telnet, and ICMP traffic to establish a connection to the 3620 remote router.

**Section 9** is the configuration for the digital modems for analog dial-up users. This configuration allows users either to connect directly to the router (exec) or to establish a PPP session (autoselect ppp) and connect to the Internet.

This example shows how one physical interface can be configured to perform multiple tasks based on some of the advanced DDR commands covered in this chapter.

## **Summary**

This chapter covered rotary groups, dialer profiles, virtual profiles, and fine-tuning DDR connections.

The rotary group is used when there are multiple physical interfaces through which to place a call. In the event that one interface is busy, the rotary group will use the next available interface to make a call. A dialer rotary group does not need to be configured for both BRI and PRI B-channels; the multiple B-channels in either interface are automatically placed into a dialer rotary group.

Dialer profiles are based on separate logical interface configurations bound to physical interfaces. They involve configuring a profile, which is kept separate from the physical interface. Once the profile has been configured, it is bound to the physical interface. Multiple profiles can then be linked to one interface, allowing multiple sites to be called from the same interface. Additionally, one profile can be linked to multiple interfaces, allowing greater bandwidth per call.

Virtual profiles are used in dial-up networks to configure unique interfaces for each individual user. You can use a virtual interface, AAA server, or both to create a virtual profile. The virtual interface contains information that will be applied to all users, such as encapsulation type and dial timers, and the AAA server contains user-specific information such as access lists and routes.

DDR has several different methods of keeping connection times short and deciding how often the line is brought up. Dialer lists and dialer timers are two methods. Dialer lists are used to determine what kind of traffic is interesting, which tells the router to make a DDR connection. Dialer timers can be used to make the connection hang up more quickly and queue packets while the connection is being made.

# **FAQs**

- **Q:** I have a hub-and-spoke Frame Relay network and need to set up a backup solution. I have decided to use ISDN to accomplish this. Do I need to use dialer profiles or can I use legacy DDR?
- **A:** The answer depends mainly on how many sites you need to back up. If you are backing up one site, you can use legacy DDR. If you are backing up more than one site and do not want to pay for two ISDN lines for each office, you can use dialer profiles. If you are backing up enough sites, you may want to use a PRI line at the hub site. If you are using a PRI line, you can configure either legacy DDR or dialer profiles, depending on how complex your network is. The most important thing to keep in mind is that dialer profiles allow you to configure one interface to dial out with multiple different configurations; if your hub is going to be receiving calls, a dialer profile will not be necessary.
- **Q:** I need to set up virtual profiles, but do not have an AAA server. How hard is it to configure an AAA server?
- **A:** If you want to use virtual profiles you do not have to use AAA. Remember you can use a virtual interface template for virtual profiles. But to answer your question, Cisco has an AAA server called the Access Control Server. More information can be obtained from Cisco's Web site at www.cisco.com.
- **Q:** Can I configure both a rotary group and a dialer profile on the same router?
- **A:** Yes and no. You can configure both a rotary group and a dialer profile on the same router; the same physical interfaces cannot be used for both. If you have BRI0 as a member for rotary group 1, it cannot be a member of a dialer profile.

# **Chapter 7**

**Configuring and Backing Up Permanent Connections**

### **Solutions in this chapter:**

- **Configuring point-to-point connections**
- **Understanding and configuring X.25 connections**
- **Configuring Frame Relay connections**
- **Configuring and troubleshooting ATM connections**
- **Backing up permanent connections**

## **Introduction**

When analyzing the traffic requirements between remote offices and your central site, you may find it is not cost-effective to use an on-demand connection. Under these circumstances, you need to implement a permanent connection.

This chapter will explore several ways of providing permanent connections: point-to-point links (leased lines), X.25, Frame Relay, and Asynchronous Transfer Mode (ATM). Although X.25 is perhaps not the perfect choice for implementing a new network, there are times when you may need to extend or connect to an existing X.25 network, so this chapter will look at X.25 technology. Frame Relay is currently the most common method used to connect a wide area network (WAN); ATM is also commonly used for WAN connections. We will look at these technologies and see how they can be used to connect remote sites to a central site.

As organizations become more reliant on their network infrastructure, network engineers are required to provide a higher level of service. The final section of this chapter will look at ways of back up these connections to provide different levels of resilience.

## **Configuring Point-to-Point Connections**

In today's WAN arena, point-to-point networks are a very common method for connecting a remote site to another site. When implementing point-topoint connections there are many options to choose from. A point-to-point link can be a simple dial-up connection, a dedicated serial link, or an Integrated Services Digital Network (ISDN) connection. Regardless of the type of link, you'll need a protocol to allow communication over that link. Let's look at two protocols that can be implemented over point-to-point links: Point-to-Point Protocol (PPP) and High-Level Data Link Control (HDLC).

PPP is designed for links that transport packets between two peers. PPP can operate across asynchronous, synchronous, ISDN, and dial-up pointto-point implementations. PPP links provide a simultaneous, full-duplex, bi-directional operation, and are assumed to deliver packets in order. PPP encapsulates higher-layer protocol packets—such as Internet Protocol (IP), Internetwork Packet Exchange (IPX), and AppleTalk—into PPP packets for transmission across the link on a first-come, first-served basis. PPP is a standard international protocol, and can be used in multi-vendor environments.

HDLC is a widely-used protocol for encapsulation techniques on pointto-point dedicated links. HDLC is derived from IBM's Synchronous Data

Link Control (SDLC) protocol suite. HDLC specifies the encapsulation method in point-to-point synchronous links, and it is the default encapsulation for Cisco serial interfaces.

The following diagram and configurations provide details on how to configure a simple point-to-point network.

**Figure 7.1** A simple point-to point-network.

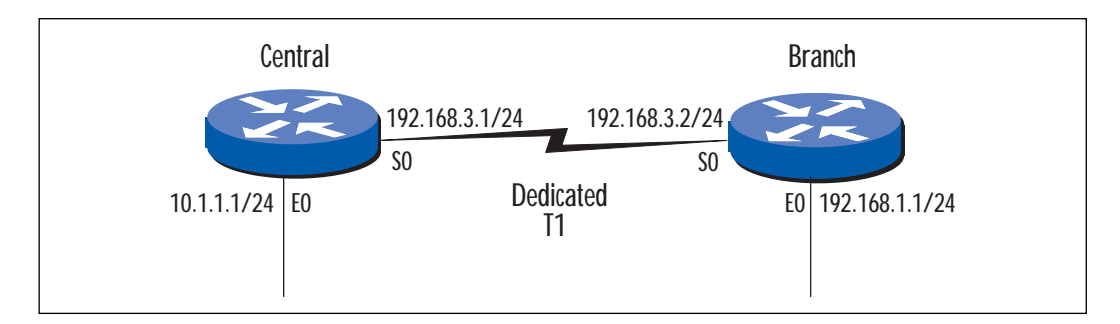

**Figure 7.2** Point-to-Point Configurations.

```
Central#
!
version 11.3
!
hostname Central 
!
 interface Ethernet0
 ip address 10.1.1.1 255.255.255.0
!
interface Serial0
 ip address 192.168.3.1 255.255.255.0
 no shutdown
!
router rip
 network 192.168.3.0
 network 10.0.0.0
```
!

**Figure 7.2** Continued.

```
end
     Branch
     !
     version 11.3
! 
     hostname Branch 
     !
      interface Ethernet0
      ip address 192.168.1.1 255.255.255.0
      no shutdown
     !
     interface Serial0
         ip address 192.168.3.2 255.255.255.0
        no shutdown
     !
  !
     router rip
      network 192.168.3.0
      network 10.0.0.0
```
Notice that Figure 7.2 did not specify an encapsulation on any of the serial interfaces. This means that the encapsulation would be HDLC, the default encapsulation on serial interfaces in Cisco routers.

If you wanted to use PPP instead of HDLC, you would enter the following command in interface configuration mode for each of the connected serial interfaces:

Central(config-if)# encapsulation ppp

Keep in mind that the encapsulation must be the same on both sides of the link, or no communication will be possible over that link.

## **X.25 Connections**

X.25 technology was developed in the early days of computer networking, and was designed for unreliable and slow-speed networks. During the days in which X.25 was commonly used, people didn't have the option of running multimedia, voice, or any other high-bandwidth application over a data network. This accounts for the differences between X.25 and some of the newer technologies that are currently available like ATM, Frame Relay, or ISDN. The following sections review some of the advantages and disadvantages of using X.25. At the same time, it uses X.25 to introduce some of the more common solutions currently in place.

## X.25 Overview

X.25 was developed when some of the newer technologies were yet to be discovered. It's a protocol that runs up to Layer 3 in the Open System Interconnection (OSI) stack, which means it can be routed. Today we're seeing that X.25 is being replaced with faster technologies such as ATM, Frame Relay, or ISDN. One of the primary benefits of X.25 was its ability to provide error checking, which was needed when most data networks were running over slow, error-prone public networks. This benefit, however, has also been looked upon as a disadvantage, due to the delay added as errors are being checked. X.25 defines the first three layers in an ISO network model:

- **Layer 1 (the physical layer)** is concerned with electrical or signaling functions. It includes several standards such as X.21 and other serial cable standards like V.35 and RS232.
- **Layer 2 (the data-link layer)** Link Access Procedure Balanced (LAPB) is a data-link layer protocol that provides an error-free link between two connected devices. LAPB is derived from the HDLC standard of ISO.
- **Layer 3 (the network layer)** is referred to as the X.25 Packet Layer Protocol (PLP) and is primarily concerned with network routing functions and the multiplexes permanent virtual circuits (PVCs), switched virtual circuits (SVCs) type of logical connections over a single physical connection.

### Data Terminal Equipment (DTE) and Data Circuit-Terminating Equipment (DCE)

X.25 utilizes a connection-oriented service, which ensures that packets are transmitted in order. The end-user connection is called DTE and the connection on the network (carrier) side is called DCE (see Figure 7.3). The user (DTE) can communicate with multiple users simultaneously on a single physical line, with multiple logical channels. On one physical line there can be as many as 4096 logical channels.

**Figure 7.3** X.25 DTE and DCE connectivity.

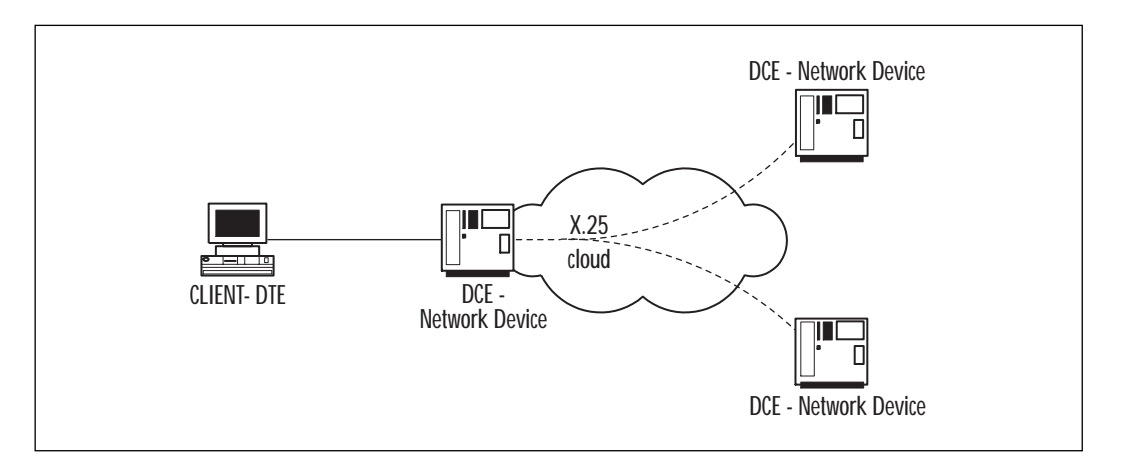

#### **Packet Assembler/De-assembler (PAD)**

In the early 80s, a majority of data processing was done utilizing asynchronous terminals, which are character-oriented. These asynchronous terminals are then connected to a device called a Packet Assembler/De-assembler (PAD), which collects characters and sends them as a packet through the X.25 network. In Figure 7.3, in place of a client DTE device, a PAD that connects to asynchronous terminals would be used.

### Frames in X.25

Frames in X.25 are defined into three categories, Information Frames (IF), Supervisory Frames (SF), and Unnumbered Frames (UF). IFs carry the user data and sequence numbers to tell the other end what is received and what is expected. SFs handle flow and error control; they also indicate the final packet (no data to send). UFs control Mode setting commands and responses. They are carried over LAPB frame format (see Table 7.1). LAPB frames include the following fields:

**A header flag** of 01111110 delimiting the beginning of the frame.

**The address field** (1 byte or 2 bytes), really used for link commands and responses—the real addressing is done at the packet layer. (The packet layer address is called Data Network Identification Code (DNIC)). The address field simply indicates whether the frame is a command frame or a response frame.

**A control byte**, which specifies whether the frame is an Information frame (IF), Supervisory frame (SF), or an Unnumbered frame (UF).

**The information field** follows the control field. The information field contains the upper layer data (encapsulated in a PLP packet).

**The FCS field** (frame check sequence) provides error checking and guarantees the integrity of the transmitted data.

**The trailer flag** (also 011111110) delimits the end of the frame.

| Flag     | Address Control |                 | Information              | <b>FCS</b>          | Flag     |
|----------|-----------------|-----------------|--------------------------|---------------------|----------|
| 01111110 | 8 bits          | 8 or<br>16 bits | Variable no.<br>of bytes | 16-bit<br>check sum | 01111110 |

**Table 7.1** X.25 Packet Format

The X.25 protocol is defined in three parts, corresponding to the lower three layers of the OSI model.

**X.21** defines physical layer characteristics and maps to the physical layer in the OSI model.

**LAP-B mode** maps to the data-link layer in the OSI model.

**Packet Layer Protocol** provides connection-oriented transport over virtual circuits and maps to the network layer in the OSI model.

The other protocols related to X.25 are: X.3, X.29, X.75, and X.121. These are also called International Telecommunication Union Telecommunication Standardization Sector (ITU-T) standards for the X.25 series.

**X.3** Specifies the parameters for PAD terminal handling. X.3 controls such elements as the baud rate, flow control, local echo, and cursor style.

**X.29** Specifies the multiplexing and de-multiplexing of characters into an X.25 packet. It sends these packets to an asynchronous terminal, via asynchronous lines, connected to the PAD.

**X.75** Specifies the interoperability between two or more public switching X.25 networks.

**X.121** Specifies the X.25 addressing standard. It is also called the DNIC (Data Network Identification Code) address.

## X.25 Virtual Circuits

A virtual circuit is simply a logical circuit that provides reliable connectivity between two DTE devices. Physically, the connection may pass through many different intermediate nodes along the way, but logically it appears to be a single link between the two communicating devices.

X.25 supports two types of virtual circuits, switched virtual circuits (SVCs), and permanent virtual circuits (PVCs).

SVCs provide a temporary link to transmit data; they are established and terminated on an as-needed basis. During a data transfer, the DTE devices are required to establish, maintain, and terminate the session. This has to happen each time the two devices need to communicate. An SVC would be useful in a situation that requires sporadic data transfers.

PVCs, on the other hand, are permanently in place and always ready to transfer data. The session is always active. A PVC is useful in a situation that requires frequent and consistent data transfers.

### X.25 Call Setup and Disconnection

In the network layer, the packet is defined with a general format ID, logical channel group number, Logical Channel Number (LCN), and packet type. The establishment and termination of a virtual circuit (PVCs and SVCs) occurs at the packet level. Sliding windows, flow control per virtual circuits (VC), and recovery functions also occur at the packet level.

Table 7.2 and Figure 7.4 illustrate the call setup and disconnection process.

| Call Request              | $\rightarrow$ | Incoming Call             |  |
|---------------------------|---------------|---------------------------|--|
| <b>Call Connected</b>     | $\leftarrow$  | Call Accepted             |  |
| Data                      | →             | Data                      |  |
| Data                      | $\leftarrow$  | Data                      |  |
| Clear Request             | $\rightarrow$ | Clear Indication          |  |
| <b>Clear Confirmation</b> | $\leftarrow$  | <b>Clear Confirmation</b> |  |
| $\cdots$                  |               | $\cdots$                  |  |
|                           |               |                           |  |

**Table 7.2** Call Setup and Disconnection

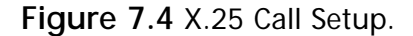

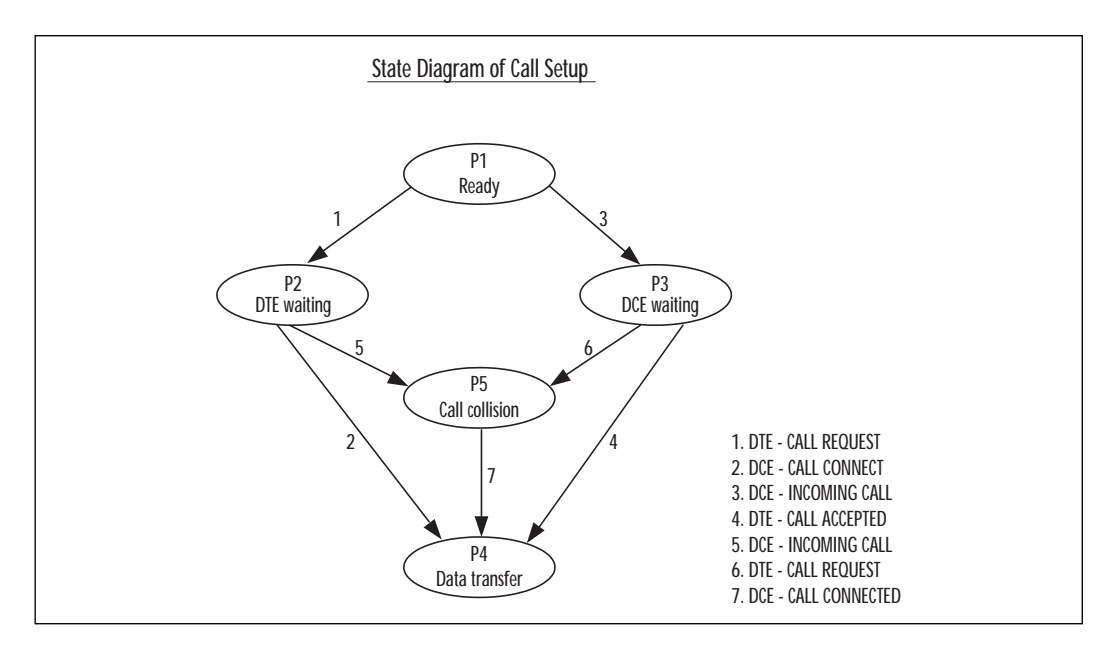

## Configuring X.25

This section describes how to configure an X.25 network. First, you need to understand a little bit about how X.25 addressing works. X.25 networks use the X.121 addressing format. X.121 addresses are used by X.25 to establish virtual circuits. Table 7.3 illustrates the X.121 address format.

**Table 7.3** X.121 Address Format

| International Data Number (IDN) |            |                     |  |  |  |
|---------------------------------|------------|---------------------|--|--|--|
| DNIC 4 digits                   |            | NTN up to 10 digits |  |  |  |
| Country                         | <b>PSN</b> |                     |  |  |  |
| 3 digits                        | 1 digit    |                     |  |  |  |

An X.121 address consists of the International Data Number (IDN), which in turn consists of two sub-fields: the DNIC, and the National Terminal Number (NTN).

The four-digit DNIC portion of the X.121 address consists of two subfields: the country code (three digits), which identifies the country in which the destination network resides (the code for the United States is 311), and the Packet Switched Network (PSN), a single digit that basically identifies the X.25 provider (AT&T or Tymnet, for example).

The NTN portion of the X.121 address specifies the unique identifier that is assigned the exact DTE device for which the packet is destined. The NTN field may vary in length.

Now that you understand the addressing, let's look at a sample X.25 implementation. Refer to Figure 7.5. We will use two routers, Central-1, and Branch-1. Central-1 is a hub site, which is where the majority of corporate hosts, (servers, mainframes, etc.) are located. The remote site will tie into the central site via an X.25 connection. Look at the hub site X.25 (X.121) addresses below. Remember, the first three digits (311) are the US country code. The fourth digit (0) is the X.25 service provider ID. In this case, let's pretend AT&T is assigned the zero ID. The last four digits (1234) are the unique ID of the DTE device/hub site router. The same rules apply to the remote site address. Check out the figure and the accompanying configurations:

Hub site  $X25$  – address = 31101234 Remote site X25 – address = 31103456

Figures 7.5, 7.6, and 7.7 show additional configuration detail. Figure 7.5 is a simple example of an X.25 implementation.

**Figure 7.5** Example of an X.25 network.

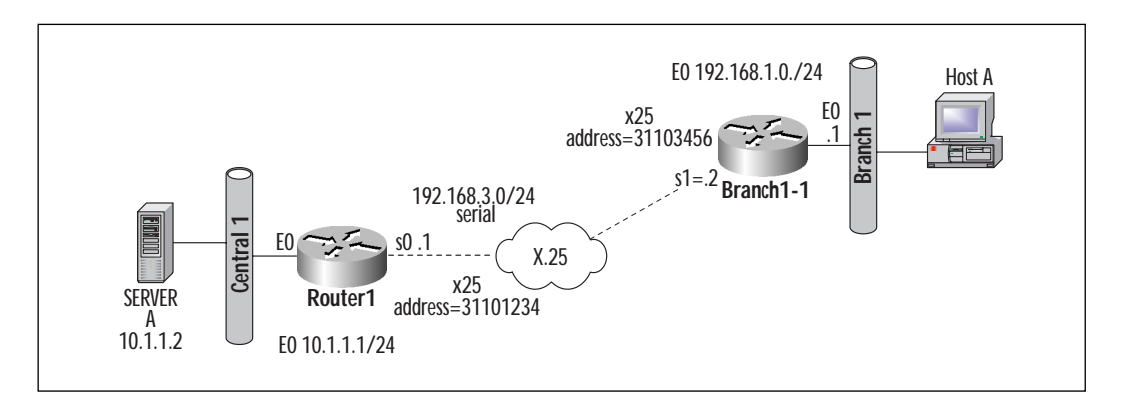

**Figure 7.6** Central Router Configuration.

```
Central-1 #
!
version 11.3
!
```
**www.syngress.com**

#### **Figure 7.6** Continued.

```
hostname Central-1 
      !
      interface Ethernet0
      ip address 10.1.1.1 255.255.255.0
      no ip route-cache
      no ip mroute-cache
     !
     !
     interface Serial1
      ip address 192.168.3.1 255.255.255.224
      no ip route-cache
      no ip mroute-cache
x25 address 31101234 
!specify the node address given by X.25 service provider 
!
      x25 map ip 192.168.3.2 31103456 broadcast
! Map statement provides mapping between remote
! X.121 address and tcp/ip address. The broadcast option
provides a mechanism to send broadcasts to remote interface. 
         !
         ! encapsulation x25 dce 
         ! clockrate 56000
These two statements are needed while using 
back-to-back routers to simulate an x.25 network.
      no shutdown
     !
    !
     router rip
      network 192.168.3.0
      network 10.0.0.0
```
**Continued**

**www.syngress.com**

#### **Figure 7.6** Continued.

```
!
ip classless
!
line con 0
!
end
```
#### **Figure 7.7** Branch Router Configuration

```
Branch1-1 #
     !
     version 11.3
     ! 
     hostname Branch1-1 
     !
      interface Ethernet0
      ip address 192.168.1.1 255.255.255.0
      no shutdown
      !
     interface Serial0
         ip address 192.168.3.2 255.255.255.0
      encapsulation x25
      no ip route-cache
      no ip mroute-cache
      x25 address 31103456
      x25 map ip 192.168.3.1 31101234 broadcast
     no shutdown
     !
  !
   ! The statement below activates ip routing for specific networks
using rip
```
#### **Figure 7.6** Continued.

```
router rip
     network 192.168.3.0
     network 10.0.0.0
     !
    ip classless
    !
    line con 0
    end
```
### Verifying and Troubleshooting X.25 **Connections**

The Cisco IOS provides many tools for monitoring X.25 connections. Some of the important commands are:

**show interface Serial nn** Displays information about serial interface and X.25 parameters.

**show x25 interface serial nn** Displays information about VCs.

**show x25 map** Displays information about address maps between IP and X.121 addresses.

**show x25 vc** Displays information about active SVCs and PVCs.

**clear x25** Used to clear an SVC, or to reset a PVC.

**debug x25 events** Provides cause and diagnostic codes, which in turn provide information on why a call is rejected, disconnected, etc.

Additional X.25 troubleshooting information can be found at:

www.cisco.com/univercd/cc/td/doc/cisintwk/itg\_v1/tr1919.htm

www.cisco.com/univercd/cc/td/doc/product/software/ios113ed/dbook/ dx25.htm

Some common areas in troubleshooting X.25 networks include serial line encapsulation (making sure you have the correct encapsulation set on the serial interface of both connected devices), physical cabling (the physical connection/wires can sometimes be the root of connectivity problems), and X.121 address to LAN protocol address mapping (make sure the X.25 address is mapped to the correct LAN protocol (IP) address).

#### The **show interfaces serial exec** command provides useful information for identifying problems in X.25 networks.

Central1# show interfaces serial 1 LAPB state is SABMSENT, T1 3000, N1 12056, N2 20, k7,Protocol ip VS 0, VR 0, RCNT 0, Remote VR 0, Retransmissions 2 IFRAMEs 0/0 RNRs 0/0 REJs 0/0 SABMs 3/0 FRMRs 0/0 DISCs 0/0

The following fields of the **show interfaces serial** command provide particularly important information when troubleshooting X.25 networks:

**REJs** Number of rejects **SABMs** Number of Set Asynchronous Balance Mode requests **RNRs** Number of Receiver Not Ready events **FRMRs** Number of protocol frame errors **DISCs** Number of disconnects

Using the **show x25 interface** command, one can monitor virtual channel activity on the link.

```
Central1#sho x25 int s1
SVC 1024, State: D1, Interface: Serial1
  Started 00:14:28, last input 00:00:02, output 00:00:22
  Connects 31103456 <-> ip 192.168.3.2 (Examine the x25 address and ip
address)
  Call PID ietf, Data PID none
  Window size input: 2, output: 2
  Packet size input: 128, output: 128
  PS: 2 PR: 3 ACK: 2 Remote PR: 2 RCNT: 1 RNR: no
  P/D state timeouts: 0 timer (secs): 0
  data bytes 2468/1960 packets 34/35 Resets 0/0 RNRs 0/0 REJs 0/0 INTs
0/0
```
The **show x25 map** command displays information about address maps between TCP/IP and X.121 addresses. Upon examining the X.121 address and TCP/IP address closely, one can identify if there are any misconfigurations on the map.

```
Central1#show x25 map
Serial1: X.121 31103456 <-> ip 192.168.3.2
  permanent, broadcast, 1 VC: 1024
```
#### **Show x25 vc** provides information regarding the virtual channels.

```
Central1#show x25 vc (the virtual channels are 1-1024, which provide a
logical path)
SVC 1024, State: D1, Interface: Serial1
  Started 00:14:44, last input 00:00:18, output 00:00:10
  Connects 31103456 <-> ip 192.168.3.2
  Call PID ietf, Data PID none
  Window size input: 2, output: 2
  Packet size input: 128, output: 128
  PS: 3 PR: 3 ACK: 3 Remote PR: 2 RCNT: 0 RNR: no
  P/D state timeouts: 0 timer (secs): 0
  data bytes 2560/1960 packets 35/35 Resets 0/0 RNRs 0/0 REJs 0/0 INTs
0/0
```
**Show x25 services** provides information about what services are available (like reverse-charging the telephone call, and what VCs are allocated). By using this information, one can establish if the X.25 service contributor is providing the contracted services and channels.

```
Central1#show x25 services
X.25 software, Version 3.0.0.
  2 configurations supporting 2 active contexts
  VCs allocated, freed and in use: 53 - 49 = 4
  VCs active and idle: 2, 2
```
**Debug x25** provides information about X.25 state transitions while the call is being set up, and reasons (if any) why the call is not being set up.

```
Central1r# debug x25
Serial1: X.25 I R/Inactive Restart (5) 8 lci 0
  Cause 0, Diag 27 (DTE originated/Packet too long)
   Facilities: (0)
   Call User Data (4): 0xCC000000 (ip)
  Cause 0, Diag 26 (DTE originated/Packet too short)
Serial1: X.25 O P7 Clear Confirm (3) 8 lci 1
```
This command provides cause and diagnostic codes, provided in Table 7.4.

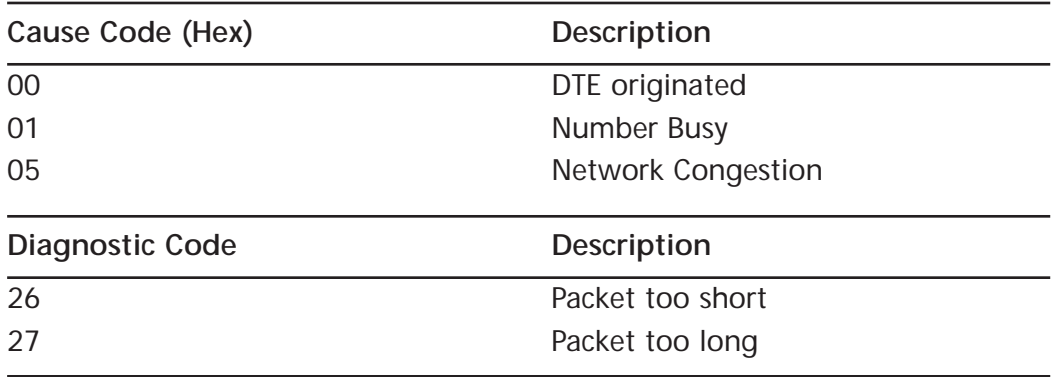

**Table 7.4** Sample Cause Codes

## **Frame Relay Connections**

Over the past three to five years, Frame Relay has been the wide area service of choice. It provides an efficient, low-cost communication technology.

There are two types of Frame Relay connections: User-Network Interface (UNI), and Network-to-Network Interface (NNI). UNI defines the signaling between the end-user network device and the Frame Relay switch. NNI defines the signaling between the trunks connecting two different public Frame Relay clouds (like a connection between AT&T and MCI WorldCom). NNI is needed to provide end-to-end connectivity to a customer whose remote sites could be anywhere in the world (because a specific service provider may not have coverage in a given geographic area).

### Frame Relay Overview

Frame Relay is packet-switching technology at the data-link level. The Frame Relay protocol originally had been part of the ISDN suite of protocols. In the late 80's and early 90's, Frame Relay became a separate protocol. It uses a simpler protocol suite than X.25, because it assumes the transport media is very clean. Any error checking and retransmissions are handled by upper-layer protocols, which make Frame Relay faster than X.25.

X.25 provides error-detection and error-correction algorithms at datalink and network layers. Error detection at the data-link layer is provided through cyclic redundancy check (CRC) checksum algorithms.

Frame Relay offers a high-speed version of packet switching, with many of the same techniques being employed to provide a complete network service. Data is forwarded in variable-length frames, and is multiplexed onto the transmission links. Frame Relay has the potential of operating effectively at much higher speeds (up to 45 Mbps) than existing packet switching systems like X.25. It is well suited to high-speed data applications, such as LAN connectivity, but is not well suited to delay-sensitive applications (voice, video), because of the variable length of the frames within the network.

A Frame Relay frame is transmitted to its destination by way of virtual circuits (logical paths from an originating point in the network) to a destination point. Virtual circuits may be one of two types: permanent virtual circuits (PVCs) or switched virtual circuits (SVCs).

A PVC is a permanently established connection between two endpoints on a Frame Relay network. A PVC can be used in a case where data transfers occur frequently and require fairly constant connectivity. PVCs do not require the time-consuming call setup and tear down procedures utilized in SVCs. Configuring a PVC requires only one-time setup by the network administrator, and the connection is permanently available, whereas SVCs are established and terminated on a call-by-call basis.

An SVC differs from a permanent virtual circuit in that SVCs only provide a temporary data transmission path. SVCs can be used in situations where only sporadic connectivity is required. Each time data needs to be transmitted, a new SVC must be established. After the transmission is complete, the SVC is terminated.

Table 7.5 is an example of the fields contained in a Frame Relay packet.

**Table 7.5** Frame Relay Packet Format

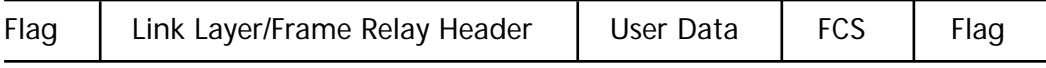

The Frame Relay packet format is designed based on low bit-error rates (1 in 10\*\*10), with upper layers requesting retransmission of dropped packets or lost packets. The main functionality provided by the Frame Relay Switch is threefold:

- 1. **Error Checking** FCS uses 32-bit polynomial to check CRC and drop the packet if the checksum doesn't match.
- 2. **Addressing** Switch-checks the routing information in the packet and forwards it through the appropriate output port/PVC.
- 3. **Congestion Notification** If the switch buffers are full, it sends the congestion notification (forward or backward) depending on how the output/input buffers are filling up.

Let's refer to Table 7.5 and take a closer look at the fields contained in the Frame Relay packet.

**Flag** is an eight-bit sequence with bit stuffing, to identify the "start, end, start" sequence to delimit each packet.

**Link Layer/Frame Relay Header** contains addressing and error-checking functionality for Frame Relay. Take a look at Table 7.6. It shows the fields that are contained in the Frame Relay header.

**Table 7.6** Frame Relay Header Format

| D.<br>◡៸៶៶<br>◡◡<br>- -<br>$ -$ | <b>FFANI</b><br>٠Ι٧ | DEON' | --<br>— <i>—</i> |
|---------------------------------|---------------------|-------|------------------|
|---------------------------------|---------------------|-------|------------------|

Still referring to Table 7.6, let's look at each of these fields in a little more detail.

**DLCI** Addressing in Frame Relay is called DLCI (Data Link Connection Identifier). A DLCI is a 10-bit, Layer 2 address (up to 1,024) that identifies a virtual circuit. Frame Relay networks assign each end of a connection with a Data Link Connection Identifier from a pool of locally unused numbers. The service provider's Frame Relay network then maps one DLCI to the other, using a look-up table. Locally significant DLCIs have become the primary method of addressing because the same address can be used in several different locations while still referring to different connections. Thus, local addressing prevents a customer from running out of DLCIs as the network grows.

**C/R** The command response bit, which is not used in most Frame Relay networks.

**EA** The Extended Address field signifies up to two additional bytes in the Frame Relay header, thus greatly expanding the number of possible addresses.

**FECN** The Forward Explicit Congestion Notification bit lets the receiving router know that congestion exists in the path that the frame came from.

**BECN** The Backward Explicit Congestion Notification bit lets the receiving router know that congestion exists in the reverse of the path that the frame came from.

**DE** If the Discard Eligibility bit is set on a frame, it means that this frame is eligible to be discarded if the Frame Relay network becomes congested.

Let's look at FECN, BECN, and DE in a little more detail.

When the network becomes congested to the point that it cannot process new data transmissions, it begins to discard frames (frames with the DE bit set to 1). These discarded frames are retransmitted, thus causing more congestion. In an effort to prevent this situation, several mechanisms have been developed to notify user devices at the onset of congestion, so that the offered load may be reduced.

Two bits in the Frame Relay header are used to notify the user device that congestion is occurring on the line. They are the Forward Explicit Congestion Notification (FECN) bit and the Backward Explicit Congestion Notification (BECN) bit. The FECN is changed to 1 as a frame is sent downstream toward the destination location when congestion occurs during data transmission. In this way, all downstream nodes and the attached user device learn about congestion on the line. The BECN is changed to 1 in a frame traveling back toward the source of data transmission on a path where congestion is occurring. Thus the source node is notified to slow down transmission until the congestion subsides.

Now that you have looked at the Frame Relay header, refer back to Table 7.4 and look at the last two fields contained in the Frame Relay packet.

**User Data** contains the upper-layer data encapsulated in the Frame Relay packet. This field can vary in length.

**FCS** is used, upon receipt of the packet, to check the data for any errors that may have occurred during transmission. The value is computed by the transmitting station before transmission. The receiving station will then do the same computation and verify the value.

#### **Committed Information Rate (CIR)**

Committed Information Rate (CIR) is the minimum bandwidth consumed by the user at all times. CIR is usually less than the physical interface speed. The user could have a T-1 port, with a CIR 256K. The user can have data traffic bursting up to T-1, but guaranteed 256K all the time. A Frame Relay network keeps track of the number of packets for a delta time. When the data rate exceeds CIR in the delta period, the Frame Relay network sets the rest of the packets with DE (Discard Eligibility) bit, until the delta expires. If the network is congested, it will start dropping the packets with DE bits, otherwise they will pass through the network.

CIR is needed to guarantee certain bandwidth for normal data transmission needs. Certain applications like file services, application services at a central location, or workstations at a branch location, need to communicate continuously to maintain network drive mappings and application database connections. These applications need certain guaranteed bandwidth. The provisioning of a Frame Relay circuit with CIR guarantees bandwidth needed for standard applications. Provisioning different PVCs with a different CIR is possible and recommended. For example, Central office connects to two branch offices. Branch1 has 100 users, and

Branch2 has 10 users. Central office can connect to Frame Relay T-1, with PVC1 to Branch1 at 512K CIR, and PVC2 to Branch2 with 64K CIR.

#### **NOTE**

CIR rates can be set to minimize the cost of a Frame Relay circuit. The lower the CIR, the lower the cost you'll be able to receive from the Frame Relay provider.

#### **Local Management Interface (LMI)**

Local Management Interface (LMI) is a signaling (polling) protocol between a service provider network and an end-user device. Poll and acknowledgment (status) messages are exchanged between the user and network at regular intervals (similar to keep-alives on an Ethernet network.). In addition to the polling mechanism, which verifies connectivity, LMI is responsible for providing the end station with its local DLCI address, and keeping an eye on the status of the assigned DLCIs.

#### **LMI Type**

When configuring a router supporting Frame Relay, it is very important that the LMI type is correct—if it is incorrect, the Frame Relay circuit will not function properly. LMI signaling comes in three options:

**ANSI** Annex D defined by American National Standards Institute (ANSI) standard T1.617. ANSI uses DLCI 0 to pass status information between the service provider's Frame Relay switch and the connected router.

**Cisco** An LMI type developed jointly by StrataCom, Northern Telecom, DEC,and Cisco. This LMI type uses DLCI 1023 to pass status information between the service provider's Frame Relay switch and the connected router.

**Q933a** ITU-T Q.933 Annex A. This LMI type also uses DLCI 0 to pass status information between the service provider's switch and the connected router. In addition, Q933a provides CIR information for each configured PVC.

All three LMI types accomplish the same thing—they each just do it a little differently. The important point here is to make sure that you find out from your provider what your LMI should be set to on your router. Remember, if the LMI type between communicating devices is different, the virtual circuit will not establish, DLCIs will not be assigned, and communication over the link will not be possible.

## Frame Relay Topologies

Frame Relay technology provides various mechanisms to connect many remote sites efficiently and economically. When every remote site has a direct connection to every other site, it is called a *fully meshed* network. This type of topology provides connectivity to every site, but it is rarely cost-justified and tends to be a lot harder to support.

Figure 7.8 illustrates four remote sites connected together in a fully meshed network. Six network connections are needed to make it fully meshed. As the number of remote sites increase, the number of Frame Relay circuits increases exponentially; thus your monthly charge for Frame Relay will increase.

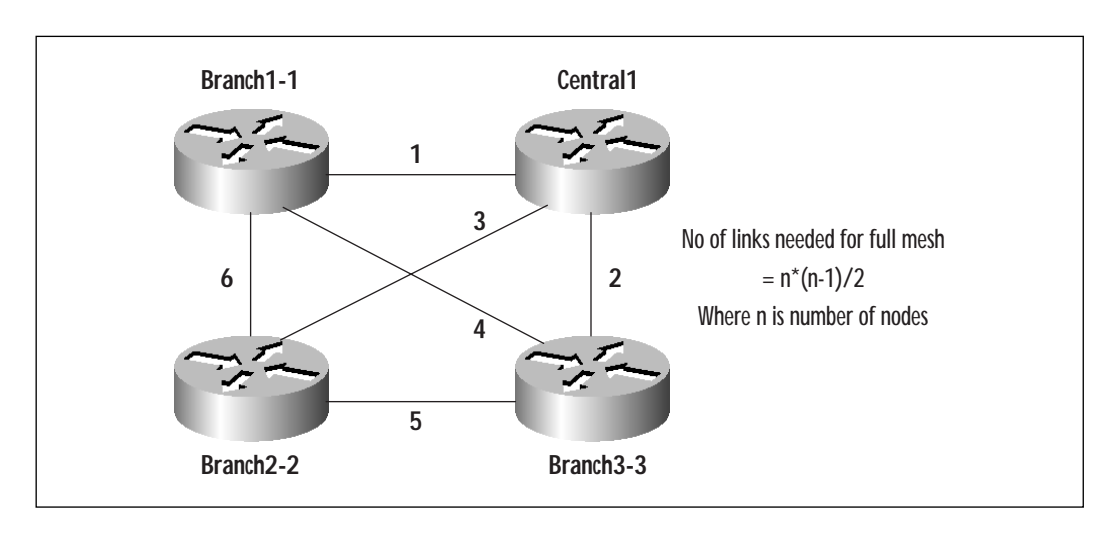

**Figure 7.8** A fully meshed network.

An alternative approach to the design is to implement a *partially meshed* network. A partially meshed network is also called a *hub-andspoke network*. This kind of topology can be connected with **n-1** connections. All the traffic comes to one central location and then is re-routed back to the appropriate branch location.

Hub-and-spoke designs are more efficient because the full connectivity can be achieved through a minimum number of connections. Hubs can be headquarters and spokes can be branch offices; Figure 7.9 shows New York as Headquarters with branches in various cities. New York connects through a physical T-1 to a Frame Relay cloud. The branch sites connect at 256K-port speed, with total subscription of two T-1s. Over-subscription by 100 percent is recommended, with CIR matching the hub port speed.

Every branch is guaranteed committed information rate (CIR), with a burst of up to physical port speed.

If remote site connectivity (or redundancy) is an issue, a more cost effective method (instead of a fully meshed infrastructure) is to implement ISDN dial backup. Your remote-site router will have an ISDN interface that sits dormant until the Frame Relay circuit to the hub site goes down. Once the Frame Relay circuit is down, the ISDN circuit will activate and dial into the hub site. When the Frame Relay circuit comes back up, your ISDN will disconnect, giving you a stable infrastructure back to the hub site.

**Figure 7.9** Hub-and-spoke design for a Frame Relay network.

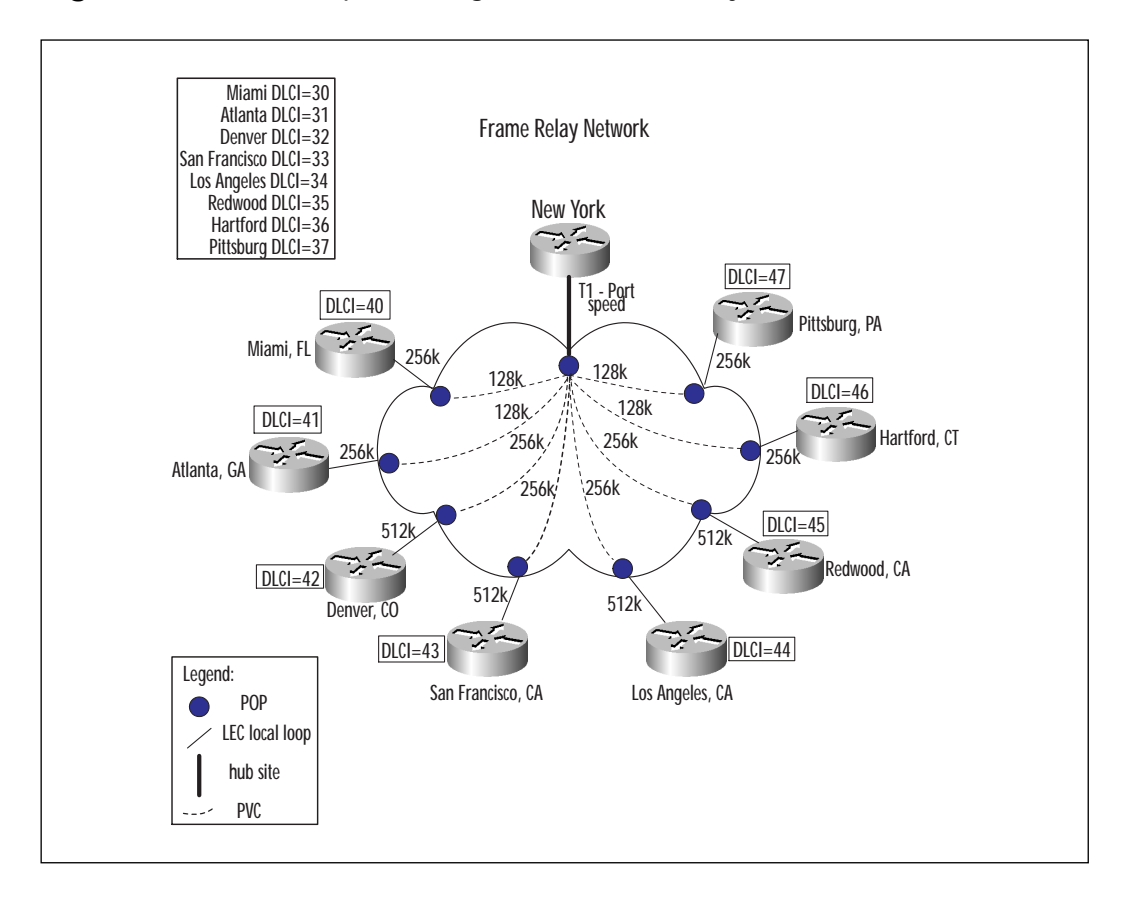

**www.syngress.com**

#### **For Managers**

### Creating a Frame Relay Spreadsheet

A spreadsheet with all the remote sites, port speeds, and CIR requirements, as shown in Table 7.7, is helpful in negotiating the rates with Frame Relay providers. This spreadsheet also provides information for determining if the hub site is oversubscribed.

**Table 7.7** Frame Relay Provisioning

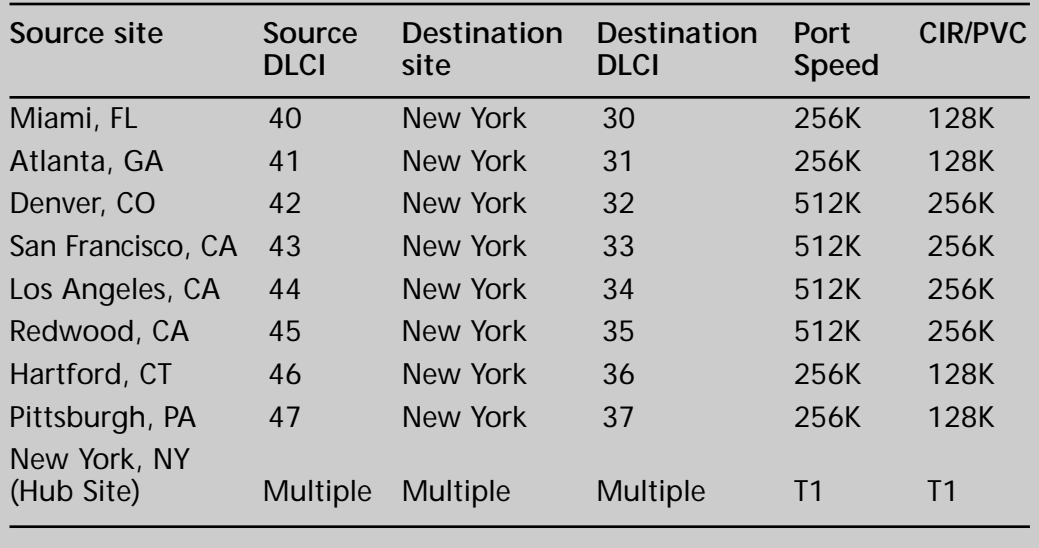

### Split Horizon and Poison Reverse

Split horizon and poison reverse are features designed to prevent routing loops.

Routing loops occur when a route becomes unusable due to failure of a router or a network. In principle, the adjacent routers detect failures; they then send routing updates that show the old route as unusable. However, it is possible for updates not to reach some parts of the network at all, or to be delayed in reaching certain routers. A router that still believes the old route is good can continue spreading that information, thus reentering the failed route into the system. Eventually this information will propagate through the network and come back to the router that re-injected it. The result is a circular route.

The split horizon rule is based on the concept that it never makes sense to send a route back in the direction from which it came. Consider the example in Figure 7.10. Router1 will tell Router2 that it has a route to network 10.1.1.0. When Router2 sends updates to Router1, there is no reason for it to mention network 10.1.1.0. Since Router1 is closer to 10.1.1.0, there is no reason for it to consider going via Router2. The split horizon rule says a separate update message should be generated for each neighboring network. The update for a given neighbor should omit routes that point to that neighbor. This rule prevents loops between adjacent routers. For example: suppose Router1's interface to network 10.1.1.0 fails. Without the split horizon rule, Router2 would be telling Router1 that it can get to 10.1.1.0 via its serial 0 interface. Since it no longer has a real route, Router1 might choose that route. In that case, Router1 and Router2 would both have routes to 10.1.1.0. But Router1 would point to Router2 and Router2 would point to Router1. Since there is no reason to send information back to the place it came from, split horizon will help preventing loops. In addition to its role to prevent loops, split horizon keeps down the size of update messages.

**Figure 7.10** Split Horizon Example.

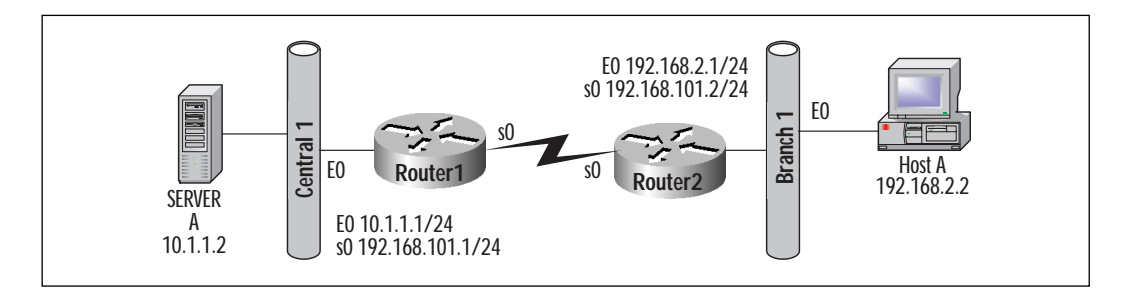

The poison reverse rule is intended to break larger loops. The rule simply states that updates for a route will be sent out the same interface on which the route was learned; however, the metric for the route will be set to infinity (destination unreachable).

The Routing Table Manager (RTM) within Cisco IOS code monitors outgoing updates for each interface and removes any updates that were learned through that interface (split horizon). It also monitors incoming routing updates and their metrics, and then applies poison-reverse related controls. These two are turned on by default. Split horizon can be disabled on a per-interface basis:

```
Router1 #
 Interface s0
No ip split-horizon
```
### Subinterfaces

Subinterfaces are logical interfaces within a physical interface. Sub-interfaces are ideal for mapping PVCs in Frame Relay, and VCs in ATM. With their help, you can convert nonbroadcast multiaccess (NBMA) networks like Frame Relay into point-to-point networks. With subinterfaces, the split horizon issue in Frame Relay networks is resolved.

A single, physical interface can be logically divided into multiple, virtual subinterfaces. The subinterface may be defined as either a *point-to-point* or *multipoint* connection. A point-to-point subinterface would provide all the advantages of direct point-to-point links. Point-to-point links provide complete control over the traffic, like filtering through access-list and broadcast control.

Multipoint subinterfaces (see Figure 7.11) provide nonbroadcast multiaccess (NBMA). In multipoint situations all interfaces will be part of a single subnet. Pinging your own IP address on a multipoint Frame Relay interface does not work, because Frame Relay multipoint subinterfaces are non-broadcast (unlike Frame Relay point-to-point sub-interfaces).

**Figure 7.11** Frame Relay Multipoint using subinterfaces.

```
Central1 Router Configuration
Central1#
!
interface Serial0 
 ip address 192.168.101.1 255.255.255.0
 encapsulation frame-relay 
 frame-relay lmi-type cisco
 frame-relay map 192.168.101.2 32 !Maps PVC to Branch1-1
 frame-relay map 192.168.101.3 33 !Maps PVC to Branch2-2
Branch1-1 Router Configuration
Branch1-1#
!
```
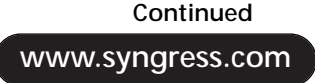

#### **Figure 7.11** Continued.

```
interface Serial0 
no ip address ! the ip address is supplied on the
subinterface
 encapsulation frame-relay 
frame-relay lmi-type cisco
!
interface Serial0.1 multipoint
 ip address 192.168.101.2 255.255.255.0 !Notice the ip addresses for
main, branch1-1, branch2-2 are in the same subnet
 frame-relay map 192.168.101.1 30 ! Remote ip address maps to local
DLCI
Branch2-2 Router Configuration
Branch2-2#
!
interface Serial0 
no ip address
encapsulation frame-relay
 frame-relay lmi-type cisco
!
interface Serial0.1 multipoint
 ip address 192.168.101.3 255.255.255.0
frame-relay map 192.168.101.2 31
end
```
#### **NOTE**

The number of subinterfaces on a given router is limited to 230. The number of DLCIs is limited to maximum of 796. The Cisco 2500 series router can have 60 DLCIs and Cisco 7500 series provides a maximum of up to 720 DLCIs.

## Configuring Frame Relay

Cisco routers can be configured as a Frame Relay switch (carrier side) or Frame Relay Customer Premise Equipment (CPE). Usually the only reason a Cisco router is configured as a Frame Relay switch is for lab and/or testing purposes. In carrier networks, Frame Relay switches like Cisco (Stratacom) or Lucent (Ascend) switches are used. A router as DTE connecting to the Frame Relay cloud is a more popular scenario.

The following is an example of Frame Relay hub-and-spoke configuration. (These configurations are based on Figure 7.9 and Table 7.7.)

Hub Sites Configuration

#### **NewYork>**

```
interface Serial0
 description Hub site Frame Relay T-1 circuit# 123456
no ip address
encapsulation frame-relay
frame-relay lmi-type ansi
!
 interface Serial0.30 point-to-point
 description 128k PVC to Miami, Fl – circuit 30
 ip address 192.168.30.1 255.255.255.0
frame-relay interface-dlci 30
!
interface Serial0.31 point-to-point
 description 128k PVC to Atlanta – circuit 31
 ip address 192.168.31.1 255.255.255.0
frame-relay interface-dlci 31
!
interface Serial0.32 point-to-point
 description 256k PVC to Denver ,CO– circuit 32
 ip address 192.168.32.1 255.255.255.0
frame-relay interface-dlci 32
!
interface Serial0.33 point-to-point
```
**www.syngress.com**

```
description 256k PVC to San Francisco, CA – circuit 33
ip address 192.168.33.1 255.255.255.0
frame-relay interface-dlci 33
!
interface Serial0.34 point-to-point
description 256k PVC to Los Angels, CA – circuit 34
ip address 192.168.34.1 255.255.255.0
frame-relay interface-dlci 34
!
interface Serial0.35 point-to-point
description 256k PVC to Redwood CA – circuit 35
ip address 192.168.35.1 255.255.255.0
frame-relay interface-dlci 35
!
interface Serial0.36 point-to-point
description 128k PVC to Hartford , CN – circuit 36
ip address 192.168.36.1 255.255.255.0
frame-relay interface-dlci 36
!
interface Serial0.37 point-to-point
description 128k PVC to Pittsburgh, PA – circuit 37
ip address 192.168.37.1 255.255.255.0
frame-relay interface-dlci 37
!
```
#### Remote Sites Configuration

#### **Miami>**

```
!
interface Serial0
no ip address
encapsulation frame-relay
frame-relay lmi-type ansi
!
```

```
interface Serial0.40 point-to-point
 description 128k PVC to New York From Miami, Fl – circuit 40
 ip address 192.168.30.2 255.255.255.0
frame-relay interface-dlci 40
!
Atlanta>
!
interface Serial0
no ip address
encapsulation frame-relay
frame-relay lmi-type ansi
!
interface Serial0.41 point-to-point
 description 128k PVC to New York From Atlanta – circuit 41
 ip address 192.168.31.2 255.255.255.0
frame-relay interface-dlci 41
!
Denver>
interface Serial0
no ip address
encapsulation frame-relay
frame-relay lmi-type ansi
!
interface Serial0.42 point-to-point
 description 256k PVC to New York From Denver ,CO– circuit 42
 ip address 192.168.32.2 255.255.255.0
frame-relay interface-dlci 42
!
SanFrancisco>
!
interface Serial0
no ip address
encapsulation frame-relay
frame-relay lmi-type ansi
```

```
!
interface Serial0.43 point-to-point
 description 256k PVC to New York From San Francisco, CA – circuit 43
 ip address 192.168.33.2 255.255.255.0
frame-relay interface-dlci 43
!
LA>
!
interface Serial0
no ip address
encapsulation frame-relay
frame-relay lmi-type ansi
!
interface Serial0.44 point-to-point
 description 256k PVC to New York From Los Angels, CA – circuit 44
 ip address 192.168.34.2 255.255.255.0
frame-relay interface-dlci 44
!
REDWOOD>
!
interface Serial0
no ip address
encapsulation frame-relay
frame-relay lmi-type ansi
!
interface Serial0.45 point-to-point
 description 256k PVC to New York From Redwood CA – circuit 45
 ip address 192.168.35.2 255.255.255.0
frame-relay interface-dlci 45
!
HARTFORD>
!
interface Serial0
no ip address
```

```
encapsulation frame-relay
frame-relay lmi-type ansi
!
interface Serial0.46 point-to-point
 description 128k PVC to New York From Hartford , CN – circuit 46
 ip address 192.168.36.2 255.255.255.0
frame-relay interface-dlci 46
!
PITTSBURGH>
!
interface Serial0
no ip address
encapsulation frame-relay
frame-relay lmi-type ansi
!
interface Serial0.47 point-to-point
 description 128k PVC to New York from Pittsburg, PA – circuit 47
 ip address 192.168.37.2 255.255.255.0
frame-relay interface-dlci 47
```
### Verifying and Troubleshooting Frame Relay

Troubleshooting begins at the physical layer and then moves up to the network layer.

- Layer 1 (physical layer)
- Layer 2 (data-link layer, circuit level)
- Layer 3 (network layer)

#### **Physical Layer Troubleshooting**

If you see the serial protocol up, line protocol up, then the interface is physically up and running. You may not have any physical level problems. If you see serial protocol up, line protocol down, then the interface is up from a software configuration point of view, but no physical signal connectivity is established. At this point, look at the leads like CTS and RTS to see if they are up.
Use the **show interface serial 0** command to see the interface statistics for serial 0. The first line in the command output will indicate whether the interface and protocol are up or down. (In the following output example, both serial 0 and line protocol are up. This would indicate that there are no problems with the circuit.)

```
Show interface serial 0
Serial0 is up, line protocol is up
  Hardware is PowerQUICC Serial
  Description: Frame Relay circuit 12345
  MTU 1500 bytes, BW 1544 Kbit, DLY 20000 usec,
     reliability 255/255, txload 1/255, rxload 1/255
  Encapsulation FRAME-RELAY, loopback not set ! Makesure the
encapsulation is frame relay.
  Keepalive set (10 sec)
  LMI eng sent 328460, LMI stat recvd 328460, LMI upd recvd 0, DTE
LMI up – LMI should be up
  LMI enq recvd 0, LMI stat sent 0, LMI upd sent 0
LMI DLCI 0 LMI type is ANSI Annex D frame relay DTE ! Compare with
remote LMI type , both ! should be same
  Broadcast queue 0/64, broadcasts sent/dropped 87762/0, interface
broadcasts 37
378
  Last input 00:00:03, output 00:00:08, output hang never
  Last clearing of "show interface" counters 5w3d
  Queueing strategy: fifo
  Output queue 0/40, 0 drops; input queue 0/75, 0 drops
  5 minute input rate 0 bits/sec, 0 packets/sec
  5 minute output rate 0 bits/sec, 0 packets/sec
     392750 packets input, 24814146 bytes, 0 no buffer
     Received 0 broadcasts, 0 runts, 0 giants, 0 throttles
     10 input errors, 3 CRC, 3 frame, 0 overrun, 0 ignored, 4 abort 
     429748 packets output, 29450130 bytes, 0 underruns
     0 output errors, 0 collisions, 1 interface resets !crc errors and
interface resets indicate there is !an issue with phyical line.
```
0 output buffer failures, 0 output buffers swapped out

```
0 carrier transitions
DCD=up DSR=up DTR=up RTS=up CTS=up
```
Also, verify that the cable is physically secure and connected. If this is a new installation, you might also want to verify that this is the correct cable. You can verify that by entering the following command:

Show Frame PVC

This command provides PVC status, network congestion details, etc. See Figure 7.12 for an example of **show frame pvc**.

**Figure 7.12** The show frame pvc command.

```
Central1#
Show frame pvc 
PVC Statistics for interface Serial0 (Frame Relay DTE)
DLCI = 30, DLCI USAGE = LOCAL, PVC STATUS = ACTIVE, INTERFACE = Serial0
 input pkts 20 output pkts 12376 in bytes 28400
 out bytes 17462536 dropped pkts 0 in FECN pkts 0 
 in BECN pkts 0 out FECN pkts 0 out BECN pkts 0 
 in DE pkts 0 out DE pkts 0 
 pvc create time 5:22:21 last time pvc status changed 5:20:20
DLCI = 31, DLCI USAGE = LOCAL, PVC STATUS = ACTIVE, INTERFACE = Serial0
 input pkts 30 output pkts 250 in bytes 42600 
 out bytes 355000 dropped pkts 0 in FECN pkts 0
 in BECN pkts 0 out FECN pkts 0 out BECN pkts 0 
 in DE pkts 0 out DE pkts 0 
 pvc create time 10:22:21 last time pvc status changed 10:20:20
show controller serial 0
```
Router# show control serial 0 Interface Serial0

**Continued**

```
Figure 7.12 Continued.
```

```
Hardware is PowerQUICC MPC860
DTE V.35 TX and RX clocks detected.
idb at 0x8087CD18, driver data structure at 0x80882C28
SCC Registers:
```
If you don't see DTE V.35, there is no cable connected between the router to the CSU/DSU, or to the Smart Jack. The Smart Jack is an RJ48 jack provided by the Telco and installed at the customer site. If you don't see the clock, you may have to provide the clock from an external source like the CSU/DSU. The clock is usually provided by the network (Carrier); it maintains the transmit and receive signal.

When you have verified all of the following and the problem still exists, verify the CRC counters, input errors, output errors, and carrier transitions.

!

```
10 input errors, 3 CRC, 3 frame, 0 overrun, 0 ignored, 4 abort 
     429748 packets output, 29450130 bytes, 0 underruns
     0 output errors, 0 collisions, 1 interface resets !crc errors and
interface resets indicate there is !an issue with phyical line.
```
You may have a faulty line if these counters are consistently incrementing. This type of situation will need to be corrected by the carrier.

## Loopback Tests

You can perform loopback tests to verify Frame Relay connectivity at the physical layer. These tests will help you to isolate a problem with the Frame Relay circuit. You would typically run two types of loopback tests: local loopback and remote loopback.

## Local Loopback

Local loopback will check the connection between the local CSU/DSU and the local router.

Setup the near end CSU/DSU in local loopback, and check to see if the line comes up. If it does not come up, the potential areas to look at are:

- 1. Faulty cable from router to CSU/DSU
- 2. Faulty CSU/DSU
- 3. Faulty router

## Remote Loopback

Remote loopback will check the connection between the local CSU/DSU and the remote router (the router on the other end of the Frame Relay circuit). Configure the local CSU/DSU to provide remote loopback. Monitor the far end router.

If the line comes up, local router, CSU/DSU, serial circuit up to the remote CSU/DSU are functioning normally. In this situation one of these three could be faulty:

- 1. Remote CSU/DSU
- 2. Remote cable
- 3. Remote router

### **Frame Relay Problems**

Once you have verified that the physical line is not causing the problem, the next step is to begin looking into the data-link layer (Layer 2) statistics.

The first item to verify in troubleshooting Frame Relay Layer 2 is whether the Frame Relay LMI type matches Frame Relay service provider settings. Remember if the LMI type differs between the two devices, communication will not take place. Using the **show frame-relay lmi** command, you should see what your LMI is set to and that status messages are being sent and received.

```
Show frame-relay lmi
Central-1# show frame-relay lmi
LMI Statistics for interface Serial0 (Frame Relay DTE) LMI TYPE = ANSI
 Invalid Unnumbered info 0 1nvalid Prot Disc 0
 Invalid dummy Call Ref 0 Invalid Msg Type 0
 Invalid Status Message 0 Invalid Lock Shift 0
 Invalid Information ID 0 Invalid Report IE Len 0
 Invalid Report Request 0 Invalid Keep IE Len 0
 Num Status Enq. Sent 328601 Num Status msgs Rcvd 328601
 Num Update Status Rcvd 0 10 Num Status Timeouts 0
```
## **The debug frame relay lmi Command**

The debug command **central-1# debug frame-relay lmi** provides a variety of information, such as: Is the PVC active? Does the DLCI configured on the router match the DLCI broadcast by the carrier? Is the LMI type the same in the Frame Relay local switch and router?

Monitor the keep-alives on the debug output.

! \*Jun 9 18:18:18.819: KA IE 3, length 2, yourseq 121, myseq 123 \*Jun 9 18:18:18.819: PVC IE 0x7 , length 0x3 , dlci 31, **status 0x2 (indicates pvc status is active)** \*Jun 9 18:18:18.819: KA IE 3, length 2, yourseq 122, myseq 124

#### Check to see if the PVC is active.

Central-1#sho frame pvc

PVC Statistics for interface Serial0 (Frame Relay DTE)

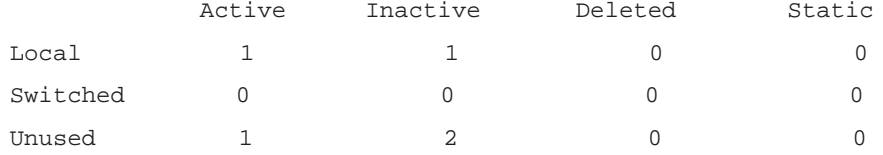

DLCI = 30, DLCI USAGE = LOCAL, **PVC STATUS = INACTIVE**, INTERFACE = Serial0.30

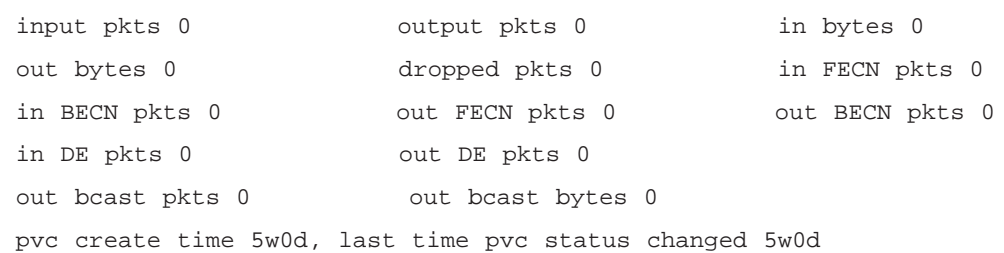

DLCI = 31, DLCI USAGE = LOCAL, **PVC STATUS = ACTIVE,** INTERFACE = Serial0.31

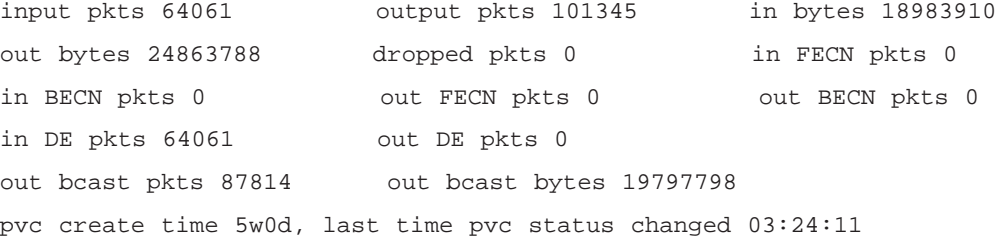

**www.syngress.com**

The following URL at Cisco Online provides Frame Relay troubleshooting links:

```
www.cisco.com/univercd/cc/td/doc/cisintwk/itg_v1/tr1918.htm
```
You can use the following commands to further identify problems related to specific protocols like IP, Novell, Appletalk, and DECNET:

**debug frame-relay** shows the packets coming into the router

**debug frame-relay packet** shows the packets going out of the router

**debug frame-relay lmi** shows the lmi status packets

**debug frame-relay events** provides information about frame relay ARP replies

### **The debug frame-relay Command**

The following debugging scenario shows Frame Relay packets *received by* the Frame Relay interface. The data shows what protocol type of packet was received, on what DLCI, and the length of packet.

```
Router1# debug frame-relay 
Router1# 
Router1#debug frame 
Frame Relay debugging is on
Router1#
Serial2(i): dlci 102(0x1861), pkt type 0x800, datagramsize 96 !traffic
coming in on dlci 102, packet type is ip
Serial2(i): dlci 100(0x1841), pkt type 0x800, datagramsize 116
Serial2.30: Broadcast on DLCI 100 link 65(CDP) !Cisco discovery
protocol packet recieved
Serial2.30(o): dlci 100(0x1841), pkt type 0x2000(CDP), datagramsize 282
Serial2.32: Broadcast on DLCI 102 link 65(CDP)
Serial2.32(o): dlci 102(0x1861), pkt type 0x2000(CDP), datagramsize 282
broadcast dequeue
Serial2.30(o):Pkt sent on dlci 100(0x1841), pkt type 0x2000(CDP),
datagramsize 282
```
### **The debug frame-relay packet Command**

**Debug frame-relay packet** displays the packets being *transmitted* through the interface. The router is queuing Cisco Discovery Protocol (CDP) packets for broadcasting on the serial link. The output also shows IP packets (0x800) being transmitted.

```
Router1# debug frame-relay packet
Serial2.30(o):Pkt sent on dlci 100(0x1841), pkt type 0x2000(CDP),
datagramsize 282
broadcast dequeue
Serial2.32(o):Pkt sent on dlci 102(0x1861), pkt type 0x2000(CDP),
datagramsize 282
Serial2.30: broadcast search
Serial2.30(o): dlci 100(0x1841), pkt type 0x800(IP), datagramsize 96
broadcast dequeue
Serial2.30(o):Pkt sent on dlci 100(0x1841), pkt type 0x800(IP),
datagramsize 96
Serial2.32: broadcast search
Serial2.32(o): dlci 102(0x1861), pkt type 0x800(IP), datagramsize 96
broadcast dequeue
```
### **The debug frame-relay lmi Command**

**Debug frame-relay lmi** displays the sending and receiving of LMI status messages. Notice the serial2(in) and serial2(out) statements at the beginning of each debug message. This indicates that you are successfully sending and receiving LMI status messages on interface serial2.

```
Router1# debug frame-relay LMI 
Frame Relay LMI debugging is on
Displaying all Frame Relay LMI data
Serial2(out): StEnq, myseq 5, yourseen 4, DTE up \rightarrowMyseq - provides the
router sequence number being sent out
datagramstart = 0x647D20, datagramsize = 14
FR encap = 0x00010308
00 75 95 01 01 01 03 02 05 04
Serial2(in): Status, myseq 5
RT IE 1, length 1, type 1
KA IE 3, length 2, yourseq 5 , myseq 5
Serial2(out): StEng, myseq 6, yourseen 5, DTE up \rightarrowyourseen provides
the acknowledgment from remote router, which is normally - myseq –1 =
(6-1=5) under normal operation
datagramstart = 0x647D20, datagramsize = 14FR encap = 0x00010308 \rightarrow Shows type of encapsulation being used
```

```
00 75 95 01 01 01 03 02 06 05
Serial2(in): Status, myseq 6
RT IE 1, length 1, type 1
KA IE 3, length 2, yourseq 6 , myseq 6
Serial2(out): StEnq, myseq 7, yourseen 6, DTE up
datagramstart = 0x647D20, datagramsize = 14
FR encap = 0x00010308
00 75 95 01 01 00 03 02 07 06
Serial2(in): Status, myseq 7
RT IE 1, length 1, type 0
KA IE 3, length 2, yourseg 7, myseg 7
PVC IE 0x7, length 0x3, dlci 100, status 0x2 → Shows PVC is active
PVC IE 0x7 , length 0x3 , dlci 102, status 0x2
Serial2(out): StEnq, myseq 8, yourseen 7, DTE up
datagramstart = 0x647D20, datagramsize = 14
FR encap = 0x00010308
00 75 95 01 01 01 03 02 08 07
 Router1#undebug all
All possible debugging has been turned off
```
## Frame Relay Traffic Shaping (FRTS)

Frame Relay traffic shaping is a way of controlling traffic in a Frame Relay network. It is necessary because Frame Relay allows oversubscription of circuits above the CIR. Any traffic above the CIR can be discarded if the Frame Relay network is congested. The benefits are that the end-user device can transmit data up to the port speed of the physical port and speed is reduced only when there is congestion in the network.

Frame Relay uses various methods in controlling the traffic:

**Discard Eligibility bit (DE)** lets you control which packets to discard during congestion.

**FECN** Forward Explicit Control Notification.

**BECN** Backward Explicit Control Notification.

**DLCI priority levels** DLCI priority levels provide a way to define multiple parallel DLCIs for different types of traffic.

(FECN, BECN, and Discard Eligibility were discussed earlier in the chapter.) The Cisco IOS provide some generic traffic control mechanisms that can be used in Frame Relay traffic shaping:

**Default Queuing (FIFO)** Cisco uses First In, First Out queuing by default. If no special configuration is done on the serial interface of a router, it uses FIFO.

**Custom Queuing** Custom queuing reserves a percentage of an interface's available bandwidth for each selected traffic type. If a particular type of traffic is not using the bandwidth reserved for it, then other traffic types may use the remaining reserved bandwidth.

**Priority Queuing** Priority queuing provides priority to important traffic. Priority queuing can flexibly prioritize according to network protocol (such as IP or DECnet), incoming interface, packet size, source/destination address, etc.

FRTS provides dynamic traffic control through BECN, FECN on a per-VC basis. When a BECN is received in a packet, the outbound traffic is automatically reduced by the transmitting router. When the congestion recedes, and there are no BECN indicators arriving, the router will increase the outgoing traffic to its normal speeds permitted for that interface.

## Enable Frame Relay Traffic Shaping (FRTS) on the Interface

Enabling FRTS on an interface enables both traffic shaping and per-VC queuing on all the interface's PVCs and SVCs. Traffic shaping enables the router to control the circuit's output rate and react to congestion notification information.

# Configuring Traffic Shaping

Enabling Frame Relay traffic shaping on an interface requires a two-step process. First, you must enable FRTS on a specific interface. To do this, use the following command in interface configuration mode:

Central(config-if)#>frame-relay traffic-shaping

Second, you will need to define a map class on the router, and assign that map class to the traffic-shaping interface. The map class will define the various settings that will control how traffic travels over the Frame Relay link. The following is an example of some of the commands that you can use to define the map class:

Central (config)#> map-class frame-relay test (test is the name of map class)

**www.syngress.com**

```
Central (config-map-class)#> frame-relay adaptive-shaping becn (Enables
becn for traffic shaping)
Central (config-map-class)#> frame-relay cir 56000 (Sets the cir value
for traffic shaping)
Central (config-map-class)#> frame-relay mincir 1500 (Sets the minimum
cir value for traffic shaping)
Central (config-map-class)#> frame-relay bc 1100 (Defines the committed
burst size. Should match the providers setting to prevent the
discarding of packets with DE bit set)
Central (config-map-class)#> frame-relay be 2000 (Defines the excess
burst size. Should also match the providers setting to prevent the
discarding of packets with DE bit set)
```
Once the map class is defined, it can be assigned to the interface by entering the following command in interface configuration mode:

```
Central(config-if)#> frame-relay class test (Test is the name of the map
class we defined)
```
Figure 7.13 illustrates a simple implementation of Frame Relay traffic shaping. In the example, traffic shaping is enabled in router 1's configuration. Check out the map class statement and how the map class is assigned to interface serial 2.1.

**Figure 7.13** Frame Relay Traffic Shaping.

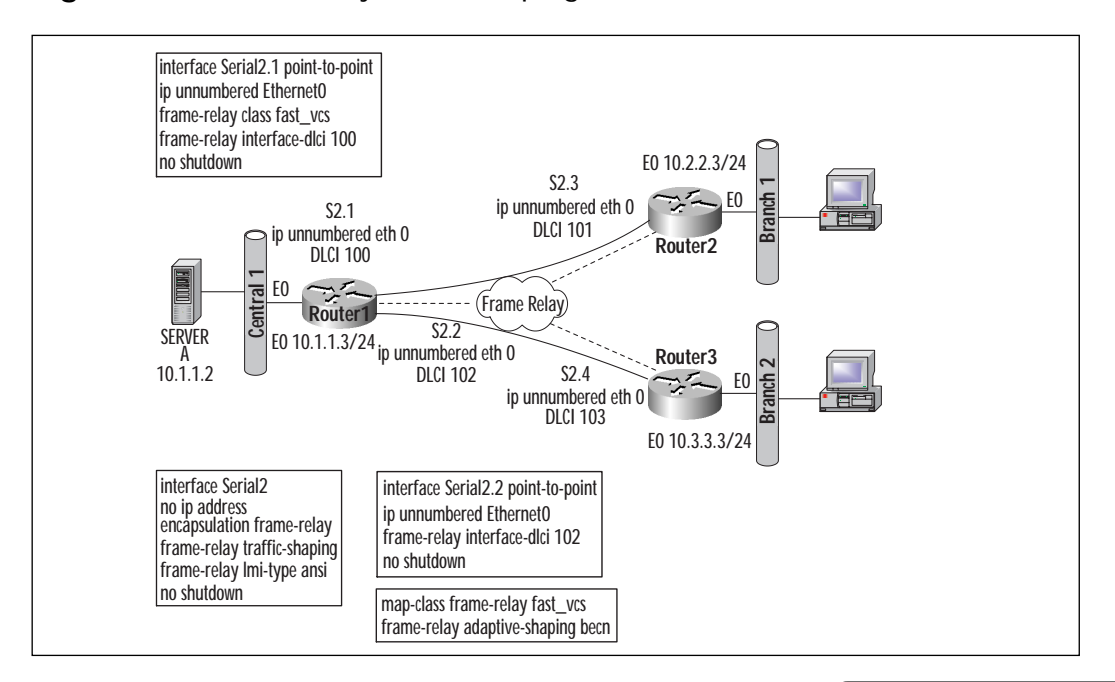

**www.syngress.com**

Figure 7.14, 7.15, and 7.16 provide the configurations for each of the routers represented in Figure 7.13.

**Figure 7.14** Router1 configuration.

```
Router1
!
version 11.3
!
hostname Router_1
!
 interface Ethernet0
 ip address 10.1.1.3 255.255.255.0
 no ip route-cache
 no ip mroute-cache
!
interface Serial2
 no ip address
 encapsulation frame-relay
 no ip route-cache
 no ip mroute-cache
 frame-relay traffic-shaping – Applies traffic shaping to the interface
 frame-relay lmi-type ansi
 no shutdown
!
interface Serial2.1 point-to-point
 description frame relay to router b
 ip unnumbered Ethernet0
 no ip route-cache
 frame-relay class fast_vcs – Traffic shaping applied to this pvc
 frame-relay interface-dlci 100 
 no shutdown
!
interface Serial2.2 point-to-point
 description frame relay to router c
 ip unnumbered Ethernet0
```
### **Figure 7.14** Continued.

```
no ip route-cache
 frame-relay interface-dlci 102 
 no shutdown
!
interface BRI0
no ip address
 no ip route-cache
 no ip mroute-cache
 shutdown
!
router eigrp 100
network 10.0.0.0
!
ip classless
!
map-class frame-relay fast_vcs
 frame-relay adaptive-shaping becn – Traffic shaping parameter used is
BECN
!
banner motd ^C
Establish a Frame Relay PVCs on three routers and control
traffic flow. - Router_1
\wedge \cap!
line con 0
 exec-timeout 0 0
 password xxxx
 login
line aux 0
 password xxxx
 login
 transport input all
line vty 0 4
```
**Continued**

**www.syngress.com**

### **Figure 7.14** Continued.

```
password xxxx
 login
!
end
```
## **Figure 7.15** Router2 configuration.

```
Router2
!
version 11.3
service timestamps debug uptime
service timestamps log uptime
no service password-encryption
service udp-small-servers
service tcp-small-servers
!
hostname Router_2
!
enable password xxxx
!
!
 interface Ethernet0
 ip address 10.2.2.3 255.255.255.0
 no ip route-cache
 no ip mroute-cache
!
interface Serial2
no ip address
 encapsulation frame-relay
 no ip route-cache
 no ip mroute-cache
 frame-relay lmi-type ansi
 no shutdown
```
### **Figure 7.15** Continued.

```
!
interface Serial2.3 point-to-point
 description frame relay to router 1
 ip unnumbered Ethernet0
 no ip route-cache
 frame-relay interface-dlci 101 
no shutdown
!
interface Serial3
no ip address
no ip route-cache
 no ip mroute-cache
 shutdown
!
interface BRI0
no ip address
no ip route-cache
 no ip mroute-cache
 shutdown
!
router eigrp 100
network 10.0.0.0
!
ip classless
!
!
banner motd ^C
Establish a Frame Relay PVCs on three routers and control
traffic flow. - Router_2
\wedgeC
!
line con 0
 exec-timeout 0 0
```
**www.syngress.com Continued**

**Figure 7.15** Continued.

```
password xxxx
 login
line aux 0
 password xxxx
login
transport input all
line vty 0 4
 password xxxx
login
!
end
```
## **Figure 7.16** Router3 configuration.

```
Router3
!
version 11.3
service timestamps debug uptime
service timestamps log uptime
no service password-encryption
service udp-small-servers
service tcp-small-servers
!
hostname Router_3
!
enable password xxxx
!
!
 interface Ethernet0
 ip address 10.3.3.3 255.255.255.0
 no ip route-cache
 no ip mroute-cache
!
```
### **Figure 7.16** Continued.

```
interface Serial0
 no ip address
 no ip route-cache
 no ip mroute-cache
 shutdown
!
interface Serial2.4 point-to-point
 description frame relay to router a
 ip unnumbered Ethernet0
 no ip route-cache
 frame-relay interface-dlci 103 
 no shutdown
!
router eigrp 100
network 10.0.0.0
!
ip classless
!
!
banner motd ^C
Establish a Frame Relay PVCs on three routers and control
traffic flow. - Router_3
\overline{C}!
line con 0
 exec-timeout 0 0
password xxxx
 login
line aux 0
 password xxxx
 login
 transport input all
line vty 0 4
```
**www.syngress.com Continued**

### **Figure 7.16** Continued.

```
password xxxx
login
!
end
```
## Verifying Traffic Shaping

The functioning of traffic shaping configurations can be monitored through various show and debug commands. These are:

- show frame-relay pvc
- show frame-relay lmi
- show interface
- show ip route
- show traffic shap
- show frame-relay map
- debug frame-relay lmi

Let's look at the related output that each of these commands produces.

```
Router1#show frame-relay pvc 
PVC Statistics for interface Serial2 (Frame Relay DTE)
DLCI = 100, DLCI USAGE = LOCAL, PVC STATUS = ACTIVE, INTERFACE =
Serial2.1
 input pkts 21 output pkts 24 in bytes 2014 
 out bytes 2066 dropped pkts 0 in FECN pkts 0 
 in BECN pkts 0 out FECN pkts 0 out BECN pkts 0
\rightarrow shows BECN packets count
 in DE pkts 0 out DE pkts 0 
 out bcast pkts 22 out bcast bytes 1838 
 pvc create time 00:12:17, last time pvc status changed 00:01:19
DLCI = 102, DLCI USAGE = LOCAL, PVC STATUS = ACTIVE, INTERFACE =
Serial2.2
```

```
input pkts 11 output pkts 15 in bytes 804 
  out bytes 1750 dropped pkts 0 in FECN pkts 0 
 in BECN pkts 0 out FECN pkts 0 out BECN pkts 0 
  in DE pkts 0 out DE pkts 0 
 out bcast pkts 12 out bcast bytes 1198 
 pvc create time 00:11:03, last time pvc status changed 00:00:40
Router1#show frame-relay traffic 
Frame Relay statistics:
     ARP requests sent 0, ARP replies sent 0
     ARP request recvd 0, ARP replies recvd 
Router1#sh frame lmi
LMI Statistics for interface Serial2 (Frame Relay DTE) LMI TYPE = ANSI
  Invalid Unnumbered info 0 Invalid Prot Disc 0
 Invalid dummy Call Ref 0 Invalid Msg Type 0
  Invalid Status Message 0 Invalid Lock Shift 0
  Invalid Information ID 0 Invalid Report IE Len 0
 Invalid Report Request 0 Invalid Keep IE Len 0
 Num Status Enq. Sent 14 Num Status msgs Rcvd 14
 Num Update Status Rcvd 0 Num Status Timeouts 0
Router1#show interfaces s2
```

```
Serial2 is up, line protocol is up 
  Hardware is CD2430 in sync mode
  MTU 1500 bytes, BW 115 Kbit, DLY 20000 usec, rely 255/255, load 1/255
  Encapsulation FRAME-RELAY, loopback not set, keepalive set (10 sec)
  LMI enq sent 15, LMI stat recvd 15, LMI upd recvd 0, DTE LMI up
  LMI enq recvd 0, LMI stat sent 0, LMI upd sent 0
  LMI DLCI 0 LMI type is ANSI Annex D frame relay DTE
  FR SVC disabled, LAPF state down
  Broadcast queue 0/64, broadcasts sent/dropped 52/0, interface
broadcasts 46
```
Last input 00:00:00, output 00:00:03, output hang never

Last clearing of "show interface" counters never Input queue: 0/75/0 (size/max/drops); Total output drops: 0 Queueing strategy: weighted fair Output queue: 0/1000/64/0 (size/max total/threshold/drops) Conversations 0/1/256 (active/max active/max total) Reserved Conversations 0/0 (allocated/max allocated) 5 minute input rate 0 bits/sec, 0 packets/sec 5 minute output rate 0 bits/sec, 0 packets/sec 66 packets input, 4724 bytes, 0 no buffer Received 0 broadcasts, 0 runts, 0 giants, 0 throttles 0 input errors, 0 CRC, 0 frame, 0 overrun, 0 ignored, 0 abort 75 packets output, 5758 bytes, 0 underruns 0 output errors, 0 collisions, 5 interface resets 0 output buffer failures, 0 output buffers swapped out 2 carrier transitions DCD=up DSR=up DTR=up RTS=up CTS=up Router1#**sh ip route** Codes:  $C - connected$ ,  $S - static$ ,  $I - IGRP$ ,  $R - RIP$ ,  $M - mobile$ ,  $B -$ **BGP** D - EIGRP, EX - EIGRP external, O - OSPF, IA - OSPF inter area N1 - OSPF NSSA external type 1, N2 - OSPF NSSA external type 2 E1 - OSPF external type 1, E2 - OSPF external type 2, E - EGP i - IS-IS, L1 - IS-IS level-1, L2 - IS-IS level-2, \* candidate default U - per-user static route, o - ODR Gateway of last resort is not set 10.0.0.0/24 is subnetted, 5 subnets D 10.2.2.0 [90/2195456] via 10.140.1.1, 00:03:45, Serial1 D 10.3.3.0 [90/2195456] via 10.140.2.2, 00:03:46, Serial0

- C 10.1.1.0 is directly connected, Ethernet0
- C 10.140.2.0 is directly connected, Serial0
- C 10.140.1.0 is directly connected, Serial1

**www.syngress.com**

```
Router1#sh frame-relay traffic 
Frame Relay statistics:
      ARP requests sent 0, ARP replies sent 0
      ARP request recvd 0, ARP replies recvd 0
```

```
Router1# show traffic-shape \rightarrow shows traffic shaping related statistics
          Access Target Byte Sustain Excess Interval
Increment Adapt
I/F List Rate Limit bits/int bits/int (ms)
(bytes) Active
Se2.1 56000 875 7000 0 125
875 BECN \rightarrow shows BECN is active
Se2.2 56000 7875 56000 56000 125
875 BECN
===================
Num Update Status Rcvd 0 Num Status Timeouts 0
===================
Router1#show frame-relay pvc
PVC Statistics for interface Serial2 (Frame Relay DTE)
DLCI = 100, DLCI USAGE = LOCAL, PVC STATUS = ACTIVE, INTERFACE =
Serial2.1
```

```
input pkts 215 output pkts 217 in bytes 17440
out bytes 17428 dropped pkts 0 in FECN pkts 0 
in BECN pkts 0 out FECN pkts 0 out BECN pkts 0 
in DE pkts 0 out DE pkts 0 
out bcast pkts 215 out bcast bytes 17200 
Shaping adapts to BECN \rightarrow shows what type of traffic shaping used
pvc create time 00:26:06, last time pvc status changed 00:15:07
```
DLCI = 102, DLCI USAGE = LOCAL, PVC STATUS = ACTIVE, INTERFACE = Serial2.2

```
input pkts 205 output pkts 209 in bytes 16230 
  out bytes 17176 dropped pkts 0 in FECN pkts 0 
 in BECN pkts 0 out FECN pkts 0 out BECN pkts 0 
 in DE pkts 0 out DE pkts 0 
 out bcast pkts 206 out bcast bytes 16624 
 pvc create time 00:24:51, last time pvc status changed 00:14:28
====================
Router1#debug frame-relay lmi
Frame Relay LMI debugging is on
Displaying all Frame Relay LMI data
05:37:40: Serial2(out): StEnq, myseq 108, yourseen 107, DTE up
05:37:40: datagramstart = 0x647D20, datagramsize = 14
05:37:40: FR encap = 0x00010308
05:37:40: 00 75 95 01 01 01 03 02 6C 6B 
05:37:40: 
05:37:40: Serial2(in): Status, myseq 108
05:37:40: RT IE 1, length 1, type 1
05:37:40: KA IE 3, length 2, yourseq 108, myseq 108
05:37:51: Serial2(out): StEnq, myseq 109, yourseen 108, DTE up
05:37:51: datagramstart = 0x647D20, datagramsize = 14
05:37:51: FR encap = 0x00010308
05:37:51: 00 75 95 01 01 01 03 02 6D 6C 
05:37:51: 
05:37:51: Serial2(in): Status, myseq 109
05:37:51: RT IE 1, length 1, type 1
05:37:51: KA IE 3, length 2, yourseq 109, myseq 109 fram
======================
Router1#debug frame-relay
05:38:00: Serial2(out): StEnq, myseq 110, yourseen 109, DTE up
05:38:00: datagramstart = 0x647D20, datagramsize = 14
05:38:00: FR encap = 0x00010308
```
05:38:00: 00 75 95 01 01 00 03 02 6E 6D 05:38:00: 05:38:00: Serial2(in): Status, myseq 110 05:38:00: RT IE 1, length 1, type 0 05:38:00: KA IE 3, length 2, yourseq 110, myseq 110 05:38:00: PVC IE 0x7 , length 0x3 , dlci 100, status 0x2 05:38:00: PVC IE 0x7 , length 0x3 , dlci 102, status 0x2 ip 05:38:10: Serial2(out): StEnq, myseq 111, yourseen 110, DTE up  $05:38:10:$  datagramstart =  $0x647D20$ , datagramsize = 14 05:38:10: FR encap = 0x00010308 05:38:10: 00 75 95 01 01 01 03 02 6F 6E 05:38:42: Serial2.2(o):Pkt sent on dlci 102(0x1861), pkt type 0x800(IP), datagramsize 64 05:38:43: Serial2.1: broadcast search 05:38:43: Serial2.1(o): dlci 100(0x1841), pkt type 0x800(IP), datagramsize 64 05:38:43: broadcast dequeue 05:38:43: Serial2.1(o):Pkt sent on dlci 100(0x1841), pkt type 0x800(IP), datagramsize 64 05:38:46: Serial2(i): dlci 100(0x1841), pkt type 0x800, datagramsize 64 05:38:46: Serial2.1: Broadcast on DLCI 100 link 65(CDP) 05:38:46: Serial2.1(o): dlci 100(0x1841), pkt type 0x2000(CDP), datagramsize 279 05:38:46: broadcast dequeue 05:38:46: Serial2.1(o):Pkt sent on dlci 100(0x1841), pkt type 0x2000(CDP), datagramsize 279 05:38:46: Serial2(i): dlci 102(0x1861), pkt type 0x800, datagramsize 64 05:38:46: Serial2.2: broadcast search 05:38:46: Serial2.2(o): dlci 102(0x1861), pkt type 0x800(IP), datagramsize 64 05:38:46: broadcast dequeue 05:38:46: Serial2.2(o):Pkt sent on dlci 102(0x1861), pkt type 0x800(IP), datagramsize 64 05:38:47: Serial2.1: broadcast search 05:38:47: Serial2.1(o): dlci 100(0x1841), pkt type 0x800(IP), datagramsize 64

```
05:38:47: Serial2(i): dlci 100(0x1841), pkt type 0x2000, datagramsize
279
05:38:47: broadcast dequeue
05:38:47: Serial2.1(o):Pkt sent on dlci 100(0x1841), pkt type
0x800(IP), datagramsize 64
05:38:48: Serial2(i): dlci 102(0x1861), pkt type 0x2000, datagramsize
279
==================
Router1#show interfaces
 Ethernet0 is up, line protocol is up 
  Hardware is Lance, address is 0010.7be8.7e84 (bia 0010.7be8.7e84)
  Internet address is 10.1.1.3/24
  MTU 1500 bytes, BW 10000 Kbit, DLY 1000 usec, rely 255/255, load
1/255
  Encapsulation ARPA, loopback not set, keepalive set (10 sec)
  ARP type: ARPA, ARP Timeout 04:00:00
  Last input never, output 00:00:03, output hang never
  Last clearing of "show interface" counters never
  Queueing strategy: fifo
  Output queue 0/40, 0 drops; input queue 0/75, 0 drops
  5 minute input rate 0 bits/sec, 0 packets/sec
  5 minute output rate 0 bits/sec, 0 packets/sec
     0 packets input, 0 bytes, 0 no buffer
     Received 0 broadcasts, 0 runts, 0 giants, 0 throttles
     0 input errors, 0 CRC, 0 frame, 0 overrun, 0 ignored, 0 abort
     0 input packets with dribble condition detected
     887 packets output, 72833 bytes, 0 underruns
     0 output errors, 0 collisions, 3 interface resets
     0 babbles, 0 late collision, 0 deferred
     0 lost carrier, 0 no carrier
     0 output buffer failures, 0 output buffers swapped out
================
 Serial2 is up, line protocol is up 
  Hardware is CD2430 in sync mode
  MTU 1500 bytes, BW 115 Kbit, DLY 20000 usec, rely 255/255, load 1/255
```
**Encapsulation FRAME-RELAY**, loopback not set, keepalive set (10 sec) LMI enq sent 138, LMI stat recvd 138, LMI upd recvd 0, DTE LMI up LMI enq recvd 0, LMI stat sent 0, LMI upd sent 0 LMI DLCI 0 LMI type is ANSI Annex D frame relay DTE FR SVC disabled, LAPF state down Broadcast queue 0/64, broadcasts sent/dropped 623/0, interface broadcasts 577 Last input 00:00:01, output 00:00:00, output hang never Last clearing of "show interface" counters never Input queue: 0/75/0 (size/max/drops); Total output drops: 0 Queueing strategy: weighted fair Output queue: 0/1000/64/0 (size/max total/threshold/drops) Conversations 0/1/256 (active/max active/max total) Reserved Conversations 0/0 (allocated/max allocated) 5 minute input rate 0 bits/sec, 0 packets/sec 5 minute output rate 0 bits/sec, 0 packets/sec 759 packets input, 51726 bytes, 0 no buffer Received 0 broadcasts, 0 runts, 0 giants, 0 throttles 0 input errors, 0 CRC, 0 frame, 0 overrun, 0 ignored, 0 abort 768 packets output, 52560 bytes, 0 underruns 0 output errors, 0 collisions, 5 interface resets 0 output buffer failures, 0 output buffers swapped out 2 carrier transitions DCD=up DSR=up DTR=up RTS=up CTS=up Serial2.1 is up, line protocol is up Hardware is CD2430 in sync mode Description: frame relay to router b Interface is unnumbered. Using address of Ethernet0 (10.1.1.3) MTU 1500 bytes, BW 115 Kbit, DLY 20000 usec, rely 255/255, load 1/255 Encapsulation FRAME-RELAY Serial2.2 is up, line protocol is up Hardware is CD2430 in sync mode Description: frame relay to router c Interface is unnumbered. Using address of Ethernet0 (10.1.1.3) MTU 1500 bytes, BW 115 Kbit, DLY 20000 usec, rely 255/255, load 1/255

```
Encapsulation FRAME-RELAY
Serial3 is administratively down, line protocol is down 
Hardware is CD2430 in sync mode
MTU 1500 bytes, BW 115 Kbit, DLY 20000 usec, rely 255/255, load 1/255
Encapsulation HDLC, loopback not set, keepalive set (10 sec)
Last input never, output never, output hang never
Last clearing of "show interface" counters never
 Input queue: 0/75/0 (size/max/drops); Total output drops: 0
 Queueing strategy: weighted fair
 Output queue: 0/1000/64/0 (size/max total/threshold/drops) 
    Conversations 0/0/256 (active/max active/max total)
    Reserved Conversations 0/0 (allocated/max allocated)
 5 minute input rate 0 bits/sec, 0 packets/sec
 5 minute output rate 0 bits/sec, 0 packets/sec
    0 packets input, 0 bytes, 0 no buffer
    Received 0 broadcasts, 0 runts, 0 giants, 0 throttles
    0 input errors, 0 CRC, 0 frame, 0 overrun, 0 ignored, 0 abort
    0 packets output, 0 bytes, 0 underruns
    0 output errors, 0 collisions, 3 interface resets
    0 output buffer failures, 0 output buffers swapped out
    0 carrier transitions
    DCD=down DSR=down DTR=down RTS=down CTS=down
```
#### Router1#**show frame-relay lmi**

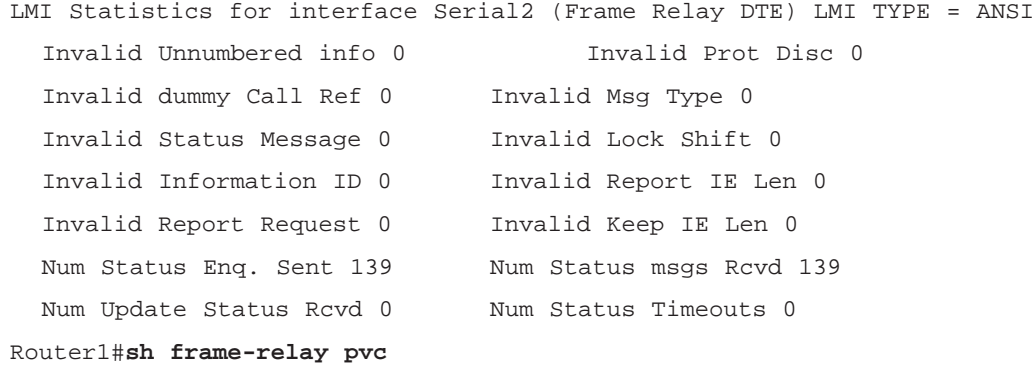

PVC Statistics for interface Serial2 (Frame Relay DTE)

DLCI = 100, DLCI USAGE = LOCAL, PVC STATUS = ACTIVE, INTERFACE = Serial2.1

input pkts 321 output pkts 324 in bytes 25944 out bytes 25996 dropped pkts 0 in FECN pkts 0 in BECN pkts 0 out FECN pkts 0 out BECN pkts 0 in DE pkts 0 out DE pkts 0 out bcast pkts 322 out bcast bytes 25768 **Shaping adapts to BECN**

pvc create time 00:33:42, last time pvc status changed 00:22:43

DLCI = 102, DLCI USAGE = LOCAL, PVC STATUS = ACTIVE, INTERFACE = Serial2.2

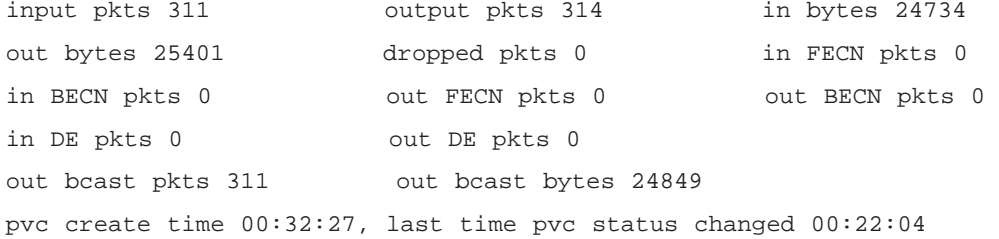

Router1#**sh frame-relay map**

Serial2.1 (up): **point-to-point dlci, dlci 100**(0x64,0x1840), broadcast **shows the mapping of DLCI** 

status defined, active

Serial2.2 (up): point-to-point dlci, dlci 102(0x66,0x1860), broadcast status defined, active

Router1#**show frame-relay traffic**

Frame Relay statistics: ARP requests sent 0, ARP replies sent 0 ARP request recvd 0, ARP replies recvd 0 Router1#

# **ATM Connections**

This section covers ATM connectivity in wide area networks, where ATM is very widely used. Major telecommunication carriers build voice and data backbones using ATM technology. The major benefits of ATM are Quality of Service (QoS), which is required for voice and video traffic. ATM provides fixed size cells of 53 bytes. These cells consist of a 5-byte header and a 48 byte payload. The fixed cell size provides predictability and allows ATM to operate extremely efficiently. ATM is especially useful for time-delay sensitive applications such as voice and video.

# ATM Overview

ATM is the building block of Broadband ISDN (B-ISDN) services. The development of optical technologies was a major consideration in its technologies. ATM is a technology developed to address the needs of both voice and data technologies; in voice technologies, there should be guaranteed bandwidth on a per call basis for a call to be reliable. In data technologies, the traffic is bursty. Voice packets are usually small compared to data packets. To address the requirements of both, ATM Forum and other standards organizations agreed to 53-byte cell, with a 5-byte header, and 48-byte payload. ATM technologies scales well at higher speeds like OC-3, OC-12, etc.

Some of the features of ATM are:

- The edge devices provide error and flow control.
- There is no error control on data field within the network, due to low transmission error rates on fiber.
- There is no flow control on links within the network.
- It is connection-oriented at the lowest level.
- All information is transferred in a virtual circuit assigned for the duration of the connection.
- A fixed cell (packet) size permits high-speed switching nodes.
- There is no constraint on data services (segmentation).
- It has an efficient cell structure for bandwidth allocation, and quality of service.

## ATM Packet Format

Table 7.8 depicts the ATM cell format.

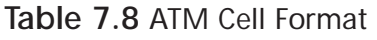

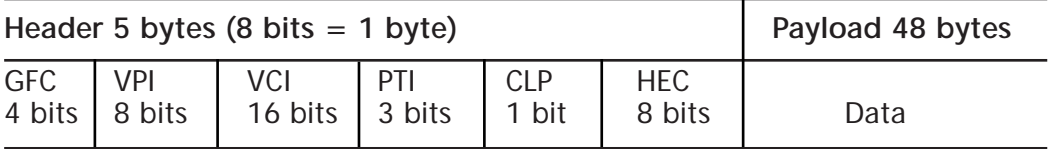

**GFC** Generic Flow

**VPI** Virtual Path Identifier—VPI is 8 bits, which gives 256 virtual paths

**VCI** Virtual Circuit Identifier—VCI is 16 bits, which gives 65K virtual circuits

**PTI** Payload Type Indicator

**CLP** Cell Loss—CLP is the cell loss priority bit, which if set, can discard the packet. This is similar to the DE (Discard Eligibility) bit in Frame Relay

**HEC** Header Error Control**—**HEC is the check sum error control on the header itself. HEC is also used as a synchronizing delimiter; after three HEC matches the transmission is synchronized

## **Payload** Data

## ATM Adaptation Layer (AAL)

The ATM Adaptation Layer (AAL) provides mapping of higher layer application data to and from the ATM cell. The services AAL provides are a SAR (Segmentation Assembly and Re-assembly) layer; also it detects lost cells and errors in cells through a 4-bit sequence number protection. Several AAL types are defined, with each type consisting of a separate SAR sublayer:

- **AAL Type 1** Used for connection-oriented, constant-bit-rate services and is used for circuit emulation.
- **AAL Type 2** Used for connection-oriented, variable-bit-rate services, and is used for video applications.
- **AAL Type 3/4** AAL Type 3 and 4 are combined; they are designed for data applications and support both connectionless and connection oriented applications.
- **AAL Type 5** A more commonly used protocol, applied to VBR (Variable Bit Rate) type traffic. AAL Type 5 is used for signaling and frame relay over ATM.

The AAL provides the benefits of error detection, circuit emulation, and connectionless or connection-oriented services depending on the type of AAL used.

## ATM Virtual Circuits

ATM virtual circuits are built on top of a VPI/VCI combination. A VC bundle inside of a VP is used to differentiate traffic (like voice, video, and data). VPI/VCI are significant on a physical link between a pair of ATM switches. These circuits are unidirectional, and need mapping in reverse directions to complete conversation between two end-node devices. Circuits can be established as PVCs or SVCs. More popularly used circuits are PVCs, which need mapping and configuration at each ATM switch along the path. SVCs are more dynamic; hence they build and tear the sessions automatically.

Figure 7.17 illustrates that on a given physical ATM network, the VP are the virtual paths that are uniquely identified through VPI. In every virtual path, multiple virtual channels can be defined. VPI is 8 bits long (256 virtual paths), and VCI is 16 bits long (64K circuits), thus providing 256\* 64k circuits. The number of channels available gives the granularity needed to provide QoS. Each circuit is a VPI/VCI combination. VPI zero (VPI=0) is reserved.

**Figure 7.17** VPI/VCI circuit emulation.

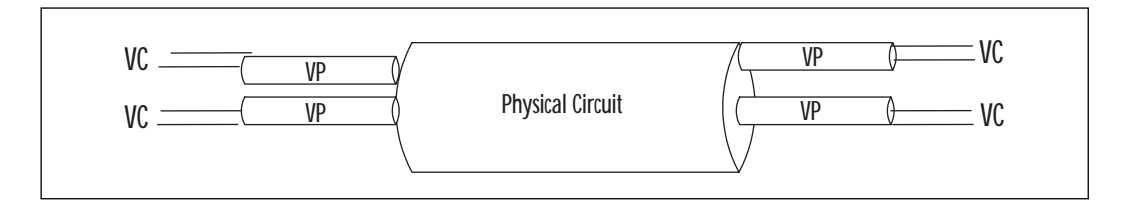

## PVC Mapping and Circuit Buildup

Table 7.8 and Figure 7.18 demonstrate the process of PVC mapping and circuit buildup. Notice how the Ports, VCI, and VPI in the table relate and map to the switch diagram. Remember PVCs need to be manually configured on each switch.

| Input Port VPI VCI Port Output VPI |    |    |    |     | <b>VCI</b> |
|------------------------------------|----|----|----|-----|------------|
| $\mathbf{1}$                       | 10 | 20 | -2 | 20  | 10         |
| 2                                  | 20 | 10 |    | 10  | 20         |
| 3                                  | 30 | 15 | 4  | -31 | 16         |
| 4                                  | 40 | 16 | 3  | 30  | 15         |

**Table 7.8** PVC mapping and circuit emulation.

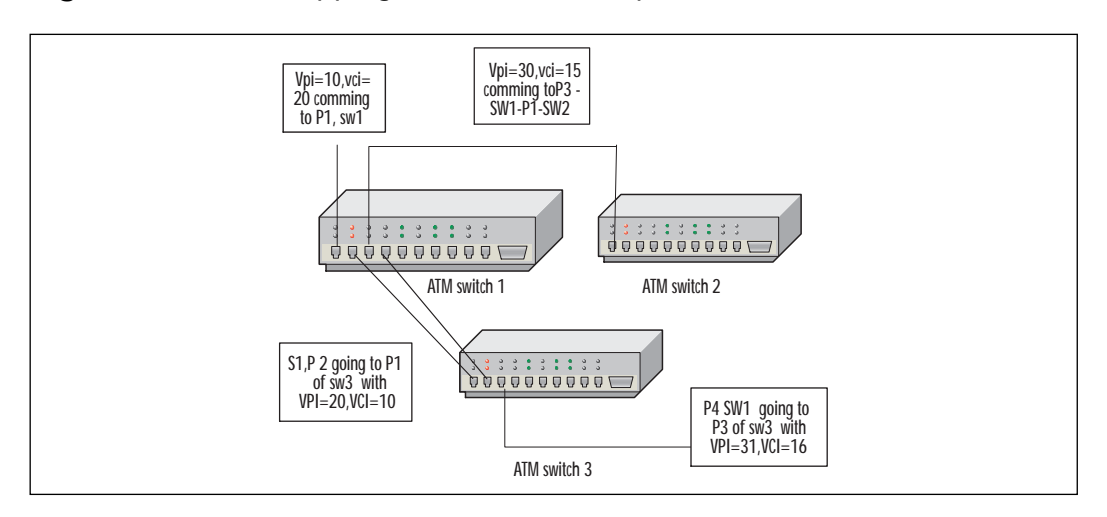

**Figure 7.18** PVC mapping and circuit buildup.

In the case of Cisco routers with an AIP ATM interface, the PVCs are mapped point-to-point, or point-to-multipoint.

# Configuring ATM

Configuring routers for ATM is similar to any other interface on Cisco routers. Set up the interface subsystem in the configuration mode, by typing the interface-related detailed syntax. Figure 7.19 illustrates how to build an ATM network; configurations follow in Figures 7.20 and 7.21.

**Figure 7.19** ATM network.

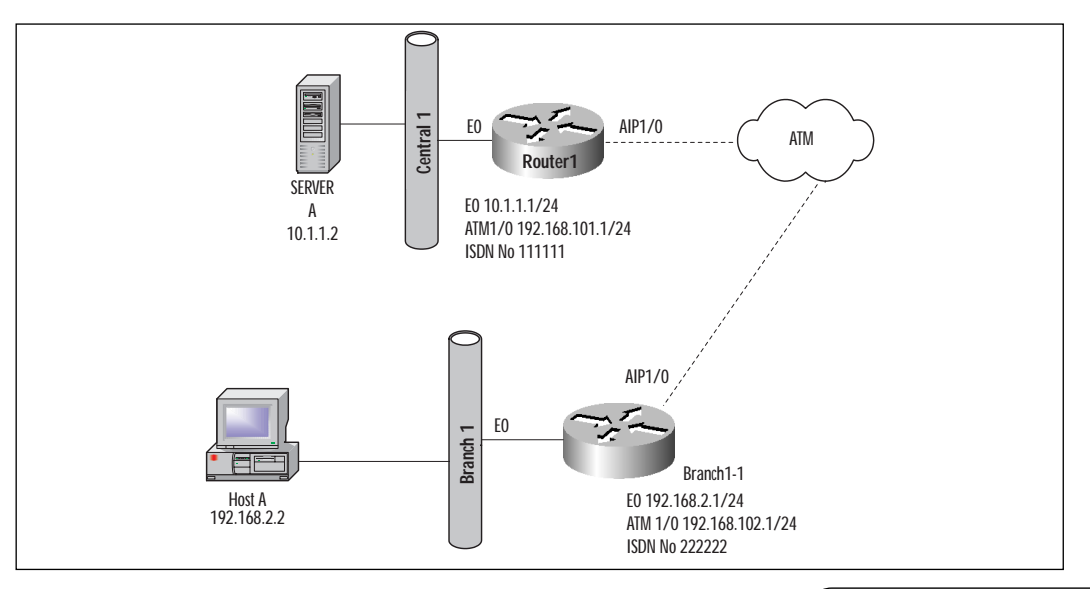

**www.syngress.com**

Figure 7.20 Router1 configuration.

```
Router1
!
version 12.0
service timestamps debug uptime
service timestamps log uptime
no service password-encryption
!
hostname Router1
!
!
network-clock base-rate 56k
ip subnet-zero
no ip domain-lookup
!
controller T1 0
framing esf
 clock source internal
 linecode b8zs
 mode atm
!
!
process-max-time 200
!
interface Ethernet0
 ip address 10.0.2.1 255.255.255.0
no ip directed-broadcast
!
interface ATMO \rightarrow This command provides the configuration mode for atm
interface
no ip address
 no ip directed-broadcast
 no atm ilmi-keepalive
```
!

**interface ATM0.1 point-to-point – defines atm sub interface** 

### **Figure 7.20** Continued.

```
ip address 10.0.23.2 255.255.255.0
 no ip directed-broadcast
 pvc my-data-pvc 0/100 – creates PVC 
  ubr 64
  encapsulation aal5snap
 !
no ip address
 no ip directed-broadcast
 shutdown
!
router igrp 1
network 10.0.0.0
!
ip classless
no ip http server
!
end
```
## **Figure 7.21** Router2 configuration.

```
Router2
!
version 12.0
service timestamps debug uptime
service timestamps log uptime
no service password-encryption
!
hostname Router2
!
!
network-clock base-rate 56k
ip subnet-zero
no ip domain-lookup
!
```
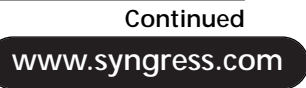

**Figure 7.20** Continued.

```
controller T1 0
 framing esf
 linecode b8zs
 mode atm
!
!
process-max-time 200
!
interface Ethernet0
 ip address 10.0.3.1 255.255.255.0
no ip directed-broadcast
!
interface ATM0
 no ip address
no ip directed-broadcast
 no atm ilmi-keepalive
!
interface ATM0.1 point-to-point
ip address 10.0.23.3 255.255.255.0
 no ip directed-broadcast
 pvc my-data-pvc 0/100
  ubr 64
  encapsulation aal5snap
!
!
!
router igrp 1
network 10.0.0.0
!
ip classless
no ip http server
!
end
```
## Verifying and Troubleshooting ATM **Connections**

The methodology applied in troubleshooting ATM networks is by using show and debug commands relevant to ATM. Various commands that can be used to monitor an ATM network include the following:

```
Router1#show atm ?
arp-server ATM ARP Server Table
class-links ATM vc-class links
ilmi-configuration Display Top level ILMI
ilmi-status Display ATM Interface ILMI information
interface Interfaces and ATM information
map ATM static mapping
pvc ATM PVC information
signalling ATM Signaling commands
svc ATM SVC information
traffic ATM statistics
vc ATM VC information
vp ATM VP information
Router1#show int atm 0
ATM0 is up, line protocol is up 
 Hardware is PQUICC Atom1
  MTU 1500 bytes, sub MTU 1500, BW 1536 Kbit, DLY 20000 usec, 
     reliability 255/255, txload 1/255, rxload 1/255
  Encapsulation ATM, loopback not set -\rightarrow shows the encapsulation mode
on the interface
  Keepalive not supported 
  Encapsulation(s):, PVC mode
  1024 maximum active VCs, 2 current VCCs \rightarrow shows Virtual channels
supported
  VC idle disconnect time: 300 seconds
  Last input 00:00:00, output never, output hang never
  Last clearing of "show interface" counters never
  Input queue: 0/75/0 (size/max/drops); Total output drops: 0
  Queueing strategy: weighted fair
```
Output queue: 0/1000/64/0 (size/max total/threshold/drops) Conversations 0/0/256 (active/max active/max total) Reserved Conversations 0/0 (allocated/max allocated) 5 minute input rate 0 bits/sec, 0 packets/sec 5 minute output rate 0 bits/sec, 0 packets/sec 13 packets input, 1008 bytes, 0 no buffer Received 0 broadcasts, 0 runts, 0 giants, 0 throttles 0 input errors, 0 CRC, 0 frame, 0 overrun, 0 ignored, 0 abort 15 packets output, 1166 bytes, 0 underruns 0 output errors, 0 collisions, 2 interface resets 0 output buffer failures, 0 output buffers swapped out

#### The following command shows the details on the sub-interface atm 0.1.

Router1# show int atm 0.1 ATM0.1 is up, line protocol is up Hardware is PQUICC Atom1 Internet address is 10.0.23.2/24 MTU 1500 bytes, BW 1536 Kbit, DLY 20000 usec, reliability 255/255, txload 1/255, rxload 1/255 **Encapsulation ATM** 12 packets input, 874 bytes

15 packets output, 1106 bytes

0 OAM cells input, 0 OAM cells output

#### The following command shows traffic across the ATM link.

Router1#SHOW ATM traffic 13 Input packets 14 Output packets 0 Broadcast packets 0 Packets received on non-existent VC 0 Packets attempted to send on non-existent VC 0 OAM cells received F5 InEndloop: 0, F5 InSegloop: 0, F5 InAIS: 0, F5 InRDI: 0 F4 InEndloop: 0, F4 InSegloop: 0, F4 InAIS: 0, F4 InRDI: 0 0 OAM cells sent

```
F5 OutEndloop: 0, F5 OutSegloop: 0, F5 OutRDI: 0
F4 OutEndloop: 0, F4 OutSegloop: 0, F4 OutRDI: 0
0 OAM cell drops
```
#### The following command shows the PVC status.

```
Router1#show atm pvc 
On ATM 0.1 interface , my-data-pvc has VPI=0, VCI =100, encapsulation
is SNAP.
Router1#show atm pvc
    VCD / Peak Avg/Min Burst
Interface Name VPI VCI Type Encaps SC Kbps Kbps
Cells Sts
0.1 my-data-pv 0 100 PVC SNAP UBR 64 UP
0.2 my-voice-p 0 200 PVC VOICE VBR 384 192
48 UP (192)
```
### The following command shows the mapping between IP address and PVC.

Router1#show atm pvc map Map list ATM0.1 ATM INARP : DYNAMIC ip 10.0.23.3 maps to VC 1, VPI 0, VCI 100, ATM0.1

#### ATM Debug Commands:

Router1#debug atm ?

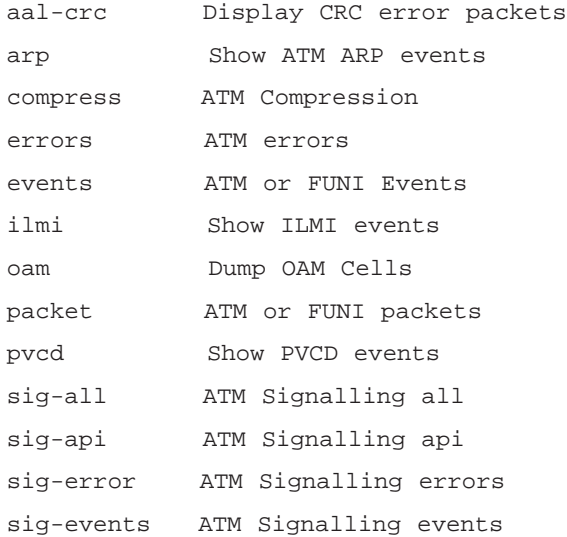
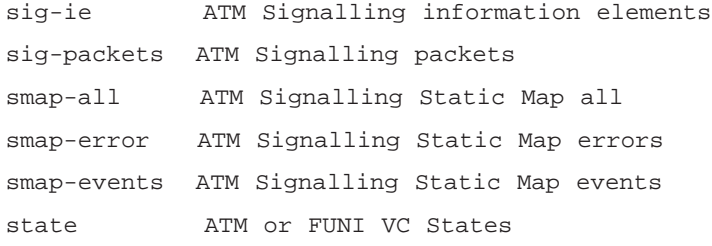

Let's look at some ATM debug commands that will further aid in troubleshooting ATM implementations.

### The debug atm packet Command

The **debug atm packet** command will display all ATM packets.

```
Router1#debug atm packet
ATM packets debugging is on
Displaying all ATM packets
Router1#conf t
Enter configuration commands, one per line. End with CNTL/Z.
Router1(config)#int atm 0
Router1(config-if)#shut
Router1(config-if)#no shut
Router1(config-if)#exit
Router1(config)#exit
Router1#sho log
Syslog logging: enabled (0 messages dropped, 0 flushes, 0 overruns)
    Console logging: disabled
    Monitor logging: level debugging, 0 messages logged
    Buffer logging: level debugging, 351 messages logged
    Trap logging: level informational, 47 message lines logged
Log Buffer (4096 bytes):
```
04:45:47: %SYS-5-CONFIG\_I: Configured from console by console

04:46:06: %LINK-5-CHANGED: Interface ATM0, changed state to administratively down 04:46:07: %LINEPROTO-5-UPDOWN: Line protocol on Interface ATM0, changed state to down 04:46:21: ATM0.1(O): VCD:0x1 VPI:0x0 VCI:0x64 DM:0x100 SAP:AAAA CTL:03 OUI:000000 TYPE:0800 Length:0x56 Shows the 1/100 (64hex) pvc sending an ip packet type0800. 04:46:21: 45C0 004A 0000 0000 0209 96EA 0A00 1702 FFFF FFFF 1105 0001 0003 0000 0000 04:46:21: 53C9 0002 0000 0064 0003 E805 DCFF 0100 0003 00FF FFFF 0100 0501 1043 6973 04:46:21: 0017 0000 07D0 0019 6E05 DCFF 0100 04:46:21: 04:46:22: ATM0.1(O): —o –Outgoing packet VCD:0x1 VPI:0x0 VCI:0x64 DM:0x100 SAP:AAAA CTL:03 OUI:000000 TYPE:0806 Length:0x20 Arp packet type 0806 04:46:22: 0013 0800 0000 0008 0400 0004 0A00 1702 0000 0000 04:46:22: 04:46:22: ATM0.1(I): VCD:0x1 VPI:0x0 VCI:0x64 Type:0x0 SAP:AAAA CTL:03 OUI:000000 TYPE:0806 Length:0x20 04:46:22: 0013 0800 0000 0009 0400 0004 0A00 1703 0A00 1702 04:46:22: 04:46:23: %LINK-3-UPDOWN: Interface ATM0, changed state to up 04:46:24: %LINEPROTO-5-UPDOWN: Line protocol on Interface ATM0, changed state to up 04:46:25: %SYS-5-CONFIG\_I: Configured from console by console 04:46:34: ATM0.1(I): VCD:0x1 VPI:0x0 VCI:0x64 Type:0x0 SAP:AAAA CTL:03 OUI:000000 TYPE:0800 Length:0x56 04:46:34: 45C0 004A 0000 0000 0109 97E9 0A00 1703 FFFF FFFF 1101 0001 0003 0000 0000

04:46:34: 8030 0002 0000 0834 0019 6E05 DCFF 0101 0003 0000 0064 0003 E805 DCFF 0100 04:46:34: 0017 0000 07D0 0019 6E05 DCFF 0100 04:46:34: 04:47:54: 04:48:02: %SYS-5-CONFIG\_I: Configured from console by console Router1# conf t Enter configuration commands, one per line. End with CNTL/Z. Router1(config)#exit Router1#no debug atm packet ATM packets debugging is off

### The debug atm state Command

Use the **debug atm state** command to see changes in the state of the ATM VCs.

```
Router1#debug atm state
ATM VC States debugging is on
Router1#conf t
Enter configuration commands, one per line. End with CNTL/Z.
Router1(config)#int atm 0
Router1(config-if)#shut
Router1(config-if)#no shut
Router1(config-if)#exit
Router1(config)#exit
Router1#sho log
Log Buffer (4096 bytes):
04:48:02: %SYS-5-CONFIG_I: Configured from console by console
04:48:18: %SYS-5-CONFIG_I: Configured from console by console
04:48:40: %LINK-5-CHANGED: Interface ATM0, changed state to
administratively down
04:48:41: %LINEPROTO-5-UPDOWN: Line protocol on Interface ATM0, changed
state to down
04:49:12: %LINK-3-UPDOWN: Interface ATM0, changed state to up
```
04:49:13: %LINEPROTO-5-UPDOWN: Line protocol on Interface ATM0, changed state to up 04:49:18: %SYS-5-CONFIG\_I: Configured from console by console

#### The following conversation provides ATM VC states.

```
04:51:08: Changing vc 0/100vc-state to ATM_VC_SHUTTING_DOWN
04:51:08: Changing vc 0/100vc-state to ATM_VC_NOT_IN_SERVICE
04:51:08: Changing vc 0/100vc-state to ATM_VC_NOT_IN_SERVICE
04:51:08: Changing vc 0/200vc-state to ATM_VC_SHUTTING_DOWN
04:51:08: Changing vc 0/200vc-state to ATM_VC_NOT_IN_SERVICE
04:51:08: Changing vc 0/200vc-state to ATM_VC_NOT_IN_SERVICE
04:51:10: %LINK-5-CHANGED: Interface ATM0, changed state to
administratively down
04:51:11: %LINEPROTO-5-UPDOWN: Line protocol on Interface ATM0, changed
state to down
04:51:41: Changing vc 0/100 vc-state to ATM_VC_NOT_VERIFIED 
04:51:41: Changing vc 0/100 vc-state to ATM_VC_ESTABLISHING_VC
04:51:41: Changing vc 0/100 vc-state to ATM VC NOT VERIFIED
04:51:41: Changing vc 0/100 vc-state to ATM_VC_UP
04:51:41: Changing vc 0/200 vc-state to ATM_VC_NOT_VERIFIED 
04:51:41: Changing vc 0/200 vc-state to ATM_VC_ESTABLISHING_VC
04:51:41: Changing vc 0/200 vc-state to ATM VC NOT VERIFIED
04:51:41: Changing vc 0/200 vc-state to ATM_VC_UP
```

```
04:51:43: %LINK-3-UPDOWN: Interface ATM0, changed state to up
04:51:44: %LINEPROTO-5-UPDOWN: Line protocol on Interface ATM0, changed
state to up
04:51:46: %SYS-5-CONFIG_I: Configured from console by console
```
### The debug atm ilmi Command

The **debug atm ilmi** command provides ilmi conversations.

```
Router1#debug atm ilmi
 Setting ILMI debug for all interfaces.
Router1#conf t
Enter configuration commands, one per line. End with CNTL/Z.
```

```
Router1(config)#int atm 0
Router1(config-if)#shut
Router1(config-if)#no shut
Router1(config-if)#exit
Router1(config)#exit
Router1#sho log
Syslog logging: enabled (0 messages dropped, 0 flushes, 0 overruns)
    Console logging: disabled
    Monitor logging: level debugging, 0 messages logged
    Buffer logging: level debugging, 529 messages logged
    Trap logging: level informational, 67 message lines logged
Log Buffer (4096 bytes):
ILMI conversation starts here
tion error on o/g ILMI Pdu <ilmi_send_pkt> (ATM0)
04:57:33: ILMI: Unable to Send Pdu out <ilmi_send_trap> sends an SNMP
trap
04:57:35: ILMI(ATM0): Sending ilmiColdStart trap
04:57:35: ILMI(ATM0): No ILMI VC found
04:57:35: ILMI: Encapsulation error on o/g ILMI Pdu <ilmi_send_pkt>
(ATM0)
04:57:35: ILMI: Unable to Send Pdu out <ilmi_send_trap>
04:57:37: ILMI(ATM0): Sending ilmiColdStart trap
04:57:37: ILMI(ATM0): No ILMI VC found
04:57:37: ILMI: Encapsulation error on o/g ILMI Pdu <ilmi_send_pkt>
(ATM0)
04:57:37: ILMI: Unable to Send Pdu out <ilmi_send_trap>
04:57:38: ILMI(ATM0): Received Interface Down. Shutting down ILMI 
04:57:40: %LINK-5-CHANGED: Interface ATM0, changed state to
administratively down
04:57:41: %LINEPROTO-5-UPDOWN: Line protocol on Interface ATM0, changed
state to down
04:58:01: ILMI(ATM0): Received Interface Up
04:58:01: ILMI(ATM0): Sending ilmiColdStart trap
04:58:01: ILMI(ATM0): No ILMI VC found
```

```
04:58:01: ILMI: Encapsulation error on o/g ILMI Pdu <ilmi_send_pkt>
(ATM0)
04:58:01: ILMI: Unable to Send Pdu out <ilmi_send_trap>
04:58:03: %LINK-3-UPDOWN: Interface ATM0, changed state to up
Router1#no debug all
```
# **Backing up Permanent Connections**

Permanent connections provide connectivity between local and remote sites. Although we call them *permanent connections*, we all know that nothing is ever really permanent, right? Like any other physical entity, these permanent connections are susceptible to failure. The problem with these connections is that if and when they fail, all connectivity is lost, resulting in costly downtime for the remote users. In order to provide fault tolerance to the remote site, you must have a backup connection in place in case the permanent connection does fail. In the event of a permanent connection failure, the backup connection should be able to kick in (transparent to the end-users) without any administrative intervention, and pick up right where the failed link left off. Let's take a look at some of the ways in which we can provide this type of backup connection.

# Backup Interface

The backup interface is one of the mechanisms that provides redundancy in wide area networks. The backup interface is configured in the primary interface configuration; when the primary goes down, it recognizes the loss of signal on the primary and raises DTR on the secondary interface.

Figure 7.22 illustrates how to configure the backup interface on a point-to-point link.

**Figure 7.22** A point-to-point permanent connection with an ISDN backup connection.

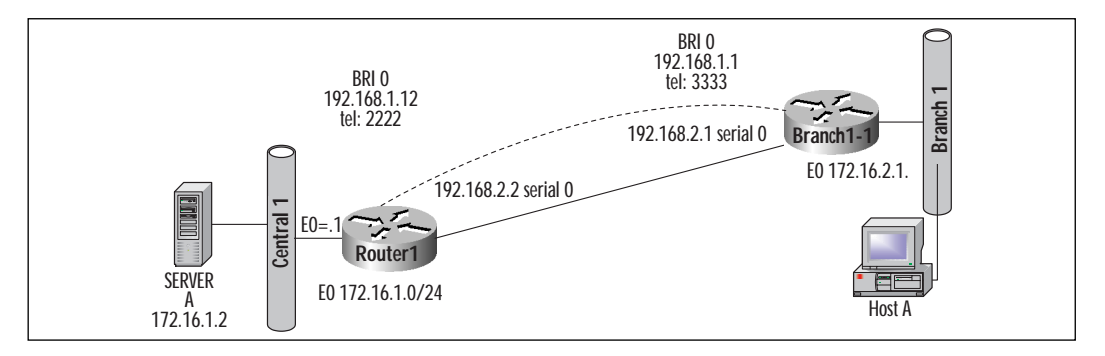

```
! central site
version 11.3
!
hostname Central-1 
!
isdn switch-type basic-dms100
!
 interface Ethernet0
 ip address 172.16.1.1 255.255.255.0
 no ip route-cache
 no ip mroute-cache
!
interface Serial0
 backup delay 30 never
backup interface BRI0
 backup load 70 40
 ip address 192.168.2.2 255.255.255.0
 no ip route-cache
 no ip mroute-cache
 bandwidth 64
 no shutdown
!
interface BRI0
 ip address 192.168.1.2 255.255.255.0
 encapsulation ppp
 no ip route-cache
 no ip mroute-cache
 bandwidth 64
 dialer idle-timeout 1
 dialer map ip 192.168.1.1 name Branch1 3333
 dialer load-threshold 180 outbound
 dialer-group 10
 isdn switch-type basic-dms100
```

```
ppp authentication chap
no shutdown
!
ip classless
!
access-list 120 permit ip 172.16.2.0 0.0.0.255 host 192.168.1.1
dialer-list 10 protocol ip permit
!
end
Branch-1
!
version 11.3
!
hostname Branch1
!
isdn switch-type basic-dms100
!
 interface Ethernet0
 ip address 172.16.2.1 255.255.255.0
no ip route-cache
no ip mroute-cache
!
interface Serial0
backup delay 60 20 \rightarrow!When primary fails, it waits for 60 sec,
! When primary comes back, the backup link waits 
! for 20 sec before shutting down 
 backup interface BRI0 \rightarrowBRI 0 will be activated in case of s0 failure
 backup load 80 30
 ip address 192.168.2.1 255.255.255.0
 no ip route-cache
 no ip mroute-cache
 bandwidth 64
 no shutdown
```

```
!
interface BRI0
 ip address 192.168.1.1 255.255.255.0
encapsulation ppp
no ip route-cache
no ip mroute-cache
bandwidth 64
dialer idle-timeout 180
dialer map ip 192.168.1.2 name CENTRAL-1 1111 ! Dialer string points
to remote
 ! side of the link
 dialer load-threshold 1 either
dialer-group 10
isdn switch-type basic-dms100 ! ISDN switch type provided by TELCO
ppp authentication chap
no shutdown
!
ip classless
ip route 17.16.1.0 255.255.255.0 192.168.1.2
!
access-list 120 permit ip 172.16.1.0 0.0.0.255 host 192.168.1.2
access-list 120 permit tcp any any established
dialer-list 10 protocol ip list 120
!
end
```
# The backup load Command

The **backup load** command allows you to use a secondary link when a set utilization has been reached. This command will enable or *bring up* a second interface, while the primary is still up and running, giving you additional bandwidth as needed. This is desirable when there is heavy traffic on the primary link. For example:

```
interface serial 1
!
backup interface bri 0
```

```
!
backup load 85 10 \rightarrow
```
If the primary link is 85 percent utilized, the backup line comes up. If the primary line's available bandwidth is less than 10 percent of the utilization of the backup link, the backup comes down.

# Floating Static Routes and Default Routes

Floating static routing is another method of providing redundancy in a network. Similar to the **backup interface** command, it is a more dynamic method that provides a higher level of guarantee. To understand the way a floating static route works, you must first understand routing metrics.

Metrics in a routing environment provide a mechanism for the routing table manager (RTM) to decide which route to prefer. Each routing protocol has a default metric, like EBGP 20 and Open Shortest Path First (OSPF) 110. If a route can be reached via both EBGP and OSPF, the preferred route will be through EBGP, because it has a low-cost route. Static routes by default have a zero metric. A floating static route provides a mechanism to increase the cost to reach a specific route; therefore, the dynamic routing protocol route is preferred.

A floating static route is more efficient than a backup interface, because a floating static route is already installed in the routing table. There is no convergence time required for a floating static route to be active. In case of the need for a backup interface, the router IOS has to activate the backup interface, make a connection via a dial-up to an ISDN or similar physical line. The router has to start sending interesting packets, sending routing updates on the new route. The new route injection into the network will take time depending upon the convergence times, the diameter of the network, etc.

Figure 7.23 shows a floating static configuration.

**Figure 7.23** Frame Relay network with ISDN backup.

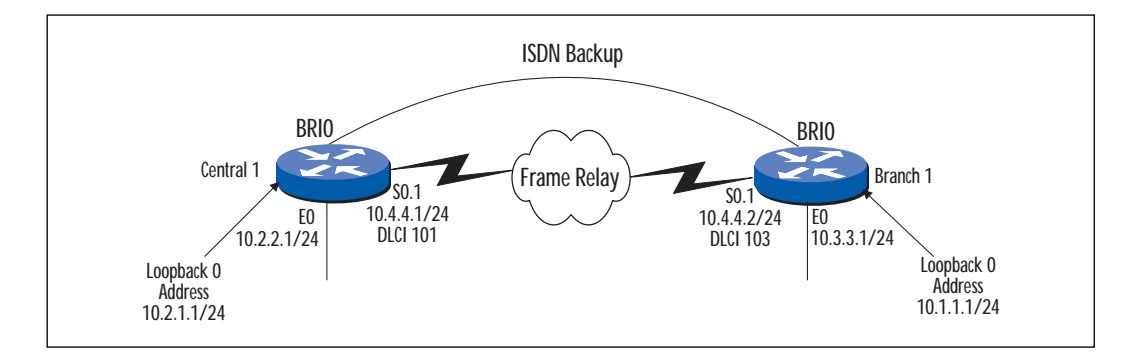

# Frame Relay Configuration with ISDN Backup

```
Central-1 
CENTRAL-1
!
version 11.3
!
hostname Central-1
!
isdn switch-type basic-5ess
!
 interface Loopback0
 ip address 10.2.1.1 255.255.255.0
!
interface Ethernet0
 ip address 10.2.2.1 255.255.255.0
 no shutdown
!
interface Serial0
 no ip address
 encapsulation frame-relay
 no shutdown
!
interface Serial0.1 point-to-point
 ip address 10.4.4.1 255.255.255.0
 frame-relay interface-dlci 101 
 no shutdown
!
interface BRI0
 ip unnumbered Ethernet0
 encapsulation ppp
 no ip route-cache
 no ip mroute-cache
 dialer map ip 10.1.1.1 name branch1 3333
 dialer-group 1
```

```
isdn switch-type basic-5ess
 ppp authentication chap callin
 ppp chap hostname Central-1
 ppp chap password 7 070C285F4D06
 hold-queue 75 in
no shutdown
!
router eigrp 100
network 10.0.0.0
!
ip classless
ip route 10.1.1.1 255.255.255.255 BRI0 180 !floating static 
! metric 180 will be active when
primary fails
ip route 10.3.3.0 255.255.255.0 10.1.1.1 180! Floating static
!
access-list 101 deny ip any host 255.255.255.255
access-list 101 deny eigrp any any
access-list 101 permit ip any any
dialer-list 1 protocol ip list 101
!
end
Branch1
!
version 11.3
!
hostname Branch1
isdn switch-type basic-5ess
!
```

```
interface Loopback0
ip address 10.1.1.1 255.255.255.0
!
interface Ethernet0
ip address 10.3.3.1 255.255.255.0
no ip route-cache
no ip mroute-cache
no shutdown
!
interface Serial0
no ip address
encapsulation frame-relay
no ip route-cache
no ip mroute-cache
no shutdown
!
interface Serial0.1 point-to-point
ip address 10.4.4.2 255.255.255.0
no ip route-cache
no ip mroute-cache
frame-relay interface-dlci 103 
no shutdown
!
interface BRI0
ip unnumbered Ethernet0
encapsulation ppp
no ip route-cache
no ip mroute-cache
dialer map ip 10.2.1.1 name Central-1 2222
dialer-group 1
isdn switch-type basic-5ess
ppp authentication chap callin
ppp chap hostname Branch1
hold-queue 75 in
```

```
no shutdown
!
router eigrp 100
network 10.0.0.0
!
ip classless
ip route 10.2.1.1 255.255.255.255 BRI0 180
ip route 10.2.2.0 255.255.255.0 10.2.1.1 180
!
access-list 101 deny ip any host 255.255.255.255
access-list 101 deny eigrp any any
access-list 101 permit ip any any
dialer-list 1 protocol ip list 101
!
end
```
The route table for routers with floating static routes will contain all of the learned and connected routes as well as the floating static. Take a look at Figure 7.24.

**Figure 7.24** ISDN backup and floating static route.

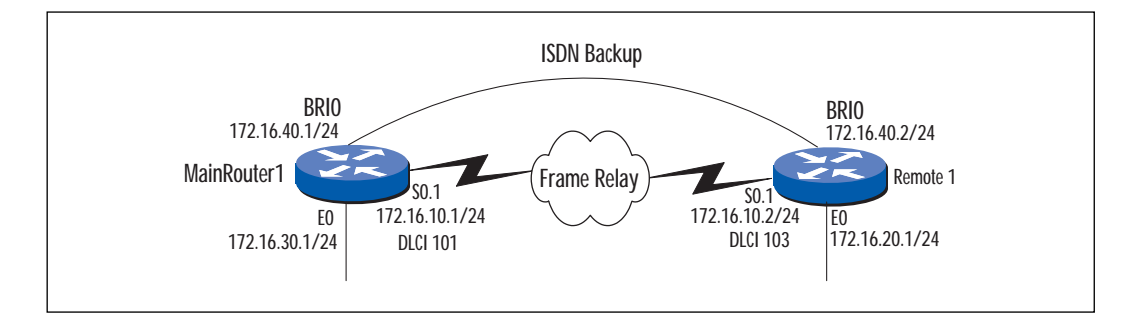

MainRouter has a floating static route configured to reach the 172.16.20.0/24 network in the event that the frame relay link fails. The following is an example of what you would see in the route table of MainRouter with its floating static route, prior to the primary link failure:

MainRouter#show ip route

```
Codes: C - connected, S - static, I - IGRP, R - RIP, M - mobile, B -BGP
       D - EIGRP, EX - EIGRP external, O - OSPF, IA - OSPF inter area 
       N1 - OSPF NSSA external type 1, N2 - OSPF NSSA external type 2
       E1 - OSPF external type 1, E2 - OSPF external type 2, E - EGP
       i - IS-IS, L1 - ISIS level-1, L2 - ISIS level-2, * - candidate
default
       U - per-user static route, o - ODR
Gateway of last resort is not set
     172.16.0.0/16 is variably subnetted, 4 subnets, 1 mask
D 172.16.20.0/24 [90/2195456] via 172.16.10.2, 00:07:28, Serial0
C 172.16.30.0/24 is directly connected, Ethernet0
C 172.16.10.0/24 is directly connected, Serial0
C 172.16.40.0/24 is directly connected, BRI0
```
S\* 172.16.20.0/24 [180/0] via 172.16.40.1

Notice that MainRouter has learned about the 172.16.20.0/24 network via EIGRP. The floating static route has an asterisk specifying that it is candidate default (standby mode). It has an administrative distance of 180 (EIGRP administrative distance is 90), which means that currently the EIGRP route is preferred. If the EIGRP route disappears for any reason, the floating static route will take over. Now let's see what happens to the route table after the primary route to the 172.16.20 network disappears due to a frame relay link failure:

```
MainRouter#show ip route
Codes: C - connected, S - static, I - IGRP, R - RIP, M - mobile, B -BGP
       D - EIGRP, EX - EIGRP external, O - OSPF, IA - OSPF inter area 
       N1 - OSPF NSSA external type 1, N2 - OSPF NSSA external type 2
       E1 - OSPF external type 1, E2 - OSPF external type 2, E - EGP
       i - IS-IS, L1 - ISIS level-1, L2 - ISIS level-2, * - candidate
default
```

```
U - per-user static route, o - ODR
```
Gateway of last resort is not set 172.16.0.0/16 is variably subnetted, 4 subnets, 1 mask C 172.16.30.0/24 is directly connected, Ethernet0 C 172.16.10.0/24 is directly connected, Serial0 C 172.16.40.0/24 is directly connected, BRI0

```
S 172.16.20.0/24 [180/0] via 172.16.40.1
```
Notice that the EIGRP route has disappeared and that the static route is no longer in standby mode (it has no asterisk next to it). It has taken over and is providing a route to the 172.16.20.0 network through the BRI0 interface. It will be the primary route to that network until such a time when the router learns a new route via a routing protocol with a lower administrative distance. The static route would then return to standby mode (candidate default).

### Dialer Watch

Dialer Watch or Dial Backup is used in a DDR environment to monitor an active interface. An ISDN BRI interface can be configured to monitor a Frame Relay interface or a Frame Relay DLCI. The monitoring interface becomes activated when the monitored interface or the DLCI reaches a down status. This method keeps the monitoring interface (ISDN) in a perpetual state of down and cannot be used to send/receive any traffic until the monitored interface goes down or the configured load threshold has been exceeded.

To configure a BRI0 interface to backup a serial0 interface, in the s0 interface configuration mode, type:

```
Int s0
Backup interface bri0
Backup delay time1 time2
```
*Time1* is the time in seconds that the backup interface waits before going into activation after the primary line went down, and *time2* is the time in seconds the backup interface waits before going into standby mode after the primary line is up.

Another method to Dial Backup is to configure a Floating Static Route. Static routes are usually preferred to dynamic routes. In order for a dynamic route to be preferred over a static route, higher administrative distance value is given to the static route. When the primary interface fails, the dynamic route is aged out. At this point, the static route will be used

to get to the remote network. This static route is usually configured on the BRI interface. The key issue is that the static route must be redistributed into a routing process that provided the dynamic route.

To configure a floating static route for the above scenario, on the BRI interface, configure:

```
Int bri0
Ip address and other configuration parameters, and on the primary
interface s0, configure
Int s0
Ip address and other parameters,
Run a routing process, e.g. router rip
Redistribute static
Distance xx, where xx is an integer and must be greater than the rip
administrative distance.
From global command mode type
Ip route remote net bri0 or ip route remote net ip address of bri0
```
The two methods described so far keep the backup interface in perpetual standby mode until activated by a primary interface failure.

### Configuring a Dialer Profile

Another method is to configure a dialer profile. This is a logical interface that can be configured with most of the parameters of a physical interface. The logical interface now monitors the primary or active interface, and activates the physical ISDN interface only when the active interface fails. This means that the ISDN line could be used to send/receive traffic.

The dialer profile configuration follows a similar ISDN configuration except that it is a logical interface.

**Int dialer n !** where n is an integer Ip address and other configuration parameters. Dialer pool x where x is an integer Dialer string where string is the remote phone number

#### On the BRI0 interface, configure:

```
!
Int bri0
Encapsulation ppp
Ppp authentication chap
```
Dialer pool-member x

On the serial interface, configure:

Int s0 Ip address and other parameters Backup interface **dialern** Backup delay time1 time2

With the dialer watch configuration, the ISDN interface is only used when needed and released after use.

# Verifying and Troubleshooting Backup **Connections**

Let's look at some of the commands that can be used to troubleshoot and verify your ISDN backup connections (see Figure 7.25).

**Figure 7.25** The show controller command.

```
Show controller provides the physical level information on the line. 
Central1# show controller 
BRI unit 0
!On BRI , ISDN the channels are divided into 2B+D. Here in the output
below these channels !show layer1 is activated. The message activated
ensures, that the BRI interface is !successfully communicated with
carrier ISDN switch.
D Chan Info:
Layer 1 is ACTIVATED
idb 0x148D68, ds 0x15BE88, reset_mask 0x8
buffer size 1524
RX ring with 2 entries at 0x2101600 : Rxhead 1
00 pak=0x15C41C ds=0x614FEC status=D000 pak_size=0
01 pak=0x15C614 ds=0x6156AC status=F000 pak_size=0
TX ring with 2 entries at 0x2101640: tx_count = 0, tx_head = 0, tx_tail
= 000 pak=0x000000 ds=0x000000 status=00 pak_size=0
01 pak=0x000000 ds=0x000000 status=00 pak_size=0
```
**Continued**

#### **Figure 7.25** Continued.

```
0 missed datagrams, 0 overruns, 0 bad frame addresses
0 bad datagram encapsulations, 0 memory errors
0 transmitter underruns
0 d channel collisions
B1 Chan Info:
Layer 1 is ACTIVATED
idb 0x14E8CC, ds 0x15BF60, reset_mask 0x0
buffer size 1524
RX ring with 8 entries at 0x2101400 : Rxhead 0
00 pak=0x15E108 ds=0x61AE6C status=D000 pak_size=0
01 pak=0x15DF10 ds=0x61A7AC status=D000 pak size=0
02 pak=0x15DD18 ds=0x61A0EC status=D000 pak_size=0
03 pak=0x15DB20 ds=0x619A2C status=D000 pak_size=0
04 pak=0x15D928 ds=0x61936C status=D000 pak_size=0
05 pak=0x15D730 ds=0x618CAC status=D000 pak_size=0
06 pak=0x15D538 ds=0x6185EC status=D000 pak_size=0
07 pak=0x15D340 ds=0x617F2C status=F000 pak size=0
TX ring with 2 entries at 0x2101440: tx_count = 0, tx_head = 0, tx_tail
= 000 pak=0x000000 ds=0x000000 status=5C00 pak_size=0
01 pak=0x000000 ds=0x000000 status=7C00 pak_size=0
0 missed datagrams, 0 overruns, 0 bad frame addresses
0 bad datagram encapsulations, 0 memory errors
0 transmitter underruns
0 d channel collisions
B2 Chan Info:
Layer 1 is ACTIVATED
idb 0x154430, ds 0x15C038, reset_mask 0x2
buffer size 1524
RX ring with 8 entries at 0x2101500 : Rxhead 0
00 pak=0x1601E4 ds=0x621A6C status=D000 pak_size=0
01 pak=0x15FFEC ds=0x6213AC status=D000 pak_size=0
02 pak=0x15FDF4 ds=0x620CEC status=D000 pak_size=0
```
#### **Figure 7.25** Continued.

```
03 pak=0x15FBFC ds=0x62062C status=D000 pak_size=0
04 pak=0x15FA04 ds=0x61FF6C status=D000 pak_size=0
05 pak=0x15F80C ds=0x61F8AC status=D000 pak_size=0
06 pak=0x15F614 ds=0x61F1EC status=D000 pak_size=0
07 pak=0x15F41C ds=0x61EB2C status=F000 pak_size=0
TX ring with 2 entries at 0x2101540: tx_count = 0, tx_head = 0, tx_tail
= 000 pak=0x000000 ds=0x000000 status=5C00 pak_size=0
01 pak=0x000000 ds=0x000000 status=7C00 pak_size=0
0 missed datagrams, 0 overruns, 0 bad frame addresses
0 bad datagram encapsulations, 0 memory errors
0 transmitter underruns
0 d channel collisions
Show interface BRI 0 to find most of the details about ISDN link.
Central1# show interface BRI0
BRI0 is up, line protocol is up (spoofing) ! Spoofing indicates that BRI
interface is acting as backup interface 
  Hardware is BRI
  Internet address is 10.2.2.1/24
  MTU 1500 bytes, BW 64 Kbit, DLY 20000 usec, rely 255/255, load 1/255
  Encapsulation PPP, loopback not set
  Last input 00:00:00, output 00:00:00, output hang never
  Last clearing of "show interface" counters never
  Input queue: 0/75/0 (size/max/drops); Total output drops: 0
  Queueing strategy: weighted fair
  Output queue: 0/1000/64/0 (size/max total/threshold/drops)
     Conversations 0/1/256 (active/max active/max total)
     Reserved Conversations 0/0 (allocated/max allocated)
  5 minute input rate 0 bits/sec, 0 packets/sec
  5 minute output rate 0 bits/sec, 0 packets/sec
     108 packets input, 524 bytes, 0 no buffer
```
**www.syngress.com**

**Continued**

#### **Figure 7.25** Continued.

```
Received 20 broadcasts, 0 runts, 0 giants, 0 throttles
     0 input errors, 0 CRC, 0 frame, 0 overrun, 0 ignored, 0 abort
     106 packets output, 508 bytes, 0 underruns
     0 output errors, 0 collisions, 12 interface resets 
! interface resets and carrier transitions do occur, as backup
interface comes up when !activated, and goes to spoofing after primary
comes_back
     0 output buffer failures, 0 output buffers swapped out
     3 carrier transitions
Show isdn status, 
Central1#sh isdn status
Global ISDN Switchtype = basic-5ess !Identifies the switch type used 
ISDN BRI0 interface
        dsl 0, interface ISDN Switchtype = basic-5ess
    Layer 1 Status:
        ACTIVE
    Layer 2 Status: !show that layer 2 is active and bonding at 64k on
the B1 channel
        TEI = 64, Ces = 1, SAPI = 0, State =MULTIPLE_FRAME_ESTABLISHED
    Layer 3 Status:
        0 Active Layer 3 Call(s)
    Activated dsl 0 CCBs = 0 
    Total Allocated ISDN CCBs = 0
```
Usually the initial setup problems are a switch type mismatch (like 5ESS or DMS100), or a wrong SPID number. SPID numbers might need a leading or trailing zero, depending what the Telco has programmed.

```
Debug ISDN Event
BRI0: ISDN Event: incoming ces value = 1
BRI0: received HOST TERM REGISTER NACK - invalid EID/SPID or TEI not
assigned
        Cause i = 0x8082 - No route to specified network
```
To verify that TEI is assigned, show ISDN status. Also look at the ISDN CSU/DSU (ISDSU) to see if it has a TEI link up. On ADTRAN ISU128 models, the ISDN configuration is provided through the key pad. Using the key pad, check the status of the line, which will provide the TEI line linkup details.

# Routing Issues

Make sure the backup interface, or the floating static, is properly functioning, by disconnecting the primary cable and looking at the routing tables. As the ISDN comes up, see if it is getting activated on the interesting packet.

# Redundant Hardware and Links/ Design and Performance Issues

The network could be designed with built-in redundancy like two T-1s between two sites. In this type of scenario we might see two routers at each physical location (site), with a total of four. Another scenario may be one router with two serial links (with a total of two). See Figure 7.26 for an illustration of the two scenarios.

**Figure 7.26** Redundant hardware and link designs for backups.

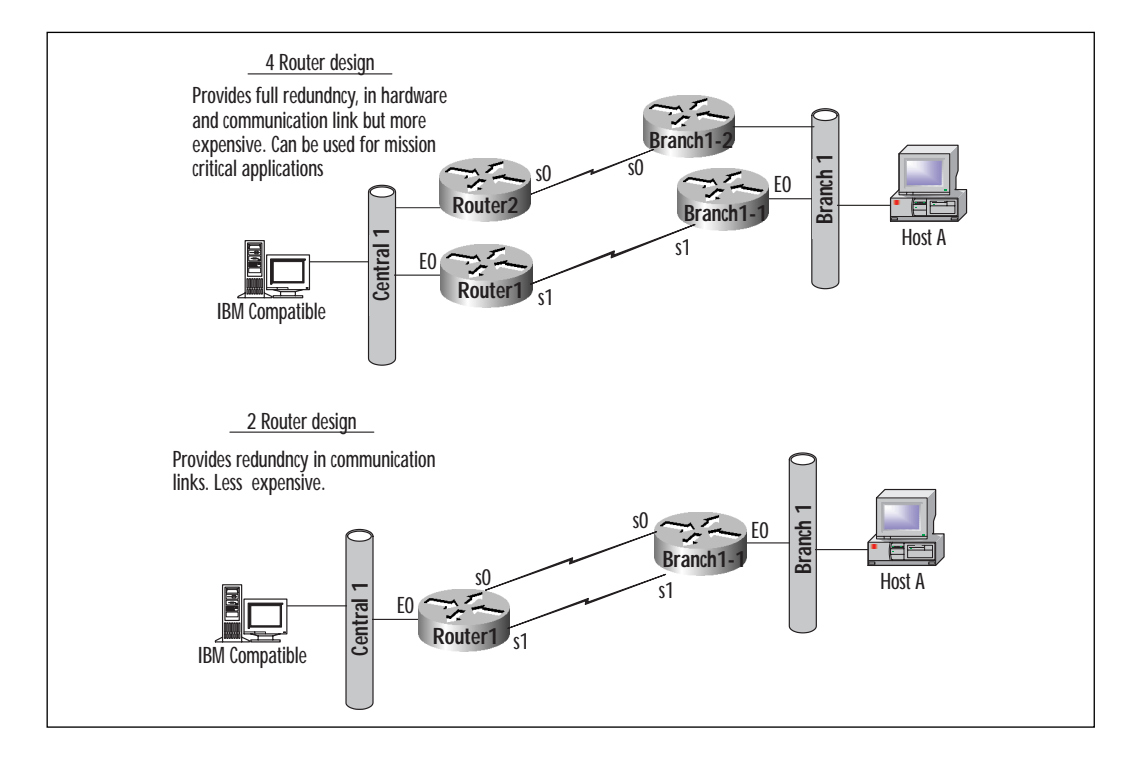

The usual practice entails one router on each end with two serial links, because of the cost of the hardware (two routers instead of four), and a better throughput due to the load balancing.

# Load Balancing

Cisco routers can support two types of load balancing (sometimes referred to as *load sharing*): per-destination load balancing and per-packet load balancing. Let's look at each of these in detail.

#### **Per-Destination Load Balancing**

By default, Cisco routers are in a *fast switching mode*. This means that the first time a router receives a packet addressed to a particular destination, it will perform a route-table lookup and select the route. That information is then stored in the fast switching cache so that any subsequent packets bound for the same destination can be immediately switched and sent over the predetermined route without having to perform another lookup. This means that all packets destined for a particular host will take the same route. All packets destined for another host on the same destination network can and will take a different route. The balance is decided on a perdestination basis. Refer to Figure 7.27. Notice that there are two packets destined for each of the two hosts (Host 2 and Host 3). The path that each packet takes is dependent on which destination it is bound for.

**Figure 7.27** Per-destination load balancing.

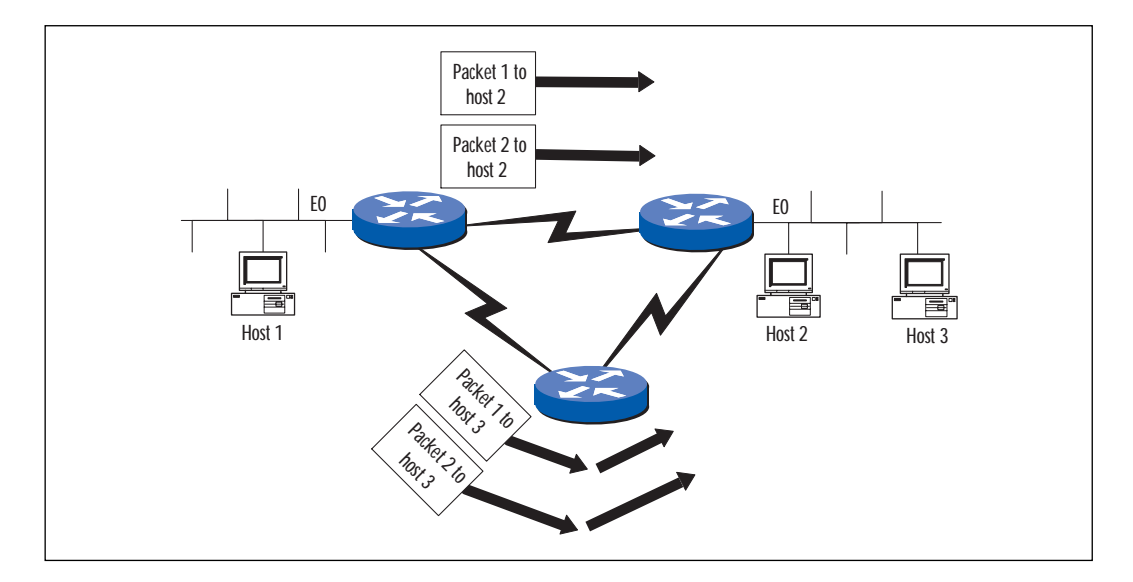

### **Per-packet Load Balancing**

By implementing the command **no ip route-cache** on a Cisco router, two things on the router change. First, the router will load-balance traffic across two equal cost paths on a packet-by-packet basis. Second, the router will switch from the default setting of fast switching to process switching. Process switching simply means that the router will do a routetable lookup for each packet it must process. Because each route decision is independent, packets will be distributed evenly across the two equal cost paths. (See Figure 7.28.) Per-packet load balancing results in more evenly balanced traffic over the equal cost links—however, there are a couple of drawbacks to this method. The switching process is not as fast as fast switching (hence the name) and there is added overhead on the CPU. You must consider this when selecting the load balancing method for a particular network. Refer to Figure 7.28. Notice that, regardless of the destination, the packets are evenly distributed over the two links.

**Figure 7.28** Per packet load balancing.

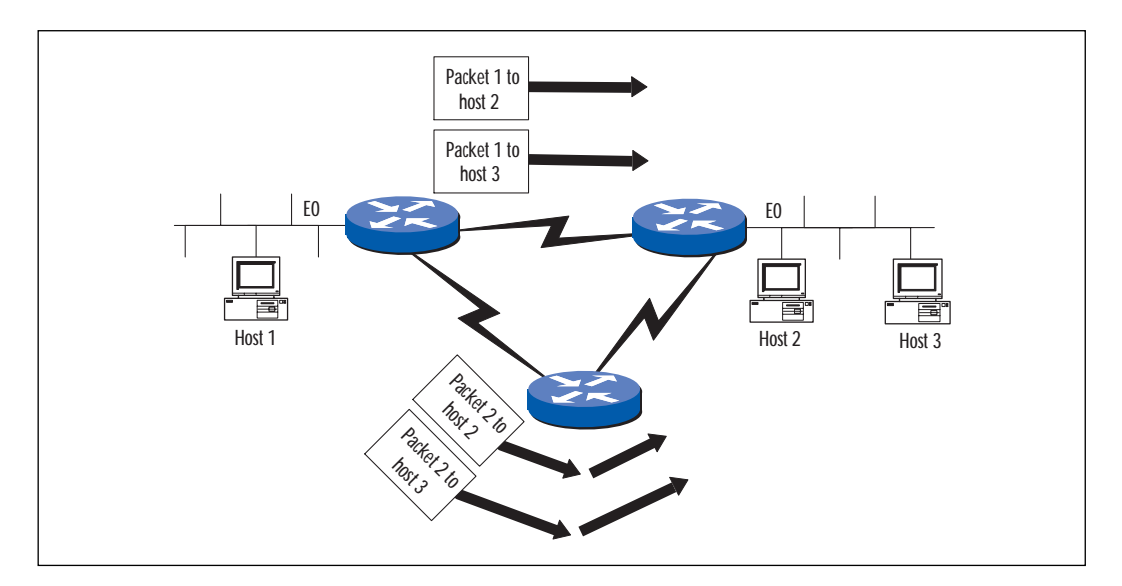

# **Summary**

We covered a *lot* of material in this chapter! It examined point-to-point connections and their benefit, the related protocols, and a simple point-topoint configuration.

It presented a simple X.25 connection and explained how X.25 addressing works. It described X.25 virtual circuits, outlined a simple X.25 configuration, and ran through the basics of troubleshooting an X.25 implementation.

Next it covered Frame Relay packets and the fields they contain. It explained LMI, CIR, FRTS, and sub interfaces as well as Frame Relay topologies and configurations. It described troubleshooting in a Frame Relay environment, the related troubleshooting commands, and some common problems.

ATM connections and the fixed cell length of 53 bytes were described next. We talked about the fact that the fixed cell length cuts down on latency and is much more efficient for transmitting voice or video data. The discussion covered ATM packets and virtual circuits. We looked at some ATM configurations and talked about troubleshooting ATM networks.

The chapter concluded by describing what it takes to provide some level of fault tolerance to your connections. We looked at backup interfaces, backup ISDN circuits, floating static routes, redundant hardware, and load balancing. All of these elements can provide more dependable network connectivity in the event of a link failure.

# **FAQs**

- **Q:** How many DLCIs can be configured on a Cisco 2500 with a T-1 interface?
- **A:** Up to 60 DLCI can be configured on the 2500 series router.
- **Q:** Is ATM suitable for WAN technology or for LAN technology?
- **A:** ATM is more appropriate for WAN technologies, as it provides QoS functions, which are critical for meeting SLAs.
- **Q:** Where is X.25 technology still in use, and why?
- **A:** X.25 is still in use in Europe and other countries outside of the US. Most of the telecommunication links outside the US are low-speed, error-prone lines. X.25 is well suited for these types of lines.
- **Q:** What are the advantages of using Dialer Watch?
- **A:** Dialer Watch lets you use one ISDN backup line for backing up many permanent connections.
- **Q:** Which technologies are better suited for voice and data?
- **A:** ATM technology has been the most efficient, but with IP, QoS technologies (in Cisco IOS) other media technologies (Ethernet, Frame, etc.) are now capable of providing a very high quality of service.

# **Chapter 8**

**Securing your Remote Access Network**

# **Solutions in this chapter:**

- **Cisco Firewall Feature Set**
- **AAA overview**
- **CiscoSecure**
- **Authentication, Authorization and Accounting (AAA)**
- **Virtual profiles**
- **Per-user configuration**

# **Introduction**

One of the problems facing today's network administrators is that of security and access control. As networks expand, and more networking devices need to be managed, scalability issues arise, particularly if access to these devices is to be centrally managed. As telecommuting becomes more popular, remote access solutions such as dial-up Public Switched Telephone Network (PSTN) and Integrated Services Digital Network (ISDN) connections on network access servers (NAS) also need to be managed.

As businesses become more competitive, the need to keep information internal and private is becoming an absolute necessity. This can be accomplished by implementing a security solution known as a *firewall*, which determines what type of traffic can enter or leave your network and who can get into your network from the outside. In this chapter we will see how Cisco has made it possible to run a software package that includes a builtin firewall.

Access control is another method of adding security into a network infrastructure. Access control, while complementing firewall technology, is a way to manage which users can access your network server (authentication), what services they are allowed to use once they have that access (authorization), and logging of that access (accounting). These components, called AAA for short, provide an architectural framework for configuring the three independent security functions of authentication, authorization, and accounting in a consistent manner.

Although AAA can be configured with local security functions, security protocols such as Remote Authentication Dial-in User Service (RADIUS), or Terminal Access Controller Access Control System Plus (TACACS+), allow us to provide a centrally managed, scalable access control solution. In this chapter we will be looking at how we can use AAA to scale access control in an expanding network.

# What is a Firewall?

A firewall is a network device that controls and monitors access to areas of a network. It can be a dedicated hardware device, such as the Cisco PIX Firewall, or software loaded onto an existing network device. The most common use of a firewall is to protect the network of an organization that is connected to the Internet, by monitoring and filtering network traffic at network entrance points. A firewall is also used to provide additional protection to sensitive areas within an organization's intranet, such as finance and research departments, and to secure entrance points to the networks of customers or suppliers (extranets). If there are multiple access points to a network, then multiple firewalls are required.

# Cisco IOS Firewall Feature Set

The Cisco Firewall Feature Set is supported in Cisco IOS version 11.2(11)P and later, with additional features added in version 12.0(5)T. It is a software option that runs on a variety of Cisco hardware platforms and adds firewall features, enhances current IOS security, and improves intrusion detection. It seamlessly integrates with existing security features to allow the Cisco router to behave as a full-featured firewall, which offers security and policy enforcement throughout intranets, extranets, and connections to the Internet.

The Firewall Feature Set is scalable and will run on Cisco 1600, 1720, 2500, 2600, 3600, and 7200 routers.

When used with Internet Protocol Security (IPSec), and other Cisco features such as Quality of Service (QoS) and Layer 2 Tunneling Protocol (L2TP) tunneling, it can provide a comprehensive virtual private network (VPN) solution. This enables telecommuters, customers, and suppliers to securely connect to your private network using public networks.

The Cisco IOS Firewall Feature Set will protect the internal network, monitor and filter traffic through network boundaries, and enable secure WWW commerce.

# Firewall Feature Set Benefits and Features

The current Firewall Feature Set was developed in three phases, with each phase offering additional and enhanced features. Phase I is available only on IOS 11.2(11)P and later, 11.3(3)T and later, 12.0, 12.0(1)T–12.0(4)T, and 12.0(4)XE. Phase I+ and Phase II are available only on IOS 12.0(5)T and later.

### Phase I

Phase I's *initial features* consist of Context-based Access Control (CBAC), Java blocking, denial of service detection and prevention, and real-time alerts and audit trail features.

# Phase I+

Phase I+'s *enhanced features* include all of the features of Phase I, plus dynamic port mapping, configurable alerts and audit trail, Simple Mail Transfer Protocol (SMTP) attack detection and prevention, and MS Netshow support.

# Phase II (Full Features)

Phase II's *full features* consist of all of the features of Phase I and Phase I+, plus intrusion detection (59 signatures), and dynamic per-use authentication and authorization (authentication proxy).

# Key Benefits

The following list summarizes the key benefits offered by the Cisco Firewall Feature Set.

**Scalability** The feature set can be scaled to meet with any performance and bandwidth requirements, and is available on a number of Cisco platforms.

**Protection of investment** Current investment in Cisco technology and skills is protected, by building on the currently-used Cisco hardware and software.

**VPN support** When used with other Cisco IOS features, the Firewall Feature Set offers a full VPN solution. This allows remote users secure and cost-effective access to the organization's network over public networks.

**Flexibility** Using the Firewall Feature Set on a Cisco router enables you to perform a comprehensive suite of routing and firewall functions. These include multiprotocol routing, intrusion detection, authentication and authorization, VPN support, and perimeter security.

**Ease of management** Cisco ConfigMaker can be used to configure all Cisco features from a remote central console. This includes all common router features, as well as the Firewall Feature Set.

The IOS Firewall Feature Set is a comprehensive security solution for networks with existing Cisco devices. It allows organizations to build on their current investment in Cisco technology, while enhancing existing security features and adding a full-featured router-based firewall solution.

# **AAA Overview**

The letters AAA stand for authentication, authorization, and accounting. AAA is a framework that allows you to control and monitor who is allowed to access particular services on your network. The AAA framework separates the three components into independent security functions.

The authentication feature validates the identity of the user through usernames and passwords; it also utilizes with challenge/response, messaging, and encryption. The authorization feature determines what access level is available to a particular user, group, system, or process. The accounting feature collects and distributes security information used for billing, auditing, and reporting. It records actions such as logon/logout time, commands executed, and traffic sent, and will distribute this information to the appropriate locations.

By using these three separate functions, you have a flexible, modular solution to control access to your network. AAA allows you to easily configure the level of access given on a per-user, or per-service (IPX, AppleTalk, etc.) basis.

AAA offers the following benefits:

**Scalability** AAA can be scaled to control access to networks of all sizes. Further access control can easily be added when required.

**Greater flexibility and control** Access can be controlled on a per-user, per-group, or per-service basis, allowed actions can be tightly controlled, and detailed accounting information can be recorded.

**Standard authentication methods** Established authentication standards such as RADIUS, TACACS+, and Kerberos may be used.

**Multiple backup systems** Many AAA servers can be used to provide access control, and security information may be replicated amongst these servers to provide redundancy.

# AAA Servers

When using AAA, a network access server (NAS) or router must be able to access security information for a specific user to provide authentication, authorization, and accounting services. The network administrator has two main options for where to hold this information—locally, or on a remote AAA server (see Figure 8.1).

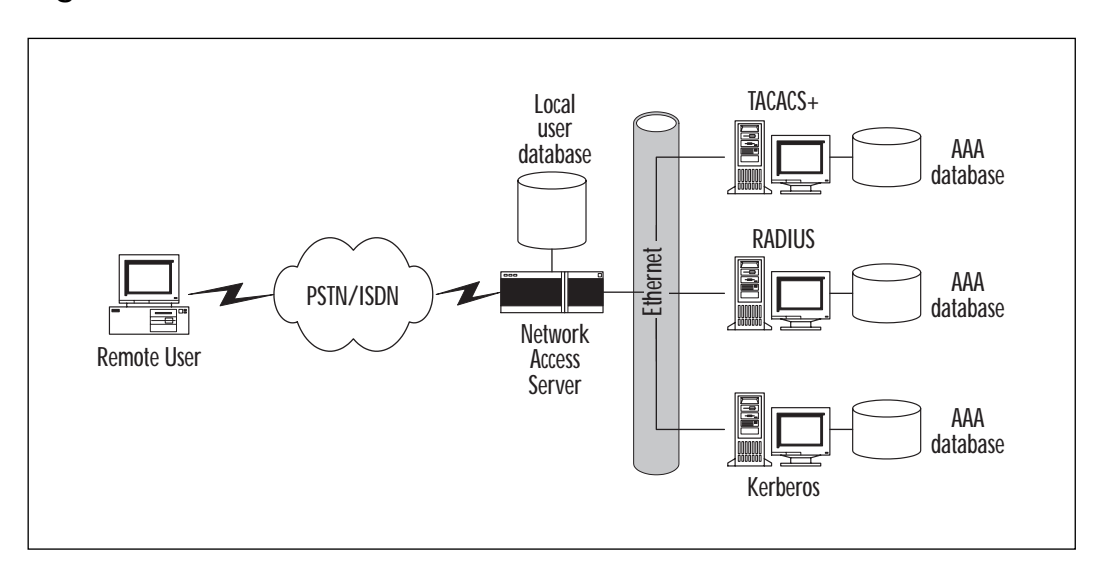

**Figure 8.1** AAA servers.

If AAA information is held locally, user AAA account information is held on the router or access server itself. These accounts are created through the Cisco IOS and are used to permit or deny user access. When using this solution, AAA negotiation is performed internally within Cisco IOS, and is therefore protocol-independent. However, only a limited number of Ciscospecific security attribute values are supported.

When using server-based remote AAA, the router or network access server negotiates with a remote AAA security server to determine whether a user is to be allowed access. User and group information is held on the AAA security server, along with accounting records. An access server uses a standard security protocol (such as TACACS+, RADIUS, or Kerberos) and supports a wide range of security attribute values—not only Cisco-specific attributes. Using an access server for AAA services also allows for faulttolerance and redundancy. Multiple security servers might be used to authenticate users with user information stored on several servers. If one security server becomes inaccessible, the user could be authenticated via another source.

### **CiscoSecure**

CiscoSecure is a suite of access control software applications that enable the centralization of security policies, while integrating Cisco IOS software features. There are a variety of different products available; what you choose will depend on the hardware platform and the scale of your security requirement. The CiscoSecure range is Cisco's AAA server solution. It runs on UNIX or Windows NT platforms and supports common security protocols such as TACACS+ and RADIUS. CiscoSecure will enable secure-dial network solutions for corporations, service providers, and medium and small businesses.

The CiscoSecure products currently available are CiscoSecure ACS for Windows NT, CiscoSecure ACS for UNIX, and CiscoSecure Global Roaming Server for UNIX.

#### **CiscoSecure ACS for Windows NT**

This product is designed for workgroups and enterprises that need a standard security policy throughout a Windows NT infrastructure. Its main features are:

- Easy-to-use Access Control Server (ACS) running on Windows NT
- Windows NT or flat-file database
- TACACS+ and RADIUS support
- Unlimited NAS support

#### **CiscoSecure ACS for UNIX**

This product is aimed more at the larger corporation and Internet service providers (ISPs), offering increased security and reliability as well as extra features required by such organizations. Its key features include:

- Powerful ACS running on UNIX
- Relational database
- TACACS+ and RADIUS support
- Unlimited NAS support

#### **CiscoSecure Global Roaming Server for UNIX**

CiscoSecure Global Roaming Server (GRS) is a solution for ISPs, enabling them to offer secure dial VPN and Internet roaming solutions to their customers. Using GRS, VPN and Internet users will be able to access a global roaming network using many ISPs' existing TACACS+ and RADIUS servers. CiscoSecure GRS features include:

- TACACS+ and RADIUS proxy
- Relational or flat-file databases
- TACACS<sup>+</sup> and RADIUS translation

# Authentication

Authentication is a method of validating the claimed identity of users, before allowing them access to the network. It works by stepping through a predefined list of authentication methods that have been applied to the interface the user is accessing through. These lists are known as methodlists, and are sequenced lists of authentication methods defined by the administrator—named and applied to a specific interface. Interfaces with no user-defined method-lists automatically use a default method-list, which is (not surprisingly) named *default*. Any user-defined method-lists will automatically override the default list.

# Authorization

Authorization determines the actions that an authorized user, group, system or service is allowed to perform. AAA generates a set of attributes that identify the actions a user is allowed to perform. This set is then compared with an entry in a security database specific to the user, which determines exactly what the user is authorized to perform. Attribute-value (AV) pairs defining the user rights are associated with the user to determine the specific user rights.

The authorization database holds authorization information for users accessing the network, and can be held on the access server or router itself, or on a remote security server such as TACACS+ or RADIUS. Authorization methods are defined through AAA in a similar manner to authentication. You must define a named list of sequenced authorization methods, and apply the list to an interface.

# Accounting

Accounting tracks resources used by a user, and the network resources that they consume. This information can then be sent back to a security server in the form of an accounting record for further analysis. This information is used by network administrators for security auditing, network management, and billing purposes. Account records are made up of accounting AV pairs, which are stored on the access server or router.

As with authentication and authorization, accounting methods must be defined through AAA. A named list of accounting methods can be defined and then applied to an interface.

# Method-Lists

A method-list is a sequenced list of authentication, authorization, or accounting methods. Each entry in the list is tried in order to provide the required AAA service. For example, when a user attempts to authenticate, the access server contacts each authentication source specified in the authentication method-list, in sequence, to try to authenticate the user. One or more security servers may be specified to offer fault-tolerance and backup of authentication databases.

A security server may respond to an authentication request with either a PASS or FAIL message; no response is treated as an ERROR. If the authentication receives a PASS message, then the user is considered authenticated and may access the system; no further entries in the access list need be processed. A FAIL message means the user is not authenticated and is not allowed access; no further entries in the access list are processed. An ERROR means that there was no entry found for that user using that particular method; the next entry in the method-list is processed and the authentication process begins again. If all entries in a method-list have been processed without the user obtaining a PASS message, access is denied.

The following is an example method-list configured on a Cisco router:

router(config)#aaa authentication login default tacacs+ radius local none

It is an AAA authentication method-list named **default** used to verify a user **login**. The method-list consists of three entries, **tacacs+**, **radius**, and **local**. This means that initially the network access server will try to authenticate the login by TACACS+, and if this does not respond, RADIUS is attempted; if RADIUS does not respond, a local database is interrogated. If all these authentication methods fail, access is denied. Detailed command syntax is discussed later in this chapter.

# **Security Protocols**

Security protocols provide access control for routers, network access servers, and other networked computing devices via one or more centralized servers. You can choose between two major security protocols, depending on the requirements of your particular environment. These are RADIUS and TACACS+. The following section outlines the key features of each and suggests which might be more appropriate for different environments.

# Remote Authentication Dial-in User Service (RADIUS)

RADIUS is a connectionless, client-server protocol used for security authentication and authorization. Network access servers generally act as clients, where the server is usually the RADIUS process running on a UNIX or Microsoft Windows NT server. The RADIUS server can also act as a proxy to other RADIUS servers or other kinds of authentication servers. RADIUS uses User Datagram Protocol (UDP) for its client-server communications, and is therefore a connectionless protocol. As UDP uses best-effort delivery, all retransmissions are handled by the RADIUS devices, not by the transmission protocol.

RADIUS was developed by Livingstone Enterprises Inc., and has gained wide industry acceptance by many ISPs as the favored security protocol primarily because of its relatively small CPU and memory requirements. Request for Comments (RFC) 2138 details the RADIUS protocol specification, and RFC 2139 is an informational document detailing the RADIUS accounting standard.

# Terminal Access Controller Access Control System Plus (TACACS+)

TACACS was originally developed by BBN for the MILNET, but has since been extended several times by Cisco. It provides separate authentication, authorization, and accounting services using the connection-oriented

Transmission Control Protocol (TCP). Although it provides all three AAA services, not all have to be used in a particular implementation, because they are separate processes. By separating authentication from authorization, it is possible to create a dynamic authorization process, which can be integrated with other security negotiations such as Point-to-Point Protocol (PPP).

There are many TACACS+ servers available, but the AAA server was designed specifically to be scalable and compatible with Cisco routers. TACACS+ supports 16 privilege levels, and controls a greater range of service than other security protocols. It can control enable, shell, and standard login—along with PPP, AppleTalk Remote Access Protocol (ARAP), remote command (RCMD), firewall proxy, and Novell Asynchronous Services Interface (NASI). TACACS+ can also block services from certain ports, and control which router commands a particular user or group is allowed to perform.

# Comparing TACACS+ and RADIUS

TACACS+ offers a much wider range of Cisco-specific security features than RADIUS, and should be seriously considered for use in a predominantly Cisco environment. However, RADIUS has a wide industry acceptance and continues to be the security protocol of choice for many ISPs. RADIUS benefits from increased vendor interoperability, as well as reduced CPU and memory requirements. Although RADIUS does not guarantee vendor interoperability, there are about 45 standard RADIUS attributes that enhance the likelihood of interoperability. Table 8.1 provides a summary of the key differences between TACACS+ and RADIUS.

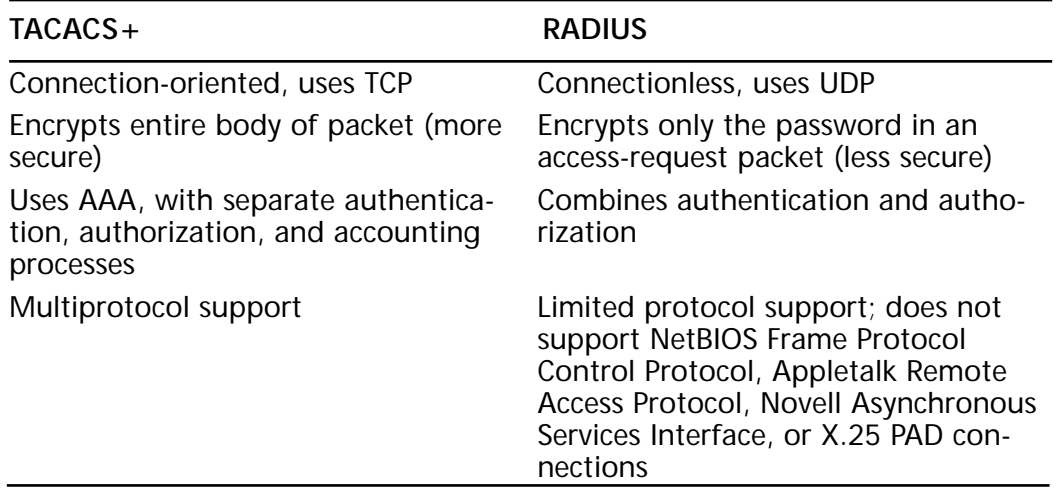

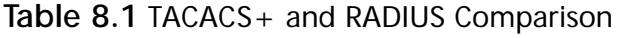

**Table 8.1** Continued

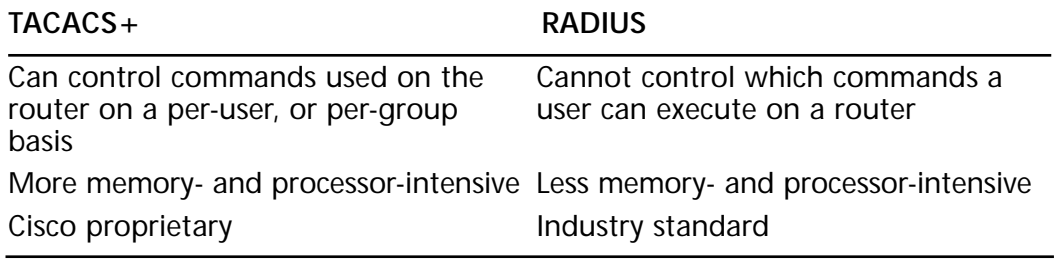

**For Managers** 

### Choosing a Security Server

It's important to take great care when deciding which security protocol and security servers are suitable for your particular environment. Although the decision must ultimately be made by the manager, it is essential to have input from all technical professionals, such as network engineers, server administrators, and security analysts. You must clearly define your security needs, and the ability of your existing network and server hardware to support those needs. For example, you must ensure that the security protocol you choose can support all protocols you are likely to be using. There is no point in choosing RADIUS if you are using Apple Macintosh computers with Appletalk Remote Access Protocol. Also, you must ensure your team has the appropriate skills to support all aspects of the implementation.

There are many flavors of security server software available, many of which support both RADIUS and TACACS+, and others. However, these vary enormously in the security features they offer, even though they may appear similar. Most of these are available for free download, usually with a limited evaluation period, or license count, which may then be activated to the full version. Use these trial versions to build the products you are considering into your test environment—to ensure they suit your current infrastructure and meet your expectations.
## **Using RADIUS and TACACS+ for AAA Services**

Both RADIUS and TACACS+ can be used to provide authentication, authorization, and accounting services to Cisco network access servers. The three functions are independent with TACACS+, but authentication and authorization are combined with RADIUS.

AAA information is stored on the RADIUS or TACACS+ server, which is queried by the NAS when a user attempts to authenticate or perform an action. If accounting is configured, information on all defined accounting events is sent to the security server.

The IP addresses or names of security servers are configured on the router—along with other parameters—and each is tried when a particular method of AAA is required. For example, all defined TACACS+ servers are attempted for providing authentication services when TACACS+ is specified as an accounting method.

There are many TACACS+ and RADIUS daemons available from most major networking equipment suppliers.

## **Configuring AAA**

The AAA configuration process takes place in a number of distinct stages. First, AAA must be enabled on the router, then method-lists for each of the AAA components must be defined, then these method-lists must be associated with interfaces or lines.

## Enabling AAA

To be able to use any of the AAA network security services you must enable AAA. Once AAA has been enabled you can no longer use commands to configure the older protocols, TACACS, or extended TACACS. AAA must be enabled in global configuration mode.

To enable AAA use:

router(config)**#aaa new-model**

### Configuring the RADIUS or TACACS+ **Parameters**

Configuration of TACACS+ and RADIUS both use a single required command, followed by a number of optional commands—depending on your specific requirements.

### Configuring TACACS+ Parameters

The **tacacs-server** command is used to set TACACS+ server parameters in global configuration mode. With this command you can set the IP address of the TACACS+ server, the encryption key used by the server, client-server timeouts, maximum number of failed attempts at executing commands, and other server-specific settings.

#### **Defining a TACACS+ Server Host**

The optional **timeout** keyword sets the amount of time a server will wait for a host to reply before timing out. The optional **key** keyword sets the encryption key used between the access server and the TACACS+ daemon. Any **timeout** or **key** settings made here for this specific host will override any global settings for these values.

router(config)#**tacacs-server host** name [**timeout** integer] [**key** string]

#### **Optional TACACS+ Commands**

Table 8.2 details optional configuration commands that might suit your security requirements.

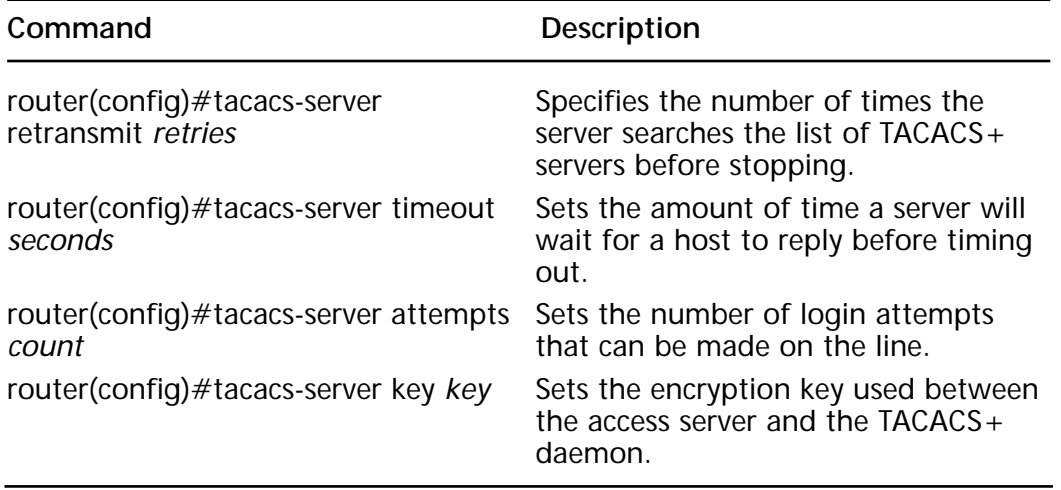

#### **Table 8.2** Optional TACACS+ Commands

### Configuring RADIUS Parameters

The **radius-server** command is used to set RADIUS server parameters in global configuration mode.

#### **Defining a RADIUS Server Host**

The **auth-port** and **acct-port** keywords specify port numbers used for authentication and accounting, respectively.

```
router(config)#radius-server host {hostname | ip-address} [auth-port
port-number] [acct-port port-number]
```
#### **Optional TACACS+ Commands**

Table 8.3 lists optional RADIUS configuration commands.

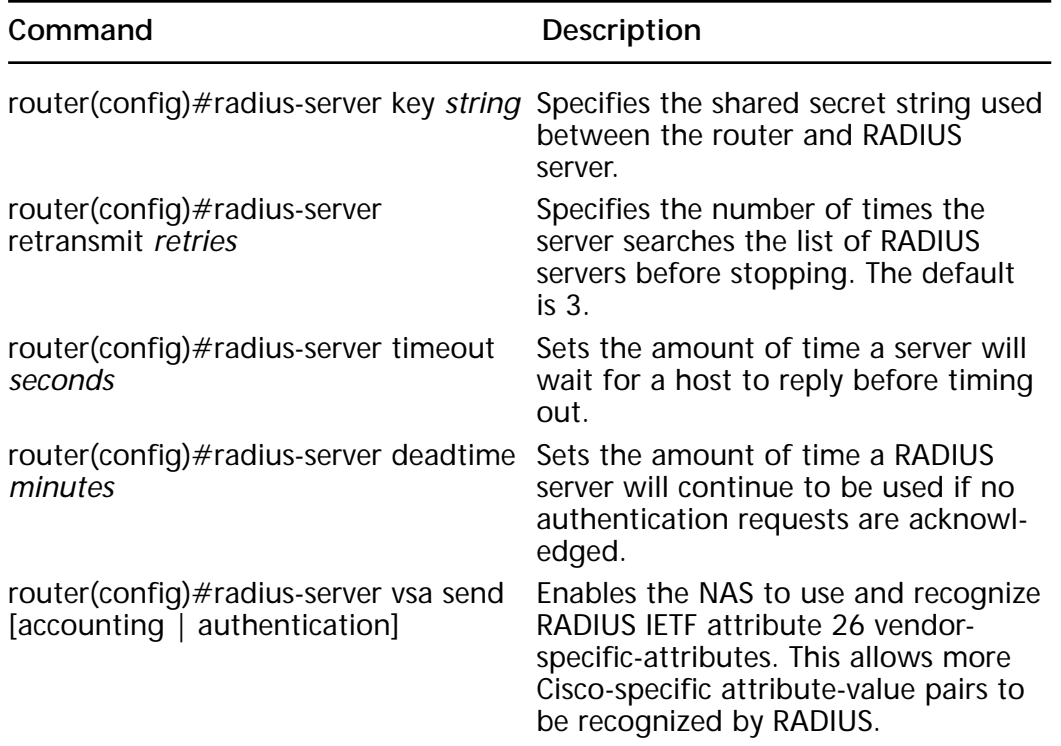

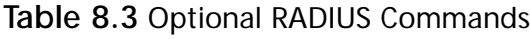

## Configuring AAA Authentication

There are many different authentication types defined by AAA—including login, enable, arap, nasi, and ppp. The following are the most commonly used types of authentication.

### The aaa authentication login Command

The **aaa authentication login** command is used to enable AAA authentication, regardless of the authentication method you decide to use. With this command, you define a list of one or more login authorization methods that will be tried when a user logs in, and then apply this list to an interface.

To create a local login authentication list use:

```
router(config)#aaa authentication login {default | list-name} method1
[method2..]
```
The *list-name* is a character string used to identify the method-list. It is this name you use when you apply the list to a line.

There can be one or more *methods* that identify which authentication methods are attempted and in which order. If you want to allow a user access even if all authentication methods fail, add the **none** keyword at the end of the method-list. Table 8.4 lists supported methods and their descriptions.

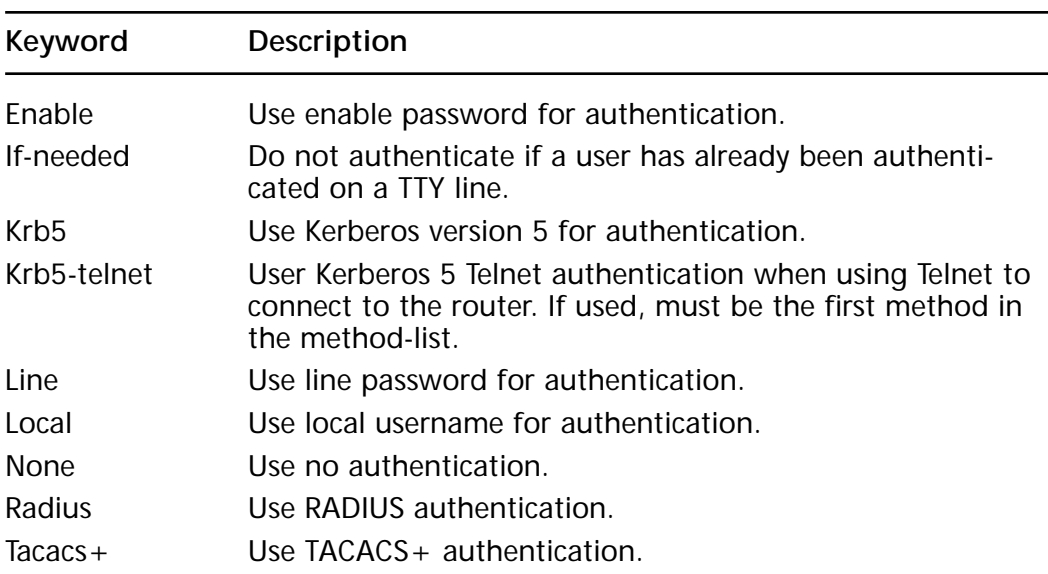

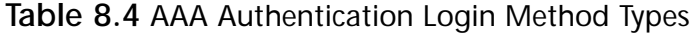

To apply an authentication login list to a line or set of lines, use:

```
router(config)#line [aux | console | tty | vty ] line number [end-line-
number]
router(config-line)#login authentication {default | list-name}
```
The following configuration is an example of how a router may be configured to use AAA login authentication. The authentication list is first defined, then applied to the appropriate interfaces.

```
router(config)#aaa new-model
router(config)#aaa authentication login default tacacs+ radius
router(config)#aaa authentication login customers tacacs+ radius local
none
router(config)#line 0
router(config-line)#login authentication default
router(config-line)#exit
router(config)#line 1-16
router(config-line)#login authentication customers
```
### The aaa authentication ppp Command

The **aaa authentication ppp** command is used to specify authentication methods for use on serial interfaces using PPP. To create a ppp authentication list, use:

```
router(config)#aaa authentication ppp {default | list-name} method1
[method2..]
```
Table 8.5 details the methods supported by **aaa authentication ppp**.

| Keyword     | Description                                                                      |
|-------------|----------------------------------------------------------------------------------|
| Local       | Local username database used for authentication.                                 |
| Krb5        | Kerberos 5 used for authentication (PAP only).                                   |
| If-needed   | Does not authenticate if user has already been authenti-<br>cated on a TTY line. |
| <b>None</b> | No authentication used.                                                          |
| Radius      | RADIUS used for authentication                                                   |
| $Taccs +$   | TACACS+ used for authentication.                                                 |

**Table 8.5** AAA Authentication PPP Method Types

The method-list is then applied to an interface using:

```
router(config)#interface interface-type interface-number
router(config-line)#ppp authentication {chap \mid pap \mid chap\ pap}pap chap } [if-needed] {default | list-name} [callin]
```
The following configuration is an example of how a router may be configured to use AAA PPP authentication. The authentication list is first defined, then applied to serial interface 0.

```
router(config)#aaa new-model
router(config)#aaa authentication ppp default tacacs+ radius
router(config)#interface s0
router(config-if)#encapsulation ppp
router(config-if)#ppp authentication chap default
```
In the example above, a default PPP authentication method-list has been created. Initially, TACACS+ is used to try to authenticate the user, then RADIUS is used. If both authentication methods fail, authentication fails. The default method-list is then applied to interface serial 0.

#### The aaa authentication enable default Command

The **aaa authentication enable default** command is used to determine whether a user can access the privileged-command level.

router(config)#**aaa authentication enable default** method1 [method2..]

Table 8.6 lists methods supported by **aaa authentication enable**; if no method is specified then no authentication is used. Therefore, access is always allowed.

| Keyword   | Description                                                                      |
|-----------|----------------------------------------------------------------------------------|
| Line      | Line password used for authentication.                                           |
| If-needed | Does not authenticate if user has already been authenti-<br>cated on a TTY line. |
| None      | No authentication used.                                                          |
| Radius    | RADIUS used for authentication                                                   |
| $Taccs +$ | TACACS + used for authentication.                                                |

**Table 8.6** AAA Authentication Enable Method Types

### Configuring AAA Authorization

Once the user has been authenticated, authorization is used to restrict access. The **aaa authorization** global command is used to configure AAA authorization. AAA supports four types of authorization:

**Network** This applies to network connections, including PPP, ARAP, or Serial Line Internet Protocol (SLIP).

**EXEC** Applies to the user EXEC terminal session.

**Commands** Applies to EXEC mode commands issued by a user. Authorization is attempted for all EXEC mode commands associated with a particular access level.

**Reverse access** Applies to reverse Telnet sessions.

AAA supports six authorization methods used to determine a user's access to each of the authorization types:

**If authenticated** The user is allowed to access the requested feature if successfully authenticated.

**Local** The access server uses its local database to provide authorization for the requested feature. The local database is defined using the **username** command and can only be used to authorize certain functions.

**None** Authorization is not performed for this function.

**RADIUS** A RADIUS server is used to provide authorization functions. This is performed by associating attributes held in the RADIUS database with a particular user.

**TACACS+** A TACACS+ server is used to provide authorization functions. Authorization is performed by associating a user with attribute-value pairs stored in the TACACS+ security database.

**Kerberos instance map** The instance defined by the **kerberos instance map** command is used.

When using basic AAA authorization only a single method is used to attempt to authorize a user. If this method fails, no authorization is granted.

```
router(config)#aaa authorization {network | exec | commands level |
reverse-access} {if-authenticated | local | none | radius | tacacs+ |
krb5-instance }
```
For example, the command **aaa authorization exec tacacs+** would cause the access server to use a TACACS+ database to provide authentication for EXEC mode commands. By using an authorization method-list, several authorization methods may be used in sequence to attempt to authorize a user to carry out a particular function.

```
router(config)#aaa authorization {network | exec | commands level |
reverse-access}{default | list-name} [method1 [method2…]]
```
The authorization method-list is assigned to a line as follows:

```
router(config)#line [aux | console | tty | vty ] line-number [ending-
line-number]
router(config-line)#authorization {arap | commands level | exec |
reverse-access} {default | list-name}
```
The authorization method-list is assigned to an interface as follows:

```
router(config)#interface interface-type interface-number
router(config-if)#ppp authorization {default | list-name}
```
The following sample shows how a router can be configured to use AAA authorization:

```
router(config)#aaa new-model
router(config)#aaa authorization network default tacacs+ local if-
authenticated
router(config)#aaa authorization exec admins tacacs+ local
router(config)#interface serial 0
router(config-if)#ppp authorization default
router(config)#line console 0
router(config-line)#authorization admins
```
In the example above, two authorization method-lists are defined, a network 'default', and 'admins.' The 'default' network list attempts authorization by TACACS+, and then checks the NAS database. If both these methods fail, the **if-authenticated** keyword will cause the user to be granted authorization only if they have been successfully authenticated. The 'admins' exec list attempts to authorize access to an EXEC session first by TACACS+, then by the local user database. If both fail, authorization is denied.

The 'default' network method-list is applied to interface serial 0. The 'admins' method-list is applied to the console line.

### Configuring AAA Accounting

Accounting is a very powerful network auditing feature, allowing useractivity information to be collected and stored on your security server. The **aaa accounting** global command is used to configure AAA accounting. AAA supports five types of accounting:

**Network** Will monitor and report information on network connections, including PPP, ARAP, or SLIP. Information recorded includes items such as byte or packet count, protocol used, username, and start and stop times.

**EXEC** Reports on information about user EXEC terminal sessions on the NAS. Information includes start and stop times, IP address of the NAS, and the number that dialed in for dial-up users.

**Commands** Reports on all EXEC terminal commands executed by a user, recording information such as the command used, privilege level of the command, and username. Cisco command accounting can be used only with TACACS+ security servers.

**System** System accounting reports on all system level events, such as reboots and when accounting is turned on or off. Cisco system accounting can only be used with TACACS+ security servers, and does not support named method-lists (default only).

**Connection** Reports on outbound connections made from the NAS, such as Telnet, local-area transport (LAT), packet assembler/disassembler (PAD), TN3270, and rlogin.

AAA supports only two accounting methods:

**RADIUS** A RADIUS server is used to record accounting information. Only limited types of accounting are supported.

**TACACS+** A TACACS+ server is used to record accounting information.

Basic AAA accounting is enabled using the following command:

```
router(config)#aaa accounting {system | network | connection | exec |
commands level } {start-stop | wait-start | stop-only} {tacacs+ |
radius}
```
Table 8.7 lists the options used when an accounting record is to be generated.

For example, the **aaa accounting connection stop-only tacacs+** global configuration command would report on outbound connections from the NAS to a TACACS+, only when the event has ended.

By using an accounting method-list, accounting records may be sent to several accounting servers.

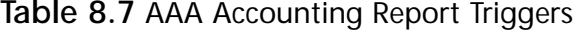

and the control of the con-

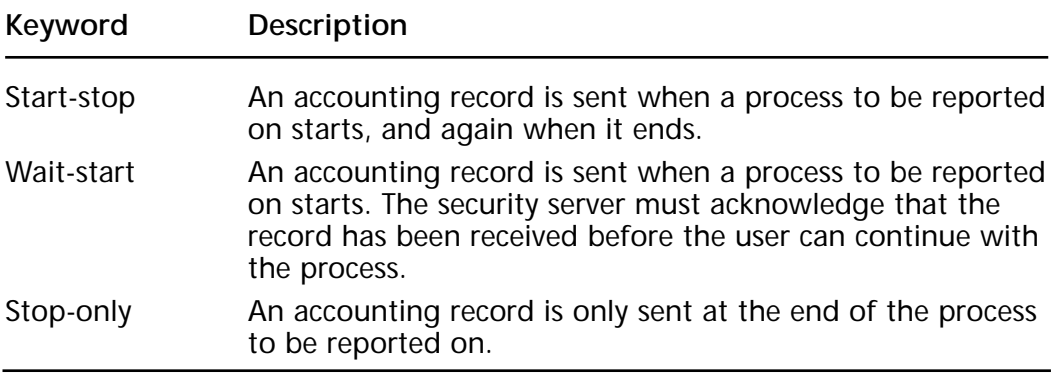

router(config)**#aaa accounting {system | network | connection | exec | commands** level } {default | list-name} **{start-stop | wait-start | stoponly}** [method1 [method2…]]

The following commands apply an accounting method-list to a line:

```
router(config)#line [aux | console | tty | vty ] line-number [ending-
line-number]
router(config-line)#accounting {arap | commands level | exec |
connection} {default | list-name}
```
Using the **arap** keyword will report on network accounting events. The following commands are used to apply an accounting method-list to an interface:

```
router(config)#interface interface-type interface-number
router(config-if)#ppp accounting {default | list-name}
```
The following configuration commands show how accounting can be configured on a router and then applied to a group of lines.

```
router(config)#aaa new-model
router(config)#aaa accounting connection sessions stop-only tacacs+ 
router(config)#aaa accounting network users wait-start tacacs+
router(config)#aaa accounting commands 10 admins start-stop tacacs+
radius
router(config)#line tty 8 16
router(config-line)#accounting connection sessions
router(config-line)#accounting arap users
router(config-line)#accounting commands 10 admins
```
In the example above, three accounting method-lists are defined: sessions, users, and admins. *Sessions* reports outbound connections from the NAS to a TACACS+ server on their completion. The *users* method-list reports network events to a TACACS+ server; however the TACACS+ server must acknowledge receipt of the accounting record before the user may proceed. *Admins* reports information on privilege level 10 commands when they begin, and when they end. A TACACS+ server is sent records first, and a RADIUS server is used if TACACS+ fails. The three method-lists are applied to TTY lines 8 through 16.

## **Virtual Profiles and AAA**

Virtual profiles are an exceptionally powerful feature, allowing per-user configurations defined on central security servers to be applied to dialer interfaces. This is a PPP-specific feature, and can be used in conjunction with dialer profiles to provide a unique interface to each user. Virtual profiles are totally independent of the media used for the dial-in call; Integrated Services Digital Network (ISDN) and Public Switched Telephone Network (PSTN) dial-in users, for example, could use the same profiles.

Virtual profile configuration can be derived from a virtual interface configuration, per-user configuration stored on an AAA security server, or from a combination of the two.

Virtual profiles are used to overcome current network scalability limitations:

**AAA implementation** Currently per-user configuration is limited by the AV pairs defined by the AAA implementation. Virtual profiles allow more Cisco-specific attributes to be used.

**Media** Each interface currently can be accessed only by statically defined users associated with that interface. Using virtual profiles allows a user configuration to be dynamically bound to an interface when it is accessed.

**Network protocols** When using virtual profiles, network numbers are assigned dynamically on dial-in.

**Dial-on-demand routing (DDR)** DDR is designed to add routers when a temporary link comes up, but not remove them when they are torn down. Dynamically adding and removing routes improves scalability.

**Dialer profiles** Dialer profiles solve some of the limitations of legacy DDR, but are limited by the number of physical interfaces on the router. Virtual profiles can scale to many thousands of dial-in users.

**ISDN** Currently AAA user configurations are applied to the ISDN Dchannel, and both B-channels. Using virtual profiles allows you to bind user configurations to individual B-channels.

However, there are some limitations on virtual profiles, in that they do not support fast-switching, virtual private dial-up network (VPDN), or Layer 2 Forwarding Protocol (L2F) tunneling.

When using virtual profiles, per-user configuration is separated into two logical parts:

**Generic** A generic virtual interface template is used to specify an interface configuration that is common to all dial-in users. A virtual interface template overrides any physical interface configuration.

**User-dependent** User-specific configuration is stored in a file on the AAA security server. This information is sent to a network access server when a user is authenticated, and can override any previous configuration information.

The two parts can be used independently, or combined, allowing for three possible configuration scenarios.

Figure 8.2 shows how virtual profiles and configuration commands are added to a virtual interface when a user dials in.

**Scenario 1:** Virtual template and subset of user configuration from AAA server are applied.

**Scenario 2:** All user configuration from AAA server is applied.

**Scenario 3:** Virtual template and all user configuration from AAA server are applied.

### Scenario 1: Virtual Profiles Using Virtual **Templates**

This solution uses a combination of dialer profiles, virtual templates, and AAA user configuration. When using virtual profiles using virtual templates, the system checks to see if the physical interface is configured for dialer profiles; if it is, the router looks for a dialer profile for the user dialing in. If a dialer profile exists for this user, then it is used and the virtual profiles are not used. If a dialer profile for that user does not exist, the system uses a virtual template to create a virtual access interface for the user.

**Figure 8.2** Virtual profile access process.

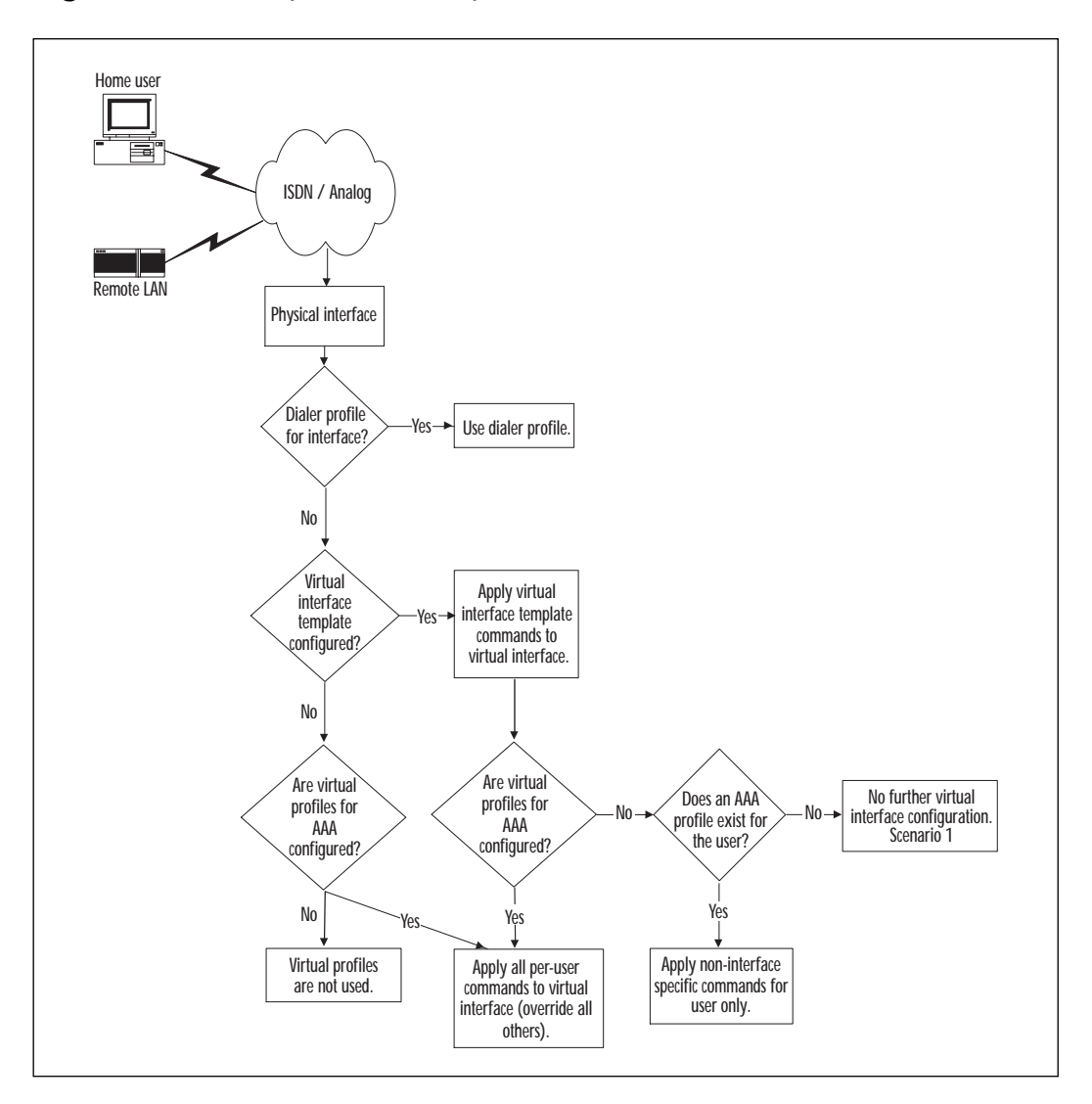

### Scenario 2: Virtual Profiles Using AAA Configuration

This solution uses no dialer profiles or virtual templates; only virtual profiles by AAA are defined on the router. The AAA authorization response from a security server contains user-specific command-line configuration commands that are then applied to the interface. These virtual profile commands override existing configuration commands.

### Scenario 3: Virtual Profiles Using Virtual Templates and AAA Configuration

No DDR dialer profile is defined for the user; a virtual template for virtual profiles is defined, virtual profiles by AAA are enabled on the router, and a per-user configuration entry for the user is defined on the AAA server.

The router dynamically creates a virtual access interface by cloning the virtual template defined for virtual profiles. The user-specific configuration received in the AAA authorization response is applied to the virtual access interface.

Figure 8.3 shows how virtual profiles are used to add user-specific commands to a virtual access interface when a user dials in.

**Figure 8.3** Virtual profiles using virtual templates and AAA.

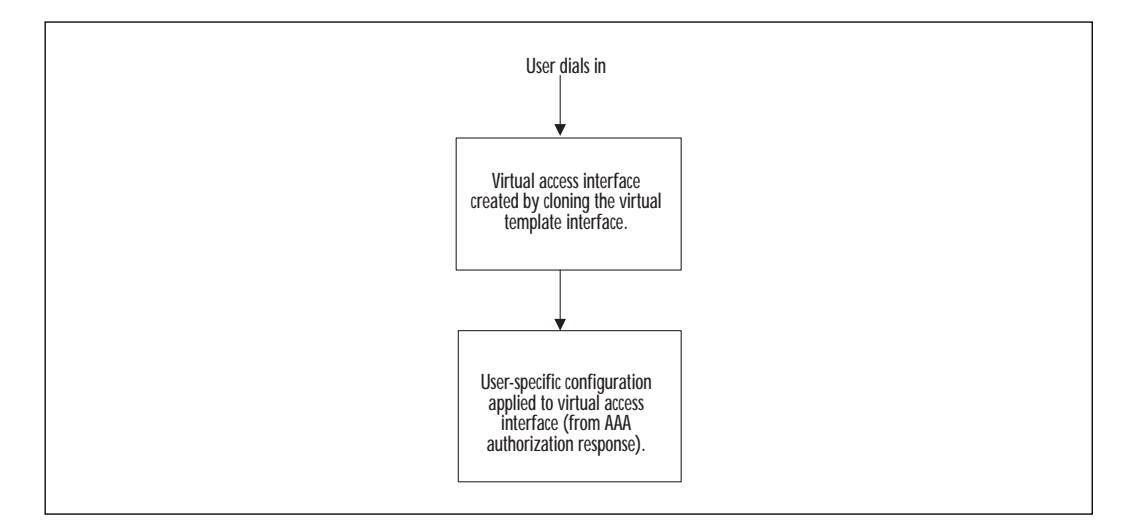

## Configuring Virtual Profiles

There are several ways of using virtual profiles, depending on your specific needs. Each method requires different configuration commands.

### Configuring Virtual Profiles Using Virtual Templates

A virtual template interface is a serial interface, and can therefore support all commands that may be applied to such an interface except **shutdown** and **dialer**.

Table 8.8 shows the commands necessary to configure a virtual interface and specify the interface to be used for virtual profiles.

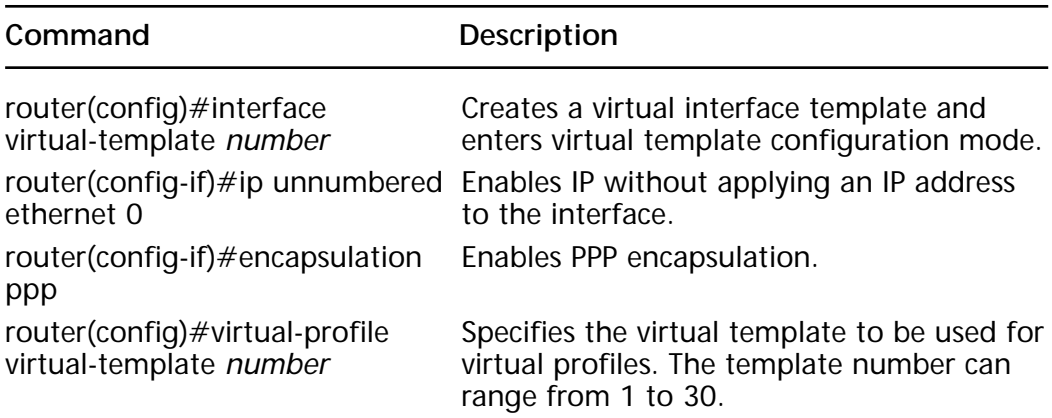

**Table 8.8** Configuring a Virtual Interface

#### **Example of Virtual Profiles Using Virtual Templates**

This code listing shows an example of how virtual profiles might be configured to support virtual templates on a typical router.

```
! Enable AAA
aaa new-model
aaa authentication ppp default tacacs
aaa authorization network tacacs
!
! Specify virtual-template 1 to be used for virtual profiles
virtual-profile virtual-template 1
!
! Configure virtual-template 1
interface virtual-template 1
ip unnumbered ethernet 0
encapsulation ppp
ppp authentication chap
!
interface serial 0
encapsulation ppp
no ip route-cache
```

```
ppp authentication chap
dialer in-band
dialer rotary-group 0
!
interface bri 0
encapsulation ppp
no ip route-cache 
dialer rotary-group 0
ppp authentication chap
!
interface bri 1
encapsulation ppp
no ip route-cache
dialer pool-member 1
ppp authentication chap
!
interface dialer 0
ip address 10.26.1.1 255.255.255.0
encapsulation ppp
dialer in-band
no ip route-cache
dialer map ip 10.26.1.2 bud 1234
dialer map ip 10.26.1.3 simon 5678
dialer-group 1
ppp authentication chap
```
In the example above, users dialing in on interface serial 0 or bri 0 would have the virtual template interface applied to their virtual access interface. Any non-interface-specific configuration commands defined on the TACACS+ server for the user would also be applied. Interface bri 1 would not use virtual profiles as a dialer profile defined through the **dialer pool-member** command.

### Configuring Virtual Profiles Using AAA **Configuration**

To use virtual profiles using AAA configuration, per-user configurations for each user must be defined on the AAA security server. This is discussed further in the "Per-user Configuration Example," section of this chapter. AAA must be configured on the router, and AAA must be specified as the source of virtual profiles.

Table 8.9 details the command necessary to configure per-user configuration using AAA.

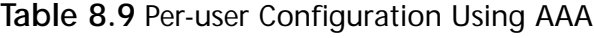

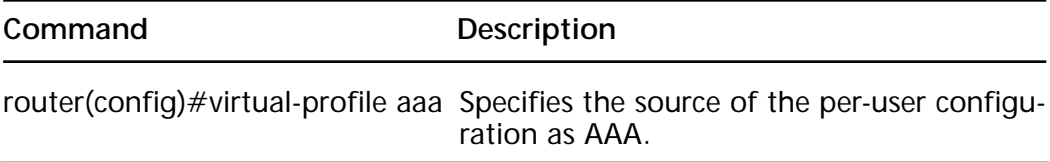

#### **Example of Virtual Profiles Using AAA Configuration**

This following router code shows that the virtual profile will use AAA for per-user configuration.

```
! Enable AAA
aaa new-model
aaa authentication ppp default tacacs
aaa authorization network tacacs
!
! Specify virtual profile configuration by AAA
virual-profiles aaa
!
```
#### Configuring Virtual Profiles Using Virtual Templates and AAA Configuration

As explained earlier, to use virtual profiles using AAA configuration, peruser configurations for each user must be defined on the AAA security server. AAA must be configured on the router, a virtual interface template must be defined and specified as a source of AAA virtual profiles, and AAA must be specified as a source of virtual profiles.

Table 8.10 details the commands necessary to configure virtual profiles using a combination of virtual templates and AAA.

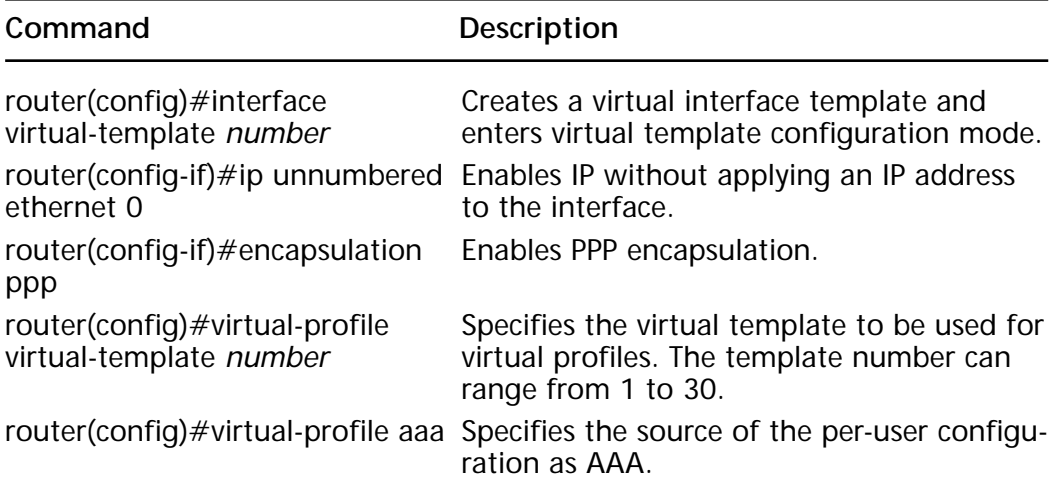

**Table 8.10** Virtual Profiles Using Virtual Templates and AAA

#### **Example of Virtual Profiles Using Virtual Templates and AAA Configuration**

The following router configuration shows how a router might be configured to use both virtual templates and AAA for per-user configuration.

```
! Enable AAA
aaa new-model
aaa authentication ppp default tacacs
aaa authorization network tacacs
!
! Specify virtual-template 1 to be used for virtual profiles
virtual-profile virtual-template 1
! Specify that virtual profiles are to be used
virtual-profile aaa
!
! Configure virtual-template 1
interface virtual-template 1
ip unnumbered ethernet 0
encapsulation ppp
```

```
ppp authentication chap
!
interface bri0
encapsulation ppp
ppp authentication chap
no ip route-cache
!
```
In the example above, virtual profiles using both virtual templates and AAA configuration are defined. Users dialing into bri 0 will have the virtual interface configuration applied to their virtual access interface, and then if they have a user entry on the AAA server, their user-specific configuration will also be applied. Any configuration commands defined on the AAA server will override those of the virtual interface.

### Per-User Configuration Example

As we have already seen, by using per-user configuration with virtual profiles we have a flexible and scalable solution for dial-in user access. The AAA authorization response holds all per-user configuration information (if any), formatted in AV pairs. The AV pairs available depend on the type of security server you choose to use.

The following example shows the application of a user named 'remote' dialing into a Cisco router named 'central'; the virtual template interface is cloned to produce a unique virtual access interface, then further per-user configuration commands are applied to this interface.

#### User 'Remote' RADIUS Configuration

The following is the user's configuration entry on a typical RADIUS server.

```
remote Password = "entry"
             User-Service-Type = Framed-User,
             Framed-Protocol = PPP,
             Cisco-avpair = "ip:route=40.0.0.0 255.0.0.0",
             Cisco-avpair = "ip:route=50.0.0.0 255.0.0.0",
              Cisco-<i>avpair</i> = "ip:inac1#2=10.26.2.1"
```
#### Network Access Server Configuration (Central)

The Cisco router at the central site is configured as follows.

```
version 11.2
service timestamps debug datetime localtime
service udp-small-servers
service tcp-small-servers
!
hostname central
!
aaa new-model
aaa authentication ppp default radius
aaa authorization network radius
enable secret 5 $1$IIN8$6BG9B9q8.Qi7mwBKDwF5D1
enable password digest
!
username remote password 0 entry
isdn switch-type basic-net3
!
interface Ethernet0
 ip address 10.26.1.1 255.255.255.0
no ip mroute-cache
!
interface Virtual-Template1
 ip unnumbered Ethernet0
no cdp enable
!
interface BRI0
 ip unnumbered Ethernet0
 no ip mroute-cache
 encapsulation ppp
 no ip route-cache
 dialer idle-timeout 300
 dialer map ip 10.26.2.1 name remote broadcast 20842254
 dialer-group 1
```

```
no fair-queue
 ppp authentication chap
! 
no ip classless
ip route 0.0.0.0 0.0.0.0 10.26.1.254
!
virtual-profile vtemplate 1
dialer-list 1 protocol ip permit
radius-server host 10.26.1.10
radius-server key rabbit
```
The following debug shows the per-user configuration values being applied to the virtual-access interface configuration when the user dials in. The IP routes to networks 40.0.0.0/8 and 50.0.0.0/8 are added with a next hop of 10.26.2.1 (the IP address of the dialing-in interface), along with an access list denying traffic from 10.26.2.1.

```
*Jul 19 04:37:23: AAA/AUTHOR/IPCP: Virtual-Access1: (0): send AV
protocol=ip 
*Jul 19 04:37:23: AAA/AUTHOR/IPCP: Virtual-Access1: (0): send AV
addr*10.26.2.1
*Jul 19 04:37:23: AAA/AUTHOR/IPCP: Virtual-Access1: (9876735263):
Method=RADIUS 
*Jul 19 04:37:23: AAA/AUTHOR (9876735263athorization status = PASS_ADD
*Jul 19 04:37:23: AAA/AUTHOR/IPCP: Virtual-Access1: Processing AV
service=ppp 
*Jul 19 04:37:23: AAA/AUTHOR/IPCP: Virtual-Access1: Processing AV
protocol=ip
*Jul 19 04:37:23: AAA/AUTHOR/IPCP: Virtual-Access1: Processing AV
addr*10.26.2.1 
*Jul 19 04:37:23: AAA/AUTHOR/IPCP: Virtual-Access1: Processing AV
route=40.0.0.0 255.0.0.0
*Jul 19 04:37:23: AAA/AUTHOR/IPCP: Virtual-Access1: Processing AV
route=50.0.0.0 255.0.0.0 
*Jul 19 04:37:23: AAA/AUTHOR/IPCP: Virtual-Access1: Processing AV
inacl#5=deny 20.0.0.1
*Jul 19 04:37:23: AAA/AUTHOR/IPCP: Virtual-Access1: authorization
succeeded
```
\*Jul 19 04:37:23: AAA/AUTHOR/IPCP: Virtual-Access1: done: her address 20.0.0.1, we want 20.0.0.1 \*Jul 19 04:37:23: AAA/AUTHOR/IPCP: Virtual-Access1: authorization succeeded \*Jul 19 04:37:23: AAA/AUTHOR: Virtual-Access1: parse\_cmd 'ip route 40.0.0.0 255.0.0.0 10.26.1.2' ok (0) \*Jul 19 04:37:23: AAA/AUTHOR: Virtual-Access1: enqueue peruser IP txt=no ip route 40.0.0.0 255.0.0.0 10.26.2.1 \*Jul 19 04:37:23: AAA/AUTHOR: Virtual-Access1: parse\_cmd 'ip route 50.0.0.0 255.0.0.0 10.26.2.1' ok (0) \*Jul 19 04:37:23: AAA/AUTHOR: Virtual-Access1: enqueue peruser IP txt=no ip route 50.0.0.0 255.0.0.0 10.26.2.1 \*Jul 19 04:37:23: AAA/AUTHOR: parse 'ip access-list standard Virtual-Access1#0' ok (0) \*Jul 19 04:37:23: AAA/AUTHOR: parse 'deny 10.26.2.1' ok (0)

#### central# **show ip access-lists**

Standard IP access list Virtual-Access1#0 (per-user) deny 10.26.2.1

#### central# **show ip route**

Codes:  $C - connected$ ,  $S - static$ ,  $I - IGRP$ ,  $R - RIP$ ,  $M - mobile$ ,  $B -$ **BGP** D - EIGRP, EX - EIGRP external, O - OSPF, IA - OSPF inter area N1 - OSPF NSSA external type 1, N2 - OSPF NSSA external type 2 E1 - OSPF external type 1, E2 - OSPF external type 2, E – EGP  $i$  - IS-IS, L1 - IS-IS level-1, L2 - IS-IS level-2,  $*$  - candidate default U - per-user static route, o - ODR Gateway of last resort is 10.26.1.254 to network 0.0.0.0 U 40.0.0.0/8 [1/0] via 10.26.2.1 U 50.0.0.0/8 [1/0] via 10.26.2.1 10.26.2.0/24 is subnetted, 1 subnets C 10.26.2.1 is directly connected, Virtual-Access1 10.26.2.0/24 is subnetted, 1 subnets C 10.26.1.1 is directly connected, Ethernet0 S\* 0.0.0.0/0 [1/0] via 10.26.1.254

## **Monitoring and Verifying AAA Access Control**

Because AAA is such a powerful method of securing your network resources, inappropriate configuration can cause serious problems for users trying to access those resources. It is therefore very important to be able to use the wide range of Cisco IOS commands available to monitor and resolve such problems. Cisco **debug** commands can be used to give detailed information on dynamic security processes, and **show** commands can be used to check current configuration values.

### AAA Debug and Show Commands

**debug ppp authentication** will give detailed information on authentication transactions between the NAS and dial-in client. This is usually a good starting point if access is being denied by the NAS. In the following example you can see that the remote client 'mark' is successfully authenticating to a NAS named '3260' via BRI0/0.

```
3620#
00:07:04: %LINK-3-UPDOWN: Interface BRI0/0:1, changed state to up
00:07:04: %ISDN-6-CONNECT: Interface BRI0/0:1 is now connected to unknown
00:07:04: BR0/0:1 PPP: Treating connection as a callin
00:07:04: BR0/0:1 CHAP: O CHALLENGE id 5 len 25 from "3620"
00:07:05: BR0/0:1 CHAP: I RESPONSE id 5 len 25 from "mark"
00:07:06: BR0/0:1 CHAP: O SUCCESS id 5 len 4
00:07:06: %LINK-3-UPDOWN: Interface Virtual-Access1, changed state to up
00:07:06: Vi1 PPP: Treating connection as a dedicated line
00:07:07: %LINEPROTO-5-UPDOWN: Line protocol on Interface BRI0/0:1,
changed state to up
00:07:07: %LINEPROTO-5-UPDOWN: Line protocol on Interface Virtual-
Access1, changed state to up
00:07:10: %ISDN-6-CONNECT: Interface BRI0/0:1 is now connected to mark
3620#
```
**debug aaa authentication** shows the authentication process between a NAS and AAA security. It can be used with **debug ppp authentication** to locate the source of authentication problems.

**debug aaa authorization** gives information on how a NAS is trying to provide authorization to a user request. It gives information on the interface the user is connecting to, the username, the resource requiring authorization, the method-list being used by the interface, and the actual methods that are used. It will also indicate if authorization is successful or not.

In the following example, you can see that the user 'mark' dials into BRI0/0 using PPP encapsulation. The interface identifies the 'general' method-list as being the network method-list for this interface. A RADIUS server then gives an authorization PASS reply to the requesting user.

3620# 00:08:55: %LINK-3-UPDOWN: Interface BRI0/0:1, changed state to up 00:08:55: %ISDN-6-CONNECT: Interface BRI0/0:1 is now connected to unknown 00:08:56: BR0/0:1 AAA/AUTHOR/FSM: (0): LCP succeeds trivially 00:08:56: AAA: parse name=BRI0/0:1 idb type=14 tty=-1 00:08:56: AAA: name=BRI0/0:1 flags=0x55 type=2 shelf=0 slot=0 adapter=0 port=0 channel=1 00:08:56: AAA: parse name=<no string> idb type=-1 tty=-1 00:08:56: AAA/MEMORY: create\_user (0x61DD835C) user='mark' ruser='' port='BRI0/0 :1' rem addr='isdn/842633' authen type=CHAP service=PPP priv=1 00:08:58: BR0/0:1 AAA/AUTHOR/LCP: Authorize LCP 00:08:58: BR0/0:1 AAA/AUTHOR/LCP (3064768274): Port='BRI0/0:1' list='general' service=NET 00:08:58: AAA/AUTHOR/LCP: BR0/0:1 (3064768274) user='mark' 00:08:58: BR0/0:1 AAA/AUTHOR/LCP (3064768274): send AV service=ppp 00:08:58: BR0/0:1 AAA/AUTHOR/LCP (3064768274): send AV protocol=lcp 00:08:58: BR0/0:1 AAA/AUTHOR/LCP (3064768274): found list "general" 00:08:58: BR0/0:1 AAA/AUTHOR/LCP (3064768274): Method=radius (radius) 00:08:58: BR0/0:1 AAA/AUTHOR (3064768274): Post authorization status = PASS\_REPL 00:08:58: BR0/0:1 AAA/AUTHOR/LCP: Processing AV service=ppp 00:08:59: %LINK-3-UPDOWN: Interface Virtual-Access1, changed state to up 00:08:59: %LINEPROTO-5-UPDOWN: Line protocol on Interface BRI0/0:1, changed state to up 00:09:00: %LINEPROTO-5-UPDOWN: Line protocol on Interface Virtual-Access1, changed state to up 00:09:01: %ISDN-6-CONNECT: Interface BRI0/0:1 is now connected to mark 3620#

**debug aaa accounting** shows information on AAA accounting events as they occur.

**debug virtual-template** will give detailed information on how a virtual template interface is cloned to produce a virtual access interface when a user dials in. This is an extremely useful way to learn which commands are being bound to a virtual access interface, and in what order. This would be a good place to look when a virtual access interface is not behaving as expected.

```
3620#
00:13:20: %LINK-3-UPDOWN: Interface BRI0/0:1, changed state to up
00:13:20: %ISDN-6-CONNECT: Interface BRI0/0:1 is now connected to unknown
00:13:21: Vi1 VTEMPLATE: Reuse Vi1, recycle queue size 0
00:13:21: Vi1 VTEMPLATE: Hardware address 0010.7b1b.c761
00:13:21: Vi1 VTEMPLATE: Has a new cloneblk vtemplate, now it has
vtemplate
00:13:21: Vi1 VTEMPLATE: ************* CLONE VACCESS1 *****************
00:13:21: Vi1 VTEMPLATE: Clone from Virtual-Template1
interface Virtual-Access1
default ip address
no ip address
encap ppp
ip unnumbered Dialer5
no ip directed-broadcast
peer default ip address pool lab
end
```
**debug tacacs** gives more detailed information on security transactions with TACACS+ security server than either **debug aaa authentication** or **debug aaa authorization**. The output includes all TACACS+ packets exchanged, along with PASS or FAIL results.

**debug radius** is similar to the **debug tacacs** command and gives detailed information on RADIUS-specific transactions. The following output shows a successful RADIUS authentication request, and the exchange of RADIUS attributes.

```
00:14:18: RADIUS: Initial Transmit BRI0/0:1 id 8 10.26.2.1:1645,
Access-Request,
```
len 83

00:14:18: Attribute 4 6 0A1A0202

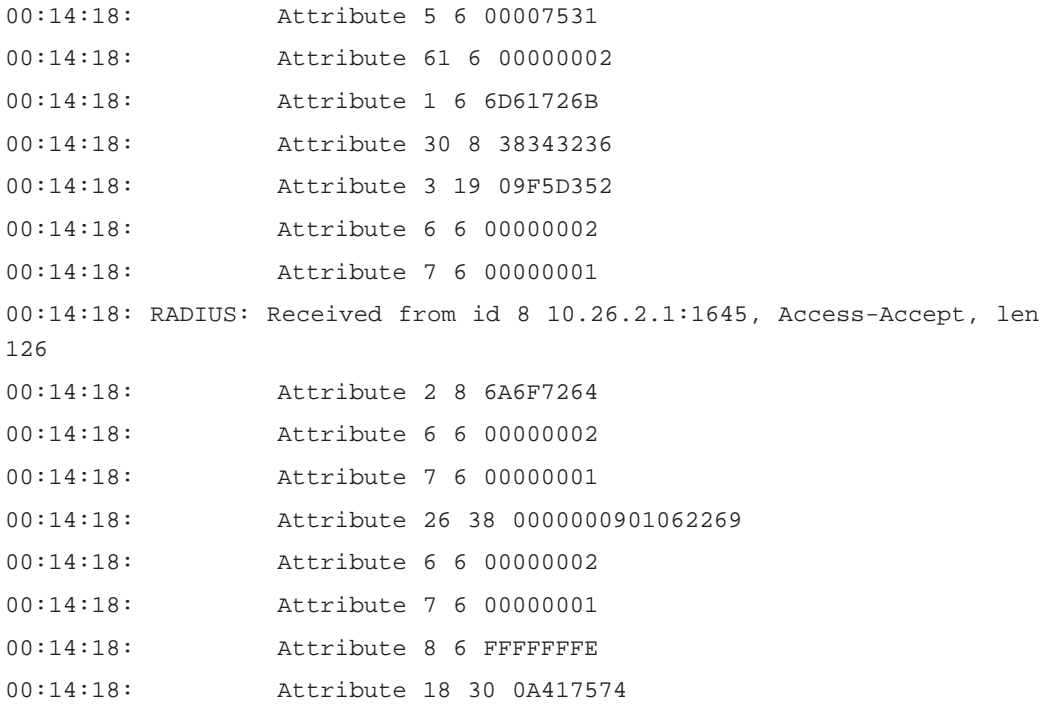

**show interface virtual-access** *number* shows the configuration of the virtual-access interface dynamically created when a user dials in. You can see from the following example that the IP address is displayed along with other protocol characteristics.

```
Virtual-Access1 is up, line protocol is up
  Hardware is Virtual Access interface
  Interface is unnumbered. Using address of Dialer5 (192.1.1.1)
  MTU 1500 bytes, BW 100000 Kbit, DLY 100000 usec,
     reliability 255/255, txload 1/255, rxload 1/255
  Encapsulation PPP, loopback not set
  Keepalive set (10 sec)
  DTR is pulsed for 5 seconds on reset
  LCP Open
  Open: IPCP
  Last input never, output never, output hang never
  Last clearing of "show interface" counters 00:01:08
  Queueing strategy: fifo
  Output queue 1/40, 0 drops; input queue 0/75, 0 drops
```

```
5 minute input rate 0 bits/sec, 0 packets/sec
5 minute output rate 0 bits/sec, 0 packets/sec
   14 packets input, 580 bytes, 0 no buffer
   Received 0 broadcasts, 0 runts, 0 giants, 0 throttles
   0 input errors, 0 CRC, 0 frame, 0 overrun, 0 ignored, 0 abort
   27 packets output, 1062 bytes, 0 underruns
   0 output errors, 0 collisions, 0 interface resets
   0 output buffer failures, 0 output buffers swapped out
   0 carrier transitions
```
## **Walkthrough**

The following router is configured to use most of the AAA functions we have discussed to provide secure remote access to a Microsoft Windows 95 or NT remote client. Commands relevant to AAA are annotated in the listing.

```
version 12.0
service timestamps debug uptime
service timestamps log uptime
no service password-encryption
!
hostname 3620
!
! configure the router for AAA services
aaa new-model
! create a default login authentication method-list using a TACACS+ 
! server, then a local database.
aaa authentication login default group tacacs+ local
! create an authentication method-list for PPP connections named 
! 'general' using only TACACS+ for authentication
aaa authentication ppp general group tacacs+
! create an authorization method-list for network connections named 
! 'general' using only TACACS+
aaa authorization network general group tacacs+
! create an accounting method-list for network activity reporting to a
```

```
! TACACS+ server. Events are reported when they begin and when they end.
aaa accounting network monitor start-stop group tacacs+
enable secret 5 $1$IIN8$6BG9B9q8.Qi7mwBKDwF5D1
enable password digest
!
username master password 0 letmein
!
ip subnet-zero
no ip domain-lookup
!
! specify that virtual templates are to be used for virtual profiles
virtual-profile virtual-template 1
isdn switch-type basic-net3
isdn voice-call-failure 0
cns event-service server
!
interface Loopback0
 ip address 1.1.1.1 255.255.255.255
no ip directed-broadcast
!
interface Ethernet0/0
 ip address 10.26.2.2 255.255.255.0
no ip directed-broadcast
!
interface Serial0/0
no ip address
no ip directed-broadcast
 shutdown
no fair-queue
!
interface BRI0/0
 no ip address
no ip directed-broadcast
 encapsulation ppp
```

```
no ip route-cache
no ip mroute-cache
dialer rotary-group 5
isdn switch-type basic-net3
!
interface TokenRing0/0
no ip address
no ip directed-broadcast
shutdown
ring-speed 16
!
! specify the configuration of the virtual template
interface Virtual-Template1
ip unnumbered Dialer5
no ip directed-broadcast
peer default ip address pool lab
!
interface Dialer5
ip address 192.1.1.1 255.255.255.0
no ip directed-broadcast
encapsulation ppp
no ip route-cache
no ip mroute-cache
dialer in-band
dialer-group 1
peer default ip address pool lab
! use the 'general' method-list for PPP authentication
ppp authentication chap general
! use the 'general' method-list for PPP authorization
ppp authorization general
 ! use the 'monitor' method-list for PPP accounting
ppp accounting monitor
!
ip local pool lab 192.1.1.10 192.1.1.20
```

```
no ip classless
no ip http server
!
dialer-list 1 protocol ip permit
!
! specify the IP address of the TACACS+ server to be used
tacacs-server host 10.26.2.1
! specify the shared secret to used by the TACACS+ server and NAS
tacacs-server key rabbit
!
line con 0
 transport input none
line aux 0
line vty 0 4
 password forward
transport input lat pad v120 mop telnet rlogin udptn nasi
!
end
```
The configuration above will use the TACACS+ server at address 10.26.2.1 for all authentication, authorization, and accounting processes. If a user dials in on BRI0/0, the 'general' authentication method-list will be used to authenticate the user. This will first try authentication via the TACACS+ server; if this fails, access will be denied. Any network operations the user attempts to perform will be authorized through the 'general' authorization method-list, again using the TACACS+ server. All networking processes used by that user will be reported to the TACACS+ server.

When a user successfully dials in, the interface virtual-template 1 is cloned to provide a virtual-access interface. Any per-user configuration commands held on the TACACS+ server are sent in the authorization reply packet. In this configuration, only non-interface-specific, per-user commands will be applied for the user.

The following debug shows a successful authentication and authorization of a Windows NT client dialing into a Cisco 3620. From this we can

see the user 'mark' is dialing into port BRI0/0, and that the TACACS+ server at IP address 10.26.1.1 is being used to provide authentication and authorization. We can see that virtual template 1 has been cloned as virtual access interface 1, and we can see the specific commands that have been applied to that interface. After this cloning takes place, the per-user configuration parameters are applied to the interface. Further down the configuration we can see that a start accounting message has been sent by the NAS and received by the TACACS+ server.

3620# 00:58:52: %LINK-3-UPDOWN: Interface BRI0/0:1, changed state to up 00:58:52: %ISDN-6-CONNECT: Interface BRI0/0:1 is now connected to unknown 00:58:54: AAA: parse name=<no string> idb type=-1 tty=-1 00:58:54: AAA/MEMORY: create\_user (0x61D47724) user='mark' ruser='' port='BRI0/0 :1' rem\_addr='isdn/842633' authen\_type=CHAP service=PPP priv=1 00:58:54: TAC+: send AUTHEN/START packet ver=193 id=3590112425 00:58:54: TAC+: Using default tacacs server-group "tacacs+" list. 00:58:54: TAC+: Opening TCP/IP to 10.26.2.1/49 timeout=5 00:58:54: TAC+: Opened TCP/IP handle 0x61E6C798 to 10.26.2.1/49 00:58:54: TAC+: 10.26.2.1 (3590112425) AUTHEN/START/LOGIN/CHAP queued 00:58:54: TAC+: (3590112425) AUTHEN/START/LOGIN/CHAP processed  $00:58:54:$  TAC+:  $ver=193$   $id=3590112425$  received AUTHEN status = PASS 00:58:54: TAC+: Closing TCP/IP 0x61E6C798 connection to 10.26.2.1/49 00:58:54: BR0/0:1 AAA/AUTHOR/LCP (3464581390): found list "general" 00:58:54: AAA/AUTHOR/TAC+: (3464581390): user=mark 00:58:54: AAA/AUTHOR/TAC+: (3464581390): send AV service=ppp 00:58:54: AAA/AUTHOR/TAC+: (3464581390): send AV protocol=lcp 00:58:54: TAC+: using previously set server 10.26.2.1 from group tacacs+ 00:58:54: TAC+: Opening TCP/IP to 10.26.2.1/49 timeout=5 00:58:54: TAC+: Opened TCP/IP handle 0x61E6D654 to 10.26.2.1/49 00:58:54: TAC+: Opened 10.26.2.1 index=1 00:58:54: TAC+: 10.26.2.1 (3464581390) AUTHOR/START queued 00:58:54: TAC+: (3464581390) AUTHOR/START processed 00:58:54: TAC+: (3464581390): received author response status = PASS\_ADD 00:58:54: TAC+: Closing TCP/IP 0x61E6D654 connection to 10.26.2.1/49 00:58:54: Vi1 VTEMPLATE: Reuse Vi1, recycle queue size 0

```
00:58:54: Vi1 VTEMPLATE: Hardware address 0010.7b1b.c761
00:58:54: Vi1 VTEMPLATE: Has a new cloneblk vtemplate, now it has
vtemplate
00:58:54: Vi1 VTEMPLATE: ************* CLONE VACCESS1 *****************
00:58:54: Vi1 VTEMPLATE: Clone from Virtual-Template1
interface Virtual-Access1
default ip address
no ip address
encap ppp
ip unnumbered Dialer5
no ip directed-broadcast
peer default ip address pool lab
end
```

```
00:58:54: TAC+: using previously set server 10.26.2.1 from group tacacs+
00:58:54: TAC+: Opening TCP/IP to 10.26.2.1/49 timeout=5
00:58:54: %LINK-3-UPDOWN: Interface Virtual-Access1, changed state to up
00:58:54: Vi1 PPP: Treating connection as a dedicated line
00:58:54: TAC+: Opened TCP/IP handle 0x61E6CA14 to 10.26.2.1/49
00:58:54: TAC+: Opened 10.26.2.1 index=1
00:58:54: TAC+: 10.26.2.1 (4089160280) ACCT/REQUEST/START queued
00:58:55: Vi1 AAA/AUTHOR/PER-USER: Event IP_UP
00:58:55: Vi1 AAA/AUTHOR: IP_UP
00:58:55: Vi1 AAA/PER-USER: processing author params.
00:58:55: %LINEPROTO-5-UPDOWN: Line protocol on Interface BRI0/0:1,
changed state to up
00:58:55: %LINEPROTO-5-UPDOWN: Line protocol on Interface Virtual-
Access1, changed state to up
00:58:57: TAC+: (4089160280) ACCT/REQUEST/START processed
00:58:57: TAC+: (4089160280): received acct response status = SUCCESS
00:58:57: TAC+: Closing TCP/IP 0x61E6CA14 connection to 10.26.2.1/49
```
## **Summary**

This chapter describes many of the more advanced security features of Cisco products. It shows the value of implementing a firewall to protect an organization's assets, and illustrates how the Cisco IOS Firewall Feature Set is a comprehensive security solution for current Cisco installations. The Cisco IOS Firewall Feature Set builds on existing IOS features, adds new security features, and provides a scalable and flexible router-based firewall solution.

The chapter describes various implementations of authentication, authorization, and accounting (AAA), and shows how network access servers (NAS) communicate with remote security servers to perform AAA functions. The two major security server protocols are RADIUS, which has been adopted by many ISPs as an industry standard, and TACACS+, which was developed by Cisco and includes many Cisco-proprietary features. The CiscoSecure product line is Cisco's own security server offering, and runs on Windows NT or UNIX—offering both RADIUS and TACACS+ support.

Detailed information on the definitions of authentication, authorization, and accounting is included, as well as details of their configuration on a Cisco network access server. Cisco TACACS+ and RADIUS configuration commands are included.

Finally, it describes how virtual profiles might be used to provide a unique per-user configuration for each dial-in user. This is a particularly powerful feature that uses attribute values stored in AAA authentication response packets, virtual-template configurations, or a combination of both to provide specific interface configuration for each user.

By using a combination of the security features outlined in the chapter, you can create a comprehensive, flexible, and scalable security solution that builds on existing Cisco security features.

# **FAQs**

**Q:** Should I use TACACS+ or RADIUS on my security server?

**A:** That depends on your current network infrastructure. RADIUS is preferred by many as being the industry standard, and is perceived as being less vendor-specific, more feature-rich, and less resource-intensive than TACACS+. However, because TACACS+ is a Cisco proprietary protocol, it has more Cisco-specific features, and integrates fully with the Cisco IOS. TACACS+ offers improved security through full packet encryption, as well as multiprotocol support, separate AAA functions, and the ability to restrict commands executed on a Cisco IOS router.

- **Q:** If I have both virtual profiles and dialer profiles configured, which will be used?
- **A:** Dialer profiles will take precedence over virtual profiles. If a user had a dialer profile configured, it would be used; the virtual profile would then be ignored.
- **Q:** Where can I find RADIUS and TACACS+ server software?
- **A:** Lucent, Shiva, DEC, and Microsoft produce such software, along with Cisco's CiscoSecure product range.
- **Q:** Why should I use AAA security services?
- **A:** AAA separates authentication, authorization, and accounting into three distinct functions. This gives you a flexible and modular security solution that allows individual components to be altered without affecting the others. You can control access on a per-user, per-group, or perservice basis—allowing strict control of actions performed. AAA uses a variety of established security protocols such as RADIUS, TACACS+, and Kerberos to provide these services. AAA is also very scalable. Security servers may easily be added or removed, and access control features can simply be added when necessary. Also, AAA allows multiple security systems to serve the same groups of users. By replicating user information across these servers, you can provide redundancy among your security servers.
- **Q:** How do I enable AAA on my network access server?
- **A:** The **aaa new-model** global command enables AAA on the router. The **aaa authentication**, **aaa authorization**, and **aaa accounting** global commands will then enable each individual AAA feature, as discussed within this chapter. These features are applied to each line or interface you want to secure.
- **Q:** What is a method-list?
- **A:** A method-list is a sequenced list of authentication, authorization, or accounting methods. The system tries each entry in the list in order to provide the required AAA service. If the first method fails, the system tries the next until the list ends. If that happens, authentication or authorization is denied, or accounting is not performed.
- **Q:** I want to use virtual profiles on my Cisco network access servers. What is the minimum Cisco IOS requirement?
- **A:** Any IOS release supporting Multilink PPP with one of the following hardware platforms will support virtual profiles: Cisco 1003, 1004, 2500, and 4000 series; AS5200; 7000, 7200, and 7500 series.

# **Chapter 9**

**Optimizing Network Performance with Queuing and Compression**

#### **Solutions in this chapter:**

- **WAN connection requirements**
- **WAN topology and specifications**
- **Network planning and design**
- **Considerations before installation**
- **Selecting Cisco access servers and routers**
- **Implementation considerations**
## **Introduction**

Today's networks are coping with ever-increasing traffic and applications that require more bandwidth and faster response times. As we start connecting these networks together and allow remote users to dial in and access them, we are unlikely to have unlimited bandwidth available, due to cost constraints. It is the network designer's job to ensure that the applications running across these links can maintain a satisfactory level of performance and responsiveness, as well as make efficient use of the available bandwidth.

To improve responsiveness in congested networks, Cisco has provided congestion management and avoidance techniques. Congestion management, or queuing features, include first-in, first-out queuing (FIFO), priority queuing (PQ), custom queuing (CQ), and weighted fair queuing (WFQ). IOS version 12.x also introduces a new class-based weighted fair queuing feature (CBWFQ), Versatile Interface Processor (VIP), and distributed weighted fair queuing (DWFQ) for the Cisco 7000 series products.

In addition, Cisco empowers network architects with congestion avoidance techniques. These mechanisms monitor the traffic load in an attempt to anticipate and avoid bottlenecks before they occur. This is accomplished using random early detection (RED) algorithms.

In this chapter, we will also look at using compression. Compression is an effective way to make more efficient use of bandwidth by reducing the amount of data that needs to be transmitted between endpoints. Cisco provides a number of different compression techniques and options, which will be covered in this chapter.

## **Network Performance**

Managing congestion over wide area network (WAN) links is important due to the mismatch in speed between input ports (10 Mbps Ethernet) and output ports (56 Kbps serial link). One way that network devices can handle overflow of arriving traffic is to use a queuing algorithm to sort and prioritize outbound traffic, and then prioritize the traffic on the output link as indicated. It is important to note that queuing/prioritization works most effectively on WAN links that experience bursty traffic. If a WAN link is congested 100 percent of the time, queuing/prioritization may not remedy the issue—look to additional bandwidth instead.

The Cisco IOS software includes the following queuing tools:

- FIFO
- WFQ
- PQ
- CQ
- CBWFQ

Each queuing algorithm was designed to solve a specific network traffic problem and each will have a different effect on network performance. As described in the following sections, queuing is an effective way to control the order of traffic.

# **Queuing Overview**

Many applications currently in use are of an interactive, transaction-based or time-sensitive nature. These applications are commonly referred to as *real-time* applications. An example of a real-time application is *Voice over X (VoX)*. VoX can refer to voice over IP, voice over Frame Relay, or voice over Asynchronous Transfer Mode (ATM). Voice traffic does not tolerate excessive delays because it is transported between endpoints. Therefore, Quality of Service (QoS) mechanisms need to be provisioned to reduce end-to-end delay or jitter.

Cisco routers route IP packets from input ports to output ports based on the most specific route entry found in the routing table. During periods when interface traffic volumes are low, packets traverse a given interface in a first-in, first-out manner. As packets arrive faster than they can be forwarded out of an interface, they are placed in a queue. Therefore, queuing happens when network congestion occurs (that is, the queue depth is greater than or equal to 1), otherwise all packets are forwarded out an interface as they arrive.

Various queuing methods have been developed and implemented for the Cisco series of routers. This chapter will explain how the queuing algorithms work, and how each method increases performance, allowing improved access to the outgoing interface. Queuing algorithms allow different traffic streams to be prioritized on network interfaces. These queuing algorithms can allow real-time traffic to be transmitted before other, less time-sensitive traffic. By using queuing techniques, the network manager can optimize network traffic flow resulting in better traffic management and support of all end-user applications.

## Queuing Methods and Configuration

There are five network queuing techniques described in this chapter: FIFO, WFQ, PQ, CQ, and CBWFQ. Each of these queuing techniques has advantages and disadvantages pertaining to the design and configuration of each individual network. We will examine the way each queuing method works, then develop a flowchart for selecting which queuing scheme should be enabled.

### First-In, First-Out Queuing (FIFO)

The first queuing method is FIFO. Packets arrive in sequential order at the network interface. They are then inserted into the output buffer in the order in which they were received, and processed in the exact order that they arrive at the buffer. The packet buffer or processor on the interface does not give precedence to the type of packets or traffic arriving or when it needs to exit the interface. All packets exit the interface sequentially, in the same order in which they arrived. This is the default queuing method for all interfaces, except for serial interfaces operating at a rate of 2.048 Mbps and slower. Figure 9.1 illustrates FIFO queuing.

**Figure 9.1** FIFO queuing.

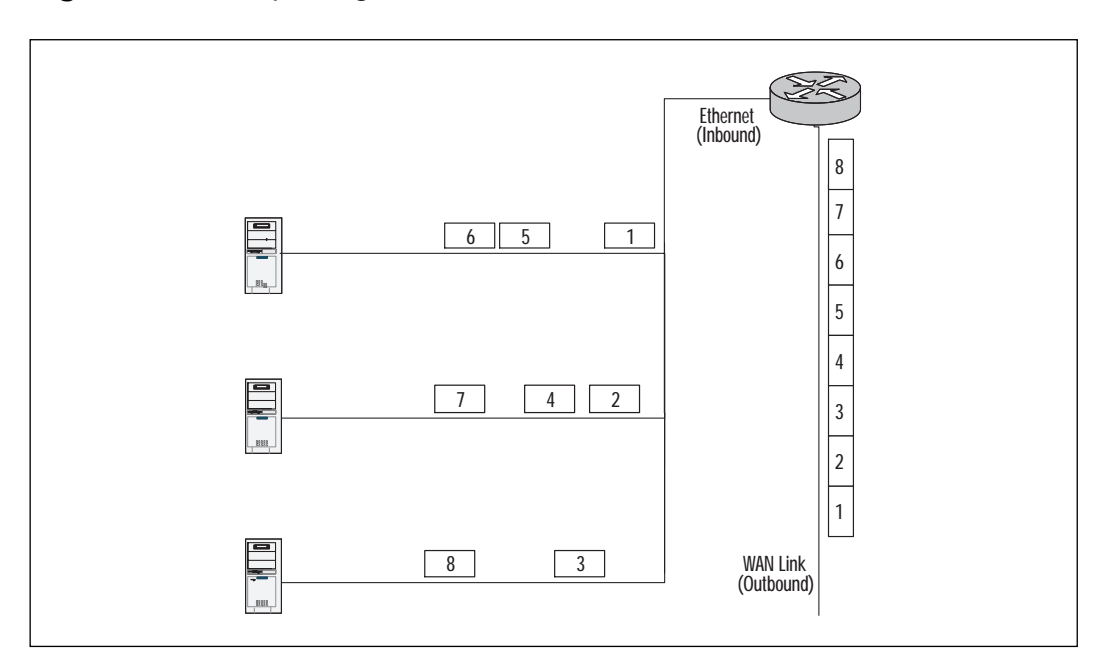

When designing router hardware and software, a methodology had to be derived to allow all packet flows to have fair access to an outgoing interface. A packet flow can be described as a conversation between two end stations. Problems occur when large continuous packet transfers, sometimes called packet troops or packet trains (for example, a large file transfer), consume the majority of network resources and prevent other

traffic from using the link. (Under sustained heavy utilization, time-sensitive traffic like voice, video, and Telnet may not reach its destination in a timely manner. Failure to reach a destination on time may cause unacceptable user results. In theory, this file transfer could decrease its utilization of the network link and allow time-sensitive traffic fair access to interface bandwidth. The four queuing algorithms described in the next sections were implemented to give network managers the ability to balance interface bandwidth allocation between multiple applications and assign priority to mission-critical applications.

### Weighted Fair Queuing (WFQ)

WFQ is a queuing method that automatically provides even allocation of bandwidth to high-bandwidth traffic flows, and prioritizes low-bandwidth connections to each network resource. This algorithm dynamically tracks traffic flows and allocates bandwidth accordingly. WFQ is the default queuing mechanism for all serial interfaces operating below 2.048 Mbps that do not use Linked Access Procedure, Balanced (LAPB), X.25, and Synchronous Data Link Control (SDLC) encapsulations.

WFQ interweaves low-volume traffic flows with high-volume traffic flows, resulting in the breakup of packet trains that restrict lower bandwidth traffic's access to network resources. WFQ automatically places interactive low-volume traffic at the front of the queue (to reduce response time) and allows high-volume traffic to compete for the remaining capacity. When WFQ is running in conjunction with Frame Relay, the algorithm will adjust the queuing schedule to compensate for link congestion, as identified by the receipt of forward explicit congestion notification (FECN) and backward explicit congestion notification (BECN) frames. This function is enabled by default and requires no manual configuration.

For example, assume we have a mid-sized hub-and-spoke network design topology for a national retail chain. The links between the hub and spokes are T1 circuits. Users primarily use FTP for batch processing and Telnet for access to their order entry system located at the hub site. Remote users have been complaining about intermittent response time problems resulting in a loss of revenue. Assuming the role of network operator, we suspect batch processing is degrading performance of the more interactive applications. By enabling WFQ, Telnet is automatically given priority over FTP, resulting in improved response time.

WFQ has three important user-configurable parameters. The interface command used to enable and configure WFQ is **fair queue**. It has several optional parameters such as congestive discard threshold, number of dynamic queues, and number of reservable queues.

The congestive discard threshold is set to 64 by default. This means that once 64 messages (packets) are queued as part of a flow, new packets belonging to that flow will be discarded. A network manager/administrator can select to change this parameter to an integer based on a power of 2 from a range of 16 to 4096. Changing this parameter should be considered only after completion of a traffic analysis. If this parameter is changed, the router should be carefully monitored for memory issues. In most networks, this variable should remain unchanged.

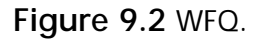

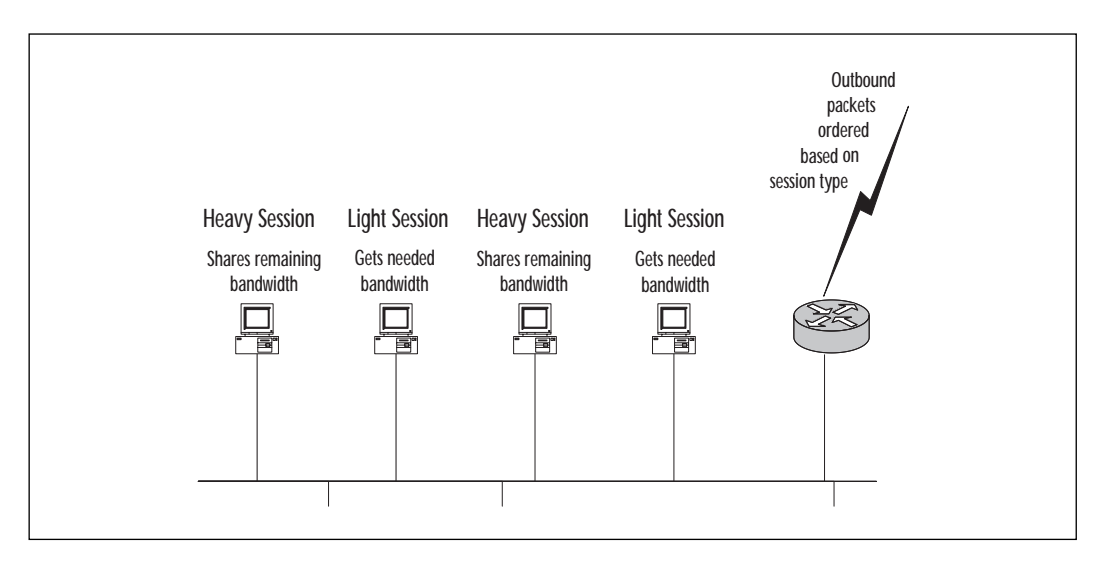

Dynamic queues are used to support best-effort conversations. The default number of dynamic queues allocated is directly proportional to the configured interface bandwidth, as listed in Table 9.1:

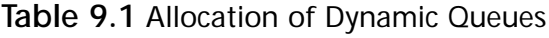

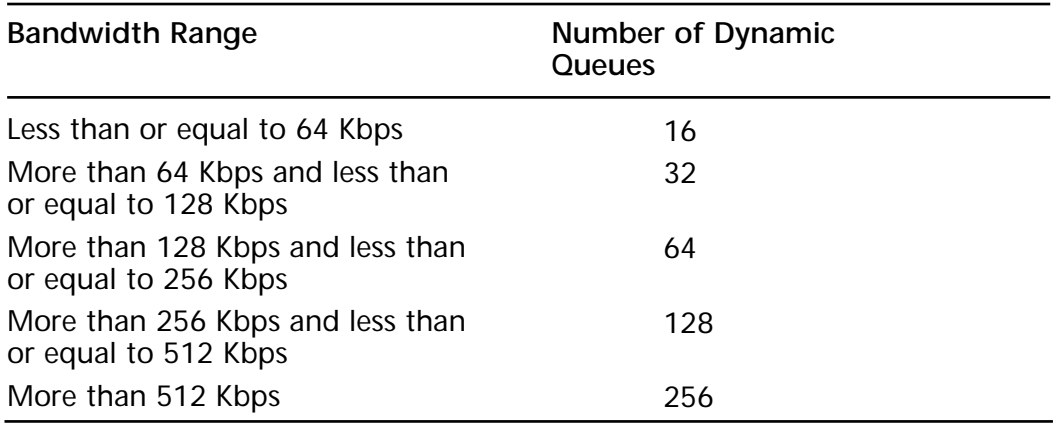

The last parameter (reservable queues) is used to define the number of flows reserved for features such as Resource Reservation Protocol (RSVP). The default value is determined by dividing the configured interface bandwidth value by 32 Kbps. The value can be statically defined as an integer from 0 to 1000. In practice, this value should not be changed unless an accurate traffic analysis has been performed. The following is an example of a serial interface being configured for WFQ using all default configuration values:

```
interface Serial0
 ip address 10.10.10.1 255.255.255.252
 fair-queue
```
The next example illustrates a serial interface configured for a congestive discard of 100 and 128 dynamic queues:

```
interface Serial0
 ip unnumbered Ethernet0
 bandwidth 384
   fair-queue 100
```
In summary, WFQ can identify and prioritize mixed traffic streams to more fairly allocate access to an interface rather than just servicing packets in FIFO fashion. WFQ is designed to minimize configuration efforts and automatically adapt to changing network traffic conditions.

#### **Resource Reservation Protocol (RSVP)**

RSVP is an Internet Protocol (IP) service that guarantees, or "reserves," bandwidth across a network. RSVP is an ideal QoS method for real-time traffic (audio and video). Real-time traffic is consistent and very sensitive to latency; therefore, it requires a guaranteed network consistency. Without this consistency, there is risk of jitter, delay variations, and information loss due to insufficient bandwidth.

RSVP supports two types of real-time traffic: *multicast traffic*, primarily a flow in one direction from a single host sending packets to many hosts, and *unicast traffic*, for guaranteed bandwidth between two hosts.

There are three RSVP-supported reservation styles: wildcard-filter style, fixed-filter style, and shared-explicit style. A reservation style is a set of control options that specify a number of supported parameters. There are two groups of reservation styles: *distinct* and *shared*. A distinct reservation notes each individual flow, as in a video stream. A shared reservation notes a group of flows, as in an audio environment.

The three types of reservation styles are:

- **Wildcard-filter (WF) style** is a shared reservation style. A single reservation is created, into which flows from all upstream senders are mixed. The reservation is extended to new senders.
- **Fixed-filter (FF) style** is a distinct reservation style. A distinct reservation request is created for data packets from a particular sender.
- **Shared-explicit (SE) style** is a shared reservation style. A single reservation is created, into which flows from all upstream senders are mixed. The scope is explicitly specified by the receiver.

As discussed in the previous section, WFQ is RSVP-aware. The bandwidth reserved by WFQ can be statically defined or dynamically allocated.

**For IT Professionals**

### Planning Considerations

How much bandwidth is needed for your application? If you are running VoIP and using a G.729a codec, then, depending on your configuration, you may need from 6.3 Kbps to 17.2 Kbps. As you can see, if you plan for 10 Kbps you could be shocked when it is time to test.

How much bandwidth is available? The default for a Cisco router is 75 percent of available bandwidth is reservable.

How much bandwidth is needed for other data traffic? You do not want to squelch your other traffic.

#### **WFQ and IP Precedence**

When queuing IP traffic, WFQ uses the IP precedence field from the QoS portion of the IP packet header in its algorithm to allocate bandwidth. The IP precedence bits are located in the type of service (TOS) field of an IP packet and have a value between 0 (default/low) and 7 (high). In practice, the precedence values of 6 and 7 are reserved. Please review Table 9.2.

As IP precedence values increase, the algorithm allocates more bandwidth to the flow. This results in higher-precedence traffic being served in the queue before lower-precedence traffic. Once the IP header has this value set, the value will traverse the network intact unless explicitly changed. This allows packets with higher precedence/priority to be serviced throughout a network (end-to-end) based on their IP precedence.

A benefit of using IP precedence is that WFQ is IP precedence-aware. The higher the value of IP precedence, the more bandwidth allocated to the IP traffic flow by WFQ. Non–real-time traffic flows normally have an IP precedence value of 0. Assigning real-time applications an IP precedence value greater than 0 ensures they will be serviced as high priority by the queuing algorithm.

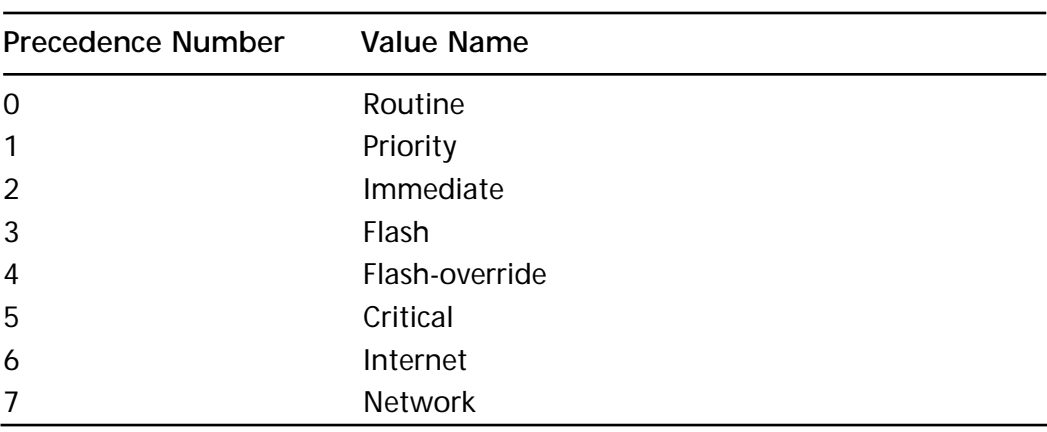

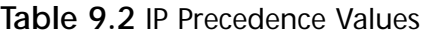

The method that WFQ uses to calculate flow priority is complex. The following examples should help to simplify understanding.

In WFQ, each IP flow is given a percentage of the total interface bandwidth based on precedence level and the number of flows assigned to each precedence level. The following formula simplifies the issue:

Percentage of interface bandwidth assigned to a flow  $=$ 

Precedence level+1

The sum of [(each flow's precedence level+1)  $*$ (the number of flows at that precedence level)]

To further clarify, consider the following two examples. In the first example, our object is to determine what percentage of bandwidth is assigned each flow with a precedence value of 0 and 4. We have eight flows using precedence levels 0 through 7 with one flow allocated per precedence level.

precedence level+1

 $(0+1)*1+(1+1)*1+(2+1)*1+(3+1)*1+(4+1)*1+(5+1)*1+(6+1)*1+(7+1)*1$ 

To determine the bandwidth for precedence 0, we will insert 0 for precedence level and calculate the lower half of the formula:

$$
\begin{array}{c}\n 0+1 \\
 \hline\n 1+2+3+4+5+6+7+8=36\n \end{array}
$$

To determine the bandwidth for precedence 4, we will insert 4 for precedence level and calculate the lower half of the formula:

$$
\frac{4+1}{1+2+3+4+5+6+7+8=36}
$$

In the formulas above, precedence 0 traffic will be allocated 1/36 of the interface bandwidth and precedence 4 will receive 5/36 of the interface bandwidth.

In our next example, we have adjusted the formula to represent 12 traffic flows and three individual precedence levels. Our objective is to determine the amount of interface bandwidth assigned to a single flow at each precedence level.

Example criteria:

Five flows with a precedence of 0

Ten flows with a precedence of 2

Two flows with a precedence of 4

$$
\frac{\text{precedence level}+1}{(0+1)*5+(2+1)*10+(4+1)*2}
$$

To determine the bandwidth for precedence 0, we will insert 0 for precedence level and calculate the lower half of the formula:

$$
\frac{0+1}{(1*5)+(3*10)+(5*2)=45}
$$

To determine the bandwidth for precedence 2, we will insert 2 for precedence level and calculate the lower half of the formula:

$$
\frac{2+1}{(1*5)+(3*10)+(5*2)=45}
$$

#### **www.syngress.com**

To determine the bandwidth for precedence 4, we will insert 4 for precedence level and calculate the lower half of the formula:

$$
\frac{4+1}{(1*5)+(3*10)+(5*2)=45}
$$

The output of the formula states that precedence 0 flows receive 1/45 of the interface bandwidth, precedence 2 flows receive 3/45 of the interface bandwidth, and precedence 4 flows receive 5/45 of the interface bandwidth.

For example, assume we have two locations interconnected via a T1 circuit, as illustrated in Figure 9.3. By default, WFQ is enabled on each WAN interface. Traffic is distributed between Voice over IP (VoIP) and Internet traffic, with 10 flows of VoIP traffic and 70 flows of Internet traffic, respectively.

All voice traffic has been assigned an IP precedence value of 4 and all Internet traffic a precedence value of 0. During periods of congestion, using the formula above, WFQ will allocate  $1/120$  of the interface bandwidth to each precedence 0 flow and 5/120 or 1/24 of the interface bandwidth to each Internet flow. This equates to about 64 Kbps per VoIP session and 12.8 Kbps per Internet session.

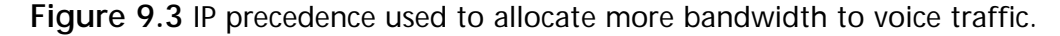

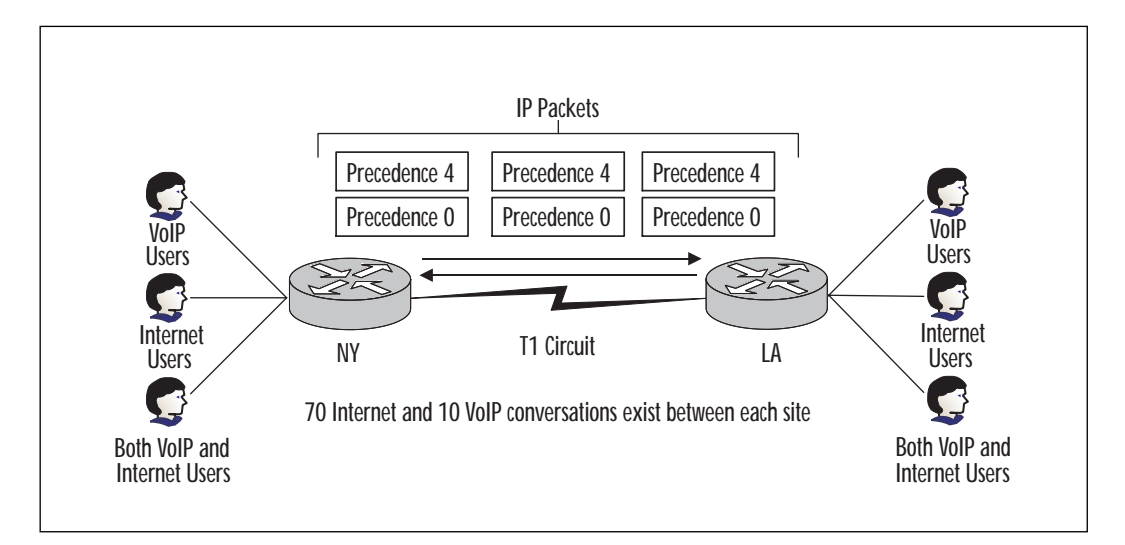

#### **VIP DWFQ**

VIP DWFQ can be described as the high-speed version of WFQ. This version requires the use of a Cisco 7000 series router using VIP2-40s or later interface processors. Although the VIP2-40 is the minimum required interface processor to run DFWQ, it is recommended to deploy VIP2-50s when the aggregate port speed on the VIP exceeds 45 Mbps. In addition, distributed Cisco express forwarding (dCEF) is required to run DWFQ.

dCEF provides increased packet routing performance because the entire route forwarding information base (FIB) is resident on each VIP card. Therefore, routing table lookups happen locally on the VIP card without querying the centralized route switch processor.

In flow-based DWFQ, all traffic flows are equally weighted and guaranteed equal access to the queue. This queuing method guarantees fair access to all traffic streams, thus preventing any single flow from monopolizing resources.

To enable DWFQ, activate fair queuing by enabling "IP CEF" in global configuration mode and "fair-queue" under the VIP2 interface configuration.

Review the following example:

```
version 12.1
!
ip cef
!
interface FastEthernet0/0
 ip address 172.20.10.2 255.255.255.0
full-duplex
!
interface Hssi4/0
 ip address 172.20.20.2 255.255.255.0
 fair-queue
!
router ospf 100
 network 172.20.0.0 0.0.255.255 area 0
!
router#
```
DWFQ also has the following limitations:

■ Can be configured only on main interfaces; per IOS 12.1.0, there is no sub-interface support.

- Can be configured only on an ATM interface with AAL5SNAP encapsulation. Per IOS 12.1.0, there is no support for AAL5MUX or AAL5NLPID encapsulations.
- Is not supported on any virtual, tunnel, or Fast EtherChannel interfaces.
- Cannot be configured in conjunction with RSP-based WFQ, PQ, or CQ.

## Priority Queuing (PQ)

PQ provides a granular means for the network administrator to determine which traffic must be queued and serviced first. With priority queuing techniques, the network administrator must understand all the traffic flows within the network. This type of control is important when specific mission-critical traffic must receive servicing. The network administrator has the control to create different interface packet queues that are serviced in a hierarchical order. Each network flow can be categorized by the following:

- Protocol or sub-protocol type
- Incoming interface
- Packet size
- Fragments
- Access lists

The queues are known as high, medium, normal, and low. The router services the queues from highest to lowest priority. The service order on the four queues works such that if the high queue has traffic in it, the normal queue cannot forward any packets until all packets in the highpriority queue are transmitted. This is a major issue when designing a queuing strategy for a network. The network administrator may inadvertently starve a certain network stream, making users unable to use applications and services on the network. However, this may be ideal for networks in which critical applications are not able to run because network users are running "less important" applications.

Figure 9.4 illustrates the PQ packet flow.

When using PQ, packets are compared with a statically defined priority list. If there is any capacity in the priority queue associated with the incoming traffic, the packet is placed in the designated queue and waits to be serviced out the interface. If there is no room left in the queue, the packet is dropped.

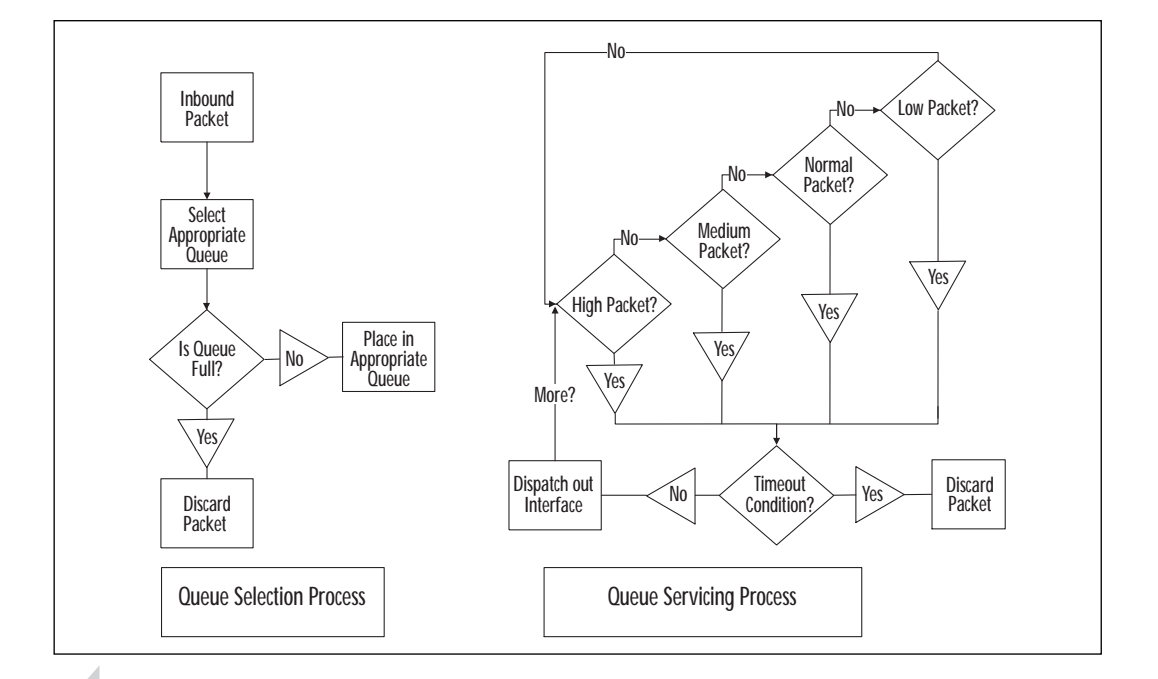

**Figure 9.4** PQ packet flow.

#### **WARNING**

Packets that are dropped do not go into another queue.

Since the definitions for queues are defined, a packet either fits into that queue, or it does not. Even though packets are sent into queues, there is no guarantee they will be processed in time to reach their destination. This process enables network administrators to control the priority of mission-critical network traffic, but also requires a good understanding of its effect on the flow of other network traffic. Networks implementing priority queuing require constant reassessment, since traffic pattern requirements may change as well. Traffic that was once considered high priority may become a low priority at some point.

It is important to note that priority queuing can affect CPU utilization. Cisco routers will process switch packets on interfaces that have priority queuing enabled. The packet-switching performance will be degraded compared with other interfaces using caching schemes. Also note that priority queuing is not supported on tunnel interfaces.

#### **Priority Queuing Examples**

In a mainframe environment, there may be a lot of users "surfing" the Web and downloading files, causing performance problems with time-sensitive Software Network Architecture (SNA) traffic and other tn3270 (Telnet) traffic. The following situation allows the SNA traffic (using Data-Link Switching (DLSw)) and the Telnet traffic to have high priority where the reset of traffic is considered low. There may be some exceptions that can be controlled using an access list to make a normal priority.

```
!
priority-list 1 protocol ip normal list 100
priority-list 1 protocol ip high tcp telnet
priority-list 1 protocol dlsw high
priority-list 1 default low
!
```
To use an extended access list to make specific IP traffic have normal priority on the interface, the **priority-list 1 protocol ip normal list 100** command is used.

To configure Telnet traffic as high priority, the **priority-list 1 protocol ip high tcp telnet** command is used.

To configure DLSw traffic as high priority, the **priority-list 1 protocol dlsw high** command is used.

To configure traffic that does not match any of the previous statements, the **priority-list 1 default low** command will set a default priority. If no default queue is defined the normal queue is used.

```
!
interface Serial0
 priority-group 1
!
```
The interface **priority-group 1** command is configured under the whole interface to specify that priority list 1 is used for that interface.

```
c2507#show interface serial 0
Serial0 is up, line protocol is up
  Hardware is HD64570
  MTU 1500 bytes, BW 1544 Kbit, DLY 20000 usec, rely 255/255, load
1/255
  Encapsulation FRAME-RELAY, loopback not set, keepalive set (10 sec)
```

```
LMI enq sent 0, LMI stat recvd 0, LMI upd recvd 0, DTE LMI up
  LMI enq recvd 0, LMI stat sent 0, LMI upd sent 0
  LMI DLCI 1023 LMI type is CISCO frame relay DTE
  Broadcast queue 0/64, broadcasts sent/dropped 0/0, interface
broadcasts 0
  Last input 00:00:03, output 00:00:03, output hang never
  Last clearing of "show interface" counters 00:00:03
  Input queue: 0/75/0 (size/max/drops); Total output drops: 0
  Queueing strategy: priority-list 1
  Output queue (queue priority: size/max/drops):
     high: 0/20/0, medium: 0/40/0, normal: 0/60/0, low: 0/80/0
  5 minute input rate 0 bits/sec, 0 packets/sec
  5 minute output rate 0 bits/sec, 0 packets/sec
     0 packets input, 0 bytes, 0 no buffer
     Received 0 broadcasts, 0 runts, 0 giants, 0 throttles
     0 input errors, 0 CRC, 0 frame, 0 overrun, 0 ignored, 0 abort
     0 packets output, 0 bytes, 0 underruns
     0 output errors, 0 collisions, 0 interface resets
     0 output buffer failures, 0 output buffers swapped out
     0 carrier transitions
     DCD=up DSR=up DTR=up RTS=up CTS=up
```
#### c2507#

Using the **show interface serial 0** command, the type of queuing is displayed on the queuing strategy line of the interface output. The syntax for queues is size/max/drops, where size is the current used depth of the queue, max is the maximum depth of the queue before packets are dropped, and drops is the number of packets dropped after the max has been reached. The size and drops reset to 0 when the counters are cleared.

```
!
priority-list 1 queue-limit 30 60 60 90
!
```
The command **priority-list 1 queue-limit <***high***> <***med***> <***norm***> <***low***>** configures the different queues to different depths.

### Custom Queuing (CQ)

CQ is a method used to statically define your own queuing parameters. Before enabling CQ, a traffic analysis needs to be performed. To define CQ parameters you need to know the packet sizes being used for each application. This data is necessary to configure CQ effectively.

CQ is the next progression of PQ. It guarantees some level of service to all created queues. With PQ, you can end up servicing only your high priority queue and never service the low priority queue. CQ takes the other queues into consideration, allowing a percentage of the other queues' traffic to be processed. The percentage can be defined by the protocol, source/destination address, or incoming interface. This ability to assign a percentage of the output interface ensures that each queue will be serviced regularly and guaranteed some level of bandwidth.

There are 17 queues defined in CQ. Queue 0 is reserved for system messages such as keep alives and signaling, and queues 1 through 16 are available for custom configuration. The system queue is always serviced first. The algorithm will allow you to specify the number of bytes to be serviced by the queue and/or the number of packets to be forwarded by the queue before moving to the next sequential queue. The result is a queuing mechanism that services each queue sequentially for the predetermined byte and/or packet count before cycling to the next queue. Bandwidth to each queue is indirectly configured in terms of byte count and queue length. When using CQ, no application receives more bandwidth than configured in the custom queue under congestive conditions.

It is important to set the byte count parameters correctly to achieve predictable results. Assume that you want to engineer a custom queue that divides the effective interface bandwidth evenly across four different applications. Now, also assume that you have not performed any traffic analysis and have configured four CQs with a byte count of 250 under the assumption that all the applications are similar. Now suppose that each application transmits 100-, 300-, 500-, and 700-byte frames consecutively. The net result is not a 25/25/25/25 ratio. When the router services the first queue, it forwards three 100-byte packets; when it services the second queue, it forwards one 300-byte packet; when it services the third queue, it forwards one 500-byte packet; and when it services the fourth queue, it forwards one 700-byte packet. The result is an uneven distribution of traffic flowing through the queue. You must pre-determine the packet size used by each flow or you will not be able to configure your bandwidth allocations correctly.

To determine the bandwidth that a custom queue will receive, use the following formula:

(queue byte count / total byte count of all queues) \* bandwidth capacity of the interface.

#### **Custom Queuing Examples**

In an environment where there is a low-speed serial connection handling all of the network traffic and more control over the different traffic types is necessary, CQ may be most suitable. In an environment where users are having problems getting Dynamic Host Configuration Protocol (DHCP) information when booting up, create a configuration that allows for DHCP traffic to have a higher priority. The following configuration shows Telnet and bootpc with the highest priority and an access list with the lowest priority.

```
!
queue-list 1 protocol ip 1 list 100
queue-list 1 protocol ip 2 tcp telnet
queue-list 1 protocol ip 3 udp bootpc
queue-list 1 default 4
!
```
To use an extended access list to make specific IP traffic flow into queue 1, the **queue-list 1 protocol 1 list 100** command is used.

To configure Telnet traffic to flow into queue 2, the **queue-list 1 protocol 2 tcp telnet** command is used.

To configure UDP bootpc to flow into queue 3, the **queue-list 1 protocol 3 udp bootpc** command is used.

For all other traffic not defined in any of the CQs, a default queue should be configured as in the **queue-list 1 default 4** command. If there is no default queue configured, the router will assume that queue 1 is the default.

```
!
queue-list 1 queue 1 byte-count 1000
queue-list 1 queue 2 byte-count 4000
queue-list 1 queue 3 byte-count 4000
queue-list 1 queue 4 byte-count 2000
!
```
Queue 1 has been configured for 1000 bytes to be drained per cycle, queue 2 has been configured for 4000 bytes, queue 3 has been configured for 4000 bytes, and default queue 4 has been configured for 2000 bytes. Configuring the byte count of the different queues controls which queue has high priority. The higher the byte count, the more bandwidth is dedicated to that queue.

```
!
interface Serial 0
  custom-queue-list 1
!
```
To apply CQ to a specific interface, the **custom-queue-list 1** command is used.

```
c2507# show interface serial 0
Serial0 is up, line protocol is up
  Hardware is HD64570
  MTU 1500 bytes, BW 1544 Kbit, DLY 20000 usec, rely 255/255, load
1/255
  Encapsulation FRAME-RELAY, loopback not set, keepalive set (10 sec)
  LMI enq sent 0, LMI stat recvd 0, LMI upd recvd 0, DTE LMI down
  LMI enq recvd 0, LMI stat sent 0, LMI upd sent 0
  LMI DLCI 1023 LMI type is CISCO frame relay DTE
  FR SVC disabled, LAPF state down
  Broadcast queue 0/64, broadcasts sent/dropped 0/0, interface
broadcasts 0
  Last input 00:00:07, output 00:00:07, output hang never
  Last clearing of "show interface" counters 00:00:03
  Input queue: 0/75/0 (size/max/drops); Total output drops: 0
  Queueing strategy: custom-list 1
  Output queues: (queue #: size/max/drops)
     0: 0/20/0 1: 0/20/0 2: 0/20/0 3: 0/20/0 4: 0/20/0
     5: 0/20/0 6: 0/20/0 7: 0/20/0 8: 0/20/0 9: 0/20/0
     10: 0/20/0 11: 0/20/0 12: 0/20/0 13: 0/20/0 14: 0/20/0
     15: 0/20/0 16: 0/20/0
  5 minute input rate 0 bits/sec, 0 packets/sec
  5 minute output rate 0 bits/sec, 0 packets/sec
     0 packets input, 0 bytes, 0 no buffer
     Received 0 broadcasts, 0 runts, 0 giants, 0 throttles
```

```
0 input errors, 0 CRC, 0 frame, 0 overrun, 0 ignored, 0 abort
     0 packets output, 0 bytes, 0 underruns
     0 output errors, 0 collisions, 1 interface resets
     0 output buffer failures, 0 output buffers swapped out
     2 carrier transitions
     DCD=up DSR=up DTR=up RTS=up CTS=uph
c2507#
```

```
!
queue-list 1 queue 1 limit 40
!
```
The **queue-list <***list***> queue <***queue#***> limit <***depth***>** command configures the queue depth for each custom queue.

**Figure 9.5** The CQ servicing process.

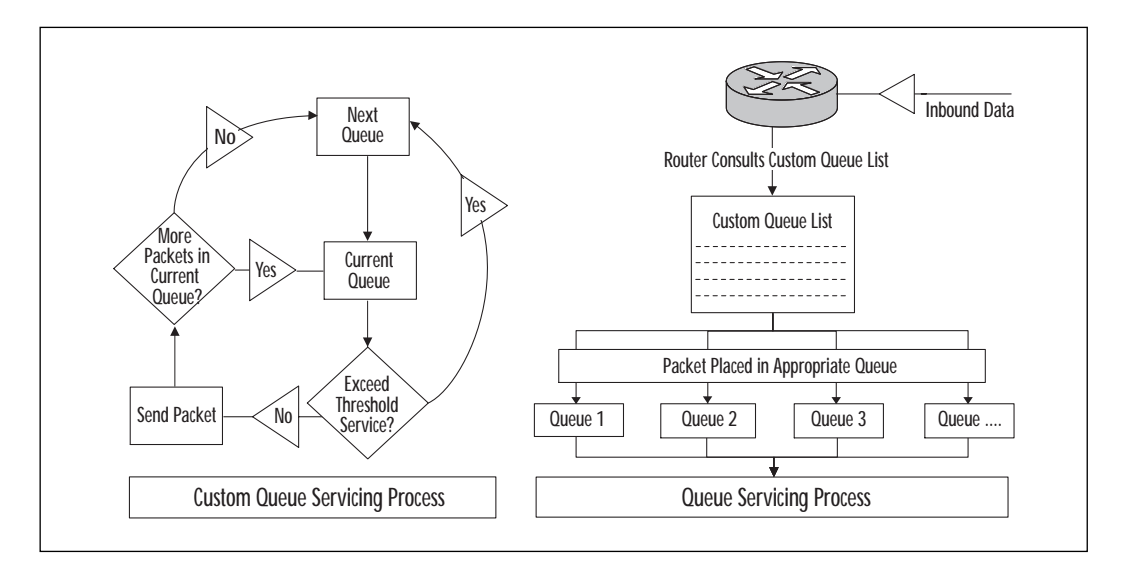

### Class-Based Weighted Fair Queuing (CBWFQ)

CBWFQ is an extended version of the standard WFQ functionality, with support for user-defined traffic classes added. With CBWFQ, the network administrator has the ability to separate traffic and place it into queues based on criteria such as protocol, access control lists (ACLs), or originating interface. Each packet is analyzed in an effort to match a defined traffic class. The packet is then forwarded to the appropriate queue for servicing.

Classes are defined by parameters called *class characteristics*. Examples of class characteristics are bandwidth, weight, and maximum packet limit. The bandwidth assigned is the minimum bandwidth required for that specific class of service during periods of congestion. The weight value is derived from the bandwidth value assigned to each class. In addition, the weight value is used to help calculate the average queue length and packet limit. The packet limit defines the queue depth in packets. The queue is designed to drop all packets that exceed the configured queue depth or packet limit unless a policy is applied to the class. An example of such a policy is weighted random early detection (WRED), discussed later in this chapter.

CBWFQ does not allow more than 75 percent of the interface bandwidth to be assigned to classes. The additional 25 percent is reserved for overhead such as routing updates. The network administrator can override this threshold, but must first take into account all the bandwidth required for routing protocol updates.

A good example is an ATM-based interface. This network administrator would need to take into account the overhead required to package data into ATM cells at Layer 2, in addition to any control packet flows traversing the link.

The advantage to using CBWFQ is that it is not bound to packet flows. In CBWFQ, up to 64 classes can be defined to a more granular level than traditional WFQ. CBWFQ is not affected by the total number of flows traversing an interface, and classes do not compete for bandwidth with other classes. The caveat is that multiple flows can compete for bandwidth within a defined class; therefore, significant thought is required when defining your queuing strategy.

CBWFQ is not supported in conjunction with traffic shaping or ATM unspecified bit rate (UBR) permanent virtual circuits. Please review Figure 9.6, which illustrates CBWFQ operation. CBWFQ allocates bandwidth to a queue by guaranteeing the minimum amount of bandwidth defined for each class. There are 64 definable queues; WFQ is used to allocate bandwidth within each class or queue, unlike CQ, which services each queue defined in a FIFO manner.

**Figure 9.6** CBWFQ.

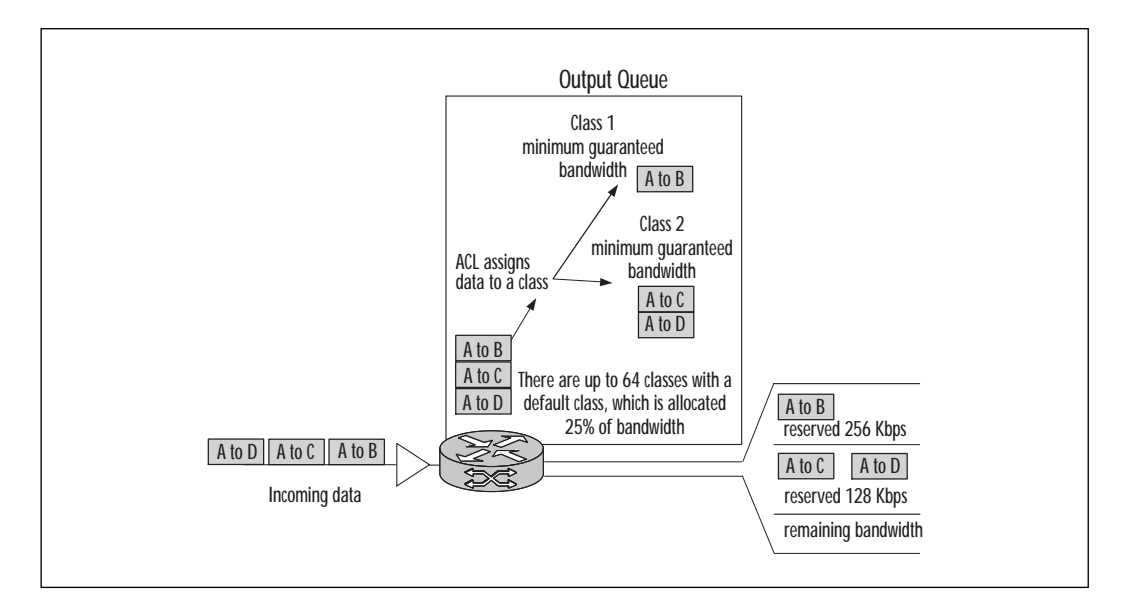

## Selecting a Cisco IOS Queuing Method

Steps 1 through 6 should be followed when determining which queuing option to implement:

- 1. Is the WAN link congested with network traffic? If there is no congestion on the link, there is no need to sort the traffic into queues. If the link is consistently congested, traffic queuing may not resolve the problem. If the link is only congested for short periods of time, queuing may resolve the flows.
- 2. What type of traffic is traversing the network and is it congested? The network administrator must learn traffic flows and study the link during peak usage. This will help determine what traffic is utilizing the link and what can be done with that traffic. The network administrator needs to determine whether control over individual streams has to be enforced and/or if generic protocols need to be queued to improve response time. Remember, traffic utilization is dynamic and will need to be analyzed often to determine whether changes are required.
- 3. After the traffic analysis is completed, can traffic be serviced by WFQ? This step is done to determine whether packet trains are utilizing the link during peak times. If so, automatic queuing provided by WFQ may be able to meet current needs. Remember,

traffic patterns are dynamic and subject to change. It is recommended that a regular traffic analysis be performed to determine whether queuing optimization is required.

- 4. What is your organization's queuing policy? Queuing policies are based on application requirements in conjunction with a detailed traffic study. All interfaces require basic queuing configuration. These configuration values may need to be adjusted based on application requirement or location.
- 5. Does control over individual streams need to be taken into account? If certain applications are failing but enough bandwidth exists, CQ, WFQ, or CBWFQ can be utilized. This will allow the network administrator to select the critical traffic to be serviced while the other network flows will utilize the remaining bandwidth.
- 6. Can network delay be tolerated? If so, the network administrator can develop PQ schemes. The network administrator will need to determine which flows need servicing first and then determine how the other flows can be divided into the remaining queues. If the network cannot handle delays in packet arrival, then CQ can be used. CQ can guarantee that all applications gain some access to the link. Please review the queuing selection flow chart in Figure 9.7.

#### **NOTE**

When addressing congestion on links that have very low physical bandwidth, consider the amount of bandwidth being used by the routing protocol selected. For locations that are stub sites (have only one link connected to the backbone), consider using a default route or gateway of last resort. This will avoid the overhead associated with dynamic routing protocols.

Other things to consider are dynamic routing protocol selection, such as Routing Information Protocol (RIP) versus Open Shortest Path First (OSPF). Distance Vector protocols such as RIP will propagate the entire routing table every 30 seconds, requiring more bandwidth than link state protocols such as OSPF, which propagate changes in a given topology as they occur.

Table 9.3 provides a comparison of queuing techniques.

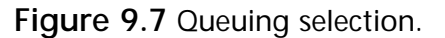

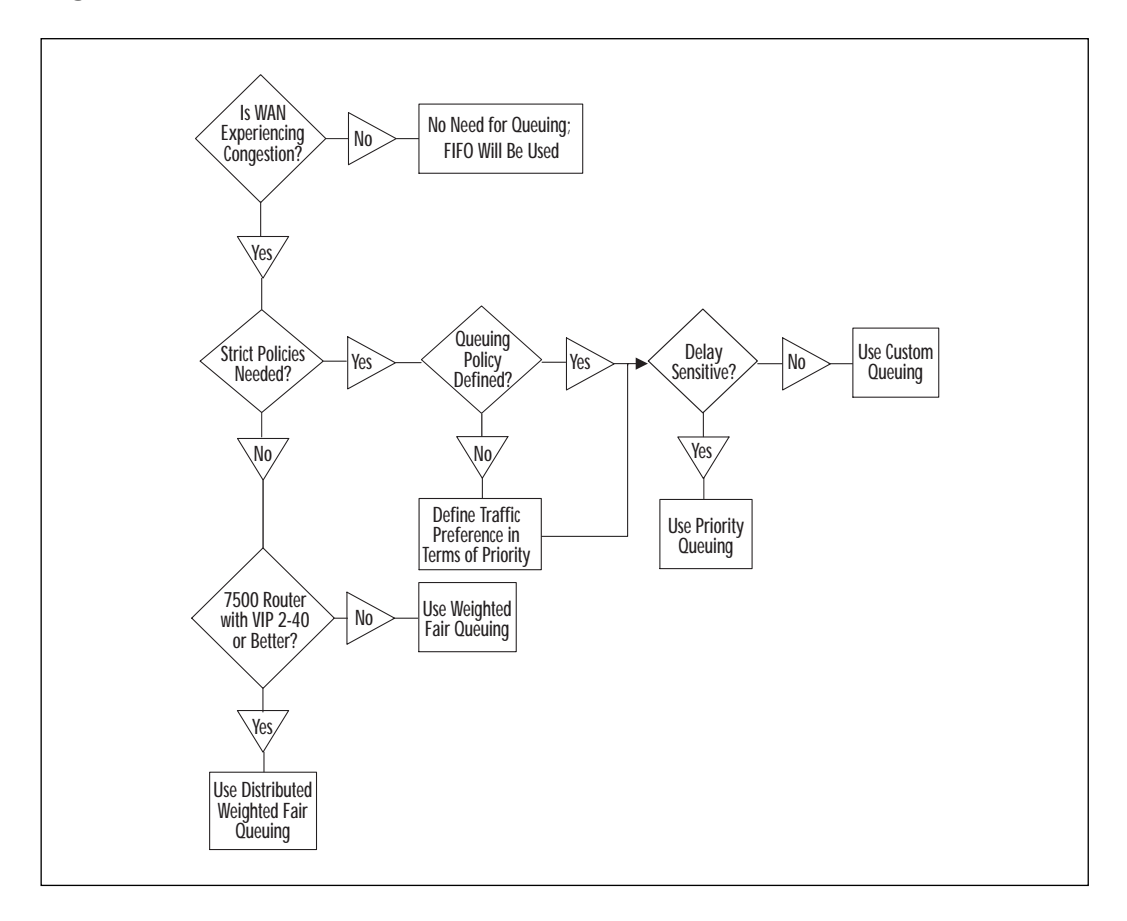

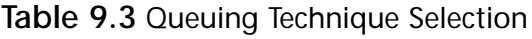

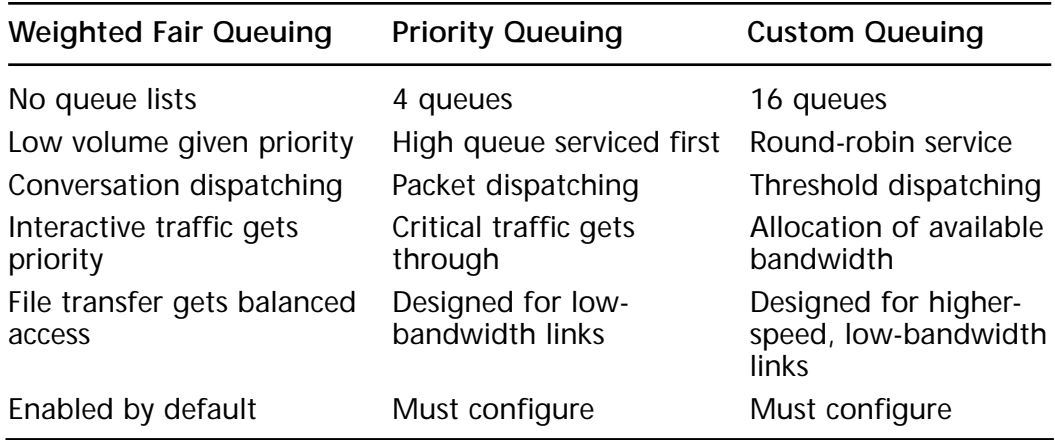

## Verifying Queuing Operation

To properly verify queuing operation, use the **show queuing** command to identify discards in both the input and output queues.

```
Router1#show queuing
Current fair queue configuration:
Interface Serial 0
   Input queue: 0/75/0 (size/max/drops); Total output drops: 0
  Output queue: 18/64/30 (size/threshold/drops)
     Conversations 2/8 (active/max active)
     Reserved Conversations 0/0 (allocated/max allocated)
   (depth/weight/discards) 3/4096/30
  Conversation 117, linktype: ip, length: 556, flags: 0x280
  source: 172.16.128.110, destination: 172.16.58.90, id: 0x1069, ttl:
59, 
  TOS: 0 prot: 6, source port 514, destination port 1022
   (depth/weight/discards) 14/4096/0
  Conversation 150, linktype: ip, length: 1504, flags: 0x280
  source: 172.16.128.110, destination: 172.16.58.90, id: 0x104D, ttl:
59, 
  TOS: 0 prot: 6, source port 20, destination port 1554
```
## **Weighted Random Early Detection (WRED) Overview**

WRED is Cisco's version of RED. When this service is used, routers will attempt to anticipate and subsequently avoid network congestion. This differs from queuing techniques that attempt to control congestion after it has occurred on an interface.

RED is designed to make packet-switched networks aware of congestion before it becomes a problem. RED tries to control the average queue size while indicating to the end host if it should stop sending packets using Transmission Control Protocol's (TCP's) congestion control mechanisms.

RED will randomly drop packets during periods of high congestion. This action causes the source machine to decrease its transmission rate. Since TCP restarts quickly once a packet is lost, it can adapt its transmission rate to one the network can support.

RED is recommended only for TCP/IP networks. It is not recommended for protocols such as AppleTalk or Internetwork Packet Exchange/ Sequenced Packet Exchange (IPX/SPX), which respond to dropped packets by retransmitting the packets at the original rate.

## Tail Drop

Tail dropping occurs when the egress queues become so congested that no more packets can enter the queue. These packets have nowhere to go so they are dropped from the tail end of the queue. Once packets start to taildrop, the current network session will go to timeout mode. These timeouts can cause each sender to simultaneously retransmit. Since all TCP sessions restart at the same time, more packets get congested in the queue at approximately the same interval, essentially causing a cyclic effect. In other words, traffic can go through a wave of congestion that increases and decreases at regular intervals, and is commonly referred to as a *global synchronization problem*.

## Weighted Random Early Detection (WRED)

WRED tries to overcome the problem seen with tail dropping by randomly discarding packets before the buffers get congested. WRED determines when to start dropping packets based on the average queue length. Once the packet count within the queue exceeds the defined upper queue threshold, WRED begins dropping packets in the upper queue range. The dropping of packets is totally indiscriminate to the network flow. Since packets are dropped at random within the queue, this causes only a few sessions to restart. This gives the network a chance to drain the queues. Since the remaining sessions are still flowing, the buffers can empty and allow other TCP sessions a chance to recover.

### **NOTE**

WRED, CQ, PQ, and WFQ are mutually exclusive on an interface. The router software produces an error message if you configure WRED and any one of these queuing strategies simultaneously.

## Flow-Based WRED

Flow-based WRED takes into account the types of packets and protocols it attempts to drop while keeping track of flow states. If it needs to drop any

flows, it will look for new flows within the queue rather than sacrificing a currently connected flow.

To allow for irregular bursty traffic, a scaling factor is applied to the common incoming flows. This value allows each active flow to reserve a number of packets in the output queue. The value is used for all currently active flows. When the scaling factor is exceeded, the probability of packets being dropped from the flow is increased.

Flow-based WRED provides a more fair method in determining which packets are tail-drops during periods of congestion. WRED automatically tracks flows to ensure that no single flow can monopolize resources. This is accomplished by actively monitoring traffic streams, learning which flows are not slowing down packet transmission, and fairly treating flows that do slow down packet transmission.

## Data Compression Overview

Traffic optimization is a strategy that a network designer or operator seeks when trying to reduce the cost and prolong the link life of a WAN—in particular, improving link utilization and throughput. Many techniques are used to optimize traffic flow, which include PQs (as described earlier in this chapter), filters, and access lists. However, more effective techniques are found in data compression. Data compression can significantly reduce frame size and therefore reduce data travel time between endpoints. Some compression methods reduce the packet header size, while others reduce the payload. Moreover, these methods ensure that reconstruction of the frames happens correctly at the receiving end. The types of traffic and the network link type and speed need to be considered when selecting the data compression method to be applied. For example, data compression techniques used on voice and video differ from those applied to file transfers.

In the following sections, we will review these compression methods and explain the differences between them.

### The Data Compression Mechanism

Data compression works by providing a coding scheme at both ends of a transmission link. The coding scheme at the sending end manipulates the data packets by replacing them with a reduced number of bits, which are reconstructed back to the original data stream at the receiving end without packet loss.

The scheme for data compression is referred to as a *lossless compression algorithm*, and is required by routers to transport data across the network. In comparison, voice and video compression schemes are referred to as *lossy* or *nonreversible compression*. The nature of voice or video data streams is that retransmission due to packet loss is not required. The latter type of compression allows for some degradation in return for greater compression and, therefore, more benefits. The Cisco IOS supports teleconferencing standards such as Joint Photographic Experts Group (JPEG) and Moving Picture Experts Group (MPEG).

Lossless compression schemes use two basic encoding techniques:

- Statistical compression
- Dictionary compression

Statistical compression is a fixed, non-adaptive encoding scheme that suits single applications where data is consistent and predictable. Today's router environments are neither consistent nor predictable; therefore, this scheme is rarely used.

Dictionary compression is based on the Lempel-Ziv (LZ) algorithm, which uses a dynamically encoded dictionary to replace a continuous bit stream with codes. The symbols represented by the codes are stored in memory in a dictionary-style format. The code and the original symbol vary as the data patterns change. Hence, the dictionary changes to accommodate the varying needs of traffic. Dictionaries vary in size from 32,000 bytes to much larger, to accommodate higher compression optimization. The compression ratios are expressed as ratio x:1, where *x* is the number of input bytes divided by the number of output bytes.

Dictionary-based algorithms require the dictionaries at the sending and receiving ends to remain synchronized. Synchronization through the use of a reliable data link such as X.25 or a reliable Point-to-Point Protocol (PPP) mode ensures that transmission errors do not cause the dictionaries to diverge.

Additionally, dictionary-based algorithms are used in two modes—continuous and packet. Continuous mode refers to the ongoing monitoring of the character stream to create and maintain the dictionary. The data stream consists of multiple network protocols (for example, IP and DECnet). Synchronization of end dictionaries is therefore important. Packet mode, however, also monitors a continuous stream of characters to create and maintain dictionaries, but limits the stream to a single network packet. Therefore, the synchronization of dictionaries needs to occur only within the packet boundaries.

### Header Compression

TCP/IP header compression is supported by the Cisco IOS, which adheres to the Van Jacobson algorithm defined in RFC 1144. This form of compression is most effective with data streams of smaller packets where the TCP/IP header is disproportionately large compared with the payload. Even though this can successfully reduce the amount of bandwidth required, it is quite CPU-intensive and not recommended for WAN links larger than 64 Kbps.

#### To enable TCP/IP header compression for Frame Relay encapsulation:

router(config-if)# frame-relay ip tcp header-compression [passive]

#### (for interface configuration). Or, on a per dlci basis:

router(config-if)# frame-relay map ip ip-address dlci [broadcast] cisco tcp header-compression {active | passive}

Another form of header compression, Real-time Transport Protocol (RTP), is used for carrying packets of audio and video traffic over an IP network, and provides the end-to-end network transport for audio, video, and other network services.

The minimal 12 bytes of the RTP header, combined with 20 bytes of IP header and 8 bytes of User Datagram Protocol (UDP) header, create a 40 byte IP/UDP/RTP header. The RTP packet has a payload of about 20 to 150 bytes for audio applications that use compressed payloads. This is clearly inefficient in that the header has the possibility of being twice the size of the payload. With RTP header compression, the 40-byte header can be compressed to a more reasonable 2 to 5 bytes.

To enable RTP header compression for PPP or high-data-rate digital subscriber line (HDSL) encapsulations:

router(config-if)# ip rtp header-compression [passive]

If the **passive** keyword is included, the software compresses outgoing RTP packets only if incoming RTP packets on the same interface are compressed. If the command is used without the passive keyword, the software compresses all RTP traffic.

To enable RTP header compression for Frame Relay encapsulation:

router(config-if)# frame-relay ip rtp header-compression [passive] router(config-if)# frame-relay map ip ip-address dlci [broadcast] rtp header-compression [active | passive] router(config-if)# frame-relay map ip ip-address dlci [broadcast] compress (enables both RTP and TCP header compression)

### Link and Payload Compression

Variations of the LZ algorithm are used in many programs such as STAC (Lempel Ziv Stac, or LZS), ZIP and UNIX compress utilities. Cisco internetworking devices use the STAC (LZS) and Predictor compression algorithms. LZS is used on Cisco's Link Access Procedure, High-Level Data Link Control (HDLC), X.25, PPP, and Frame Relay encapsulation types. Predictor and Microsoft Point-to-Point Compression (MPPC) are only supported under PPP.

STAC (LZS) or Stacker was developed by STAC Electronics. This algorithm searches the input for redundant strings of data and replaces them with a token of shortened length. STAC uses the encoded dictionary method to store these string matches and tokens. This dictionary is then used to replace the redundant strings found in new data streams. The result is a reduced number of packets transmitted.

The Predictor compression algorithm tries to predict the incoming sequence of data stream by using an index to look up a sequence in the compression dictionary. The next sequence in the data stream is then checked for a match. If it matches, that sequence replaces the looked-up sequence in the dictionary. If not, the algorithm locates the next character sequence in the index and the process begins again. The index updates itself by hashing a few of the most recent character sequences from the input stream.

A third and more recent form of compression supported by Cisco IOS is MPPC. MPPC, as described under RFC 2118, is a PPP-optimized compression algorithm. MPPC, while it is an LZ-based algorithm, occurs in Layer 3 of the OSI model. This brings up issues of Layer 2 compression as used in modems today. Compressed data does not compress—it expands.

STAC, Predictor, and MPPC are supported on the 1000, 2500, 2600, 3600, 4000, 5200, 5300, 7200, and 7500 Cisco platforms. To configure software compression, use the **compress** interface configuration command. To disable compression on the interface, use the "no" form of this command, as illustrated below.

```
router(config-if)# compress {stac | predictor | mppc(ignore-pfc)}
router(config-if)# no compress {stac | predictor | mppc(ignore-pfc)}
```
Another form of payload compression used on Frame Relay networks is FRF.9. FRF.9 is a compression mechanism for both switched virtual circuits (SVC) and permanent virtual circuits (PVC). Cisco currently supports FRF.9 mode 1 and is evaluating mode 2, which allows more parameter configuration flexibility during the LCP compression negotiation.

To enable FRF.9 compression on a Frame Relay interface:

```
router(config-if)# frame-relay payload-compress frf9 stac
   or
router(config-if)# frame-relay map payload-compress frf9 stac
```
### Per-Interface Compression (Link Compression)

This technique is used to handle larger packets and higher data rates. It is applied to the entire data stream to be transported—that is, it compresses the entire WAN link as if it were one application. The per-interface compression algorithm uses STAC or Predictor to compress the traffic, which in turn is encapsulated in a link protocol such as PPP or LAPB. This last step applies error correction and ensures packet sequencing.

Per-interface compression adds delay to the application at each router hop due to compression and decompression on every link between the endpoints. To unburden the router, external compression devices can be used. These devices take in serial data from the router, compress it, and send data out onto the WAN. Other compression hardware types are integrated on routers. Integrated compression software applies compression on existing serial interfaces. In this case, a router must have sufficient CPU and RAM for compression and dictionaries, respectively.

### Per-Virtual Circuit Compression (Payload Compression)

Per-virtual circuit compression is usually used across virtual network services such as X.25 (Predictor or STAC) and Frame Relay (STAC). The header is unchanged during per-virtual circuit compression. The compression is therefore applied to the payload packets. It lends itself well to routers with a single interface but does not scale well in a scenario with multiple virtual circuit destinations (across a packet cloud).

Continuous-mode compression algorithms cannot be applied realistically due to the multiple dictionary requirements of the multiple virtual circuit destinations. In other words, it puts a heavy load on router memory. Therefore, packet-mode compression algorithms, which use fewer dictionaries and less memory, are more suited across packet networks.

Performing compression before or after WAN encapsulation on the serial interface is a consideration for the designer. Applying compression on an already encapsulated data payload reduces the packet size but not the number of packets. This suits Frame Relay and Switched Multimegabit Data Service (SMDS). In comparison, applying compression before WAN serial encapsulation will benefit the user from a cost perspective when using X.25, where service providers charge by the packet. This method reduces the number of packets transmitted over the WAN.

## Hardware Compression

Cisco has developed hardware compression modules to take the burden of compression off of the primary CPU. On the 2600 and 3660 series of

routers there is an Advanced Integration Module (AIM) slot, which currently can be populated with compression modules. For the 7000, 7200, and 7500 series routers there are Compression Service Adapters (CSAs) that offload the compression from the primary CPU. Note that CSAs require a VIP2 model VIP2-40 or above and that the 7200 VXR series does not support CSA-based compression.

The 2600 can populate its AIM slot with an AIM-COMP2= and increase its compression capabilities from 256 Kbps to 8 Mbps of compressed data throughput. On the 3660, if you populate the AIM slot with an AIM-COMPR4= module, the 3660 detects an increase from 1024 Kbps to 16 Mbps.

There are two available modules for the 7000, 7200, and 7500 series routers: the SA-COMP/1 and the SA-COMP/4. Their function is identical, but the SA-COMP/4 has more memory to maintain a larger dictionary. The SA-COPMP/1 and SA-COMP/4, while supporting 16 Mbps of bandwidth, can support up to 64 and 256 compression contexts, respectively. One context is essentially one bi-directional reconstruction dictionary pair. This may be a point-to-point link or a point-to-point Frame Relay sub-interface.

## Selecting a Cisco IOS Compression Method

Network managers look at WAN transmission improvements as one of their goals. Due to ever-increasing bandwidth requirements, capacity planning is key to maintaining good throughput and keeping congestion to a minimum. Capacity planners and network operators have to consider additional factors when trying to add compression to their arsenal. Below are some of the considerations.

- **CPU and memory utilization** When utilizing link compression, Predictor tends to use more memory, but STAC uses more CPU power. Payload compression uses more memory than link compression; however, link compression will be more CPU-intensive.
- **WAN topology** With the increased number of remote sites (more point-to-point connections), additional dedicated memory is required due to the increased number of dictionary-based compression algorithms.
- **Latency** Latency is increased when compression is applied to the data stream. It remains a function of the type of algorithm used and the router CPU power available.

#### **NOTE**

Encrypted data cannot be compressed; it will actually expand if run through a compression algorithm. By definition, encrypted data has no repetitive pattern.

### Verifying Compression Operation

To verify and monitor the various compression techniques, use the following Cisco commands:

#### For IP header compression:

router# show ip tcp header-compression router# debug ip tcp header-compression

#### For RTP header compression:

router# show ip rtp header-compression router# debug ip rtp header-compression router# debug ip rtp packets

#### For payload compression:

```
router# show compress {detail-ccp}
router# debug compress
```
## **Summary**

As a network grows in size and complexity, managing large amounts of traffic is key to maintaining good performance. Some of the many considerations in improving application performance and throughput are compression, queuing, and congestive avoidance techniques.

When selecting a queuing or congestion-avoidance algorithm, it is best to first perform a traffic analysis to better understand the packet size, latency, and end-to-end flow requirements for each application. Armed with this information, network administrators can select the best QoS mechanism for their specific environment.

There are three viable compression methods to increase network performance: header, payload, and link. These use various algorithms such as Van Jacobson algorithm for header compression, STAC, and Predictor for

the payloads and link compression. Hardware compression modules are used in the routers to offload CPU processing due to the heavy burden of compression algorithms.

# **FAQs**

- **Q:** Where can I find more information about queuing and QoS?
- **A:** You can start online at Cisco's Web site: www.cisco.com/univercd/cc/ td/doc/cisintwk/ito\_doc/qos.htm

Some related RFCs are:

RFC 2309: Recommendations on Queue Management and Congestion Avoidance in the Internet

RFC 2212: Specification of Guaranteed Quality of Service

RFC 1633: Integrated Services in the Internet Architecture: An **Overview** 

- **Q:** Are there any basic rules of thumb or "gotchas" that affect congestion management technologies?
- **A:** Yes, some common rules of thumb are:
	- 1. WFQ will not work on interfaces using LAPB, X.25, Compressed PPP, or SDLC encapsulations.
	- 2. If the WAN link's average bandwidth utilization is 80 percent or more, additional bandwidth may be more appropriate than implementing a queuing policy.
- **Q:** How can I verify queue operation?
- **A:** The following debug commands can be useful (note that performing debug on a production router should be carefully weighed and the potential repercussions analyzed beforehand):

```
debug custom-queue
debug priority
```
- **Q:** How can I verify queue operation?
- **A:** The following show commands can be useful:

```
show queue <interface and #>
show queuing
```
where, for example, interface and  $#$  could stand for Ethernet 0.

- **Q:** If both CBWFQ and CQ are available, which one should I use?
- **A:** It is preferred you use CBWFQ over CQ because it will perform WFQ within each class-based queue. In other words, interactive applications such as Telnet are serviced before more bandwidth-intensive traffic within each statically defined queue. This results in better user response time than a custom queue using a FIFO method of draining the queue.
- **Q:** When selecting a compression method, should I use hardware or software compression?
- **A:** Use hardware compression over software compression when possible. Software compression can effect CPU utilization and needs to be monitored accordingly to avoid performance degradation. Hardware-based compression modules offload the main CPU by performing compression on a separate processing card. The end result is improved performance and throughput.

# **Chapter 10**

**Requirements for Network Address Translation in Remote Access Networks**

### **Solutions in this chapter:**

- **Network Address Translation (NAT) overview**
- **Translating inside source addresses**
- **Address overloading**
- **Overlapping address**
- **Transmission Control Protocol (TCP) load distribution**
- **NAT timeouts**
- **NAT to an Internet service provider (ISP)**
## **Introduction**

In this chapter we will be looking at Network Address Translation (NAT) and why it can be essential to today's remote access networks. With more and more organizations connecting to the Internet, two key problems are IP address depletion and scaling in routing. As it is not currently possible to allocate enough globally unique IP addresses to every organization whose systems require access to the Internet, other solutions are being developed.

NAT is a feature within the Cisco IOS that permits an organization's IP address structure to appear differently to outside networks than the actual address space it is using. This allows organizations to connect to the Internet without having to use globally unique addressing schemes internally.

Another challenge that can face today's network administrators is overlapping networks. Following mergers and acquisitions, or when simply requiring to connect to a partner organization, it is possible that both organizations may be using the same address space. NAT can help overcome this problem without the need for renumbering IP addresses.

## **NAT Overview**

Over the past few years, available registered IP addresses have become increasingly scarce. Companies have been required to either reserve many small blocks of IP subnets or use addresses from the reserved block, as outlined in RFC 1918. The security of these addresses is also a key concern for companies as they are forced to devise mechanisms to avoid advertising internal Intranet addresses to the Internet. NAT is a solution to both of these problems. It can be used to translate addresses between private Intranets and public Internets. A company can use RFC 1918 addresses internally and use NAT to access the Internet. In this manner, only a few registered addresses are required from the ISP, and IP address depletion within an organization becomes a non-issue. The NAT router will be responsible for translating all internal non-registered addresses to one or more registered addresses. In achieving this, the organization has also protected their internal IP addressing scheme from being broadcast out to the Internet, thus providing an added layer of network security.

The following three address blocks are reserved for use on private networks (see RFC 1918):

10.0.0.0–10.255.255.255.255 (255.0.0.0 Subnet Mask) 172.16.0.0–172.31.255.255 (255.240.0.0 Subnet Mask) 192.168.0.0–192.168.255.255 (255.255.0.0 Subnet Mask)

NAT converts IP addresses from the private address space to the public address space. When a device performing NAT receives a packet from the Intranet, it changes the source IP address, recomputes the appropriate checksums, and sends it to the Internet. In this fashion, anyone receiving the packet on the Internet will not be able to determine the original sender's IP address.

In Figure 10.1, Host A is on the Intranet, Host B is on the Internet, and the router is performing NAT translations. When Host A has data to send to Host B, the router will use NAT to translate Host A's IP address to an address from the public address space, and then forward the data to Host B. Host B will think it is communicating with the router and not with a host behind the router. All traffic from Host B will be directed to the router, and the router will forward the data to Host A.

**Figure 10.1** NAT overview.

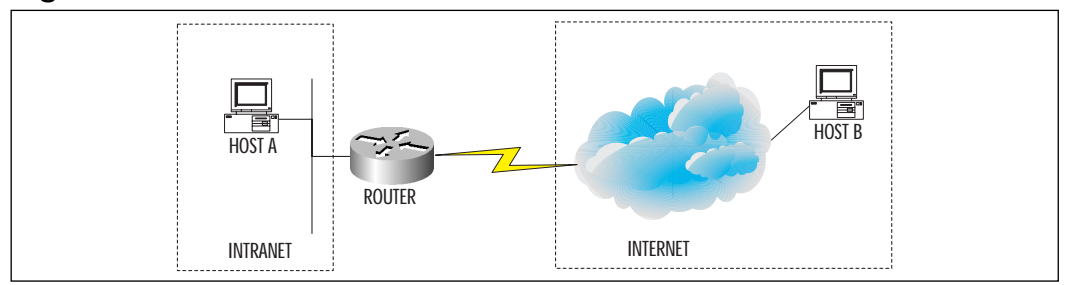

## **Terminology**

Cisco uses specific NAT terminology for referring to hosts in the Intranet and the Internet, both prior to translating and after translating. Figure 10.2 illustrates those terms. Host A is on the inside of an organization and the router is running NAT and connects to the Internet. Host A is communicating with Host B on the Internet.

**Figure 10.2** NAT terminology.

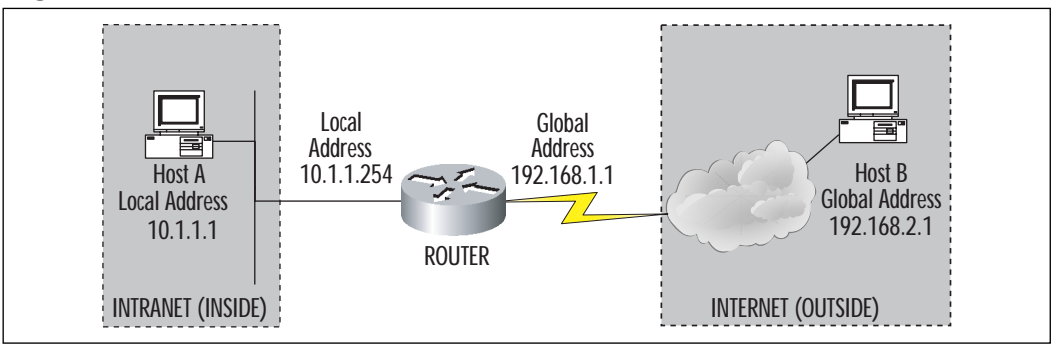

**www.syngress.com**

The following list highlights each of the components in Figure 10.2.

- **Inside** The administrative domain that is controlled by an organization (the Intranet). This includes all hosts, servers, and networks that are internal to a company, such as Host A.
- **Outside** The administrative domain that is not controlled by an organization (the Internet).
- **Local address** An IP address that is used within the company and is the address that will be NAT-translated. Host A's local address is 10.1.1.1, and the router's local address is 10.1.1.254. These addresses will not traverse the Internet (outside) and therefore are considered local to (or inside) an organization.
- **Global address** A registered and legitimate IP address that can traverse the Internet. The diagram shows that there are two global addresses: the router's global address is 192.168.1.1 and Host B's global address is 192.168.2.1.
- **Inside local address** An IP address that is assigned to a host residing on the inside. This address can be either a registered IP address assigned by the ISP or Network Information Center (NIC), or an IP address assigned from RFC 1918. Host A has an inside local address. Note that the inside local address is the same as the local address.
- **Inside global address** An IP address that is allocated by either the ISP or NIC that's assigned to an *inside local address* (see definition above) after a NAT translation. This is the IP address of the inside host or hosts as it appears on the outside network. When Host A communicates with Host B, the router will assign Host A a registered global address to use over the Internet. It is possible to configure the NAT router to assign Host A an IP address of 192.168.1.1, thus making it seem as if all conversations are being sourced from the router. Please see the "Address Overloading" section later in this chapter for more information.
- **Outside local address** An IP address of a host on the outside as it appears on the inside after a NAT translation. Host B's IP address (192.168.2.1) can be NAT-translated to a different IP address prior to traversing the inside network. This IP address can be in the same address pool as the company's internal IP addresses. This makes it seem as if Host B is on the inside of a network instead of

the outside. The hosts on the inside do not even realize that Host B is really located on the outside.

■ **Outside global address** An IP address of a host on the outside. Host B's outside global address is 192.168.2.1.

# NAT Operation

Figure 10.3 illustrates a router performing NAT translation on a packet being sent from the inside to the outside. The source address of the packet on the inside is depicted as SA, and the source address after the NAT translation is shown as SA\*. SA is known as the inside local address, and SA\* is the inside global address. The router actually serves two purposes: first, to translate all inside addresses to outside addresses and second, to translate outside addresses to inside addresses. The network engineer has the flexibility of configuring the router to convert all inside addresses and mapping them to one global address (known as Address Overloading or Port Address Translation (PAT), whereby making it seem as if all traffic is being sourced from one host; or reserving a pool of registered addresses on the router to use for conversion. Note in the diagram that SA\* can either be the IP address of the router's physical interface or any other IP address that the engineer has configured.

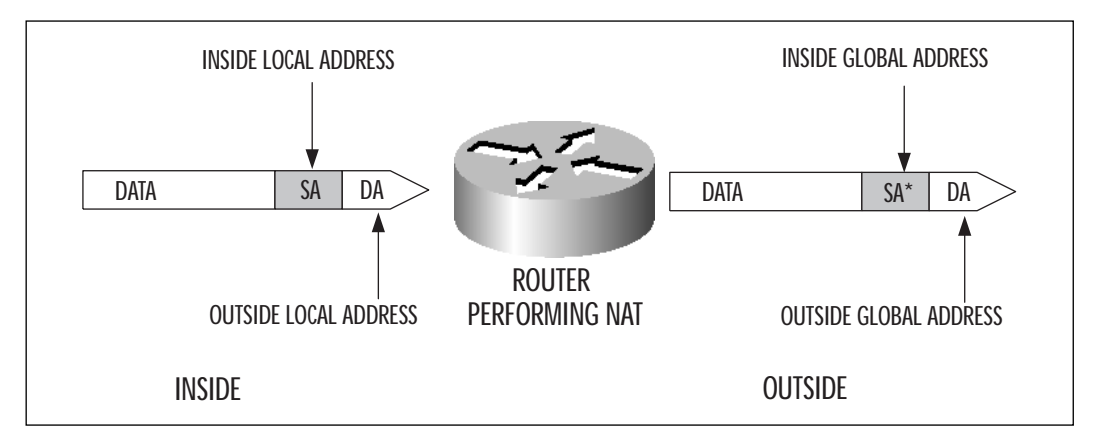

**Figure 10.3** Packet conversion through a NAT router.

The router maintains a table of all NAT translations, which is continually updated as new connections are made and old connections are timed out. The timeout parameters can be configured on the router and typically range from minutes to hours of inactivity. IP address timeouts are necessary because they ensure that the router can reallocate these addresses to other hosts. If there were no timeouts, it is easy to see how quickly router resources would be depleted.

#### **NOTE**

In the above discussion, the NAT router is being used to translate addresses between the inside and the outside. However, NAT can also be used internally to a company's own organization; in fact, a NAT router can be used between any two routers where address translation is required. This also implies that the IP subnets being translated can belong to any address space and may or may not be registered.

### Traffic Types Supported

NAT was first supported in the Cisco IOS release 11.2 plus image. The base image did not provide support for any NAT features; however, address overloading (PAT) was added to the base image starting with release 11.3, and full NAT functionality was added in release 12.0.

Phase 1 of Easy IP was available in release 11.3 and phase 2 from 12.0T.

Multiple hardware platforms were supported with each release of the Cisco IOS. A complete list can be obtained from the Cisco Web site at www.cisco.com.

The Cisco IOS NAT function supports multiple traffic types and protocols. Any Transmission Control Protocol (TCP) or User Datagram Protocol (UDP) data stream that does not carry any source or destination IP addresses in the application layer can be NAT-translated. Additionally, native support is provided for Hypertext Transfer Protocol (HTTP), Trivial File Transfer Protocol (TFTP), File Transfer Protocol (FTP), Telnet, archie, finger, Network File System (NFS), rlogin, csh, Internet Control Message Protocol (ICMP), IP Multicast, and many others. Note that NAT not only translates IP addresses at the network layer (in the IOS model), but also translates application-level embedded IP addresses, such as for FTP. Applications that cannot be translated, include routing table updates, Simple Network Management Protocol (SNMP), Domain Name Server (DNS) zone transfers, Bootstrap Protocol (BOOTP), and others.

# **NAT Commands**

Several commands are available to monitor, maintain, and troubleshoot NAT. The list below outlines the majority of the commands and will be used in examples throughout the chapter. There are different commands to show NAT translations and statistics, clear NAT translations, and perform extensive troubleshooting using the debug commands.

1. Clear all dynamic NAT translations from the NAT table before they timeout.

router prompt> **clear ip nat translation** \*

2. Clear a dynamic translation that contains an inside translation.

router prompt> **clear ip nat translation inside** global-ip local-ip

3. Clear a dynamic translation entry containing an outside translation.

router prompt> **clear ip nat translation outside** local-ip global-ip

4. Clear a PAT translation.

router prompt> **clear ip nat translation** protocol **inside** global-ip global-port local-ip local-port [**outside** local-ip local-port global-ip global-port]

5. Display all active NAT translations. The verbose option displays how long ago the translation was created and used.

router prompt> **show ip nat translations** [**verbose**]

6. Display all NAT translation statistics, such as what is configured as the outside and inside interfaces, the total number of translations, IP address pools, and so on.

router prompt> **show ip nat statistics**

7. Debug IP NAT translations. This command can be used to display information about every packet that is NAT-translated. The *access list* option is the number of a standard access list that defines a set of IP addresses to be included in the debug. The *detailed* option provides a description of each packet considered for NAT translation, error information, and failure conditions.

router prompt> **debug ip nat** [access-list|**detailed**]

8. Display PAT statistics and the active sessions on a 700 series router.

router prompt> **show ip pat**

## **Translate Inside Source Addresses**

This section discusses how to use static and dynamic NAT translations, and also addresses overloading to convert inside local addresses.

#### Dynamic Translation

Suppose a company wants its employees to be able to access the Internet (the outside), but it has a limited set of global IP addresses to assign to everyone on the inside. In this case, only those employees who have a global address can access the Internet. As a solution, the company decides to re-address all inside hosts using IP addresses from RFC 1918. In this fashion, the company ensures that all inside hosts are using consistent IP addresses from the same class (for example, 10.0.0.0). Since the company has re-addressed all inside hosts, the registered global IP addresses can now be used for access to the Internet. Here's how it works: The router that connects to the Internet is configured for NAT translation. It is set up to use all of the global IP addresses (called a "pool") to translate all inside addresses. So, if an inside host wants to access the Internet, the NAT router will detect this and assign an IP address from the global pool to the inside host. The NAT-translated packet can now be sent over the Internet, since the translated source address is from a global pool of IP addresses. Similarly, any additional inside hosts will also be NAT-translated by the router prior to accessing the Internet. The router will maintain a translation table that lists the local IP address and global IP address assigned to it. For the duration of a host's conversation, the router will continue to use the same global IP address. When the host is finished accessing the Internet, the router will detect that the inside host has not sent any data to the outside for some time, and will remove the NAT translation entry from its translation table. This global IP address can now be assigned to other hosts. Note that the router is only configured with a limited supply of global IP addresses, which will probably be lower in number than the number of hosts on the inside. If the router has used all of the global IP addresses for translations, any additional hosts that wish to access the Internet will be denied, since the router does not have any IP addresses to assign. The user will have to wait until an address is returned to the pool.

Figure 10.4 illustrates a diagram depicting the above. The router is performing dynamic NAT translations from the inside to the outside. It is configured with a pool of addresses from the 192.168.1.0/24 network. The hosts on the inside are using IP addresses from the 10.0.0.0 network and the outside Host D is on the Internet. Following the diagram is an example that walks through how Host A on the inside would communicate with Host D on the outside.

**Figure 10.4** Dynamic NAT translation.

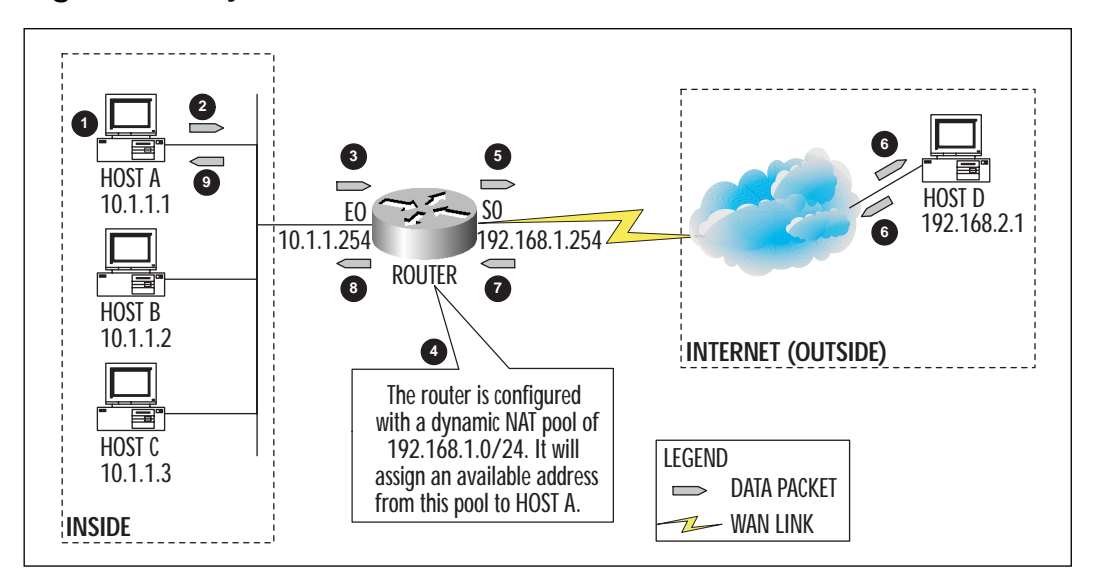

#### **NOTE**

In the example below (and all subsequent examples), the step number corresponds to the step number in the diagram above. For example, Step 2 discusses Host A sending traffic to Host D; this corresponds to the same step number in Figure 10.4.

Here's how the translation proceeds:

- 1. Inside Host A wishes to communicate with outside Host D on the Internet.
- 2. Host A sends all traffic to Host D with source IP 10.1.1.1 (the inside local IP address) and destination IP address 192.168.2.1 (the outside global address).
- 3. Upon receiving the packet, the router consults its NAT table and determines that IP address 10.1.1.1 (Host A's inside local address) has not been mapped to an inside global address.
- 4. The router was configured with a global NAT pool consisting of a IP address from the 192.168.1.0/24 subnet. The router chooses an available inside global address (192.168.1.1) from its NAT pool and dynamically maps it to Host A's inside local IP address (10.1.1.1). If the router does not have an address available to assign to Host A, then it will refuse the connection to the outside.
- 5. The router changes the source IP address in the packet to 192.168.1.1 and leaves the destination IP address as 192.168.2.1.
- 6. Host D receives the packet and replies to Host A using Host D's source address (192.168.2.1) and Host A's destination (192.168.1.1).
- 7. Upon receiving the packet, the router consults its NAT table and determines that 192.168.1.1 is dynamically mapped to 10.1.1.1.
- 8. The router changes the destination IP address to 10.1.1.1 and leaves the source IP address as 192.168.2.1.
- 9. Host A receives the packet and continues the conversation.
- 10.When Host A and Host D complete their conversation, the NAT software within the router detects this and, after some time (user configurable), deallocates IP address 192.168.1.1 and returns it to the NAT pool.

## Configuring Dynamic NAT

Dynamic NAT translations use standard Cisco access lists to specify which addresses on the inside can be translated. This list comprises inside local IP addresses and only those addresses for which translations are permitted. Additionally, for dynamic NAT, NAT pools are created by name that consist of ranges of IP addresses that will be used for the translation. These will be the list of inside global addresses that are permitted to traverse the Internet.

Here are the steps that are involved in configuring a dynamic NAT translation:

1. Create an access list with the list of inside local IP addresses that are permitted to be NAT translated (for example, allowed to access the outside). The source below is the IP address on the inside that is permitted to access the outside. If an entire subnet is to be permitted, the source-wildcard parameter can be used to define a mask (for example, if the entire 10.0.0.0/8 network is to be configured to access the outside, then the source-wildcard would be 0.255.255.255).

router prompt> **access-list** access-list-number **permit** source [sourcewildcard]

- 2. Define NAT pools by name. Create as many pools as necessary to accommodate all inside local hosts requiring simultaneous access (for example, if the total number of addresses in the NAT pools is 100 and 150 hosts on the inside require access, then the first 100 hosts that request access will be granted it while the remaining 50 will have to wait until some of the first 100 hosts are finished).
- 3. The **name** parameter below is a name given to the pool of addresses on the router. A pool for the marketing department could be called **marketing** and a pool for the engineering department could be **engineering**, and so on. **Start-ip** and **end-ip** are the beginning and the ending IP addresses of the NAT pools, respectively. The **netmask** and the **prefix-length** parameters are used to indicate the subnet mask of the IP addresses within the pool.

```
router prompt> ip nat pool name start-ip end-ip {netmask netmask|prefix-
length prefix-length}
```
4. Link the NAT pools to the Access lists by specifying which pool should use which Access list. Use the name of the pool chosen above and the Access list number configured in Step 1 above.

router prompt> **ip nat inside source list** access-list-number **pool** name

5. Next, identify the interface from which the inside local addresses in the Access lists are being sourced; this will be referred to as the "inside" interface. The **interface-number** below should be of the form **Ethernet0**, **Serial0**, and so on.

router prompt> **interface** interface-number

6. At this stage, the router is not aware of which interface is the inside interface and which is the outside interface. The following command will denote the interface above as the inside interface:

7. Repeat the steps above for the outside interface (the interface from which traffic will exit after the NAT translation):

```
router prompt> interface interface-number
router prompt> ip nat outside
```
The completed config file would look like:

```
access-list 1 permit 10.1.1.0 0.0.0.255
!
ip nat pool employees 192.168.1.1 192.168.1.254 netmask 255.255.255.0
ip nat inside source list 1 pool employees
!
interface ethernet0
 ip address 10.1.1.254 255.255.255.0
ip nat inside
!
interface serial0
 ip address 192.168.1.254 255.255.255.0
ip nat outside
```
### Dynamic NAT Translation Screen Captures

The configuration file above was used to configure the NAT router in Figure 10.4. The screen captures below illustrate the output from executing **show** and **debug** commands on the router.

In the screen capture below, output from executing the **show ip nat translation** command is shown. Hosts A, B, and C were used to send PINGS to Host D on the outside to set up the translations. Note how the router has assigned each host its own inside global address.

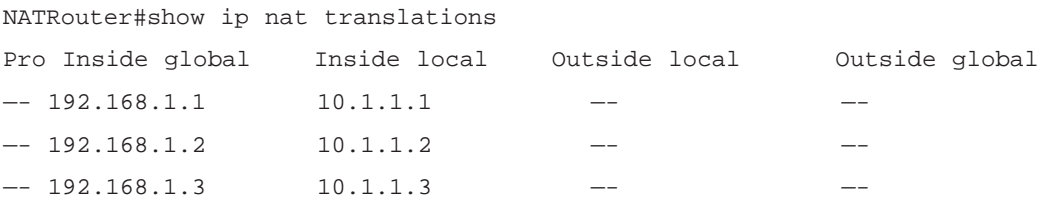

The screen capture below shows the output from executing the **show ip nat translation verbose** command. The *create* field specifies how long ago the translation was created. The *use* field specifies how long ago the translation was last used. The *left* field shows how much time is remaining before the entry is deleted.

NATRouter#show ip nat translations verbose Pro Inside global Inside local Outside local Outside global —- 192.168.1.1 10.1.1.1 —- — create 00:07:54, use 00:02:04, left 23:57:55, flags: none  $-$  192.168.1.2 10.1.1.2  $$ create 00:04:57, use 00:04:57, left 23:55:02, flags: none  $-$  192.168.1.3 10.1.1.3  $$ create 00:04:32, use 00:04:31, left 23:55:28, flags: none

#### The output below shows the result of typing the **show ip nat statistics** command:

NATRouter#show ip nat statistics Total active translations: 3 (0 static, 3 dynamic; 0 extended) Outside interfaces: Serial1 Inside interfaces: Serial0 Hits: 47 Misses: 3 Expired translations: 0 Dynamic mappings: — Inside Source access-list 1 pool employees refcount 3 pool employees: netmask 255.255.255.0 start 192.168.1.1 end 192.168.1.254 type generic, total addresses 254, allocated 3 (1%), misses 0

The screen capture below shows the output from using the NAT **debug** command. Host A (10.1.1.1) was used to send five PINGS to Host D (192.168.2.1). The debug output shows that an ICMP packet is being NATtranslated from either the inside or the outside. If the packet is sourced from the inside, it is shown as an *i* and if it is from the outside it is shown as an *o*. Note that when outside Host D (192.168.2.1) responds to the inside host it uses IP address 192.168.1.1, which is the address that the NAT router has assigned to inside Host A.

NATRouter#debug ip nat detailed IP NAT detailed debugging is on

```
NATRouter#
NATRouter#
01:51:38: NAT: i: icmp (10.1.1.1, 8328) -> (192.168.2.1, 8328) [60]
01:51:38: NAT: o: icmp (192.168.2.1, 8328) -> (192.168.1.1, 8328) [60]
01:51:38: NAT: i: icmp (10.1.1.1, 8329) -> (192.168.2.1, 8329) [61]
01:51:38: NAT: o: icmp (192.168.2.1, 8329) -> (192.168.1.1, 8329) [61]
01:51:38: NAT: i: icmp (10.1.1.1, 8330) -> (192.168.2.1, 8330) [62]
01:51:38: NAT: o: icmp (192.168.2.1, 8330) -> (192.168.1.1, 8330) [62]
01:51:38: NAT: i: icmp (10.1.1.1, 8331) -> (192.168.2.1, 8331) [63]
01:51:38: NAT: o: icmp (192.168.2.1, 8331) -> (192.168.1.1, 8331) [63]
01:51:38: NAT: i: icmp (10.1.1.1, 8332) -> (192.168.2.1, 8332) [64]
01:51:39: NAT: o: icmp (192.168.2.1, 8332) -> (192.168.1.1, 8332) [64]
```
The screen capture below shows how to clear a NAT translation. Note that the inside global IP address has to be specified first and then the inside local address. After clearing the entry for 10.1.1.1, the **show ip nat translation verbose** command is typed to verify that the translation no longer exists.

NATRouter#clear ip nat translation inside 192.168.1.1 10.1.1.1 01:58:34: NAT: deleting alias for 192.168.1.1 NATRouter# NATRouter# NATRouter#show ip nat translation verbose Pro Inside global Inside local Outside local Outside global —— 192.168.1.2 10.1.1.2 —— —— —— —— — create 00:13:01, use 00:13:01, left 23:46:58, flags: none  $-$  192.168.1.3 10.1.1.3 create 00:12:36, use 00:12:35, left 23:47:24, flags: none

#### The output below shows how to clear all NAT translations.

```
NATRouter#clear ip nat translation *
01:58:57: NAT: deleting alias for 192.168.1.2
01:58:57: NAT: deleting alias for 192.168.1.3
NATRouter#
NATRouter#show ip nat translation verbose
NATRouter#
```
## **Address Overloading**

Another implementation of NAT involves using one inside global address to translate all inside hosts that require access to the outside. Frequently, a company will have only a few global addresses with which to connect to the Internet, either by design or because the ISP only allocated a small number of IP addresses. A company may choose to have a few IP addresses so as to protect the IP address space on the inside. For example, if registered IP addresses are being used on the inside, then the organization would have to advertise the associated subnets to the Internet. This opens up many security risks that the organization may want to avoid.

With address overloading, multiple inside local addresses can all be translated to the *same* inside global address. All conversations are distinguished using either the TCP or UDP source port numbers. Therefore, all hosts permitted to access the outside will be able to do so, without the NAT router running out of IP addresses to allocate. As mentioned previously, if dynamic NAT is configured, then the router can only permit the number of hosts that it has IP addresses for from the pool; with address overloading, all hosts can access the outside using just one IP address. In that respect, address overloading is also known as PAT since the router recognizes different conversations using port numbers. Figure 10.5 illustrates a router performing address overloading using an inside global address of 192.168.1.1. From the router's NAT translation table, it can be seen that all conversations are unique. Each inside host is mapped to the same global address, and the router uses TCP or UDP port numbers to distinguish each conversation.

Here's how the address overloading translation proceeds:

- 1. Inside Hosts A and B on the Intranet wish to Telnet to outside Host D on the Internet.
- 2. Host A sends all traffic to Host D with source IP 10.1.1.1, source port number 1024, destination IP address 192.168.2.1, and destination port number 23.
- 3. Host B sends all traffic to Host D with source IP 10.1.1.2, source port number 1025, destination IP address 192.168.2.1. and destination port number 23.
- 4. Upon receiving the packet from Host A, the router consults its NAT table and determines that IP address 10.1.1.1 (Host A's inside local address) has not been mapped to a global address.
- 5. The router changes the source IP address of Host A to 192.168.1.1 (the inside global address) and updates its NAT table. Note that the

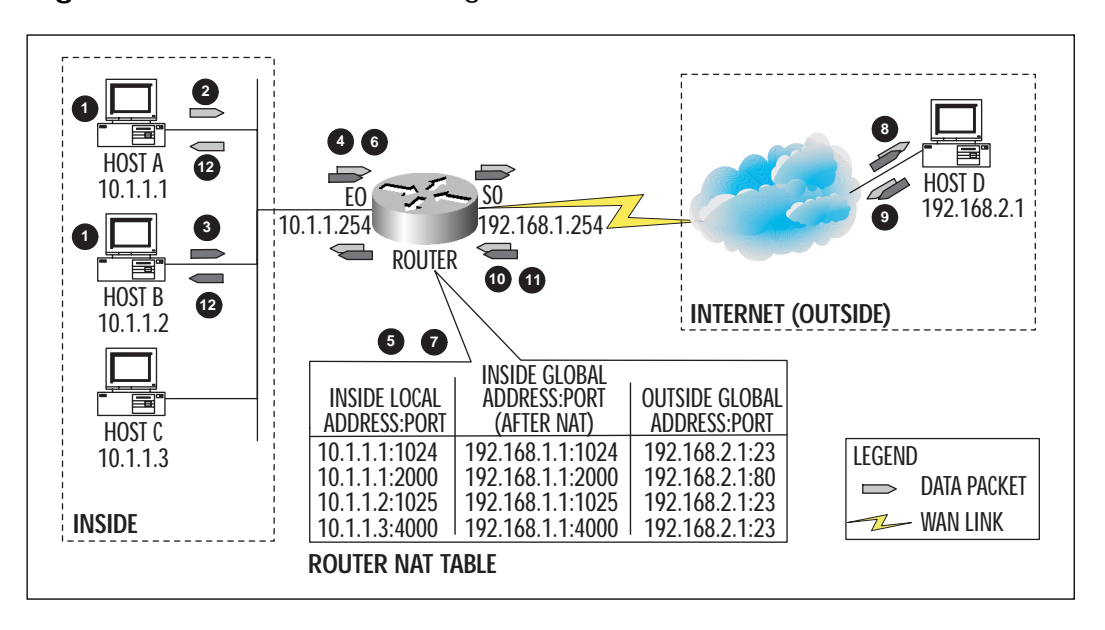

**Figure 10.5** Address overloading.

router does not alter the source port number and the destination IP address of Host D.

- 6. The router also receives the packet from Host B and performs the same tasks. It consults its NAT table and determines that IP address 10.1.1.2 (Host B's inside local address) has not been mapped to a global address.
- 7. The router changes the source IP address of Host B to 192.168.1.1 also (the inside global address) and updates its NAT table. Note that both Host A and Host B have been mapped to an inside global address of 192.168.1.1.
- 8. Host D receives both packets and assumes that they were sent from the same host, since the source IP addresses are the same.
- 9. Host D replies to both packets using Host D's source address 192.168.2.1 and a destination of 192.168.1.1. Host D does not alter any port numbers.
- 10.Upon receiving the first packet from Host D, the router consults its NAT table and determines that 192.168.1.1:1024 is mapped to Host A 10.1.1.1:1024. The router changes the destination IP to 10.1.1.1 and sends the packet to Host A.
- 11.Upon receiving the second packet from Host D, the router consults its NAT table again and determines that 192.168.1.1:1025 is

mapped to Host B 10.1.1.2:1025. The router changes the destination IP to 10.1.1.2 and forwards the packet to Host B.

- 12.Hosts A and B receive their respective packets and continue the conversation.
- 13.When Hosts A, B, and D complete their conversation, the NAT software within the router detects this after some time (user configurable), and removes the mapping.

### Configuring Address Overloading

The configuration for address overloading is similar to the configuration for dynamic NAT except that the parameter "overload" is specified when linking the NAT pool to the access list.

Here are the steps that are involved:

1. Create an access list with the list of inside local IP addresses that will be NAT-translated.

```
router prompt> access-list access-list-number permit source [source-
wildcard]
```
2. Define NAT pools by name. Create as many pools as are necessary to accommodate all inside local hosts requiring simultaneous access. Note that in the case of address overloading, the **start-ip** and **end-ip** can be the same IP address, which will be used for all inside hosts.

```
router prompt> ip nat pool name start-ip end-ip {netmask netmask|prefix-
length prefix-length}
```
3. Link the NAT pools to the access lists by specifying which pool should use which access list. Note the parameter **overload**, which specifies that the router should use TCP and UDP port numbers to distinguish multiple conversations.

router prompt> **ip nat inside source list** access-list-number **pool** name **overload**

4. Next, identify the interface from which the inside local addresses in the access lists are being sourced; this will be referred to as the "inside" interface. The *interface-number* below should be of the form *Ethernet0*, *Serial0*, and so on.

router prompt> **interface** interface-number

5. The router at this stage is not aware of which interface is the inside interface and which is the outside interface. The following command will denote the interface above as the inside interface.

```
router prompt> ip nat inside
```
6. Repeat the steps above for the outside interface (the interface from which traffic will exit after the NAT translation).

```
router prompt> interface interface-number
router prompt> ip nat outside
   The config file looks like:
access-list 1 permit 10.1.1.0 0.0.0.255
!
ip nat pool employees 192.168.1.1 192.168.1.1 netmask 255.255.255.0
ip nat inside source list 1 pool employees overload
!
interface ethernet0
 ip address 10.1.1.254 255.255.255.0
ip nat inside
!
interface serial0
 ip address 192.168.1.254 255.255.255.0
 ip nat outside
```
### Address Overloading Screen Captures

The network in Figure 10.5 was set up in a lab, and the following screen captures were taken on the NAT router.

The screen shot below shows the output from the **show ip nat translation** command. Hosts A, B, and C were used to PING Host D. Note how each inside local address is mapped to the same inside global address 192.168.1.1.

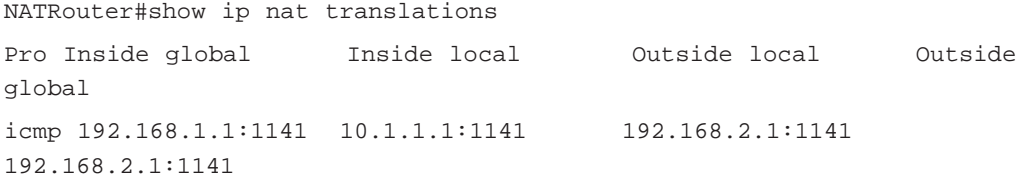

icmp 192.168.1.1:7915 10.1.1.2:7915 192.168.2.1:7915 192.168.2.1:7915 icmp 192.168.1.1:95 10.1.1.3:95 192.168.2.1:95 192.168.2.1:95

The output from the **show ip nat translation verbose** command is shown below.

NATRouter#show ip nat translations verbose Pro Inside global Inside local Outside local Outside global icmp 192.168.1.1:1141 10.1.1.1:1141 192.168.2.1:1141 192.168.2.1:1141 create 00:00:06, use 00:00:06, left 00:00:54, flags: extended icmp 192.168.1.1:91 10.1.1.3:91 192.168.2.1:91 192.168.2.1:91

create 00:00:08, use 00:00:08, left 00:00:51, flags: extended icmp 192.168.1.1:7915 10.1.1.2:7915 192.168.2.1:7915 192.168.2.1:7915

create 00:00:42, use 00:00:42, left 00:00:17, flags: extended

The output from the debug command is shown below. Host A (10.1.1.1) was used to PING Host D (192.168.2.1). Again, observe that outside Host D (192.168.2.1) is using IP address 192.168.1.1 to respond to Host A.

```
NATRouter#debug ip nat detailed
IP NAT detailed debugging is on
NATRouter#
02:11:56: NAT: i: icmp (10.1.1.1, 813) -> (192.168.2.1, 813) [95]
02:11:56: NAT: ipnat_allocate_port: wanted 813 got 813
02:11:56: NAT: o: icmp (192.168.2.1, 813) -> (192.168.1.1, 813) [95]
```
### Static Translation

Static NAT translation is similar to dynamic NAT translation, except that the router is not configured with a pool of addresses to assign to inside hosts. The router is instead configured with one-to-one IP address mappings between inside local addresses and inside global addresses. These static entries ensure that the mappings are never timed out and the global IP addresses are not allocated to other hosts from the inside network. Static translations are most useful when a host from the outside requires a fixed (static) IP address for a host from the inside. If an organization has a Web server on the inside and wants to ensure that users from the outside can always access the server, then it can configure a static NAT entry on the router for the server. This mapping will guarantee that the global address assigned to the server is not reallocated to another host.

Figure 10.6 illustrates a router performing a static NAT translation. Host D from the outside (Internet) is accessing the Web server on the inside. The NAT translation table on the router is configured to assign an inside global address of 192.168.1.1 to the server. This will guarantee that this IP address is not assigned to other inside hosts.

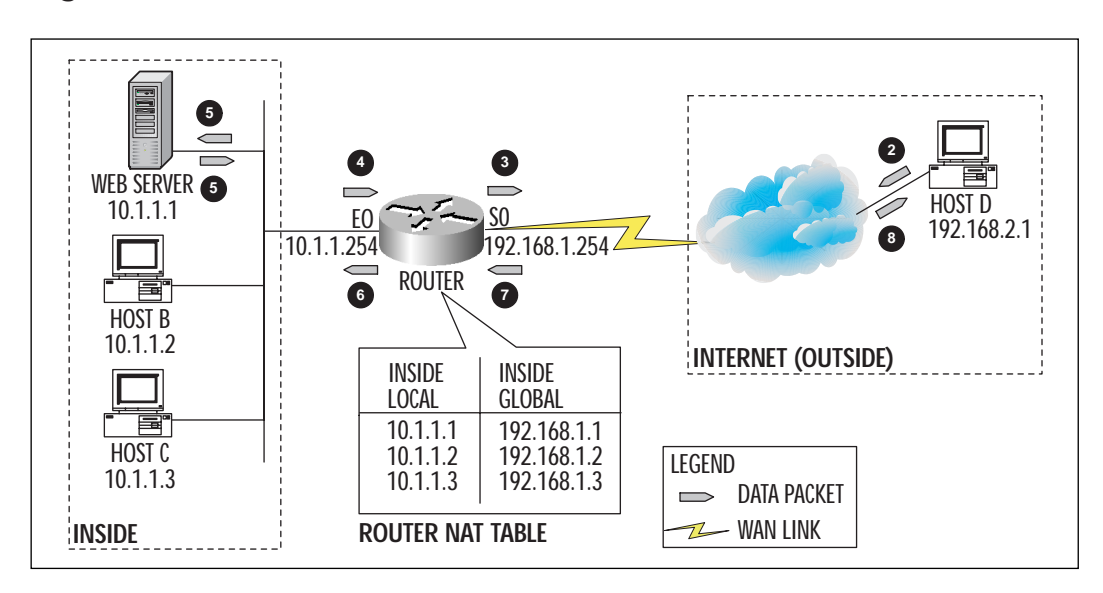

**Figure 10.6** Static NAT translation.

Here's how the translation proceeds:

- 1. Outside Host D on the Internet wishes to communicate with the Web server on the inside of an organization.
- 2. Host D sends all traffic to the Web server with source IP address 192.168.2.1 and destination IP address 192.168.1.1.
- 3. Upon receiving the packet, the router consults its NAT table and determines that IP address 192.168.1.1 (the Web server's inside global address) is statically mapped to 10.1.1.1 (the Web server's inside local address).
- 4. The router changes the destination IP address in the packet to 10.1.1.1 and leaves the source IP address as 192.168.2.1 and

sends the packet to the Web server. This effectively converts the server's IP address from an inside global address to an inside local address.

- 5. The Web server receives the packet and replies to Host D using Host D's destination address 192.168.2.1 and the Web server's source 10.1.1.1.
- 6. Upon receiving the packet, the router consults its NAT table and determines that 10.1.1.1 is statically mapped to 192.168.1.1.
- 7. The router changes the source IP address to 192.168.1.1 and leaves the destination IP address as 192.168.2.1.
- 8. Host D receives the packet and continues the conversation.

#### **TIP**

The inside global IP address does not have to be in the IP subnet ranges defined on the router; it can be any global IP address for which there is a route on the router. For example, in Figure 10.6, the router is configured with addresses from the 10.1.1.0 and 192.168.1.0 subnets and the hosts are statically mapped to the addresses in the 192.168.1.0 subnet. However, the hosts could have been mapped to any global subnet, such as addresses from the 172.20.1.0 subnet, as long as the router can route to it.

### Configuring Static NAT Translations

Defining static NAT translations on the router is quite straightforward. Simply enter all addresses for which static mappings are required one at a time, and mark which interfaces are outside and inside.

Here are the steps that are involved in configuring a static NAT translation:

1. Specify that this is a static translation by identifying the inside local address and the inside global address that the local address will map to:

```
router prompt> ip nat inside source static inside-local-ip-address
inside-global-ip-address
```
2. Next, identify the interface from which the inside local address is being sourced; this will be referred to as the "inside" interface. The *interface-number* below should be of the form *Ethernet0*, *Serial0*, and so on.

router prompt> **interface** interface-number

3. At this stage, the router is not aware of which interface is the inside interface and which is the outside interface. The following command will denote the interface above as the inside interface.

```
router prompt> ip nat inside
```
4. Repeat the steps above for the outside interface (the interface from which traffic will exit after the NAT translation).

```
router prompt> interface interface-number
router prompt> ip nat outside
```
So, for Figure 10.6, the config file would look like:

```
ip nat inside source static 10.1.1.1 192.168.1.1
ip nat inside source static 10.1.1.2 192.168.1.2
ip nat inside source static 10.1.1.3 192.168.1.3
!
interface ethernet0
ip address 10.1.1.254 255.255.255.0
ip nat inside
!
interface serial0
 ip address 192.168.1.254 255.255.255.0
ip nat outside
```
### Static NAT Translation Output

The network in Figure 10.6 was set up in a lab and the following screen captures were taken on the NAT router.

The screen shot below shows the output from the **show ip nat translation** command. The Web server and Hosts B and C were configured with static IP addresses. The screen capture shows that Web server 10.1.1.1 is mapped to 192.168.1.1; Host B (10.1.1.2) is mapped to 192.168.1.2; and Host C (10.1.1.3) is mapped to 192.168.1.3. Each time the Web server and the hosts need to access services on the outside, the router will use their respective static NAT IP addresses and forward the data.

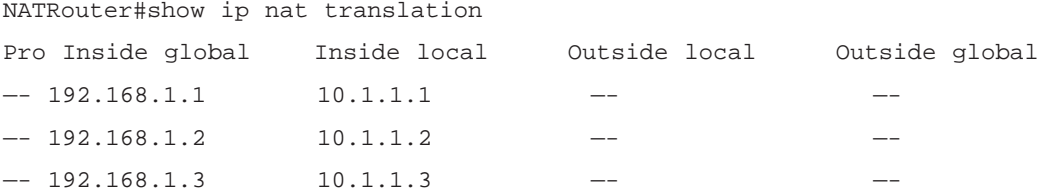

The output from the **show ip nat translation verbose** command is shown below. It can be seen that each of the entries above are static entries (denoted by the *static* parameter for the *flags* field). Also note that the NAT translation *create* time and *use* time are the same. This implies that the static entry is never timed out. Previously, for the dynamic NAT translations, there was a *left* field that denoted how much time was remaining before the entry would be removed from the table.

```
NATRouter#show ip nat translation verbose
```
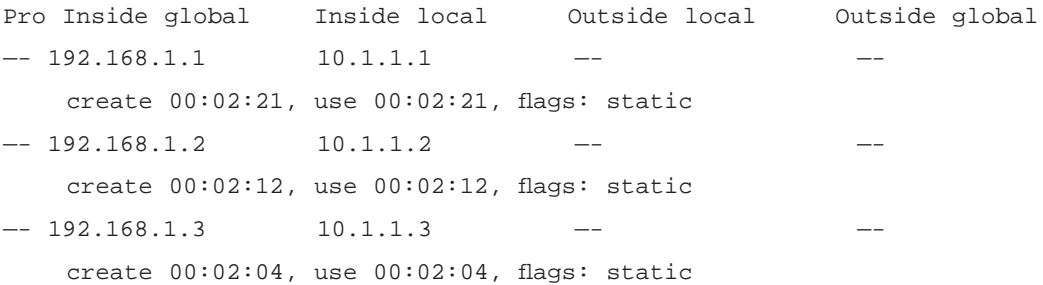

#### The **show ip nat statistics** command output is shown below.

```
NATRouter#show ip nat statistics
Total active translations: 3 (3 static, 0 dynamic; 0 extended)
Outside interfaces:
  Serial1
Inside interfaces:
  Serial0
Hits: 22 Misses: 3
Expired translations: 0
Dynamic mappings:
```
#### The debug output is shown below.

NATRouter#debug ip nat detailed IP NAT detailed debugging is on NATRouter#

12:34:39: NAT: i: icmp (10.1.1.1, 6416) -> (192.168.2.1, 6416) [10] 12:34:39: NAT: o: icmp (192.168.2.1, 6416) -> (192.168.1.1, 6416) [10]

The behavior of the **clear ip nat translation \*** command is interesting. After the command is executed and the NAT translations are shown again, we see that none of the translations were cleared. This is because the translations were configured as static, and the only method of clearing a static translation is to remove it from the config file.

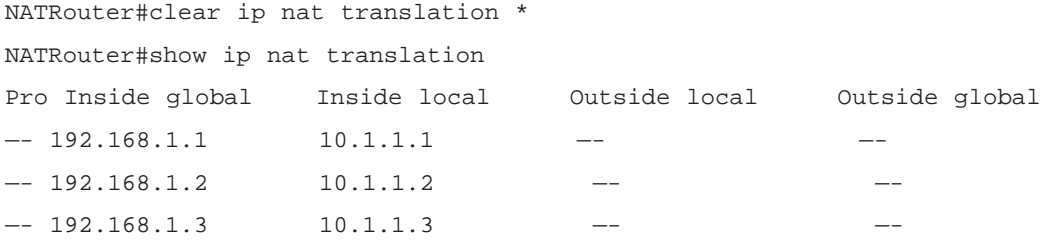

## **Dual Address Translation (Overlapping Networks)**

Overlapping networks are two or more autonomous networks that share the same IP address space. Two different autonomous systems (ASs) can share the same address space if both of them use the same non-registered addresses from RFC 1918, or if one of the ASs selects an address space that is registered to the other AS. When both of these networks are connected together, a routing problem exists because the routers within each AS will not be able to determine if a particular network is reachable from within its AS, or from the other AS.

**For IT Professionals**

Autonomous System (AS)

An AS is defined as any collection of networks that is administered by a central organization (for example, when a company connects to the Internet, it is connecting its internal AS with the ISP's AS). Note that it is also possible for a company to have multiple ASs within its own organization, where each AS may be under the administrative control of a different IS group.

Suppose we have a situation in which two organizations decide to merge with each other. Company A from AS A is using IP addresses from the 10.0.0.0 network, and Company B from AS B is also using addresses from the 10.0.0.0 network. When both of these AS networks are connected together, the same scenario described above will occur, in which routers will not be able to determine where specific networks are located. So how can both of these organizations communicate electronically?

Cisco offers a solution to this problem using a concept called dualaddress translation. With dual-address translation, the router interconnecting both companies will be performing NAT translations and there will be a DNS server used to resolve host names to IP addresses. Here's how it works: For hosts in Company A to communicate with hosts in Company B, all hosts in Company B have to be registered in Company B's DNS server. Essentially, communication between hosts in Company A and Company B is only permitted for hosts that have DNS entries. We will consider all hosts in Company A as being on the inside and all hosts in Company B as being on the outside. So, when a host on the inside is ready to communicate, it will send a DNS query to the DNS server (located on the outside) for a name to IP address resolution for the host that it wishes to communicate with. If the DNS server can resolve the name (belonging to hosts on the outside network) it will send a DNS response back to the inside host. Remember that the response will include an IP address of the outside host that will be from the duplicate network space as the originating host on the inside. The NAT router, upon receiving the DNS response, will modify the packet and translate the offered outside address with a preconfigured address (the outside local address) from a NAT pool. The host on the inside of Company A can now use this address to communicate with the host on the outside in Company B. Note that it is very important to realize that a DNS server is necessary for communication to occur. If an outside address is not registered, then an inside host cannot communicate with it.

Figure 10.7 illustrates Company A communicating with Company B. Both companies are using subnets from the 10.0.0.0 network. Host A from Company A and Host B from Company B are both on the 10.1.1.0/24 subnet. The DNS server (192.168.2.1) is located somewhere on the Internet and includes all host name to IP address mappings for Company B. We will concentrate on the operation of Router A, which is performing dual address translation. The router connects Company A to the Internet and is actually serving a dual NAT function:

- 1. Router A will NAT translate all packets going to the Internet (for example, from the inside to the outside) using address overloading. It will map all 10.1.1.0/24 addresses from Company A to IP address 192.168.1.254 for outside communication. So, effectively, the 10.1.1.0/24 addresses within Company A are inside local addresses and the 192.168.1.254 address is the inside global address.
- 2. Router A will also NAT translate the DNS replies from the DNS server using dual-address translation. When the DNS server sends a DNS response packet to Company A, Router A will recognize this and NAT will translate the IP address mapping to an address from the 10.1.2.0 pool. (See the discussion below on how the translation proceeds.)

#### **NOTE**

For the sake of simplicity, the operation of Router B is not discussed. It is assumed that Router B is not participating in any NAT translations and will forward all packets without IP address conversions.

**Figure 10.7** Dual address translation (overlapping networks).

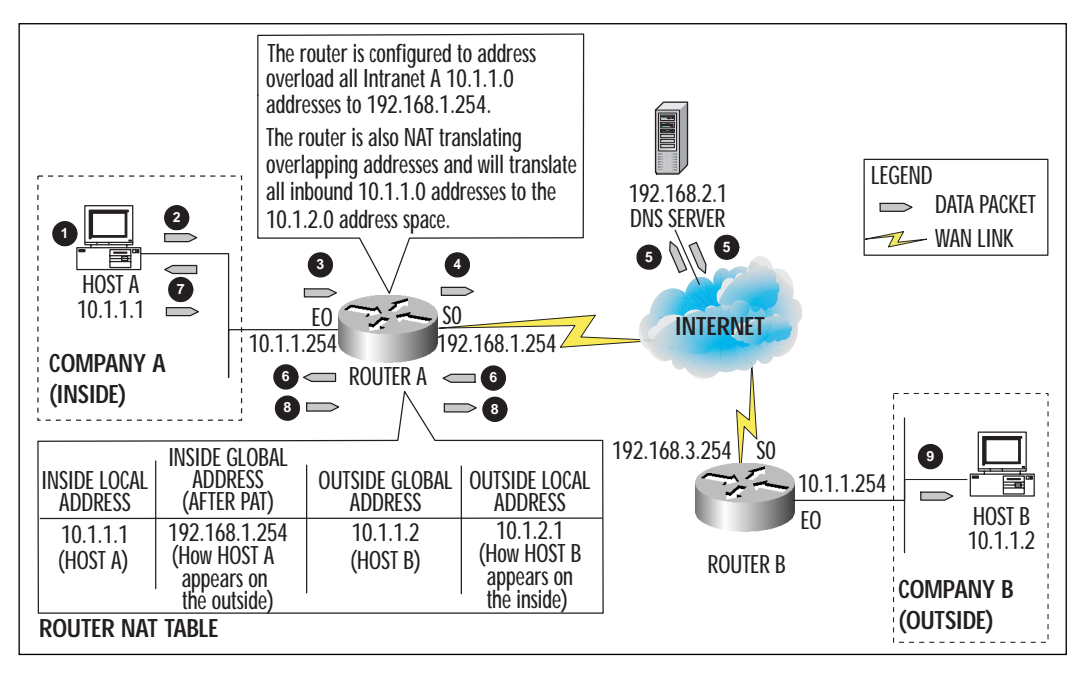

**www.syngress.com**

Here's how the translation proceeds:

- 1. Host A in Company A wishes to communicate with Host B in Company B. The only information that Host A has is Host B's hostname *hostb*. Note that both Host A and Host B are on the same IP subnet.
- 2. In order to obtain the IP address for Host B, Host A sends a DNS query to DNS server 192.168.2.1 to resolve Host B's name to an IP address. The source address of the DNS query will be Host A's IP address (10.1.1.1), and the destination address will be the DNS Service's IP address (192.168.2.1).
- 3. Upon receiving the packet, the router determines that IP address 10.1.1.1 from the inside should be NAT-translated. The router is configured for address overloading and will use 192.168.1.254 for all outbound traffic. The router translates IP address 10.1.1.1 (Host A's inside local address) to 192.168.1.254 (inside global address).
- 4. The router changes the source IP address of the packet to 192.168.1.254 and leaves the destination IP address as 192.168.2.1 (the DNS server).
- 5. The DNS server receives the packet and determines that it has a hostname to IP address mapping entry for Host B. The DNS server sends a DNS reply back to destination IP address 192.168.1.254. The information in the DNS reply packet specifies that Host B's IP address is 10.1.1.2, which is in the same IP subnet space as Host A.
- 6. Router A receives the DNS reply and interprets the data within the packet. It recognizes that the IP address specified within the DNS reply belongs to the 10.1.1.0 subnet, which belongs to Company B and Company A (for example, since the router is performing dual address translations, it determines that there is an address overlap). The router is configured to translate all overlapping addresses from the 10.1.1.0 network to addresses from the 10.1.2.0 network so that there is no overlap. The router will translate the data portion of the DNS reply packet by changing the IP address of Host B to 10.1.2.1 from 10.1.1.2. The router does not change the source and destination IP addresses of the packet, only the data within the packet. The source address remains that of the DNS server (192.168.2.1) and the destination address that of Host A (10.1.1.1).
- 7. Host A receives the DNS reply and notes that Host B's IP address is 10.1.2.1. Host A opens a session to Host B using a source address of 10.1.1.1 and a destination address of 10.1.2.1.
- 8. The router receives the packet and determines that both the source and destination addresses have to be NAT-translated. The router will translate source address 10.1.1.1 to 192.168.1.254 because it is performing address overloading. The router will also translate the destination address 10.1.2.1 to 10.1.1.2 because it is performing dual-address translation. Router A will forward the translated packet to Host B using a source address of 192.168.1.254 and a destination address of 10.1.1.2.
- 9. Host B receives the packet and continues the conversation using source address 10.1.1.2 and destination address 192.168.1.254.

## Configuring Overlapping Networks

To configure dual-address translation, first configure PAT for the inside local addresses, and then configure dual-address translation for the outside global addresses.

Here are the steps that are involved:

1. Create an access list with the list of inside local IP addresses that will be NAT-translated. These include all addresses from Company A that are permitted to access services on the outside (in our case, Company B).

router prompt> **access-list** access-list-number **permit** source [sourcewildcard]

2. Define NAT pools by name. Create as many pools as necessary to accommodate all inside local hosts requiring simultaneous access.

router prompt> **ip nat pool** name start-ip end-ip {**netmask** netmask|**prefixlength** prefix-length}

3. Link the NAT pools to the access lists by specifying which pool should use which access list. Note the word *overload*, which specifies to use address overloading.

router prompt> **ip nat inside source list** access-list-number **pool** name **overload**

4. Next, identify the interface from which the inside local addresses in the access lists are being sourced; this will be referred to as the "inside" interface. The *interface-number* below should be of the form *Ethernet0*, *Serial0*, and so on.

```
router prompt> interface interface-number
```
5. At this stage, the router is not aware of which interface is the inside interface and which is the outside interface. The following command will denote the interface above as the inside interface:

```
router prompt> ip nat inside
```
6. Repeat the steps above for the outside interface (the interface from which traffic will exit after the NAT translation).

```
router prompt> interface interface-number
router prompt> ip nat outside
```
The steps above defined PAT for the inside addresses; the following steps outline how to configure dual-address translation for outside global addresses. Global addresses can be NAT-translated using either static or dynamic translations. In our example, we will use dynamic translations.

1. Create another access list with the list of outside global IP addresses that will be NAT-translated. These will include addresses from the IP address space that contains Host B.

```
router prompt> access-list access-list-number permit source [source-
wildcard]
```
2. Define another NAT pool by name. These addresses will be used to translate the outside global addresses.

router prompt> **ip nat pool** name start-ip end-ip {**netmask** netmask|**prefixlength** prefix-length}

3. Link the NAT pools to the access lists by specifying which pool should use which access list. Note that in this case, translation is required for the outside.

router prompt> **ip nat outside source list** access-list-number **pool** name Putting it all together, the completed config file would look like:

```
access-list 1 permit 10.1.1.0 0.255.255.255
access-list 2 permit 10.1.1.0 0.255.255.255
!
ip nat pool CompanyA 192.168.1.254 192.168.1.254 netmask 255.255.255.0
ip nat inside source list 1 pool CompanyA overload
```

```
!
ip nat pool CompanyB 10.1.2.1 10.1.2.254 netmask 255.255.255.0
ip nat outside source list 2 pool CompanyB
!
interface ethernet0
 ip address 10.1.1.254 255.255.255.0
ip nat inside
!
interface serial0
 ip address 192.168.1.254 255.255.255.0
ip nat outside
```
# **TCP Load Distribution**

TCP load distribution can be used to load-balance TCP traffic across multiple servers using a virtual IP address and NAT translation. Suppose an organization has an application server that is overutilized. The server could be providing application services such as HTTP or FTP. Now suppose that the company decides to distribute the load across multiple servers instead of one server. NAT's TCP load distribution feature can be used to accomplish this. The collection of multiple servers can be assigned one virtual IP address and a single host name. In this fashion, when outside hosts need access to the servers, they can use the single IP address and hostname to connect. The cluster of servers will be front-ended by a router running NAT services and configured for TCP load distribution. The router will be configured with the virtual IP address assigned to the cluster of servers, and a pool of addresses that include the real IP addresses of the servers. So, when outside hosts need to communicate with the servers, they will direct their traffic to the virtual IP address; the router will recognize this and send the data to the servers. The router will direct traffic to each server using a round-robin mechanism. Each time a new connection is received by the NAT router, it will forward the packet to the next server in line.

The advantage to TCP load distribution is that traffic from one overutilized server is load-distributed across several servers serving similar content. However, the router will not take into account the respective utilizations of each server. It will simply use a round-robin mechanism to forward data. Each time a new connection is requested, it will note this and send the connection to the next server in line.

#### **NOTE**

Only TCP traffic is supported, and non-TCP frames such as UDP will pass through the NAT router untranslated. However, if additional NAT rules are in effect, they may impact the non-TCP packets.

Additionally, TCP load distribution can be used within an organization as well as from the Internet. A company may decide that it needs to load-balance its internal intranet Web servers. Or the company may choose to load-balance servers that are accessed from the Internet.

Figure 10.8 illustrates a router implementing the TCP load distribution function. The organization has configured Web servers A, B, and C to serve similar Web content. The router is configured to use a virtual IP address of 192.168.1.1. There are four hosts (Hosts D, E, F, and G) on the Internet that wish to connect to the company's Web site. These hosts are not aware that the company has multiple Web servers serving the same purpose. They simply use the company's Web site address to connect. The company has registered this Web site address with their ISP's DNS server using the virtual IP address. So, when the hosts from the Internet connect to the Web site, they send all traffic to the virtual IP address, and the router passes the data to the respective Web server.

**Figure 10.8** TCP load distribution.

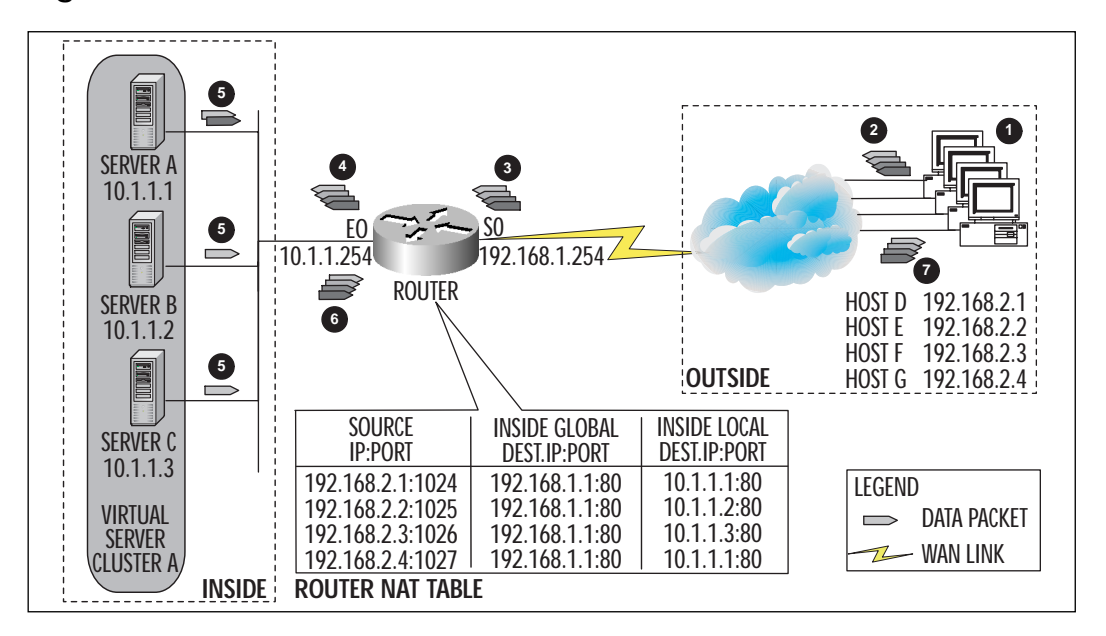

- 1. Hosts D, E, F, and G on the Internet want to connect to the company's Web site (comprised of servers A, B, and C). The hosts are considered to be on the outside, and the servers are on the inside. Note that the users on the Internet are not aware that the server that they are accessing is actually a cluster of several servers; therefore, we are referring to them collectively as a virtual server.
- 2. Each of the hosts on the Internet (D, E, F, and G) send traffic to the virtual server's IP address 192.168.1.1 with a destination port of 80 (HTTP). Remember, the hosts are using a DNS server located somewhere on the Internet that will resolve the company's Web site address to the virtual IP address.
- 3. Upon receiving the packets, the router consults its NAT table and determines that 192.168.1.1 (the inside global address) is set up as a virtual IP address that is mapped to servers A, B, and C.
- 4. The router changes the destination IP address to 10.1.1.1 for the packet received from Host D, and forwards it to server A. Similarly, it translates Host E's destination IP address to 10.1.1.2 and forwards it to server B translates Host F's destination IP address to 10.1.1.3 and forwards it to server C and translates Host G's destination address to 10.1.1.1 and forwards it to server A. Note that the server is implementing a round-robin mechanism to distribute the load across the servers.
- 5. Server A will respond to Hosts D and G using a destination IP address of 192.168.2.1 for Host D and 192.168.2.4 for Host G, and a source IP address of 10.1.1.1. Server B responds with a destination IP address of 192.168.2.2 and a source address of 10.1.1.2. Server C responds with a destination IP address of 192.168.2.3 and a source address of 10.1.1.3. Each of the servers will use its real IP address as the source address to respond.
- 6. The router will receive all of these packets, consult its NAT table, and translate the source addresses for all four of these packets to 192.168.1.1.
- 7. Hosts D, E, F, and G receive their respective packets and continue the conversation.

## Configuring TCP Load Distribution

Configuration of load distribution involves using access lists and NAT pools. The access list is used to configure the virtual IP address, and the NAT pool contains a list of the real IP addresses of the servers. Here's how the configuration procedure proceeds:

1. Create an access list that permits the virtual IP address. This is the address that is assigned to the cluster of servers.

router prompt> **access-list** access-list-number **permit** source [sourcewildcard]

2. Define a NAT pool that contains all the inside local IP addresses of the servers that will be load-distributing. If the list of hosts is not consecutive, then multiple pools can be set up. Note the parameter *rotary*, which specifies that this is a load distribution.

```
router prompt> ip nat pool name start-ip end-ip {netmask netmask|prefix-
length prefix-length} type rotary
```
3. Link the NAT pool(s) to the access list by specifying which pool should use which access list.

router prompt> **ip nat inside destination list** access-list-number **pool** name

4. Next, identify the interface from which the real hosts can be accessed. This will be referred to as the "inside" interface. The *interface-number* below should be of the form *Ethernet0*, *Serial0*, and so on.

router prompt> **interface** interface-number

5. At this stage, the router is not aware of which interface is the inside interface and which is the outside interface. The following command will denote the interface above as the inside interface:

router prompt> **ip nat inside**

6. Repeat the steps above for the outside interface (the interface from which traffic will be received from the Internet or outside):

```
router prompt> interface interface-number
router prompt> ip nat outside
```
The completed config file looks like:

```
access-list 1 permit 192.168.1.1 255.255.255.255
!
ip nat pool webservers 10.1.1.1 10.1.1.3 netmask 255.255.255.0 type
rotary
```

```
ip nat inside destination list 1 pool webservers
!
interface ethernet0
ip address 10.1.1.254 255.255.255.0
ip nat inside
!
interface serial0
ip address 192.168.1.254 255.255.255.0
ip nat outside
```
#### Output Showing TCP Load Distribution

The network in Figure 10.8 was set up in a lab and the following screen captures were taken on the NAT router.

Hosts D, E, F, and G were used to Telnet to the Web servers using a virtual IP address of 192.168.1.1. The screen capture below shows output for the **show ip nat translation** command. The router forwards Host D's  $(192.168.2.1)$  session to Web server A  $(10.1.1.1)$ ; forwards Host E's (192.168.2.2) session to Web server B (10.1.1.2); forwards Host F's  $(192.168.2.3)$  session to Web server C  $(10.1.1.3)$ ; and forwards Host G's  $(192.168.2.4)$  session back to Web server A  $(10.1.1.1)$ . The router is using a round-robin algorithm.

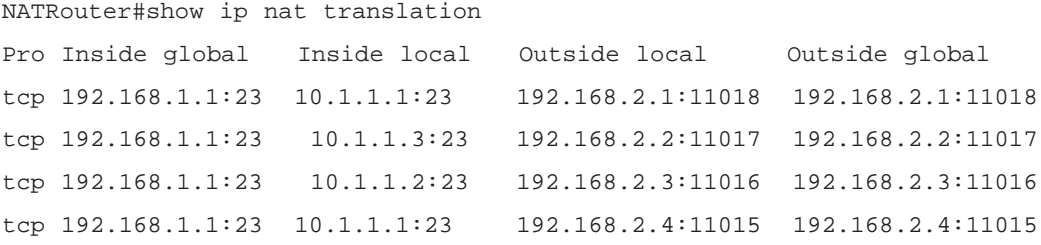

The output from the **show ip nat translation verbose** command is shown below. The *extended* parameter specifies that the NAT router is using one global IP address (192.168.1.1) to mask several inside local addresses (10.1.1.1–10.1.1.3). The *dest* parameter indicates that the entry is being used for a TCP load distribution. And the *timing-out* parameter means that the entry will no longer be used because a TCP RST or FIN bit was received.

NATRouter#show ip nat translation verbose

```
Pro Inside global Inside local Outside local Outside
global
tcp 192.168.1.1:23 10.1.1.1:23 192.168.2.1:11018
192.168.2.1:11018
    create 00:00:09, use 00:00:07, left 00:00:52, flags: extended, dest,
timing-out
tcp 192.168.1.1:23 10.1.1.2:23 192.168.2.2:11017
192.168.2.2:11017
    create 00:00:13, use 00:00:10, left 00:00:49, flags: extended, dest,
timing-out
tcp 192.168.1.1:23 10.1.1.3:23 192.168.2.3:11016
192.168.2.3:11016
    create 00:00:17, use 00:00:14, left 00:00:44, flags: extended, dest,
timing-out
tcp 192.168.1.1:23 10.1.1.1:23 192.168.2.4:11015
192.168.2.4:11015
    create 00:00:22, use 00:00:20, left 00:00:39, flags: extended, dest,
timing-out
```
#### The output from the **show ip nat statistics** command is shown below.

```
NATRouter#show ip nat statistics
Total active translations: 4 (0 static, 4 dynamic; 4 extended)
Outside interfaces:
  Serial1
Inside interfaces:
  Serial0
Hits: 799 Misses: 22
Expired translations: 9
Dynamic mappings:
— Inside Destination
access-list 1 pool webservers refcount 4
 pool webservers: netmask 255.255.255.0
        start 10.1.1.1 end 10.1.1.3
         type rotary, total addresses 3, allocated 4 (133%), misses 0
```
The debug output is shown below. Host D (192.168.2.1) was used to Telnet to the Web servers using a virtual IP address of 192.168.1.1. Note that when Host D opens the session to the virtual IP address, Web server 10.1.1.2 responds. This is because this particular conversation was passed to Web server 10.1.1.2 by the NAT router.

```
NATRouter#debug ip nat detailed
IP NAT detailed debugging is on
NATRouter#
NATRouter#
12:51:13: NAT: o: tcp (192.168.2.1, 11019) -> (192.168.1.1, 23) [0]
12:51:13: NAT: i: tcp (10.1.1.2, 23) -> (192.168.2.1, 11019) [0]
12:51:13: NAT: o: tcp (192.168.2.1, 11019) -> (192.168.1.1, 23) [1]
12:51:13: NAT: o: tcp (192.168.2.1, 11019) -> (192.168.1.1, 23) [2]
12:51:13: NAT: o: tcp (192.168.2.1, 11019) -> (192.168.1.1, 23) [3]
12:51:13: NAT: i: tcp (10.1.1.2, 23) -> (192.168.2.1, 11019) [1]
12:51:13: NAT: o: tcp (192.168.2.1, 11019) -> (192.168.1.1, 23) [4]
12:51:13: NAT: o: tcp (192.168.2.1, 11019) -> (192.168.1.1, 23) [5]
12:51:13: NAT: o: tcp (192.168.2.1, 11019) -> (192.168.1.1, 23) [6]
. ..
. ..
```
The screen capture below shows how to clear a rotary NAT translation. Observe how the specific port numbers have to be specified. All NAT translations can also be cleared using the **clear ip nat translation** \* command.

. ..

NATRouter#show ip nat translation Pro Inside global Inside local Outside local Outside global tcp 192.168.1.1:23 10.1.1.3:23 192.168.1.253:11269 192.168.1.253:11269 NATRouter#clear ip nat translation tcp inside 192.168.1.1 23 10.1.1.3 23 outside 192.168.1.253 11269 192.168.1.253 11269

# **Changing NAT Timeouts**

A router will typically be configured with a limited number of pool addresses to use for NAT (for example, for dynamic NAT, the router will have only a limited address pool from which to allocate addresses). If all of the addresses are depleted, the router will refuse all new connections, even if some of the hosts that have been allocated addresses are not using them any longer. The solution is to implement some type of a NAT timeout policy that states that in the event there is no activity between NAT hosts for a predefined period of time, the NAT addresses will be returned to the pool for reallocation to other hosts.

The following commands outline how to configure NAT timeouts. All of these are configured in global configuration mode and use seconds as the unit of measure.

1. **Dynamic translations** time out at a default of **86400 seconds or 24 hours**. This does not affect hosts that were translated using address overloading. A dynamic translation would occur if the router were configured with a NAT pool. For example, if the number of addresses in the dynamic pool is much smaller than the number of hosts on the inside that require translation, then this parameter can be used to change the address timeout from 24 hours to maybe 3 hours. Using a smaller number will ensure that the IP address for any host not accessing the outside is returned to the pool for reallocation more frequently.

router prompt> **ip nat translation** timeout seconds

- 2. **Static translations** do not have any timeout values because the NAT table is "statically" configured with one-to-one address mappings. These types of mappings are typically allocated to servers that need to be accessible with a well-known inside global address.
- 3. If **address overloading** is configured, then additional control is provided for the following types of traffic:
	- a. **UDP** traffic has a default time out of **300 seconds or 5 minutes**. This includes types such as TFTP and SNMP.

router prompt> **ip nat translation udp-timeout** seconds

b. **DNS** queries and responses time out within **60 seconds.** Note that DNS traffic uses UDP as its transport; however, it has a different timeout than other UDP traffic.

router prompt> **ip nat translation dns-timeout** seconds
c. **TCP** traffic has a default timeout value of **86400 seconds or 24 hours**. This includes any TCP traffic for which a TCP FIN or a TCP RST packet has not been received.

**router** prompt> **ip nat translation tcp-timeout** seconds

**For IT Professionals**

#### TCP FIN and RST

A TCP FIN packet is sent by a host that wishes to end a TCP conversation—such as when logout is typed at a Telnet prompt.

A TCP RST packet is generated when a break occurs in the conversation (for example, if a Telnet session is active and CTRL-C is pressed several times).

The default timeout for **TCP SYN** and **TCP RST** packets is **60 seconds**.

router prompt> **ip nat translation finrst-timeout** seconds

## **NAT to an ISP**

Let's walk through an example of an organization that wants to connect to the Internet. Refer to Figure 10.9 below. The company wants everyone within the organization to have access to the Internet. It has assigned all internal hosts' IP addresses from the 10.0.0.0 network. Recognizing that they cannot connect to the Internet using the 10.0.0.0 network, they decided to use NAT translation. They contact their ISP and obtain a single outside global address, 192.168.1.254. The network engineers configure the router that connects to the ISP to use NAT and decide to use address overloading (PAT). Now, any host from inside the company that connects to the Internet will appear to be sourced from IP address 192.168.1.254.

#### **Figure 10.9** NAT to an ISP.

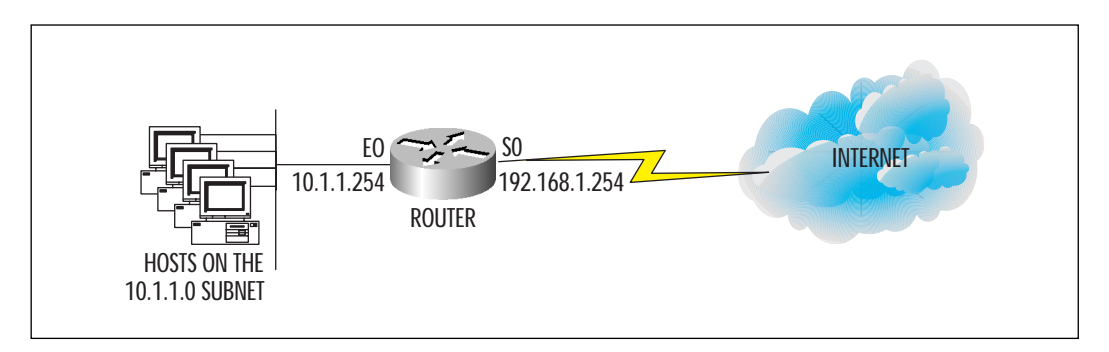

The NAT configuration for the router would be as follows:

```
access-list 1 permit 10.1.1.0 0.0.0.255
!
ip nat pool employees 192.168.1.254 192.168.1.254 netmask 255.255.255.0
ip nat inside source list 1 pool employees overload
!
interface ethernet0
 ip address 10.1.1.254 255.255.255.0
ip nat inside
!
interface serial0
 ip address 192.168.1.254 255.255.255.0
 ip nat outside
```
# **NAT to an ISP using Easy IP**

Easy IP is a term given to a combination of features and functionality that facilitate the configuration of a Cisco router being used in remote office locations and home offices. The router will typically have only one local area network (LAN) interface and one wide area network (WAN) interface connecting back to a central site. Easy IP includes the following configuration tasks for the remote router:

- Dynamic Host Configuration Protocol (DHCP) server options
- Defining PAT parameters
- PPP/IP Control Protocol (IPCP) setup for the WAN interface

The router is configured as a DHCP server and provides automatic IP addresses to clients on the local LAN. It is configured with a pool of IP addresses to choose from. Parameters such as which DNS servers to use, lease time options, client's subnet masks, and a list of default gateways can all be configured and passed to the requesting node. Using the router as a DHCP server resolves the issue of administering IP address allocations at remote locations. Clients can be configured to use DHCP services and obtain all networking parameters from the Easy IP router.

The second requirement for Easy IP is to define NAT parameters on the router. Specifically, PAT is used, and all clients are configured to use one IP address to access network services outside of their location. An Access list is created that defines which pool of inside local IP addresses is permitted to traverse the WAN. The PAT address will typically be an inside global address; therefore, the local pool of addresses can be chosen from one of the unregistered addresses in RFC 1918 (see the "NAT Overview" section at the beginning of this chapter for a list of addresses).

Finally, for Easy IP, Point-to-Point Protocol/Internet Protocol Control Protocol (PPP/IPCP) has to be set up on the WAN interface. Using PPP/IPCP, a router can dynamically obtain its IP address from a DHCP server located at the central site. So, when the remote router has any data to send over the WAN circuit, it will first try to obtain an inside global address from the central site DHCP server using PPP/IPCP to negotiate its IP address. Once it obtains this address, it will NAT-translate the local LAN IP addresses to this global address and forward the data.

Aside from being used in remote office locations and home offices, Easy IP can also benefit ISPs. The ISP can offer an ISDN dial-up service to the customer and not have to allocate a static IP address to every ISDN modem. The modems can be configured to use Easy IP and obtain IP addresses dynamically from the ISP. Easy IP is supported as two phases within the Cisco IOS: Phase I includes the PAT and PPP/IPCP functionality only, and Phase II includes PAT, PPP/IPCP, and DHCP server features. Phase I Easy IP is supported in Cisco IOS versions 11.3, 11.3T, and 12.0, and Phase II only in version 12.0T.

### Easy IP Operation

Consider the situation in Figure 10.10. An organization wants to use Easy IP to provide Internet access to all of its employees. The router uses a dialup BRI ISDN connection to the ISP. The steps involved in configuring the router are outlined below.

#### **Figure 10.10** Easy IP.

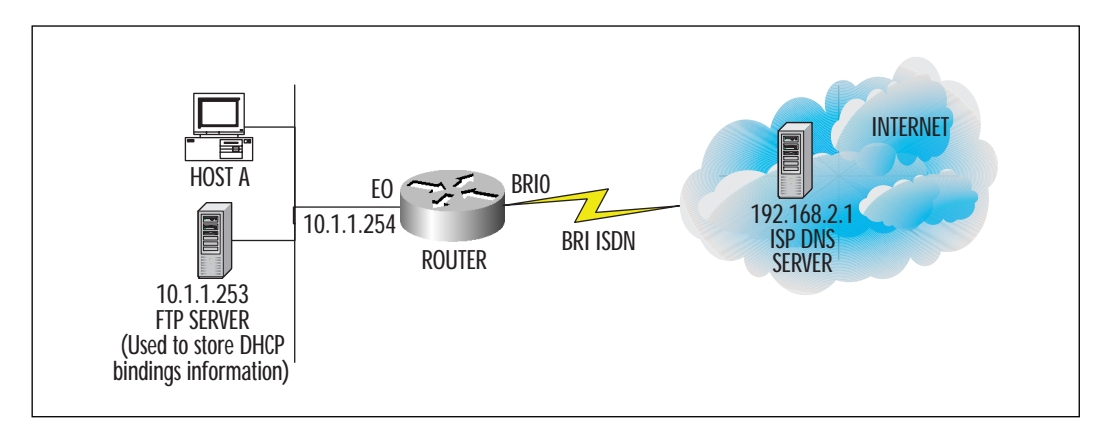

1. First, let's configure the Easy IP router as a DHCP server to allocate IP addresses to local hosts on the 10.1.1.0 subnet.

#### **NOTE**

The DHCP server functionality is available starting in release 12.0(1)T. The following routers and access servers are supported: Cisco 700, 1000, 1600, 1700 [requires 12.0(2)T], 2500, 3600, 3800, 4000, AS5100, AS5200, 7000, and 7200 series.

- 2. The router will store the DHCP bindings information on a remote FTP server (TFTP and remote copy protocol (RCP) servers can also be used). In our example, the FTP server's IP address is 10.1.1.1; the login name on the server is *ftpserver* and the password is *ftpserver*; the filename that stores the bindings information is called *binding\_info*.
- 3. We will also specify that the DHCP server cannot allocate any IP addresses in the 10.1.1.200–10.1.1.254 range, since these will be reserved for servers that may require static IP addresses or hosts that cannot participate in DHCP services.
- 4. The domain name for the organization is orga.com, and it will use the ISP's DNS server 192.168.2.1 for address resolution.

```
ip dhcp database ftp://root:ftpserver@10.1.1.1/binding_info
!
ip dhcp excluded-address 10.1.1.200 10.1.1.254
```
**www.syngress.com**

```
!
ip dhcp pool engineering
 network 10.1.1.0 255.255.255.0
 domain-name orga.com
 dns-server 192.168.2.1
```
5. The second step involves configuring PAT parameters on the Easy IP router. All hosts on the 10.1.1.0 subnet will use the inside global address that will be assigned to the router's serial interface to communicate over the Internet. The router will only request an IP address for the serial interface when there is traffic to be sent over the WAN circuit to the Internet. Therefore, when configuring address overloading, we specify using the IP address assigned to the BRI dialer interface. The Access list permits the 10.1.1.0 subnet access to the Internet.

```
access-list 1 permit 10.1.1.0 0.0.0.255
!
ip nat inside source list 1 interface dialer1 overload
!
interface e0
 ip address 10.1.1.254 255.255.255.0
ip nat inside
```
6. The final step for Easy IP is to configure the ISDN interface and use PPP/IPCP for address negotiation. Note that the BRI interface is not configured with an IP address; rather the dialer interface is configured to negotiate its IP address with the ISP. The command **ip address negotiated** specifies using PPP/IPCP negotiation for the dialer1 interface. The CHAP secret is *orga* and the phone number to dial to connect to the ISP is (800) 555-1234. The default route points to the dialer1 interface.

```
interface dialer1
```

```
ip address negotiated
encapsulation ppp
dialer remote-name orga
dialer string 8005551234
dialer pool 1
```

```
dialer group 1
 dialer-list 2 protocol ip list 1
 ip nat outside
!
interface bri0
 encapsulation ppp
 dialer pool-member 1
 no ip address
!
isdn switch-type basic-5ess
isdn tei first-call
!
ip route 0.0.0.0 0.0.0.0 dialer1
```
## **PAT to an ISP Using a Cisco 700 Series Router**

Cisco 700 series routers provide Internet access using an ISDN BRI connection. It is designed for small and home-based offices (SOHO) and can support up to five users. The routers can only support the PAT functionality of NAT, and bind all internal IP addresses to the WAN ISDN interface's IP address.

The 700 series routers also require the configuration of port handlers. A port handler statement on the router informs the router of the IP address of a server on the inside that can service a specific protocol or traffic type. Only one server of each type of protocol is allowed to pass through (for example, if a Telnet port handler is configured, then there can only be one Telnet server on the internal network that can be accessed from the outside). If there are no handlers set up for the specific traffic type, then the router itself will process the traffic. So, if a user from the outside wants to Telnet to a server on the inside, the router will, upon receiving the packet, check to see if there is a Telnet server (or handler) configured. If so, the router will forward the traffic to the Telnet server.

The following traffic types can be configured: Telnet, FTP, SMTP, WINS, and HTTP. A default port handler is also provided that will process all traffic for which a port handler has not been configured. Additionally, specific port numbers can also be defined in the event that well-known port numbers (such as 23 for Telnet) are not being used.

Figure 10.11 below shows a small office connecting to the Internet using a 700 series router.

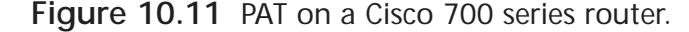

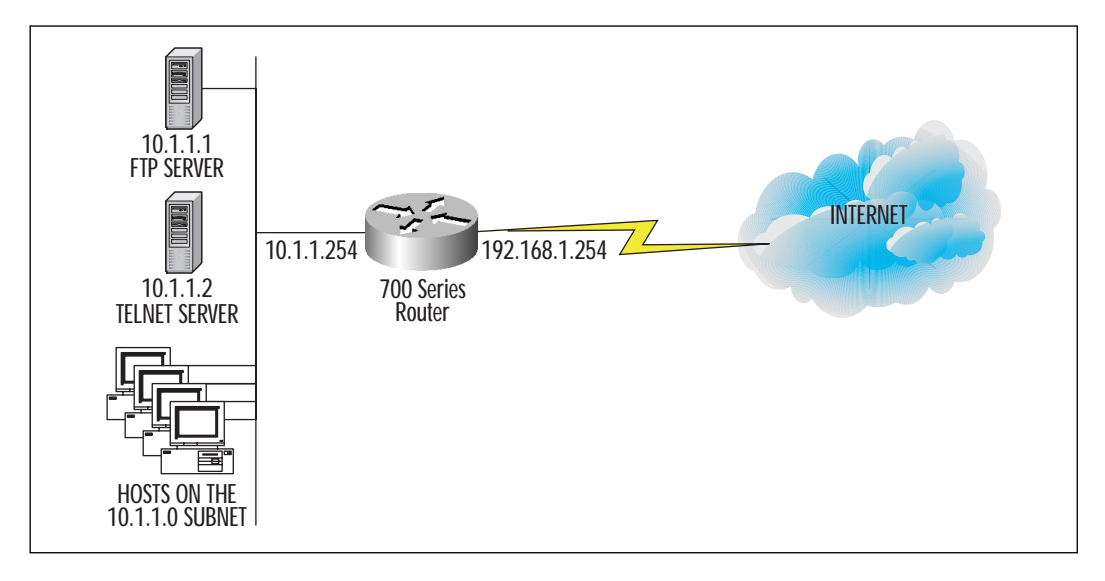

Here are the steps involved in configuring PAT on the router:

1. Enable PAT on the router using the following command:

router prompt> **set ip pat on**

2. Set up port handlers as necessary. The following commands will configure the router to forward all ftp traffic to 10.1.1.1 and all Telnet traffic to 10.1.1.2:

router prompt> **set ip pat porthandler ftp 10.1.1.1** router prompt> **set ip pat porthandler Telnet 10.1.1.2**

## **Walkthrough**

Suppose we have the scenario shown in Figure 10.12 below. An organization has several hosts that need to access the Internet and servers that are accessed from the Internet. The SMTP, FTP, and Telnet servers are required to have static IP addresses, and the HTTP Web server farm should be configured for load distribution. The following steps outline the configuration.

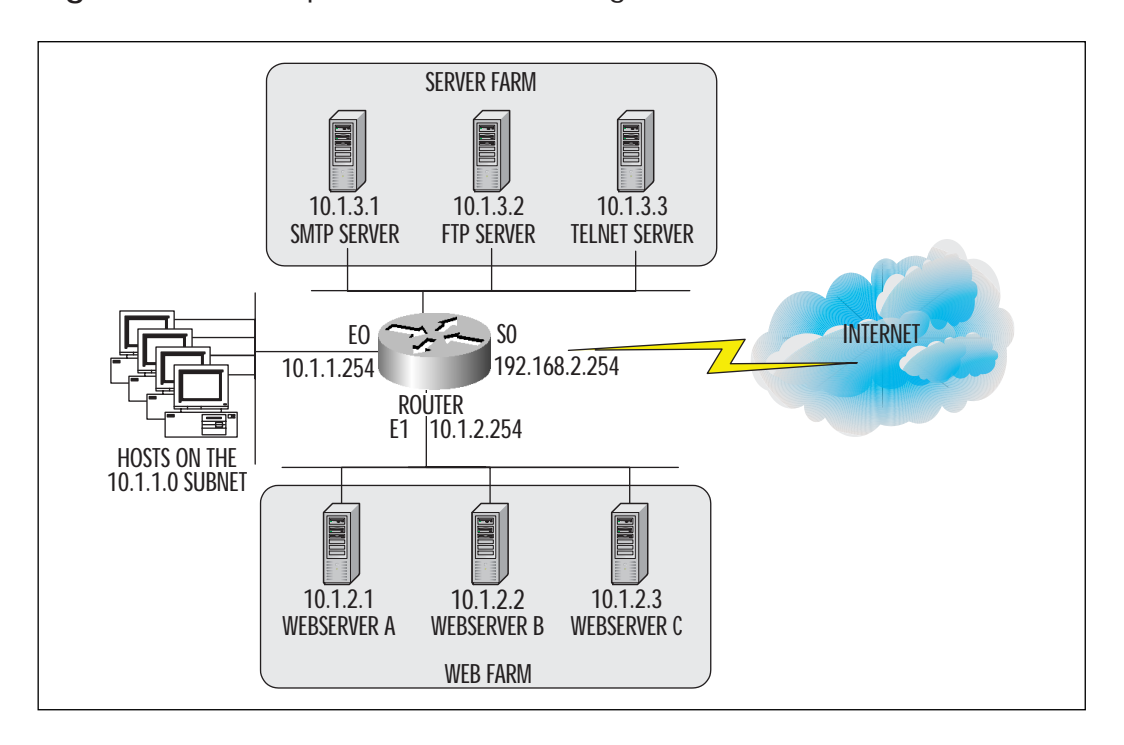

**Figure 10.12** Sample network walkthrough.

1. The first step involves planning how to allocate the IP addresses and what scheme to use for NAT translation. We will assume that the ISP has given us the 192.168.1.0/24 subnet that can be used for allocating inside global addresses.

The company has more than 1,000 employees that need to access the Internet, and there are only 255 addresses available for use. To overcome this limitation, address overloading can be used as a solution. This will leave enough addresses to allocate to the servers.

For the server farm, we will use static address translation and register the addresses with the ISP's DNS server. Internet users can then connect to the servers using well-known names and use DNS services for name resolution.

The servers in the Web farm all provide the same content, and the NAT router will be configured for TCP load distribution. All of the Web servers can then be accessed using one IP address.

In total, we will only have used 5 of the 255 possible addresses and provided Internet access for over 1,000 employees and server access from the Internet. This leaves 250 addresses for future use.

#### 2. Configure address overloading to permit all internal hosts access to the Internet.

```
access-list 1 permit 10.0.0.0 0.255.255.255
!
ip nat pool employees 192.168.1.1 192.168.1.1 netmask 255.255.255.0
ip nat inside source list 1 pool employees overload
!
interface ethernet0
ip address 10.1.1.254 255.255.255.0
ip nat inside
!
interface serial0
 ip address 192.168.2.254 255.255.255.0
ip nat outside
```
Note that the access list permits the entire 10.0.0.0 subnet outbound access and that the pool is named employees. All internal hosts will appear to be source from 192.168.1.1.

3. Configure static NAT translation for the SMTP, FTP, and Telnet servers. Each server will have its own inside global address for communication.

```
ip nat inside source static 10.1.3.1 192.168.1.2
ip nat inside source static 10.1.3.2 192.168.1.3
ip nat inside source static 10.1.3.3 192.168.1.4
```
4. The three Web servers will be masked using a virtual IP address of 192.168.1.5.

```
access-list 2 permit 192.168.1.5
!
ip nat pool webservers 10.1.2.1 10.1.2.3 netmask 255.255.255.0 type
rotary
ip nat inside destination list 2 pool webservers
!
interface ethernet1
```

```
ip address 10.1.2.254 255.255.255.0
ip nat inside
```
# **Summary**

NAT is an effective method of conserving a company's IP address space, while at the same time providing an added level of network security. NAT is used to translate an IP address from one address space to another address space, and is usually implemented on routers and firewalls. It can convert addresses within an organization's own internal network or between an internal and an external network (such as the Internet).

A company can allocate internal IP addresses from the reserved block of IP addresses outlined in RFC 1918, or from registered blocks obtained from the ISP. NAT can then be used to convert all internal addresses, whether registered or not, and connect to the Internet. This not only provides for a larger address space, but also ensures that internal addresses are not used on the Internet, thereby providing for a more secure network.

NAT has many configurations, and the one implemented depends on the outcome desired. A static translation is used for a one-to-one mapping of an inside address to an inside global address. An inside global address is the registered IP address that is used for the NAT translation. Static mappings ensure that the same inside global address is always used to access the same internal host.

A dynamic mapping involves configuring the NAT router with a pool of inside global addresses from which to allocate addresses. When an inside host wishes to communicate over the Internet, it will be assigned an available address from the global pool. After a user-configurable time period, the address is returned to the address pool and can be reused for other hosts.

Multiple internal hosts can be mapped to one inside global address using the address overloading feature of NAT. The router maps an internal host's IP address and TCP or UDP port number to the internal global address. Using the socket information, the router is able to distinguish traffic from one host to another or even within the same host. Address overloading is also known as PAT, since it uses ports to track data flow.

Dual address translation can be used where two autonomous systems are connected together and share the same IP addresses. With the use of a DNS server and a NAT router, hosts within one AS can access the hosts

within another AS. The NAT router can intercept DNS responses and insert a preassigned IP address prior to forwarding to the end host. In this fashion, the end hosts will use this new IP address to access services in the other AS.

Finally, NAT also features TCP load distribution. Traffic can be distributed across multiple servers all serving the same content. A virtual IP address is assigned to all of the servers, so when the NAT router receives data traffic, it uses a round-robin algorithm and sequentially passes any new connections to the next server in line. In this fashion, multiple similar servers can replace one overloaded server.

Cisco uses a concept called Easy IP to provide easy Internet access to small remote offices. Basically, the router at the premises is configured as a DHCP server to automatically allocate IP addresses to the hosts. In this manner, the router handles administration of addresses automatically. The router is next configured to use PAT to NAT all the internal hosts to a single inside global address. The global address itself is obtained automatically from a remote access server only if there is traffic to send. So, using Easy IP, IP address allocation, NAT translation, and router IP address selection are all handled automatically.

# **FAQs**

- **Q:** I'm using address overloading; why do I have such a large number of ICMP translations when I view the NAT translation table?
- **A:** Each time a PING (which uses ICMP) is sent through the NAT router, the router will create an entry for every PING packet corresponding to the ICMP sequence number. So, if 10 PINGs are sent through the router, there will be 10 ICMP NAT translation entries—one for every PING.
- **Q:** Why can't I retrieve SNMP MIB information from devices after my address has been NAT translated?
- **A:** Responses to SNMPGET queries typically embed IP address information in the payload, which the NAT function cannot translate. The NAT router will only translate IP addresses at the network layer.
- **Q:** What happens when all of the addresses in my dynamic address pool have been assigned to internal hosts?
- **A:** Since all of the dynamic IP addresses have been allocated and there are no additional IP addresses available, any host that has not been assigned an address from the pool will not be NAT translated. The host will not be able to access any services on the outside until an address becomes available, which can happen automatically if a previously allocated address times out, or a network administrator deletes an allocated entry from the NAT translation table.
- **Q:** Can I configure my NAT router to use static, dynamic, and address overloading simultaneously?
- **A:** Yes. To achieve this, configure the router with all static NAT entries first. Then, a dynamic pool can be created with the remaining IP addresses (or IP addresses from a different IP network). Finally, address overloading can be configured using the desired IP address. All of these are simultaneously possible, as long as none of the allocated IP addresses conflict with each other.
- **Q:** I have two routers that connect to the Internet and want both of them to perform NAT translations. I only have a few global IP addresses remaining. Can I assign the same IP address pool to both routers to conserve addresses?
- **A:** No. The IP address pool can only be allocated to one NAT device on the network. If the same set of IP addresses from the pool is also allocated to another device, then IP address assignments by the routers will conflict with each other. One solution is to use address overloading on both routers. If more than one global address is available, then assign one IP address to one router and assign the other address to the other router.
- **Q:** Where can I obtain additional information on NAT?
- **A:** Cisco's NAT Web site address is www.cisco.com/warp/public/732/nat and includes items such as white papers and technical tips. Additional information can also be obtained from the official NAT RFC 1631.

# **Chapter 11**

**Private Addressing and Subnetting Large Networks**

#### **Solutions in this chapter:**

- **Discovering the motivation for using private addresses**
- **Calculating address allocation efficiency**
- **Examining RFC 1918 private address ranges**
- **Developing strategies for subnetting private addresses**

# **Introduction**

You've heard it said: "We're running out of IP Addresses!" Really? In the IP (version 4) architecture, we use 32-bit address fields. With 32-bits in our addresses, there are 232 unique addresses available. That's over four *billion* addresses. We know that the Internet has experienced exponential growth over the last few years, but even with continued growth, it's unlikely that we'll see anywhere near four billion machines on the Internet any time soon.

So where's the problem? The problem exists in the granularity of address allocation. Prior to Classless Inter-Domain Routing (CIDR), addresses were allocated in classful blocks. That is, if you needed more addresses than a Class C network provided, you got a Class B network address; if you needed more than a Class B provided, you got a Class A network address. Those were the only three choices. (Not many organizations actually got Class A addresses, of course.)

Although there are indeed over 4 billion unique IP addresses available with the current version of IP, the number of unique *network numbers* is much fewer. In fact, there are only 126 Class A networks, about 16,000 Class B networks, and about 2 million Class C networks. This design has led to widespread waste of globally unique IP addresses.

## **Strategies to Conserve Addresses**

In the 1970s, the architects of the Internet envisioned an internetwork with dozens of networks and hundreds of nodes. They developed a design where any node on the internetwork was reachable by any other node. Back then, no one could have guessed the effect new applications like the World Wide Web and vastly increased bandwidth would have on the number of people interested in participating in "the Net." In the Internet today, there are tens of thousands of networks and millions of nodes. Unfortunately, the original design has not scaled well. The increased number of networks joining the Internet has strained router technology, and the sheer number of participants has strained the limits of IP addressing as it was originally designed. Some compromises had to be made to allow the Internet to continue its growth.

Several strategies have been developed and implemented to help the Internet community cope with its growing pains. They help reduce the load on the Internet routers and help us use globally unique IP addresses more efficiently. These strategies include:

- CIDR
- Variable-Length Subnet Masking (VLSM)
- Private Addressing

## Classless Inter-Domain Routing (CIDR)

Classless Inter-Domain Routing (CIDR), specified in RFCs 1517, 1518, and 1519, was introduced in September 1993 as a way to reduce router table growth. As a side effect, it has helped reduce the waste of IP Addresses by reducing the granularity of allocation. Now, instead of full Class A, B, or C networks, organizations can be allocated any number of addresses. (Normally, addresses are allocated in even powers of two to allow CIDR to realize its maximum benefit, but in reality, any number of addresses can be allocated.)

For example, if you needed 3,000 addresses for your network, a single class C network (256 addresses) would be insufficient. If, however, you were assigned a Class B network (65,536 addresses), there would be over 62,000 addresses wasted! With CIDR, you can be allocated a block of 4,096 addresses—equivalent to 16 class C networks (a /20 in CIDR notation). This block of addresses will cover your addressing needs now, allow room for growth, and use global addresses efficiently.

## Variable-Length Subnet Mask (VLSM)

Variable-Length Subnet Mask (VLSM) is a technique used to conserve IP addresses by tailoring the mask to each subnet. Subnets that need many addresses will use a mask that provides many addresses. Those that need fewer addresses will use a different mask. The idea is to assign "just the right amount" of addresses to each subnet.

Many organizations have point-to-point WAN links. Normally, these links comprise a subnet with only two addresses required. But that would never do for a typical LAN where there are dozens (if not hundreds) of hosts in a subnet. By using a routing protocol that supports VLSM, we can use a block of addresses much more efficiently.

## Private Addresses

By far, the most effective strategy for conserving globally unique (public) IP addresses involves not using any at all! If your enterprise network will be using TCP/IP protocols, but will not be communicating with hosts in the global Internet, you don't need to use public IP addresses. The Internet Protocol simply requires that all hosts in the interconnected network have unique addresses. If the internetwork is limited to your organization, then the IP addresses need only be unique within your organization.

Today, many (if not most) organizations want to have at least some ability to communicate over the Internet. Does that mean these organizations must use public addresses? Yes it does—but it does not mean that *all* of the devices in that network must have public addresses. Such networks can still use private addresses and a technique called Network Address Translation (NAT) to convert those private (inside) addresses to public (outside) addresses.

# **Addressing Economics**

IPv6 is fixing the problem with the limited address space of IPv4. Until IPv6 is fully deployed, we must make use of the IP addressing system we have. Sometimes, the networks we must support are not IP-address friendly. For example, consider the sample network in Figure 11.1.

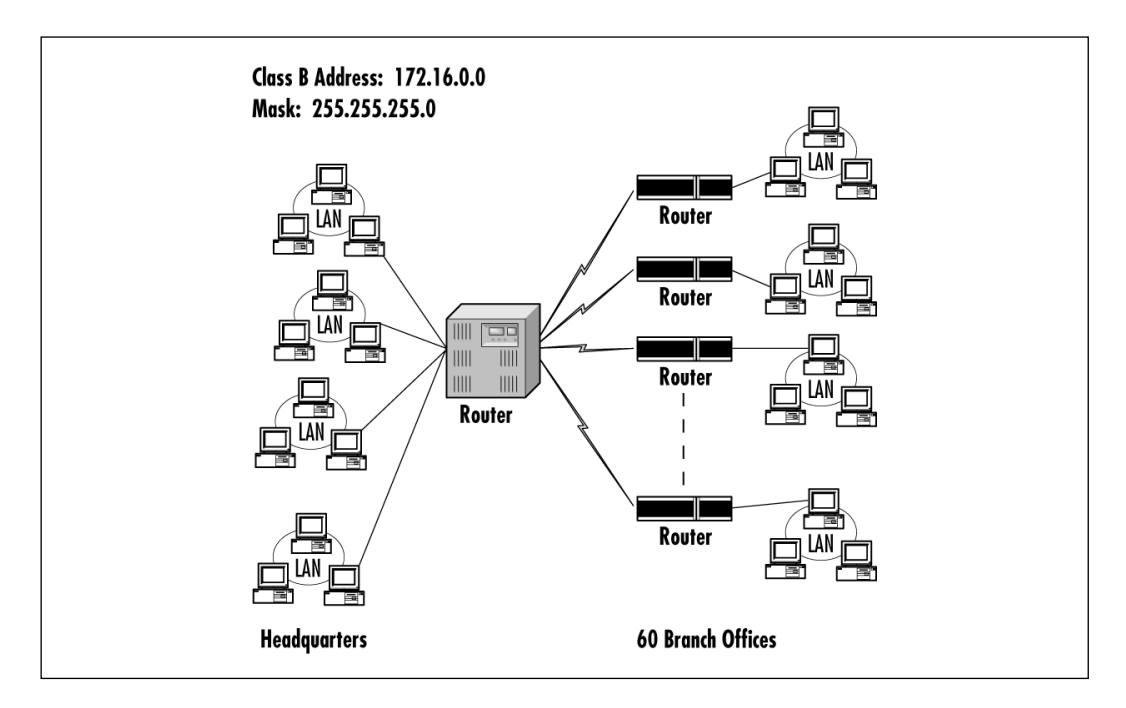

**Figure 11.1** A sample network.

In the network shown in Figure 11.1, we have multiple LANs at the headquarters location and several branch offices that each have one LAN. The headquarters router is acting as a "collapsed backbone," connecting all the headquarters LANs and, via leased lines, the branch office routers. The organization has been assigned class B address 172.16.0.0, which provides 65,536 unique addresses.

As we mentioned earlier, the serial links connecting routers need their own IP addresses. In a point-to-point network such as the dedicated leased lines shown in the figure, each of the links is an individual subnet.

**For IT Professionals**

#### Using Frame Relay Network as WAN Technology

When you use Frame Relay networks as your WAN technology, the entire Frame Relay "cloud" is one subnet, and each router interface will have an address appropriate for that subnet.

Table 11.1 lists the various subnets and the addressing requirements for each.

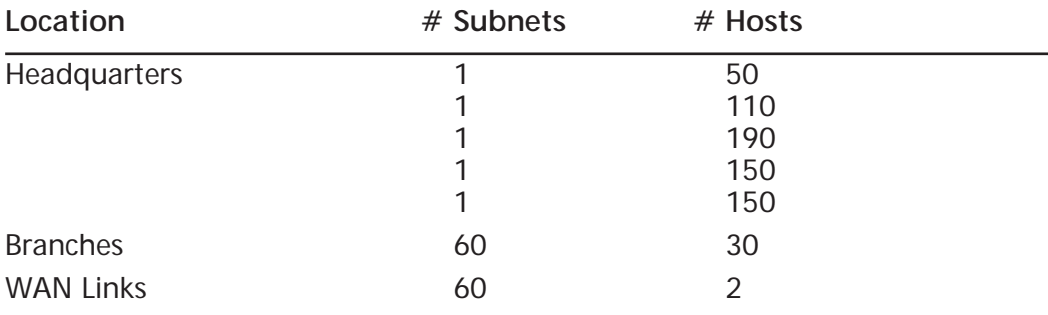

**Table 11.1** Sample Network Addressing Needs

In this example, the network is using RIP (version 1) as the routing protocol, so each subnet must use the same mask. Identify the largest subnet in our network: One of the subnets at the Headquarters location needs 190 addresses. Consulting our resources, we see that 255.255.255.0 is the most appropriate mask to use because it provides 254 unique addresses in each subnet. Table 11.2 shows just how inefficient it can be to use a single, fixed mask for all subnets.

| Location $#$     | <b>Subnets</b> | <b>Interfaces</b> | Subnet<br><b>Unused</b> | Total<br><b>Unused</b> |
|------------------|----------------|-------------------|-------------------------|------------------------|
| Headquarters     | 1              | 50                | 204                     | 204                    |
|                  |                | 110               | 144                     | 144                    |
|                  |                | 190               | 64                      | 64                     |
|                  |                | 150               | 104                     | 104                    |
|                  | 1              | 150               | 104                     | 104                    |
| <b>Branches</b>  | 60             | 30                | 224                     | 13,440                 |
| <b>WAN Links</b> | 60             | $\mathcal{P}$     | 252                     | 15,120                 |

**Table 11.2** Sample Network Address Analysis

The Headquarters subnets are sized appropriately, even allowing for some growth. The branch office subnets provide many more addresses than will actually be used. The biggest waste occurs in the WAN links. Since the sample network is using point-to-point links between headquarters and the branches, we will never need more than two addresses in each subnet. If you add up the numbers, there are a total of 2,570 addresses needed, but we are allocating 125 subnets with 254 addresses each for a total of 31,750 addresses. As you can see, we're not using our Class B network address very efficiently. The situation is even worse than it first appears. We see there are over 29,000 unused addresses in the subnets we *are* using; we're only using 125 of the possible 256 subnets available. If you include the *other* 131 subnets with 254 possible addresses each we have a grand total of 62,454 unused addresses. In other words, we're using just under 4 percent of the total addresses provided by our Class B network number. This inefficient use of addresses is one of the main causes of IP address exhaustion.

If we could use VLSM, the subnets would be sized more appropriately, but the larger problem remains. We would still be using only about 4 percent of our total Class B space.

## An Appeal

RFC 1917, published in February 1996, is titled "An Appeal to the Internet Community to Return Unused IP Networks to the IANA." It cites the growing problem of IP address exhaustion and asks administrators to be good "netizens" and return blocks of IP addresses to the Internet Assigned Numbers Authority for reallocation. It suggests three alternatives:

If you aren't going to connect to the public Internet, you don't need globally unique addresses. Use private addresses instead.

- If you have a portable block of addresses, return the block to the IANA and use addresses supplied by your upstream Internet Service Provider.
- If you have a large block of public addresses, but only need a small portion of them, return the large block to IANA and request a smaller block of addresses. This would be the appropriate action for our example network considered earlier.

### Public vs Private Address Spaces

The Internet Protocol requires that each interface on a network have a unique address. If the scope of your network is global, then the addresses must be globally unique. Such is the case with the Internet. Since global uniqueness must be assured, a centralized authority must be responsible for making sure IP address assignments are made correctly and fairly.

For the last few years, this has been the function of the IANA. The Internet has been rapidly expanding in both number of connected networks and number of new applications. The 1990s have seen both the commercialization and the internationalization of the Internet. To meet the demands of a growing Internet community, the IANA is being replaced by the Internet Corporation for Assigned Names and Numbers (ICANN).

#### **NOTE**

More information about the ICANN can be found at www.icann.com.

If an organization wants to use IP protocols and applications in its network, but has no intention of connecting its network to the global Internet, the IP addresses it uses need not be globally unique. A network of this type is called a private network, and the addresses used are called private addresses.

### Can I Pick My Own?

If you are deploying IP on a private network, you can use any IP addresses you wish, as long as you adhere to the normal IP addressing rules. Before you go crazy and use an entire Class A address for each subnet, consider the following possibilities:

- Most organizations will eventually choose to implement *some* kind of connection to the Internet—if for no other reason than to exchange e-mail.
- There may be a merger or acquisition in your future that might require joining your network to one or more other networks.

As an example, suppose you needed a Class C address for a small network that will not be connected to the Internet (see Figure 11.2). You chose to use 207.46.130.0 as your network address and configured all your devices accordingly. As soon as you finish getting everything set up, your boss decides to implement Internet e-mail. You consult your friendly neighborhood ISP who tells you not to worry. They can use a trick called Network Address Translation (see Chapter 10) that will allow you to keep using your addresses *and* give you access to the Internet. Great! Everything works just fine except for one thing—you can't access www.microsoft.com.

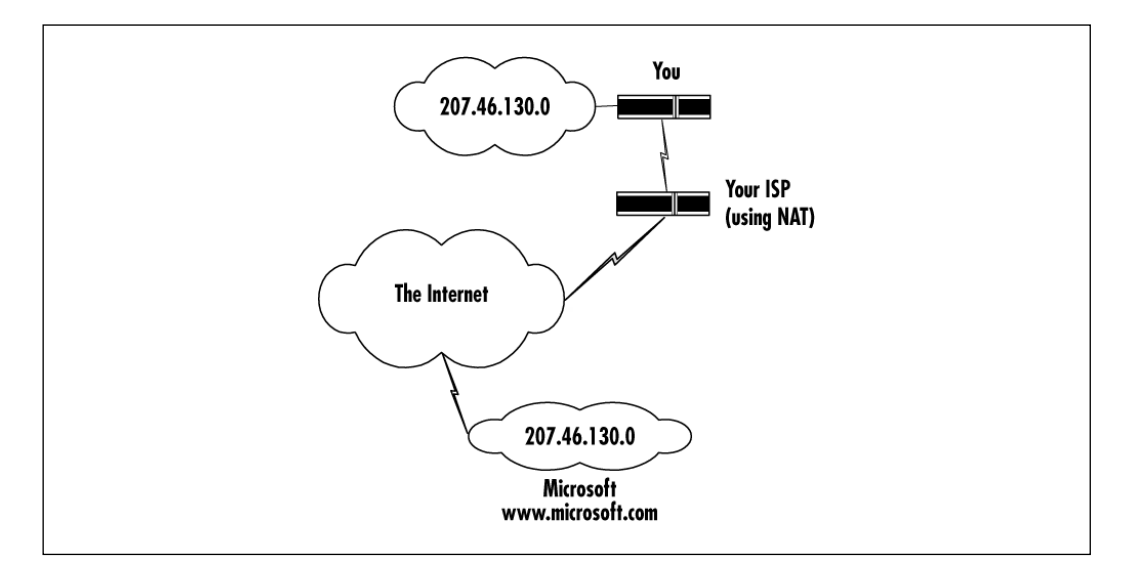

**Figure 11.2** The danger of picking your own addresses.

The Class C address 207.46.130.0 has been officially assigned to Microsoft, which uses it in its Web server farm. When you try to access the Microsoft Web site, DNS (the Domain Name System) resolves the name to IP address 207.46.130.14. When your browser sends an HTTP request to the target address, the IP software thinks (rightly so) that the address is inside your network and does not forward it to the router.

The lesson here is that there is a risk in dreaming up your own IP addresses—even if you never intend to connect to the global Internet.

## **RFC 1918—Private Network Addresses**

In the midst of the explosive Internet growth in the early 1990s, RFC 1597 suggested a way to help conserve globally unique IP addresses. The idea was to set aside three blocks of addresses that would never be officially allocated to any organization. These blocks could then be used in any and every private network without fear of duplicating any officially assigned IP addresses in other organizations.

#### **NOTE**

Not everyone agreed with this plan. The authors of RFC 1627 (June 1994) complained that an Internet policy decision was made without the normal peer review and public comment process. They also point out that the original ideal of the Internet architecture, worked out over decades, was to have every host uniquely addressable. They argue that RFC 1597 violates this ideal. Ultimately, of course, the proponents of private addressing prevailed.

In February 1996, RFC 1597 was updated and made obsolete by RFC 1918, and was assigned the "Best Current Practice" status.

### The Three Address Blocks

RFC 1918 designates three ranges of IP addresses as private:

- $\blacksquare$  10.0.0.0-10.255.255.255
- 172.16.0.0–172.31.255.255
- 192.168.0.0–192.168.255.255

The first of these address blocks is equivalent to a traditional Class A address. In CIDR notation, it would be 10.0.0.0/8. RFC 1918 calls it a 24-bit block of addresses because only 8 of the 32 bits is fixed; the other 24 bits are available for local administration. Either way, the range contains 16,777,216 unique addresses—enough to supply even the largest networks.

The second block is called a 20-bit block and is equivalent to 16 traditional Class B networks, or a /12 block in CIDR terminology. This block contains 1,048,576 addresses.

Finally, the third block is known as a 16-bit block and is equivalent to 256 Class C networks. This 16-bit prefix supplies 65,536 different IP addresses.

Table 11.3 summarizes the private address blocks defined by RFC 1918.

| <b>Address Block</b>            | Classful Equivalent                        | Prefix Length | Number of<br><b>Addresses</b> |
|---------------------------------|--------------------------------------------|---------------|-------------------------------|
| $10.0.0.0 -$<br>10.255.255.255  | 1 Class A<br>256 Class B<br>65,536 Class C | /8            | 16,777,216                    |
| 172.16.0.0-<br>172.31.255.255   | 16 Class B<br>4,096 Class C                | /12           | 1,048,576                     |
| 192.168.0.0-<br>192.168.255.255 | 1 Class B<br>256 Class C                   | /16           | 65,536                        |

**Table 11.3** Private IP Address Blocks

### Considerations

Anyone can use any of the address blocks in Table 11.3 in any network at any time. The main thing to remember is that devices using these addresses will not be able to communicate with other hosts on the Internet without some kind of address translation.

Here are some things to think about when deciding to use private addressing in your network:

**Number of addresses** One of the main benefits of using private addresses is that you have plenty to work with. Since you are not using globally unique addresses (a scarce resource), you don't need to be conservative. In the example network shown in Figure 11.1, you could use an entire class B equivalent address block without feeling guilty. Even though you would be using only 4 percent of the available addresses, you are not hoarding a valuable commodity.

**Security** Using private addresses can also enhance the security of your network. Even if part of your network is connected to the Internet, no one outside your network will be able to reach your devices. Likewise, no one from inside your network will be able to reach hosts on the Internet. RFC 1918 specifies that "*…routing information about private networks shall not be propagated on inter-enterprise links, and packets with private source or destination addresses should not be forwarded across such links. Routers in networks not using private address space, especially those of Internet service providers, are expected to be configured to reject (filter out) routing information about private networks.*"

#### **For Managers**

#### Security Breaches from Within

Although the preceding information about security and privacy may be comforting, don't let it lull you into complacency. Security experts estimate that anywhere from 50 to 70 percent of all attacks on computer systems come from *inside* the organization. Private network addressing cannot protect against insider attacks.

**Limited scope** The reason you have all these addresses available is that your network will not be connected to the global Internet. If, later, you wish to communicate over the Internet, you must obtain official (globally unique and routable) addresses and either renumber your devices or use NAT.

**Renumbering** Anytime you switch to or from private addressing, you will need to renumber (change the IP address of) all your IP devices. Many organizations are setting up their user workstations to obtain IP addresses automatically when booting up rather than assigning a fixed IP address to the workstations. This facility requires that at least one Dynamic Host Configuration Protocol (DHCP) server be set up for the organization. DHCP is described in RFC 2131.

**Joining Networks** If you join your network with another that has used private addressing, you may find that some devices have conflicting addresses. For example, let's say you chose to use the 24-bit block of private addresses (network 10). You assigned the address 10.0.0.1 to the first router on the first subnet. Now you merge with another organization and must join your networks. Unfortunately, the administrator of the other network chose to assign address 10.0.0.1 to one of its routers. According to IP addressing rules, both devices cannot use the same address. Further, the two routers are probably on different subnets, so not only do you have to assign a different address to the router, you must assign different subnet addresses as well. Again, the solutions include renumbering and NAT.

### Which to Use When

#### According to RFC 1918:

"*If a suitable subnetting scheme can be designed and is supported by the equipment concerned, it is advisable to use the 24-bit block (class A* 

*network) of private address space and make an addressing plan with a good growth path. If subnetting is a problem, the 16-bit block (class C networks), or the 20-bit block (class B networks) of private address space can be used.*"

The concept of subnetting was introduced into the IP world in August 1985 (RFC 950). Since most IP software modules in use today were developed after that time, they do understand how to do subnetting. So go ahead and use the 10 network for private addressing unless you have good reasons to do otherwise. By using the 24-bit block, you have 24 bits to play with when designing a private addressing scheme.

# **Strategy for Subnetting a Class A Private Network**

When it comes to developing an addressing plan for a private network, the rules are exactly the same as for any other IP network. Our goals for the addressing plan are as follows:

**Simplicity** We want the plan to be as simple as possible so that as many people as possible can understand it. When we look at the IP address of a particular device, we should be able to easily deduce what kind of device it is and where it is in our network without having to refer to volumes of documentation.

**Ease of Administration** We want the plan to be easy to implement and maintain. The plan should allow room for anticipated growth and, if possible, make room for unanticipated growth or other changes.

**Router Efficiency** As nice as it is for the plan to be understandable by the humans that have to maintain it, the routers have to live with the plan every time a packet needs to be forwarded to another subnet. Therefore, the plan should not place a heavy burden on the resources of our routers. Ideally, the plan should build in addressing hierarchies that allow the routing tables to be kept at a relatively small size.

**Documentation** We want to be able to describe the plan in a few short statements without a lot of exceptions.

We now present an example of a large organization that has decided to implement private IP addressing in its internetwork. The procedure is the same—choose a mask, allocate the subnet bits, and determine the range of addresses for each subnet.

## The Network

The network that we'll study here is relatively stable. There are about 3000 retail stores owned by the company and no store has more than 12 IP devices in it. Reports from management consultants indicate that this number should suffice for the medium term. Each store is connected to its regional distribution center via a leased point-to-point line.

There are currently 18 regional distribution centers, with each center supporting no more than 200 stores. Distribution centers have two physical networks for administration, and one supporting the warehouse. The largest of the admin LANs has 80 IP devices on it, and the warehouse LAN needs 120 addresses. Each distribution center is connected back to headquarters via two parallel T3 links.

The headquarters campus has 14 LANs connected by routers to the corporate backbone network. The largest of the headquarters LANs has 230 IP devices on it.

Figure 11.3 shows a high-level overview of the corporate network.

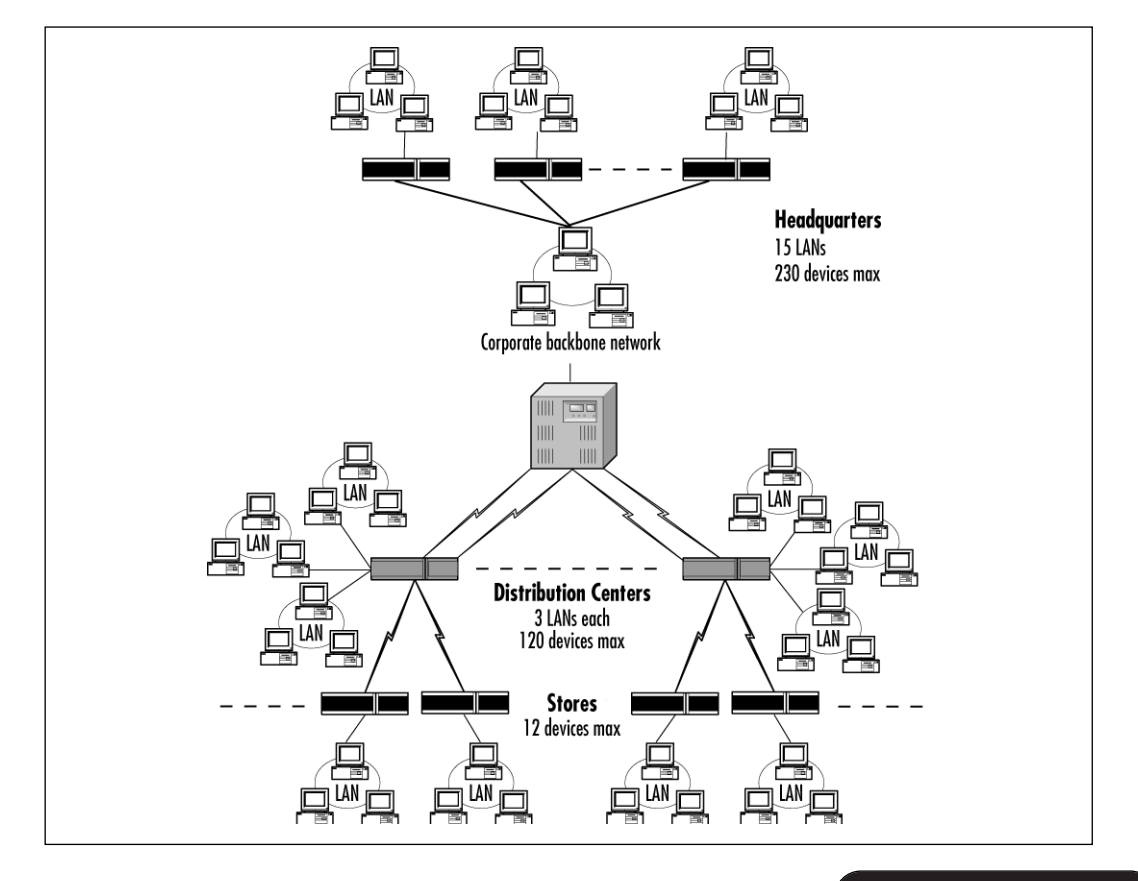

**Figure 11.3** A large network.

We can summarize the addressing needs of the network in Table 11.4. From the information in Table 11.4 we can obtain the number of subnets needed (7305) and the number of addresses needed in the largest subnet (230).

| Location                     | $#$ Subnets            | <b>Max Addresses</b> |
|------------------------------|------------------------|----------------------|
| <b>Headquarters LANs</b>     | 15                     | 230                  |
| $HO - DC$ links              | $18 \times 2 = 36$     | $\mathcal{P}$        |
| Dist. Ctr. LANs              | $18 \times 3 = 54$     | 120                  |
| DC – Store links             | $18 \times 200 = 3600$ | $\mathcal{P}$        |
| Store LANs                   | $18 \times 200 = 3600$ | 12                   |
| <b>Total Subnets Needed:</b> | 7305                   |                      |
| Max Subnet Size:             |                        | 230                  |

**Table 11.4** Sample Network Addressing Analysis

### The Strategy

There are many correct solutions to this addressing problem, and arguments can be made for all of them. Since our first goal is simplicity, we'll try to keep the plan as simple as possible. Since all the software we're using understands subnetting, we'll follow the advice given in RFC 1918 and use the 24-bit block—that is, network 10.

Now that we know we have 24 bits to work with, how shall we allocate them? We look for clues in the structure of the network we are studying. There seem to be three levels of hierarchy:

- Headquarters
- Distribution Centers
- Stores

Can we somehow fit that hierarchy into our addressing scheme? Before we delve too deeply into this, we need to decide a couple of things. First, will we use fixed- or variable-length subnet masks? Using the "keep it simple" strategy, let's try using the fixed mask approach, since it is easier to design and maintain.

Our next step is to decide on a mask to use. Looking at our Class A subnetting tables, we decide on 255.255.255.0. Could we have picked another? Sure, but most people would agree that 255.255.255.0 is the easiest mask to work with. The tables tell us we now have 65,535 subnets to

work with, each supplying 254 addresses. This should work nicely. Now we have our IP address structure laid out before us:

- Network ID: 8 bits
- Subnet ID: 16 bits
- $\blacksquare$  Host ID: 8 bits

Sixteen bits is represented in dotted decimal notation as two decimal numbers. Perhaps we can reduce the company network hierarchy to two levels: Region and Store. We can do this if we call the headquarters "Region 0." Using this approach, we can try to make our IP addresses look something like this:

10.R.S.H

where R is the region number, S is the store number, and H is the host ID. If we can make this work, the IP addresses will be almost self-documenting a very desirable feature indeed.

### Address Assignment

Let's get down to business. In Table 11.3 we identified five subnet groups. Looking at each group, we must decide on what the IP addresses should look like.

#### The Headquarters LANs

We stated that we should call the headquarters "Region 0." There are 15 LANs in this group. Let's use 10.0.L.0 for this group, where L is 0 for the backbone, and 1–14 for the administrative LANs. The LANs at the headquarters location are summarized in Table 11.5.

| Description             | <b>Address Range</b>    |  |
|-------------------------|-------------------------|--|
| Backbone                | 10.0.0.1-10.0.0.254     |  |
| LAN 1                   | 10.0.1.1-10.0.1.254     |  |
| LAN <sub>2</sub>        | $10.0.2.1 - 10.0.2.254$ |  |
| $\cdot$ $\cdot$ $\cdot$ | .                       |  |
| <b>LAN 14</b>           | 10.0.14.1-10.0.14.254   |  |

**Table11.5** Headquarters Subnets

#### The WAN Links from Headquarters to the Distribution Centers

Again, there are a number of ways to assign this group of addresses. Let's use 10.100+R.0.0 and 10.200+R.0.0 for the two WAN links to each regional distribution center. Here, R is the region number. Table 11.6 summarizes these assignments.

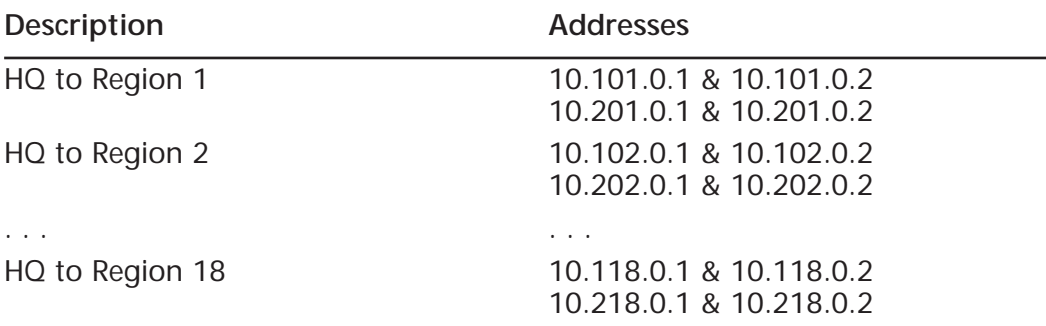

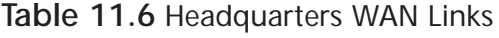

#### The Distribution Center LANs

We don't want to collide with the store LANs here, so we'll start our allocation from the top of the list. The three DC LANs will be addressed using the forms 10.R.255.0, 10.R.254.0, and 10.R.253.0. Table 11.7 shows the plan.

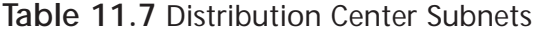

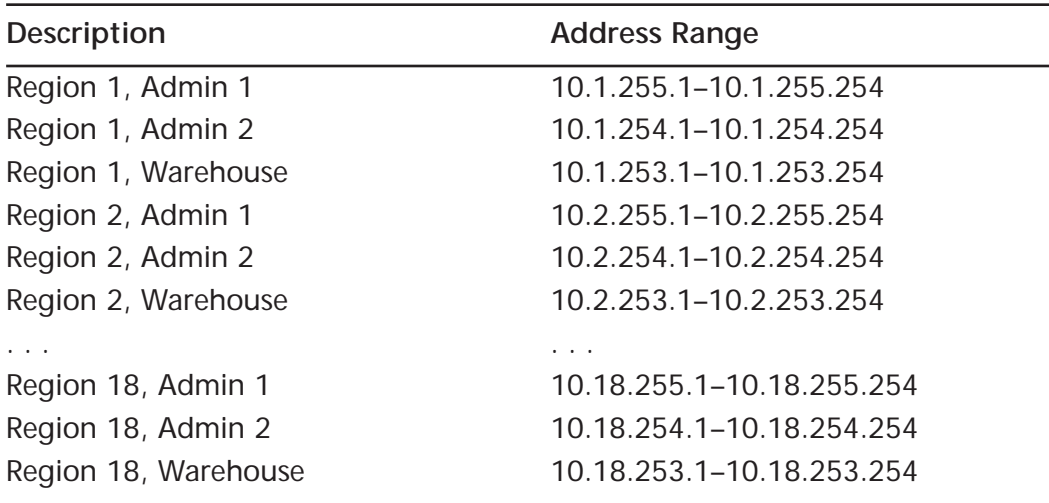

#### The WAN Links from the DC to the Stores Following the lead of the HQ-DC links, the link from region R to store S

will look like 10.100+R.S.0 (Table 11.8).

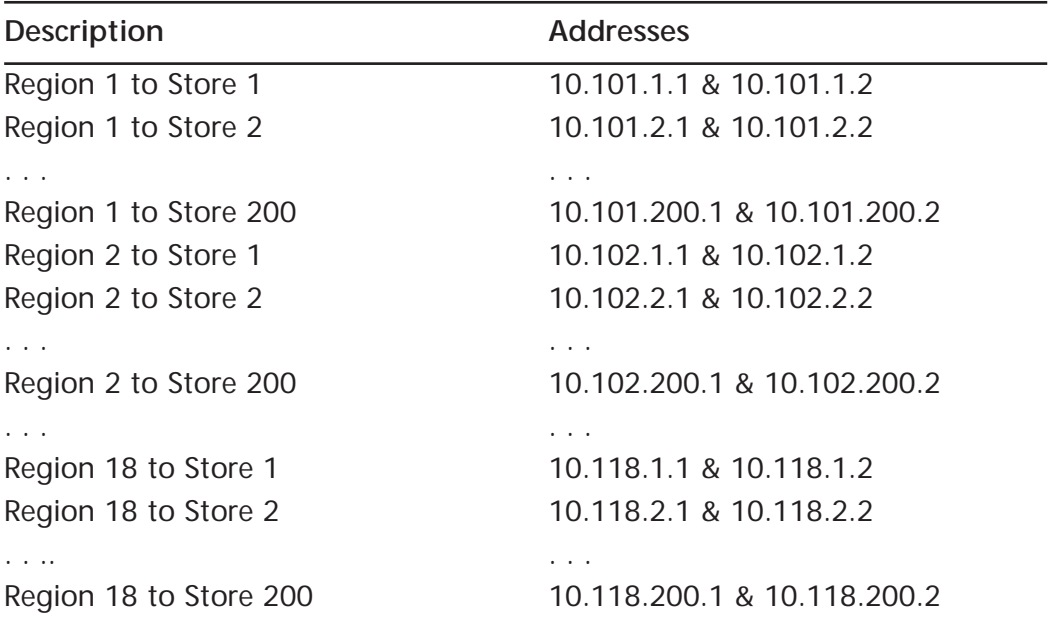

**Table 11.8** Distribution Center WAN Links

#### The Store LANs

Finally, we're down to the largest group. Since this is the largest group, we'll make these addresses as straightforward as possible. As we stated earlier, the LAN in store S in region R will have the address 10.R.S.0. Table 11.9 shows some samples of store LAN addresses.

**Table 11.9** Store Subnets

| Description         | <b>Address Range</b>    |
|---------------------|-------------------------|
| Region 1, Store 1   | 10.1.1.1-10.1.1.254     |
| Region 1, Store 2   | $10.1.2.1 - 10.1.2.254$ |
| Region 1, Store 200 | 10.1.200.1-10.1.200.254 |
| Region 6, Store 107 | 10.6.107.1–10.6.107.254 |
| Region 18, Store 5  | 10.18.5.1–10.18.5.254   |

# **Results**

The plan seems to work. Here again are the goals we established earlier, and some discussion of how well our plan meets the goals.

**Simplicity, ease of administration, and documentation** We're using the same net mask (255.255.255.0) in every subnet. We have a single structure for each of the five types of subnets in our network. Because we are using private addressing, we have plenty of addressing space to work with. We have used this space to give our addresses some intelligence. Some noteworthy features of our plan are:

- Any address with a zero in the second byte refers to a device at the headquarters location.
- Any address with a three-digit value in the second byte refers to a WAN link between a distribution center and either a store (third byte  $> 0$ ) or the headquarters location (third byte  $= 0$ ).
- All other addresses refer to devices on LANs either in the DC or in a store.

**Router Efficiency** Will each router in the company's internetwork need to list all 7305 subnets? We sure hope not! Our addressing scheme needs to allow for *route summarization*. To take full advantage of route summarization and keep our routing tables down to their absolute minimum size, the structure of our addresses needs to follow exactly the actual hierarchy of physical connections. Unfortunately, this is not the case with the addressing plan we have just developed. Let's look again at the plan in Table 11.10.

| <b>Subnet Group</b>      | <b>IP Address Structure</b> |
|--------------------------|-----------------------------|
| <b>Headquarters LANs</b> | 10.0.1.0-10.0.15.0          |
| $HO - DC$ links          | $10.100 + R.0.0$            |
| DC LANS                  | 10.R.253.0-10.R.255.0       |
| DC – Store links         | $10.100 + R.S.0$            |
| Store LANs               | 10.R.S.O                    |

**Table 11.10** Sample Network Address Structure

In the ideal case, the corporate router would need to have only 19 entries: one for the corporate backbone, and one for each of the regions. To make that happen, all of the addresses associated with a region would have to share a common prefix. That is, they must all have the first several bits in common. This is not the case in our plan. For example, the distribution LAN in region 5 would have the address 10.5.255.0. The link from that distribution center to store 17 would be 10.105.17.0. The only prefix these two addresses have in common is the network ID (10) itself—not very helpful.

Does this mean we have to abandon our plan? No, it doesn't. Although our plan is not *ideal* for route summarization, it well may be good enough. With some careful configuration of the regional routers, we can represent each region with three entries in the corporate router's table. One entry would represent all of the DC and store LANs, and there would be one entry for each of the WAN links between the corporate router and the DC. The central router would then have less than a hundred entries in its routing table—a very reasonable number.

The routers at each distribution center would have an entry for each of the WAN links, store LANs, and DC LANs, totaling a bit over 400 entries. Current router technology is able to handle that number of entries very easily.

Given that the routers will not be overwhelmed by the routing table sizes, and given that the addressing plan presented has some desirable features, we will go ahead and deploy the plan as presented.

# **BGP Requirements**

Border Gateway Protocol (BGP) is the de-facto standard for routing between Autonomous Systems in the Internet. BGP was developed to address the limitations with Exterior Gateway Protocol (EGP), which was not the strongest routing protocol, although it was widely used. BGP can be thought of as the next generation of EGP. All communications between Internet service providers (ISP) is handled via BGP-4, which is *required* for CIDR. BGP-4 differs from BGP-3 just as RIP-2 differs from RIP-1. BGP-4 is also known as BGP4 without the hyphen.

BGP allows the use of announcements of classless routes, routes that are not strictly on Class A, Class B, or Class C networks. These classless routes can be subnets or supernets.

The primary purpose of BGP is to advertise routes to other networks, which are called Autonomous Systems (AS). BGP is also useful for advertising routes to upstream providers about what routes are available inside your network. When you are communicating with another ISP over the Internet, you are communicating with their network, or autonomous system, which is the more appropriate wording when speaking of routing with BGP. The border routers separate your AS from their AS. Every router in your AS should know the route to that destination AS. All AS routers in your area should contain the same routing information, and you should be advertising only routes that you know how to get to. The sin of BGP routing is advertising routes that you do not know how to reach.

There are three types of configurations in a network:

- **Stub areas** Always end points. This is usually a single, statically routed connection from a central site, such as an ISP, to a remote location such as a home or office. BGP is not needed in stub area configurations.
- **Multihomed areas** Central sites with at least two staticallydefined or dynamically routed connections to remote locations. Data will only flow to and from the remote locations. BGP is also not needed in this multihomed configuration.
- **Transit areas** Central sites with at least two connections to remote locations. One connection is to a remote location with an Internet connection, and another connection is to an additional Internet connection. Each of these locations is an autonomous system (AS). BGP is required in this configuration.

BGP is needed in the configuration if the customer has multIPle locations with multIPle routers, but they do not want each location's routing tables to affect the others. Defining these autonomous systems makes its possible to use these trusted paths between locations. This is the strategy that is used on the Internet to ensure better reliability and higher performance.

Figure 11.4 should clearly illustrate the purpose of BGP single-homed connections to an upstream provider.

You can see how the default route for the AS is routed through the default route. This default route makes perfect sense on a singularly homed network, with only one connection to an upstream provider. From the upstream provider, it is also much easier, because your AS does not have a multihomed link to more than one upstream provider. This upstream provider can configure a static route to your AS. It would make no sense to configure this connection between the two ASs with a dynamic routing protocol, because this link between the ASs will rarely change. If this IP address to your AS were to change, you would simply have the upstream provider change the static routing address to your AS.

You have been hearing about the autonomous system—now we need to describe the autonomous system number, which is used to represent the autonomous system to the Internet. Most networks will have only one autonomous system number. When you are exchanging routes with

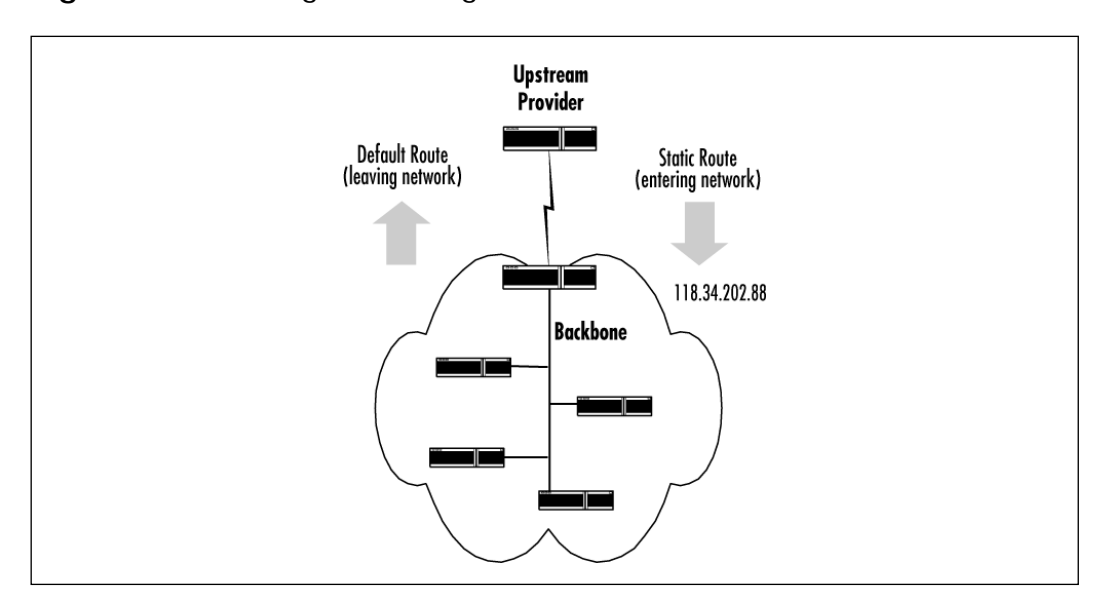

**Figure 11.4** Routing BGP in single-homed connections.

another router speaking BGP (called a *peering session*), it will start out like the following:

router BGP 14290 neighbor 204.118.35.166 remote-as 802 <the rest is omitted>

This communication starts out by saying "I would like to connect to ASN (autonomous system number) 14290 using BGP." The list of commands that would initiate the routing table transfer is omitted.

If a node wishes to connect with BGP peer node, the node will open a connection on TCP port 179, which is the default port. A significant amount of information is transferred, such as the identification numbers, authentication information, and protocol version numbers before the BGP update of the routing tables can take place. The update will not take place if the authentication has not been successful. If the update is successful, the changes will then be propagated to neighboring BGP routers.

When you communicate to other hosts and routers using BGP, you can make semi-intelligent routing decisions, which include the best path to reach a destination. This route contains more than just the first router to route the packet to; it can include the complete route to the destination. You can also advertise your routes to neighboring routers, and have those routers in turn advertise your routes to their neighboring routers.

BGP selects only one path as the best path to a destination. This path is now propagated to the neighboring BGP routers. Unlike some routing protocols, BGP does not need a periodic routing table refresh. The initial exchange between two BGP routers is the full routing table, but from then on only the optimal paths are advertised in update messages to the neighboring BGP routers. This makes long running sessions between BGP routers more efficient than short sessions, because the amount of times the full routing table is exchanged on initial contact is less.

There are actually two types of BGP that differ in terms of advertising routing information. The first is EBGP, basically referred to as BGP, which is what we have been discussing thus far. This is used to advertise routes to different autonomous systems, whereas IBGP is used to advertise routes within the same autonomous system. Figure 11.5 demonstrates the use of both types of BGP protocols and the autonomous system.

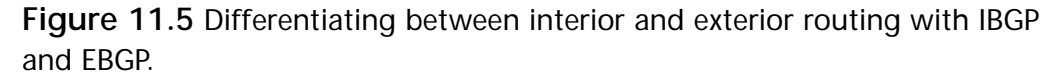

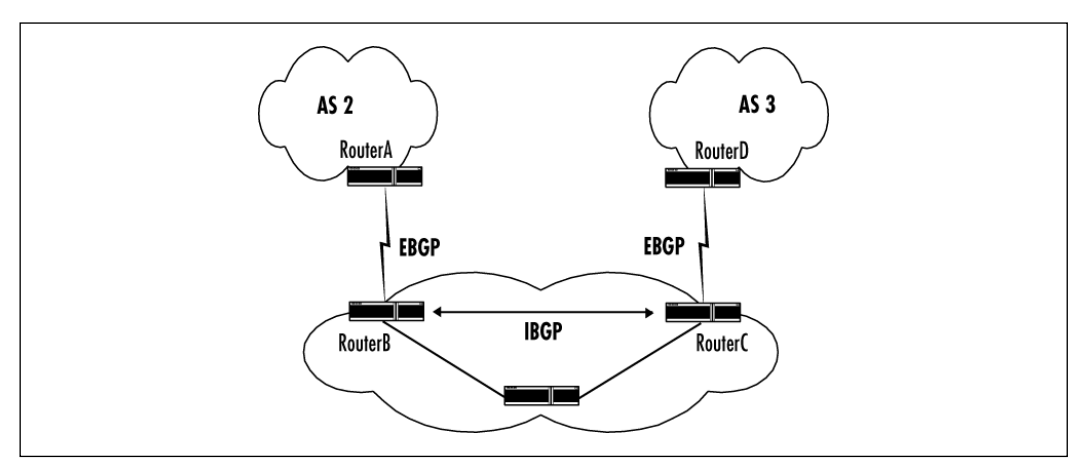

In the network example shown in Figure 11.5, BGP first makes sure that networks within the interior AS are reachable. Then border routers can exchange routing information with each other regarding the status of networks within their autonomous systems. EBGP is used to communicate with border routers, and IBGP is used within the AS.

Just like RIP, IBGP is an interior routing protocol that can be used for active routing within your network. IBGP does not distribute routes as much as EBGP. Each router in an IBGP configuration must be configured to peer into every other router to exchange this information, whereas this is not needed with straight BGP. However, IBGP is more flexible and provides a more efficient means of controlling and exchanging the routing information from *within* an AS.

#### **www.syngress.com**

# **IBGP and EBGP Requirements**

BGP requires a combination of hardware and software to support. The most commonly used implementations of BGP are with Cisco routers, Nortel routers, UNIX variants, BSD, and Linux. Nortel and Cisco routers are by far the most common types of routers currently supporting BGP.

We will now discuss the steps required to enable and configure BGP. First, we will assume that we want two routers to communicate using BGP. These routers will be called Router1 and Router2. These routers belong in two unique autonomous systems, called AS 1 and AS 2, as illustrated in Figure 11.6.

**Figure 11.6** An example of routing between two separate autonomous systems.

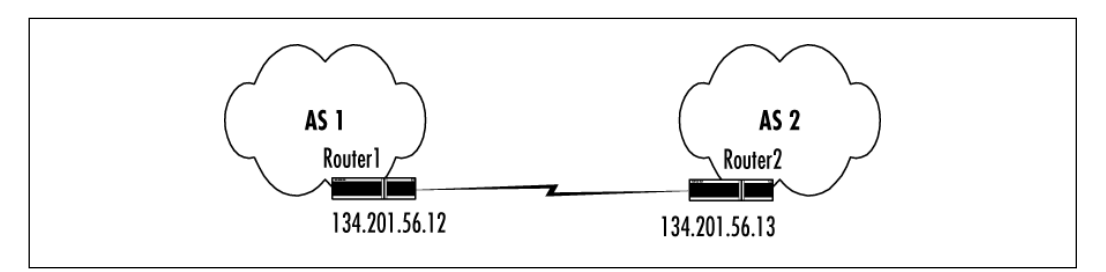

We now need to enable BGP on the routers one at a time, starting with Router1:

```
router bgp 1
```
and now the same step on Router2:

```
router bgp 2
```
These statements enable BGP on the router for the AS in which they belong. We will now define the neighbors that we wish to communicate with via BGP. Establishing a connection between two neighbors, or peers, via BGP is made possible by the TCP protocol. The TCP connection is essential for the BGP routers to establish a connection and exchange routing updates.

The *neighbor* command is used to establish a TCP connection:

```
router bgp 1
neighbor 134.201.56.13 remote-as 2
router bgp 2
neighbor 134.201.56.12 remote-as 1
```
These statements use the TCP/IP address of the directly connected routers for the EBGP connection. Note that EBGP will be used because we are communicating with an external autonomous system.

If we were to make the configuration more difficult, we could add another router called Router3 *within* our AS 1, and create another AS called AS 3, as illustrated in Figure 11.7.

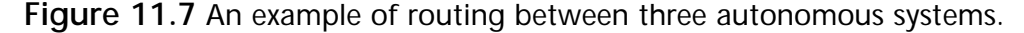

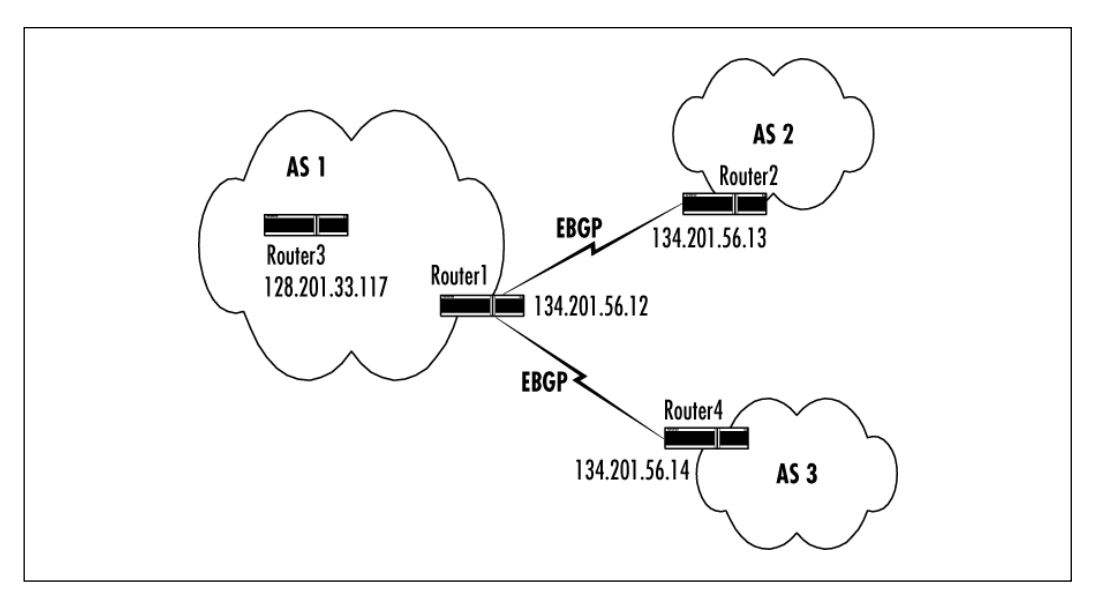

We need to modify the statements on the routers as follows:

```
Router1#
router bgp 1
neighbor 134.201.56.13 remote-as 2
neighbor 134.201.56.14 remote-as 3
Router2#
router bgp 2
neighbor 134.201.56.12 remote-as 1
Router4#
router bgp 3
neighbor 134.201.56.12 remote-as 1
```
**www.syngress.com**

In the preceding example, Router1, Router2, and Router4 are running EBGP. Router1 and Router3 are running IBGP. The difference between running IBGP and EBGP is that the **remote-as** number is pointing to an external or internal AS.

Notice also that Router1 and Router3 are not directly connected, which is the case for Router1 being directly connected to Router2 and Router4. This is acceptable because the router is within your AS. As long as there is some IGP running to connecting the neighboring routers within the same AS this is acceptable.

### Loopback Interfaces

Another feature of IBGP is the use of loopback interfaces, which eliminate a dependency that occurs when you use the IP address of a router (the physical interface to the route). Figure 11.8 illustrates the use of a loopback interface specified on Router2.

**Figure 11.8** Specifying the loopback interface for reliable routing.

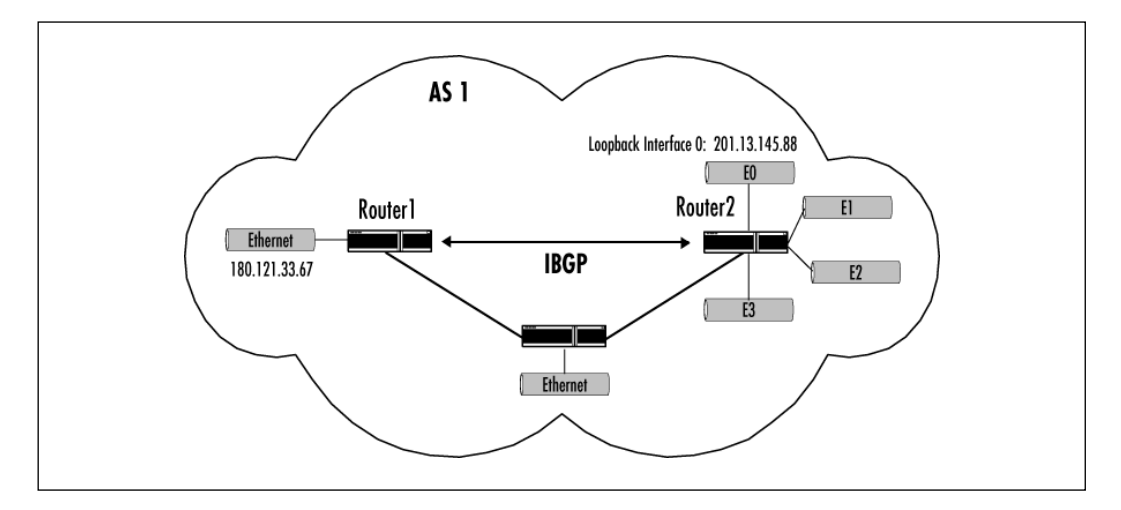

In Figure 11.8, Router1 and Router2 are both running IBGP in AS 1. If Router1 were to communicate with Router2 by specifying the IP address of the Ethernet interface 0, 1, 2, or 3 (as shown in the figure as "E" for Ethernet—E0, E1, E2, and E3), and if the specified interface is not available, a TCP connection was not possible. These two routers could not communicate. To prevent this from happening, Router1 would specify the loopback interface that is defined by Router2. When this loopback interface is used, BGP does not have to rely on the physical interface availability when making TCP connections. The following commands on both of the routers illustrate the use of specifying a loopback interface.

**www.syngress.com**

```
Router1#
router bgp 1
neighbor 201.13.145.88 remote-as 1
Router2#
loopback interface 0 
IP address 201.13.145.88 255.255.255.0 
router bgp 1
neighbor 180.121.33.67 remote-as 1
neighbor 180.121.33.67 update-source loopback 0
```
Router1 will specify the address of the loopback interface (201.13.145.88) of Router2 in the **neighbor remote-as** configuration command. The use of this loopback interface requires that Router2 also includes the **neighbor update-source** router configuration command in its own configuration. When this **neighbor** <*IP address*> **update-source loopback** command is used, the source of the BGP TCP connections for this specified neighbor is the IP address of the loopback interface, and not the IP address of the physical interface.

# **Summary**

The designers of the Internet Protocol never dreamed that there would be millions of hosts on over 100,000 networks participating in the Internet. At the time, a fixed 32-bit address looked like it would be more than enough to serve the addressing needs of the Internet for years to come. And it has. However, as the Internet continues to grow, more and more pressure is being put on the user community to use globally unique IP addresses efficiently. This pressure has lead to policy changes at the Internet Registries and to new techniques to conserve addresses.

One of those techniques is to use private addresses as specified in RFC 1918. There are both benefits and drawbacks to using private addresses.

# **FAQs**

- **Q:** How do I know which one of the private address blocks to use?
- **A:** Unless there is a good reason—such as a specific learning objective, or to force your router into certain behaviors—use "network 10."
- **Q:** Can I use VLSM in private networks?
- **A:** Absolutely! There's no harm in using addresses wisely, even if you have a very large supply.
- **Q:** Why is network 10 included in the private address ranges?
- **A:** Class A network 10 was the address used by the old ARPANET, the precursor of today's Internet. Network 10 was decommissioned in the 1980s and we use it today to honor its auspicious beginnings.
- **Q:** Can I use private addresses and public addresses in my network?
- **A:** Yes. Since the public and private addresses use different network prefixes, they will need to be on separate ports of a router. In other words, they would need to be separate subnets of your network. The devices with public addresses will be able to communicate on the Internet, those with private addresses will not.
- **Q:** I've got a network with private addresses. Now I want to connect to the Internet. Can I?
- **A:** Yes, you have two options. First, you can obtain public addresses and renumber your IP devices. Second, you (or your ISP) can implement Network Address Translation (NAT) to translate your private addresses to public addresses. NAT is covered in Chapter 10.

# **Appendix**

**Implementing the Windows 2000 Servers**

#### **Solutions in this appendix:**

- **Understanding the installation options for Windows 2000**
- **Installing Windows 2000 Active Directory**
- **Configuring services on Windows 2000 servers**

# **Introduction**

One of the interesting things about a Cisco and Microsoft Windows 2000 network is that both Cisco routers and Windows 2000 servers can perform routing. Remote access and routing are tightly integrated functions. A remote access server is, essentially, a router. When a remote user dials into a remote access server, access to the rest of the network must be granted by routing the remote user's requests to the various requested resources. Because of this tight integration, it is not uncommon to see routing and remote access services combined on a single network component. Remote access servers also utilize modems in the same way as a network interface—again, making them, effectively, routers.

You can find this appendix as a chapter in Syngress Media's *Building a Cisco Network for Windows 2000* (available at www.syngress.com); it is provided here as an introductory resource on Active Directory, terminal services, and configuring remote access services, for *BCRAN* readers.

Network infrastructure can be dissected into three layers: Backbone; Shared systems or the security layer; Workstation systems or the access layer.

The infrastructure backbone is a high-speed freeway for data transmission. All network segments should be capable of accessing the network backbone, even if they are not directly attached to that backbone.

A backbone can exist within each building or campus of a global network, and then a connection to other buildings or campuses leads off of it. The backbone does not have computers directly attached to it. It should not connect directly to the Internet or any other public network. It should not have any extraneous applications or security filters preventing traffic from flowing speedily through it. Routers are the main backbone infrastructure components.

The shared systems area represents all the network segments that connect directly to the backbone. These segments have significant security placed upon them, with firewalls, access list filters, and login authentication required. Connections to public networks and the Internet should occur in this area. Servers are connected to these segments, as well as any secured resources. You will find routers and high-speed switches at this level.

The access layer of the internetwork represents each segment that includes workstations and workgroup printers. These segments are connected to the shared systems segments, making them two hops down from the backbone. You should find only hubs, switches, and bridges at this level.

So where does Windows 2000 fit into all of this? Windows 2000 (all versions) is a network operating system. It was designed to work on a network and to interact with other computers. This interaction—whether it is logging on, looking for resources, using a database, accessing a mainframe, reading e-mail, sending print jobs to a network printer, Web browsing, or downloading files from a server—consumes bandwidth by causing traffic on the network. You will need to implement your Windows 2000 servers while considering how Windows 2000 usage will affect your network. The design that you have started with will take shape, but you need to remain flexible enough to test that design and to ensure that the results meet your business requirements.

# **Installing Windows 2000**

Windows 2000 installation is not a difficult process to undertake. In fact, it is fairly simple to install Windows 2000 directly from the installation program. If you intend to roll out multiple Windows 2000 Professional workstations, however, you should investigate unattended installation methods either using a script or disk duplication:

- Unattend.txt
- SYSPREP
- RIPREP

Automating Windows 2000 installation is one way to save costs. Automating the installation significantly reduces the time spent at each workstation or server, and only a minor amount of time is spent in a lab creating the automated setup. The method of installation should be selected according to your environment. When you have multiple types of hardware, a scripted installation probably will be best. If you have a few workstations, then a disk duplication method is best. For remote installation, you need to make certain that your workstations are equipped with the right network interface cards and you have a spare Windows 2000 server available.

Workstation installations can be automated either way; however, it is typical for servers to be installed in an attended mode. There are times when scripting a server installation makes sense:

- Server hardware is standardized
- Operating system configuration is standardized
- Many different people can install servers

When hardware or operating system configurations are standardized, then automating an installation of the operating system becomes a time saver. When several different people are installing your servers, then automation ensures a standard result, avoids errors, reduces the need for assistance, and saves time overall. (You can find in-depth coverage of installing Windows 2000 in the book *Deploying Windows 2000 with Support Tools* published by Syngress Media.)

# Overview of a Scripted Installation

Windows 2000 inherits the same scripted capabilities that Windows NT included. An administrator can create a custom script to answer the Setup executable's questions so that there is no user input needed. A sample script called unattend.txt can be used for testing how scripts work. The script sometimes is called an *answer file* because it answers setup questions.

The unattend.txt script is typical of an installation script in that it contains various sections that supply information for the installation. Each section has a section heading *[section]* followed by parameters and their values in the form of *parameter=value*.

You can create a script using two different methods:

- Manually, where you edit a text file and type the various section headings and parameter/value pairs
- Using Setup Manager, where you use the Setup Manager application, found in the CD:\support\tools\deploy.cab file, to configure a script and output the text file

There are two ways of executing Windows 2000 setup. The executable that you select is entirely dependent on the operating system currently running on the machine. If using DOS, then the command is WINNT.EXE with the following parameters:

Winnt /S:PathToSourceFiles /T:TempDriveLetter /U:YourScriptFile

If you are using a 32-bit version of Windows (Windows 95, Windows 98, Windows NT), the command is WINNT32.EXE with the following parameters:

```
Winnt32 /s:PathToSourceFiles /tempdrive:TempDriveLetter /unattend:
YourScriptFile
```
There are additional parameters for both of these setup executables, described in Table A.1.

Not only can the Windows 2000 installation be automated, it can prompt additional application installations. The administrator can add commands using cmdlines.txt, or the administrator can place a setup file (or batch file containing multiple setup files within it) in the [GuiRunOnce] section of the answer file. In addition, the administrator can run the Windows Installer Service for any compatible applications, or use a thirdparty tool that is intended to automate an application's installation.

|         | <b>Command Parameter</b> | <b>Used For</b>                                                                                                    | Example            |
|---------|--------------------------|----------------------------------------------------------------------------------------------------|--------------------|
| Winnt   | /S                       | States the source loca-<br>tion for the Windows<br>2000 installation files                                                                                                 | /S:e:\i386         |
| Winnt   | $\sqrt{}$                | States the location for<br>temporary files used<br>during the installation<br>process                                                                                      | /T:d               |
| Winnt   | /U                       | States the name of the<br>script file                                                                                                    | /U:e:\myscript.txt |
| Winnt   | /R[x]                    | Identifies a directory to<br>be created, or copied if<br>using the "x" parameter                                                                                           | /R:c:\myfolder     |
| Winnt   | /E                       | Executes a command<br>after Windows 2000 is<br>installed                                                                                                    | /E:e:\myfile.exe   |
| Winnt32 | $\sqrt{s}$               | States the source loca-<br>tion for the Windows<br>2000 installation files;<br>up to 8 separate /s<br>switches can be used to<br>provide multiple source<br>file locations | $/s:$ e:\i386      |
| Winnt32 | /tempdrive               | States the location for<br>temporary files used<br>during the installation<br>process                                                                                      | /tempdrive:d       |

**Table A.1** Windows 2000 Setup File Switches

**Continued**

**www.syngress.com**

#### **Table A.1** Continued

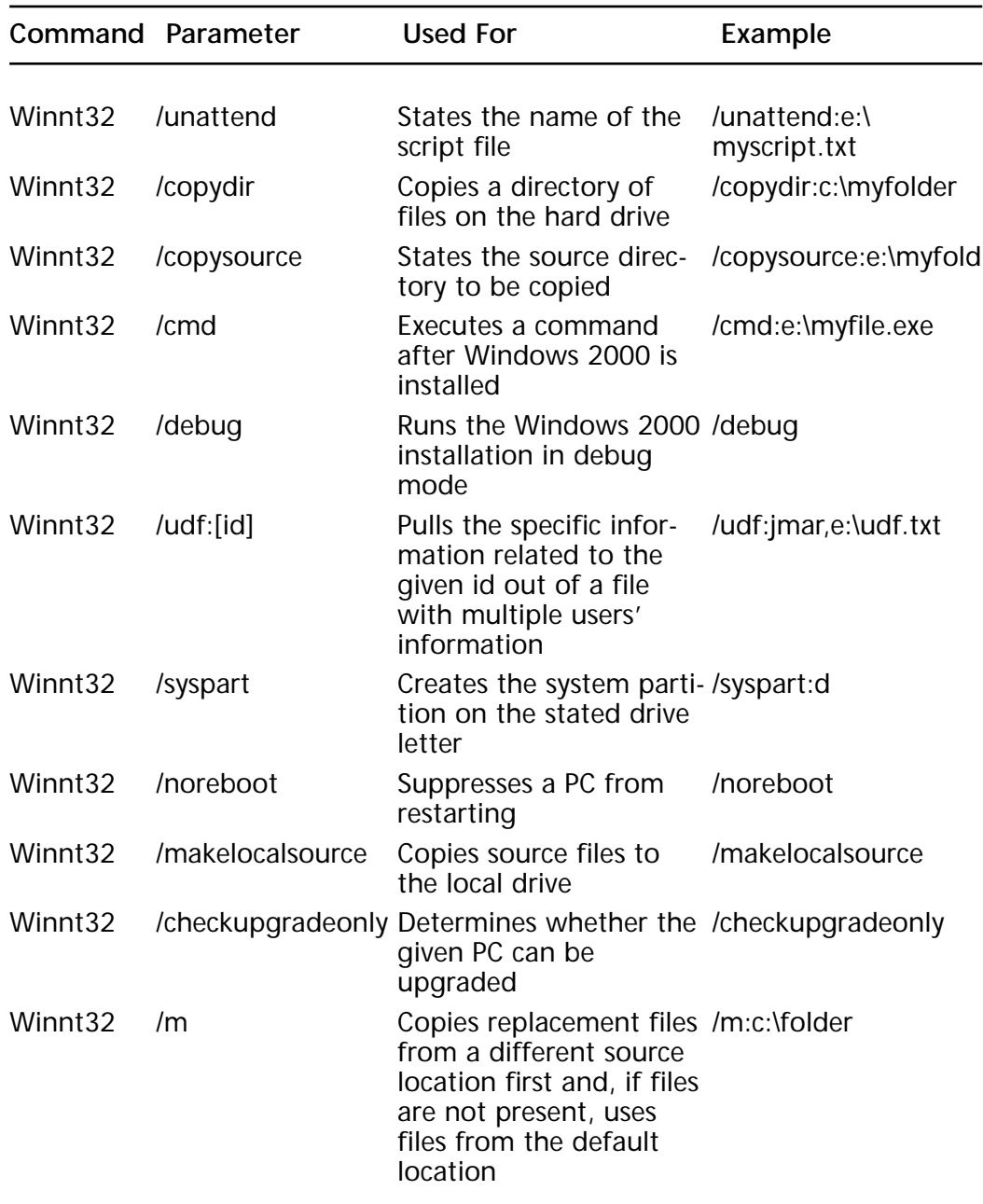

# Overview of Disk Duplication Methods

You can use two different types of disk duplication methods for Windows 2000. Although they are nearly identical as far as the Windows 2000 setup method, the setup initialization is completely different. Disk duplication is a good choice for identically installed workstations—applications and settings included.

### **SYSPREP**

SYSPREP is the short form of System Preparation, which refers to the process of preparing a Windows 2000 Professional system (SYSPREP does not work with the Server versions of Windows 2000) for duplication on multiple computers. SYSPREP disk duplication is a spectacularly shorter process than a scripted installation. Not only that, but it works in conjunction with third-party disk duplication applications. The process is straightforward:

- 1. Select a master computer that uses the same hardware (specifically, the same Hardware Access Layer (HAL), Advanced Configuration and Power Interface (ACPI), and storage controllers) as the system on which you will be duplicating Windows 2000. If you are using SYSPREP v1.1, it is not necessary to have identical storage controllers. Instead, you can specify storage controllers in the sysprep.inf file.
- 2. Install Windows 2000 on the master computer.
- 3. Install applications on the master computer that you will want on all the duplicated computers.
- 4. Configure desktop and system settings that should appear on each of the duplicated computers.
- 5. Remove data that you do not want to be copied to the target computers, such as temporary Internet files, log files, document histories, pagefile.sys (pagefile.sys can be deleted from the image only at a DOS prompt, not while the system is running and loaded into RAM), etc. Copy the sysrep.exe, sysprep.inf, and setupc1.exe files from the Windows 2000 CD:\Support\tools\deploy.cab file to C:\SYSPREP folder.
- 6. Verify that the Windows 2000 image is exactly what you want to appear on all duplicated computers.
- 7. Run SYSPREP on the master computer. SYSPREP can be run with three parameters: -quiet runs SYSPREP without user prompts. nosidgen runs SYSPREP but doesn't keep the Security Identifiers (SIDs) that were on the master computer. -reboot runs SYSPREP

with an automatic restart when SYSPREP has completed. If you are running SYSPREP v1.1, you have an additional parameter, -pnp, which forces Plug and Play to discover new hardware on the next reboot.

- 8. Boot the computer from a floppy disk and connect to a server. Copy the contents of the master computer's hard drive to the server.
- 9. Connect to the server from the target computers and copy the image down to the hard drive.
- 10.Starting the target computers will run SETUPC1.EXE to generate new SIDs for the target computers and to start the mini-setup wizard. (The mini-setup wizard can be automated with the sysprep.inf. It prompts the user for the license agreement, regional settings, and other configuration information.)

#### **TIP**

Many of the tools needed to deploy Windows 2000 are not part of the Windows 2000 operating system. Some tools can be found on the Windows 2000 CD in the Support\Tools directory and are installed by running the setup file in that directory. Others can be found on Microsoft's Web site under Windows 2000 downloads. www.microsoft.com/windows2000/downloads/deployment/sysprep/ is the location for downloading the SYSPREP tool.

#### RIPREP

RIPREP is the executable associated with the Remote Operating System installation. This is a disk duplication method that uses a Pre-boot-Execution-Environment (PXE)-capable network interface card on the target computer, and a Remote Installation Service (RIS) running on a server. The RIS server can deliver an image to a workstation without anyone having to boot the target computer with a boot disk, as you would have to use with the SYSPREP method.

The same hardware limitations for SYSPREP apply to RIPREP—the HAL, ACPI, and storage controllers must be identical for the master and target computers. It is likely that many images will be needed for an enterprise that has multiple hardware types. In addition, if different users

require different application sets, then multiple images will be required. RIS requires the service to be running on a Windows 2000 server. The RIS process is as follows:

- 1. The Remote Operating System Installation service is installed on a Windows 2000 server.
- 2. A master computer is selected, and Windows 2000 is installed on it. The master computer is the one that you will be duplicating on other computers.
- 3. Applications are installed on the master computer.
- 4. Settings and configuration changes are made to the master computer.
- 5. The image is validated.
- 6. RIPREP is run on the master computer to package the image for delivery.
- 7. The RIS server is configured to provide the image to target computers.
- 8. The client creates a RIS service request based on the Dynamic Host Configuration Protocol (DHCP) discovery process.
- 9. The RIS remote boot request is forwarded to both a DHCP and a RIS server, or the request will fail.
- 10.If passing through a router, the router must be configured to forward DHCP broadcasts (DHCP is based on User Datagram Protocol (UDP); and UDP packets typically are not forwarded).
- 11.Upon receiving the request, the RIS server checks the Active Directory for a computer account with a Globally Unique Identifier (GUID) matching the GUID in the service request. If the GUID exists and a RIS server has been configured for it, the response to the client includes the RIS server.
- 12.The configured RIS server answers the request and delivers the image.

#### **WARNING**

When you install Windows 2000 from a server share to multiple target computers, you create a huge traffic load for the network. The method that you use to install—whether SYSPREP, RIPREP, or scripted installation—is inconsequential to the resulting impact on the network. To coun-

teract the impact, you should follow a few simple rules: Never install workstations during business hours. If the business is open 24 hours a day, 7 days a week, then you should never install workstations during busy hours. Also, never install workstations across slow, unreliable, or wide area network links. If at all possible, do install workstations on the same network segment to isolate the traffic. Limit the servers from which specific remote installation clients can download an image.

Configuring Remote Installation Services starts in the Control Panel by opening the Add Remove Programs icon and then selecting Add/Remove Windows Components. The option to Configure Remote Installation Services should be listed, or you will need to add the component. When you select this option, you will see the Welcome screen shown in Figure A.1. Both a valid Domain Name System (DNS) and DHCP server are required, as well as the Windows 2000 Professional CD-ROM. (Like SYSPREP, RIPREP is intended to install only Windows 2000 Professional.)

**Figure A.1** RIS Welcome screen.

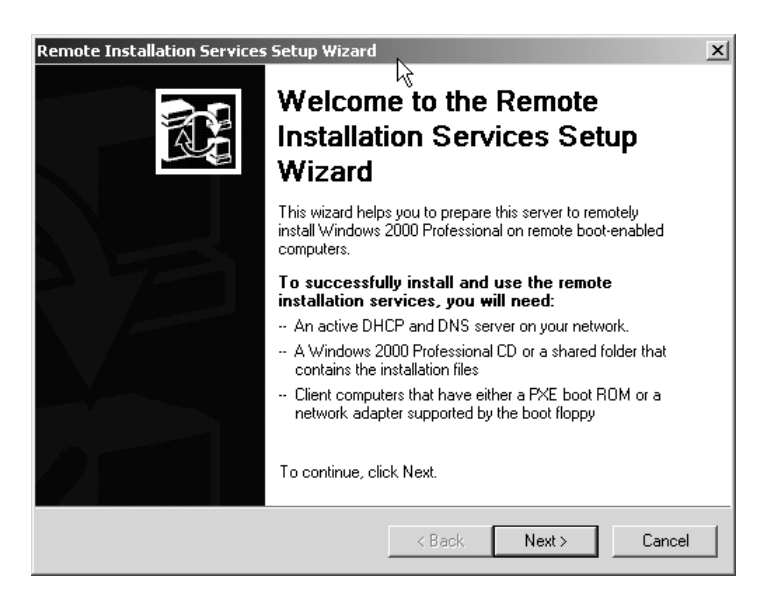

The next screen prompts you for the location of the RIS file structure. You should indicate a directory on the local file server but it cannot be the same drive as the server's operating system and it *must* be an NTFS formatted partition. After selecting your location and clicking Next, you are

prompted for the response settings of your RIS server. You can select whether the RIS server will respond to client requests, and whether those requests must come from known clients. This screen is shown in Figure A.2.

Next, you are prompted for the location of the Windows 2000 files. This can be copied from a network share or from the original CD-ROM. The default location will be the drive letter of your CD-ROM drive. After this, the RIS service copies the files into the new remote installation share. After completing the RIS Wizard, you are ready to begin RIPREP on your selected master computer.

**Figure A.2** Client support settings.

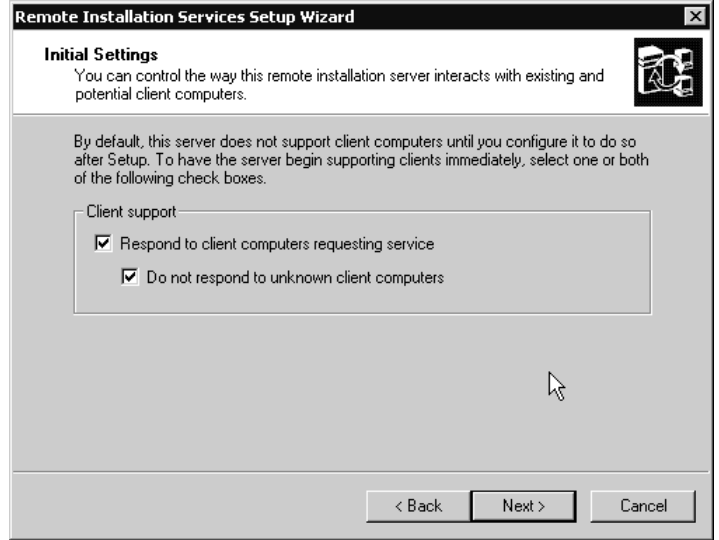

# Windows 2000 Setup Phases

When you install Windows 2000, you will encounter three phases during setup:

- WINNT
- Text mode
- Graphical User Interface (GUI) mode (including SYSSETUP and OCMANAGER)

#### WINNT Phase

During this setup phase, the Winnt32.exe (or winnt.exe) executable file is in control of the processes running on the computer. The following processes are completed:

- Files that are listed in DOSNET.INF are copied to two directories: C:\\$WIN\_NT\$.~BT and  $C:\$WIN_T$.-LS$
- A new boot sector is written to C:\\$WIN\_NT\$.~BT\BOOTSEC.DAT
- An entry is placed in the BOOT.INI file to boot to BOOTSEC.DAT

### Text Mode

After the WINNT phase is completed, the text mode phase begins. Text mode is indicated by a blue screen with white lettering. The primary purpose of the text mode phase is to install the basic Windows 2000 operating system. During this phase:

- The end-user license agreement (EULA) must be accepted by the end-user or scripted as agreed
- The HAL type is detected or selected by the installer and installed
- Power management is detected or selected by the installer and installed
- Storage controllers are detected or selected by the installer and installed

# GUI Mode

Text mode ends with a reboot and leads into the GUI (Graphical User Interface) mode. There are two parts of GUI mode:

- SysSetup (System Setup) installs the remaining Windows 2000 operating system
- OCManager (Optional Component Manager) installs optional components

The optional components are installed in an orderly fashion. The list of the components that can be selected are found in SYSOC.INF. Security is set up, then Plug and Play (PNP) devices are installed. Regional settings are selected. Then the name of the user, the company, and the computer are added. Finally, licenses are added.

#### **For IT Professionals**

#### Network Monitor

Many times, Network Monitor is not installed as part of the base operating system. This is a unique tool since it requires both a driver and an application to be set up on a computer. To install Network Monitor after the server's installation is complete, make certain to have a copy of the Windows 2000 CD's i386 directory available in either the original installation location or another known location.

- 1. Click Start | Settings | Control Panel.
- 2. Double-click the Add/Remove Programs icon.
- 3. Double-click Add/Remove Windows Components.
- 4. Click Next.
- 5. Click Management and Monitoring Tools.
- 6. Click the Details button.
- 7. Check the Network Monitor Tools check box.
- 8. Click OK.
- 9. Click Next.
- 10. Click Finish and Close to exit, then exit out of Control Panel.

Both the network monitor and the network monitor tools are now installed on the computer. You can now use this tool to measure network traffic for the computer.

# **Installing the Active Directory**

The Active Directory is installed on each and every domain controller. Those servers that do not need to be domain controllers are simply members of the Active Directory, dependent upon the domain controllers to provide them with Active Directory access, so they do not need to have it installed on them.

There are many decisions to be made about the Active Directory installation. You need to know which domain to install first. You need to know whether a domain needs to be upgraded, and which of the upgraded servers to migrate first and thereafter.

# Which Domain First?

Regardless of whether you are upgrading an existing Windows NT network, or you are installing a fresh Windows 2000 network, you will need to decide which domain to install first. You should follow these rules in determining which domain to install, and in what order, for each forest:

- The root domain should always be installed or migrated first.
- If you are upgrading an existing domain to Windows 2000, you must migrate the PDC first. Then you should upgrade all the BDCs and add any new domain controllers before moving to the next domain.
- If there are any subdomains of the root domain, do those next. Follow the namespace down the tree from the root until it ends for all subdomains before installing the next namespace.
- If there are other namespaces in the forest, select one and begin with the root domain of that namespace.
- Follow that namespace until it ends for each subdomain, and until they are all migrated or installed.
- Repeat this process for each namespace until the forest is fully installed.

For example, imagine that you have a forest as shown in Figure A.3. In this forest you will migrate the domain trunk.root.com and the second namespace, tree.com, from existing NT domains that are named TRUNK and TREE, respectively, with NetBIOS naming. In addition, you will install a new root.com domain and a domain called sub.tree.com with new domain controllers.

- 1. Install the new root.com domain, and ensure that the domain controllers are all installed within it.
- 2. Migrate the existing TRUNK NT domain to trunk.root.com. Ensure that the PDC and all BDCs are migrated before migrating the next domain.
- 3. Migrate the existing TREE NT domain to tree.com. Ensure that the PDC and all BDCs are migrated before going to the next domain in the forest.
- 4. Install a new sub.tree.com domain, and ensure that the domain controllers are all installed within it.

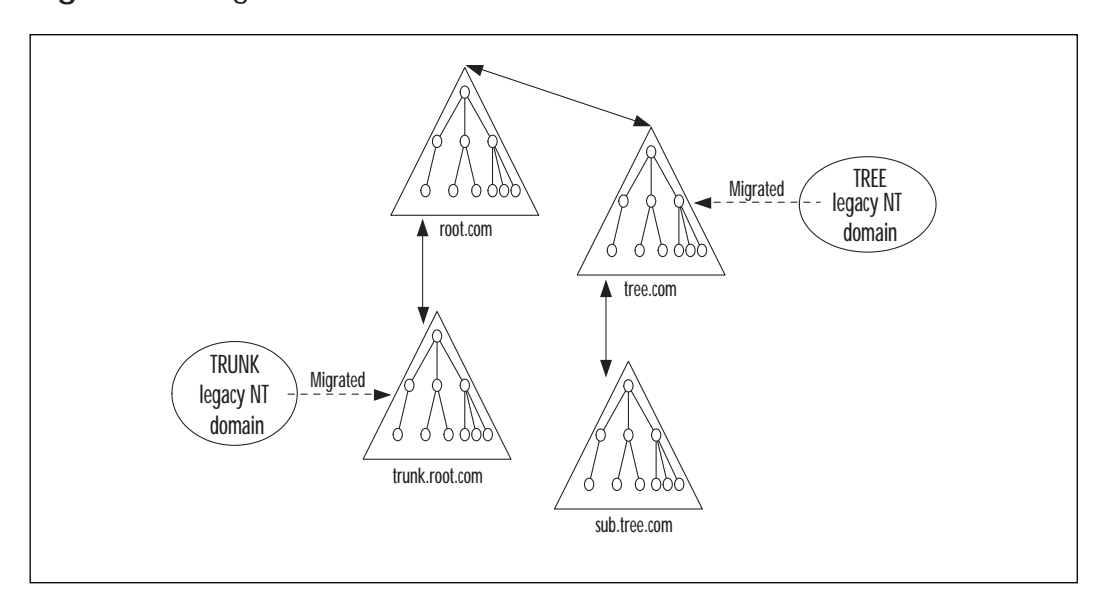

**Figure A.3** Migration and installation of a forest.

# Which Server First?

Once you're ready to install the first server in a domain, you need to know which one to start with. The first server to install into a domain is a domain controller (DC). No matter what, the first DC in a domain will take on the five Flexible Single Master of Operations (FSMO) roles, and is a Global Catalog server.

If you are migrating a Windows NT domain, the first NT server to upgrade is the PDC. The PDC will become an Active Directory DC and take on the FSMO roles, including the PDC Emulator FSMO role. The NT domain user and machine account data will be migrated into the Active Directory, too.

Migrations require some preparation. Because the users, groups, and machine accounts are upgraded from the Windows NT domain Security Accounts Manager (SAM) database, the Active Directory domain will inherit any problem accounts that exist. Problem accounts can be those that do not have passwords, have not been used in a lengthy period of time, groups without members, and accounts that do not use the enterprise naming convention. Preparation steps include:

1. Review the existing user accounts and delete any that have not been used in over 90 days, and remove their associated home directories.

- 2. Review the existing group accounts and delete any empty ones. Also, consolidate any groups that can be consolidated.
- 3. Remove machine accounts that have not been used in over 90 days.
- 4. Back up the PDC twice.
- 5. Verify that the hardware is compatible with Windows 2000.
- 6. Verify that applications are compatible with Windows 2000.
- 7. Download any Beginning Input Output System (BIOS) updates from the BIOS manufacturer's or server vendor's Web site.
- 8. Download any Windows 2000 drivers required for legacy hardware.
- 9. Validate the domain security policies.
- 10.Simplify protocols to TCP/IP only, if possible.
- 11.Update existing Windows NT OS and the applications with service packs.
- 12.Convert the file system to NT File System (NTFS).
- 13.Delete any unnecessary files on the server, such as temporary Internet files, etc.

### DCPromo

Installing the Active Directory is done through the DCPromo.exe application, also known as the Active Directory Wizard. The Active Directory Wizard will both promote a member server to a domain controller and demote a domain controller to a member server. If you've inadvertently installed a server into the wrong domain, you can uninstall the Active Directory with DCPROMO.EXE at any time—effectively demoting a domain controller to a member server—without having to reinstall the server completely. For those who are familiar with Windows NT, this is a major improvement!

The difference between a domain controller (DC) and a member server is that a DC carries a copy of the domain partition of the Active Directory locally, but a member server must contact a DC in order to access it.

When you run DCPROMO, you will need to know what role the DC will be playing in the Active Directory forest and other information.

- Is this the first DC in the domain?
- Is this the root domain for a domain namespace?
- Is this the first domain in the forest (e.g., the root domain)?
- Will this server be a DNS server?
- Is the server a DNS client?
- If a new domain, what is its DNS domain name?
- If a new domain, what will be the NetBIOS name?
- Where will the Active Directory files be located?
- Where will the system volume be located?
- Will security be relaxed for NT Remote Access Service (RAS) backward compatibility?
- What is the password to be used on this server to restore Active Directory?

The first screen that you reach when running DCPROMO, the Welcome screen, is shown in Figure A.4. You can bypass this screen by clicking Next.

The second dialog lets you select whether this DC is the first in a new domain, or if it will be a new DC in an existing domain. From this screen forward, the answer you give to the question will determine what screen you will encounter next. For example, if this is the first DC that you install in the Active Directory forest and it will run the DNS service, you will come across the dialogs and answers in Table A.2.

**Figure A.4** DCPromo Welcome screen.

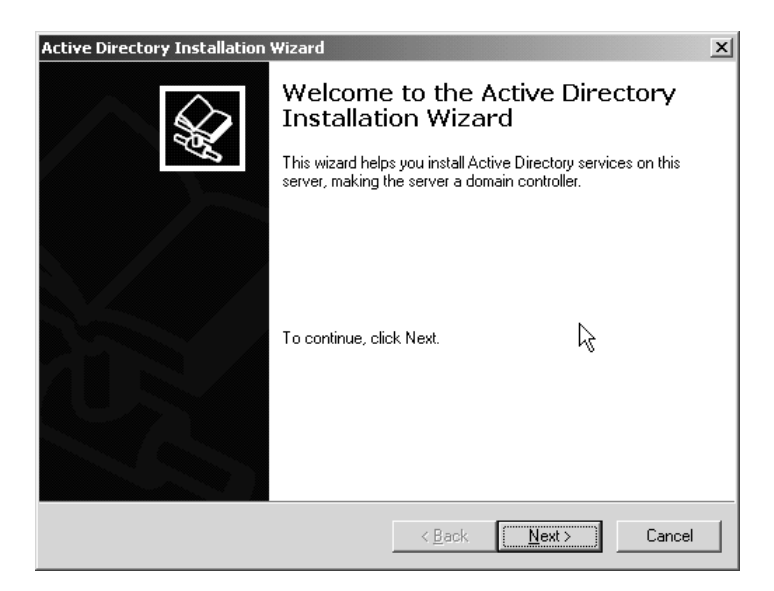

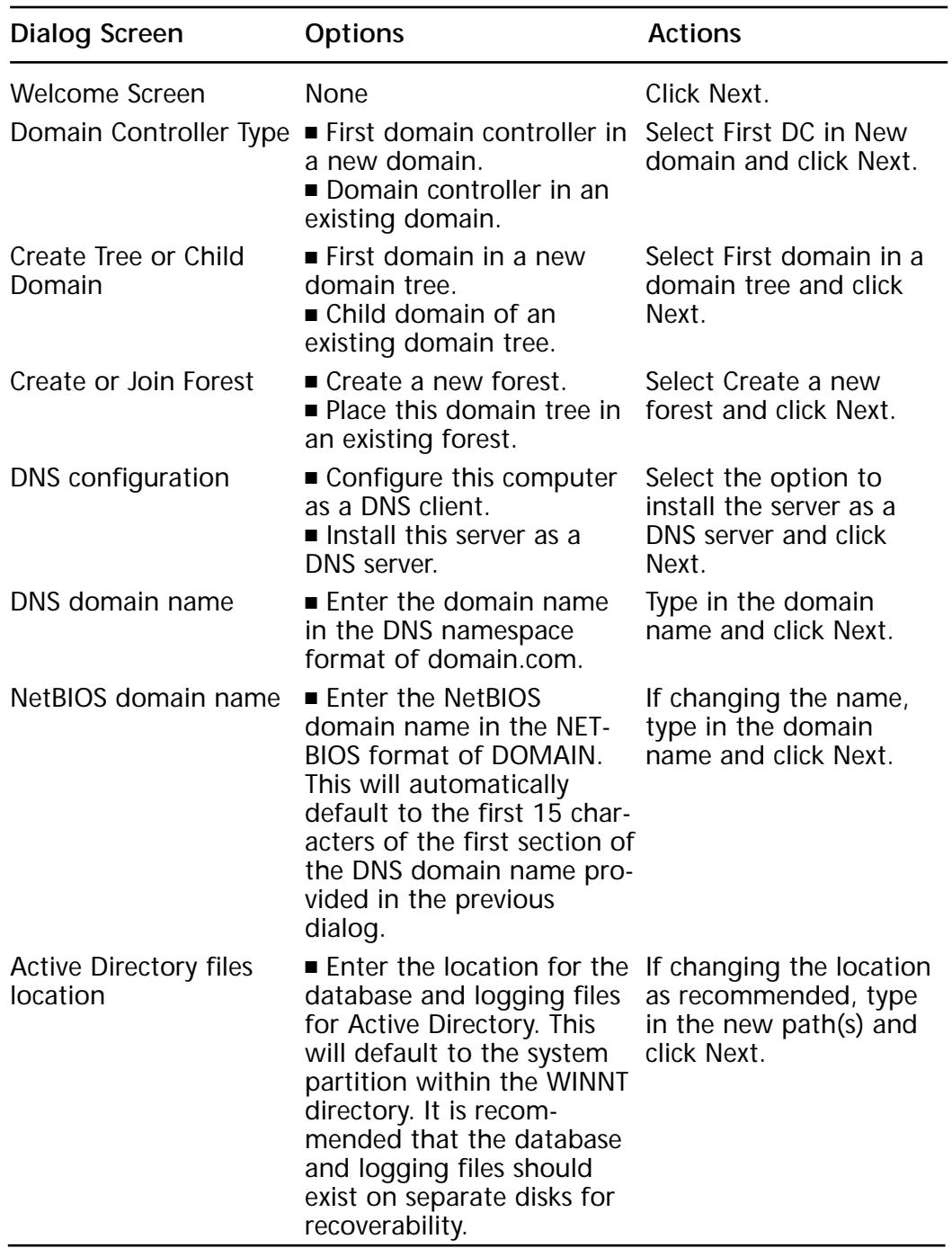

#### **Table A.2** Active Directory Wizard

**Continued**

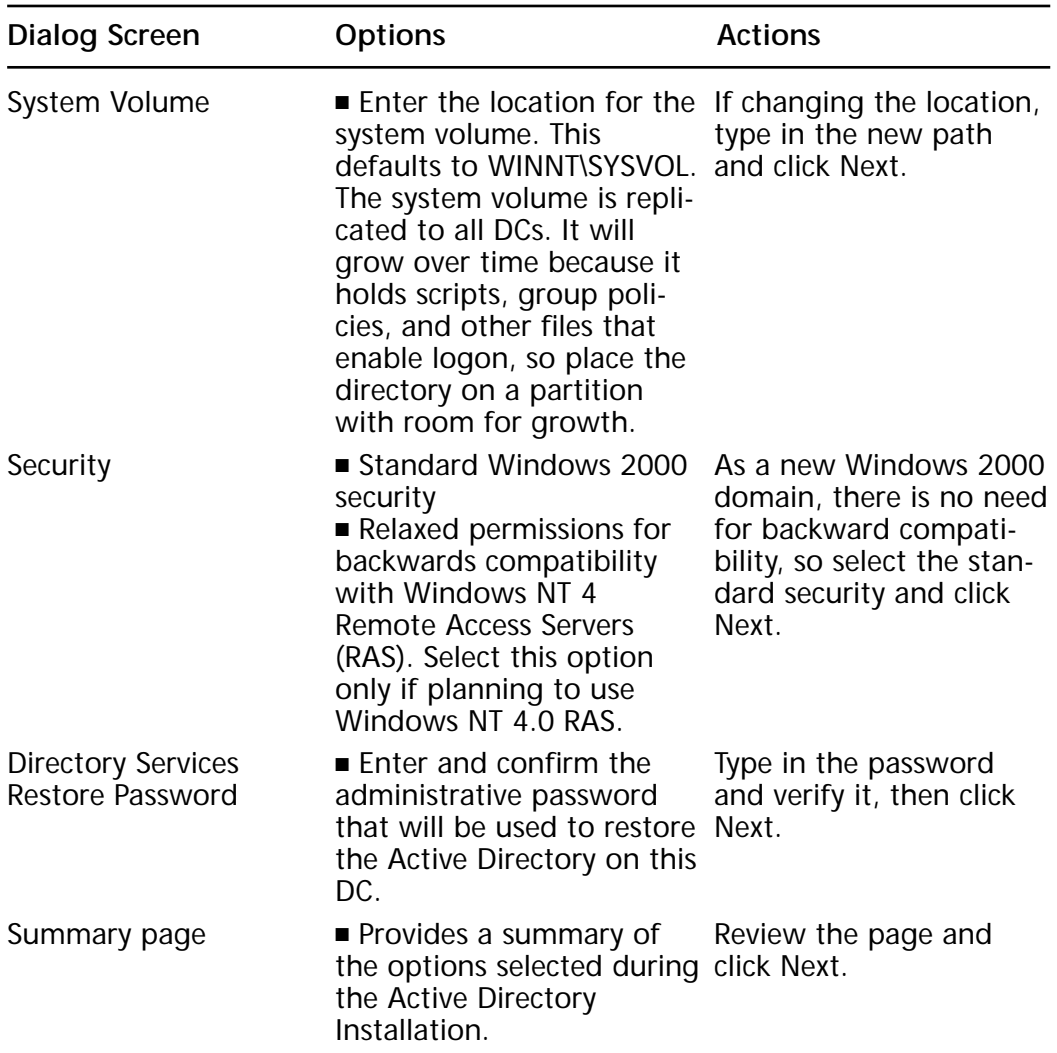

#### **Table A.2** Continued

# Installing the Recovery Console

Windows 2000 Server provides a way to restore a domain controller without having to rely on reinstalling the server and restoring data from a tape backup—the Recovery Console. The Recovery Console is a command line console that you can use to

- Format a hard disk
- Manipulate files on an NTFS hard disk
- Reconfigure a service
- Start or stop a service

The Recovery Console is not installed by default. If you do not install the Recovery Console, you can still access it by booting the Windows 2000 Setup program from the Windows 2000 CD-ROM. When you install the Recovery Console, it is listed as an option in the boot menu. To install it:

- 1. Log on Windows 2000 Server as an administrator.
- 2. Open a command prompt window by clicking the Start menu, select the Run option, type **CMD** into the Run box, and press Enter.
- 3. From the Windows 2000 source files in the i386 directory, type **WINNT32 /CMDCONS**.
- 4. Follow the dialog screens until the command console is installed.

The Recovery Console will be available as an option in the boot menu the next time the server is started. To run it, simply select that option at startup.

# Populating a Domain with Organizational Units (OUs) and Objects

Each domain has a number of default containers. These default containers are not intended to be the only containers in the domain, nor are they appropriate for placing your new users and groups. The default containers play the roles listed in Table A.3.

| Container<br><b>Name</b> | Role                                                                                                    |
|--------------------------|----------------------------------------------------------------------------------------------------|
| <b>Builtin</b>           | Contains backward-compatible (Windows NT) security groups.                                                                                                    |
| Computers                | Contains member computers of the domain after their<br>domain is upgraded from Windows NT. Can contain new<br>member computers, as needed.                                                            |
| Domain<br>controllers    | Contains all Active Directory DCs belonging to that domain.                                                                                                    |
| Principals               | ForeignSecurity Active Directory places objects representing security principals<br>(usually just users and groups) from domains outside the<br>forest that are trusted through a trust relationship. |
| Users                    | Contains the initial default users and group accounts.<br>Upgraded user and group accounts are initially placed here.                                                                                 |

**Table A.3** Default Containers for a Domain

#### Creating an OU

To create an OU, you start in the Active Directory User and Computers console. The first OU you will create should be at the top level of the domain.

- 1. Right-click the domain object at the top of the tree hierarchy.
- 2. Click New from the pop-up menu options.
- 3. Select Organizational Unit.
- 4. The New object dialog will appear, as shown in Figure A.5.
- 5. Type a name in the box for the OU.
- 6. Click OK.

**Figure A.5** Creating a new OU.

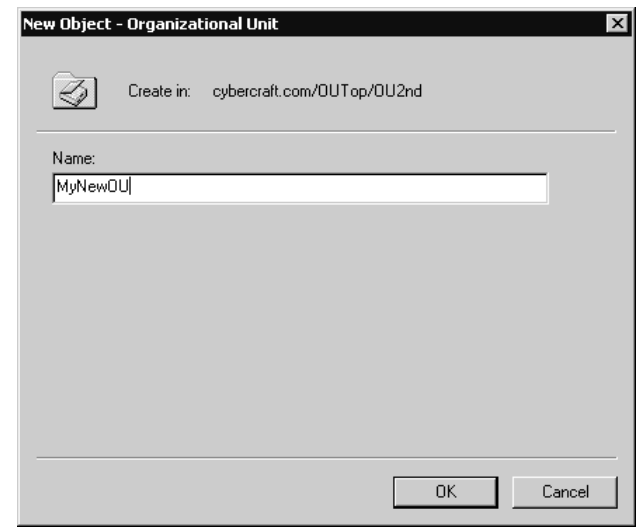

### Create an OU for Hidden Objects

If you do not want objects to be seen by every user, you can use an OU to hide them. This can be useful if there are some highly secure objects (for example, objects containing confidential HR data) that no one should have access to except certain users. To hide objects in an OU:

1. Enable the Advanced Features of the Active Directory Users and Computers console by clicking the View menu and selecting Advanced Features.

- 2. In the Active Directory Users and Computers console, right-click the OU that will contain the hidden objects.
- 3. Select Properties.
- 4. Click on the Security tab.
- 5. Remove all permissions.
- 6. Click Advanced.
- 7. Clear the checkbox for Inherit permissions from parent.
- 8. Click OK.
- 9. You should be back in the Security dialog. Add the groups and users who need rights to the OU to see its contents.

#### Delegating Authority

Once you have an OU, you can delegate the authority to manage that OU and its contents to other users. Many legacy Windows NT domains were created in order to create boundaries between different administrative groups. This was the only way to achieve that separation without a thirdparty add-on. However, with the Active Directory, authority can be delegated within the OU hierarchy, and separation of domains is no longer required.

The Active Directory Users and Computers console contains a Delegation of Control Wizard, shown in Figure A.6. This wizard simplifies the process of delegating authority, including both predefined roles and the ability to customize what is being delegated. To delegate control:

- 1. Start the Active Directory Users and Computers console.
- 2. Right-click on the OU that will be delegated.
- 3. Select Delegate Control from the pop-up menu.
- 4. At the Welcome dialog, click Next.
- 5. In the Group or User Selection dialog, click Add.
- 6. Select the group or user to whom you are granting authority.
- 7. You will be returned to the Group or User Selection dialog; click Next.
- 8. In the Predefined Delegations window, select the role that the group or user will play, or select Do customized delegation. Click Next.
- 9. If you are doing customized delegation, you can select the entire OU, or a specific list of objects within it. You will also be prompted to select which permissions are being granted.
- 10.When complete, click Finish at the Summary dialog.

**Figure A.6** Delegation of Control Wizard.

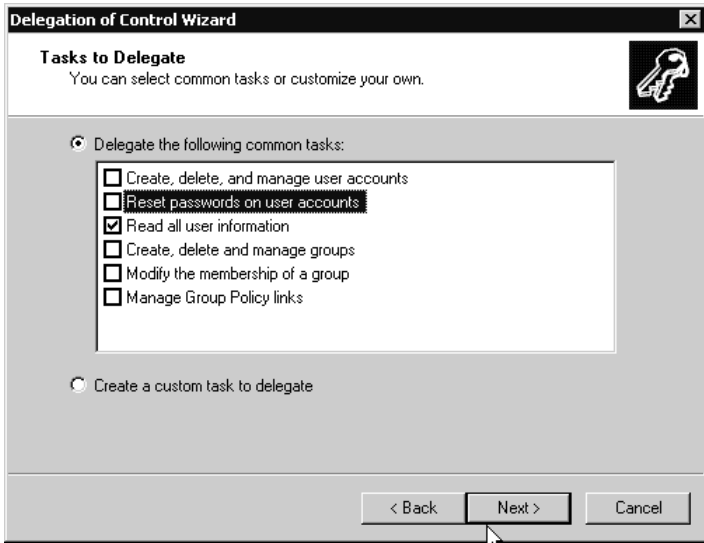

One type of permission is in high demand for large enterprises—resetting passwords. Why? Large enterprises require strict security because they have so many end users. They execute this security by requiring passwords on all their systems, by requiring frequent password changes, and by requiring lengthy passwords with odd characters. The end result is that users forget their long, odd-character-including, recently changed passwords—especially if they have more than one password to access more than one computer system. To become productive, those users need to log on to the network; so, the enterprise needs to provide a way for those users to get a new password to replace their forgotten one. It is not productive for the highest level administrators to change passwords, nor is it secure if everyone who is given the right to change passwords is also granted full administrative authority. This is where Delegation of Control Wizard comes in. One of the predefined roles is set for Reset Passwords. For all the Call Center, Help Desk, or other IT folks who need to reset passwords, simply create a group, grant that group the Reset Password predefined role, and then add those users to that group. If only the rest of IT were this easy.

#### Creating a User Account

For users to begin logging on, they need user accounts. If you have upgraded a Windows NT Primary Domain Controller (PDC) to Windows 2000 Active Directory DC, those users will be migrated into the Users container of the domain. Then move them into your OU hierarchy.

If you created a new Active Directory domain and want to migrate user accounts from a legacy Windows NT domain, then you need to use a tool such as the Active Directory Migration Tool (ADMT). ADMT provides a GUI interface and migration wizards for domain components; the user migration wizard, shown in Figure A.7, is used to migrate objects from an existing NT domain to a Windows 2000 domain. This is helpful when merging domains. ADMT is downloadable from Microsoft's Web site at http://download.microsoft.com/download/win2000srv/Install/1.0/NT5/ EN-US/ADMT.exe.

**Figure A.7** ADMT.

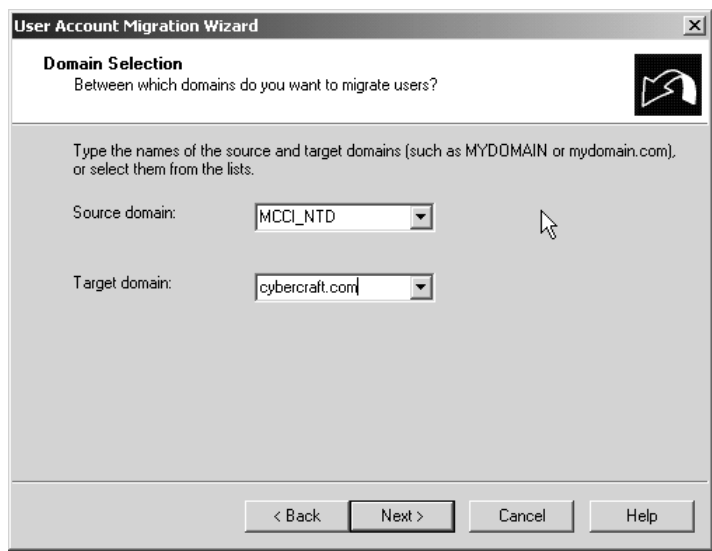

Once you install the Active Directory Migration Tool, you can select the components that you want to migrate using the wizards for those components. For example, to migrate member computers, select the Action menu and then the Computer Migration Wizard.

ClonePrincipal is another tool that you can use to migrate multiple user accounts. The ClonePrincipal tool uses a customizable Visual Basic script for migrating security principals from an existing domain to an Active Directory domain.

If you are adding a few users to the Active Directory, the best way to go about it is to create them manually in the Active Directory Users and Computers console. To create a new user account:

- 1. Right-click on the OU that will contain the new user.
- 2. Select New from the pop-up menu.
- 3. Select User from the sub-pop-up menu.
- 4. Type in the user's name—first, initial, last—and logon names in the dialog shown in Figure A.8.
- 5. Click Next.
- 6. Type the user's password and verify it.
- 7. Select the user's password options in the dialog shown in Figure A.9.
- 8. Click Next.
- 9. Review the summary and click Finish.
- 10.To configure the user's detailed properties, double-click the new user object and make any changes or additions to the dialog shown in Figure A.10.

**Figure A.8** User creation dialog.

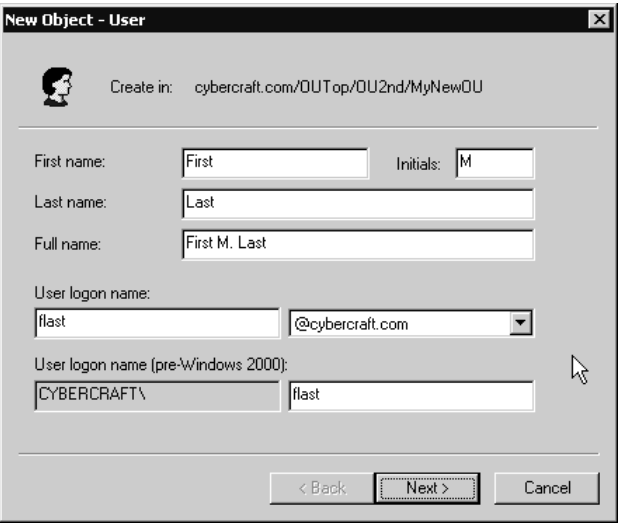

**Figure A.9** User password dialog.

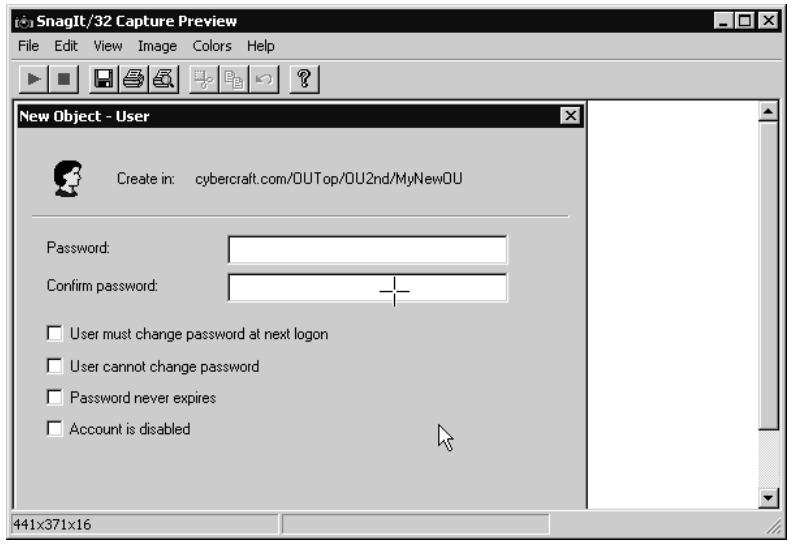

**Figure A.10** User properties dialog.

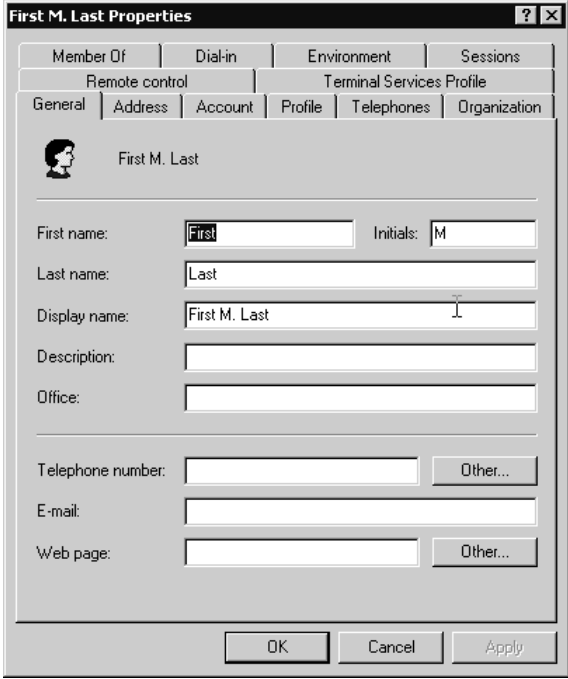

**www.syngress.com**

# Creating Groups

When you create a group, you need to know whether your domain is in mixed mode or native mode. Mixed mode is the default state of a domain it accepts Windows NT Backup Domain Controllers (BDCs) as part of the domain. A domain will remain in mixed mode even if all the servers are Windows 2000 servers until the network administrator switches it to native mode. Once a domain has been changed to native mode, it cannot be changed back to mixed mode. To switch a domain to native mode:

- 1. In the left pane of the Active Directory Users and Computers console, click on the domain.
- 2. Select the Action menu.
- 3. Select the Properties option.
- 4. Click the General Tab.
- 5. Click the Change Mode button.

If you intend to use nested groups—where groups are members of other groups—you must switch your domain to native mode. Nested groups are not applicable to NT domains, so they cannot be used in mixed mode. There are new types of groups available in the Active Directory domains, too:

**Local groups** These groups can be granted access to any resource on a particular server. They can contain members from anywhere in the forest or trusted domains. A local group in native mode can contain global groups and universal groups as members. Local groups work the same as they did in Windows NT when the domain is in mixed mode.

**Domain local groups** These groups can be granted access to any resource in a single domain. They can contain members from anywhere in the forest or trusted domains. A domain local group in native mode can contain global groups and universal groups as members.

**Global groups** These groups can be granted access to resources in any domain in the forest or a trusted domain. They can contain members only of the local domain. In native mode, a global group can contain other global groups or universal groups as members. Global groups have the same capabilities as they did in Windows NT when in mixed mode.

**Universal groups** These groups can be granted access to any resource in a trusted domain that is in native mode. A universal group can contain members of any domain within the forest.

To create a group:

- 1. In the Active Directory Users and Computers console, right-click the OU where the group will reside.
- 2. Select New.
- 3. Select Group from the pop-up menu.
- 4. Specify the type of group you want. To assign permissions to a group, do not select Distribution as the Group Type. Specify the name of the group. The group dialog is shown in Figure A.11.
- 5. Click OK.

To nest a group, you simply make one group a member of another group. This is done through the members tab when you view a group's properties. As you can see from Figure A.11, a group is defined through its scope and its type. The scope refers to whether the group is a domain local, global, or universal group. (Local groups are available on member servers and workstations, and the rest are available on DCs in the Active Directory.) The type refers to whether a group is a security group (it will be granted permissions to resources) or a distribution group used for e-mail lists. Since you will most likely be using your groups for resource access, select Security. If you want to use the universal group, switch your domain to native mode first.

**Figure A.11** New Group dialog box.

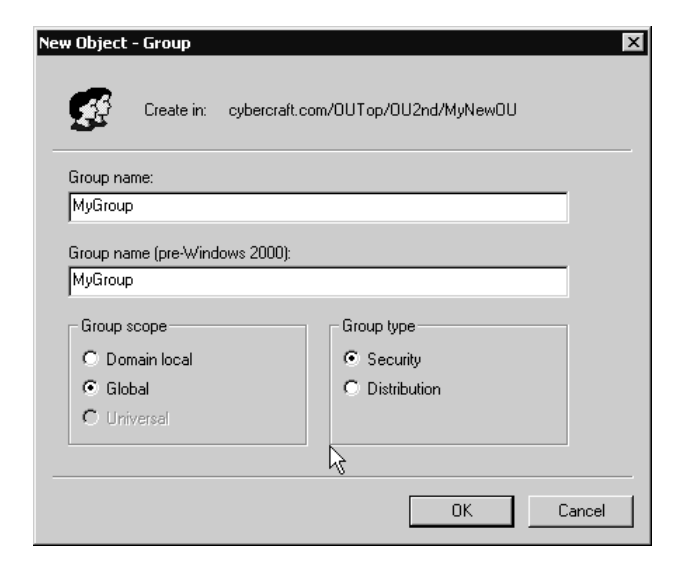

**www.syngress.com**

### Publishing Printers

Printers are published in the Active Directory, by default, through the Add Printer Wizard. Publishing a printer enables it to be searched for using an Active Directory executed query. If the printer is not published in the Active Directory, follow this procedure:

- 1. On the server from where the printer is shared, open the printers folder.
- 2. Right-click on the printer object.
- 3. Select Properties.
- 4. Click the Sharing tab.
- 5. Check the box for List in Directory shown in Figure A.12.

**Figure A.12** Publishing a printer in the Active Directory.

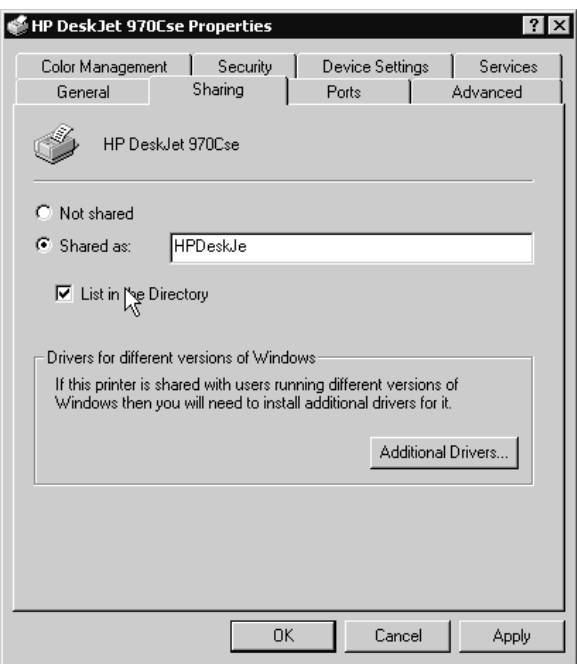

After a printer has been published, a user can query the directory and look for certain characteristics for that printer. These include duplex printing, color, location in the network, and so on. The user's query will look similar to Figure A.13.

**Figure A.13** Querying the directory for printers.

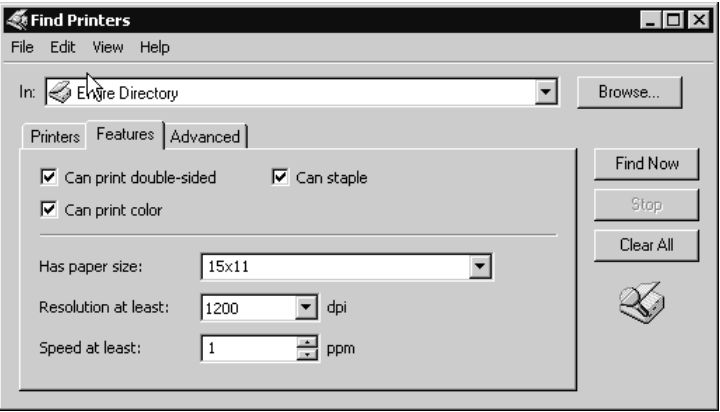

### Publishing Folders

Unlike printers, folders are not published in the Active Directory by default. Once a folder is published in the Active Directory, users can search for it in the Active Directory through queries or even browsing. To publish a folder, it must first be shared. Sharing folders is a simple matter of right-clicking the folder in the Windows Explorer and selecting the Sharing tab, then setting the permissions for specific users and groups. To further publish the folder in the Active Directory:

- 1. In the Active Directory Users and Computers console, right-click on the OU where the folder will be published.
- 2. Select New.
- 3. Select Shared Folder.
- 4. Type the Universal Naming Convention (UNC) for the share—it's in the format of  $\S$  erver share, as shown in Figure A.14.
- 5. Click OK.

#### **TIP**

If you want to publish folders that are not online, you can go ahead and do so. The Active Directory does not check for the folder when it publishes. This is helpful for offline publishing, but it can also be an issue if you have a typo. Make certain to double check that you've typed the published folder name correctly if it is offline. If the folder is available online, then verify that it was published correctly by browsing for it in the Active Directory and expanding it.

**Figure A.14** Published folder dialog.

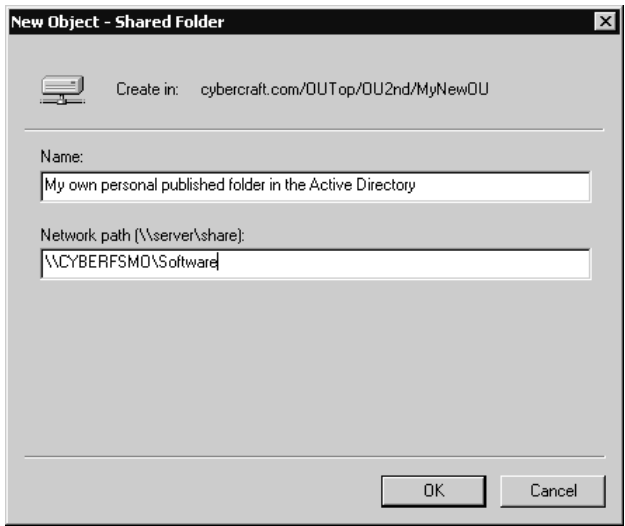

#### Applying a Group Policy

Group policies can be applied to a domain, a site, or an OU. If you've created an OU hierarchy that is functionally designed for a nested group policy application, then you will most likely and most often apply group policies to OUs. To create a group policy:

- 1. Right-click the OU in the Active Directory Users and Computers console. (Alternatively, you can right-click the domain or site in the Active Directory Sites and Services console and follow this same sequence to create a Group Policy.)
- 2. Select Properties.
- 3. Click the Group Policy tab.
- 4. Click New.
- 5. Name the policy.
- 6. Click Edit.
- 7. The Group Policy Editor will start as shown in Figure A.15. Configure the policy options for this Group Policy.
- 8. Exit the Group Policy Editor after you have configured all the options you require. You return to the Group Policy tab for the OU.
- 9. Click Close.
**Figure A.15** Group Policy Editor.

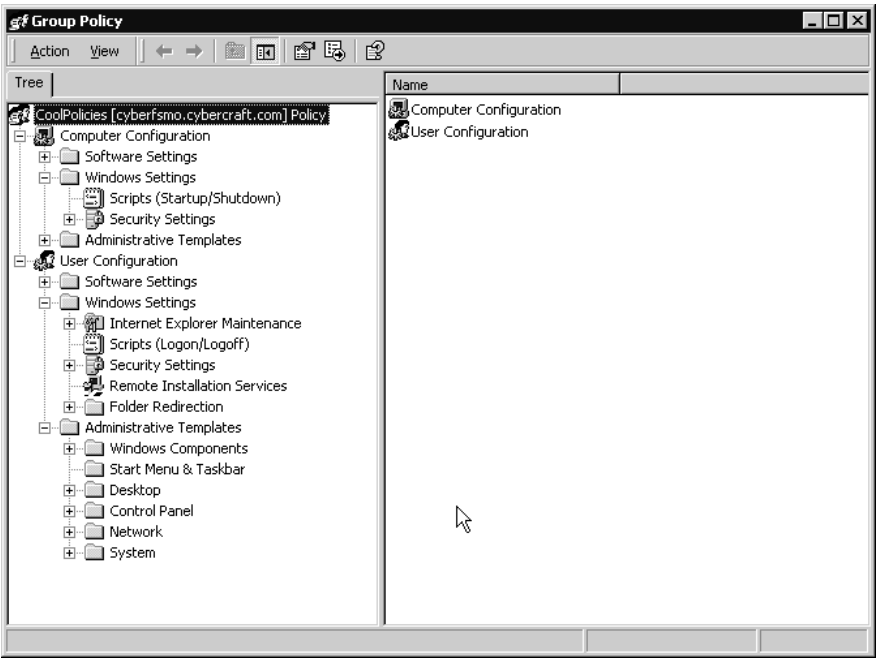

### Setting Up Sites

IP subnets can be assigned to sites immediately following the installation of the first DC. The value in doing this step first is realized when further Windows 2000 computers are installed. Each Windows 2000 computer contacts the Active Directory to find a DC that is within its own site for authentication purposes. When the Active Directory is installed, it automatically will install the DC into the site that is associated with the server's own IP subnet. If a site is not identified with the server's IP subnet, then the server is placed within the default site. For a company with a site in Florence, Italy and another in Sydney, Australia, a DC installed into the wrong site could cause logon delays and excessive wide area network bandwidth consumption. It is best to ensure that all DCs are placed into the appropriate sites at the earliest opportunity. To associate IP subnets with a site, you first need to create the sites and then create the IP subnets within each one.

- 1. In the Active Directory Sites and Services console, right-click on Sites.
- 2. Select New Site.
- 3. Type the name for the site.

**www.syngress.com**

- 4. Select a site link (you can change this later, if you need to).
- 5. Click OK.
- 6. Right-click on Subnets.
- 7. Select New Subnet.
- 8. Type the IP subnet address and subnet mask.
- 9. Click OK.

When you have multiple sites, you need to create site links, site link bridges, and connection objects to enable them to transfer information. To create the site link:

- 1. In the Active Directory Sites and Services console, navigate below the Sites container to the Inter-Site Transports.
- 2. There are two transports listed—IP and SMTP. Right-click on the transport you will use. Most often, you will only use IP.
- 3. Select New Site Link from the pop-up menu.
- 4. In the New Site Link dialog, select the sites that will participate in this site link and type the name of the site, as shown in Figure A.16. You must place at least two sites in each site link.
- 5. Click OK.

**Figure A.16** New site link.

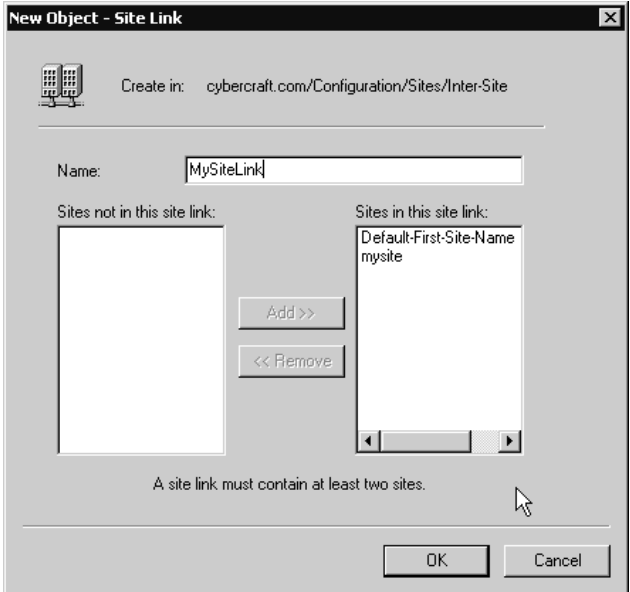

#### **For IT Professionals**

#### Connection Object Management

Even though you have created site links, your DCs will need to have connection objects in order to synchronize updates across the site link. Think of a site link like a road for traffic, but without any cars. The connection objects are like the cars that carry traffic across the road.

It is easy to ignore connection object management because objects are generated automatically by the Knowledge Consistency Checker (KCC) within any particular site. They are *not* generated automatically across sites.

Be careful when you move servers from one site to another! If you move a server from one site to another, the connection objects that were created by the KCC will move with it and never be changed thereafter. These connection objects may not be desirable if you want to manage traffic over that site link with bridgehead servers or by reducing the number of intersite connections.

If you are creating bridgehead servers, you will need to check each server in each site to ensure that there are no connection objects created between nonbridgehead servers in the different sites. You will also need to make sure that there is only one connection object in the bridgehead server's NTDS Settings object pointing from the other site's bridgehead server. NTDS stands for NT Directory Service. Each domain controller has an NTDS Settings object.

An administrator may wish to force replication to make recent changes synchronize throughout the forest. To do this, the administrator can use the Active Directory Sites and Services console to access the Replicate Now option, shown in Figure A.17. Replication is forced by right-clicking the connection object below the NTDS Site Settings of the server that you want to have synchronized.

**Figure A.17** Replicate Now.

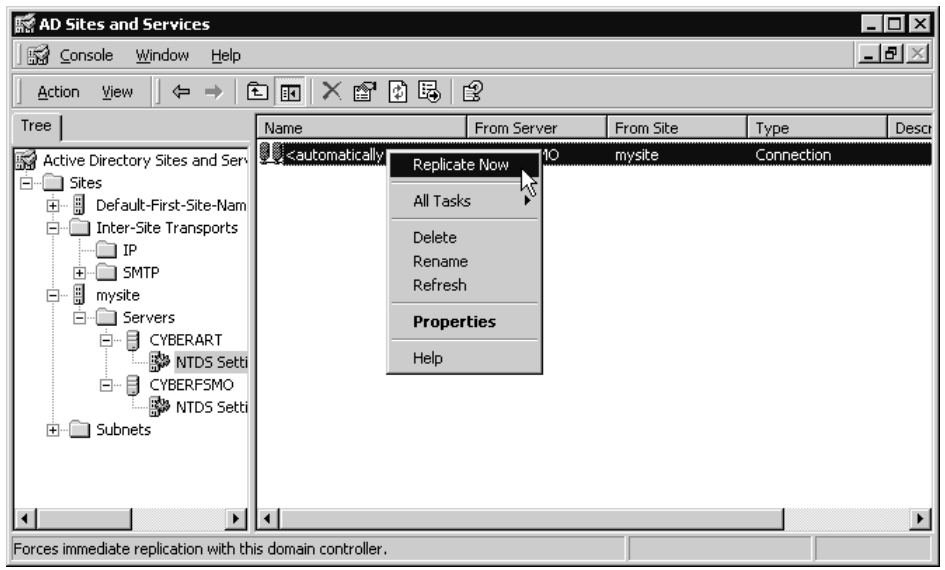

### **Installing and Configuring Windows 2000 Components**

Once the Active Directory is installed on the Domain Controllers, your work is still not done. You will need to install or configure other Windows 2000 services such as the Domain Name System, Remote Access Services, and Terminal Services.

### Configuring DNS

To start configuring DNS, you will want to start the DNS Manager, located in the Administrative Tools menu.

- 1. In the DNS Manager, shown in Figure A.18, select the server that will be configured for DNS.
- 2. Click the Action menu.
- 3. Select Configure the server.
- 4. The Configure DNS Server wizard will start. Click Next at the Welcome dialog.
- 5. Select whether the server is the first DNS server on the network or not. Click Next.
- 6. Create a Forward Lookup Zone. This is the domain name of the zone that the server will manage.
- 7. Select whether this zone is Active Directory Integrated, Standard Primary, or Secondary. If the server is not a DC, you will see that the first option, Active Directory Integrated, is grayed out. Click Next.
- 8. State the domain name for the zone and click Next.
- 9. You are then prompted to create a reverse lookup zone. For DNS experts, this is an In.Addr.Arpa zone, which can look up an IP address and find the domain name—the reverse of a standard zone. It is not necessary to create a reverse lookup zone for Windows 2000 Active Directory to function correctly.
- 10. The Configure DNS Server wizard completes with a summary page. Click Finish.

**Figure A.18** DNS Manager.

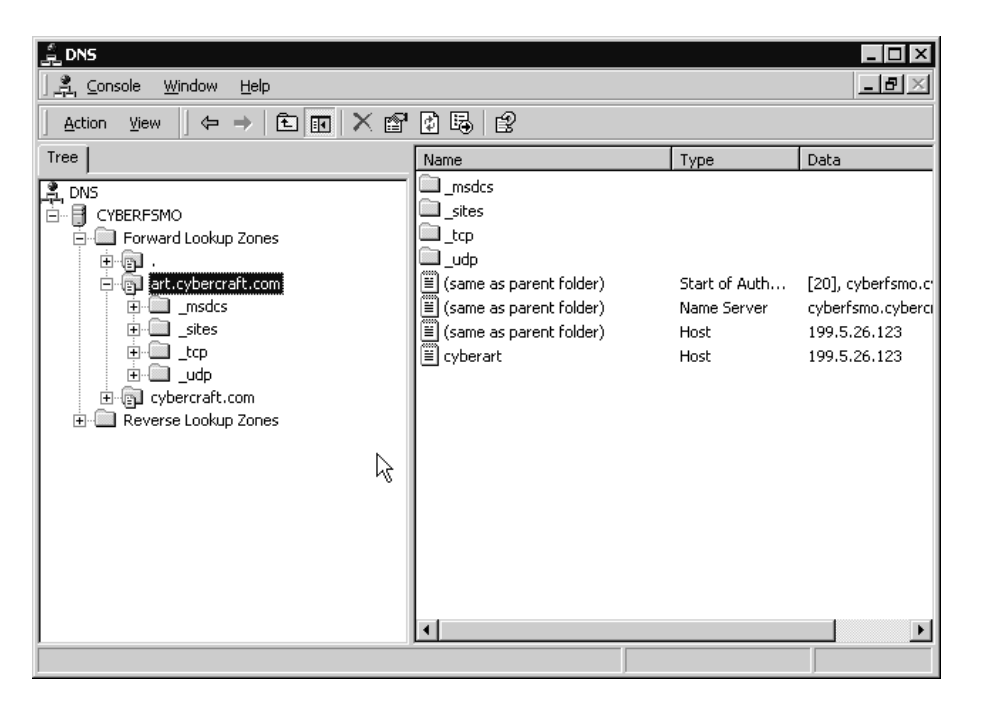

### Configuring the Distributed File System

The Distributed file system (Dfs) can be configured in two ways—as an Active Directory stored system, or as a standalone system. To create the Dfs root, start the Distributed file system console from the Administrative Tools menu. When you start the configuration wizard, you will be prompted for the type of system. To store the Dfs topology in the Active Directory, select the Create a Domain Dfs Root option. You will be prompted for the domain that will host Dfs, the server to host Dfs, a shared folder for the Dfs root, and a name for the Dfs root. The summary page of the wizard is shown in Figure A.19.

**Figure A.19** Dfs Configuration wizard.

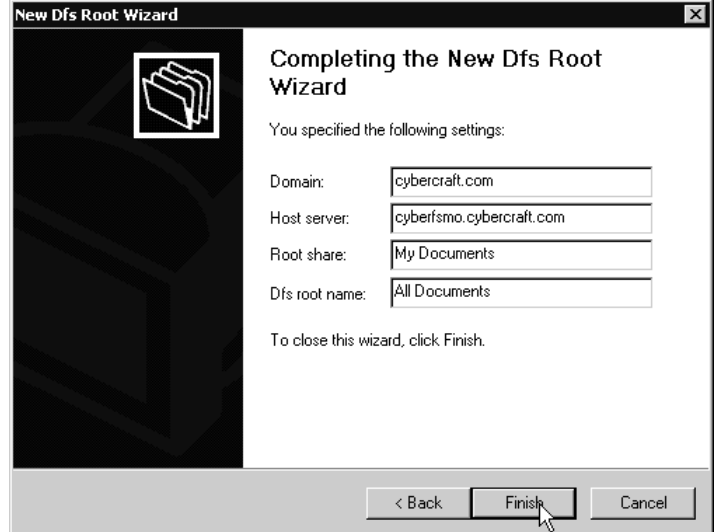

Dfs creates a full mesh topology between all the replicas. Each new replica and every other member of the replica set will share a link. This can create a lot of traffic on the network. To optimize Dfs, you can delete the connections that you don't really need in the Active Directory Users and Computers console. Otherwise, Dfs is managed in the Distributed file system console shown in Figure A.20.

**Figure A.20** Dfs MMC.

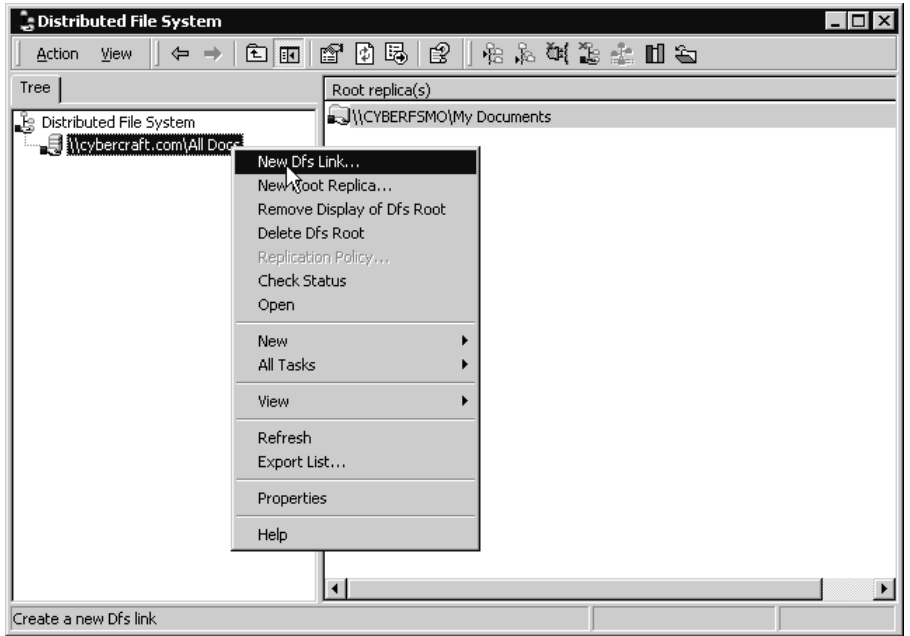

### Public Key Infrastructure

The Public Key Infrastructure (PKI) is an authentication method based on digital certificates and certification authority (CA) servers. Windows 2000 provides CA services natively. Once you install a server with CA services, you will not be able to change the role of the server, or the domain to which it belongs. The implementation process of PKI is:

- 1. Install one or more root CAs in the top-level domains of each Windows 2000 domain tree in the forest. The root CA is placed at the top of a CA hierarchy and is self-signed. It should be configured to issue only subordinate CA certificates. When you install the CA server, you will not be able to rename the server or change its domain membership (whether it is a DC or member server, or which domain it belongs to). You are given four choices for installing the server at the CA services installation, depicted in Figure A.21.
- 2. Install subordinate CA servers in the child domains to implement certificate policy. Subordinate CAs are issued their certificates from the root CA. These CA servers request a certificate from the root CA. When you install a CA on a subdomain, then the Enterprise Root CA option is grayed out.

**www.syngress.com**

- 3. Configure the CA servers to issue certificates for users. Issuing CA servers should be configured to issue appropriate certificates such as user certificates or session certificates.
- 4. Configure certificate revocation lists.
- 5. Configure Group Policy.
- 6. Configure certificate renewal and enrollment.
- 7. Issue certificates.

**Figure A.21** Creating a CA server.

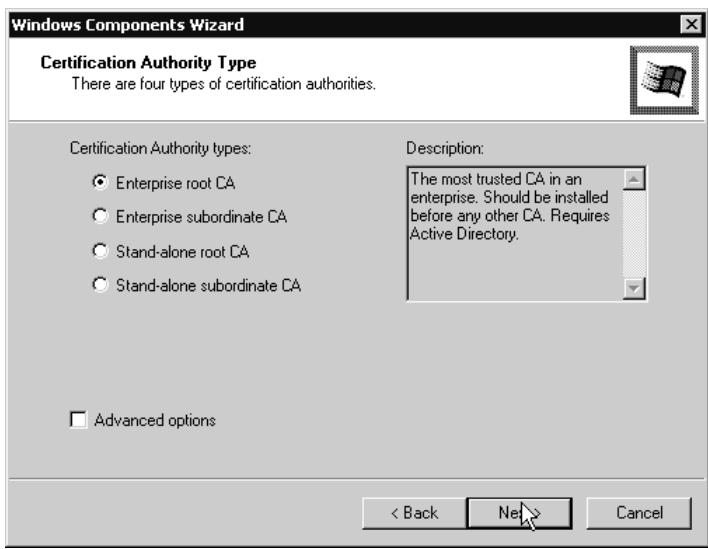

To create a CA on a Windows 2000 server:

- 1. Open the Control Panel.
- 2. Double-click Add/Remove Programs.
- 3. Select Add/Remove Windows Components.
- 4. Add Certificate Services.
- 5. Install an enterprise root CA.
- 6. You can optionally select Advanced options to specify whether the server is going to be a Cryptographic Service Provider (CSP)—which is responsible for creating and destroying keys and performing cryptographic operations. You can also change the hash algorithm, which detects modifications in message data. You can choose to

use existing public and private keys, and set the key length. When you complete your selections, click Next.

- 7. Type the name of the CA server and its detailed information and click Next.
- 8. Specify the Validity Duration for the server. This value states when the CA expires, so carefully consider how long this server will remain in service. Click Next.
- 9. State the location for the CA database and log files and shared folder. Click Next.
- 10.If you have IIS running, you will be prompted to stop it. Click OK.

The CA server is managed using the Certification Authority console that is found in the Administrative Tools menu and shown in Figure A.22.

**Figure A.22** Certificates management.

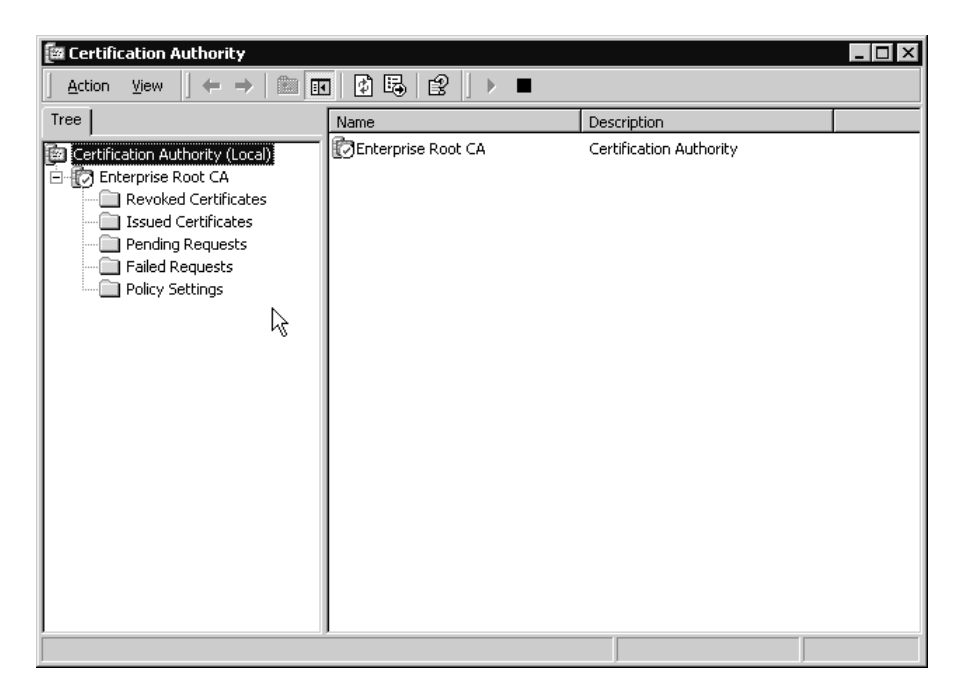

PKI policies can be established through Group Policy. These policies are located in the Computer Configuration group policy under Windows Settings\Security Settings\Public Key Policies. This group policy section is illustrated in Figure A.23.

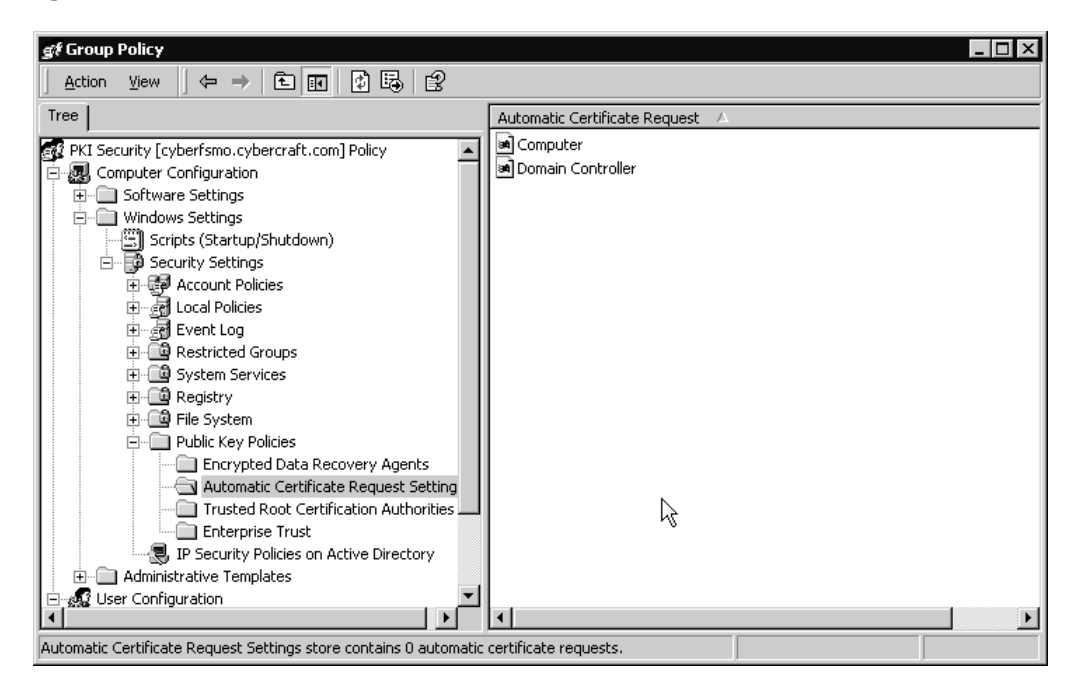

**Figure A.23** PKI group policies.

#### Internet Information Services

Internet Information Services (IIS) is installed by default on every Windows 2000 server, but must be installed as an option on Windows 2000 Professional workstations. To add IIS to a machine that does not have it, use the Add/Remove Programs icon in the Control Panel.

When it is used to serve files to the Web, IIS can create a tremendous load on a server. You can optimize IIS by selecting one of the application protection options for IIS processing of your directory:

- High (Isolated) means that the application runs in a separate process.
- Medium (Pooled) means that many applications share the same process, thus improving reliability (the default option).
- Low (IIS Process) means that the HTML application runs in the same process as IIS. Selecting this can cause IIS to fail if the HTML application fails.

To configure this option for the Web, open the IIS console, shown in Figure A.24. Select the Properties for the Web site.

Click on the Home Directory tab and select the Application Protection drop-down box shown in Figure A.25.

**Figure A.24** Internet Services Manager.

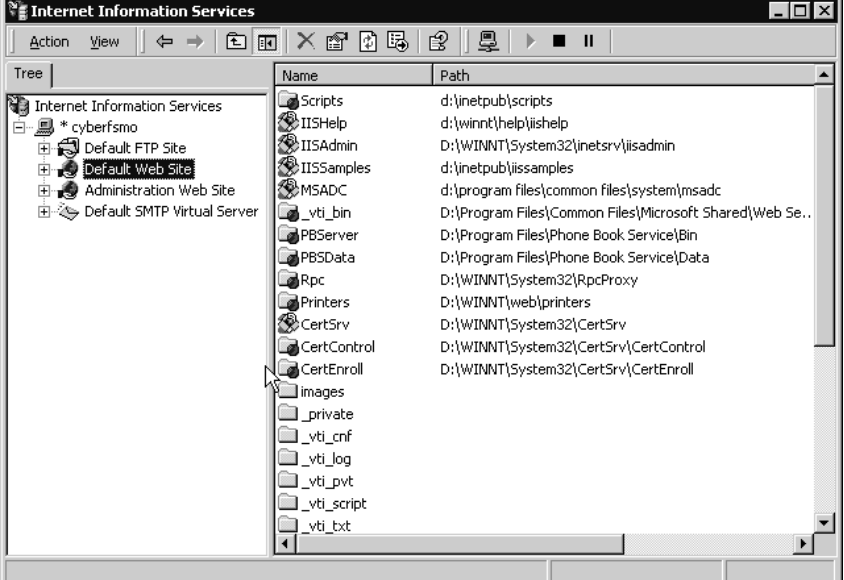

**Figure A.25** Configuring IIS bandwidth throttling.

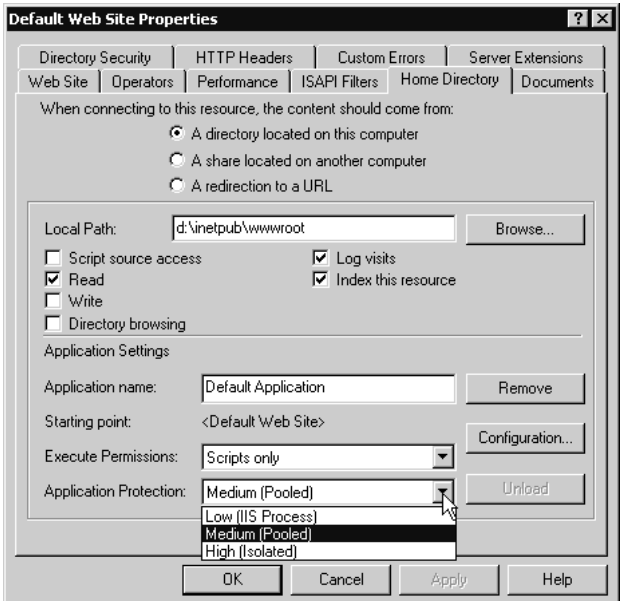

**www.syngress.com**

#### Asynchronous Transfer Mode

Asynchronous Transfer Mode (ATM) is a protocol that is based on cell switching. Cells are small frames, in this case 53 bytes in length. Cell switching is faster than standard packet switching because the small cells do not need to be written to disk as they are being switched throughout an internetwork. Instead, they can stay in random access memory (RAM). ATM typically is implemented as a wide area network backbone technology, but it is slowly permeating local area networks as well.

Windows 2000 supports ATM natively. You can install ATM from the backbone to the workstation. To enable IP over ATM:

- 1. Open the Control Panel.
- 2. Double-click Network and Dial-up Connections.
- 3. Select the Properties tab of the Network Connections dialog box.
- 4. Double-click the ATM adapter.
- 5. Select the TCP/IP Protocol and click Enable.

If you are connecting directly to an ATM permanent virtual circuit (PVC), you must configure the Asynchronous Transfer Mode Address Resolution Protocol (ATMARP) client:

- 1. Open the Control Panel.
- 2. Double-click Network and Dial-up Connections.
- 3. Right-click ATM Connection.
- 4. Choose the Properties tab.
- 5. Select ATM Call Manager and then its Properties tab.
- 6. Click Add.
- 7. Enter the PVC name and Virtual Channel Identifier (VCI) number.
- 8. Change the Application Type to Default ATMARP.

#### Terminal Services

Terminal Services are an optional Windows 2000 Server component. In Windows NT 4.0, there was a special *Terminal Server Edition* that was required to run this application service. Now, all Windows 2000 Server editions—Server, Advanced Server, and DataCenter Server—are equipped with an option to run Terminal Services. You can install Terminal Services from the Control Panel using the Add/Remove Programs icon and selecting the Add/Remove Windows Components option.

You should install Terminal Services with one of two situations in mind:

**Remote administration** Enables servers to be managed remotely from any Terminal Services client over TCP/IP connections. Two Terminal Services connections are included without any licensing requirements or configuration needed.

**Application services** Enables applications to be available over TCP/IP connections. Terminal Services connections must be configured and licensed in order to be available to users.

The effect of Terminal Services being enabled on a server for remote administration is minimal. However, providing applications to users can create a processing load that increases incrementally for each simultaneously attached terminal services client. Reasons for using the application services can be simply to provide a specific application, to provide a line of business applications to remote offices, or even to create a full desktop of applications for all users to access. You will need to configure the items listed in Table A.4 depending on which way you deploy Terminal Services.

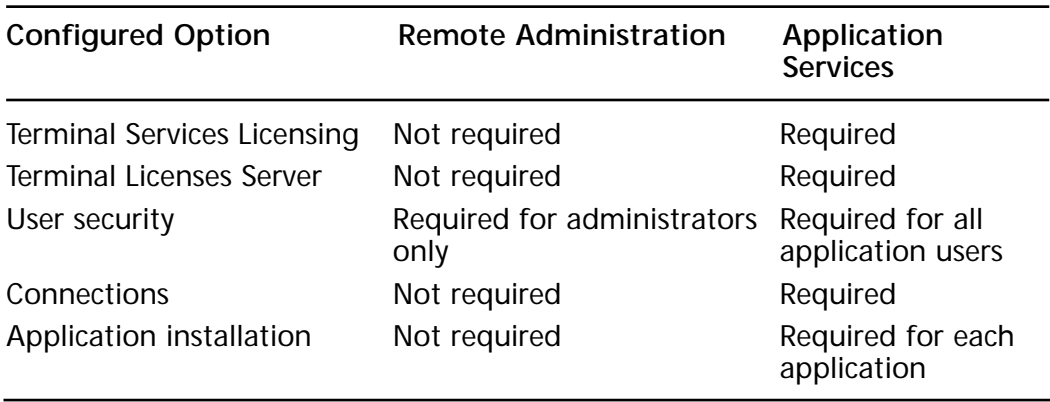

**Table A.4** Terminal Services Configuration Requirements

To begin, you must install the Terminal Services License Server. If you have the Active Directory installed, you must install the license server on a DC. Otherwise, it can be installed on any Windows 2000 server. To install and configure the Terminal Services License Server:

- 1. In the Control Panel, open the Add/Remove Programs icon.
- 2. Select Add/Remove Windows Components.
- 3. Check the box for Terminal Services Licensing.
- 4. Select your entire enterprise.
- 5. Click Next.
- 6. Click Finish.
- 7. When complete, you can configure licensing by executing the Terminal Services Licensing console from the Administrative Tools menu.
- 8. Terminal Services Licensing will locate all Terminal Services servers and list them in its window, shown in Figure A.26.
- 9. To activate a server, right-click on the server and select Activate from the pop-up menu.
- 10.You can change licensing options by right-clicking on a server and selecting Properties from the pop-up menu, illustrated in Figure A.27.

**Figure A.26** Terminal Services Licensing.

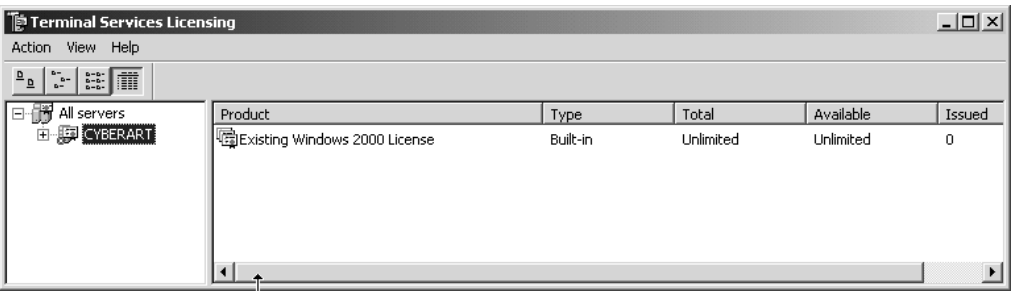

**Figure A.27** Server licensing properties.

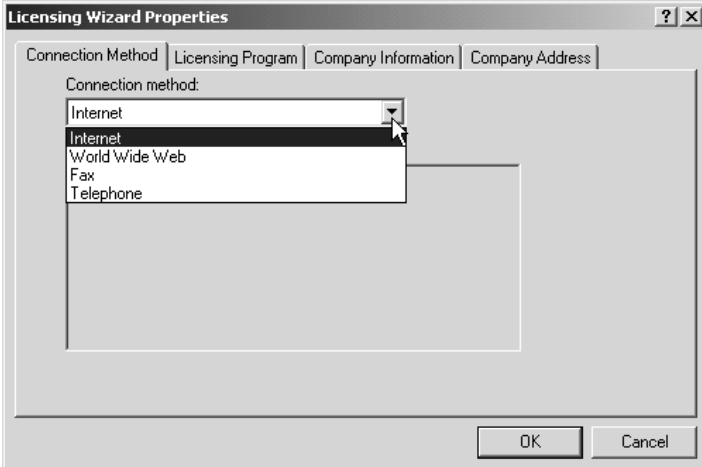

Next you must configure routers and firewalls. Configuration may not be necessary, however, unless the existing configuration would block the passage of Terminal Services traffic. You should ensure that the Remote Desktop Protocol (RDP) port is not blocked on any routers and firewalls that are placed between the Terminal Servers, the Terminal Services License Server and the Terminal Services clients. RDP uses TCP port 3389. In addition, you must ensure that the IP addresses of your servers and clients are not blocked on any routers or firewalls either. If you have an application layer firewall, you should make certain that there is a filter defined for RDP.

Then, install the Terminal Service on the Windows 2000 Servers that will provide remote administration or application services. This can be executed during the server's installation, or afterward using the Control Panel. To install Terminal Services:

- 1. In the Control Panel, open the Add/Remove Programs icon.
- 2. Select Add/Remove Windows Components.
- 3. Check the box for Terminal Services.
- 4. Click Next.
- 5. Select the mode—Remote administration or Application server.
- 6. Click Next.
- 7. Click Finish.

Connections are configured in the Terminal Services Configuration console found in the Administrative Tools menu. You must add connections for each simultaneous user. To add a connection, select the Action menu and then the Create New Connection option. The Terminal Services Connection Wizard will start. Select the following during the wizard:

#### **Connection type** RDP 5.0.

**Encryption level** Medium is default.

**Remote control settings for shadowing user actions on this connection** The default is to depend on each user's settings for shadowing the connection.

**Transport type** Type the connection name and select the Transport type for TCP.

**Network adapter** Select the adapter that users can use to access this connection and how many connections can be established over that adapter. If you have a server that is connected to the Internet as well as an internal network, you may wish only internal users to access the server. In this case, select only the adapter connected to the internal network.

You can change a connection's properties after initial creation by rightclicking the connection and selecting Properties. The Properties dialog is illustrated in Figure A.28.

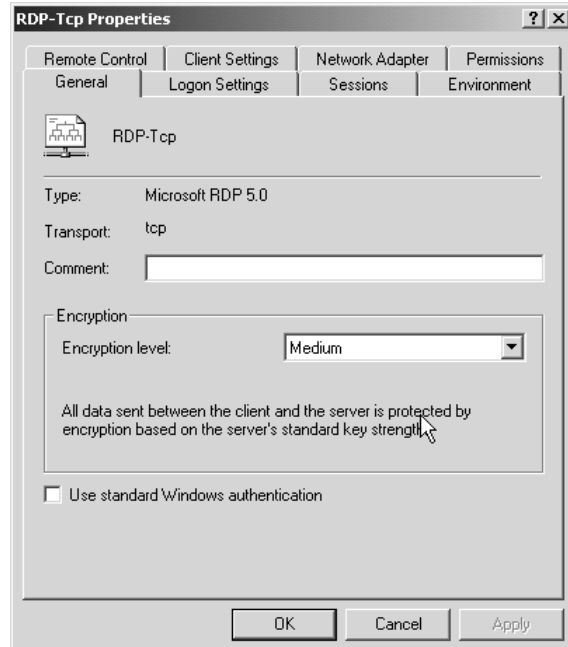

**Figure A.28** Connection properties.

User Security is configured through the Active Directory Users and Computers console for domain-participating Terminal Servers. To change a user's Terminal Services properties, right-click the user account and select Properties. The three tabs that directly affect how a user's terminal connection works are Sessions, Remote Control, and Terminal Services Profile.

■ Sessions, shown in Figure A.29, allows you to manage how a connection will work for the user. This includes whether to disconnect or end a session. Disconnected sessions can be connected later, so an application can be left open at a certain point even if there is an error in transmission between the client and the server. An ended session, on the other hand, goes away completely.

- Remote Control allows you to configure whether the user's session can be shadowed by another user. For example, if you configured Terminal Services for a classroom, you would enable remote control without user's permission but with interaction for all students, but disable remote control for all teachers. This would enable a teacher to look at what a student was doing remotely, and then demonstrate how to execute some function within the application.
- Terminal Services Profile allows you to configure a different profile for terminal connections than would be used on a standard Windows desktop. This is particularly helpful when you provide a standard desktop environment through application services, but you want to enable each user to maintain a different profile on their own computer.

**Figure A.29** Configuring user sessions.

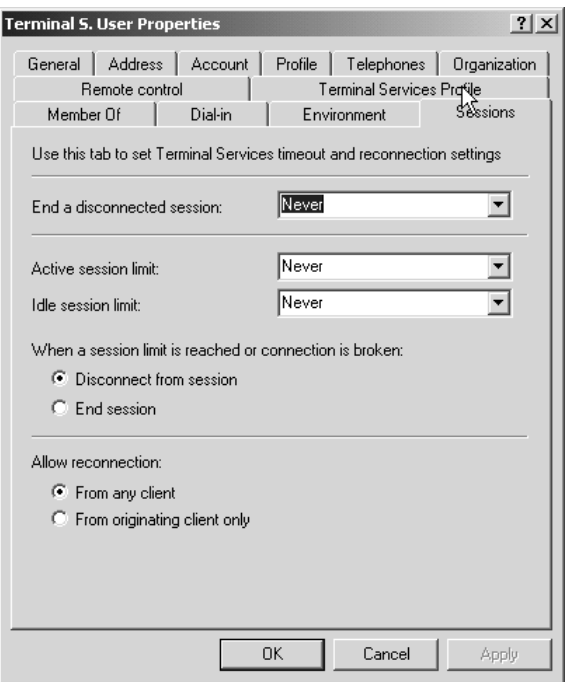

Installing applications on the server requires the server's mode to be changed. In a case such as Office 2000, there may be a special scripted installation specifically meant for Terminal Servers. Applications are installed differently on a Terminal Services server than they are on a standard server in order to place user files in multiple user locations rather than a single multiple-access directory. In this way, users can have separate preferences for their applications. To install an application:

- 1. Open a command prompt by clicking Start | Run, typing **cmd**, and then pressing Enter.
- 2. Change to the directory from which you will install.
- 3. Type **change user/install** and press Enter.
- 4. Install the application.
- 5. When the installation is complete, type **change user/execute** and press Enter to change back to the standard mode. If the application requires the server to reboot, or at any time, you can check the mode that the server is in at reboot by typing **change user/query** at a command prompt. The **change user** command is illustrated in Figure A.30.

**Figure A.30** Change user command for application installation.

```
-|D| \times |Command Prompt
                                                                                                                                                                \blacktriangleC:\>change user /install<br>User session is ready to install applications.<br>Install mode does not apply to a Terminal server configured for remote administr
ation.
C:\>change user /query<br>Application INSTALL mode is enabled.<br>Install mode does not apply to a Terminal server configured for remote administr<br>htion
ation.
C:\>change user /execute<br>User session is ready to execute applications.<br>Install mode does not apply to a Terminal server configured for remote administr<br>lation.
ation.
C:\>change user /query<br>Application EXECUTE mode is enabled.<br>|Install mode does not apply to a Terminal server configured for remote administr
ation.
\ket{\mathsf{c}:\smallsetminus\mathsf{c}}Ķ.
```
Creating Terminal Services clients is the final step in the Terminal Services deployment. There is a utility in the Administrative Tools menu of each Terminal Services server called Terminal Services Client Creator. This utility will create diskettes for deploying the Terminal Server client to either 16-bit Windows workstations, or to 32-bit Windows workstations, as shown in Figure A.31. You can use the Setup executable on the diskette to install the client on workstations so that they can access the Terminal Services server.

**Figure A.31** Terminal Services Client Creator.

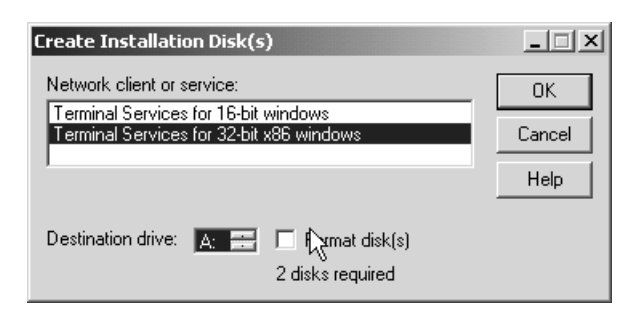

#### Configuring Routing and Remote Access Services

Routing and remote access is configured through the Routing and Remote Access console available in the Administrative Tools menu. You must configure routing and remote access when you use a server to provide routing between network segments, to provide remote access services to dial-up users, or to provide virtual private network (VPN) services to Internet users. To configure a server:

- 1. Start the Routing and Remote Access Server (RRAS) console on the Windows 2000 Server.
- 2. Right-click on the server in the left-hand pane.
- 3. Select Configure and Enable Routing and Remote Access from the pop-up menu.
- 4. The RRAS Setup Wizard will start. Click Next.
- 5. Select the type of services that the server will provide. To provide custom settings, select the Manually configured server option. Otherwise, select the settings that match the role for your new server.
- 6. Depending on which option you select, the wizard will walk you through the requirements for that option. For example, if you select Remote access server, the next screen allows you to select the remote access protocols, shows how to assign IP addresses (as shown in Figure A.32), and asks whether you will use Remote Authentication Dial-In User Service (RADIUS) for central remote access authentication.
- 7. After you make your selections, click Finish. The service will start and the RRAS console will show configurable options below your new RRAS server.

**Figure A.32** Remote Access Services IP address assignment.

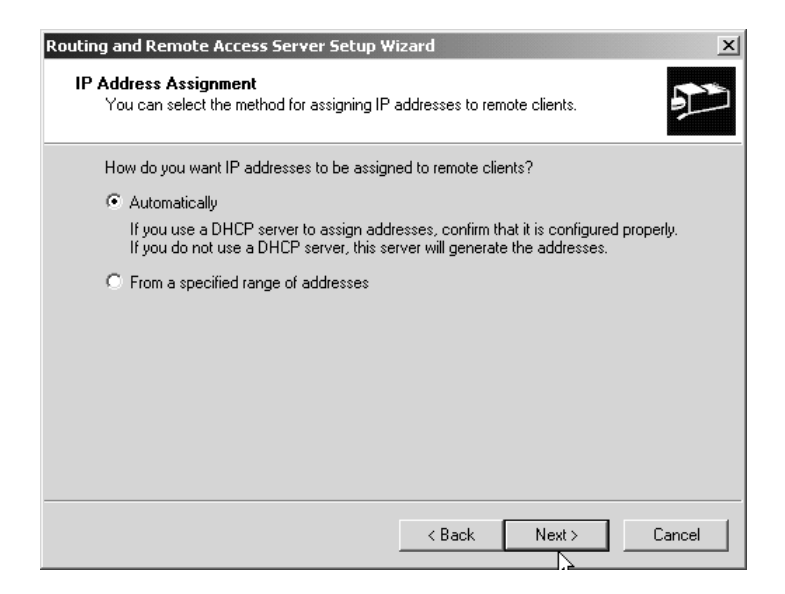

#### DHCP

You can configure Dynamic Host Configuration Protocol (DHCP) scopes on any Windows 2000 Server through the DHCP console in the Administrative Tools menu. This console is shown in Figure A.33. There are two steps to this process:

- 1. Create a DHCP scope of IP addresses to be assigned to computers requesting a dynamic address.
- 2. Authorize the DHCP server as a security precaution to ensure that it can run on the Windows 2000 network.

To create a DHCP scope:

- 1. In the DHCP console, right-click the server.
- 2. Select New Scope.
- 3. The New Scope Wizard will start. Click Next.
- 4. Type a name and description for the scope and click Next.
- 5. Type the IP address range for this scope and the subnet mask. Click Next.
- 6. If you have statically assigned IP addresses that should be excluded from the scope, add them in at the next wizard dialog. Click Next.
- 7. Specify the duration for the DHCP lease. Click Next.
- 8. Select the option to configure the DHCP options and click Next. Options are the additional address information that is passed on to DHCP clients, such as the default gateway that enables the clients to access other IP subnets.
- 9. Type the address of the Default gateway and click Next.
- 10. Type the DNS name of the domain to which these DHCP clients will belong, and then provide the DNS server names and IP addresses to contact, and in which order to contact them. Click Next.
- 11. Type the names and IP addresses of all the WINS servers on the network, if any. Click Next.
- 12. Select Yes to activate the scope. Click Next.
- 13. Click Finish to complete the DHCP wizard.

**Figure A.33** DHCP console.

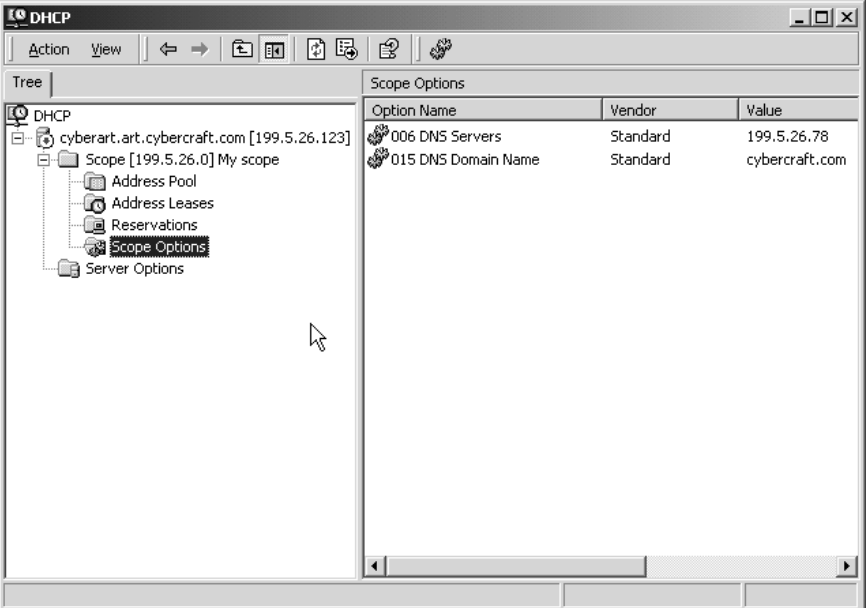

To authorize the new DHCP server:

- 1. Click the Action menu in the DHCP console.
- 2. Select Authorize.

#### WINS

Windows Internet Naming Service (WINS) is a leftover from Windows NT. If you have member servers or clients that require WINS, you will want to maintain at least two WINS servers on your network. To configure WINS, simply start the WINS console and add a server using the Action menu. Then configure replication partners for each WINS server.

# **Case Studies**

Both ABC Chemical and West Coast Accounting need to install different types of servers throughout their enterprises. We're going to walk through the installation and configuration of a selected server for ABC Chemical Company first and then follow with West Coast Accounting's installation.

### ABC Chemical Company

In the ABC Chemical Company, there are three sites—one for the main campus and one for each warehouse. We will walk through the installation for the domain controller located in the WestSite, which is a Windows 2000 server. This will be a secondary DNS server, as well as a DC for the ABCChem.com that serves as a Global Catalog server and as the Schema FSMO. This will be an upgraded server from Windows NT 4.0.

Before the server is installed, the site structure should be created. This will be done from the first DC installed using the Active Directory Sites and Services console. The first DC will be installed into the Default-First-Site-Name. The three sites that need to be created are HQ, EastWarehouse, and WestWarehouse.

- 1. Instead of creating a new site for HQ, rename Default-First-Site-Name. Just right-click on the Default-First-Site-Name, select Rename from the pop-up menu, and type the new name **HQ**.
- 2. Create the two other sites by right-clicking on the sites' containers and selecting New Site from the pop-up menu. Type the EastWarehouse site name and select the DefaultIPSiteLink to create the site. Repeat this to create the WestWarehouse site.
- 3. Create two site links, WestWarehouse-HQ and EastWarehouse-HQ, and one site link bridge, East-WestBridge. Because the sites each belong to the same domain, they require IP site links. To generate the site links, right-click on the IP container below Inter-Site Transports and select New Site Link. Type the name of the site link—**EastWarehouse-HQ**—and select the two sites, EastWarehouse and HQ, to participate in the link.
- 4. Double-click the site link to display its properties, change the Cost to 5, the frequency to 60 minutes, and set the schedule so that the link is not available between 10 AM to 2 PM Monday through Friday.
- 5. To create a site link bridge, right-click on the IP container and select New Site Link Bridge.
- 6. Type the name for the bridge, **East-WestBridge**, and select the two site links to participate in the bridge.
- 7. To add the correct IP subnets to each site, right-click the Subnets container and select New Subnet from the pop-up menu.
- 8. Type the address and subnet mask for a subnet in the EastWarehouse site, select the EastWarehouse site from the Site Name box, and click OK. Repeat this for each IP subnet in each site.

Now it's time to upgrade your NT server. Begin by placing the CD-ROM into the computer and executing the command **D:\I386\WINNT32 /CHECKUPGRADEONLY** (where D: represents the letter of your CD-ROM drive) to determine whether the server can be upgraded. Once this is acceptable, you can run the D:\I386\WINNT32 command. Using the information that you have for the server hardware, you can easily run the upgrade. After the upgrade is complete, the Active Directory must be installed. Since the NT Server was a Windows NT 4 BDC, the DCPROMO application will start automatically. Configure the DC to belong to an existing domain in an existing forest, placing the log files and the database files on separate hard disks. When complete, the server will prompt to be rebooted.

The new DC requires that DNS be configured with a secondary zone. On the server, start the DNS console. Select the Action menu and the option to Configure this server. When the configuration wizard starts, select the creation of a forward lookup zone and then select Secondary for the type and ABCChem.com as the zone name. After the zone is installed, right-click it and select Properties, then click Yes to Allow Dynamic Updates.

The new DC will need to be changed to a Global Catalog server. Open the Active Directory Sites and Services console. Expand the Sites container, the EastWarehouse site, and then the server object within that. Right-click on the NTDS Settings object and select Properties from the popup menu. On the General tab, check the box for Global Catalog.

This server must also be designated as the Schema Master FSMO. First, the Schema Manager must be enabled on the server with the REGSRVR command. Then, open the Schema Manager console, right-click on the root, and select Operations Master. Click the Change button and select the new DC. Select the Schema May be Modified on this server.

#### West Coast Accounting

In the West Coast Accounting offices, the administrator decides to install Windows 2000 Professional on workstations using a scripted installation method. In this way, the West Coast Accounting administrator can send a few things to a remote office's administrator and ensure that all desktop clients are installed in a consistent manner. These things include:

- The script, or answer file
- An installation batch file
- Source files for Windows 2000 Professional on CD-ROM
- Instructions

The West Coast Accounting administrator can drastically reduce the work involved if the image is identical for each workstation, as well as if the hardware involved is identical. The administrator creates a script that looks like the following:

```
[Data]
Unattendedinstall = Yes
Msdosinitiated = "0"
AutoPartition = 1
[Unattended]
UnattendMode = FullUnattended
OemPreinstall = Yes 
TargetPath = Winpro 
FileSystem = LeaveAlone
OemSkipEula = Yes 
[GuiUnattended]
TimeZone = "004"AdminPassword = xx3rILacc88
AutoLogon = Yes
AutoLogonCount = 1
OemSkipWelcome = 1
OemSkipRegional = 1
```

```
[UserData]
FullName = "West Coast Accounting"
OrgName = "West Coast Accounting, LLC"
ComputerName = "WCA001"
ProductId = "askjf-sajio-ajkl3-1233j-jakls"
[Display]
BitsPerPel = 8
XResolution = 800
YResolution = 600
VRefresh = 60
[Networking]
InstallDefaultComponents = Yes
[Identification]
JoinDomain = wcacctg.com
DomainAdmin = Administrator
DomainAdminPassword = ask88abc
```
In addition to the script, the administrator creates a batch file that consists of essentially one command to install Windows 2000 from a computer booted with a DOS-formatted diskette. This command is:

WINNT /S:d:\i386 /T:c: /U:a:\unattend.txt /E:a:\setupapp.bat

### **Summary**

Implementing Windows 2000 involves more than just throwing a CD into a CD-ROM drive and running SETUP. In fact, there is no traditional setup.exe file; instead, there's your choice of winnt.exe and winnt32.exe, which execute either for DOS or 32-bit Windows, respectively.

WINNT (and WINNT32) can be executed with a script to automate an installation. Organizations benefit from automating the installation of an operating system since identical operating systems will have a smaller range of problems with applications than those installed with different

options. Unattend.txt is the default name for a script file. It typically is used in migrating workstations to Windows 2000 Professional, but can also be used for Windows 2000 servers.

Disk duplication is available with two methods—System Preparation (SYSPREP) and Remote Installation Services (RIPREP).

Disk duplication is limited to rolling out Windows 2000 Professional. The difference between SYSPREP and RIPREP is that SYSPREP requires a manual way (usually a boot disk) to access the image on the network, whereas RIPREP can be delivered automatically using a Remote Installation Server to Preboot-Execution-Environment (PXE)-capable network adapters.

There are three phases of the Windows setup process. It begins with the WINNT phase, which begins copying necessary files to the hard drive, and then moves to a Text mode portion. Text mode gathers information about the hardware access layer (HAL), power, and storage, and begins the basic operating system installation. GUI mode occurs next and completes the installation with specific information and optional component installation.

When installing a new Windows 2000 network or upgrading an existing NT network, you need to decide which domain to begin with, and then which server within that domain. The rules are simple:

- 1. Start with the root domain—if it is a new domain, begin installing its first new domain controller. If it is an upgraded domain, begin by upgrading its PDC.
- 2. Move onto any child domains of the root domain namespace. If your root domain is root.com, then you would install or migrate sub.root.com before installing or migrating tree.com.
- 3. Complete the root domain tree until all the root namespace domains are migrated before beginning a new namespace.
- 4. Migrate each additional namespace within the forest starting with the top of the namespace and installing each subdomain in order.

When you upgrade an NT domain controller, the Active Directory installation wizard begins automatically. However, when you install a new server and wish to make it a domain controller, you must run the Active Directory installation wizard using the DCPROMO.EXE file. If you have an existing DC that you wish to transform into a member or standalone server, then you can also run DCPROMO to demote it.

After the Active Directory is installed in each domain, you create the Organizational Unit hierarchy, and then populate it with users and groups. These tasks are all completed using the Active Directory Users and Computers console.

Before installing or migrating all domains and servers to Windows 2000, you should establish the sites structure, creating

- Sites
- Connection objects
- Site links
- Site link bridges
- IP subnets

After installing the remaining domains and DCs, you can create bridgehead servers between the sites to manage the traffic traveling across site links.

Just installing and configuring the Active Directory does not complete the installation of a Windows 2000 server. There are other components to install and configure, depending on the role that your server will play in the internetwork, as shown in Table A.5.

| Server Role         | Component              | <b>Configuration Method</b>                                                                                                    |
|---------------------|------------------------|----------------------------------------------------------------------------------------------------|
| <b>DNS Server</b>   | <b>DNS</b>             | Configure the server using the DNS console in<br>the Administrative Tools menu. Configure a for-<br>ward lookup zone and enable dynamic updates.                                                                                                    |
| File Server         | <b>Windows</b><br>2000 | Right-click a folder in the Windows Explorer and<br>select the Sharing tab. Assign rights and permis-<br>sions appropriate to the share.                                                                                                    |
| <b>Print Server</b> | <b>Windows</b><br>2000 | Use the Printers icon in the Control Panel to start<br>the Add Printer wizard. Right-click the printer<br>after creation to change the rights and permis-<br>sions assigned to it. Select the List in Directory<br>option to publish the printer in the Active<br>Directory. |
| Dfs root            | Dfs.                   | Configure a shared folder to be the root. Then<br>add a root on a DC using the Distributed file<br>system console in the Administrative Tools menu,<br>indicating the shared folder that you created.                                                                        |

**Table A.5** Configuration of Various Windows 2000 Server Roles

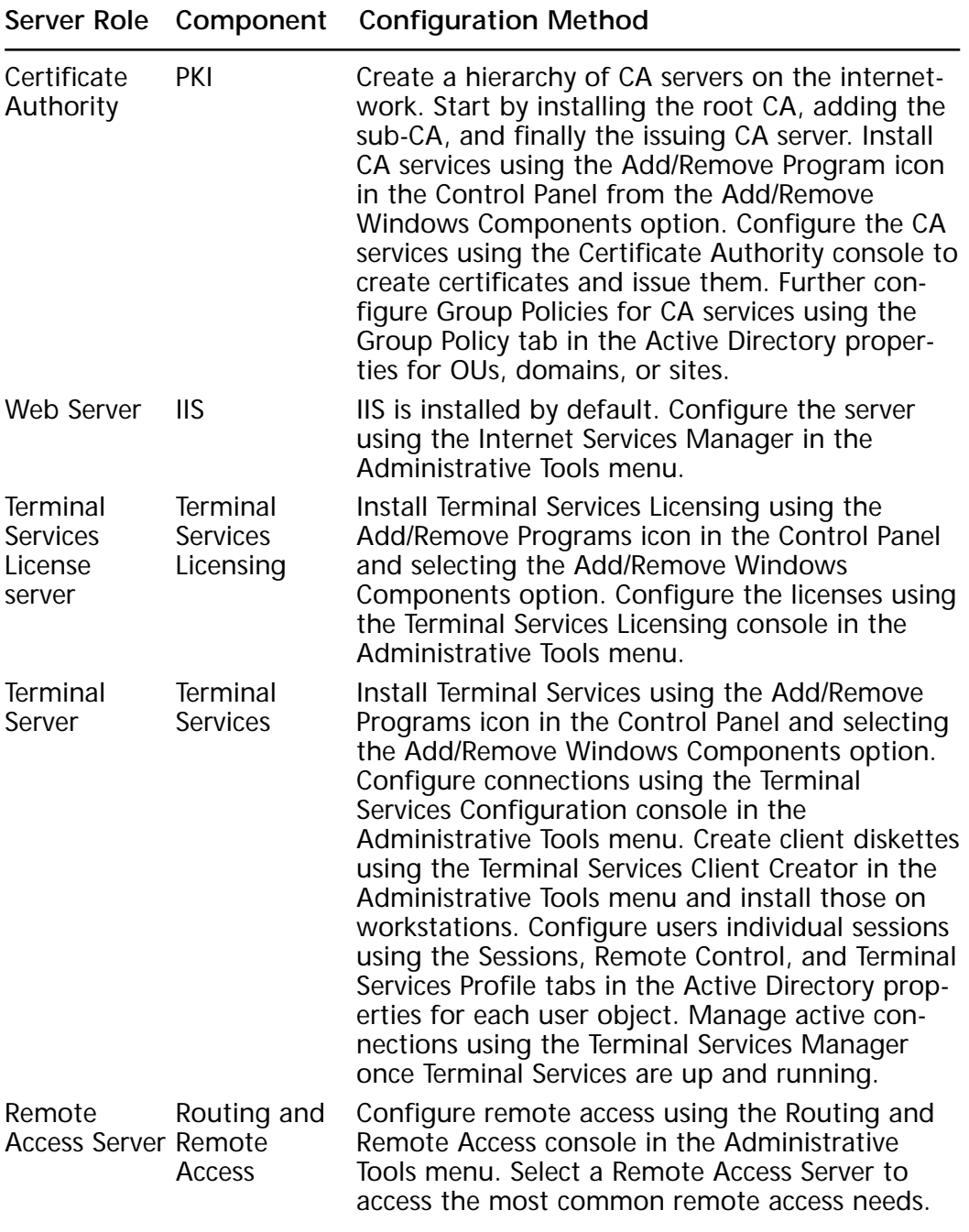

#### **Table A.5** Continued

**Continued**

**www.syngress.com**

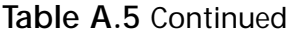

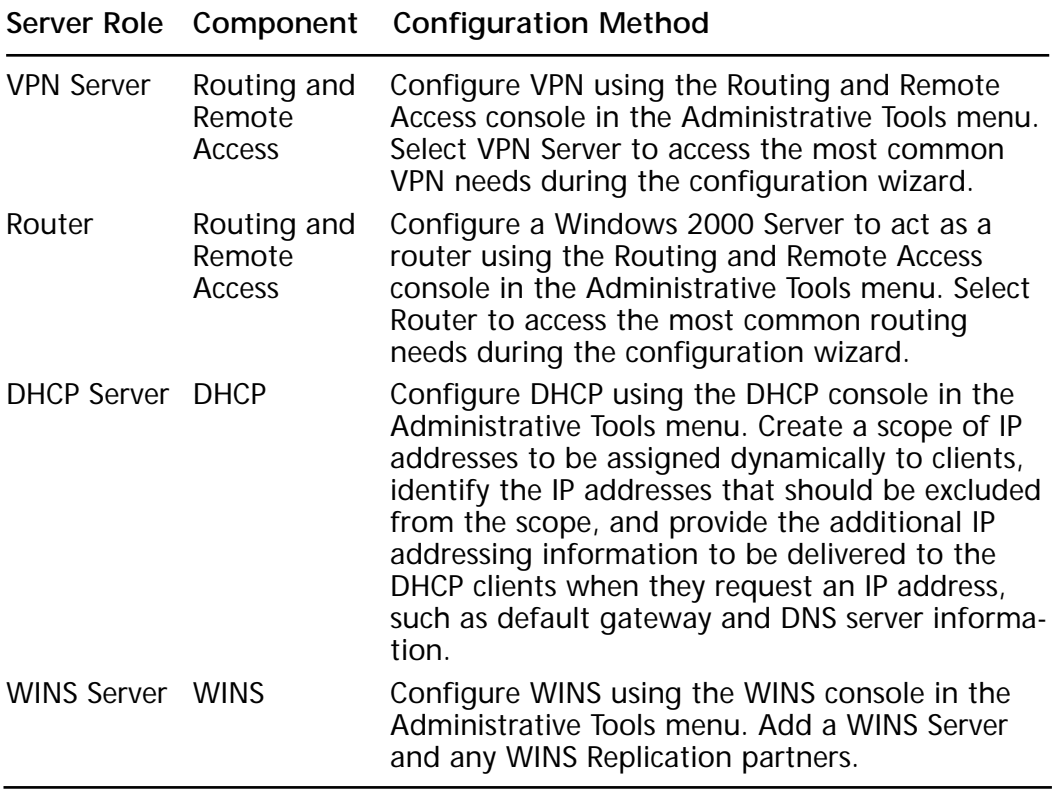

# **FAQs**

- **Q:** Can I use disk duplication to copy one server to other servers on my network? I want to make sure that the installation does not veer from the company standards.
- **A:** Disk duplication is not supported by Windows 2000 Server, Advanced Server, or DataCenter Server. You cannot use SYSPREP or RIPREP to deploy the server version of Windows 2000. You can use an unattend.txt file to script the installation of a Windows 2000 Server. This will reduce the time it takes and will manage the installation to reduce operator input errors.
- **Q:** I'm going to have a mixed domain of Windows NT 4 and Windows 2000 DCs for at least a year, and I don't plan to upgrade my Windows 98 or Windows NT 4 clients until two years after that. I am currently not using WINS because we deployed NWLink (IPX compatible) protocols on the network. Do I need to deploy WINS in my network?
- **A:** Since you will need to upgrade all your clients and servers to TCP/IP in order to participate with the Windows 2000 DCs, and since the older versions of Windows depend on NetBIOS naming, you should deploy WINS. WINS will map the new IP addresses to the NetBIOS names of the computers on the network.
- **Q:** I want to install DHCP for a group of workstations, but I want to statically assign the server IP addresses. I may be adding new servers in the future to the same subnet, too. These are all on the same IP subnet. How do I make certain that the DHCP server doesn't give out one of the servers' IP addresses?
- **A:** When you configure the DHCP scope, you can specify which IP addresses are excluded from the scope during the DHCP Configuration wizard. An excluded set of IP addresses will not be handed out to a DHCP client. If you install a new server and you need to reserve an IP address that was previously part of the DHCP scope, you can do so by right-clicking on the Address Pool object under the Scope container and selecting New Exclusion Range from the pop-up menu. Then you can specify the IP address(es) that you want to exclude from the scope.

## **Index**

3Com, 35 3DES. *See* Triple DES 10BaseT Ethernet ports, 14 700 series, 14 800 series, 14–15 900 series, 15 1000 series, 15 1400 series, 15 1600 series, 15 1700 series, 16 modular routers, 15 2500 series, 16 2600 Series, 16, 39, 130 modular router, 15 3000 Series product line, 145–147 3000 VPN Concentrators, 16 3600 Series, 16–17, 130 modular router, 15 7000 Series, 16 7100 Series, 17 7200 Series, 17 7500 Series, 17

#### **A**

AAA. *See* Authentication authorization and accounting aaa authentication enable default (command), 341 aaa authentication login (command), 339–340 aaa authentication ppp (command), 340–341 AAL. *See* Asynchronous Transfer Mode Adaptation Layer Access control lists (ACLs), 7, 390 Access layer, 486 Access lists, 383, 434, 435

creation, 439 Access network services, utilization, 67 Access server, 71 ACCM. *See* Asynchronous Control Character Map Accounting, 332. *See also* Authentication authorization and accounting ACK, 79 ACLs. *See* Access control lists ACPI. *See* Advanced Configuration and Power Interface Active Directory domain, 508 executed query, 513 installation, 497–519 Active Directory Migration Tool (ADMT), 508 Address blocks, 465–466 Address flag, 239 Address overloading, 410, 421–430, 443 configuration, 423–424 screen captures, 424–425 Addresses, 78. *See also* Private network addresses assignment. *See* Internetwork conservation, strategies, 458–460 number, 466 personal selection, 463–465 renumbering, 467 space, contrast. *See* Public address space Addressing, 249. *See also* Private addressing economics, 460–465 hierarchies, 468 Administrative LANs, 471

ADMT. *See* Active Directory Migration Tool ADSL. *See* Asymmetric Digital Subscriber Line ADTRAN, 321 Advanced Configuration and Power Interface (ACPI), 491 Advanced Integration Module (AIM) slots, 16, 402 AH. *See* Authentication Header AIM. *See* Advanced Integration Module Aironet series, 6 All-digital format, 7 American National Standards Institute (ANSI), 156, 252 terminal standard, 65 Analog lines, 13 Analog modems, connections, 6–7 Analog ports, 14, 15 Analog transmissions, 154 Analog-to-digital conversion process, 32 ANSI. *See* American National Standards Institute Answer file, 488 AppleTalk, 12, 77, 81, 181, 225, 234, 269, 329 protocol, 396 AppleTalk Control Protocol (ATCP), 82 AppleTalk Remote Access (ARA) Protocol (ARAP), 334, 335 advanced remote connectivity, 82 contrast. *See* Point-to-Point Protocol Application services, 528 ARAP. *See* AppleTalk Remote Access Protocol ARQ. *See* Automatic repeat request AS. *See* Autonomous system AS/400, 57 AS5000 Series, 17 AS5200, 39

AS5300, 39, 130 ASCII character, 68 text characters, 81 ASN. *See* Autonomous system number Asymmetric Digital Subscriber Line (ADSL), 14–15 modem, 15 Asynchronous communications, 36 Asynchronous connection, 77 configuration, 38–56 Asynchronous connectivity, 30 Asynchronous Control Character Map (ACCM), 86 Asynchronous DDR, 55 Asynchronous dial-in terminal services, providing, 56–73 Asynchronous dialup, 15 Asynchronous framing, 43 Asynchronous interface, 85, 165 Asynchronous lines, 55, 94 Asynchronous modem connections, 168 Asynchronous remote access connection configuration, 29 FAQs, 74 introduction, 30 Asynchronous serial, 16 interface, 168 ports, 8 Asynchronous Transfer Mode Adaptation Layer (AAL), 291 AAL5NLPID, 383 Asynchronous Transfer Mode Address Resolution Protocol (ATMARP), 527 Asynchronous Transfer Mode (ATM), 11–13, 17, 234, 257, 527 ATM25 interface, 15 ATM-based interface, 391 availability, 237

configuration, 293–296 connections, 290–305 troubleshooting/verification, 297–305 debug commands, 300 network, 292, 297 overview, 290–291 packet format, 290–291 virtual circuts, 292–293 AT commands, 50 ATCP. *See* AppleTalk Control Protocol ATDT\T command, 56 ATH command, 56 ATM. *See* Asynchronous Transfer Mode ATMARP. *See* Asynchronous Transfer Mode Address Resolution Protocol AT&T, 30, 241, 242, 248 Attribute-value (AV), 331 pairs, 354 AUI, 16 Authentication, 12, 77, 331. *See also* Caller ID; Challenge Handshake Authentication Protocol; Password Authentication Protocol; Point-to-Point Protocol failures, 91–96 methods, 122, 329, 341 phase, 142 protocol, 80 Authentication authorization and accounting (AAA), 326 access control, monitoring/verification, 358–362 accounting, configuration, 344–346 authentication, configuration, 339–341 authorization, configuration, 342–343 commands, 219 configuration, 336–346 usage. *See* Virtual profiles debug/show commands, 358–362 enabling, 336

overview, 328–333 RADIUS, usage, 336 servers, 218, 220–222, 329–331 TACACS+, usage, 336 templates, 223 virtual profiles, usage, 346–357 walkthrough, 362–367 Authentication Header (AH), 115, 134 Authority, delegation. *See* Organizational units Authorization, 331–332. *See also* Authentication authorization and accounting Auto-answer, 45 Autocommand, 66–67 Autodiscovery process, 53 Automatic repeat request (ARQ), 36 Autonomous system (AS), 430, 475, 476. *See also* External AS; Internal AS Autonomous system number (ASN), 477 Autoselect, 84 AUX port, 33, 34, 39, 49 cabling, 33–34 AV. *See* Attribute-value

implementation, 346

#### **B**

Backbone, 393. *See also* Collapsed backbone; Corporate backbone infrastructure components, 486 Backout plans, 24 Backup connection, 305 troubleshooting/verification, 317–323 interface, 305–309 services, 77 systems, 329 Backup Domain Controller (BDC), 498, 511, 538

backup load (command), 308–309 Backward Explicit Congestion Notification (BECN), 250, 271, 272 bit, 251 frames, 375 BACP. *See* Bandwidth Allocation Control Protocol Bandwidth, 380, 389. *See also* Precedence planning, 378 Bandwidth Allocation Control Protocol (BACP), 95 Basic Rate Interface (BRI), 8, 32, 96, 154–156, 210 BRI-to-BRI configuration, 195 BRI-to-PRI connection, 199 call setup, 154–155 circuits, 155 connection, 195, 449 functional groups, 155–156 functionality, 158 interface, 99, 101, 165–167, 213–215, 315, 316, 448 support, 97 leased line, 15 lines, 153 ports, 14 reference points, 155–156 usage, 195 Baud rate, 239 B-channel, 153, 154, 173, 184, 185, 188 information, 192 selection, 218 usage, 194 BCRAN, 486 FAQs, 26–27 introduction, 2 BDC. *See* Backup Domain Controller BECN. *See* Backward Explicit Congestion Notification

Beginning Input Output System (BIOS), 500. *See also* NetBIOS Best-effort conversations, 376 BGP. *See* Border Gateway Protocol Bi-directional reconstruction dictionary pair, 402 BIOS. *See* Beginning Input Output System B-ISDN. *See* Broadband ISDN Bonding. *See* Communications links action, 78 BOOTP, 412 bootpc. *See* User Datagram Protocol Border Gateway Protocol (BGP) peer node, 477 requirements, 475–478 routers, 478 Branch office, 21 BRI. *See* Basic Rate Interface Broadband ISDN (B-ISDN), 290 Brute force attacks, 88 BSD, 479 BSD UNIX environment, 57 rlogin program, 60 Built-in interfaces, 11 Built-in NT1line, 14 Business operation, 20

#### **C**

CA. *See* Certification authority Cable modems, 15 Cabling. *See* AUX port; Modems Call setup, 8. *See also* Basic Rate Interface; Integrated Services Digital Network; X.25 Call teardown, 8 Callback. *See* EXEC; Microsoft Callback; Point-to-Point Protocol accepting, 92

number, 72 verification, 71 Caller ID authentication, 199, 201 screening, 179 Carrier Detect (CD), 33 Carrier transitions, 266 CBAC. *See* Context-based Access Control CBWFQ. *See* Class-based Weighted Fair Queuing CCITT. *See* International Telegraph and Telephone Consultative Committee CD. *See* Carrier Detect CDP. *See* Cisco Discovery Protocol CEF. *See* Distributed Cisco express forwarding; Internet Protocol Cell Loss Priority (CLP), 291 Central Office (CO), 3, 155 Central site, 21 Certification authority (CA), 522 servers, 523, 524 Challenge Handshake Authentication Protocol (CHAP), 12, 76, 80, 87–90, 448. *See also* Microsoft CHAP authentication, 86–90 debugging, 103 password, 230 Challenge/response, 328 Change control procedures, 24 Channel service units/data service units (CSU/DSU), 3, 5, 8, 15, 27, 31, 157. *See also* Remote CSU/DSU; Switched DSU/CSU connection, 266 Channelized T3 line, 17 CHAP. *See* Challenge Handshake Authentication Protocol Chat scripts, 55–56, 71

CIDR. *See* Classless Inter-Domain Routing CIPX. *See* Compressed IPX CIR. *See* Committed Information Rate Circuit level, 263 Circuit-switched connections, 4, 6–9 Circuit-switched network, 7 Cisco 700 Series router, usage. *See* Internet Service Provider Cisco 1700, 327 Cisco 1720, 327 Cisco 2500, 327 Cisco 2600, 327 Cisco 3600, 327 Cisco 3640, 45, 49 Cisco 7000 series router, 381 Cisco 7200, 327 Cisco 7500, 258 Cisco access routers, selection, 14–17 servers, 2, 64 selection, 14–17 usage. *See* Point-to-Point Protocol Cisco command accounting, 344 Cisco console, 33–34 Cisco debug commands, 103 Cisco Discovery Protocol (CDP) packets, 269 Cisco equipment, details, 26 Cisco IOS, 14, 56, 61, 65, 67, 245, 272 11.3(2)T, 91, 93 account creation, 330 code monitors, 256 commands, 358 compression method, selection, 402–403 features, 328 firewall feature set, 327, 368 queuing method, selection, 392–394 support, 397, 398 versions, 446
Cisco remote access solutions FAQs, 26–27 introduction, 2 Cisco routers, 33, 58, 62, 83, 104, 293, 384 PPP/ISDN connections, 99–103 support, 5 Cisco VPN terminology, 117–119 CiscoSecure, 330–331 ACS. *See* UNIX; Windows NT Global Roaming Server. *See* UNIX CiscoSecure ACS. *See* Windows NT CiscoSecure Policy Manager, 147, 148 Class A address, 458, 463 Class A networks, 458, 467–468, 475 Class A private network, subnetting strategy, 468–475 Class A subnetting tables, 470 Class B networks, 458, 468, 475 Class C address, 464 Class C networks, 458, 466, 475 Class characteristics, 391 Class-based Weighted Fair Queuing (CBWFQ), 372, 373, 390–392 Classless Inter-Domain Routing (CIDR), 458, 459, 465, 475 clear crypto sa (command), 126 Clear To Send (CTS), 43, 44, 263 usage, 45 Clients, configuration. *See* Virtual Private Network Client-server communications, 333 Client-server protocol, 333 Client-to-client, 76 CLNS. *See* Connectionless Network Service CLP. *See* Cell Loss Priority CO. *See* Central Office Collapsed backbone, 460 Command/response (C/R), 250

Committed Information Rate (CIR), 251–254, 271 Communication lines, multiple protocols, 77 Communications links, bonding, 78 Competitive bids, 21 Compressed IPX (CIPX), 82 Compression. *See* Hardware; Header compression; Point-to-Point Protocol effects, 94 method, selection. *See* Cisco IOS operation, verification, 403 usage, 12. *See also* Network performance optimization Compression Service Adapter (CSA), 402 Computer Migration Wizard, 508 Concentrators. *See* 3000 VPN **Concentrators** Confidentiality, 115 Congestion notification, 249 Connectionless Network Service (CLNS), 12 Connections. *See* Analog modems; Circuit-switched connections; Dedicated connections; Integrated Services Digital Network; Packetswitched connections; Point-topoint connection backup. *See* Permanent connections configuration. *See* Asynchronous connection; Permanent connections object management, 518 requirements. *See* Wide Area Network troubleshooting. *See* Windows connections type, 530 types, 4 Consistency checking, 148 Context-based Access Control (CBAC), 327

Continuous-mode compression algorithms, 401 Control byte, 239 Corporate backbone, 474 Corporate IT department, 104 CPE. *See* Customer Premise Equipment C-plane, 158, 159 CPU utilization, 402 CQ. *See* Custom Queuing C/R. *See* Command/response CRC. *See* Cyclic redundancy check Crypto Map, 118, 123, 124. *See also* Dynamic Crypto Map policy number, 125 usage, 128 Crypto map entries, 124 CSA. *See* Compression Service Adapter CSU/DSU. *See* Channel service units/data service units CTS. *See* Clear To Send Cursor style, 239 Custom Queuing (CQ), 272, 372, 373, 387–390 examples, 388–390 Customer Premise Equipment (CPE), 3, 259 Customers, benefit, 21 Cyclic redundancy check (CRC), 248 counters, 266

### **D**

Data circuit-terminating equipment (DCE), 5, 238 Data Communications Equipment (DCE), 31, 32 Data compression mechanism, 397–398 methods, 35–38 overview, 397–401 protocols, 37–38

Data Encryption Standard (DES), 116, 118, 120. *See also* Triple DES; Triple pass DES Data Link Connection Identifier (DLCI), 250, 258 address, 252 broadcast, 267 priority levels, 271 Data Network Identification Code (DNIC), 239–241 Data Set Ready (DSR), 32, 46 usage, 47 Data Terminal Equipment (DTE), 31, 32, 238 Data Terminal Ready (DTR), 32–33, 305 dialing, 168 signal, 45 Data-link layer, 237, 263 protocol, 8, 77 Data-Link Switching (DLSw), 385 DC. *See* Distribution centers; Domain controller DCE. *See* Data circuit-terminating equipment; Data Communications Equipment dCEF. *See* Distributed Cisco express forwarding D-channel, 153–155, 158, 192 selection, 218 DCPromo / DCPROMO, 500–503, 541 DDR. *See* Dial-on demand routing DE. *See* Discard Eligibility debug aaa accounting (command), 360 debug aaa authentication (command), 358 debug aaa authorization (command), 358–359 debug atm ilmi (command), 303–305 debug atm packet (command), 300–302

debug atm state (command), 302–303 debug (commands), 358 debug dialer (command), 193 debug frame relay lmi (command), 267–269 debug frame-relay (command), 269 debug frame-relay lmi (command), 270–271, 280 debug frame-relay packet (command), 269–270 debug modem (command), 99 debug ppp authentication (command), 99, 358 debug PPP error (command), 99 debug ppp multilink (command), 194 debug PPP negotiation (command), 99 debug radius (command), 360–361 debug snapshot (command), 194 debug tacacs (command), 360 debug virtual-template (command), 360 Debug x25 (command), 247 DEC. *See* Digital Equipment Corporation Dedicated connections, 4–6 Default queuing, 272 Default routes, 180, 309–315 Default stopbits, 43 Demarcation (Demarc) point, 3 Demilitarized zone (DMZ), 126 De-multiplexing, 239 DES. *See* Data Encryption Standard Destination IP address, 415, 421, 422, 438 Dfs. *See* Distributed file system DHCP. *See* Dynamic Host Configuration Protocol Dial backup, 160 Dialer, 349. *See also* War dialer addressing, 165, 166

Backup, 315 interfaces, 165–168 list, 83, 84 mapping, 166–167 monitoring, 186–187 profiles, 160, 166, 214, 346, 347 rotary groups, 165, 166 Watch, 315–317, 324 dialer dtr (command), 168 dialer idle-timeout (command), 169, 175 dialer in-band (command), 168 dialer-list 1 protocol ip permit, 161 Dial-in access, 77 Dial-in clients, 85 Dial-in lines, 156 Dial-in modem, 66 Dial-in service, 55, 56 Dial-in terminal services, providing. *See* Asynchronous dial-in terminal services Dial-on-demand routing (DDR), 7, 33, 159–168, 346. *See also* Asynchronous DDR commands, 176–179 configuration, 168–179. *See also* Legacy DDR connections, 186, 198 enabling, 209 FAQs, 205–207, 232 interface, 190 introduction, 152, 210 link, 180 monitoring, 182, 190–195 networks. *See* Large-scale DDR networks routing issues, 179–182 services, 77 sites, 164 troubleshooting, 182, 190–195 usage, 151

walkthrough, 195–203 Dial-out service, 56 Dial-up connection, 2. *See also* Upstream traffic Dial-up network, 217 Dial-Up Networking (DUN), 95, 104, 107 software, 105 Dial-up PSTN, 326 Dictionary compression, 398 Dictionary pair. *See* Bi-directional reconstruction dictionary pair Diffie-Hellman, 137 Digital certificates, 522 Digital communications, 30 Digital Equipment Corporation (DEC), 369 DECNET, 225, 269 DECnet, 12, 77, 398 LAT, 57 VMS hosts, 60–62 Digital modems, 32 Digital Subscriber Line (DSL). *See* Asymmetric Digital Subscriber Line; Integrated Services Digital Network Digital Subscriber Line Discard Eligibility (DE), 250 bit, 251, 271 Disconnects (DISCs), 246 Disk duplication methods, overview, 491–495 Distance Vector protocols, 393 Distinct reservation style, 377 Distributed Cisco express forwarding (dCEF), 382 Distributed file system (Dfs), configuration, 521–522 Distribution centers (DC), 472, 473 LANs, 472 DLCI. *See* Data Link Connection Identifier

DLSw. *See* Data-Link Switching DMZ. *See* Demilitarized zone DNIC. *See* Data Network Identification Code DNS. *See* Domain Name System Documentation, 468, 474 Domain controller (DC), 499, 500, 512, 516 Domain local groups, 511 Domain Name System (DNS), 412, 494 client, 501 configuration, 519–520 Manager, 519 name, 57 query, 433, 443 reply, 433, 434 responses, 443 server, 431–433, 437–438, 446–447, 451, 501 Service, 85, 501 Domains installation, 498–499 populating, 504–516 DSL. *See* Digital Subscriber Line DSR. *See* Data Set Ready DSU. *See* Channel service units/data service units DTE. *See* Data Terminal Equipment DTR. *See* Data Terminal Ready Dual address translation, 430–436 Dual-hub-and-spoke network, 165 DUN. *See* Dial-Up Networking DWFQ. *See* VIP DWFQ Dynamic Crypto Map, 118, 138 Dynamic Host Configuration Protocol (DHCP), 81, 85, 108, 467, 535–536. *See also* Third-party DHCP discovery process, 493 information, 388 server, 446, 494

options, 445 services, 109 traffic, 388 Dynamic NAT, 415 configuration, 416–418 translation, 416, 429 screen captures, 418–420 Dynamic queues, 376 Dynamic routing protocols, 162 Dynamic translations, 414–416, 443

### **E**

E series, 153 E1 connections, 145 E1 line, 154. *See also* Multichannel E1 line E3 line, 4, 10 EA. *See* Extended Address Easy IP operation, 446–449 usage. *See* Internet Service Provider EBGP. *See* Exterior Border Gateway Protocol EDE. *See* Encrypt, Decrypt, Encrypt EGP. *See* Exterior Gateway Protocol EIA/TIA-232, 5, 31 port, 32 EIA/TIA-449, 5, 31 EIA/TIA-530, 5 EIGRP, 198 route, 314, 315 Enable-timeout, 225 Encapsulating Security Payload (ESP), 115, 118, 134 Encapsulation, 167, 236. *See also* Layer 2 encapsulation; Multiple protocols protocols, 184. *See also* Wide Area Network type, 212 Encrypt, Decrypt, Encrypt (EDE), 116

Encryption, 137, 328 key, 337 level, 530 End-to-end connectivity, 248 End-user applications, 373 End-user license agreement (EULA), 496 Equipment impact, 19 usage. *See* Sites Error checking, 36, 249 Error control, 35–38 Error detection, 7, 78 E-series, 34 ESP. *See* Encapsulating Security Payload Ethernet, 15, 17. *See also* Fast Ethernet connections, 15 Hub, 16 interfaces. *See* Gigabit Ethernet interfaces network, 203 ports, 15. *See also* 10BaseT Ethernet ports EULA. *See* End-user license agreement EXEC, 342, 344 callback, 69–73 command, 67 mode command, 66, 342, 343 prompt, 57 session, 70, 343 terminal commands, 344 terminal session, 342 Exit configuration mode, 43 Extended Address (EA), 250 Exterior Border Gateway Protocol (EBGP), 309, 478 requirements, 479–482 Exterior Gateway Protocol (EGP), 475 External AS, 481 External consultants, 25

Extranets, 148 solution, 126–130

### **F**

FAIL message, 332 FAIL result, 360 Fast Ethernet, 17, 226 Fast switching mode, 322 Fast-idle, 225 FCC. *See* Federal Communications Commission FCS. *See* Frame Check Sequence FDDI. *See* Fiber Distributed Data Interface Feature-rich menu system, 69 FECN. *See* Forward Explicit Congestion Notification Federal Communications Commission (FCC), 6 FF. *See* Fixed-filter FIB. *See* Forwarding information base Fiber Distributed Data Interface (FDDI), 17 FIFO. *See* First In First Out FIFQ, 372 File Transfer Protocol (FTP), 375, 413, 436, 449 server, 447, 450, 452 FIN. *See* Transmission Control Protocol Firewalls, 119, 148 definition, 326 feature set. *See* Cisco IOS benefits/features, 327–328 proxy, 334 First In First Out (FIFO), 272, 372, 374–375, 391 Fixed-configuration routers, 15 Fixed-filter (FF) style, 378 Fixed-LAN interfaces, 16 Fixed-length cells, 13

Flags, 78, 250 Flash memory cards, 15 Flexible Single Master of Operations (FSMO), 537 role, 499 Floating static routes, 309–315 Flow control, 239 Flow-based WRED, 396–397 flowcontrol hardware (command), 45 Folders, publishing, 514–515 Forward Explicit Congestion Notification (FECN), 250, 271, 272 bit, 251 receipt, 375 Forward Lookup Zone, 520 Forwarding information base (FIB), 382 Fractional T1 line, 4, 15 Fragments, 383 Frame Check Sequence (FCS), 77, 78, 251 field, 239 Frame Relay, 2, 10–12, 114, 234, 257 circuit, 254 cloud, 461 configuration, 259–263 ISDN backup, usage, 310–315 connections, 215, 248–288 connectivity, 266 encapsulation types, 399 FRF, 400 header, 250, 251 interface, 269 network, usage, 461 overview, 248–252 problems, 267 spreadsheet, creation, 255 technologies, 237 topologies, 253–258 traffic shaping, 273 troubleshooting, 263–266 verification, 263–266

Frame Relay Traffic Shaping (FRTS), 251–272 enabling, 272 Frames. *See* X.25 Framing, 202 FRF. *See* Frame Relay FRMRs. *See* Protocol frame errors FRTS. *See* Frame Relay Traffic Shaping FSMO. *See* Flexible Single Master of **Operations** FTP. *See* File Transfer Protocol Fully meshed infrastructure, 254 Fully meshed network, 253 Fully meshed topology, 162–163 Functional groups. *See* Basic Rate Interface; Primary Rate Interface FW feature set. *See* Routers FW Plus IPSec, 147 FW solution, 145

# **G**

Gateway of the last resort, 180 Generic Flow (GFC), 291 GFC. *See* Generic Flow Gigabit Ethernet interfaces, 17 Global address, 410. *See also* Inside global address; Outside global address Global Catalog server, 499 Global command, 342 Global configuration mode, 83–84, 92–93, 336, 443 Global groups, 511 Global IP addresses, 414, 425, 435, 440 Global Roaming Server (GRS). *See* UNIX Global synchronization problem, 396 Globally Unique IDentifier (GUID), 493 Graphical interface, 148 Graphical User Interface (GUI), 495, 508, 541 mode, 496 Group Policy Editor, 515 Groups. *See* Domain local groups; Global groups; Local groups; Universal groups codes, 61 creation, 511–512 policy, application, 515–516 GRS. *See* UNIX G-series, 34 GUI. *See* Graphical User Interface GUID. *See* Globally Unique IDentifier

### **H**

HAL. *See* Hardware Access Layer Hardware. *See* Servers compression, 401–402 Hardware Access Layer (HAL), 491, 541 Hash algorithm, 115 usage, 121, 122 H-channel, 153, 154 HDLC. *See* High-level Data Link Control Header compression, 78, 398–399 Header Error Control (HEC), 291 Header flag, 239 **Headquarters** LAN, 460, 471 subnet, 462 WAN links, 472 HEC. *See* Header Error Control Heuristic hacking attempts, 87 Hidden objects, 505–506 High Speed Transfer (HST), 35 High-level Data Link Control (HDLC), 2, 11–12, 86, 167, 234–236

encapsulation, 168 types, 399 High-speed links, 6 High-Speed Serial Interface (HSSI), 17, 31 High-speed technologies, 6 Hold-queue, 225 Hop address, 84 HSSI. *See* High-Speed Serial Interface HST. *See* High Speed Transfer HTML application, 525 HTTP. *See* HyperText Transfer Protocol Hub-and-spoke configuration, 259 Hub-and-spoke network design topology, 375 Hub-and-spoke topology, 164–165, 205 HW accelerator, 145 HyperText Transfer Protocol (HTTP), 412, 436, 449 Web server, 450

# **I**

IANA, 462, 463 IBGP. *See* Interior Border Gateway Protocol IBM 3270 clients, 57 3278 terminal, 65 hosts, 65 TN3270, 344 emulation services, 65 services, 64 ICANN. *See* Internet Corporation for Assigned Names and Numbers ICMP, 412 packet, 419 traffic, 224, 230 Idle timer, 224 Idle-time, 159 Idle-timeout, 225, 226 IDN. *See* International Data Number IDSL. *See* Integrated Services Digital Network Digital Subscriber Line IF. *See* Information Frame IGRP. *See* Interior Gateway Routing Protocol IIS. *See* Internet Information Services IKE. *See* Internet Key Exchange Incoming interface, 383 Information field, 239 Information Frame (IF), 239 Information Technology (IT) budget, 6 department. *See* Corporate IT department professional advice, 88, 115, 378, 430, 444, 461, 497, 518 Initialization strings, 50 Input errors, 266 Inside components, 410 Inside global address, 410, 416, 418, 425 Inside global IP address, 420 Inside interface, 428 Inside local address, 410, 425 Inside source addresses, translation, 414–421 Integrated NT1 line, 15 Integrated Services Digital Network Digital Subscriber Line (IDSL), 14, 76 Integrated Services Digital Network (ISDN), 2, 346, 347 backup connections, 317 usage. *See* Frame Relay call setup/teardown, 159 circuits, 32, 254 commands, 176–179 configuration, 168–179 connections, 7–9, 175, 230, 234, 326. *See also* Cisco routers device. *See* Non-ISDN device

dial backup, 254 dial-up connections, 226 FAQs, 205–207 interfaces, 83, 167–168, 190, 316 monitoring, 182–186 support, 167–168 introduction, 152 lines, 91, 173, 203, 218 link, 199 monitoring, 182, 190–195 network, 158 overview, 152–157 protocol layers, 157–159 suite, 248 support, 14 switch, 100, 101, 155 type, 185 terminal adapter, 8 troubleshooting, 182, 190–195 usage, 151 walkthrough, 195–203 Interesting traffic, 7, 159, 161–162, 213 Interfaces. *See* Built-in interfaces; Incoming interface; Inside Interface; Loopback; Outside interface; Serial interfaces; Synchronous serial interfaces closing, virtual template, 97 configuration mode, 83, 92, 93, 104 statistics, 264 support. *See* Integrated Services Digital Network Interior Border Gateway Protocol (IBGP), 478 requirements, 479–482 Interior Gateway Routing Protocol (IGRP), 180 Internal AS, 481 International Data Number (IDN), 241 International Telecommunications Union-Telecommunication Standardization Sector (ITU-T),

34, 35, 37, 152, 153, 239 International Telegraph and Telephone Consultative Committee (CCITT), 34, 152, 156 Internet, 148 connection, 21 dedicated connections, 5 standard, 76 Internet Corporation for Assigned Names and Numbers (ICANN), 463 Internet Information Services (IIS), 525–526 Internet Key Exchange (IKE), 114–115, 118–120 configuration, 120–123 IKE mode config, 136 operation, 123 Internet Packet Exchange Control Protocol (IPXCP), 77, 81 Internet Protocol Control Protocol (IPCP), 77, 81, 445, 448 setup. *See* Wide Area Network Internet Protocol (IP), 77, 81, 234, 269, 463 address space, 430 CEF, 382 header, 378 compression, 403 Multicast, 412 packets, 373 precedence, 378, 379 usage. *See* Weighted Fair Queuing subnets, 516 ranges, 427 traffic, 224, 378, 385 Internet Protocol (IP) addresses, 57–59, 66, 84, 85, 108, 137, 245, 361. *See also* Destination IP address; Global IP addresses; Local IP address; Real IP address; Source IP address; Static IP addresses; Virtual IP address

configuration, 183 resolution, 431 timeouts, 411 translation, 409 usage, 221, 415, 419 Internet Protocol Security (IPSec), 3, 115, 327 client, 16 configuration, 123–126. *See also* Network access server connections, 127 policy, 134 protocol, 127 security association (SA), 116, 118, 140 Internet Protocol-Routing Information Protocol (IP-RIP), 180 Internet Security Association and Key Management Protocol (ISAKMP), 114–115, 118 configuration, 120–123, 136–137 policy, 133 security association (SA), 117 Internet Service Provider (ISP), 76, 96, 104, 135, 331, 408, 475 Cisco 700 Series router, usage, 449–450 Easy IP, usage, 445–449 NAT usage, 444–445 PAT usage, 449–450 Internetwork, 469–475 address assignment, 471–473 results, 474–475 strategy, 470–471 Internetwork Packet Exchange (IPX), 12, 76, 77, 81, 234, 329, 545. *See also* Compressed IPX network number, 84 protocol, 84 Internetwork Packet Exchange-Routing Information Protocol (IPX-RIP), 181

Internetwork Packet Exchange/Sequenced Packet Exchange (IPX/SPX), 104, 396 Inter-VLAN routing, 16, 17 Intranets, 148, 410, 421, 437 solution, 119–120 Investment, protection, 328 IOS, 52–54, 69, 166, 327. *See also* Cisco IOS commands, 219 IPCP. *See* Internet Protocol Control Protocol IP-RIP. *See* Internet Protocol-Routing Information Protocol IPSec. *See* Internet Protocol Security IPX. *See* Internetwork Packet Exchange IPXCP. *See* Internet Packet Exchange Control Protocol IPX-RIP. *See* Internetwork Packet Exchange-Routing Information Protocol IPX/SPX. *See* Internetwork Packet Exchange/Sequenced Packet Exchange IS department, 23 IS staff, 17 ISAKMP. *See* Internet Security Association and Key Management Protocol ISDN. *See* Integrated Services Digital Network isdn caller (command), 179 I-series, 34 ISO, 12 ISP. *See* Internet Service Provider IT. *See* Information Technology ITU-T. *See* International Telecommunications Union-Telecommunication Standardization Sector

# **J**

Joint Photographic Experts Group (JPEG), 398 JPEG. *See* Joint Photographic Experts Group

### **K**

KCC. *See* Knowledge Consistency Checker Kerberos, 329 instance map, 342 keymap (command), 65 K-Flex56 standard, 56 Knowledge Consistency Checker (KCC), 518

### **L**

LAN. *See* Local Area Network LAPB. *See* Link Access Procedure on the B channel LAPD. *See* Link Access Procedure on the D channel LAPM. *See* Link Access Procedure for Modems Large networks FAQs, 482–483 introduction, 458 subnetting, 457 Large-scale DDR networks, 164 LAT, 56, 62, 63, 327. *See also* Digital Equipment Corporation functionality, 60 host, 67 network, 60, 61 Latency, 402 type, 19 LATHOST, 61 Layer 1, 237, 263 Layer 2, 237, 263

encapsulation, 13 protocol, 192 Layer 3, 237, 263 Layer 3 problems, 102 LCN. *See* Logical Channel Number LCP. *See* Link Control Protocol LE. *See* Local Exchange Learned services, 60 Legacy DDR, 160, 213, 346 configuration, 152 Legacy Windows NT domains, 506 Lempel-Ziv (LZ) algorithm, 399 Line configuration, 39, 53, 71 mode, 84 Linecode, 202 Link compression, 399–401 configuration/management/termination, 79 configuration/negotiation, 77 control, options. *See* Point-to-Point Protocol design, 321–322 layer, 250 utilization, 397 Link Access Procedure encapsulation type, 399 Link Access Procedure for Modems (LAPM), 37 Link Access Procedure on the B channel (LAPB), 159, 401 mode, 239 Link Access Procedure on the D channel (LAPD), 8 Link Control Protocol (LCP), 12, 79–81, 400 option negotiation, 95 packets, 87 Linux, 479 Livingstone Enterprises, Inc., 333 LMI. *See* Local Management Interface

Load balancing, 322–323. *See also* Per destination load balancing; Per packet load balancing Load distribution. *See* Transmission Control Protocol Load sharing, 322 Local address, 410. *See also* Inside local address; Outside local address Local Area Network (LAN), 2, 114, 166, 446, 459, 469. *See also* Administrative LANs; Distribution centers; Headquarters; Store LANs; Virtual LAN addresses, 473 connectivity, 249 interfaces, 445. *See also* Fixed-LAN interfaces protocol address mapping, 245 routing. *See* Inter-VLAN routing Local echo, 239 Local Exchange (LE), 156, 157 Local groups, 511 Local IP address, 415–417, 434 Local loop, 3 Local loopback, 266 Local Management Interface (LMI), 252 status messages, 270 type, 252, 267 Local POP, 3 Logical Channel Number (LCN), 240 Login authentication, 340 list, 339 Login authorization methods, 339 Loopback. *See* Local loopback; Remote loopback interfaces, 49, 481–482 tests, 266–271 Lossless compression algorithm, 397 schemes, 398 Lossy compression, 397

Lucent, 259, 369 LZ. *See* Lempel-Ziv LZS, 399, 400

### **M**

MainRouter, 313, 314 Management, ease, 328 Maximum Receive Unit (MRU), 79, 86 Maximum Received Reconstruction Unit (MRRU), 95 MCI WorldCom, 248 MD5. *See* Message Digest 5 Media, 346 Memory utilization, 402 Menus, 67–69 Message Digest 5 (MD5), 118, 129 Messaging, 327 Method-list, 332–333, 345, 359, 369. *See also* User-defined methodlists MIB information, 454 Microcom networking protocol (MNP), 36–37 MNP 1, 36 MNP 2, 36 MNP 3, 36, 38 MNP 4, 37 MNP 5, 37 MNP 6/7/9/10, 37 Microsoft Callback (MSCB), 91, 93, 104, 108 Microsoft CHAP (MS-CHAP), 77, 89, 104 Microsoft Point-to-Point Compression (MPPC), 93, 400 encapsulation types, 399 MILNET, 333 Mirror access list, 123 Mirror image access list, 124 Mission-critical applications, 19

MMP. *See* Multichassis multilink PPP MNP. *See* Microcom networking protocol modem autodiscovery (command), 53 modem callin (command), 45 modem dialin (command), 45, 46 modem inout (command), 45, 47 Modemcap database, 52, 53 entry, 53 Modems. *See* Asymmetric Digital Subscriber Line; Cable modems; Digital modems; Link Access Procedure for Modems automatic configuration, 51–55 configuration, 48–55 connections. *See* Analog modems; Asynchronous modem connections data flow, 42 manual configuration, 48–51 modulation standards, 34–35 overview, 30–32 signaling/cabling, 32–33 speed, 38 vendors, 35 Modulation standards. *See* Modems Motion Pictures Experts Group (MPEG), 398 MP. *See* Multilink PPP; Multilink Protocol MPEG. *See* Motion Pictures Experts Group MPPC. *See* Microsoft Point-to-Point Compression MRRU. *See* Maximum Received Reconstruction Unit MRU. *See* Maximum Receive Unit MSCB. *See* Microsoft Callback MS-CHAP. *See* Microsoft CHAP Multicast. *See* Internet Protocol traffic, 377

Multichannel E1 line, 17 Multichannel T1 line, 17 Multichassis multilink PPP (MMP), 96–98 Multihomed areas, 476 Multilink, 12 monitoring. *See* Point-to-Point Protocol Multilink PPP (MP), 94–96. *See also* Multichassis multilink PPP Multilink Protocol (MP), 82, 97 Multiple protocols. *See* Communication lines encapsulation, 12 Multiple topologies, 148 Multiple-access directory, 533 Multiplexing, 239 Multipoint subinterfaces, 257 Multipoint WAN, 166 Mutual redistribution, 198

# **N**

NACK<sub>79</sub> NAS. *See* Network access server NASI. *See* Novell Asynchronous Services Interface NAT. *See* Network Address Translation National Terminal Number (NTN), 241, 242 NBMA. *See* Nonbroadcast multiaccess NCP. *See* Network Control Protocol NetBEUI, 104 NetBIOS, 498 NetSys program, 24 Network. *See* Internetwork; Large networks; Overlapping networks adapter, 530 administrator, 391 analysis, 18–21 business justifications, 20–21

connections, 253. *See also* Point-to-Point Protocol cost, 19–20 downtime, 21 installation considerations. *See* Remote access network plan, 20 verification/troubleshooting, 25 interruption, minimization, 25 joining, 467 layer, 237, 263 monitor, 497 needs, 18–19 planning/design, 18–24 protocols, 346 resources, 20 size, 207 time frame, 19 traffic conditions, 377 training, 20 Network access server (NAS), 326, 344, 346, 358 configuration, 355–357 database, 343 IPSec configuration, 131–135 router, 132 Network Address Translation (NAT), 126, 148. *See also* Dynamic NAT; Static NAT commands, 413–414 FAQs, 454–455 introduction, 408 operation, 411–412 overview, 408–412 pools, 417, 434, 443 requirements, 407. *See also* Remote access networks router, 424, 442, 455 software, 423 terminology, 409–411 timeouts, changing, 443–444 usage. *See* Internet Service Provider

walkthrough, 450–453 Network Control Protocol (NCP), 12, 77, 81 Network Information Center (NIC), 410 Network performance, 372–373 Network performance optimization FAQs, 404–405 introduction, 372 queuing/compression, usage, 371 Network Termination 1 (NT1), 156 device, 167 line, 8. *See also* Built-in NT1 line; Integrated NT1 line 2 (NT2), 156 Network-to-Network Interface (NNI), 248 Next-hop addresses, 166 NFS, 412 NIC. *See* Network Information Center NNI. *See* Network-to-Network Interface no ip route-cache (command), 323 Nonbroadcast multiaccess (NBMA), 257 Non-interface specific configuration commands, 351 Non-ISDN device, 156 Non-registered addresses, 408 Nonreversible compression, 397 Non-TCP frames/packets, 437 Nonvolatile RAM (NVRAM), 50, 51, 83 Not So Stubby Area (NSSA), 182 Novell, 269 standard, 76–77 Novell Asynchronous Services Interface (NASI), 334 NSSA. *See* Not So Stubby Area NT1. *See* Network Termination NT2. *See* Network Termination NTDS Site Settings, 518, 538 NTFS. *See* Windows NT

NTN. *See* National Terminal Number NVRAM. *See* Nonvolatile RAM Nyquist, Harry, 31

# **O**

Oakley protocol, 115 Objects, 504–516. *See also* Hidden objects management. *See* Connections OC-3, 16, 290. *See also* Packet OC-3 OC-12, 290 OCMANAGER, 495 OCManager. *See* Optional Component Manager Offline configuration, support, 148 Off-peak times, 25 On-demand circuits. *See* Open Shortest Path First On-demand reports, 148 One-to-one address mappings, 443 One-to-one IP address mappings, 425 One-way hash, 88 Open Shortest Path First (OSPF), 309, 393 configuration, 182 on-demand circuits, 181–182 on-demand configuration, 182 on-demand operation, 202 on-demand routing, 181, 195, 199 route, 203 Open System Interconnection (OSI), 12 Layer 2 frame, 77 Layer 4 ports, 81 layers, 157 model, 31, 99, 158, 239 Operating system, configuration, 487, 488 Optional Component Manager (OCManager), 496 Organizational units (OU), 504–516

authority, delegation, 506–507 creation, 505–506 hierarchy, 506 OSI. *See* Open System Interconnection OSPF. *See* Open Shortest Path First OU. *See* Organizational units Outbound traffic, 143 Output errors, 266 Outside components, 410 Outside global address, 411 Outside interface, 435, 439 Outside local address, 410–411 Overlapping networks, 430–436 configuration, 434–436 Ownership, total cost, 21

### **P**

Packet header size, 397 size, 383 switching, 9, 10 trains, 392 transfers, 374 Packet Assembler/De-assembler (PAD), 238, 344 Packet Layer Protocol (PLP), 237, 239 Packet OC-3, 17 Packet Switched Network (PSN), 241 Packetized Ensemble Protocol (PEP), 35 Packet-switched connections, 4, 10–11 PAD. *See* Packet Assembler/De-assembler PAP. *See* Password Authentication Protocol PASS message, 332 PASS reply, 359 PASS result, 360 Password Authentication Protocol (PAP), 12, 76, 80 authentication, 86–90

PAT. *See* Port Address Translation Payload, 291 compression, 399–401, 403 Payload Type Indicator (PTI), 291 PCMCIA. *See* Personal Computer Memory Card International Association PDC. *See* Primary Domain Controller Peer, 89, 118, 120 authentication, 123 defining, 129 identity, 121, 132 interface, 86 node. *See* Border Gateway Protocol Peer-to-peer VPN relationship, 142 PEP. *See* Packetized Ensemble Protocol Per-destination load balancing, 322 Per-packet load balancing, 323 **Performance** issues, 321–322 Per-interface compression, 401 Permanent connections backup, 305–323 backup/configuration, 233 FAQs, 324 introduction, 234 Permanent virtual circuit (PVC), 10, 237, 240, 249, 400 activity, 267 circuit buildup, 292–293 mapping, 257, 292–293 name, 527 status, 265 Per-service basis, 329 Personal Computer Memory Card International Association (PCM-CIA), 15 Per-use authentication, 327 Per-user configuration, 220, 347, 352, 353 example, 354–357

Per-virtual circuit compression, 401 Phase I, 327 Phase II, 327 Physical interface, 212, 214 Physical layer, 99, 100, 237 troubleshooting, 263–266 Physical location, 321 PING, 419, 424, 425, 454 ping (command), usage, 25 PIX Firewall, 119, 126, 135, 137, 139 Secure Telnet method, 148 usage, 136 PKI. *See* Public key infrastructure PLP. *See* Packet Layer Protocol Plug and Play (PNP), 496 PNP. *See* Plug and Play Point of Presence (POP), 3. *See also* Local POP Point-to-multipoint connections, 11 Point-to-point connections, 4 configuration, 234–236 Point-to-point dedicated links, 234 Point-to-point links, 76, 462 Point-to-point network, 235, 257, 461 Point-to-Point Protocol (PPP), 2, 11, 12, 97, 234, 334, 446. *See also* Multichassis multilink PPP; Multilink PPP addressing methods, 84–85 authentication, 166 callback, 91–93 Cisco access servers, usage, 99 compression, 93 configuration, 83–98 connections. *See* Cisco routers dialer map access, 92 enabling, 84 encapsulation, 76, 168 features, 77–78 frame, 77 link control options, 86–90

listing, 14 mode, 398 multilink, monitoring, 188–189 negotiation, 448 network connections, 30 options (Microsoft specific), 104–105 overview, 76–82 packet, 93 protocol, 82 session, 219 setup. *See* Wide Area Network SLIP/ARAP, contrast, 81–82 troubleshooting, 99–103 usage. *See* Remote network access verification, 99–103 Point-to-point subinterface, 257 Point-to-point topology, 162 Point-to-Point Tunneling Protocol (PPTP), 16 Point-to-point WAN links, 459 Poison reverse, 255–257 Policy Manager 2.x, 147–148 Pools, 414, 439. *See also* Network Address Translation POP, 230. *See* Point of Presence Port Address Translation (PAT), 411, 435 configuration, 450 overloading, 412 parameters, 448 definition, 445 statistics, 414 usage, 446. *See also* Internet Service Provider PPP. *See* Point-to-Point Protocol PPTP. *See* Point-to-Point Tunneling Protocol PQ. *See* Priority Queuing Pre-boot-Execution Environment (PXE), 492 Precedence. *See* Internet Protocol bandwidth, 380, 381

Predictor, 12, 401 compression algorithm, 399, 400 Pre-shared keys, 121, 130, 136, 137 PRI. *See* Primary Rate Interface Price-per-performance solution, 20 Primary Domain Controller (PDC), 498–500, 508 Primary Rate Interface (PRI), 8, 32, 156–157, 210 functional groups, 157 functionality, 158 interface, 166, 167, 202, 214, 226 support, 97 lines, 153 reference points, 157 usage, 195 Printers, publishing, 513–514 Priority Queuing (PQ), 272, 373, 383–387, 397 examples, 385–386 Private addresses, 459–460, 482, 483 space, contrast. *See* Public address space Private addressing, 457 FAQs, 482–483 introduction, 458 Private network, subnetting strategy. *See* Class A private network Private network addresses, 465–468 considerations, 466–467 usage, timing, 467–468 Protocol frame errors (FRMRs), 246 Protocol next-hop-address, 177 Protocols, 78. *See also* Data-link layer protocol; Integrated Services Digital Network; Security protocols; Wide Area Network operator, 176 type, 383 usage, 19 PSN. *See* Packet Swtiched Network

PSTN. *See* Public Switched Telephone Network

PTI. *See* Payload Type Indicator

Public address spaces, private address space contrast, 463

Public key infrastructure (PKI), 143, 522–525

policies, 524

systems, 144

Public Switched Telephone Network (PSTN), 2, 30, 31, 91, 131, 160, 346. *See also* Dial-up PSTN analog network, 203

PVC. *See* Permanent virtual circuit

PXE. *See* Pre-boot-Execution Environment

### **Q**

Q series, 153 Q921 information, 192 Q.931, 159 Q933a, 252 Q-series, 34 Quality of Service (QoS), 144, 327, 373, 378, 404 mechanisms, 373 Queues. *See* Dynamic queues; Reversable queues definitions, 384 operation, verification, 404 Queuing. *See* Custom queuing; Default queuing; Priority queuing configuration, 373–394 methods, 373–394 selection. *See* Cisco IOS operation, verification, 395 overview, 373–395 policy, 393 usage. *See* Network performance optimization

### **R**

RADIUS. *See* Remote Authentication Dial-in User Service Random early detection (RED), 372, 395. *See also* Weighted random early detection RAS. *See* Remote Access Service RCMD. *See* Remote command RCP server, 447 RDP. *See* Remote Desktop Protocol Ready To Send (RTS), 33, 43, 263 Real IP address, 436, 439 Real-time traffic, 377 Real-time Transport Protocol (RTP), 399 header compression, 403 Receive (RX), 33 Receiver Not Ready events (RNRs), 246 Recovery Console, installation, 503–504 RED. *See* Random early detection redistribute routing-protocol (command), 182 Redundancy, importance, 19 Redundant hardware, 321–322 Reference points. *See* Basic Rate Interface; Primary Rate Interface regexp. *See* Regular expression Regular expression (regexp), 56 Rejects (REJs), 246 Reliability, 19 Remote access connectivity, 113, 151 FAQs, 149, 205–207 introduction, 114, 152 Remote access networks FAQs, 368–370 implementation considerations, 24–25 installation considerations, 17–24 introduction, 326–328

NAT, requirements, 407 securing, 325 Remote Access Service (RAS), 104, 519 usage. *See* Windows clients Remote access VPN, 130–143 Remote administration, 528 Remote Authentication Dial-in User Service (RADIUS), 326, 329, 333, 342, 344, 534 authentication request, 360 comparison. *See* Terminal Access Controller Access Control System Plus configuration. *See* User Remote RADIUS configuration database, 342 login, 333 parameters, configuration, 336–338 protocol, 330 servers, 331, 342, 344, 359 host, defining, 338 support, 335 usage, 341. *See also* Authentication authorization and accounting Remote command (RCMD), 334 Remote control, 532 settings, 530 Remote CSU/DSU, 267 Remote Desktop Protocol (RDP), 530 Remote Installation Service (RIS), 492 server, 495 service request, 493 Remote loopback, 267–271 Remote network access FAQs, 112 introduction, 76 PPP usage, 75 Remote Operating System installation, 492, 493 Remote router host name/password, 83

Remote site, 305 connectivity, 254 Remote system logon information, 168 Renumbering. *See* Addresses Request For Comments (RFC) 1332-1334, 82 1378, 82 1517-1519, 459 1552/1553, 81, 82 1570, 82 1597, 465 1627, 465 1631, 455 1633, 404 1661, 82 1717, 94 1793, 181 1917, 462–463 1918, 408, 410, 430, 465–468, 470 1990, 82 1994, 82 2131, 467 2138, 3233 2212, 404 2309, 404 Resource Reservation Protocol (RSVP), 377–378 Resources. *See* Network coordination, 24, 25 Response time, 19 Reversable queues, 377 Reverse access, 342 Reverse Telnet session, 49 RFC. *See* Request For Comment RI. *See* Ring Indicator Ring Indicator (RI), 33, 46 RIP, 198, 393 version 1, 461, 475 RIPREP, 487, 492–495, 541 RIS. *See* Remote Installation Service Rivest, Shamir, Adelman (RSA) system, 144

Rlogin, 57, 59, 327, 412 program. *See* BSD UNIX RNRs. *See* Receiver Not Ready events Rollback mechanism, 148 Root domain, 498 Rotary groups, 212 Route summarization, 474 Router-based VPN, 128 Routers. *See* Cisco routers configuration, 39–48 efficiency, 468, 474–475 FW feature set, 147 platforms, 22 selection. *See* Cisco access Router-to-router, 76 Routes. *See* Default routes; Static routes redistribution, 182 Routing. *See* Snapshot routing issues, 321. *See* Dial-on demand routing loops, 255 Routing and Remote Access Services (RRAS), configuration, 534–535 Routing Table Maintenance Protocol (RTMP), 181 Routing Table Manager (RTM), 256, 309 Routing Table Protocol (RTP), 181 RRAS. *See* Routing and Remote Access Services RSA. *See* Rivest, Shamir, Adelman RST. *See* Transmission Control Protocol RSVP. *See* Resource Reservation Protocol RTM. *See* Routing Table Manager RTMP. *See* Routing Table Maintenance Protocol RTP. *See* Real-time Transport Protocol; Routing Table Protocol

RTS. *See* Ready To Send RX. *See* Receive

### **S**

S register, 51 SA. *See* Internet Protocol Security; Internet Security Association and Key Management Protocol; Security association SABMs. *See* Set Asynchronous Balance Mode requests Sales departments, 21 SAM. *See* Security Accounts Manager Sampling Theorem, 31 SAP. *See* Service Advertising Protocol SAR. *See* Segmentation Assembly and Re-assembly Scalability, 148, 328, 329 Scripted installation, overview, 488–490 Scripts. *See* Chat scripts command, 55 SDLC. *See* Synchronous Data Link Control SE. *See* Shared-explicit Secure Gateway Tunnel, 138 Secure Hash Algorithm (SHA), 118 Security, 466 breaches, 467 protocols, 333–335 server, choice, 335 Security Accounts Manager (SAM), 499 Security association (SA), 120, 136, 411. *See also* Internet Protocol Security; Internet Security Association and Key Management Protocol negotiation, 129, 139 Segmentation, 290 Segmentation Assembly and Re-assembly (SAR), 291

Serial interfaces, 219, 340 Serial Line Internet Protocol (SLIP), 11, 12, 167 contrast. *See* Point-to-Point Protocol Serial link, 372 Serial ports. *See* Asynchronous serial ports Servers hardware, 487 installation, 487, 499–500 selection. *See* Cisco access usage. *See* Point-to-Point Protocol Service Advertising Protocol (SAP), 181 Service announcements, 60 Service Profile IDentifier (SPID), 179, 185, 320 Service providers, 21 solution, 135–140 Services, 60. *See also* Learned services Sessions, 531 Set Asynchronous Balance Mode requests (SABMs), 246 SF. *See* Supervisory Frames SGBP. *See* Stack Group Bidding Protocol SHA. *See* Secure Hash Algorithm Shared reservation style, 377 Shared-explicit (SE) style, 378 Shiva, 369 show caller (command), 99 show (commands), 358 show crypto engine connections (command), 141 show crypto ipsec sa (command), 140 show crypto isakmp policy (command), 121 show crypto map (command), 125 show dialer (command), 187 show frame-relay lmi (command), 267, 280 show frame-relay map (command), 280 show frame-relay pvc (command), 280 show interface (command), 13, 280 usage, 25 show interface serial (command), 183 show interface virtual-access number (command), 361–362 show interfaces serial exec (command), 246 show ip route (command), 280 show isdn status (command), 185, 186 show lat sessions (command), 62 show modem log (command), 99 show modemcap name (command), 52 show modemcap usr\_courier (command), 52 show snapshot (command), 190 show x25 interface (command), 246 show x25 map (command), 246 show x25 services (command), 247 show x25 vc (command), 247 Shutdown, 349 SIDs, 492 Signaling. *See* Modems Simple Mail Transfer Protocol (SMTP), 58, 230, 327, 449, 517 server, 450, 452 Single-homed connections, 476 Sites. *See* Central site Sites, equipment usage, 21–23 Sites, setup, 516–519 Site-to-site VPN, 119–130 Skeme protocol, 115 SLDC. *See* Synchronous Data Link Control SLIP. *See* Serial Line Internet Protocol Small Office/Home Office (SOHO), 2, 14, 21, 145, 449 environments, 15 Smart Jack, 266 Smart Serial port, 15

SMTP. *See* Simple Mail Transfer Protocol SNA. *See* Software Network Architecture; Systems Network Architecture Snapshot routing, 180–181, 206 monitoring, 189–190 SNMP, 412, 443, 454 Software Network Architecture (SNA), 385 SOHO. *See* Small Office/Home Office SONET. *See* Synchronous Optical Network Source address, 422 Source IP address, 427 Source node, 251 SPID. *See* Service Profile IDentifier Split horizon, 255–257 Spoofing, 319 state, 183 S/T interface, 15 STAC, 400, 401 compress utilities, 399 Stack group, 97 Stack Group Bidding Protocol (SGBP), 97 Stacker, 12, 400 Static IP addresses, 450 Static NAT translation, 426 configuration, 427–428 output, 428–430 Static routes, 83, 180. *See also* Floating static routes Static translation, 425–427, 430, 443 Statistical compression, 398 Store LANs, 473 Stratacom, 259 Stub areas, 476 Subinterfaces, 257–258. *See also* Multipoint subinterfaces

Sublayers, 78 Subnet, 474 bits, 468 Sub-protocol type, 383 Supervisory Frames (SF), 238, 239 SVC. *See* Switched virtual circuit Switched DSU/CSU, 168 Switched virtual circuit (SVC), 10, 237, 240, 249, 400 Synchronous communications, 36 Synchronous connection, 77 Synchronous Data Link Control (SDLC), 11, 234–235 Synchronous dial-up, 15 Synchronous lines, 94 Synchronous Optical Network (SONET), 13 Synchronous serial interfaces, 16, 165, 168 SYSPREP, 487, 491–494, 541 SYSSETUP, 495 SysSetup, 496 Systems Network Architecture (SNA), 11

# **T**

T1 circuits, 230 T1 connections, 145 T1 line, 4, 15. *See also* Fractional T1 line; Multichannel T1 line T1 PRI, 202 T3 line, 4, 10. *See also* Channelized T3 line TA. *See* Terminal Adapter TACACS+. *See* Terminal Access Controller Access Control System Plus Tail drop, 396 TAR file, 37 TCP. *See* Transmission Control Protocol

TCP/IP. *See* Transmission Control Protocol/Internet Protocol TE1. *See* Terminal Equipment TE2. *See* Terminal Equipment 2 TEI. *See* Terminal Endpoint Identifier Telebit, 35 Telecommuter/mobile user, 21–23 Telecommuters, 14 Telnet, 59, 224, 230, 327, 375, 412 configuration, 57 packets, 60 prompt, 444 reversing, 30 servers, 449, 450, 452 sessions, 67, 342. *See also* Reverse Telnet session traffic, 385, 388 Templates, 148 Terminal Access Controller Access Control System Plus (TACACS+), 326, 329, 333–334, 342, 344 authorization, 343 login, 333 optional commands, 337, 338 packets, 360 parameters, configuration, 336–338 protocol, 330 RADIUS, comparison, 334 security servers, 344 servers, 331, 342, 346, 351, 365, 366 host, defining, 337 support, 335, 368 usage, 341. *See also* Authentication authorization and accounting Terminal Adapter (TA), 155. *See also* Integrated Services Digital Network Terminal Endpoint Identifier (TEI), 100, 101, 103 Terminal Equipment. *See* Data Terminal Equipment

1 (TE1), 156, 321 2 (TE2), 155 Terminal Services, 57–66, 519, 527–534 clients, creation, 533 Profile, 532 providing. *See* Asynchronous dial-in terminal services Test lab, staging/testing, 23–24 Text mode, 495, 496 TFTP. *See* Trivial File Transfer Protocol Third-party DHCP, 85 Third-party dialing program, 104 Throughput, 19, 397 Time frame. *See* Network Timeouts, 178, 443. *See also* Internet Protocol addresses changing. *See* Network Address Translation Time-sensitive traffic, 375 TN3270. *See* IBM Token Ring, 16, 17 Topologies, 162. *See also* Frame Relay; Fully meshed topology; Hub-andspoke topology; Multiple topologies; Point-to-point topology; Wide Area Network choice, 21, 205 usage, 206 TOS. *See* Type of service traceroute (command), usage, 25 Traffic. *See* Interesting traffic; Internet Protocol; Multicast; Real-time traffic; Time-sensitive traffic; Unicast traffic conditions. *See* Network types, support, 412 Traffic shaping. *See* Frame Relay Traffic Shaping configuration, 272–280 verification, 280–289 Trailer flag, 239

Transform set, 118, 123 Transit areas, 476 Translation. *See* Dual address translation; Dynamic NAT; Dynamic translation; Inside source addresses; Network Address Translation; Static NAT; Static translation Transmission Control Protocol (TCP), 334, 395, 396, 412 connections, 479, 481 FIN bit, 440 FIN packet, 444 load distribution, 436–442, 438–440, 451 output, 440–442 port 179, 477 port 3389, 530 protocol, 479 RST bit, 440 RST packet, 444 sessions, 396 source port numbers, 421 Transmission Control Protocol/Internet Protocol (TCP/IP), 12 connections, 528 header compression, 398 login, 57 protocols, 459 routing table, 67 running, 131 settings, 105, 106 support, 104 Transmission errors, 77 Transmit (TX), 33 Transmitting router, 272 Transport type, 530 Triple DES (3DES), 116, 118, 145 Triple pass DES, 116 Trivial File Transfer Protocol (TFTP), 412, 443

server, 447

Troubleshooting, 24, 25. *See also* Dialon demand routing; Integrated Services Digital Network; Network; Point-to-Point Protocol; Virtual Private Network; Windows connections Trusted host, 57 TTY lines, 38, 39 TTYcap (command), 65 TX. *See* Transmit Tymnet, 241 Type of service (TOS), 378

### **U**

U interface, 8 UBR, 391 UDP. *See* User Datagram Protocol UF. *See* Unnumbered Frames Unattend.txt, 487 UNI. *See* User-Network Interface Unicast traffic, 377 Uninteresting traffic, 161 Universal groups, 511 UNIX CiscoSecure ACS, 330, 331 CiscoSecure Global Roaming Server (GRS), 330, 331 clients, 56 compress utilities, 399 environment. *See* BSD UNIX hosts, 66 server, 333 variants, 479 Unnumbered Frames (UF), 238, 239 Unshielded twisted-pair (UTP), 76 U-plane, 158–159 Upstream traffic, dial-up connection, 15 U.S. Robotics, 35

User account, creation, 508–510 User actions, shadowing, 530 User data, 251 User Datagram Protocol (UDP), 333, 437 bootpc, 388 header, 399 packet, 493 source port numbers, 421 traffic, 443 User growth, 19 User Remote RADIUS configuration, 354–357 User-defined method-lists, 331 User-defined traffic, 390 User-dependence, 347 Username line, 91 User-Network Interface (UNI), 248 User-specific command-line configuration commands, 348 UTP. *See* Unshielded twisted-pair

# **V**

V.22, 34 V.22bis, 34 V.25bis, 168 V.32, 34 V.32bis, 34, 35 V.32ter, 34 V.34, 34 V.35, 5, 31, 35 V.42, 35 V.42bis, 35, 37 v.90, 35 V.120 encapsulation, 120 Variable-Length Subnet Mask (VLSM), 459, 462, 483 VC. *See* Virtual circuit

VCI. *See* Virtual Channel Identifier; Virtual Circuit Identifier Vendors, 20, 21. *See also* Modems Versatile Interface Processor (VIP), 372 Vines, 77, 181 VIP. *See* Versatile Interface Processor VIP DWFQ, 381–383 VIP2, 402 Virtual access interface, 354, 361 configuration, 356 Virtual Channel Identifier (VCI) number, 527 Virtual channels, 247 Virtual Circuit Identifier (VCI), 291, 292 Virtual circuit (VC), 10, 240, 257. *See also* Asynchronous Transfer Mode; Permanent virtual circuit; Switched virtual circuit; X.25 compression. *See* Per-virtual circuit compression Virtual IP address, 436, 438, 442 Virtual LAN (VLAN), 16 routing. *See* Inter-VLAN routing Virtual Path Identifier (VPI), 291, 292 Virtual private dial-up network (VPDN), 347 Virtual Private Network (VPN), 3, 21, 113, 534. *See also* Remote access VPN; Router-based VPN; Site-tosite VPN advantages/disadvantages, 143–144 Cisco solutions, 145–148 client, 16 configuration, 138–140 concentrators, 119, 126, 145, 146 configuration/management, 147–148 FAQs, 149 information, 26 introduction, 114

operation, 116–117 verification/debugging, 140–143 relationship. *See* Peer-to-peer VPN relationship support, 328 technology, 114–119 terminology. *See* Cisco VPN terminology troubleshooting, 143 Virtual profiles AAA configuration, usage, 348, 349, 352–354 configuration, 349–354 usage. *See* Authentication authorization and accounting virtual templates, usage, 347–354 examples, 350–351 Virtual templates. *See* Interfaces interface, 360 usage. *See* Virtual profiles Virtual type terminal (VTY) ports, 38 VLAN. *See* Virtual LAN VLSM. *See* Variable-Length Subnet Mask VMS hosts. *See* Digital Equipment Corporation VoATM. *See* Voice over ATM VoFR. *See* Voice over Frame Relay Voice over ATM (VoATM), 373 Voice over Frame Relay (VoFR), 373 Voice over Internet Protocol (VoIP), 373 Voice over X (VoX), 373 VoIP. *See* Voice over Internet Protocol VoX. *See* Voice over X VPDN. *See* Virtual private dial-up network VPI. *See* Virtual Path Identifier VPN. *See* Virtual Private Network V-series, 34 VT100 terminal emulation, 65

VTY. *See* Virtual type terminal VXR, 402

### **W**

Wait-for-carrier-time, 225, 226 WAN. *See* Wide Area Network War dialer, 86 Web server, 426–428, 437, 440, 452 farm, 464 Weighted Fair Queuing (WFQ), 372, 375–383. *See also* Class-based Weighted Fair Queuing; VIP DWFQ functionality, 390 IP precedence, usage, 378–381 Weighted Random Early Detection (WRED), 391. *See also* Flowbased WRED overview, 395–403 WF. *See* Wildcard-filter WFQ. *See* Weighted Fair Queuing WIC. *See* Wide Area Network Interface Card Wide Area Network Interface Card (WIC), 15, 16 Wide Area Network (WAN), 10, 234, 397, 401. *See also* Multipoint WAN circuit, 446 connection requirements, 2–3 encapsulation protocols, 11–14 growth, 21 interface, 445 links, 154, 372, 398, 462, 473–475. *See also* Headquarters; Point-topoint WAN links PPP/IPCP setup, 445 specifications, 3–11 technology, 11, 14, 461 topology, 3–11, 402

usage costs, 160 Wildcard-filter (WF) style, 378 Windows 95, 16, 362, 488 clients, 105 Windows 98, 16, 95, 488 clients, 105–107 Windows 2000, 91, 104, 488 clients, 108–110 components, installation/ configuration, 519–537 desktop, 108 FAQs, 544–545 installation, 487–497 introduction, 486–487 servers, 487, 535 case studies, 537–540 implementation, 485 setup phases, 495–497 Windows clients, remote access servers usage, 104 Windows connections, troubleshooting, 110–111 Windows Explorer, 514 Windows Internet Naming Service (WINS), 449, 537 Windows NT, 91, 511 CiscoSecure ACS, 330 client dialing, 365 domains, 499. *See also* Legacy Windows NT domains File System (NTFS), 500, 503 platforms, 330 remote client, 362 server, 333 Windows NT4 clients, 107–108 WINNT, 488, 495, 540 phase, 496 WINS. *See* Windows Internet Naming Service Wireless bridges, 6

Wireless options, 6 Workforce efficiency, 20 Workstation installations, 487 WRED. *See* Weighted Random Early Detection

### **X**

X2 protocols, 35 X.3, 239 X.21, 5, 31, 239 X.25, 11–13, 234, 401 call setup, 240–241 configuration, 241–245 connections, 237–248 troubleshooting/verification, 245–248 data-link, 167 disconnection, 240–241 encapsulation, 168 types, 399 events, 245 frames, 238–240 network, 238 overview, 237–240 service contributor, 247 state transitions, 247 technology, 324 virtual circuits, 240–241 X.29, 239 X.75, 240 X.121, 240–242 address, 245, 246 X-ON/X-OFF, 33 X-series, 34

### **Z**

ZIP compress utilities, 399 ZIP file, 37

### **The Global Knowledge Advantage**

Global Knowledge has a global delivery system for its products and services. The company has 28 subsidiaries, and offers its programs through a total of 60+ locations. No other vendor can provide consistent services across a geographic area this large. Global Knowledge is the largest independent information technology education provider, offering programs on a variety of platforms. This enables our multi-platform and multi-national customers to obtain all of their programs from a single vendor. The company has developed the unique CompetusTM Framework software tool and methodology which can quickly reconfigure courseware to the proficiency level of a student on an interactive basis. Combined with self-paced and on-line programs, this technology can reduce the time required for training by prescribing content in only the deficient skills areas. The company has fully automated every aspect of the education process, from registration and follow-up, to "just-in-time" production of courseware. Global Knowledge through its Enterprise Services Consultancy, can customize programs and products to suit the needs of an individual customer.

### **Global Knowledge Classroom Education Programs**

The backbone of our delivery options is classroom-based education. Our modern, well-equipped facilities staffed with the finest instructors offer programs in a wide variety of information technology topics, many of which lead to professional certifications.

### **Custom Learning Solutions**

This delivery option has been created for companies and governments that value customized learning solutions. For them, our consultancy-based approach of developing targeted education solutions is most effective at helping them meet specific objectives.

### **Self-Paced and Multimedia Products**

This delivery option offers self-paced program titles in interactive CD-ROM, videotape and audio tape programs. In addition, we offer custom development of interactive multimedia courseware to customers and partners. Call us at 1-888-427-4228.

### **Electronic Delivery of Training**

Our network-based training service delivers efficient competency-based, interactive training via the World Wide Web and organizational intranets. This leading-edge delivery option provides a custom learning path and "just-in-time" training for maximum convenience to students.

## **Global Knowledge Courses Available**

#### **Microsoft**

- Windows 2000 Deployment Strategies
- Introduction to Directory Services
- Windows 2000 Client Administration
- Windows 2000 Server
- Windows 2000 Update
- MCSE Bootcamp
- Microsoft Networking Essentials
- Windows NT 4.0 Workstation
- Windows NT 4.0 Server
- Windows NT Troubleshooting
- Windows NT 4.0 Security
- Windows 2000 Security
- Introduction to Microsoft Web Tools

#### **Management Skills**

- Project Management for IT Professionals
- Microsoft Project Workshop
- Management Skills for IT Professionals

#### **Network Fundamentals**

- Understanding Computer Networks
- Telecommunications Fundamentals I
- Telecommunications Fundamentals II
- Understanding Networking Fundamentals
- Upgrading and Repairing PCs
- DOS/Windows A+ Preparation
- Network Cabling Systems

#### **WAN Networking and Telephony**

- Building Broadband Networks
- Frame Relay Internetworking
- Converging Voice and Data Networks
- Introduction to Voice Over IP
- Understanding Digital Subscriber Line (xDSL)

#### **Internetworking**

- ATM Essentials
- ATM Internetworking
- ATM Troubleshooting
- Understanding Networking Protocols
- Internetworking Routers and Switches
- Network Troubleshooting
- Internetworking with TCP/IP
- Troubleshooting TCP/IP Networks
- Network Management
- Network Security Administration
- Virtual Private Networks
- Storage Area Networks
- Cisco OSPF Design and Configuration
- Cisco Border Gateway Protocol (BGP) Configuration

#### **Web Site Management and Development**

- Advanced Web Site Design
- Introduction to XML
- Building a Web Site
- Introduction to JavaScript
- Web Development Fundamentals
- Introduction to Web Databases

#### **PERL, UNIX, and Linux**

- PERL Scripting
- PERL with CGI for the Web
- UNIX Level I
- UNIX Level II
- Introduction to Linux for New Users
- Linux Installation, Configuration, and Maintenance

#### **Authorized Vendor Training**

#### **Red Hat**

- Introduction to Red Hat Linux
- Red Hat Linux Systems Administration
- Red Hat Linux Network and Security Administration
- RHCE Rapid Track Certification

#### **Cisco Systems**

- Interconnecting Cisco Network Devices
- Advanced Cisco Router Configuration
- Installation and Maintenance of Cisco Routers
- Cisco Internetwork Troubleshooting
- Designing Cisco Networks
- Cisco Internetwork Design
- Configuring Cisco Catalyst Switches
- Cisco Campus ATM Solutions
- Cisco Voice Over Frame Relay, ATM, and IP
- Configuring for Selsius IP Phones
- Building Cisco Remote Access Networks
- Managing Cisco Network Security
- Cisco Enterprise Management Solutions

#### **Nortel Networks**

- Nortel Networks Accelerated Router Configuration
- Nortel Networks Advanced IP Routing
- Nortel Networks WAN Protocols
- Nortel Networks Frame Switching
- Nortel Networks Accelar 1000
- Comprehensive Configuration
- Nortel Networks Centillion Switching
- Network Management with Optivity for Windows

#### **Oracle Training**

- Introduction to Oracle8 and PL/SQL
- Oracle8 Database Administration

### **Custom Corporate Network Training**

#### **Train on Cutting Edge Technology**

We can bring the best in skill-based training to your facility to create a real-world hands-on training experience. Global Knowledge has invested millions of dollars in network hardware and software to train our students on the same equipment they will work with on the job. Our relationships with vendors allow us to incorporate the latest equipment and platforms into your on-site labs.

#### **Maximize Your Training Budget**

Global Knowledge provides experienced instructors, comprehensive course materials, and all the networking equipment needed to deliver high quality training. You provide the students; we provide the knowledge.

#### **Avoid Travel Expenses**

On-site courses allow you to schedule technical training at your convenience, saving time, expense, and the opportunity cost of travel away from the workplace.

#### **Discuss Confidential Topics**

Private on-site training permits the open discussion of sensitive issues such as security, access, and network design. We can work with your existing network's proprietary files while demonstrating the latest technologies.

#### **Customize Course Content**

Global Knowledge can tailor your courses to include the technologies and the topics which have the greatest impact on your business. We can complement your internal training efforts or provide a total solution to your training needs.

#### **Corporate Pass**

The Corporate Pass Discount Program rewards our best network training customers with preferred pricing on public courses, discounts on multimedia training packages, and an array of career planning services.

#### **Global Knowledge Training Lifecycle**

Supporting the Dynamic and Specialized Training Requirements of Information Technology Professionals

- Define Profile
- Assess Skills
- Design Training
- Deliver Training
- Test Knowledge
- Update Profile
- Use New Skills

#### **Global Knowledge**

Global Knowledge programs are developed and presented by industry professionals with "real-world" experience. Designed to help professionals meet today's interconnectivity and interoperability challenges, most of our programs feature hands-on labs that incorporate state-of-the-art communication components and equipment.

#### **ON-SITE TEAM TRAINING**

Bring Global Knowledge's powerful training programs to your company. At Global Knowledge, we will custom design courses to meet your specific network requirements. Call (919)-461-8686 for more information.

#### **YOUR GUARANTEE**

Global Knowledge believes its courses offer the best possible training in this field. If during the first day you are not satisfied and wish to withdraw from the course, simply notify the instructor, return all course materials and receive a 100% refund.

#### **REGISTRATION INFORMATION**

In the US: call: (888) 762–4442 fax: (919) 469–7070 visit our website: www.globalknowledge.com **Get More at** access.globalknowledge

### **The premier online information source for IT professionals**

You've gained access to a Global Knowledge information portal designed to inform, educate and update visitors on issues regarding IT and IT education.

Get what you want when you want it at the access.globalknowledge site:

> **Choose personalized technology articles** related to *your* interests. Access a new article, review, or tutorial regularly throughout the week customized to what you want to see.

**Keep learning in between Global courses** by taking advantage of chat sessions with other users or instructors. Get the tips, tricks and advice that you need today!

**Make your point** in the Access.Globalknowledge community with threaded discussion groups related to technologies and certification.

**Get instant course information** at your fingertips. Customized course calendars showing you the courses you want when and where you want them.

**Get the resources you need** with online tools, trivia, skills assessment and more!

All this and more is available now on the web at access.globalknowledge. VISIT TODAY!

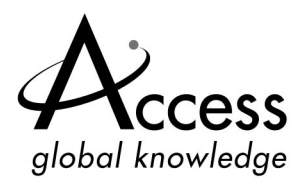

**http://access.globalknowledge.com**

# **SYNGRESS SOLUTIONS…**

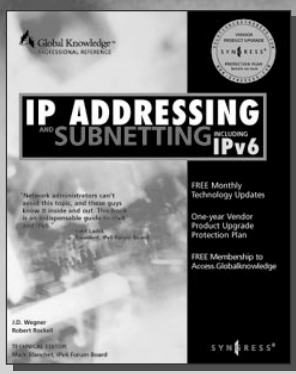

#### **AVAILABLE NOW! ORDER at** www.syngress.com

#### **IP ADDRESSING AND SUBNETTING INCLUDING IPV6**

Internet Protocol (IP) is the chosen protocol for the revolutionary conver[gence of telephony and data. The impact of a poorly designed addressing](http://www.syngress.com/catalog/sg_main.cfm?pid=1037) architecture on an enterprise-wide network can be catastrophic. This book provides you with complete coverage of the latest strategies, configuration scenarios, tips, techniques and warnings to successfully deploy an IP Addressing and Subnetting scheme on your network.

ISBN: 1-928994-01-6

\$59.95

**AVAILABLE NOW! ORDER at** www.syngress.com

**[BUILDING A CISCO NETWORK FOR WINDOWS 2000](http://www.syngress.com/catalog/sg_main.cfm?pid=1122)** This book is a practical guide to designing and building Cisco-based networks running Windows 2000. It focuses on how to promote system efficiency and improve network service by using DEN to centralize network management, using the directory as a repository for all policies that govern network usage. The book also describes how to manage Cisco Internetworking Operating System (IOS) networking features and network resources in the same unified way as other enterprise resources, such as user access controls, files, and printers.

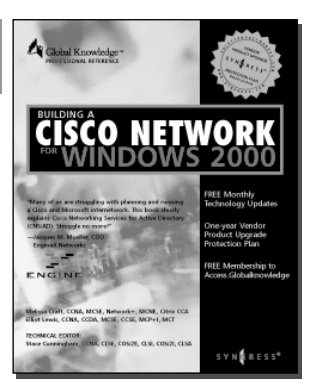

SYNGRESS<sup>®</sup>

ISBN: 1-928994-00-8 \$59.95

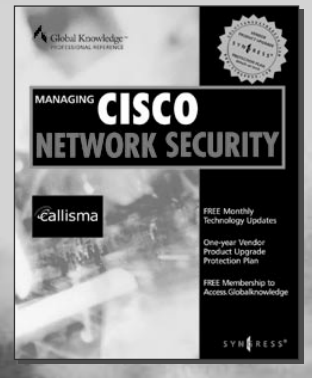

**AVAILABLE NOVEMBER 2000**

#### **MANAGING CISCO NETWORK SECURITY**

Developed for IT professionals, *Managing Cisco Network Security* details the strategies, tactics, and methods for designing, configuring, and maintaining CiscoSecure networks. It includes thorough discussions on hot topics ranging [from secure VPNs and intranets, to protected LANs and WANs. It also covers](http://www.syngress.com/catalog/sg_main.cfm?pid=1143) the full range of CiscoSecure hardware and software solutions, including PIX Firewall, Intrusion Detection System, Access Client/Server (ACS) software, and Authentication Agent.

ISBN: 1-928994-17-2 \$59.95

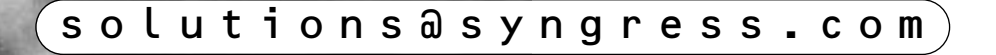